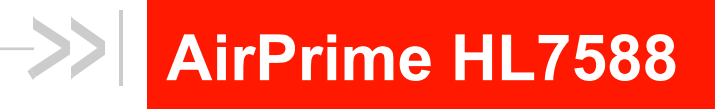

# **AT Commands Interface Guide**

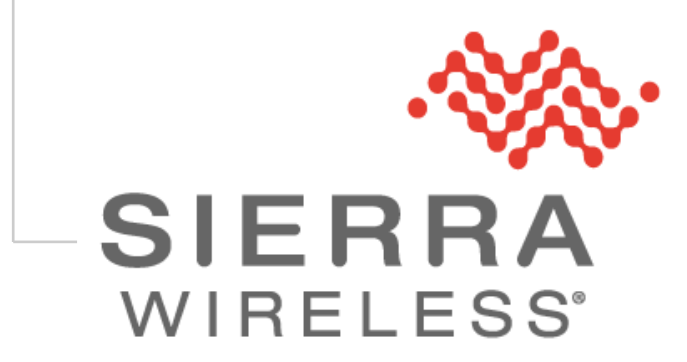

**4117137 12.0 May 16, 2019**

# **Important Notice**

**Due to the nature of wireless communications, transmission and reception of data can never be guaranteed. Data may be delayed, corrupted (i.e., have errors) or be totally lost. Although significant delays or losses of data are rare when wireless devices such as the Sierra Wireless modem are used in a normal manner with a well-constructed network, the Sierra Wireless modem should not be used in situations where failure to transmit or receive data could result in damage of any kind to the user or any other party, including but not limited to personal injury, death, or loss of property. Sierra Wireless accepts no responsibility for damages of any kind resulting from delays or errors in data transmitted or received using the Sierra Wireless modem, or for failure of the Sierra Wireless modem to transmit or receive such data.**

# **Safety and Hazards**

**Do not operate the Sierra Wireless modem in areas where cellular modems are not advised without proper device certifications. These areas include environments where cellular radio can interfere such as explosive atmospheres, medical equipment, or any other equipment which may be susceptible to any form of radio interference. The Sierra Wireless modem can transmit signals that could interfere with this equipment. Do not operate the Sierra Wireless modem in any aircraft, whether the aircraft is on the ground or in flight. In aircraft, the Sierra Wireless modem MUST BE POWERED OFF. When operating, the Sierra Wireless modem can transmit signals that could interfere with various onboard systems.**

*Note: Some airlines may permit the use of cellular phones while the aircraft is on the ground and the door is open. Sierra Wireless modems may be used at this time.*

**The driver or operator of any vehicle should not operate the Sierra Wireless modem while in control of a vehicle. Doing so will detract from the driver or operator's control and operation of that vehicle. In some states and provinces, operating such communications devices while in control of a vehicle is an offence.**

# **Limitations of Liability**

**This manual is provided "as is". Sierra Wireless makes no warranties of any kind, either expressed or implied, including any implied warranties of merchantability, fitness for a particular purpose, or noninfringement. The recipient of the manual shall endorse all risks arising from its use.** 

**The information in this manual is subject to change without notice and does not represent a commitment on the part of Sierra Wireless. SIERRA WIRELESS AND ITS AFFILIATES SPECIFICALLY DISCLAIM LIABILITY FOR ANY AND ALL DIRECT, INDIRECT, SPECIAL, GENERAL, INCIDENTAL, CONSEQUENTIAL, PUNITIVE OR EXEMPLARY DAMAGES INCLUDING, BUT NOT LIMITED TO, LOSS OF PROFITS OR REVENUE OR ANTICIPATED PROFITS OR REVENUE ARISING OUT OF THE USE OR INABILITY TO USE ANY SIERRA WIRELESS PRODUCT, EVEN IF SIERRA WIRELESS AND/OR ITS AFFILIATES HAS BEEN ADVISED OF THE POSSIBILITY OF SUCH DAMAGES OR THEY ARE FORESEEABLE OR FOR CLAIMS BY ANY THIRD PARTY.**

**Notwithstanding the foregoing, in no event shall Sierra Wireless and/or its affiliates aggregate liability arising under or in connection with the Sierra Wireless product, regardless of the number of events, occurrences, or claims giving rise to liability, be in excess of the price paid by the purchaser for the Sierra Wireless product.**

# **Patents**

**This product may contain technology developed by or for Sierra Wireless Inc.**

**This product includes technology licensed from QUALCOMM® .**

**This product is manufactured or sold by Sierra Wireless Inc. or its affiliates under one or more patents licensed from MMP Portfolio Licensing.**

# **Copyright**

**© 2019 Sierra Wireless. All rights reserved.**

# **Trademarks**

 $\blacksquare$ Sierra Wireless®, AirPrime®, AirLink®, AirVantage®, WISMO®, ALEOS® and the Sierra Wireless and **Open AT logos are registered trademarks of Sierra Wireless, Inc. or one of its subsidiaries.**

**Watcher® is a registered trademark of NETGEAR, Inc., used under license.**

**Windows® and Windows Vista® are registered trademarks of Microsoft Corporation.**

**Macintosh® and Mac OS X® are registered trademarks of Apple Inc., registered in the U.S. and other countries.**

**QUALCOMM® is a registered trademark of QUALCOMM Incorporated. Used under license.**

**Other trademarks are the property of their respective owners.**

# **Contact Information**

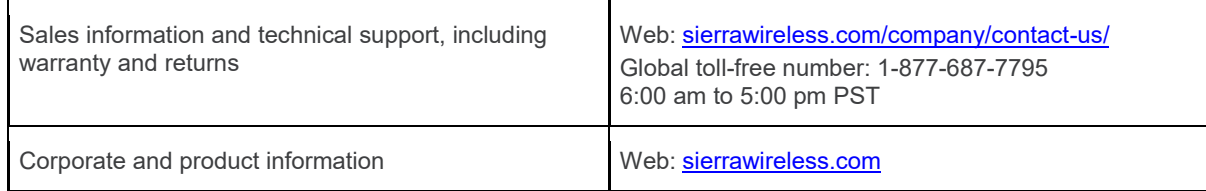

# **Document History**

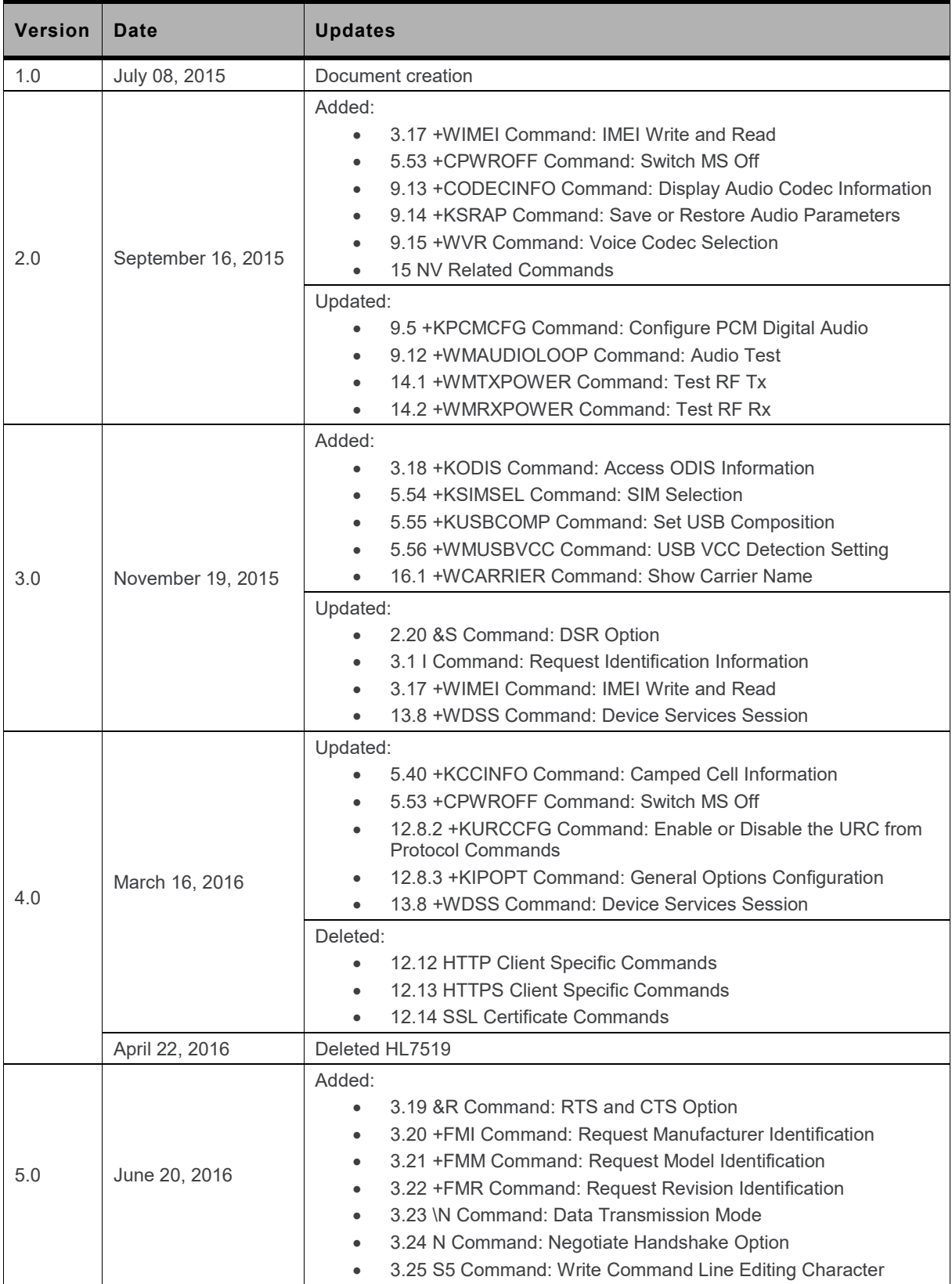

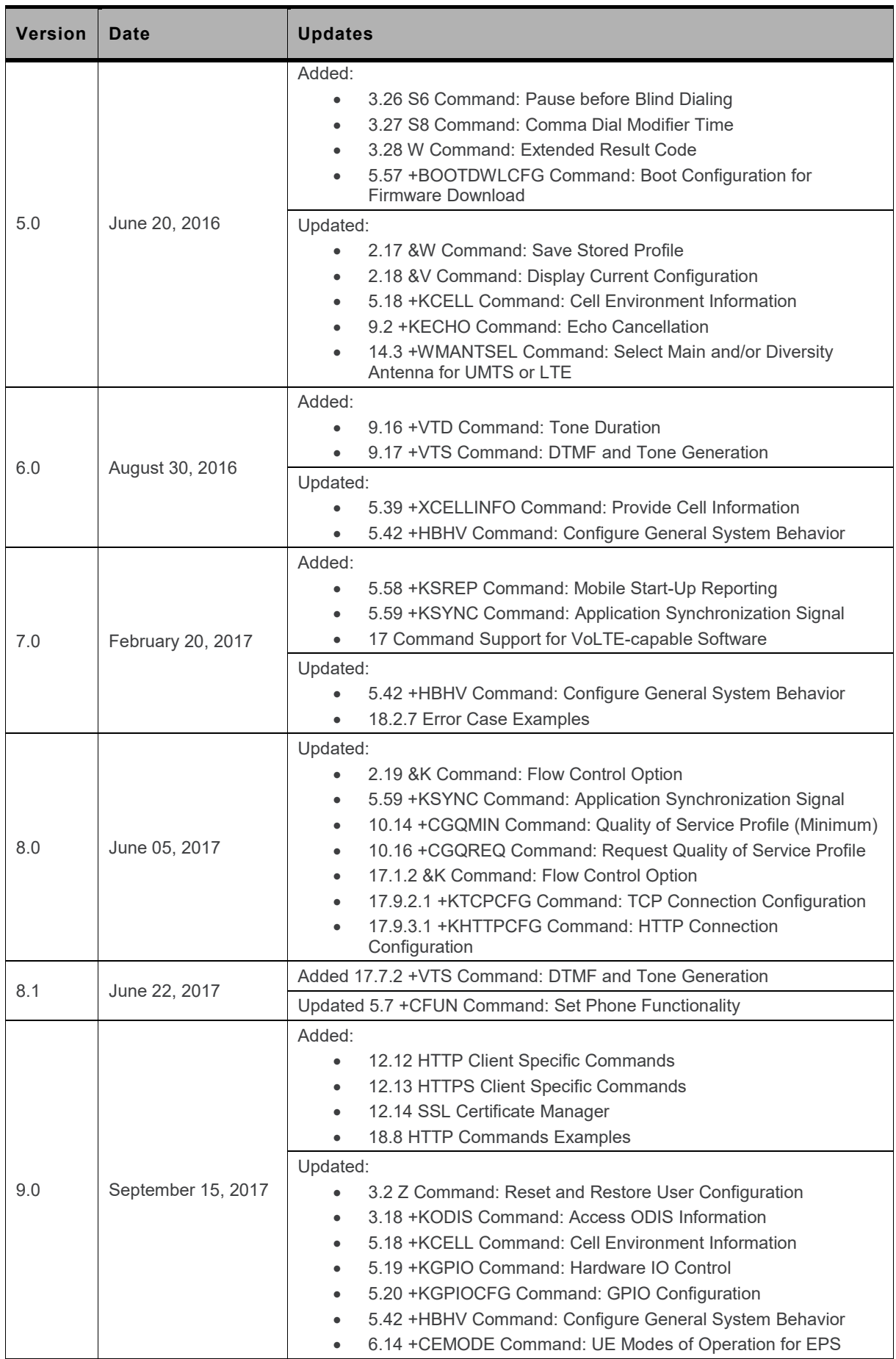

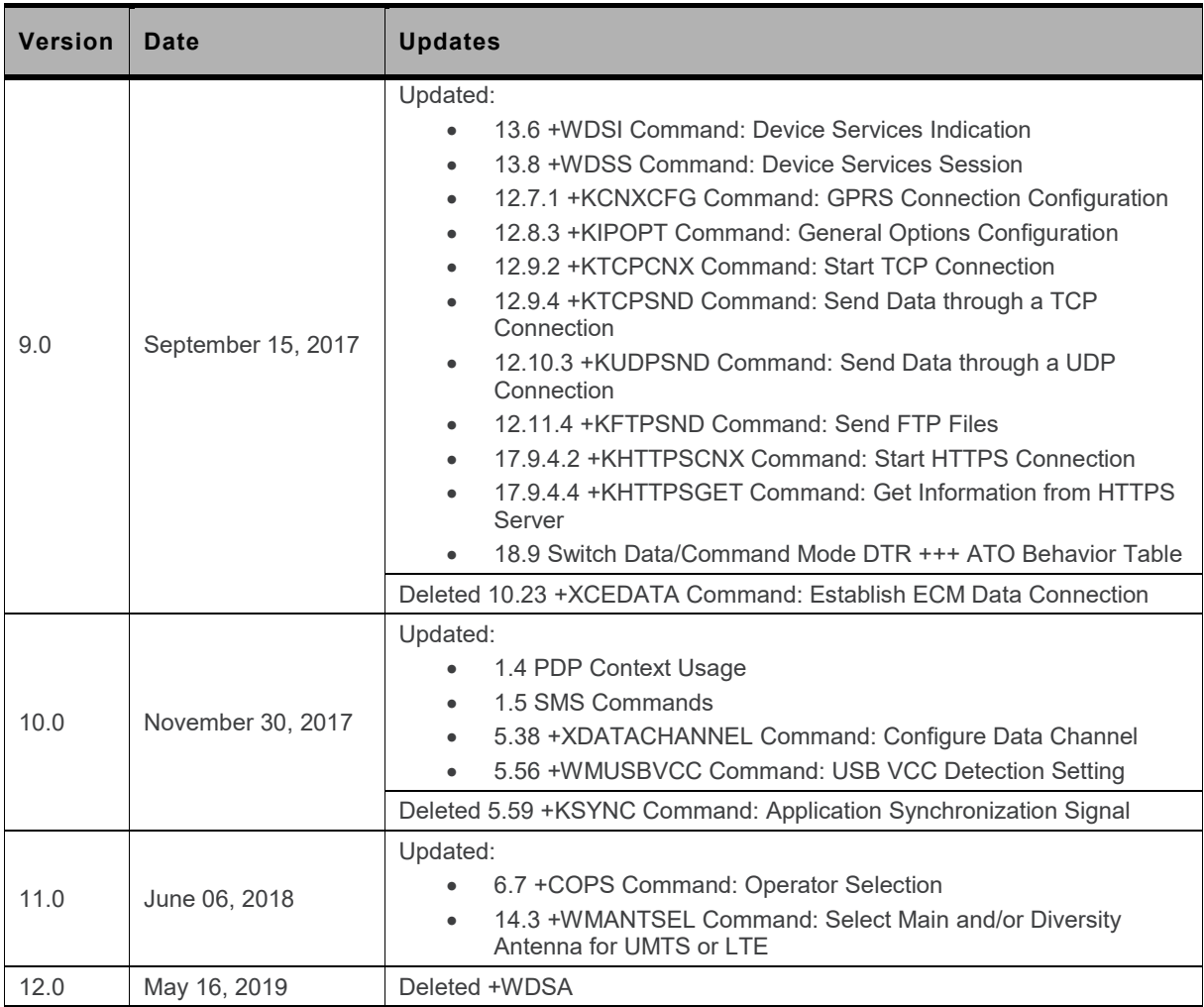

# $\rightarrow$  / Contents

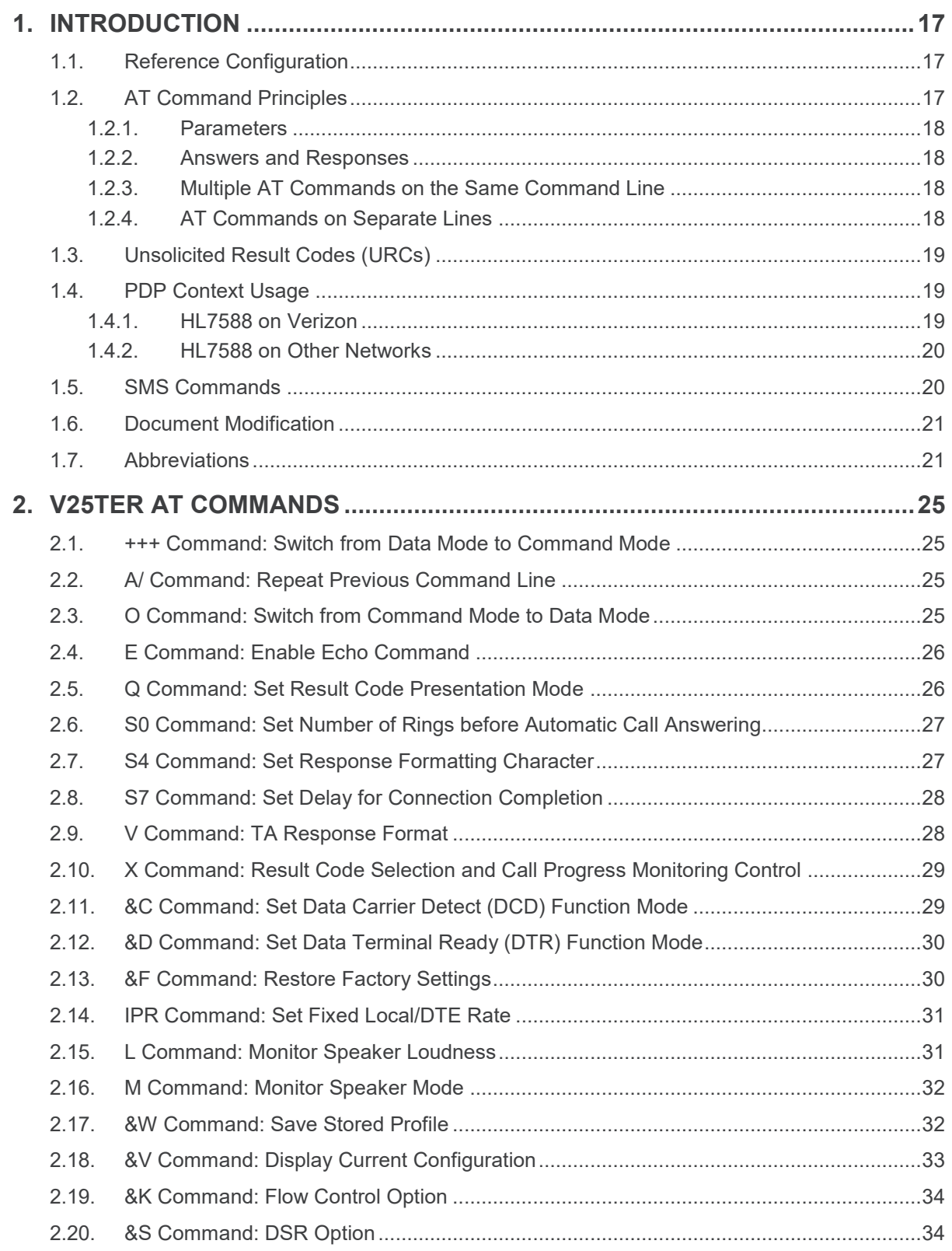

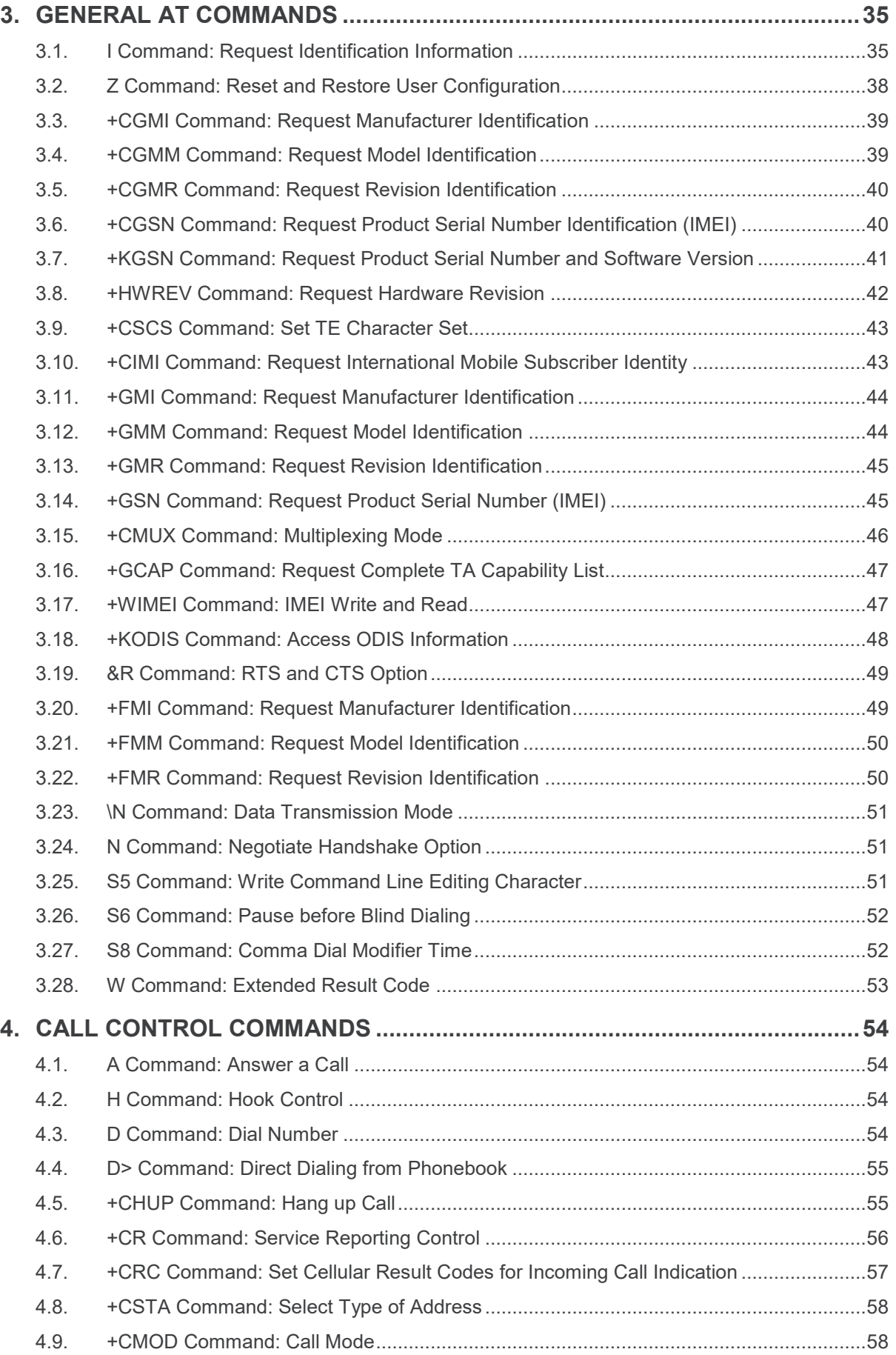

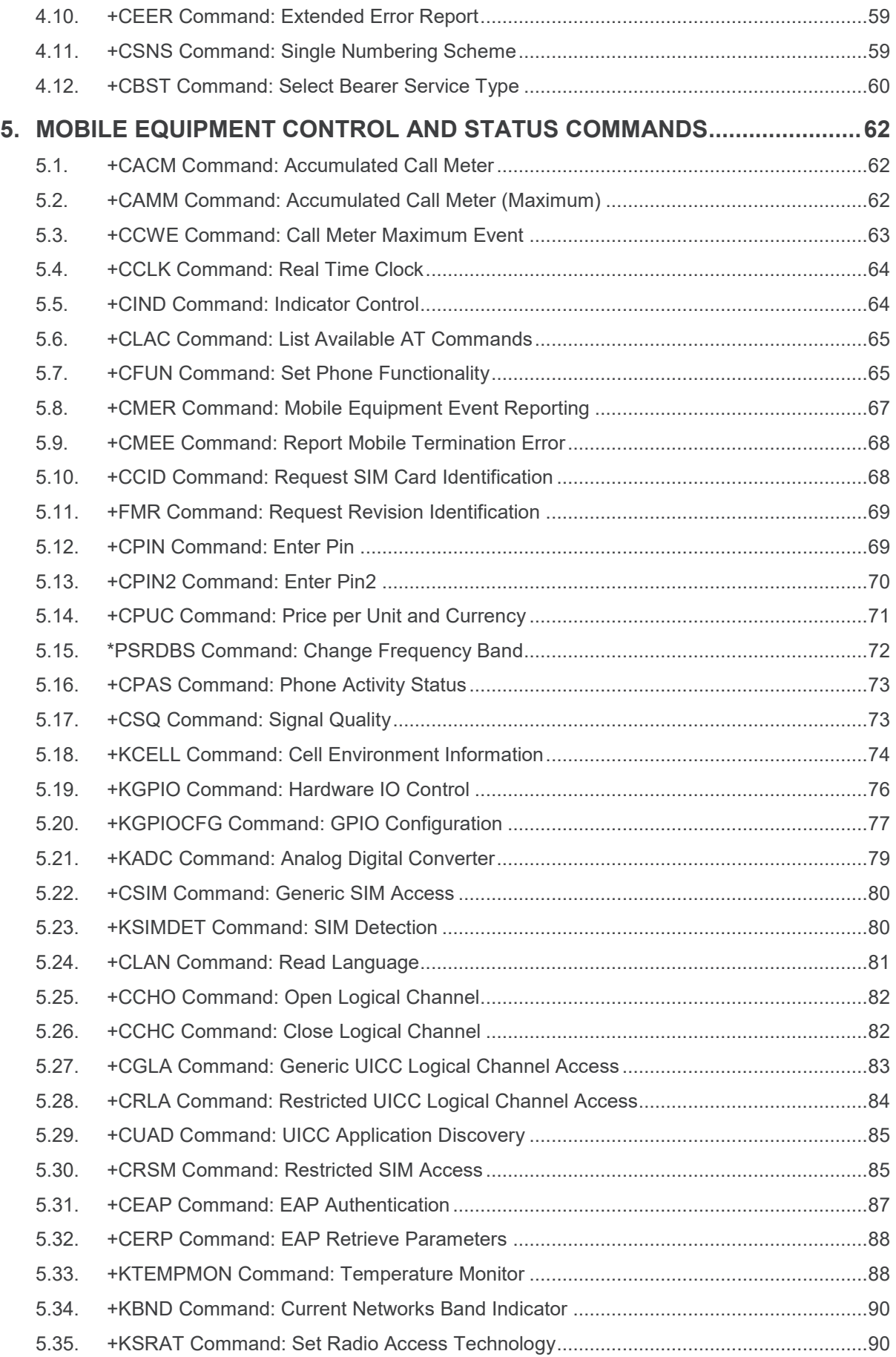

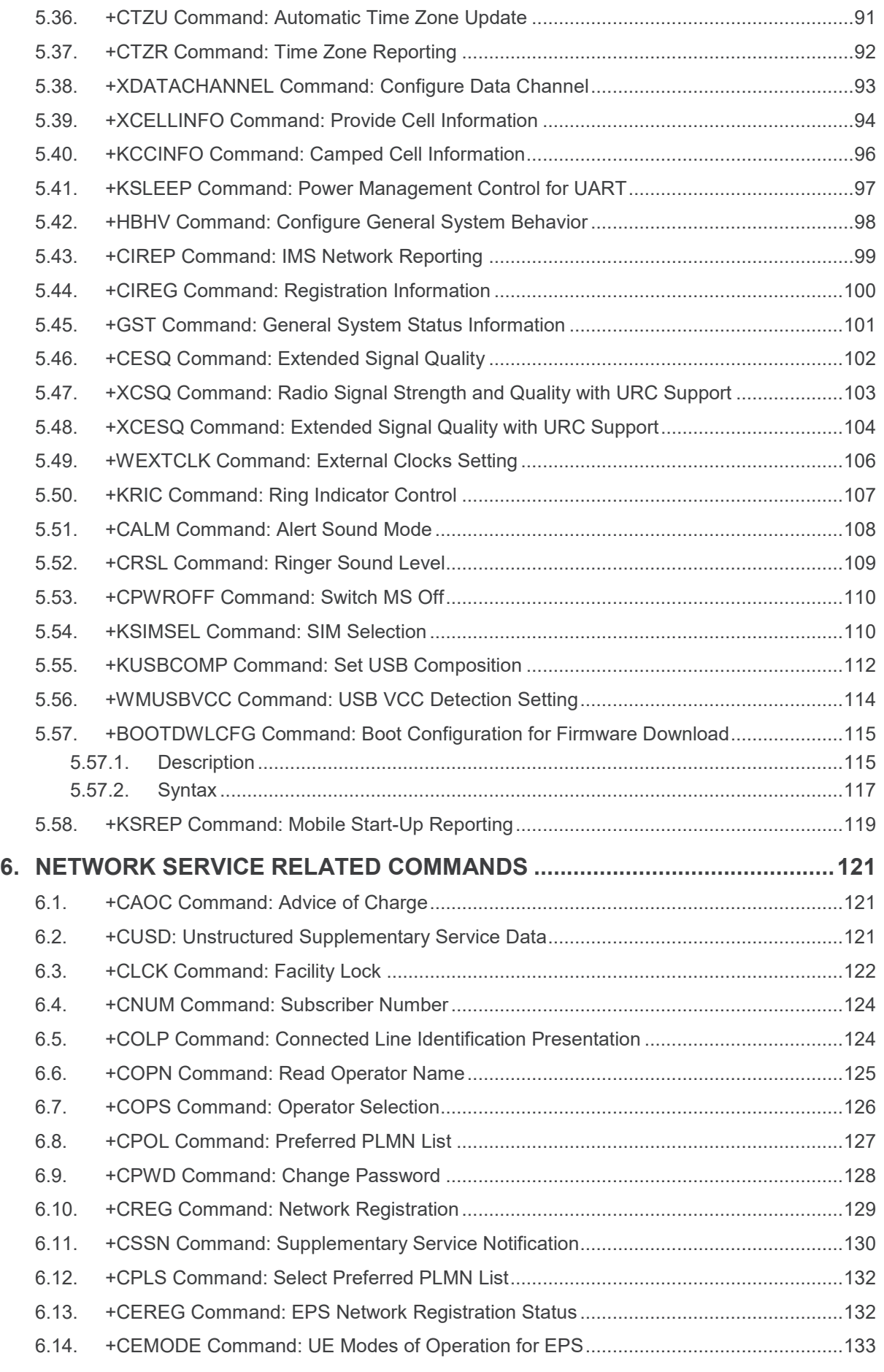

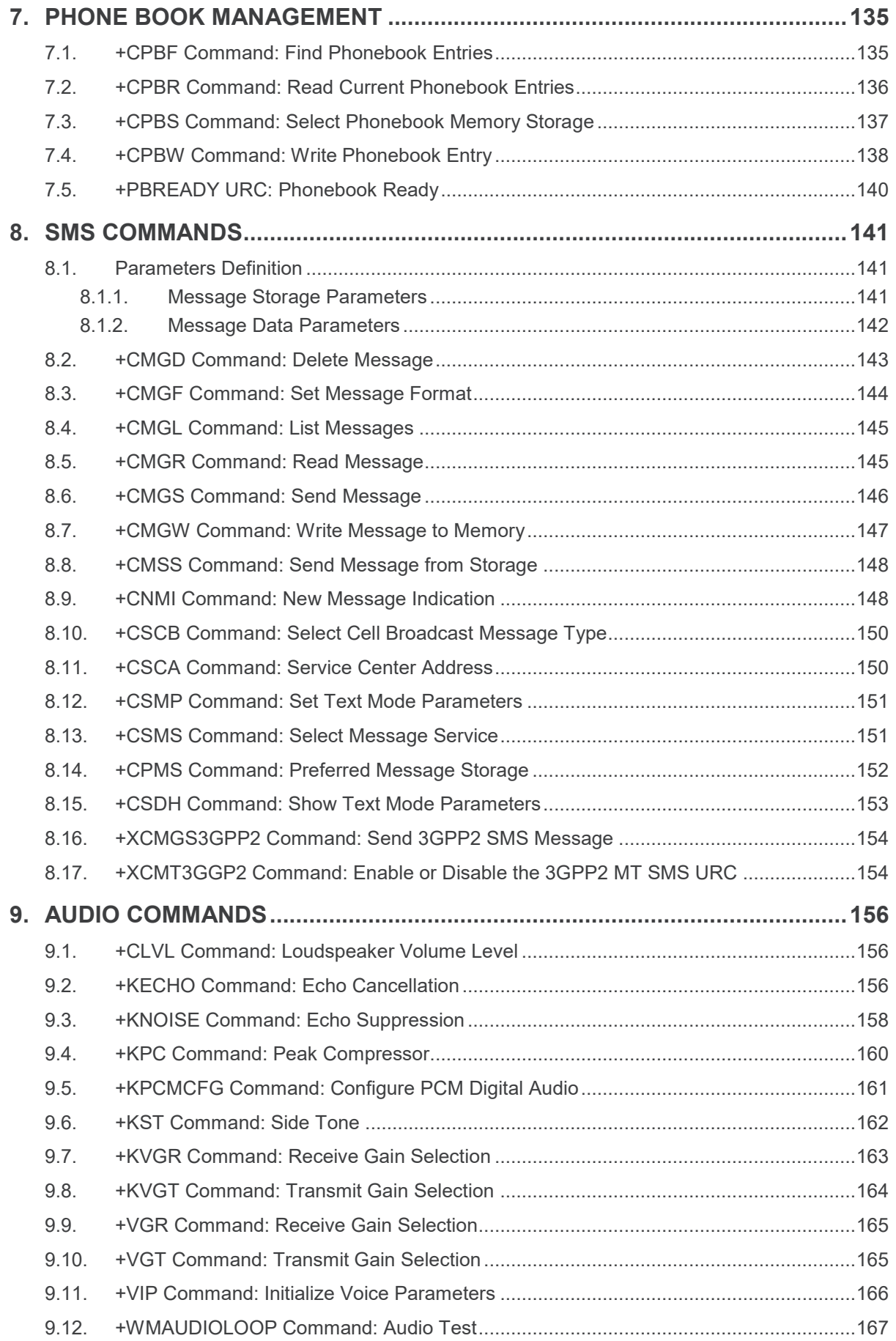

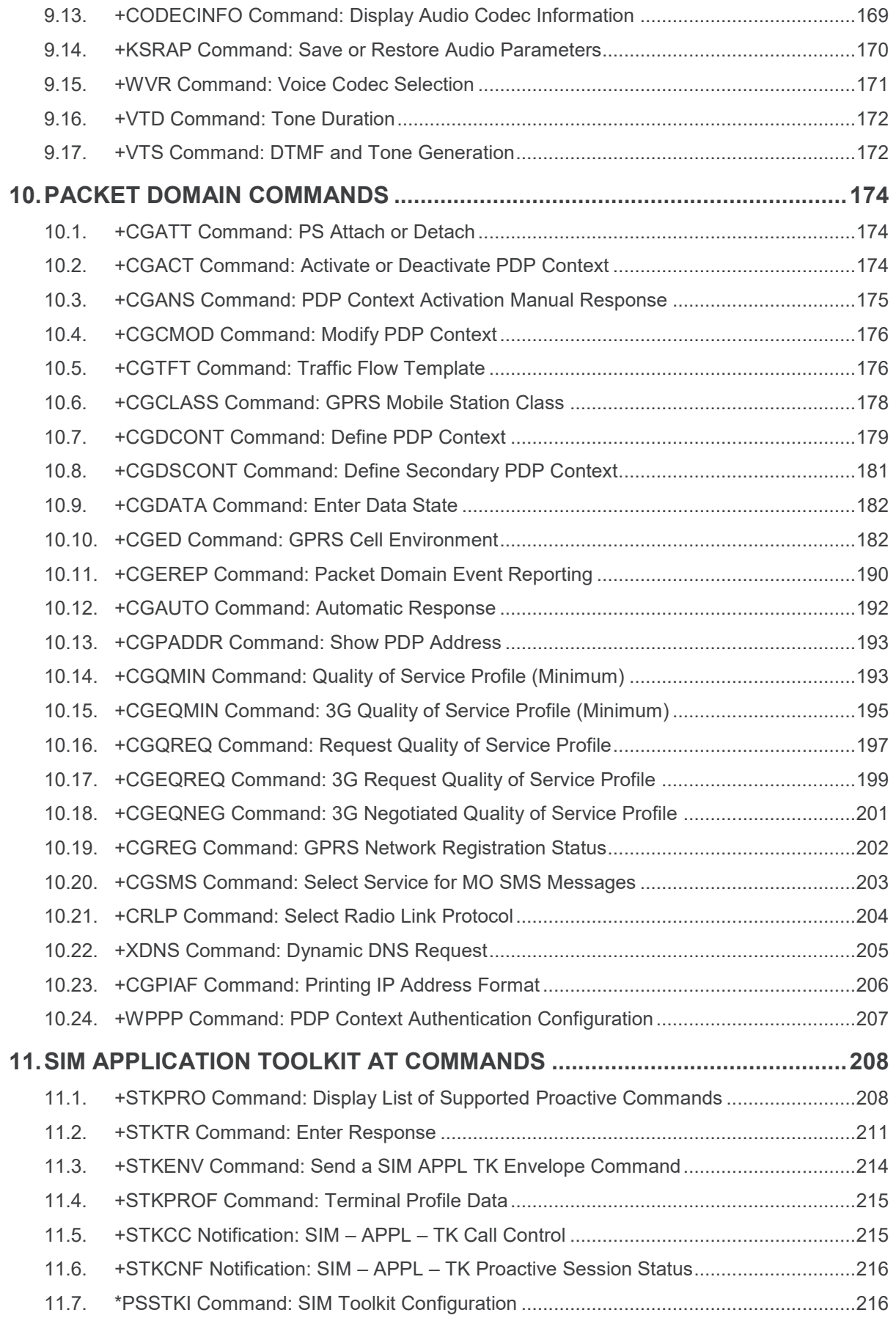

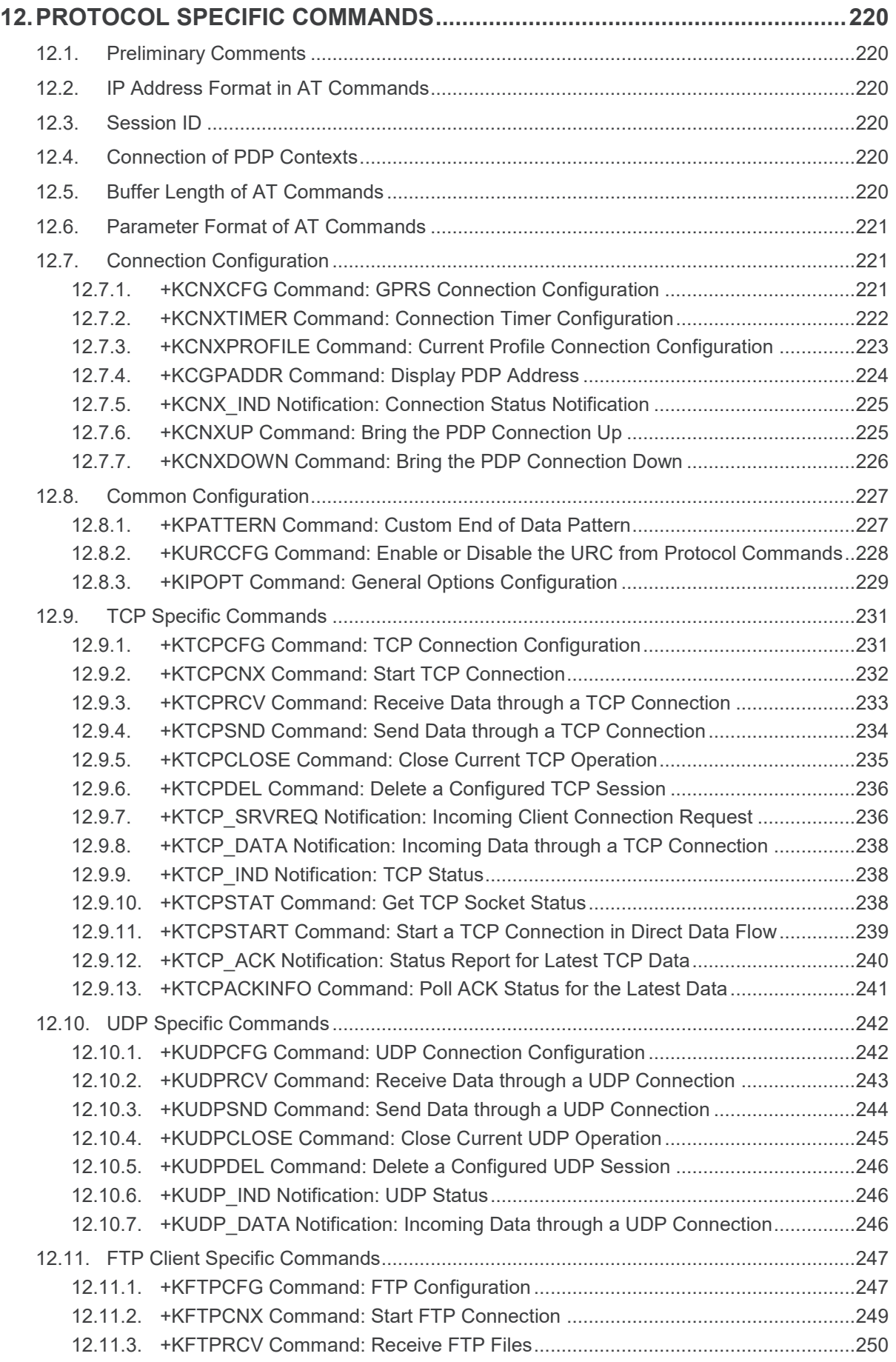

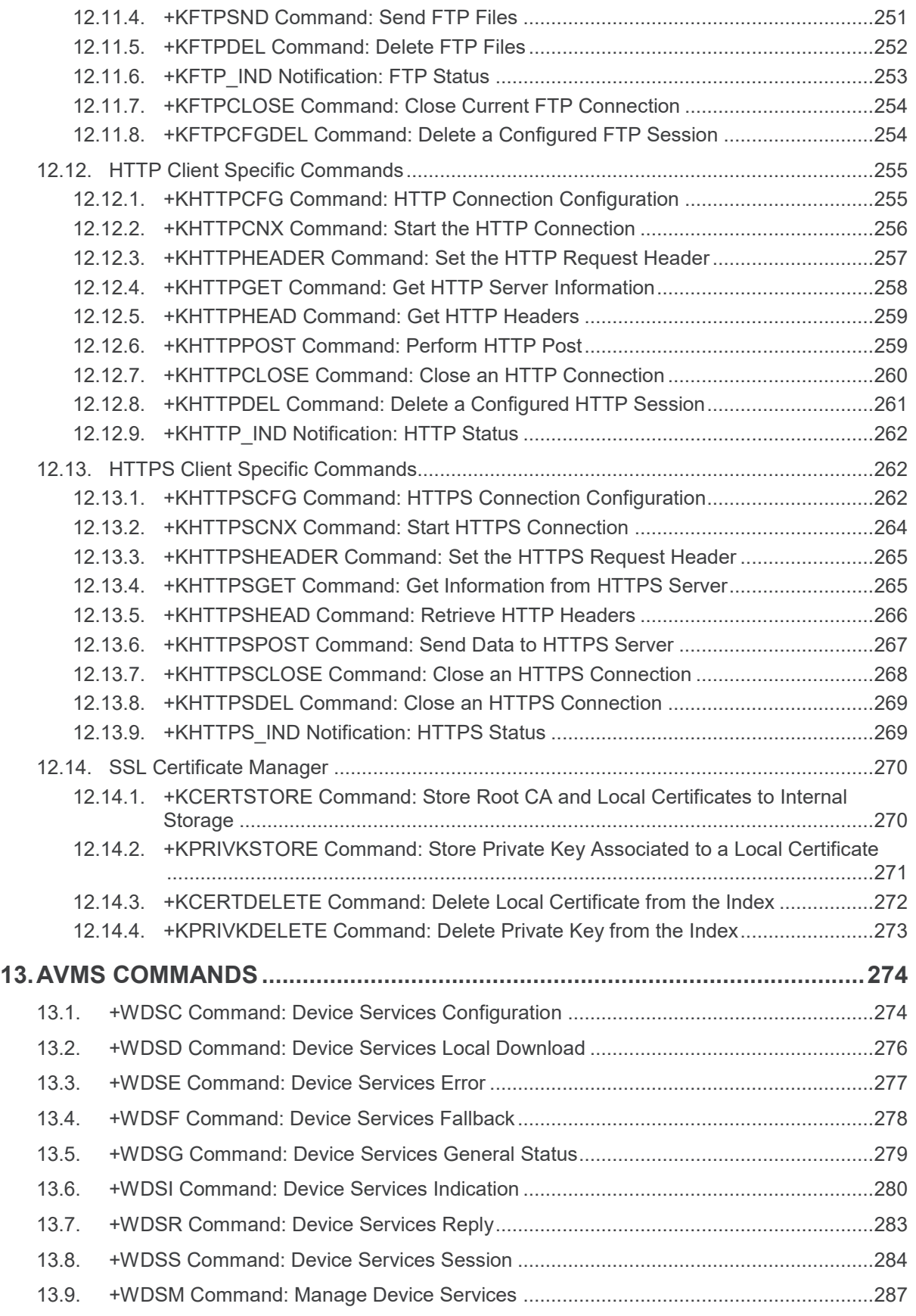

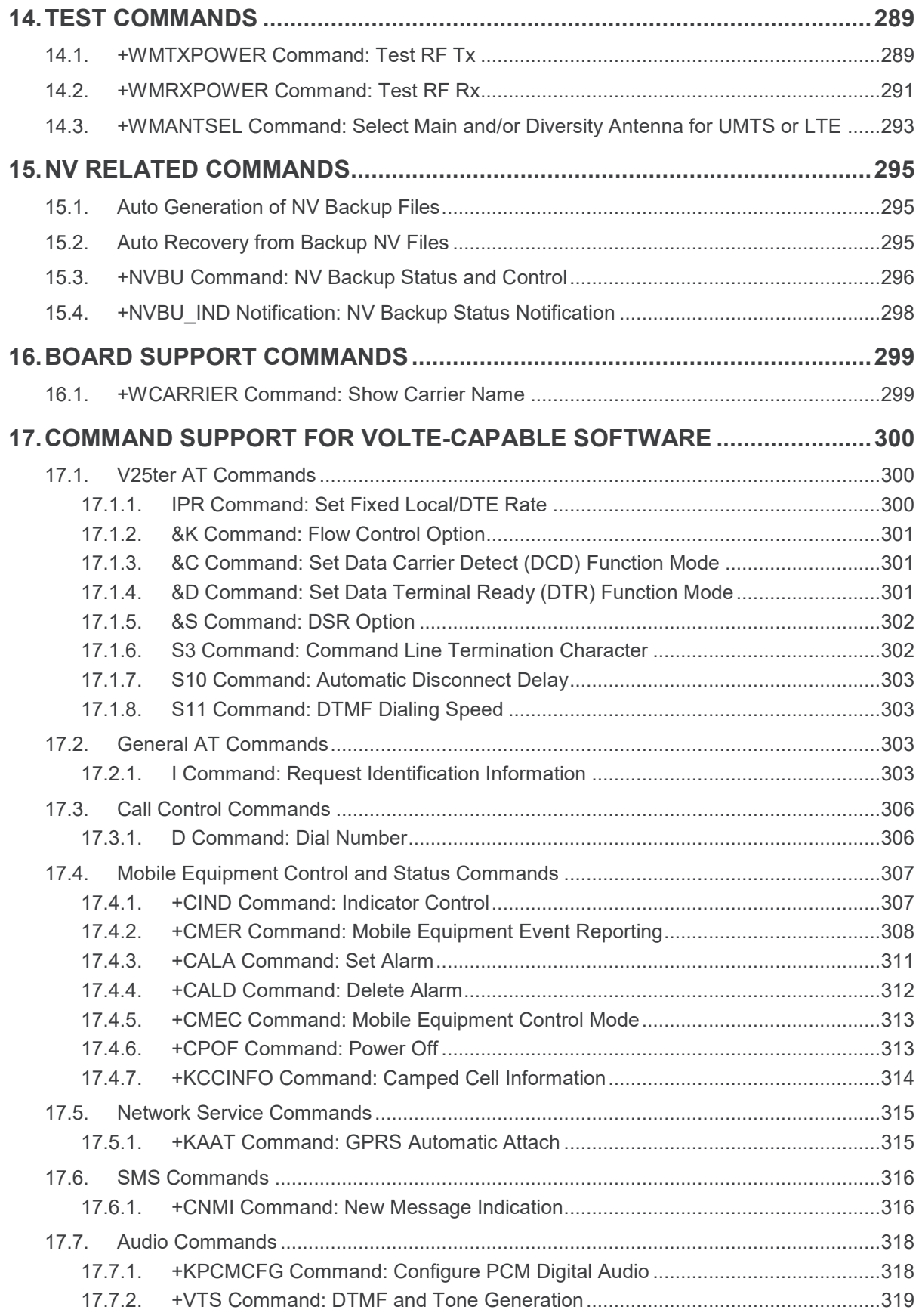

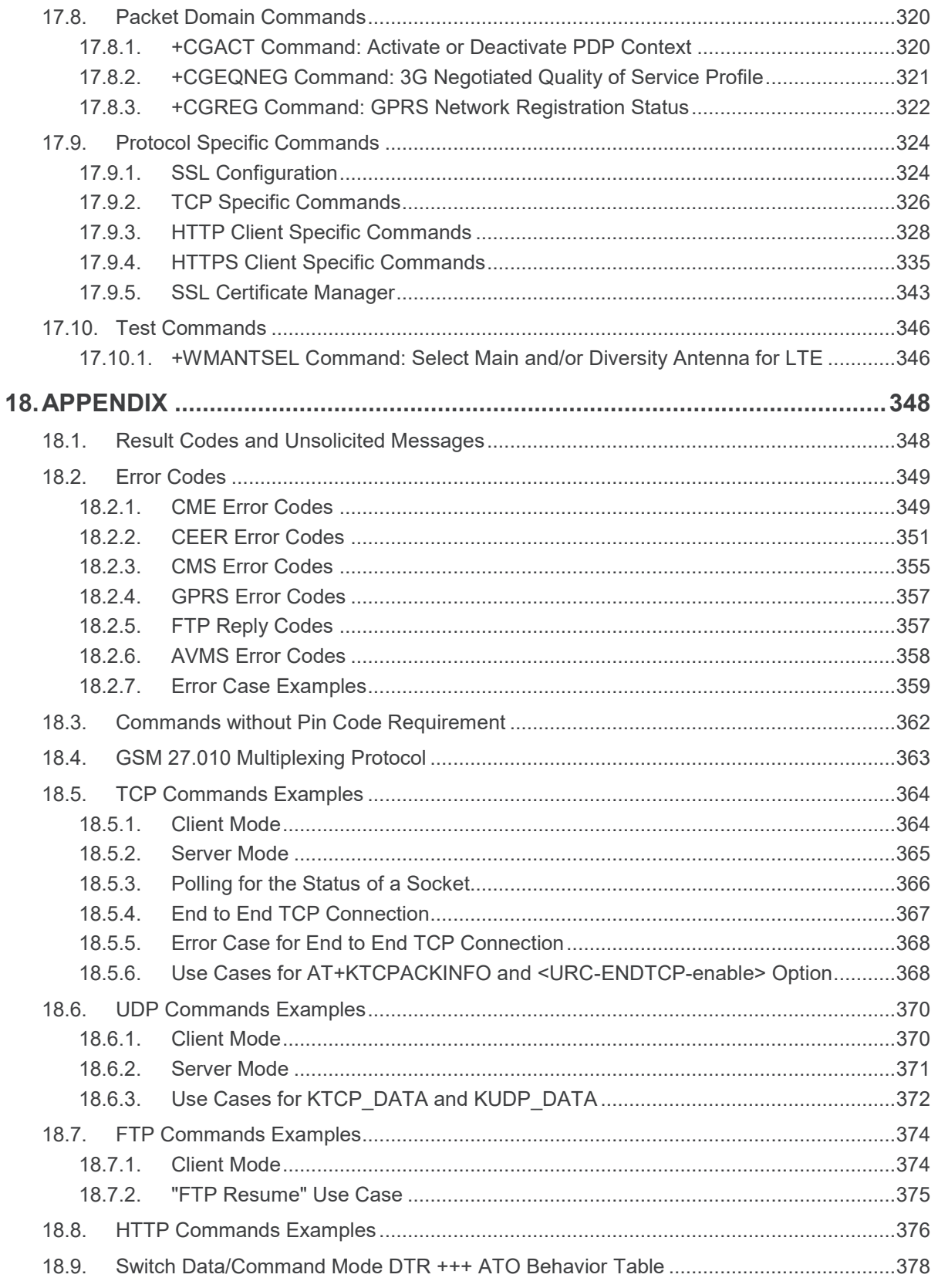

# <span id="page-16-0"></span>**1. Introduction**

**This document presents the AT Command Set for the AirPrime HL7588 module. Note that the HL7588 has two variants – one for Verizon and one for AT&T. Differences, when applicable, between the two HL7588 variants are indicated in the command description.**

## <span id="page-16-1"></span>**1.1. Reference Configuration**

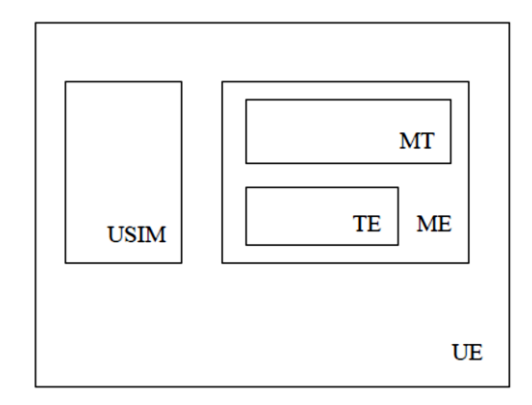

*Figure 1. Reference Configuration*

**The User Equipment (UE) consists of the mobile equipment (ME) and the (U)SIM messages may be stored in either, but the present document does not distinguish between messages stored in the (U)SIM or in the ME. The management of message storage in the two parts of the UE is a matter for the UE implementation.**

## <span id="page-16-2"></span>**1.2. AT Command Principles**

**The "***AT"* **or "***at"* **prefix must be set at the beginning of each line. To terminate a command line, a**  *<CR>* **character must be inserted.**

**Commands are usually followed by a response that includes** *'<CR><LF><response><CR><LF>'.*  **Throughout this document, only the responses are indicated, the <CR> and <LF> characters are omitted intentionally.**

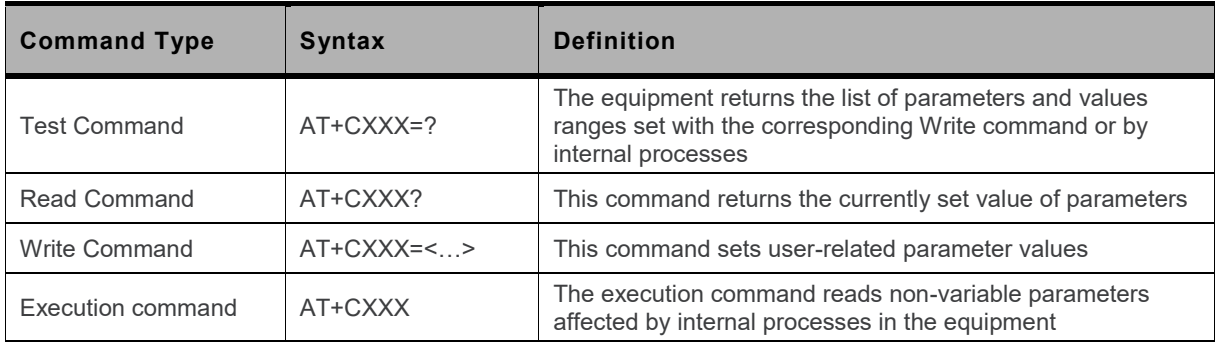

**Four kinds of extended AT commands are implemented:**

#### <span id="page-17-0"></span>**1.2.1. Parameters**

**In this document, the default parameters are underlined and the optional parameters are enclosed in square brackets.**

**Optional parameters or sub-parameters can be omitted unless they are followed by other parameters. A parameter in the middle of a string can be omitted by replacing it with a comma.**

**When the parameter is a character string, the string must be enclosed in quotation marks.**

<span id="page-17-1"></span>**All space characters will be ignored when using strings without quotation marks.**

#### **1.2.2. Answers and Responses**

**There is always an answer sent by the TA to an AT Command line (except the very special case of a TA setup for no answer, see ATQ).**

**The answer is always terminated by an indication of success or failure. However, regarding the setup of the TA (by AT Commands), the message may be different.**

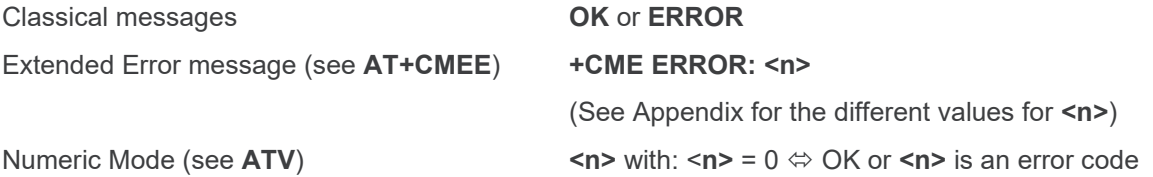

#### <span id="page-17-2"></span>**1.2.3. Multiple AT Commands on the Same Command Line**

**You may enter several AT commands on the same line. This eliminates the need to type the "AT" or "at" prefix before each command and to wait for the answer for each command. The main advantage is to avoid losing bandwidth on the link between DTE and the Module.**

**There is no separator between two basic commands but a semi-colon character is necessary between two extended commands (prefix +). The command line buffer accepts a maximum of 391 characters. If this number is exceeded none of the commands will be executed and TA returns ERROR.**

**If a command is not supported, then the treatment of the line is stopped (i.e. the following ones are not treated) and an error message is returned.**

**Example:**

**Command: ATZ&K3+CBST=7,0,1;+CBST?**

**Answer: +CBST=7,0,1**

**OK**

#### <span id="page-17-3"></span>**1.2.4. AT Commands on Separate Lines**

**When you enter a series of AT commands on** *separate* **lines, it is strongly advised to leave a pause between the preceding and the following command until the final answer (OK or Error message) appears. This avoids sending too many AT commands at a time without waiting for a response for each.**

#### <span id="page-18-1"></span>**1.3. Unsolicited Result Codes (URCs)**

**Unsolicited result codes (URCs) are sent simultaneously to all the channels (USB/UART) configured in AT commands mode.** 

**URCs are not sent to channels configured in Data/NMEA/Traces modes.**

<span id="page-18-0"></span>**In sleep mode URCs wake up the module and are sent to the AT commands channels.**

#### **1.4. PDP Context Usage**

#### <span id="page-18-2"></span>**1.4.1. HL7588 on Verizon**

**PDP context IDs (CIDs) are designed with the following purposes:**

- **CID=1 with APN=VZWIMS is reserved for IMS in Verizon (SMS over IMS)**
- **CID=2 with APN=VZWADMIN is reserved for Verizon Administration (SIM provision, OMADM, etc.)**
- **CID=3 with APN=VZWINTERNET is the default Internet APN in Verizon**
- **CID=4 with APN=VZWAPP is the default application APN in Verizon**
- **CID=5 is reserved for Sierra Wireless AirVantage (AVMS)**

**Note that:**

- **CID=1 to CID=4 are managed by Verizon OMADM administration. These APNs may be updated by the VZW OMADM server, e.g. after server's initialized DM session, or after a SIM card change.**
- **CID=3 to CID=10 are intended for customer use if another APN/PDP context is needed (e.g. APN for private network). Note that:**
	- **CID=3 or 4 may be updated by the VZW OMADM server**
	- **CID=5 is reserved for AVMS, but can be used by customer if AVMS feature is not used**
	- **It is recommended to use CID=6 to CID=10 in customer application if another APN/PDP context is needed**
- **CID=11 to CID=20 are disabled (related AT commands return error response) as maximum PDP context (APN parameter list) is 10 entries for Verizon data retry restriction. These CIDs can only be used properly provided that their IP-type and APN are the same as one configured in CID=1 to CID=10.**
- **CID=1 or 2 and CID=11-20 are locked by AT+HBHV=2 (related AT commands return error response).**
- **PDP connection of CID=1 is maintained activated for IMS in the LTE network.**

**Caution:** *Two failed activation attempts (+CGACT, DUN, etc.) due to invalid/incorrect APN blocks the corresponding CID from further attempts until the module reboots, due to Verizon data retry restriction. If the CID is blocked, AT+CGACT returns +CME ERROR: 4 until the module reboots.*

#### <span id="page-19-1"></span>**1.4.2. HL7588 on Other Networks**

**PDP context IDs (CIDs) are designed with the following purposes:**

- **CID=1 is reserved for IMS by LTE protocol stack**
- **CID=5 is reserved for Sierra Wireless AirVantage (AVMS)**

**Note that:**

- **CID=1 is locked by AT+HBHV=2 (PDP context related AT commands return error response).**
- **PDP connection of CID=1 is maintained activated for IMS in LTE network**

**Caution:** *Failed activation attempts (+CGACT, DUN, etc.) due to invalid/incorrect APN blocks the corresponding CID from further attempts until data retry condition releases PDP context blocking.*

#### <span id="page-19-0"></span>**1.5. SMS Commands**

*Note: This section is only applicable to Verizon modules.*

**SMS is sent over IMS in the Verizon network using 3GPP2 SMS PDU format and protocol. Generally, 3GPP AT commands do not work with 3GPP2 SMS, but the firmware supports automatic conversion of input SMS from 3GPP format to 3GPP2 format. This allows the use of 3GPP AT commands like +CMGS, +CNMI and +CMGD to send, show or delete SMS messages as if the SMS is sent, received or stored in 3GPP SMS PDU format.**

**However, the following should be noted:**

- **+XCMGS3GPP2 and +XCMT3GGP2 are still available for sending and receiving SMS messages in 3GPP2 SMS PDU format.**
- **"Reply Option DAK\_REQ" in 3GPP2 SMS is different from TP-SRR in 3GPP SMS as normal SMS should be received as a "status report".**
- **Only some selected fields of 3GPP SMS PDU are supported in 3GPP2 SMS mode. This means the other 3GPP SMS PDU fields are ignored by 3GPP2 SMS mode, e.g. +CSCA. The following table maps these parameter differences.**

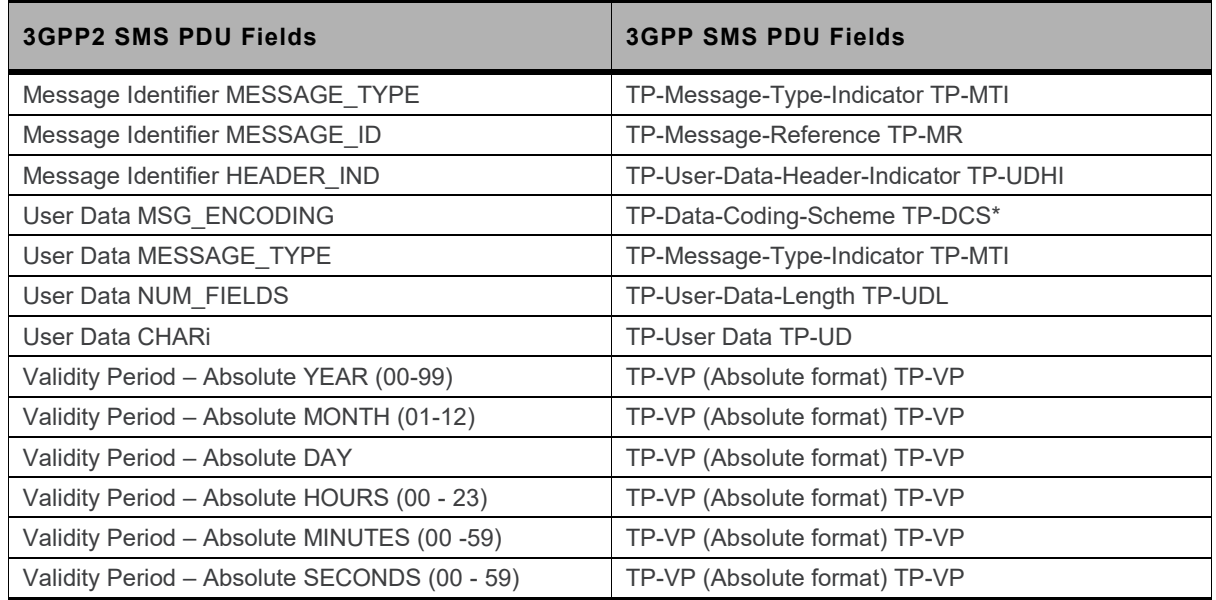

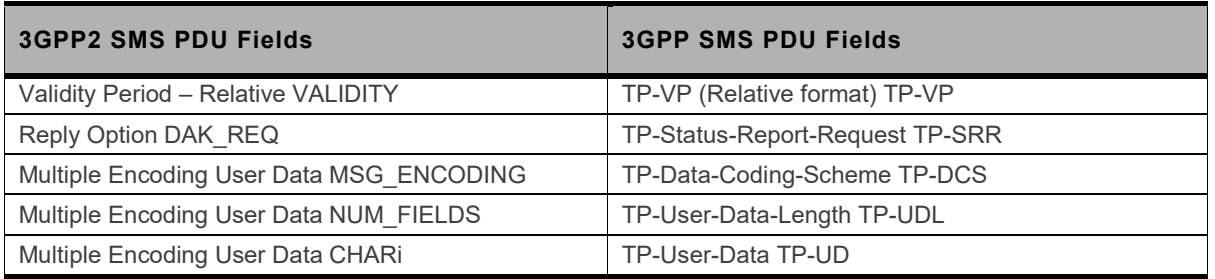

**\* For TP-DCS in 3GPP SMS PDU, only the character set (GSM 7-bit default alphabet, 8-bit and UCS2-16-bit) are mapped to MSG\_ENCODING; "Message Class" is not mapped.**

## <span id="page-20-0"></span>**1.6. Document Modification**

**The commands described in this document are only to be used for usual AT commands use.** 

<span id="page-20-1"></span>**The information provided for the commands are subject to change without notice.**

#### **1.7. Abbreviations**

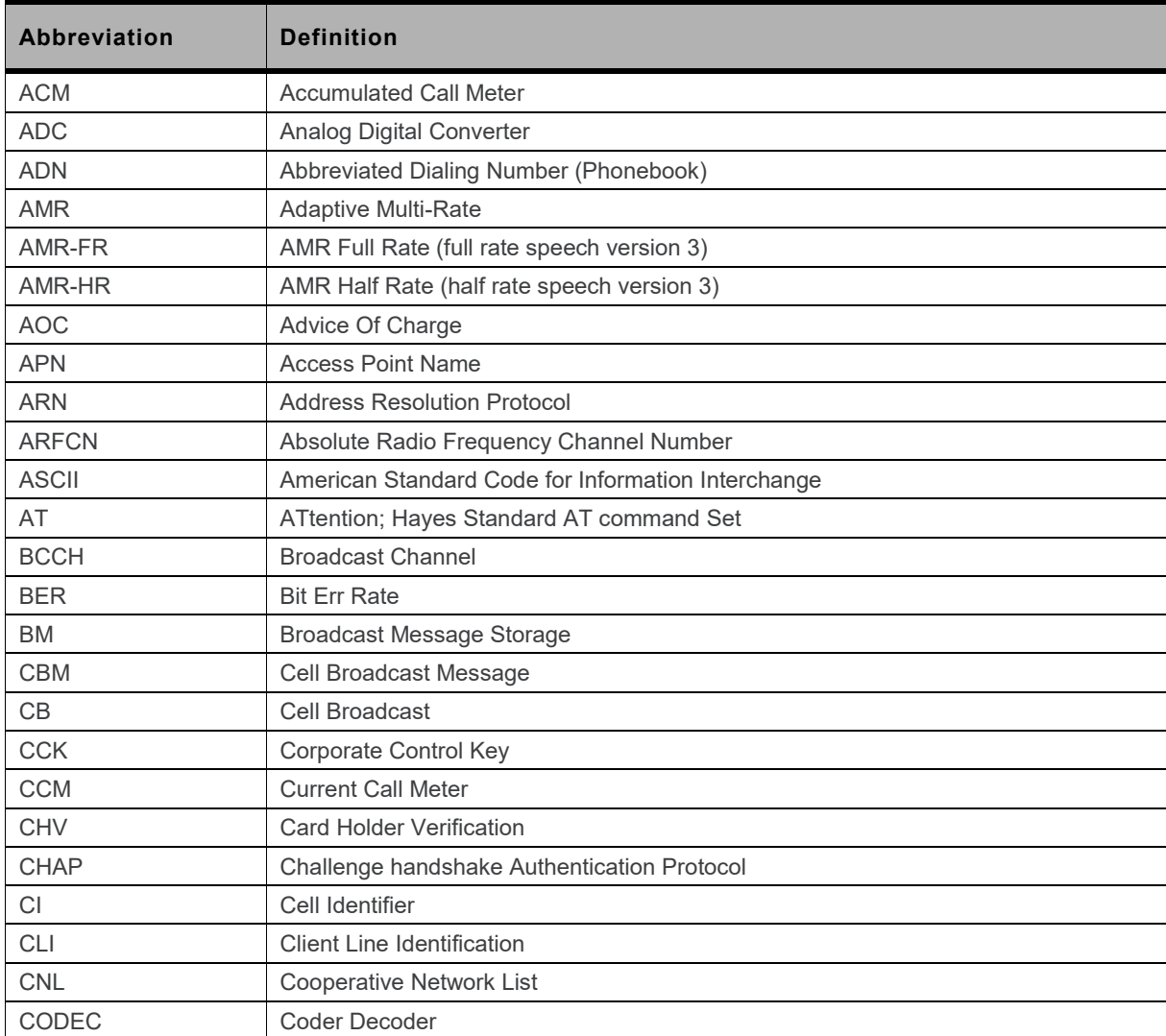

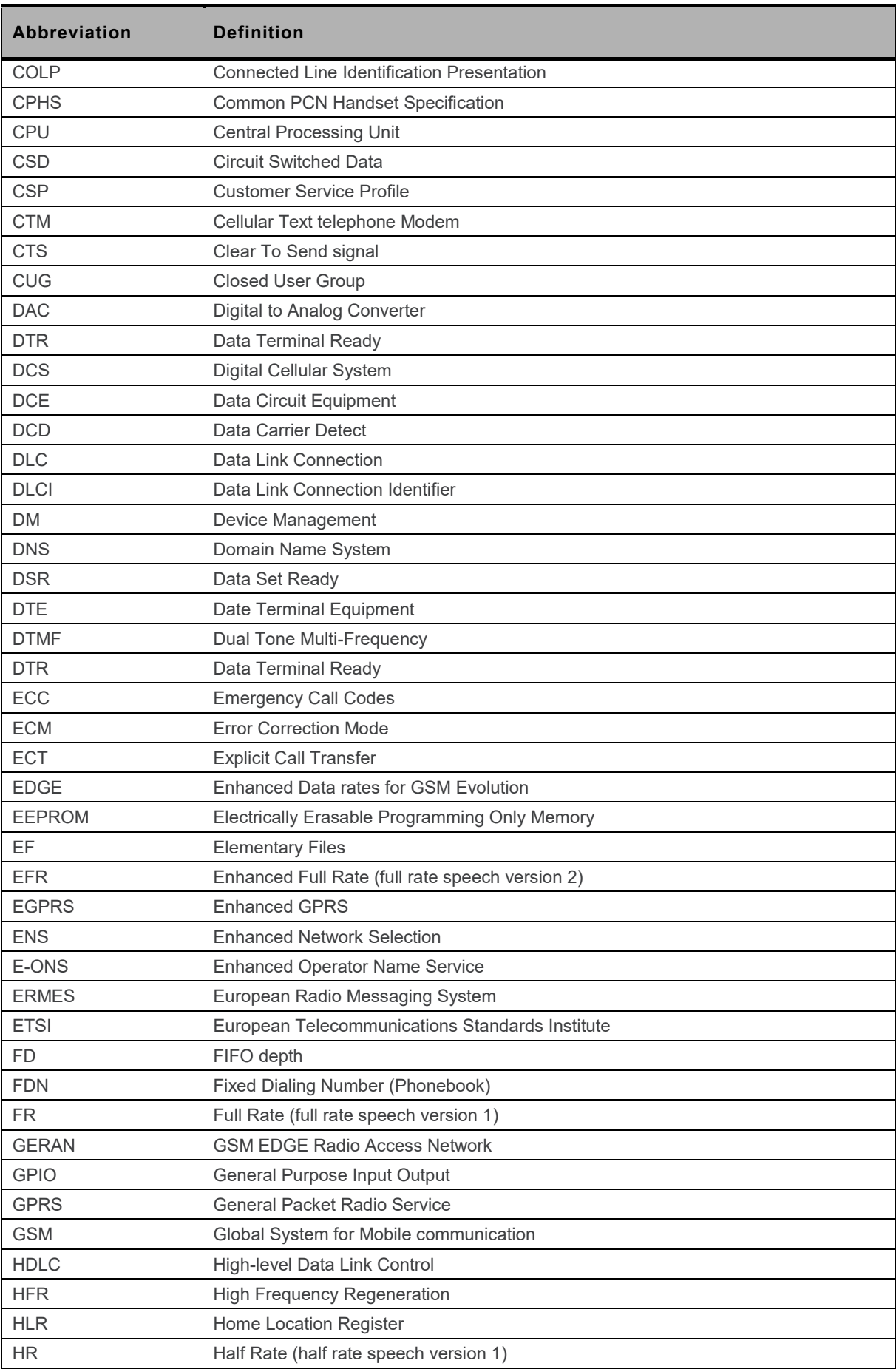

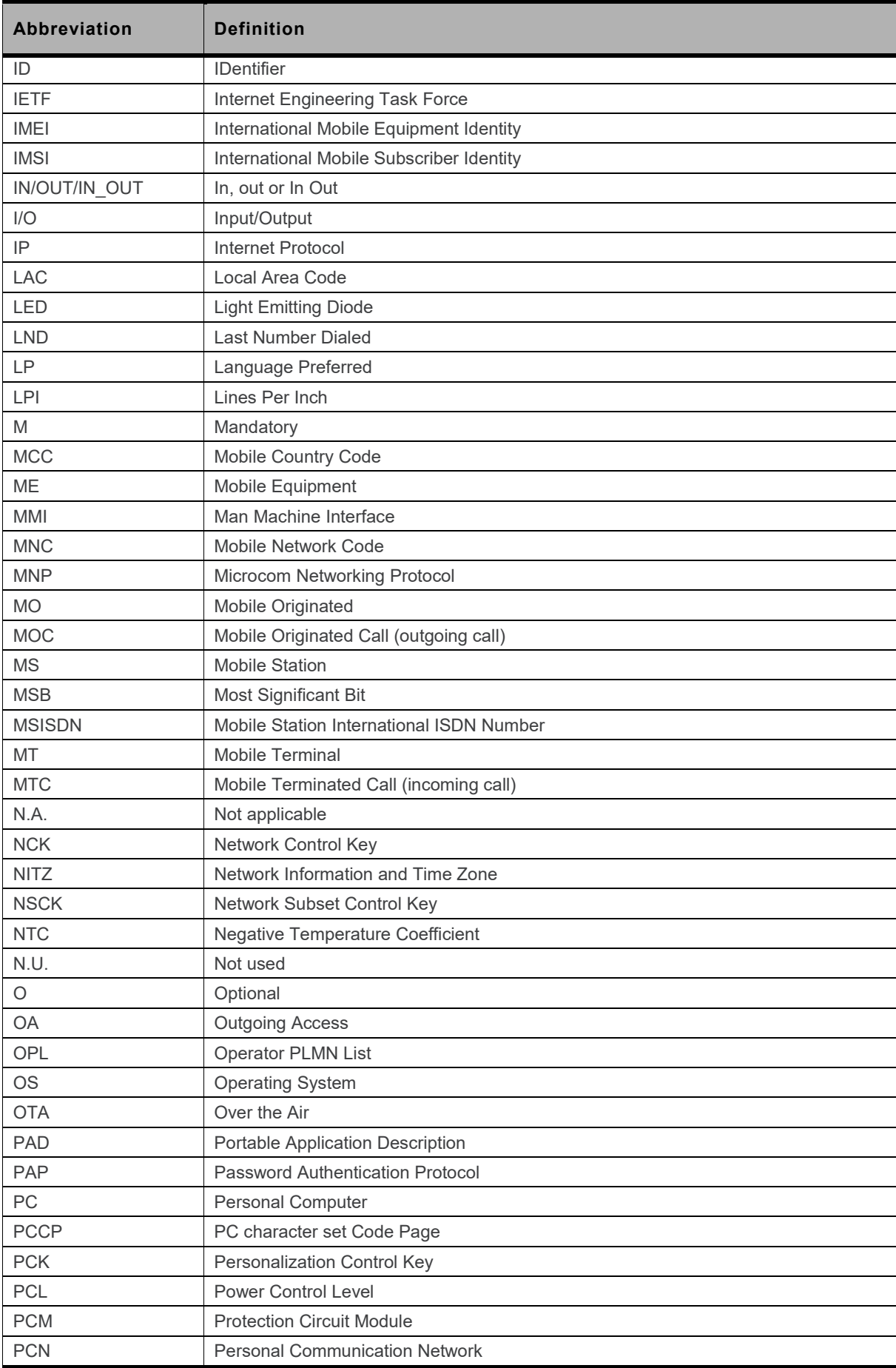

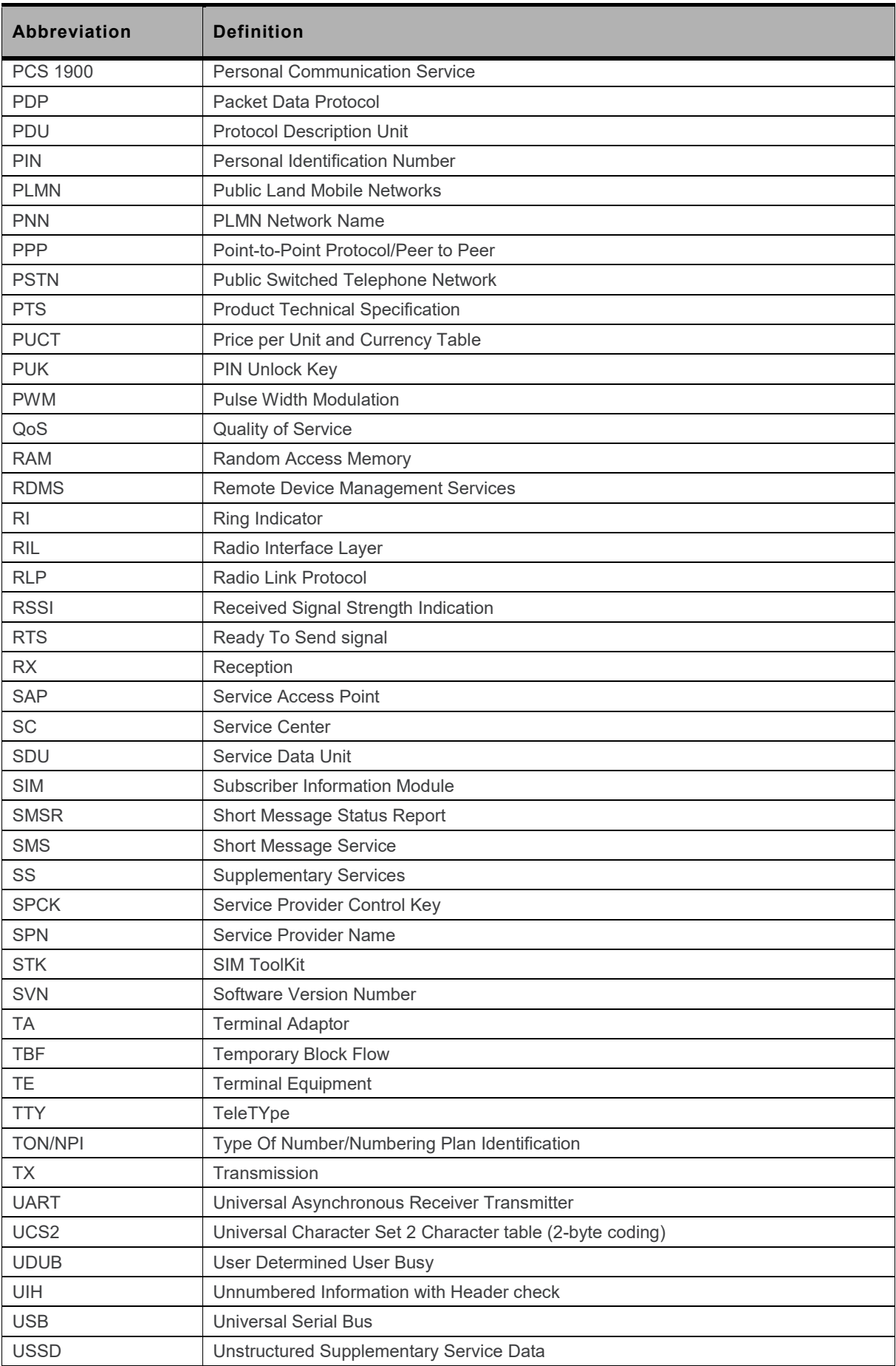

# <span id="page-24-0"></span>**2. V25ter AT Commands**

#### <span id="page-24-1"></span>**2.1. +++ Command: Switch from Data Mode to Command Mode**

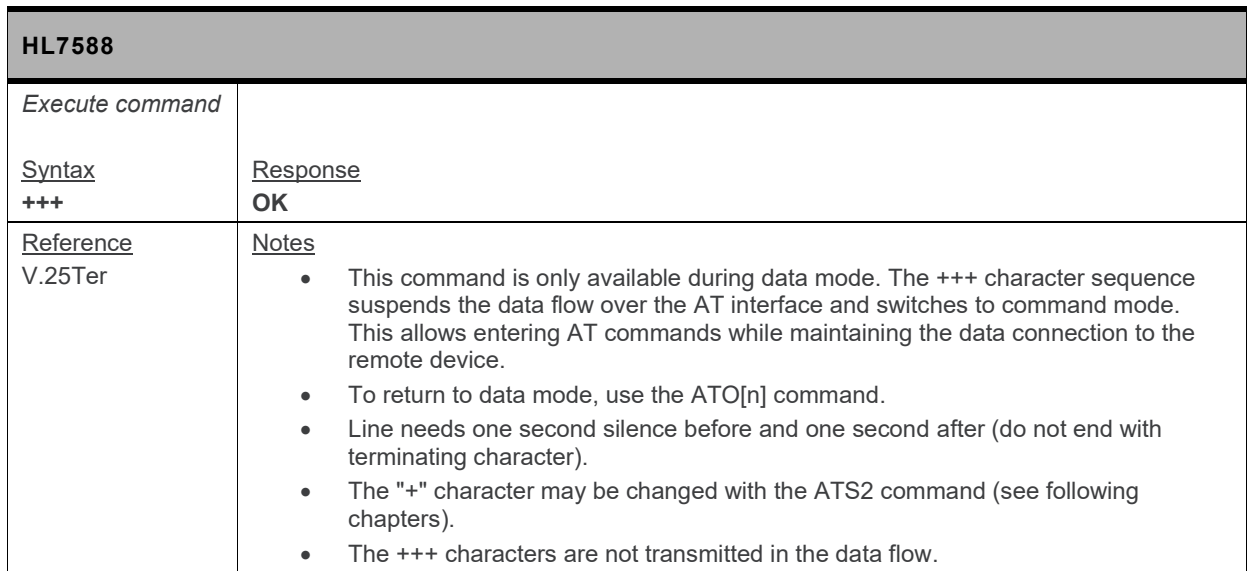

## <span id="page-24-2"></span>**2.2. A/ Command: Repeat Previous Command Line**

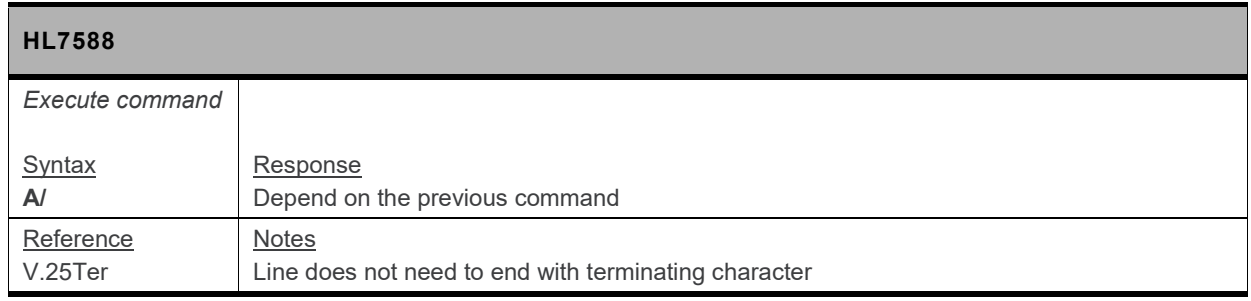

#### <span id="page-24-3"></span>**2.3. O Command: Switch from Command Mode to Data Mode**

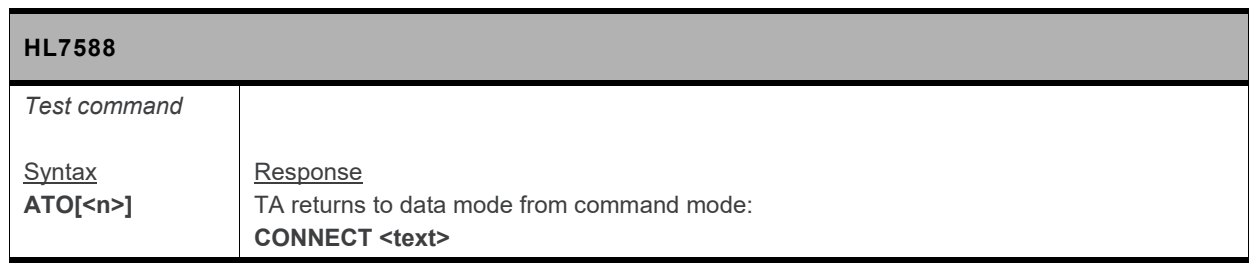

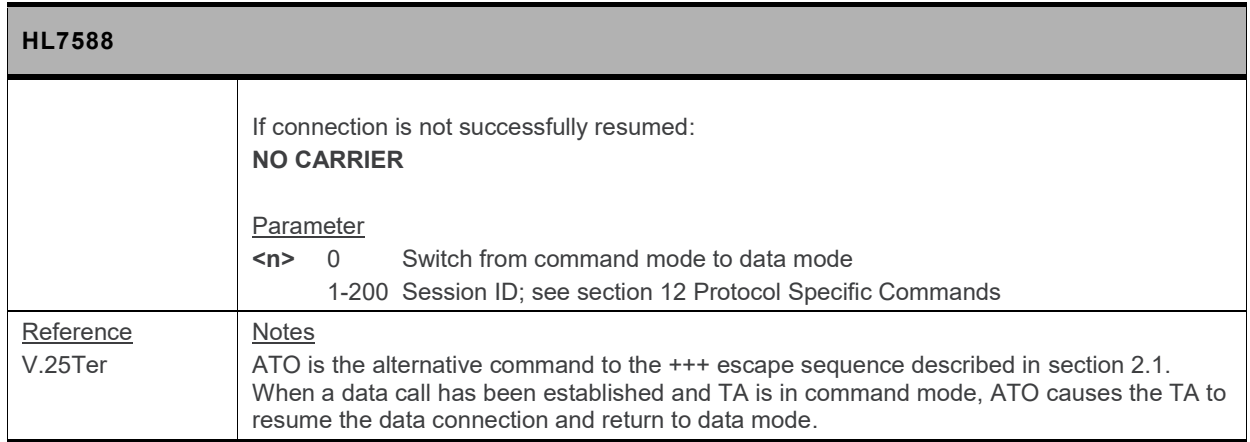

#### <span id="page-25-0"></span>**2.4. E Command: Enable Echo Command**

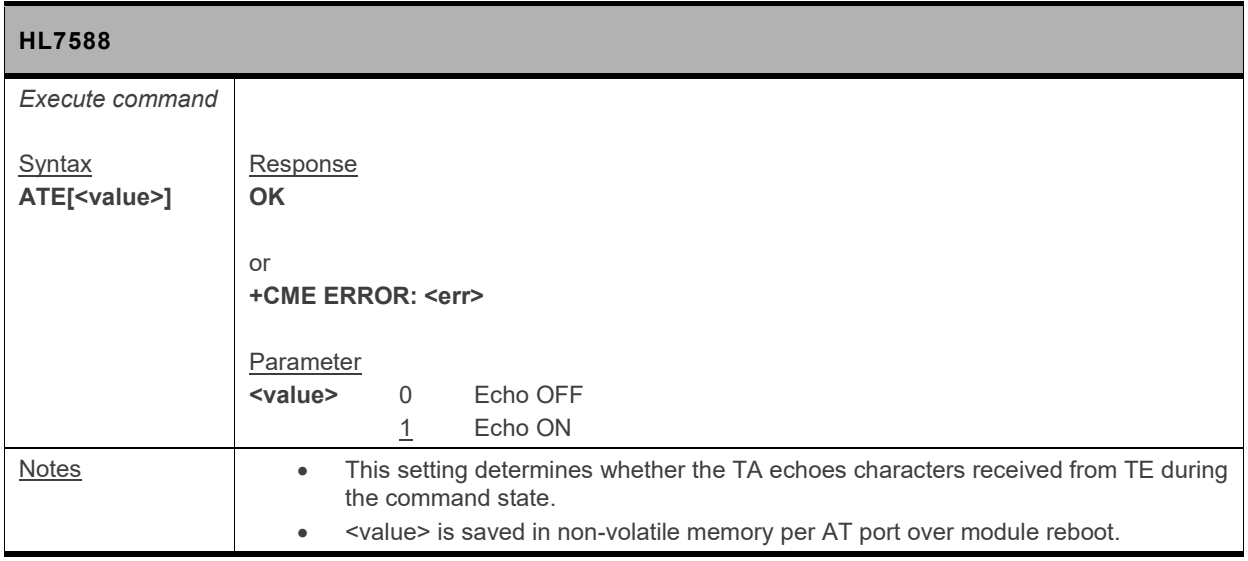

#### <span id="page-25-1"></span>**2.5. Q Command: Set Result Code Presentation Mode**

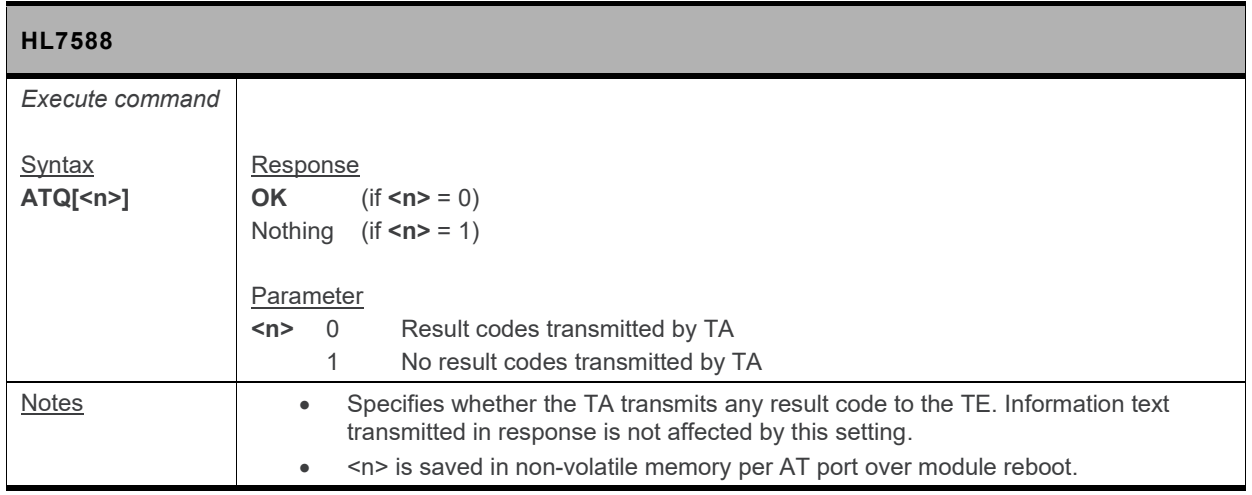

## <span id="page-26-0"></span>**2.6. S0 Command: Set Number of Rings before Automatic Call Answering**

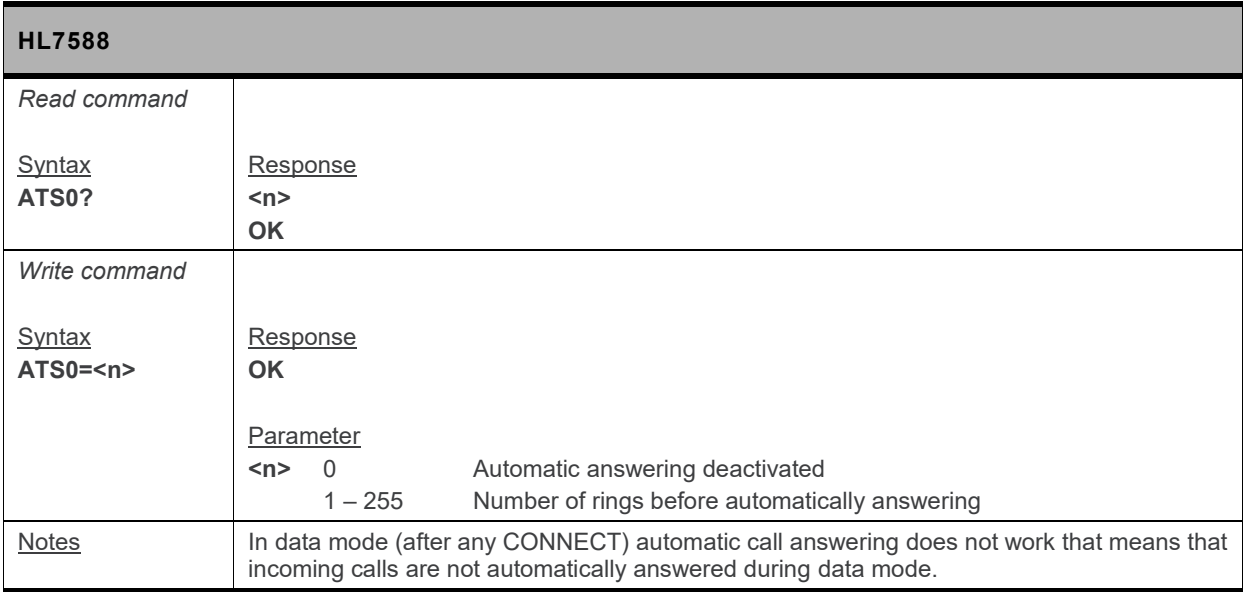

#### <span id="page-26-1"></span>**2.7. S4 Command: Set Response Formatting Character**

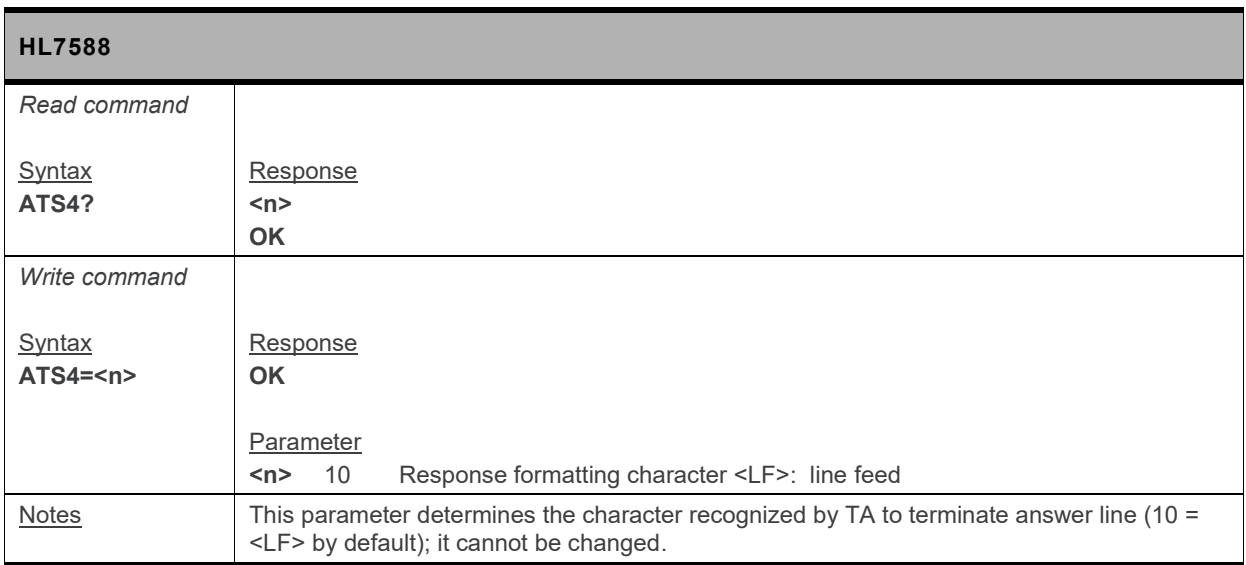

### <span id="page-27-0"></span>**2.8. S7 Command: Set Delay for Connection Completion**

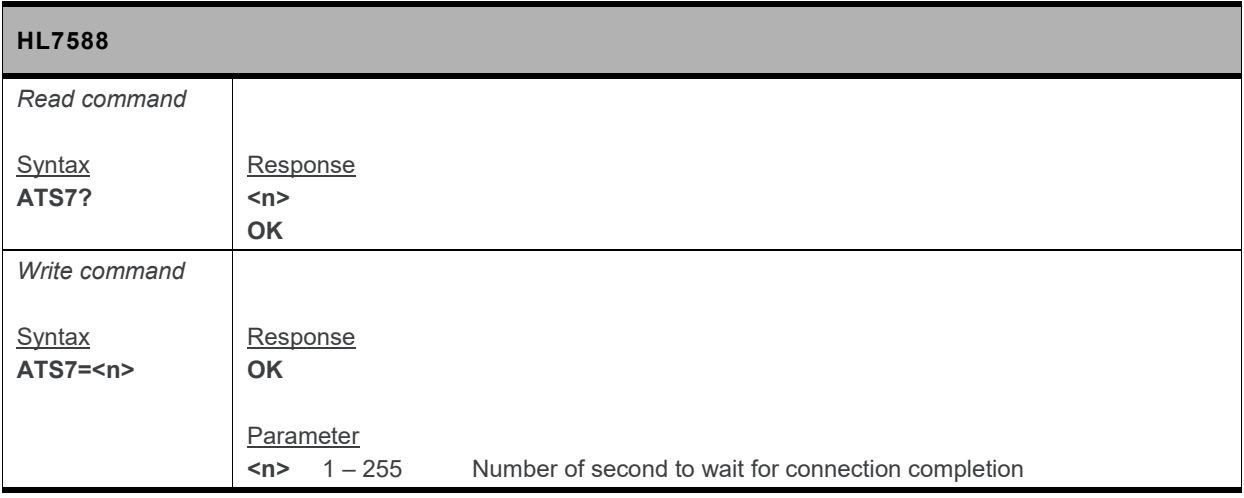

## <span id="page-27-1"></span>**2.9. V Command: TA Response Format**

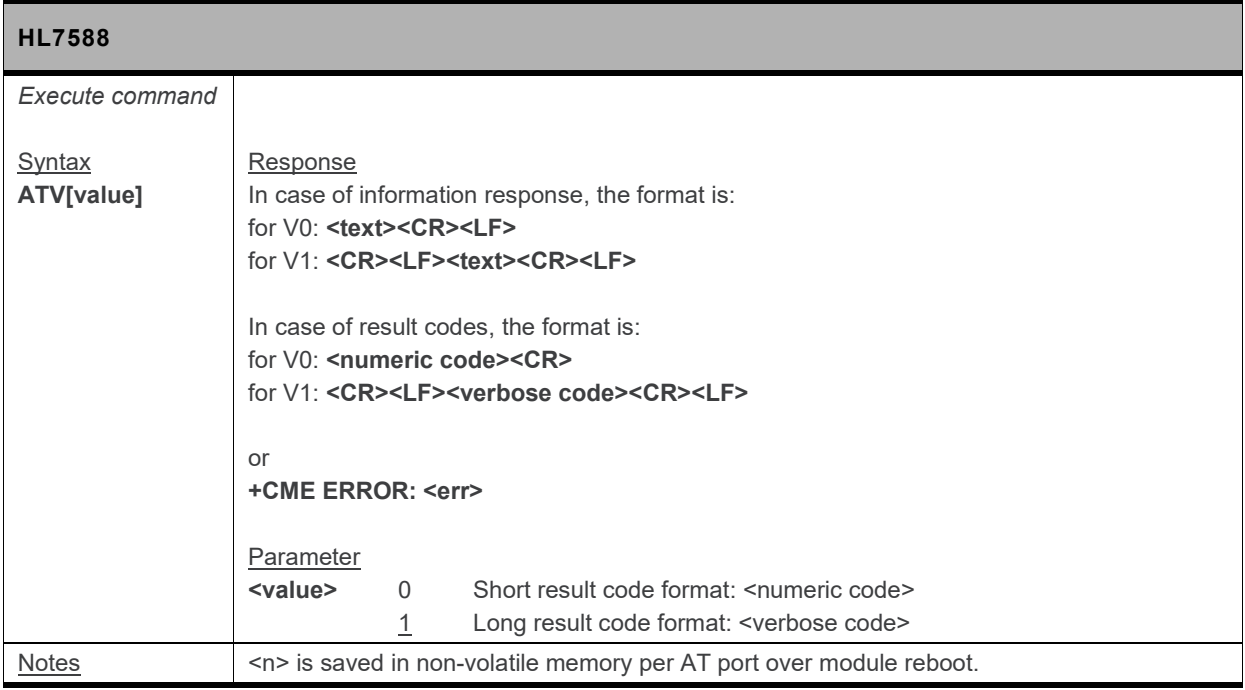

## <span id="page-28-0"></span>**2.10. X Command: Result Code Selection and Call Progress Monitoring Control**

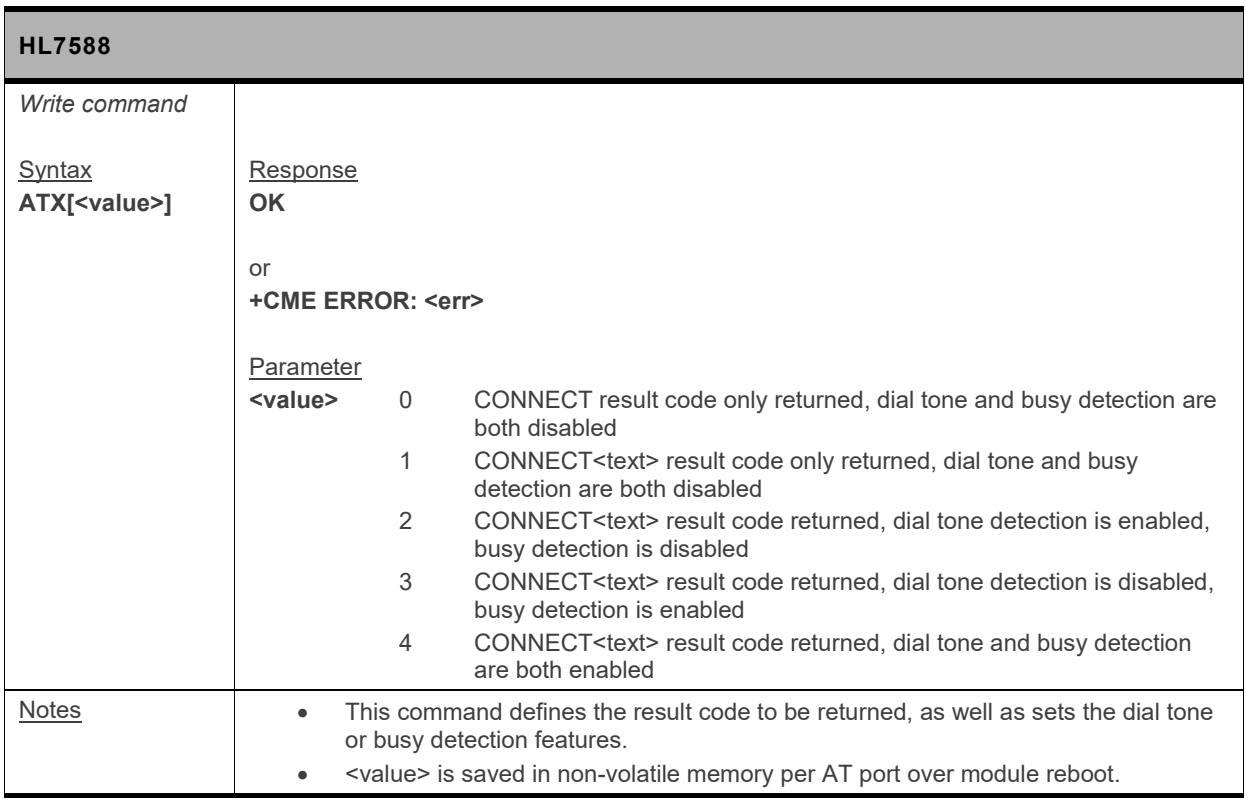

#### <span id="page-28-1"></span>**2.11. &C Command: Set Data Carrier Detect (DCD) Function Mode**

*Note: For command information when using a VoLTE-capable software, refer to section [17](#page-299-0) [Command](#page-299-0) [Support for VoLTE-capable Software.](#page-299-0)*

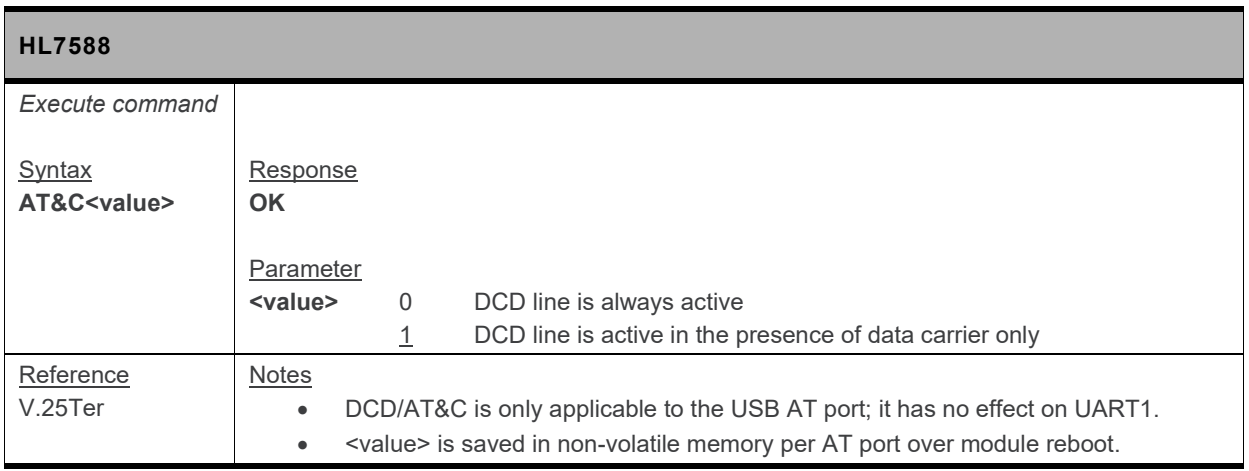

#### <span id="page-29-0"></span>**2.12. &D Command: Set Data Terminal Ready (DTR) Function Mode**

*Note: For command information when using a VoLTE-capable software, refer to section [17](#page-299-0) [Command](#page-299-0) [Support for VoLTE-capable Software.](#page-299-0)*

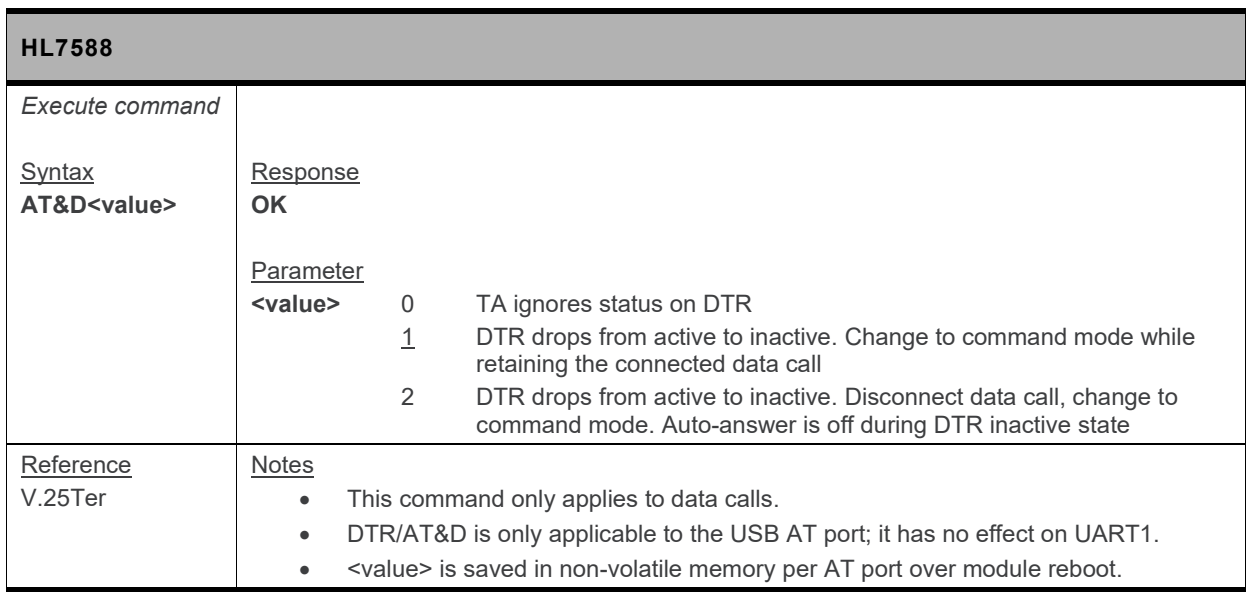

## <span id="page-29-1"></span>**2.13. &F Command: Restore Factory Settings**

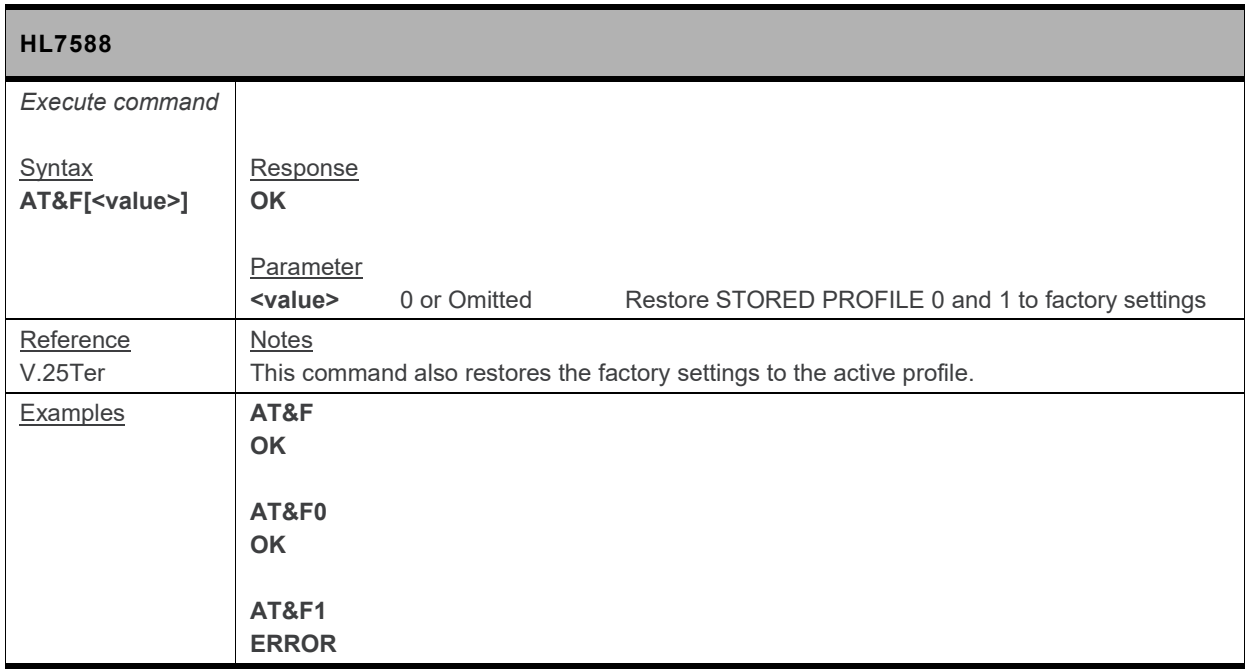

#### <span id="page-30-0"></span>**2.14. IPR Command: Set Fixed Local/DTE Rate**

*Note: For command information when using a VoLTE-capable software, refer to section [17](#page-299-0) [Command](#page-299-0) [Support for VoLTE-capable Software.](#page-299-0)*

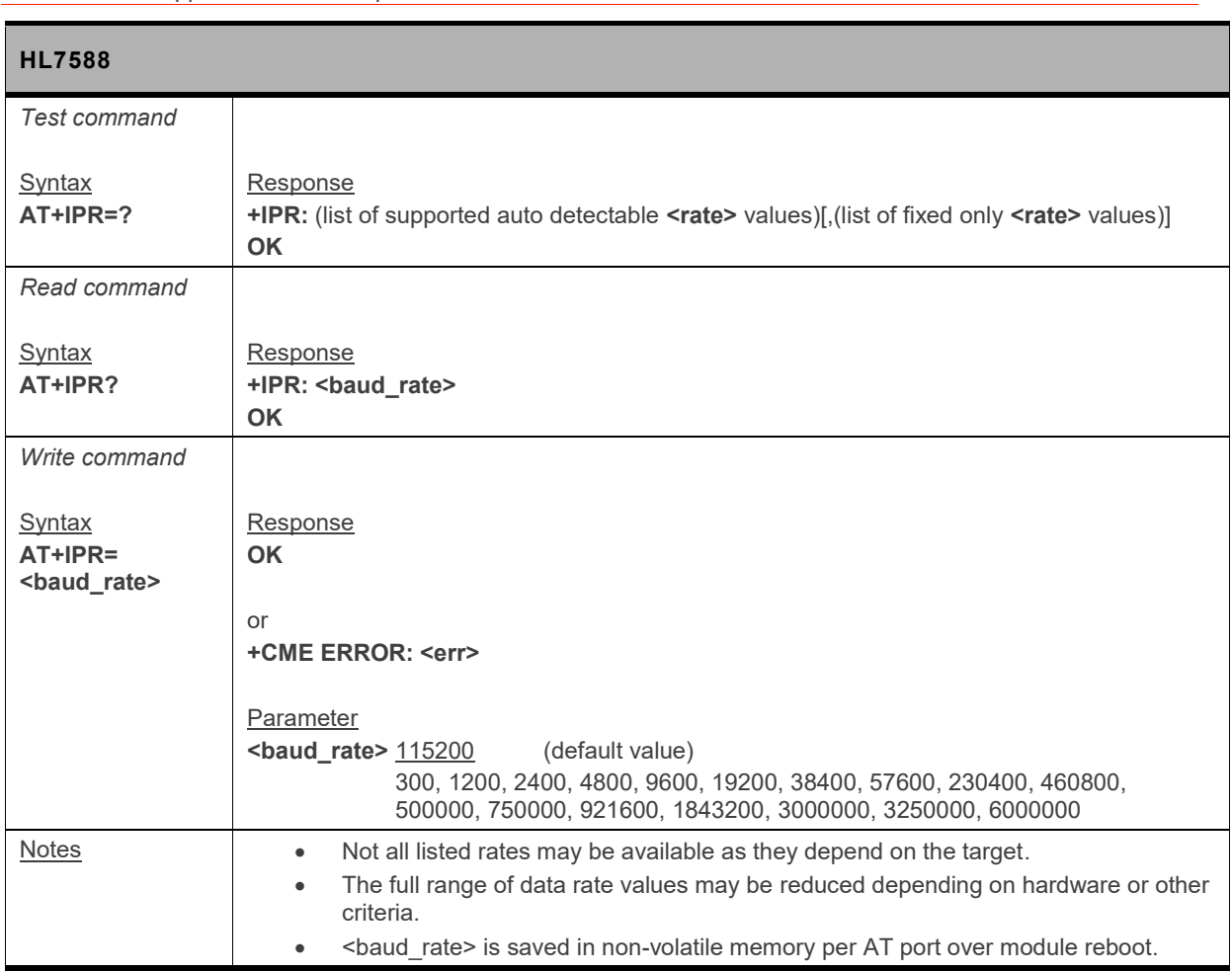

## <span id="page-30-1"></span>**2.15. L Command: Monitor Speaker Loudness**

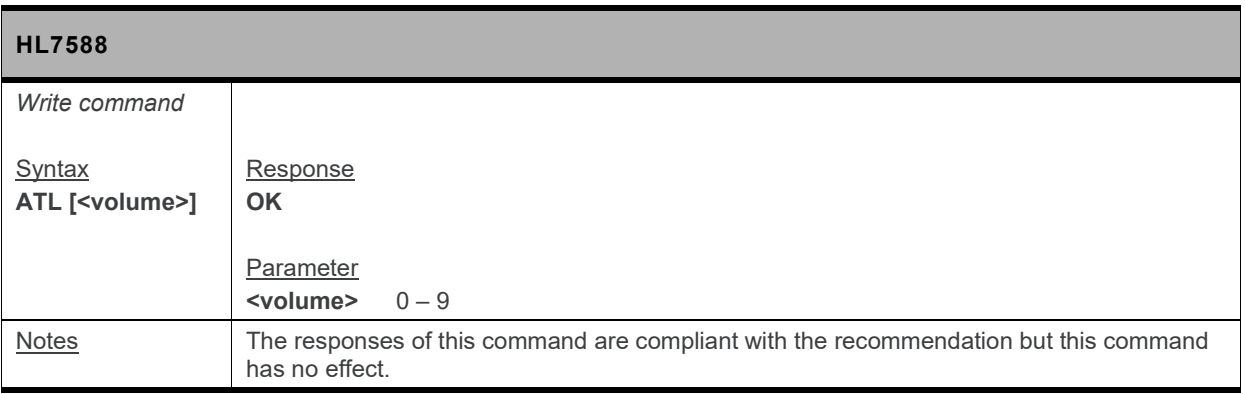

## <span id="page-31-1"></span>**2.16. M Command: Monitor Speaker Mode**

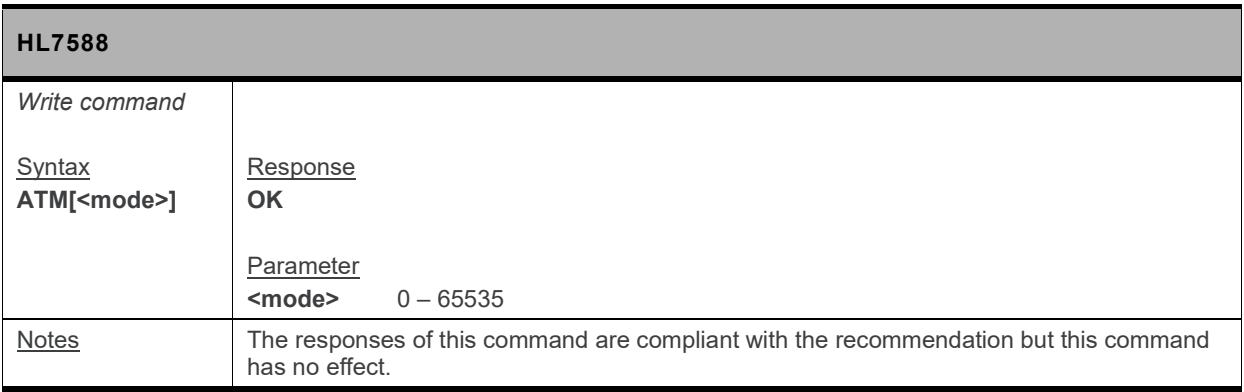

#### <span id="page-31-0"></span>**2.17. &W Command: Save Stored Profile**

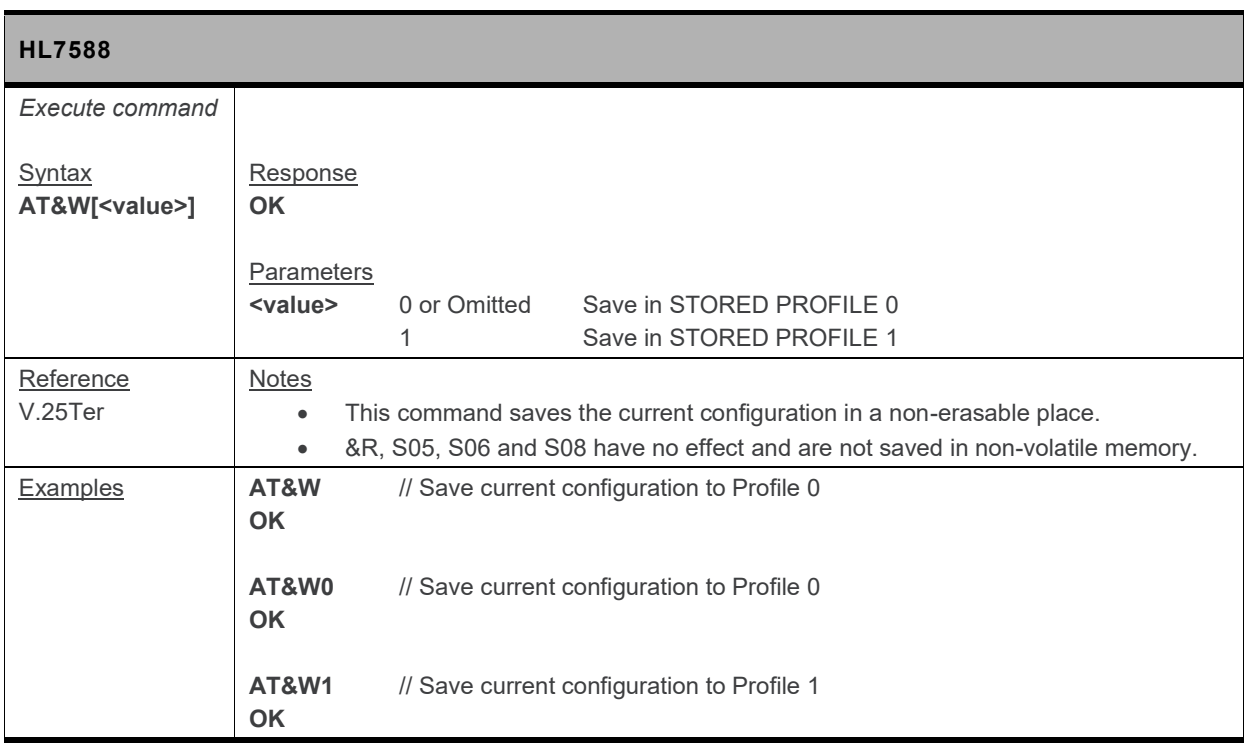

## <span id="page-32-0"></span>**2.18. &V Command: Display Current Configuration**

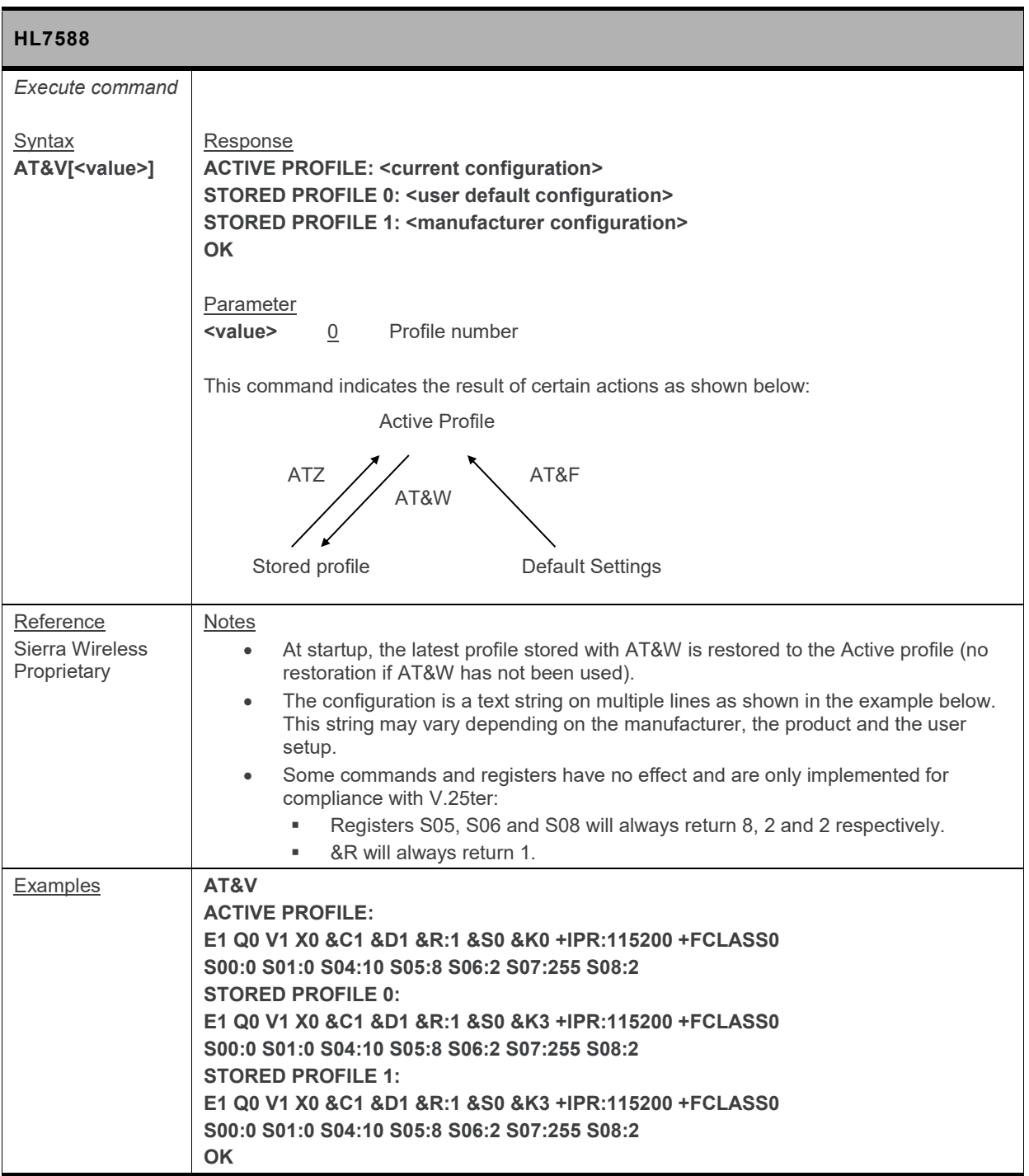

### <span id="page-33-1"></span>**2.19. &K Command: Flow Control Option**

*Note: For command information when using a VoLTE-capable software, refer to section [17](#page-299-0) [Command](#page-299-0) [Support for VoLTE-capable Software.](#page-299-0)*

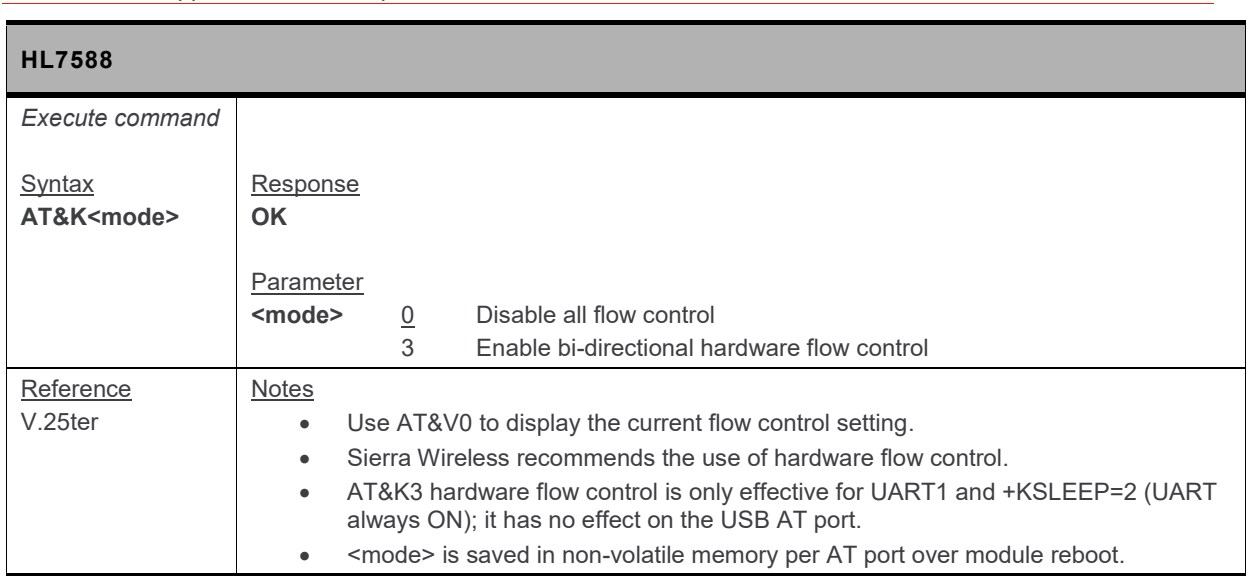

#### <span id="page-33-0"></span>**2.20. &S Command: DSR Option**

*Note: For command information when using a VoLTE-capable software, refer to section [17](#page-299-0) [Command](#page-299-0) [Support for VoLTE-capable Software.](#page-299-0)*

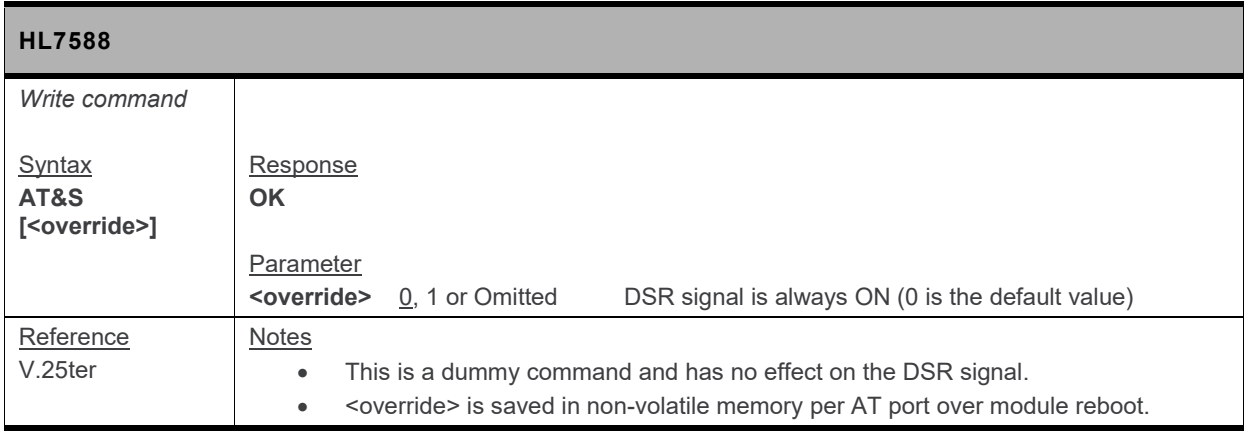

# <span id="page-34-1"></span>**3. General AT Commands**

#### <span id="page-34-0"></span>**3.1. I Command: Request Identification Information**

*Note: For command information when using a VoLTE-capable software, refer to section [17](#page-299-0) [Command](#page-299-0) [Support for VoLTE-capable Software.](#page-299-0)*

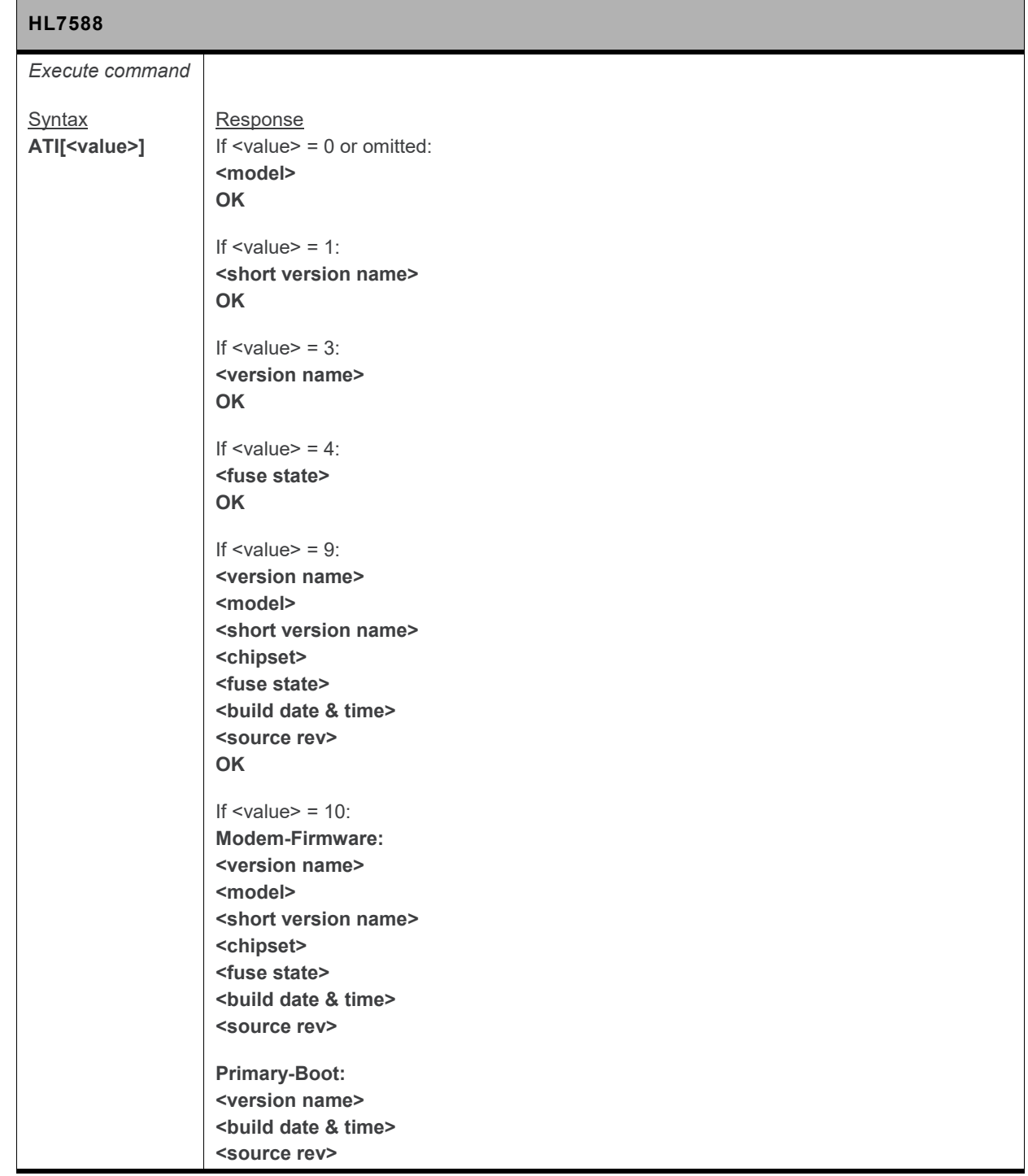

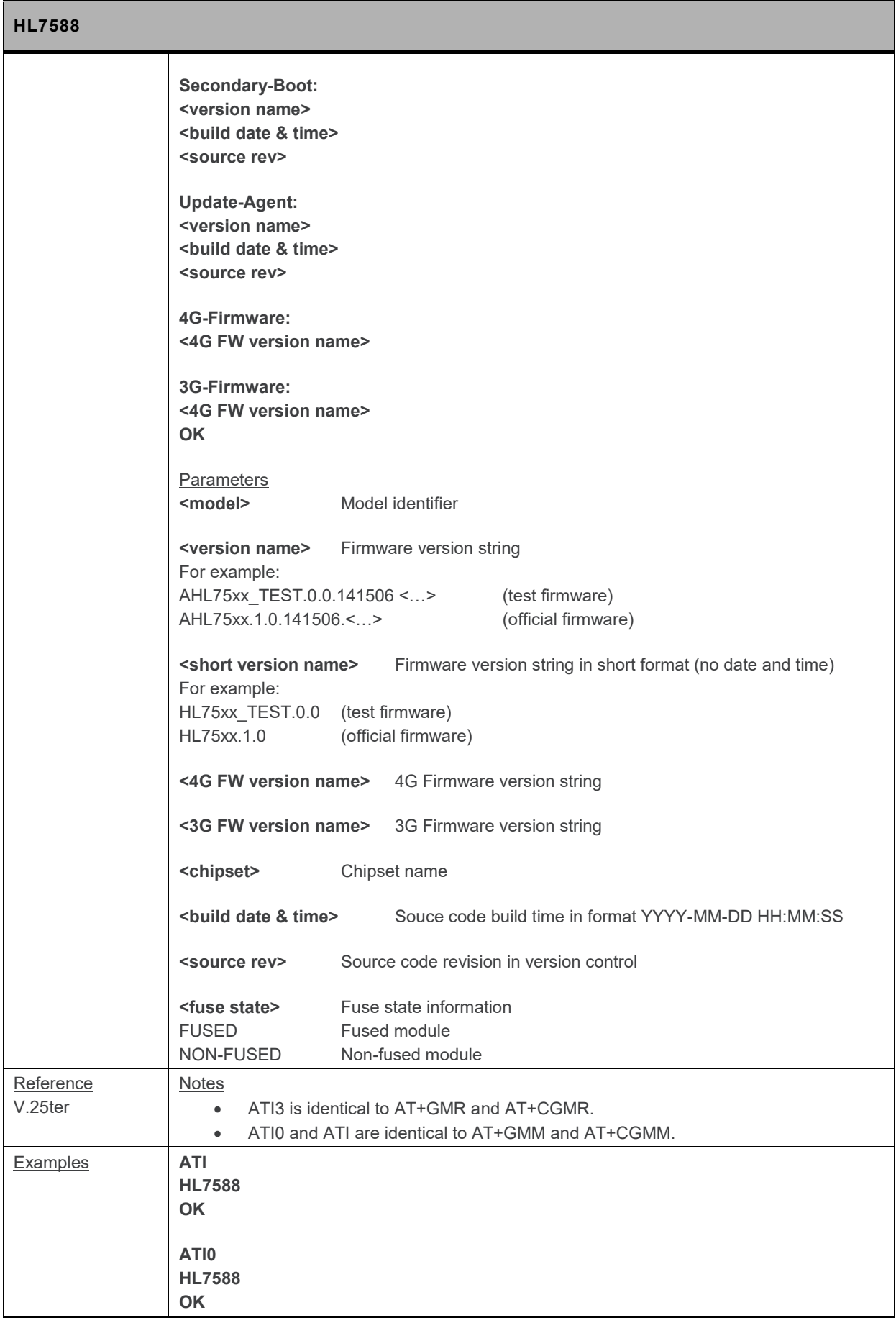
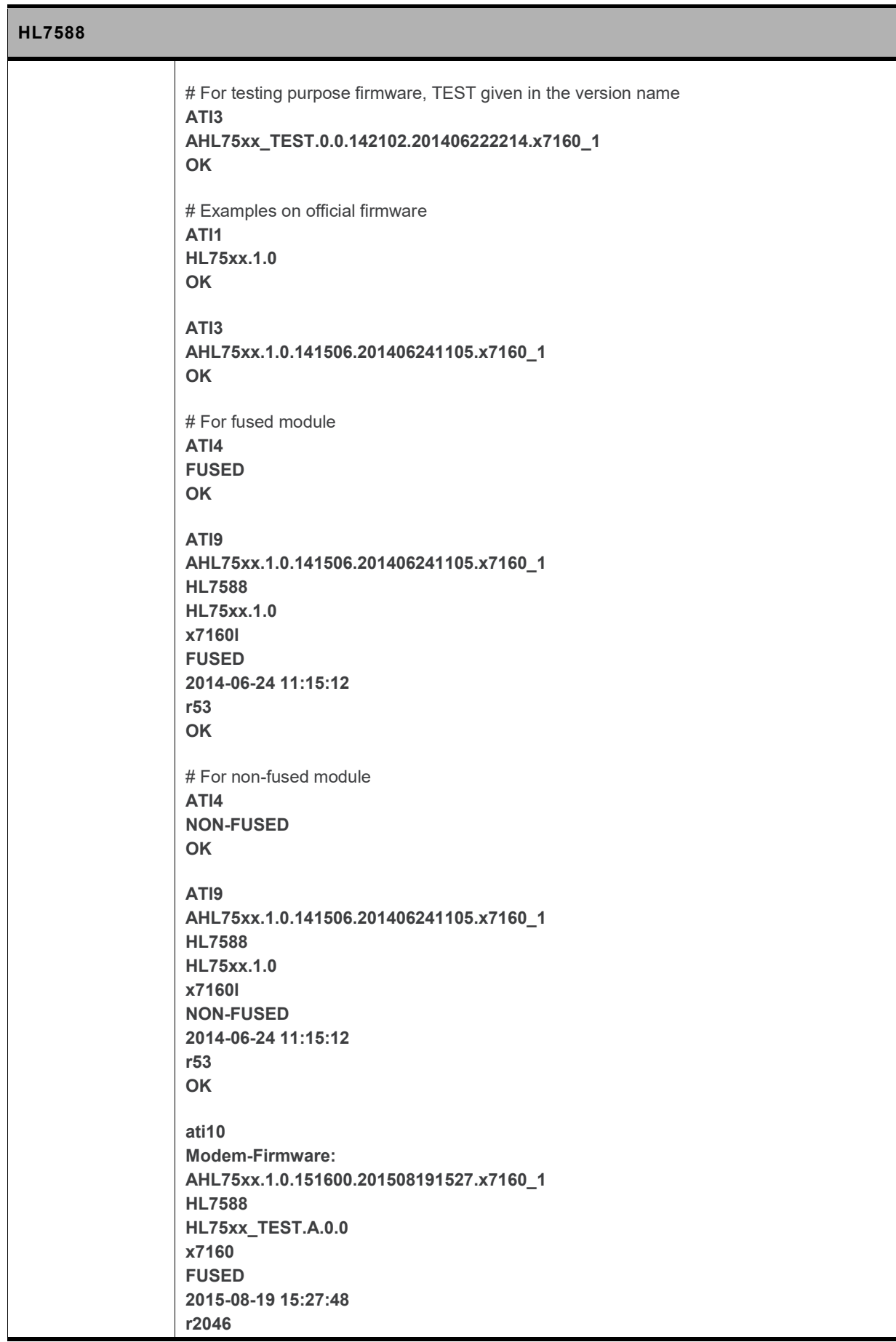

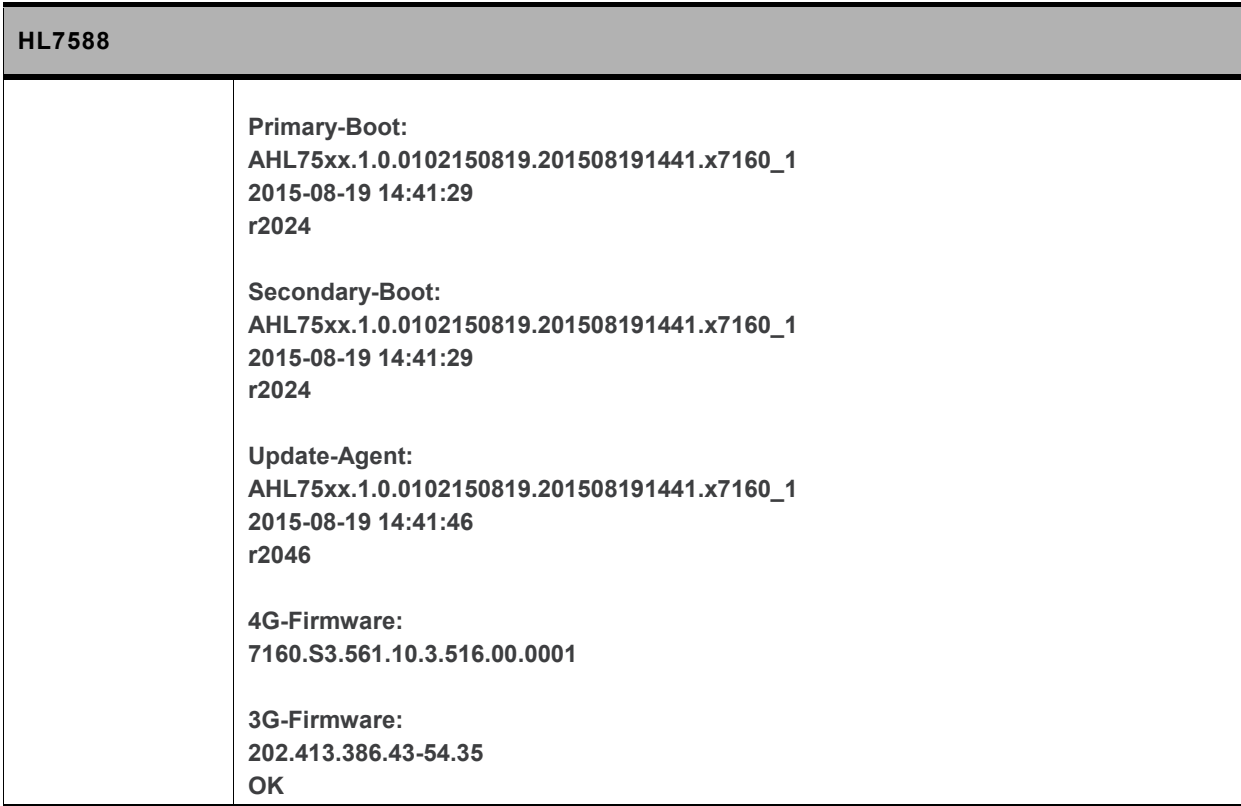

# **3.2. Z Command: Reset and Restore User Configuration**

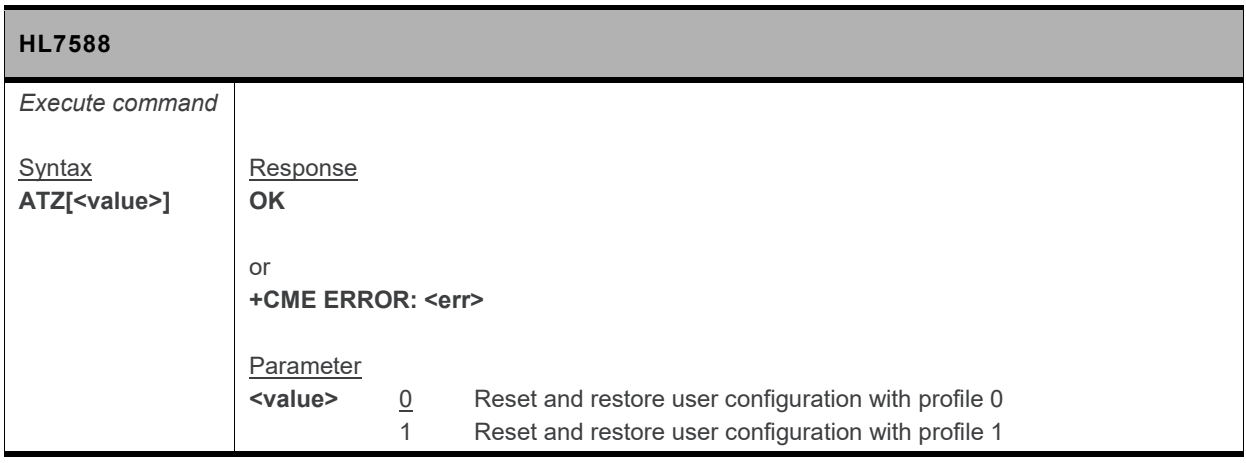

# **3.3. +CGMI Command: Request Manufacturer Identification**

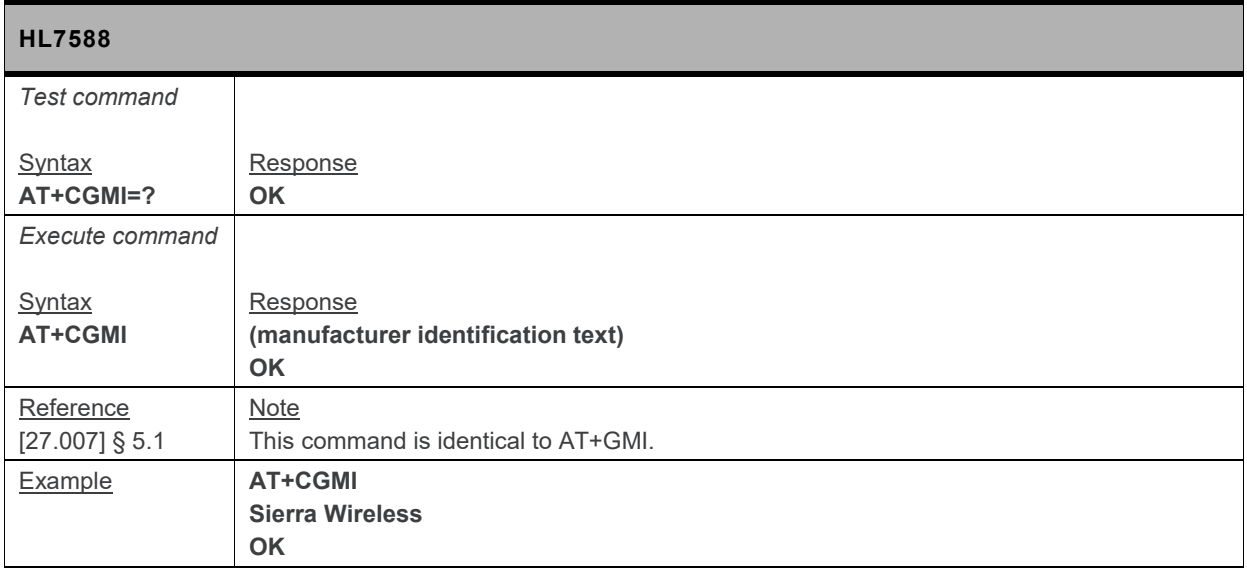

#### **3.4. +CGMM Command: Request Model Identification**

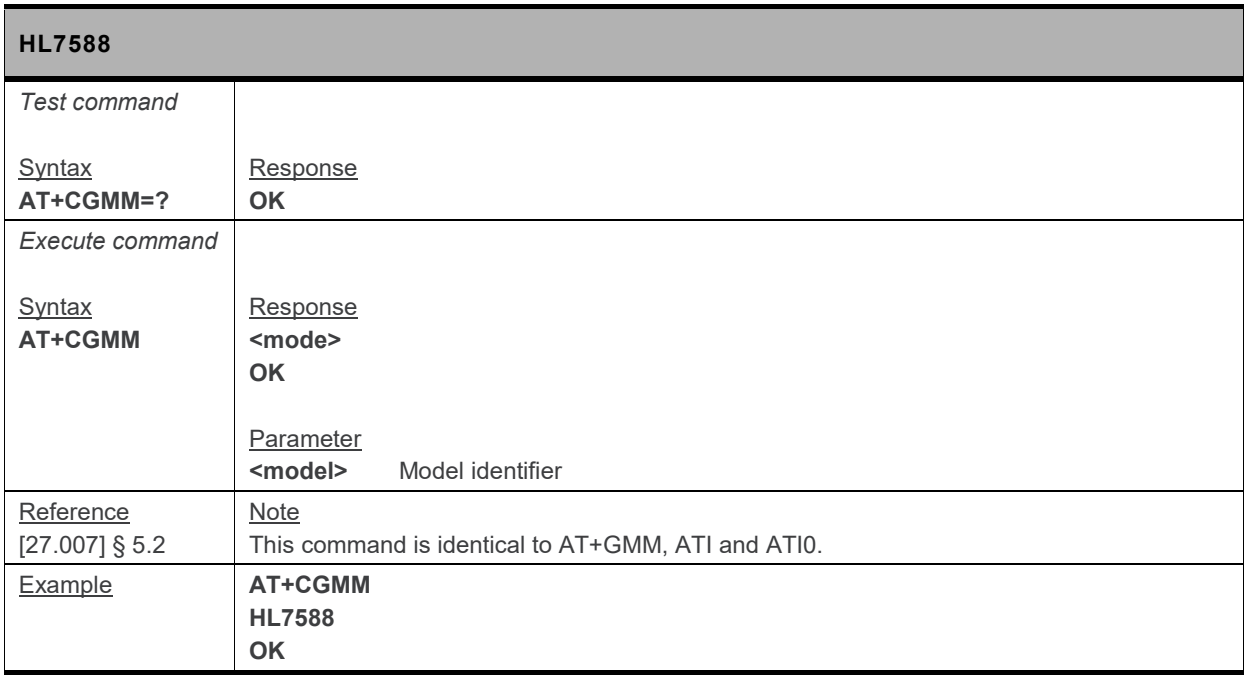

# **3.5. +CGMR Command: Request Revision Identification**

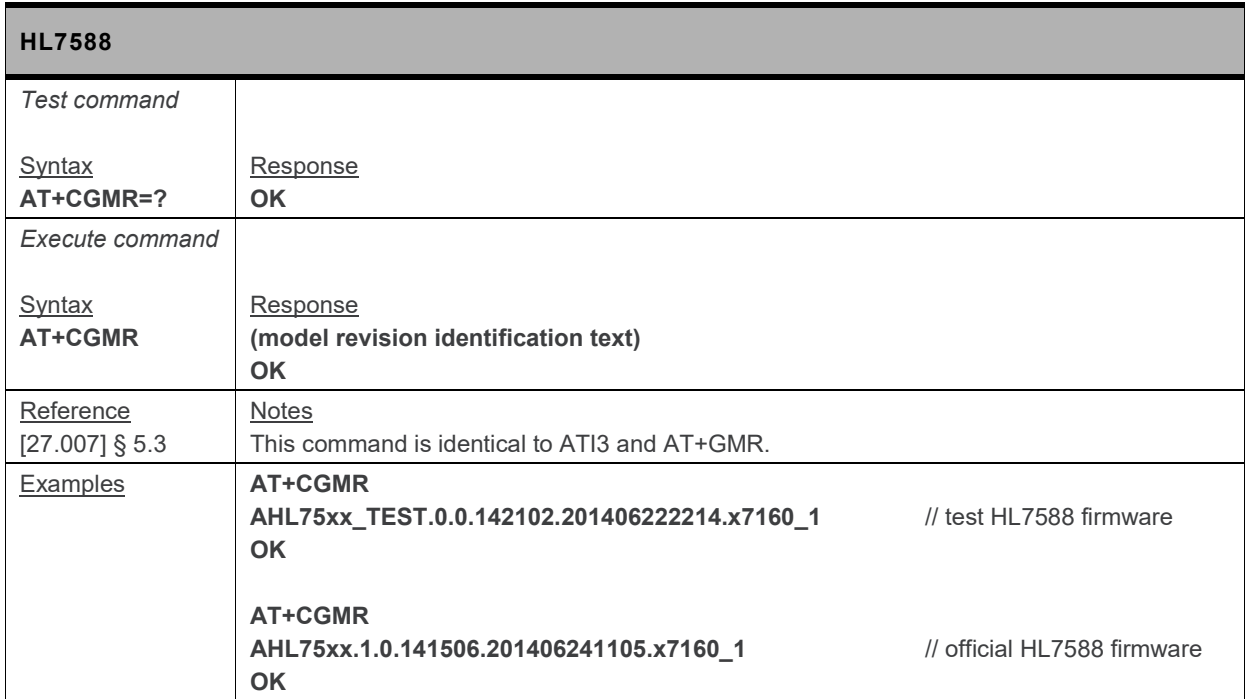

#### **3.6. +CGSN Command: Request Product Serial Number Identification (IMEI)**

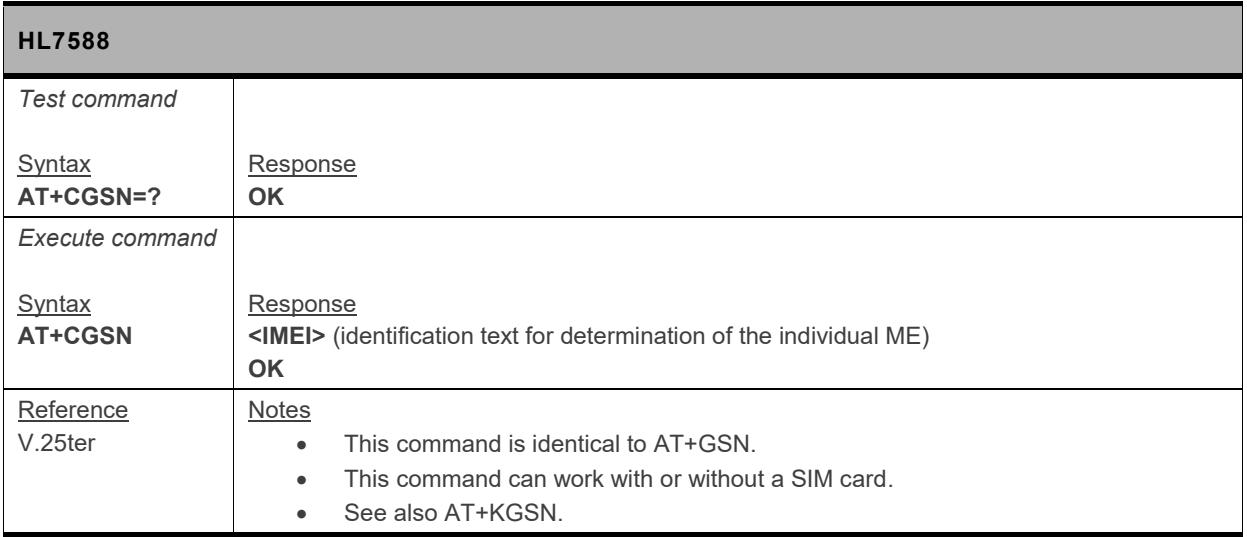

# **3.7. +KGSN Command: Request Product Serial Number and Software Version**

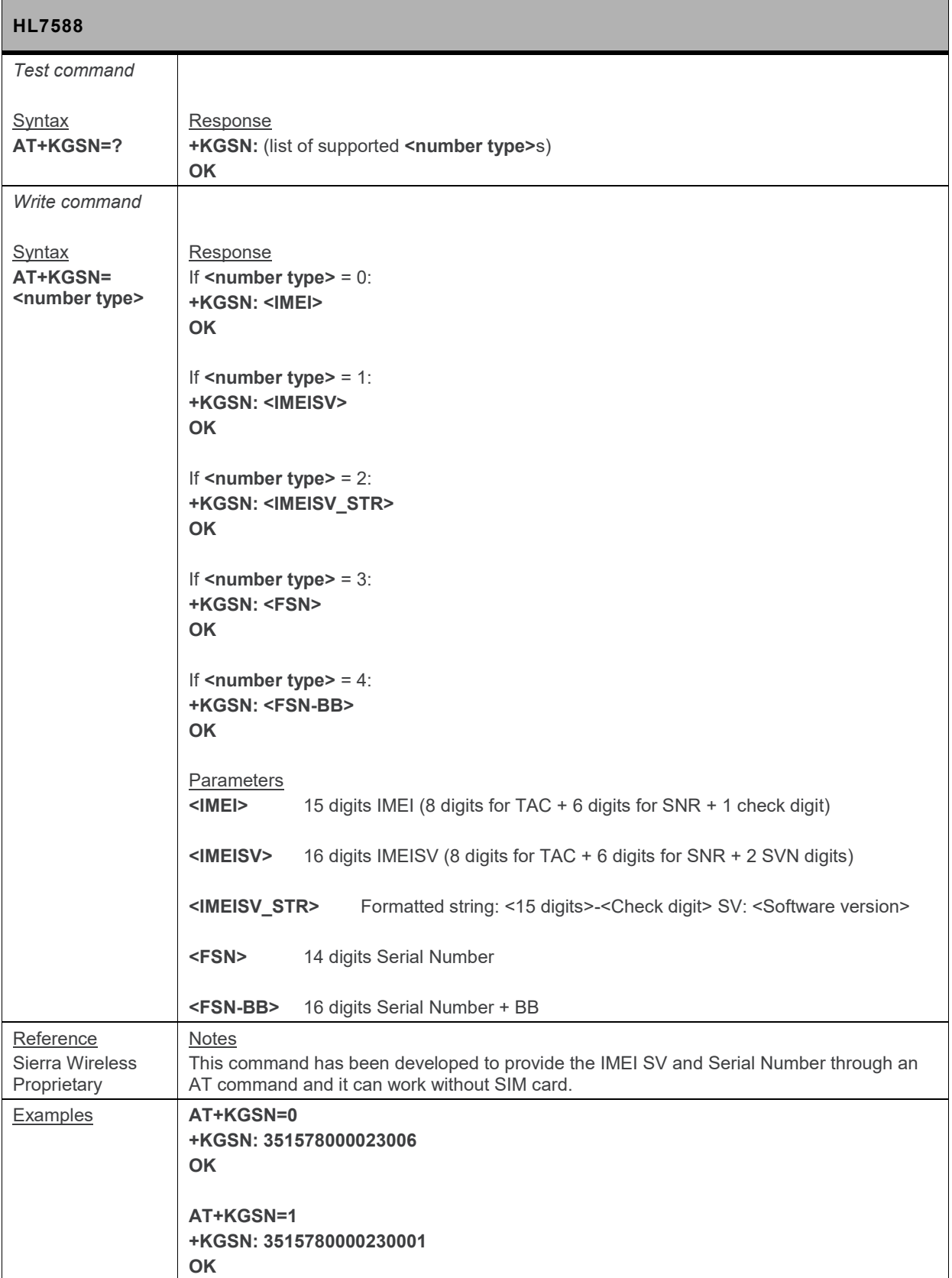

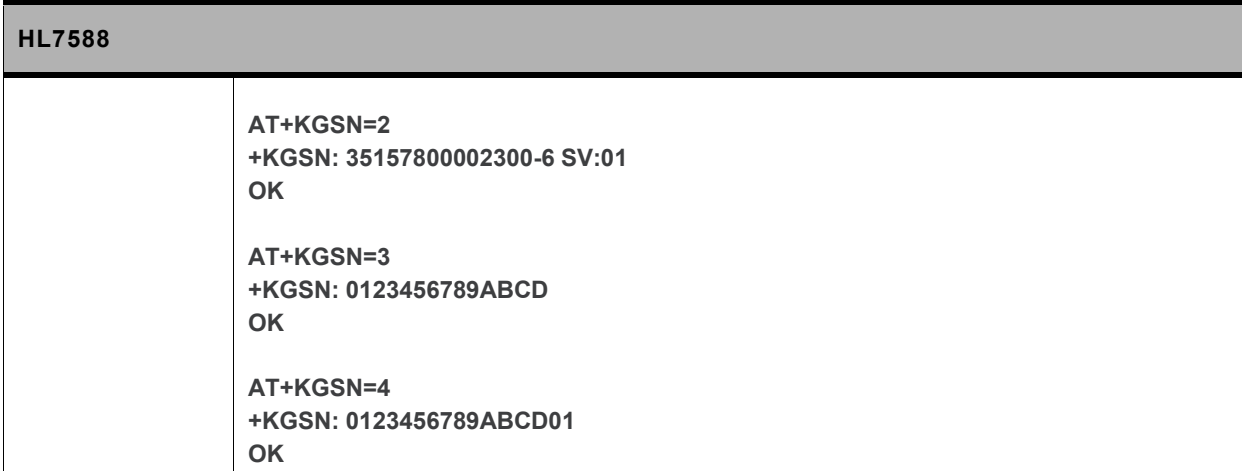

#### **3.8. +HWREV Command: Request Hardware Revision**

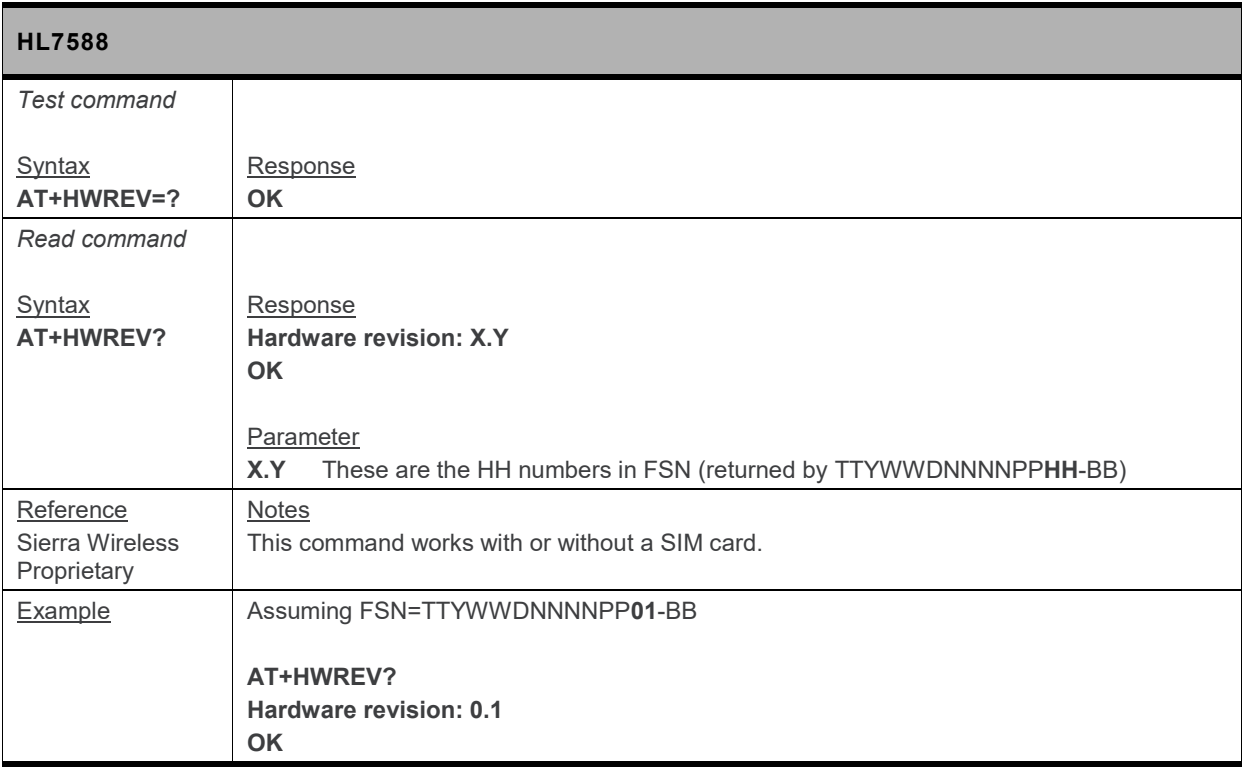

# **3.9. +CSCS Command: Set TE Character Set**

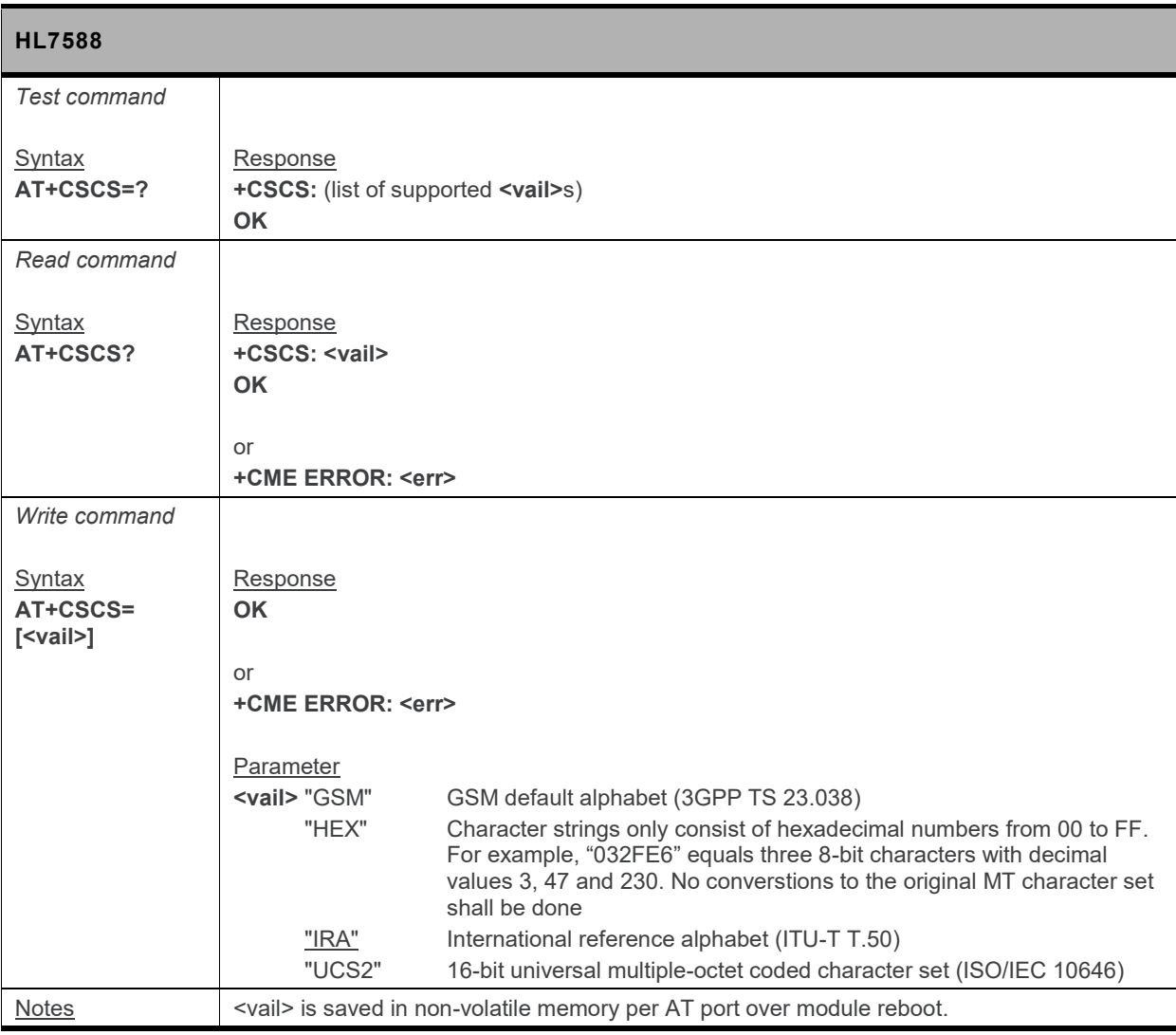

#### **3.10. +CIMI Command: Request International Mobile Subscriber Identity**

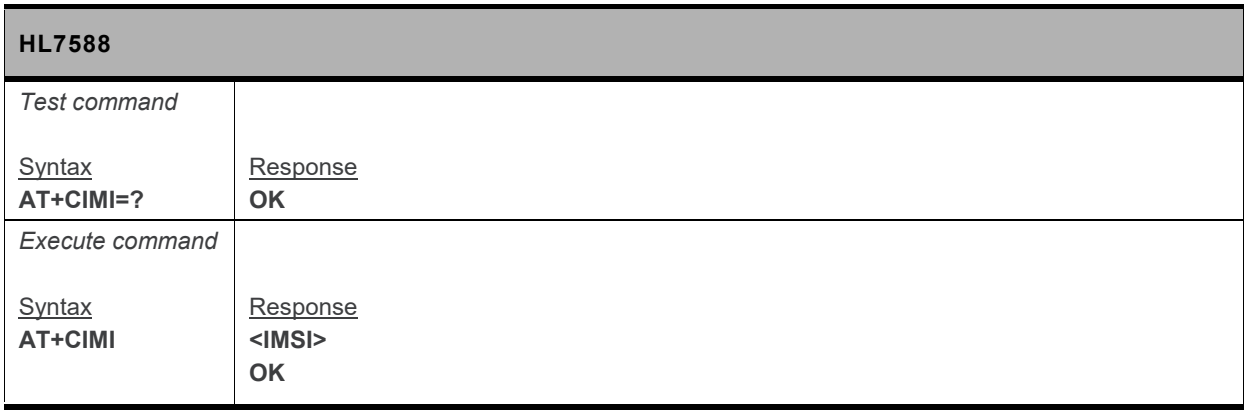

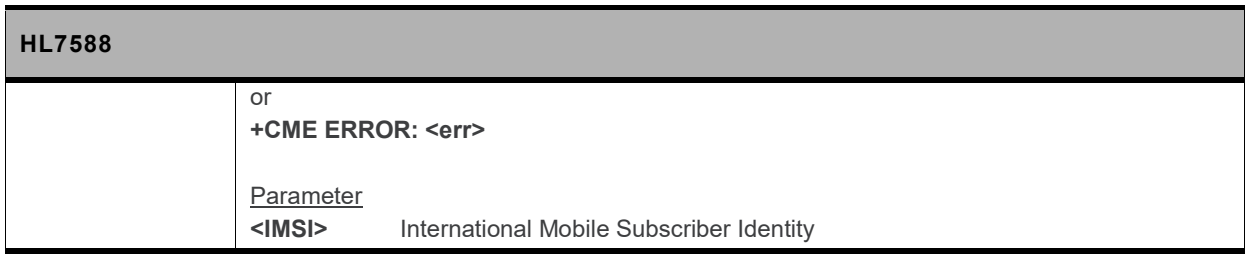

#### **3.11. +GMI Command: Request Manufacturer Identification**

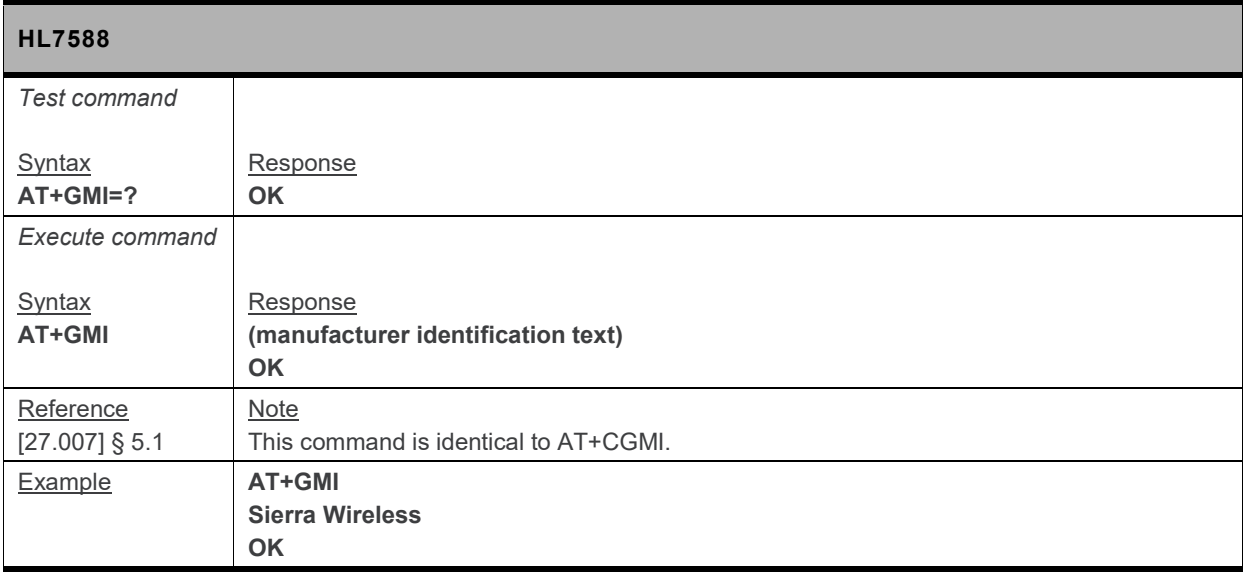

# **3.12. +GMM Command: Request Model Identification**

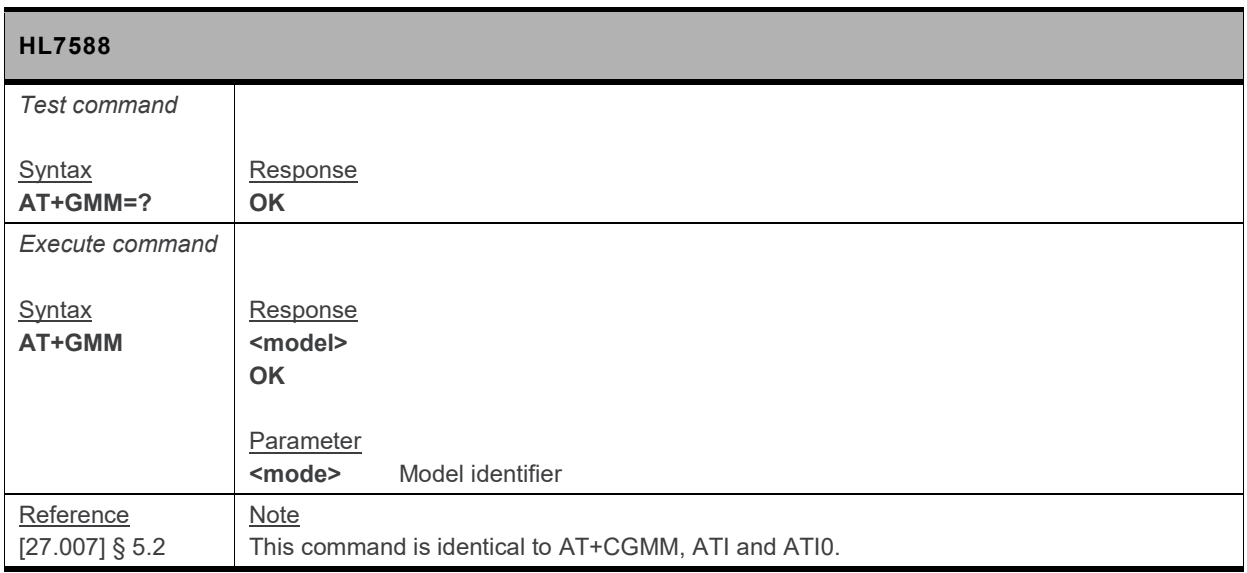

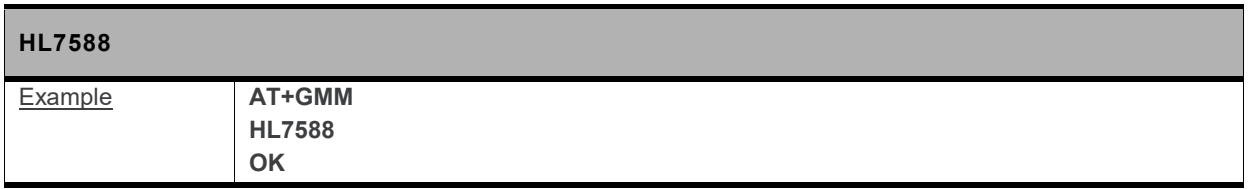

#### **3.13. +GMR Command: Request Revision Identification**

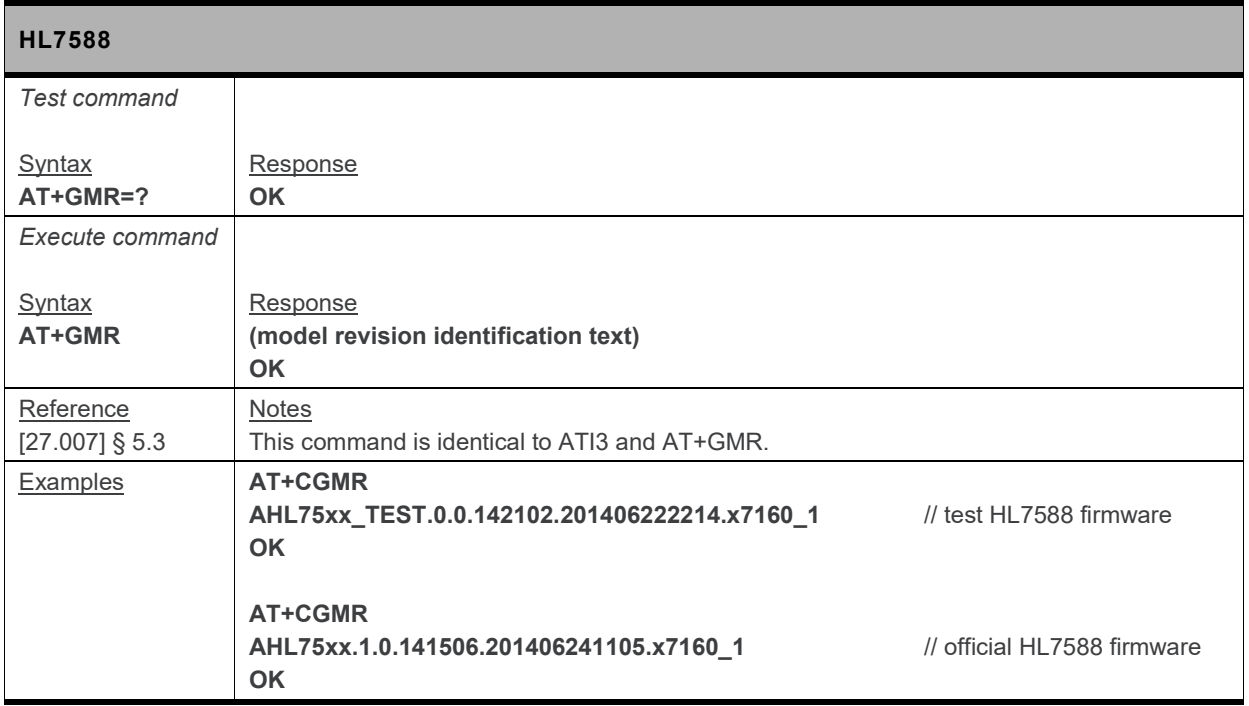

# **3.14. +GSN Command: Request Product Serial Number (IMEI)**

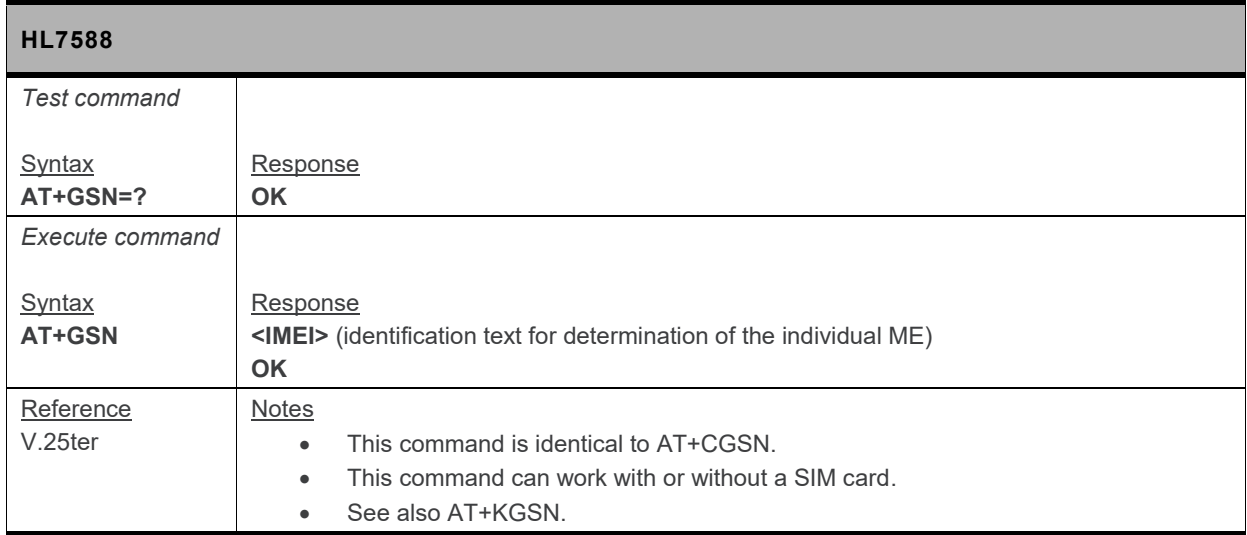

# **3.15. +CMUX Command: Multiplexing Mode**

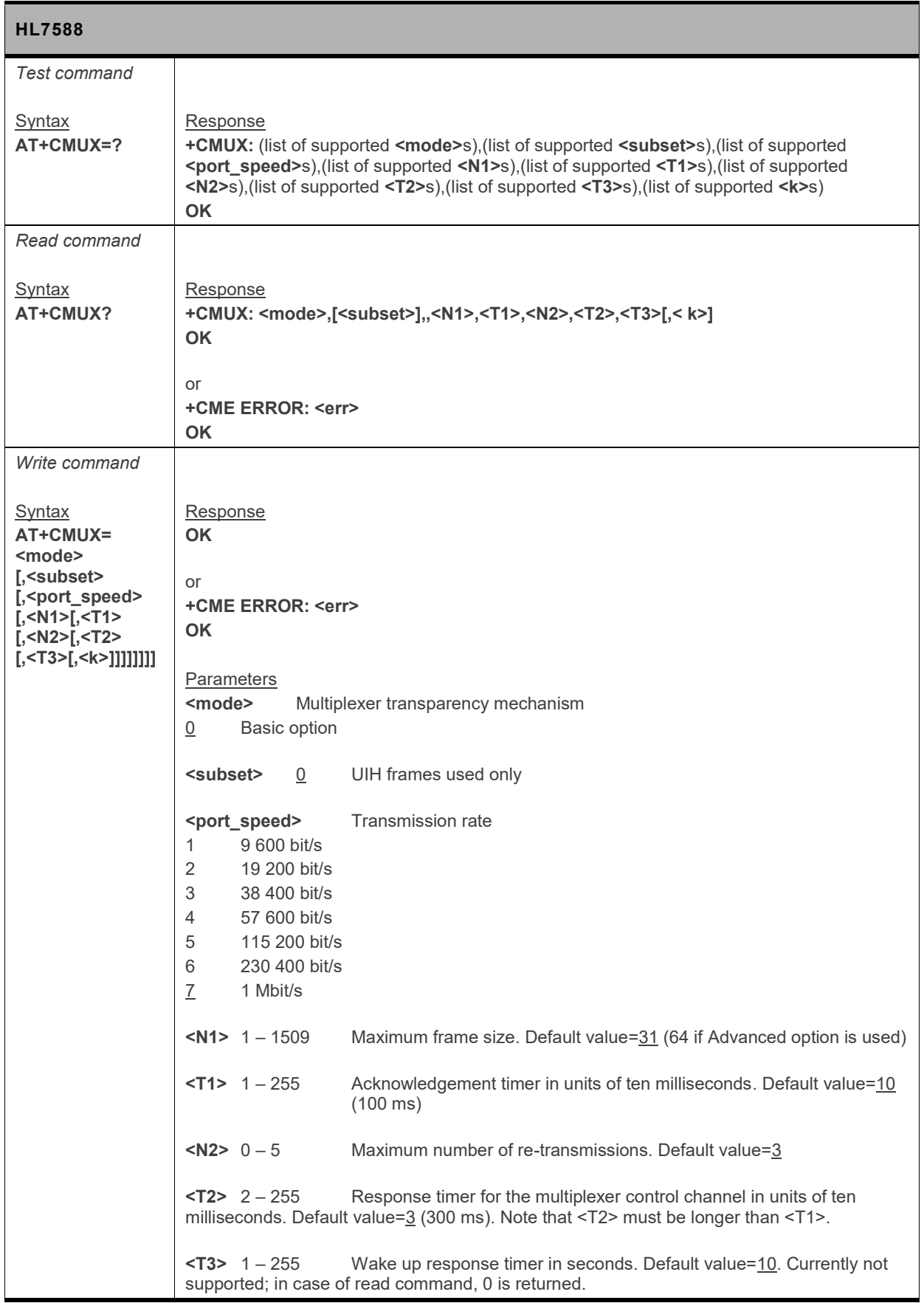

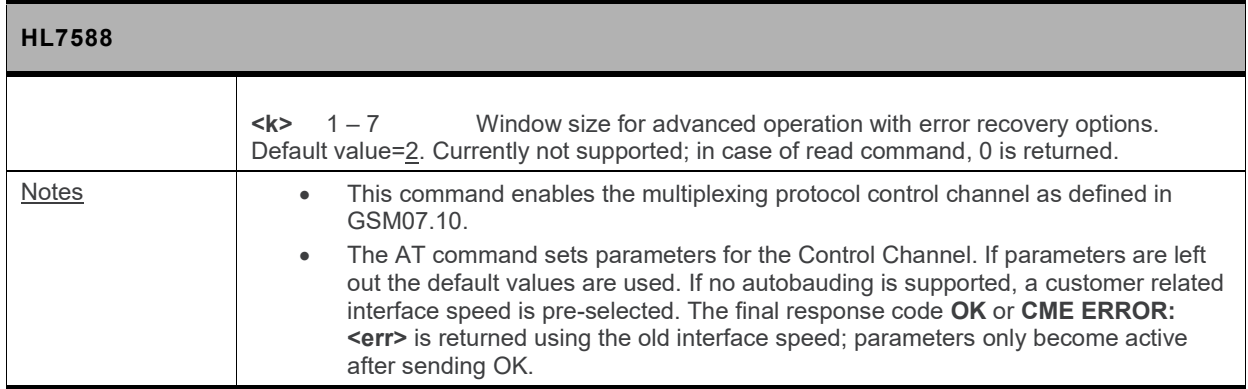

# **3.16. +GCAP Command: Request Complete TA Capability List**

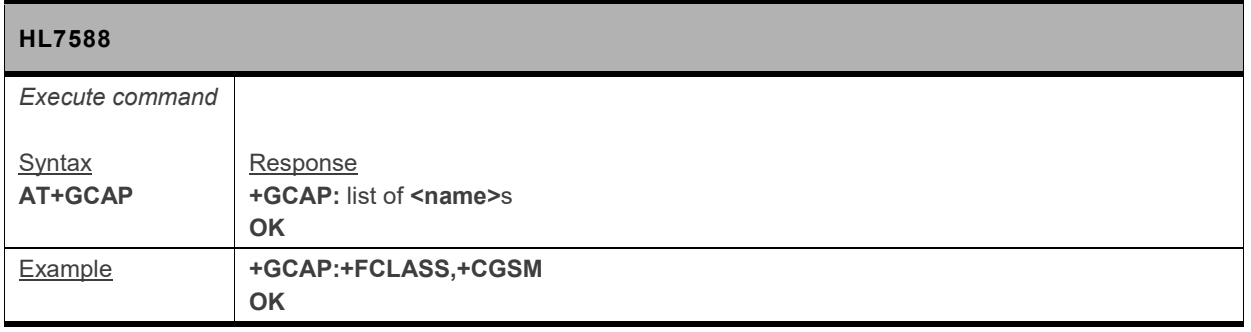

# **3.17. +WIMEI Command: IMEI Write and Read**

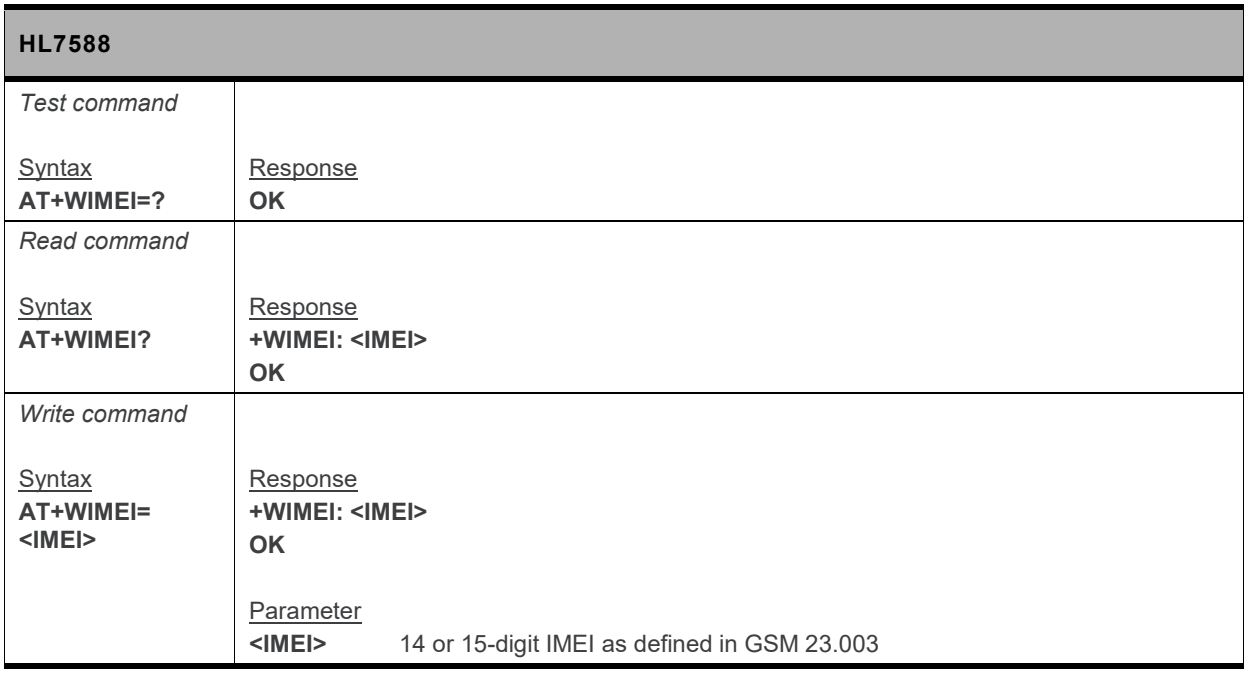

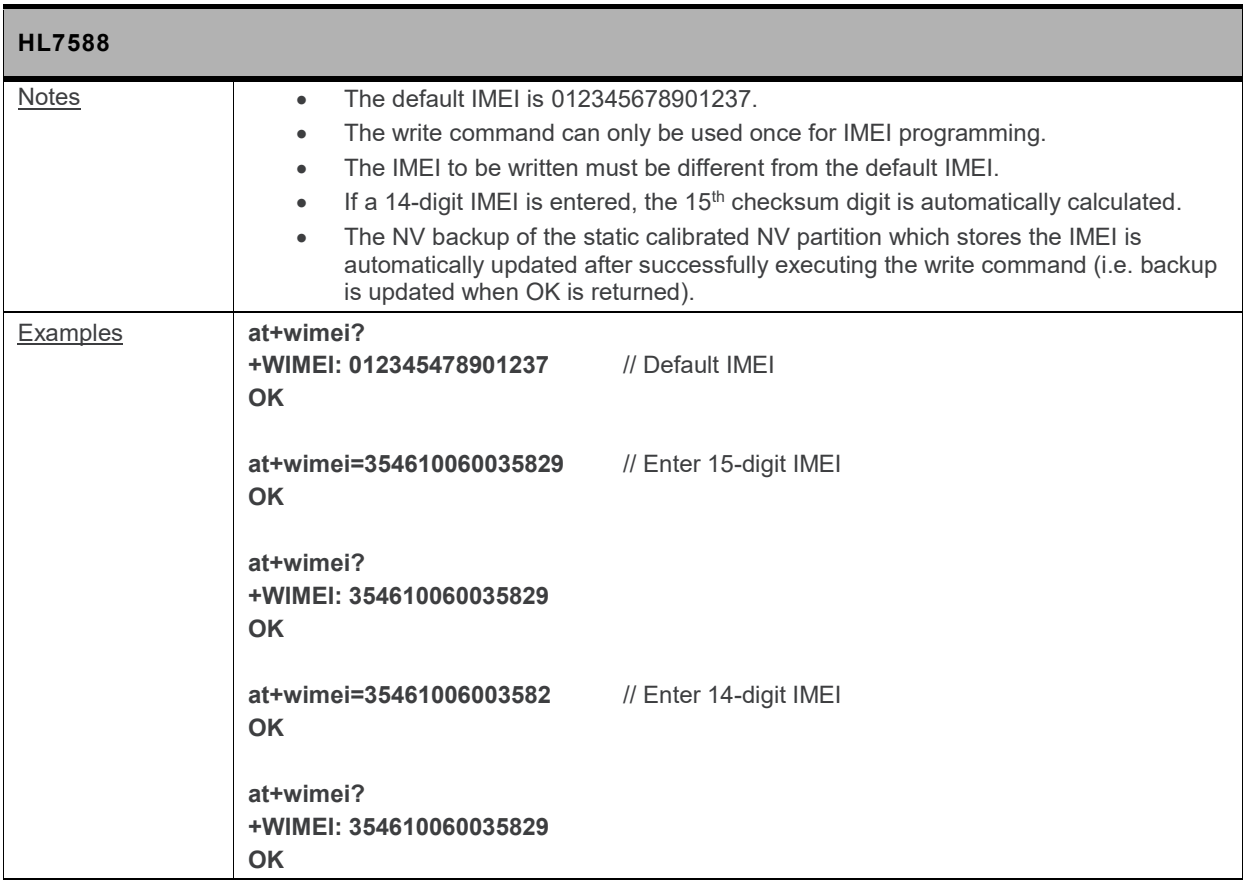

# **3.18. +KODIS Command: Access ODIS Information**

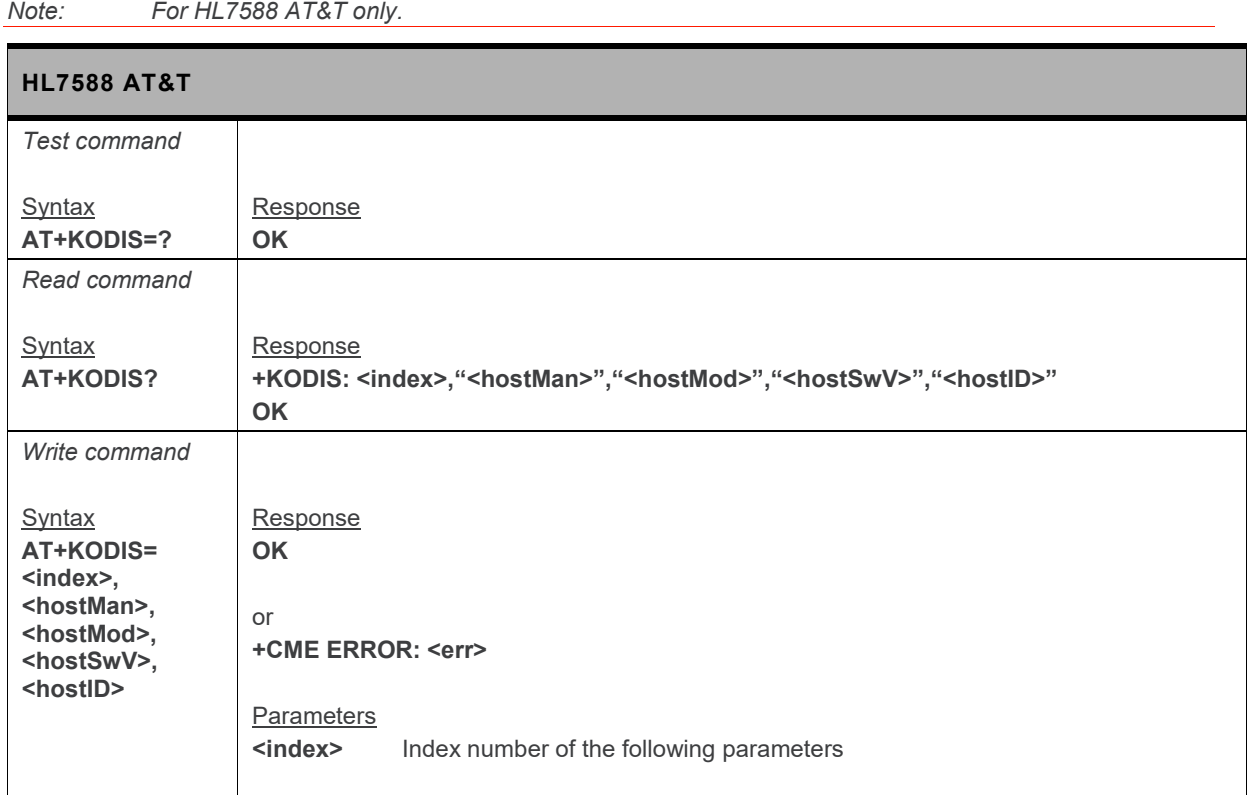

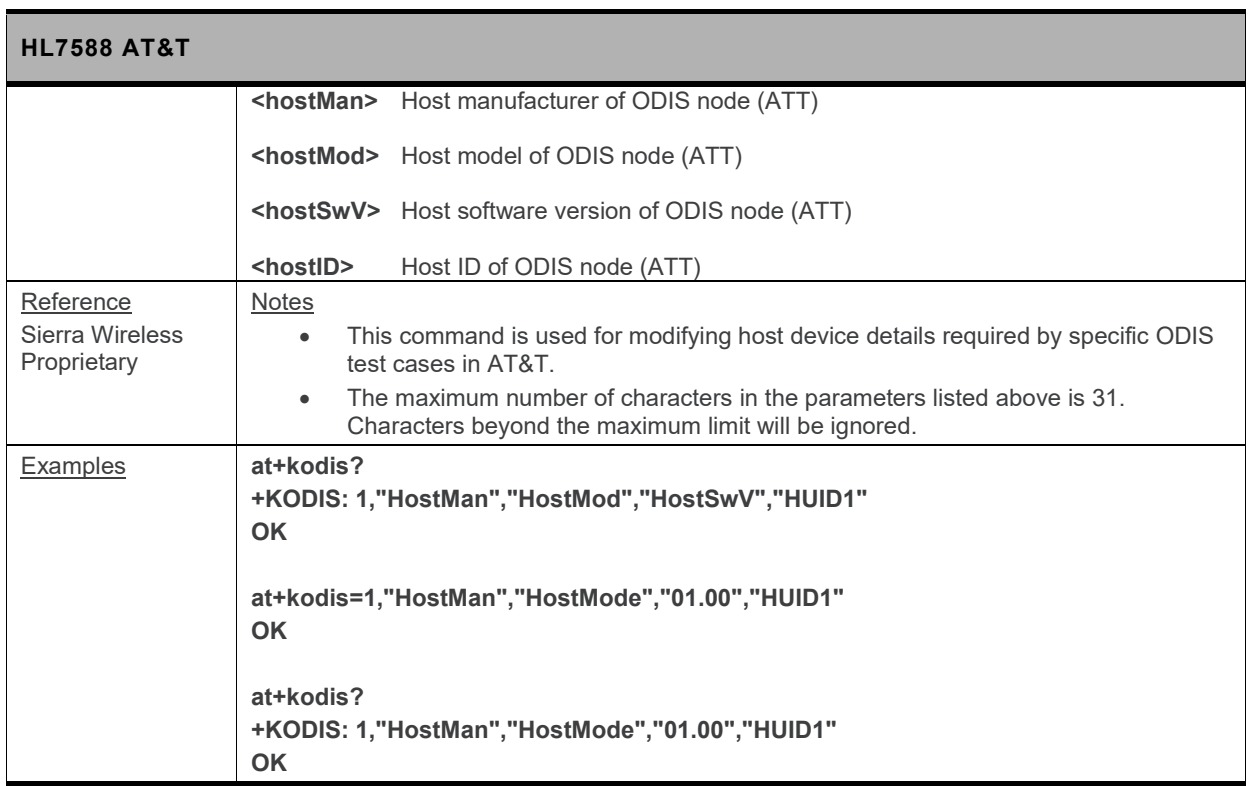

# **3.19. &R Command: RTS and CTS Option**

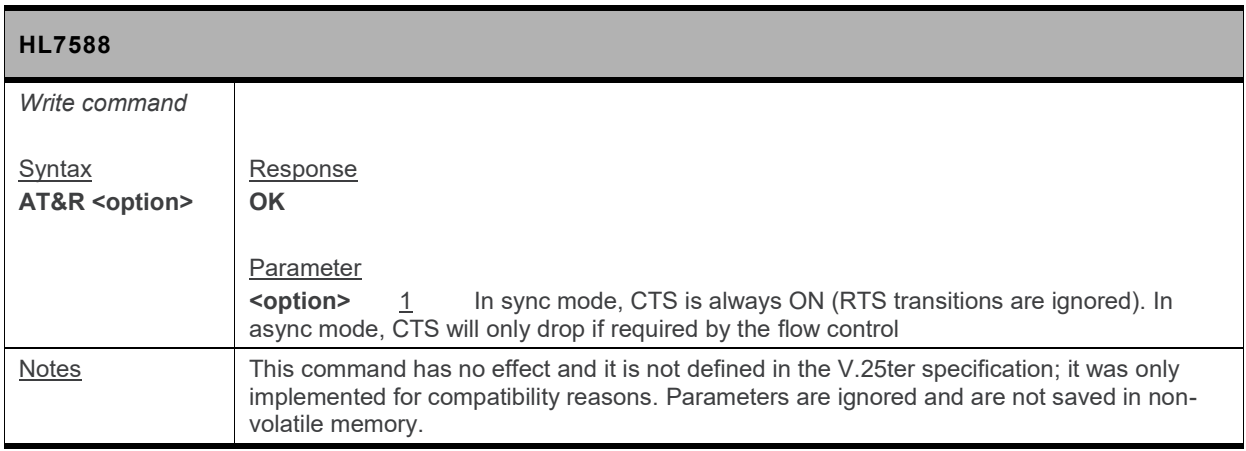

#### **3.20. +FMI Command: Request Manufacturer Identification**

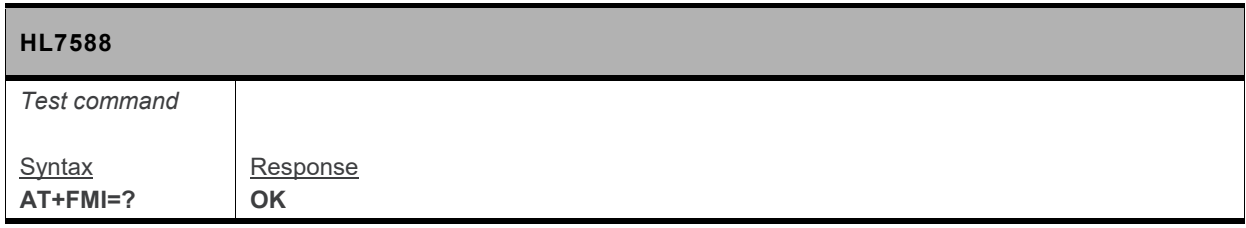

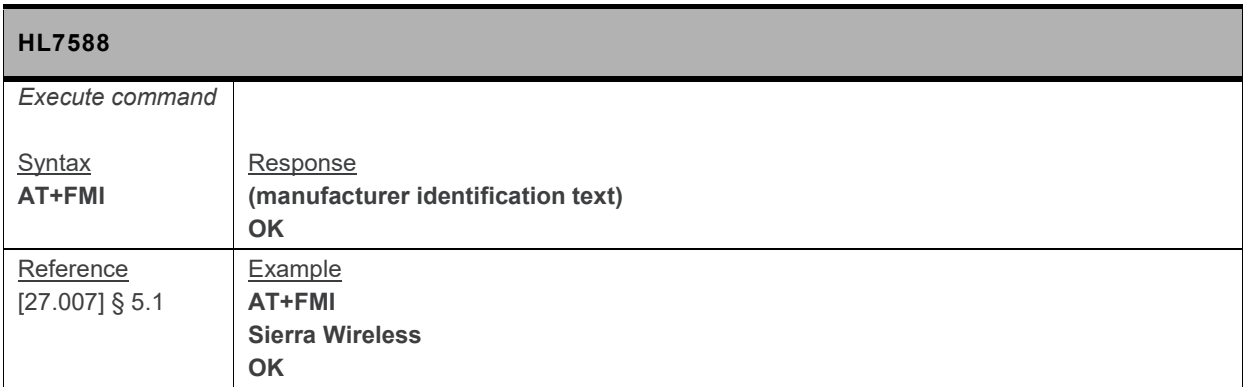

## **3.21. +FMM Command: Request Model Identification**

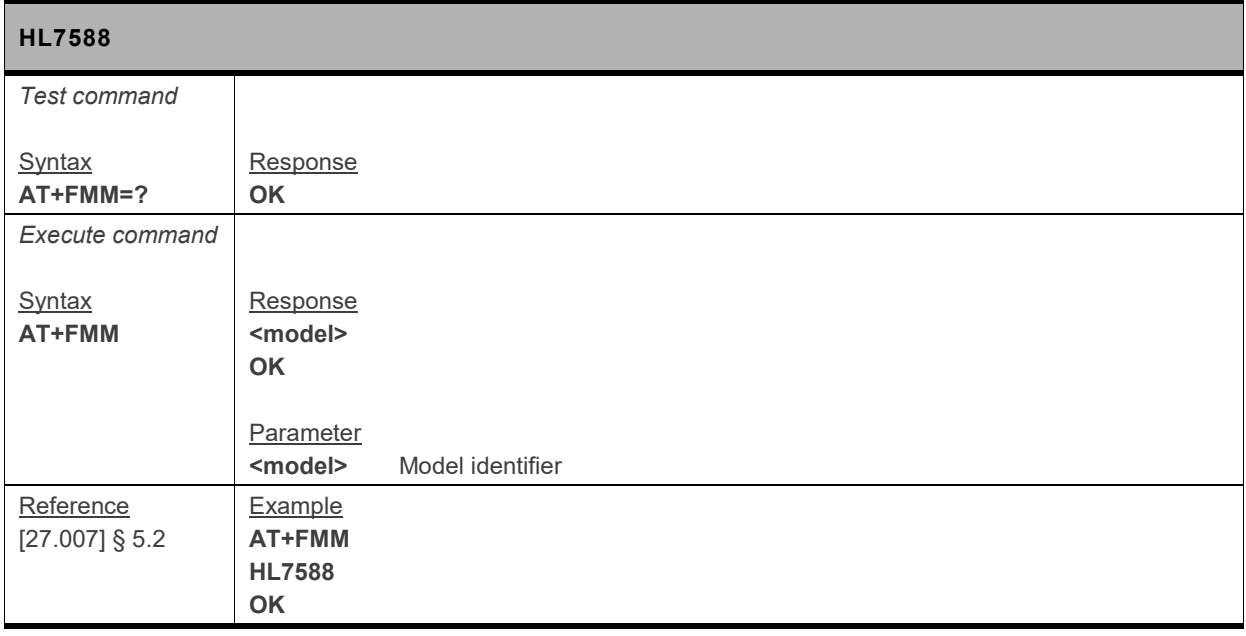

#### **3.22. +FMR Command: Request Revision Identification**

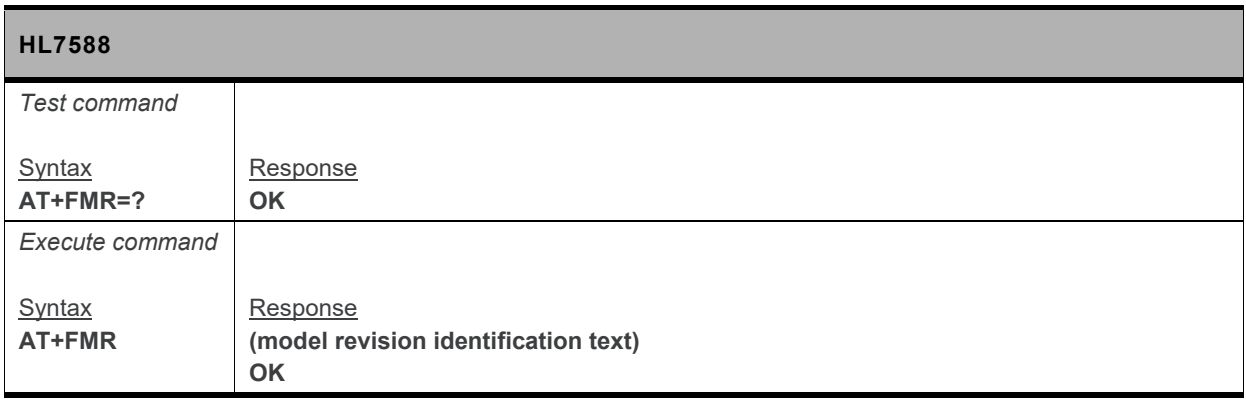

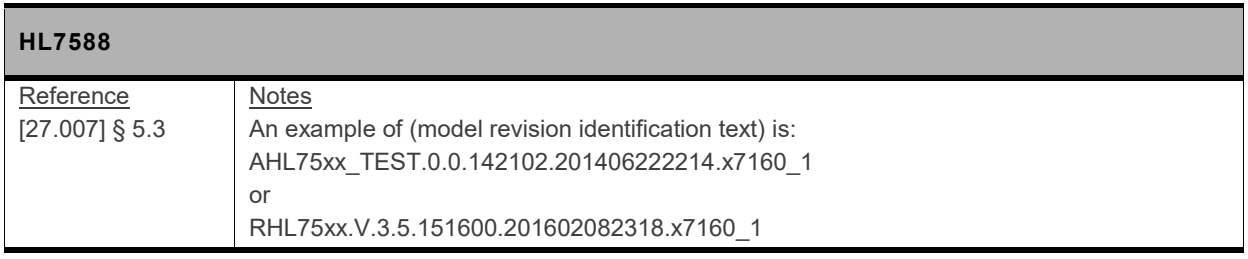

# **3.23. \N Command: Data Transmission Mode**

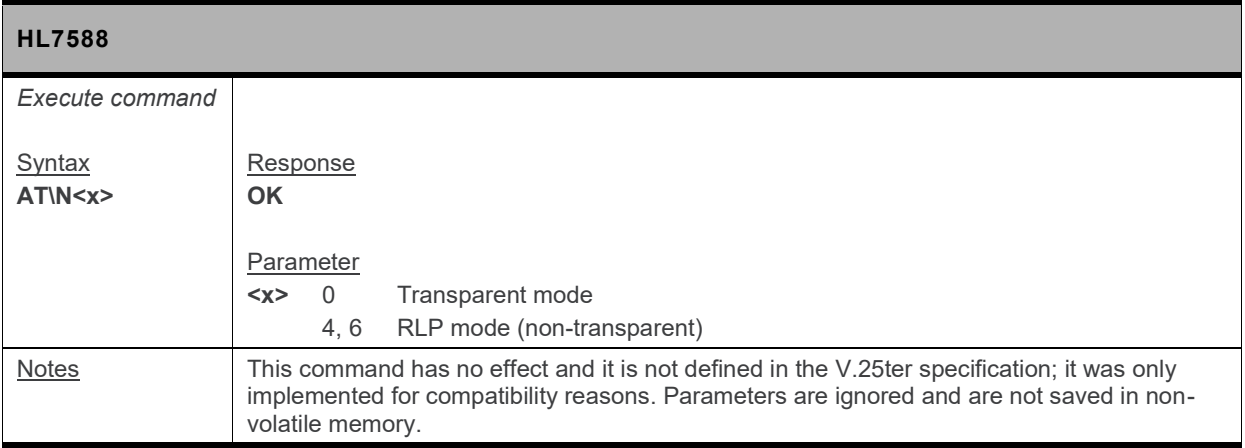

# **3.24. N Command: Negotiate Handshake Option**

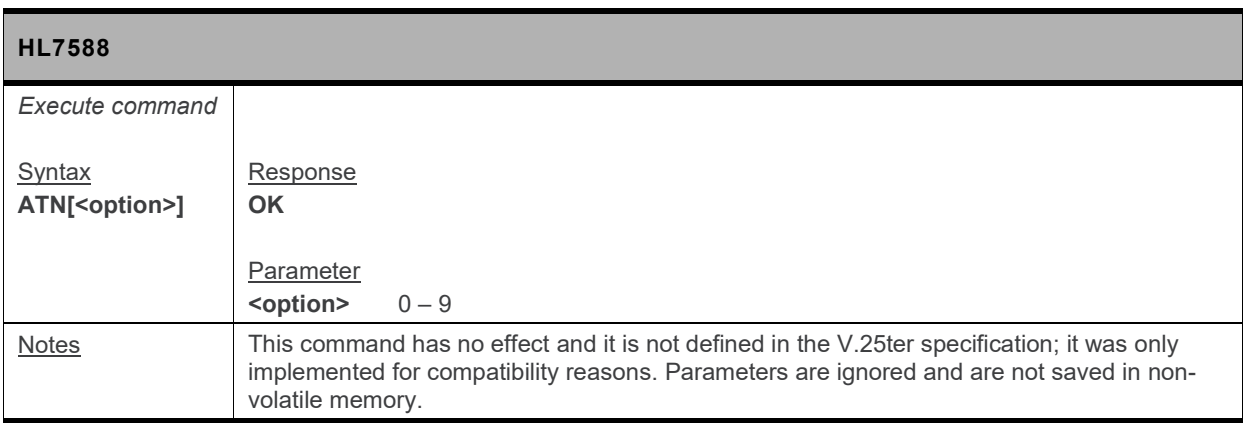

# **3.25. S5 Command: Write Command Line Editing Character**

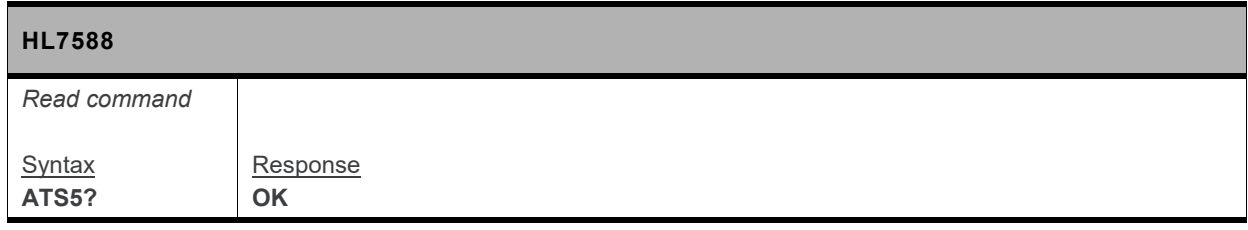

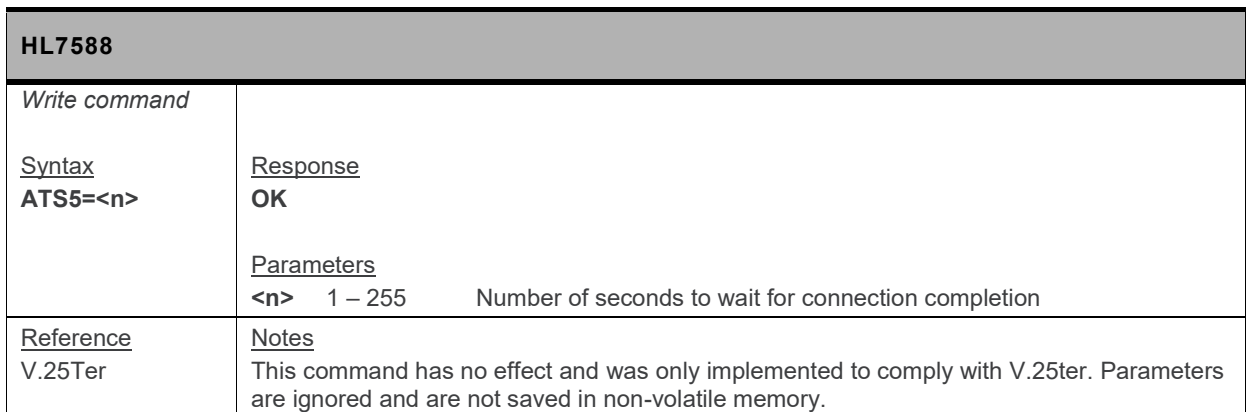

# **3.26. S6 Command: Pause before Blind Dialing**

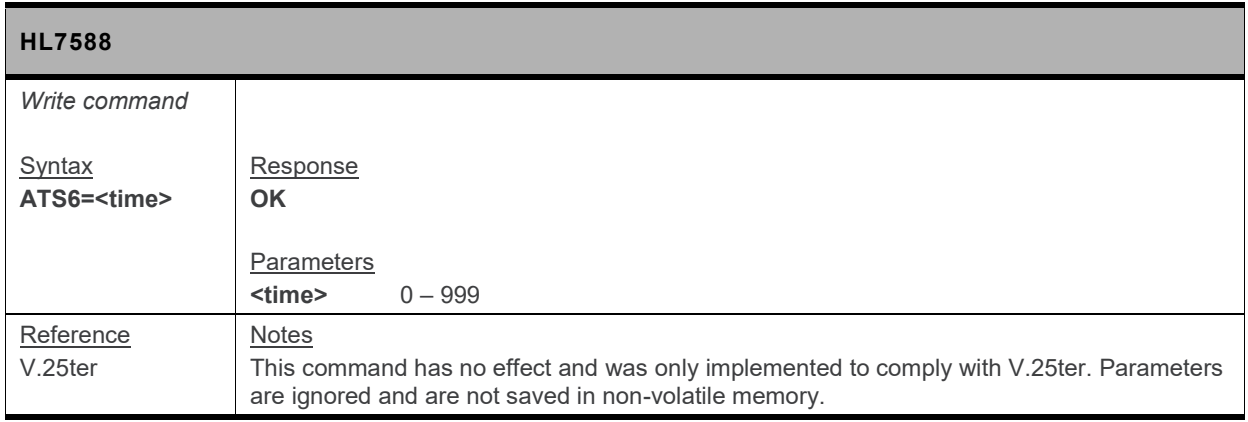

# **3.27. S8 Command: Comma Dial Modifier Time**

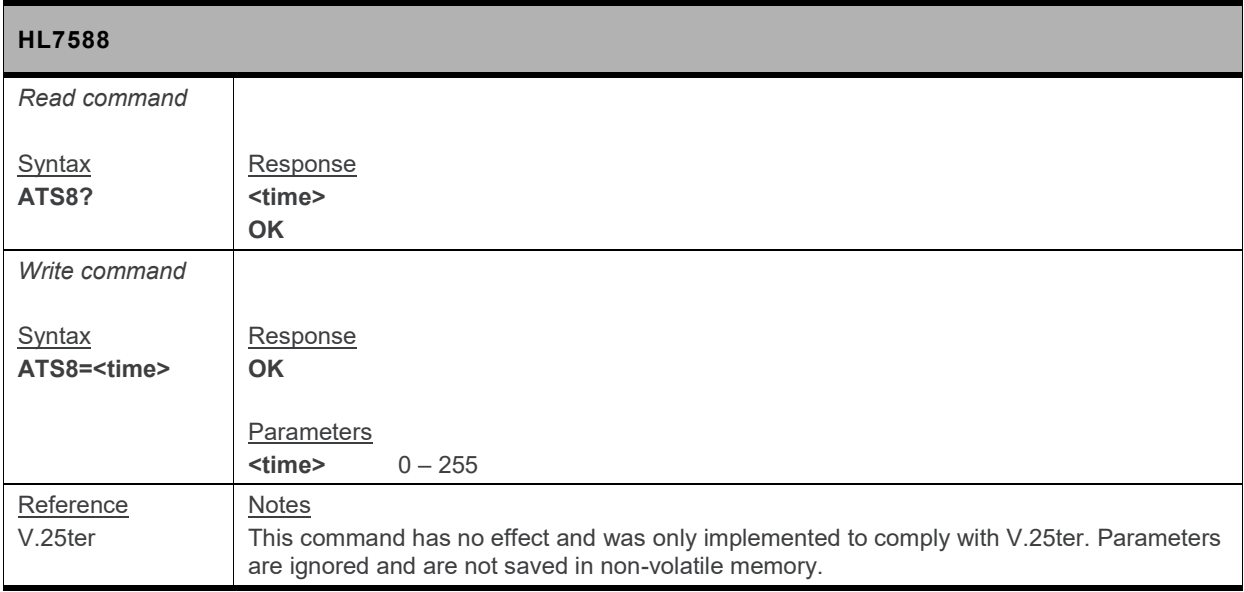

#### **3.28. W Command: Extended Result Code**

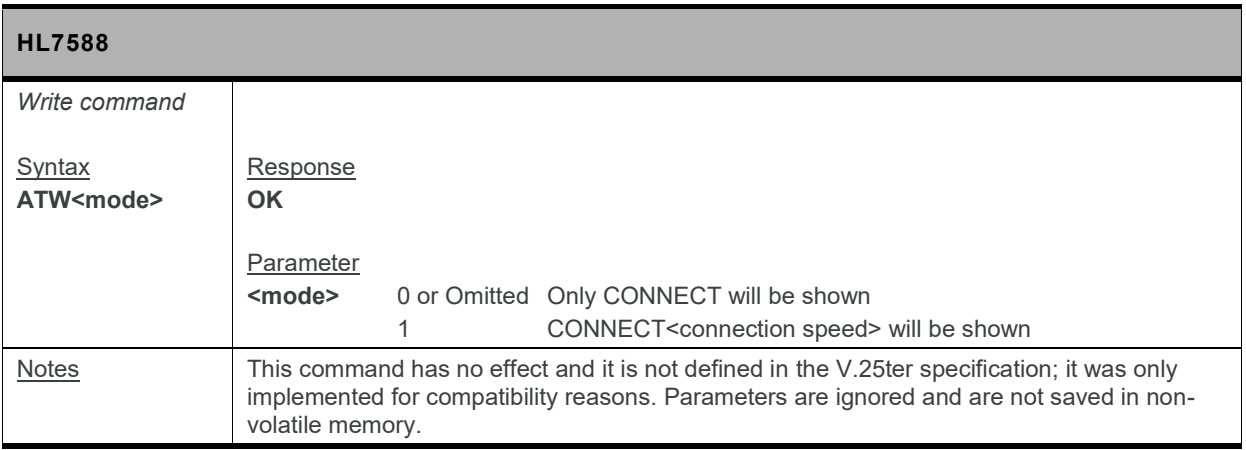

# **4. Call Control Commands**

#### **4.1. A Command: Answer a Call**

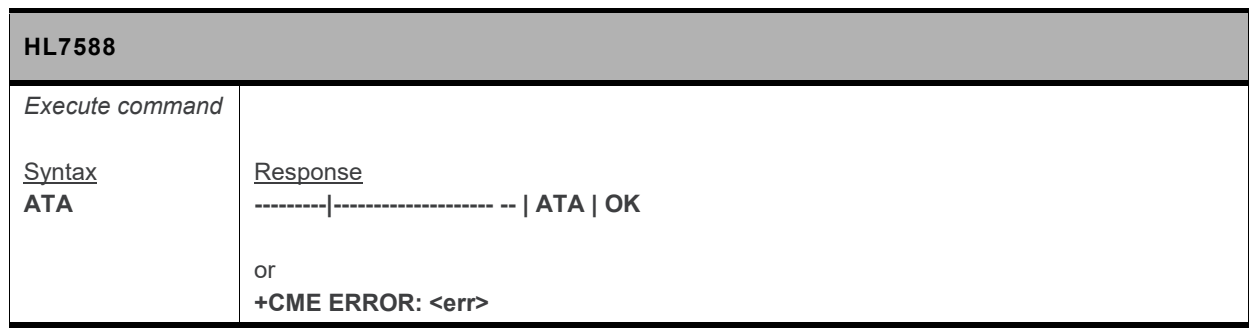

# **4.2. H Command: Hook Control**

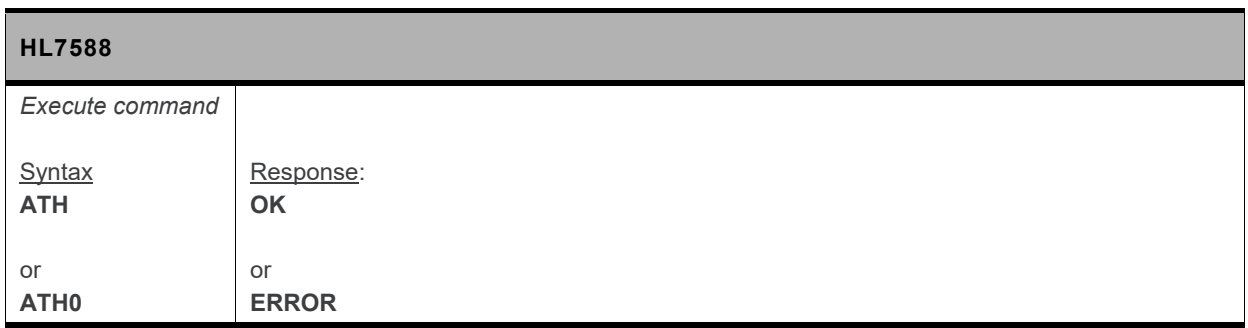

# **4.3. D Command: Dial Number**

*Note: For command information when using a VoLTE-capable software, refer to section [17](#page-299-0) [Command](#page-299-0) [Support for VoLTE-capable Software.](#page-299-0)*

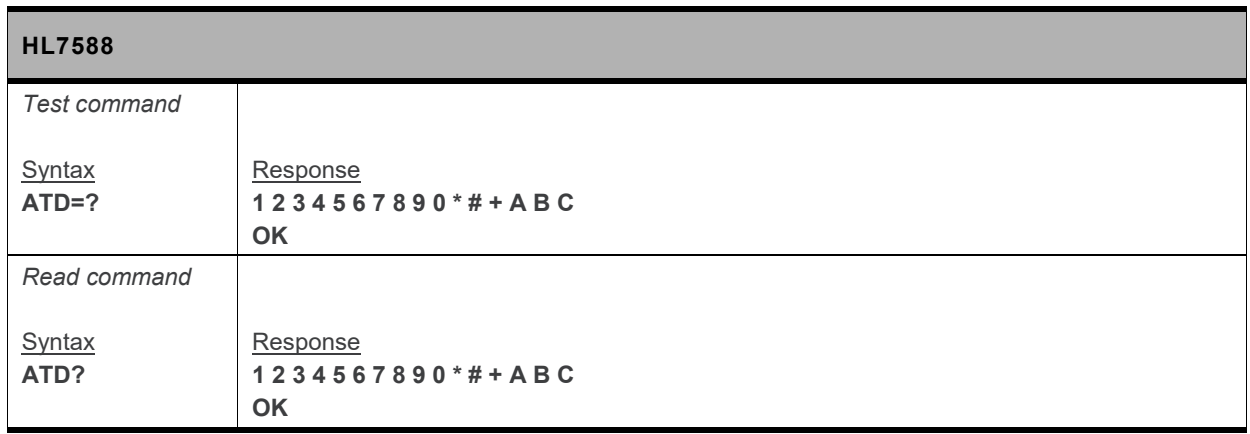

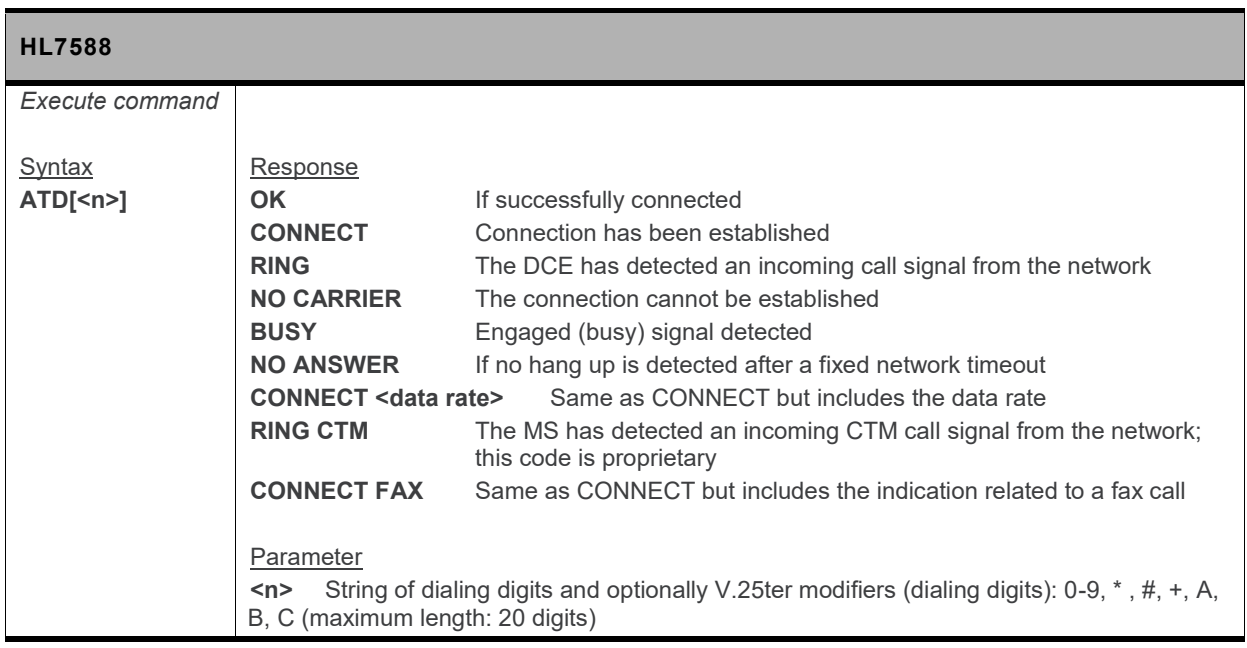

# **4.4. D> Command: Direct Dialing from Phonebook**

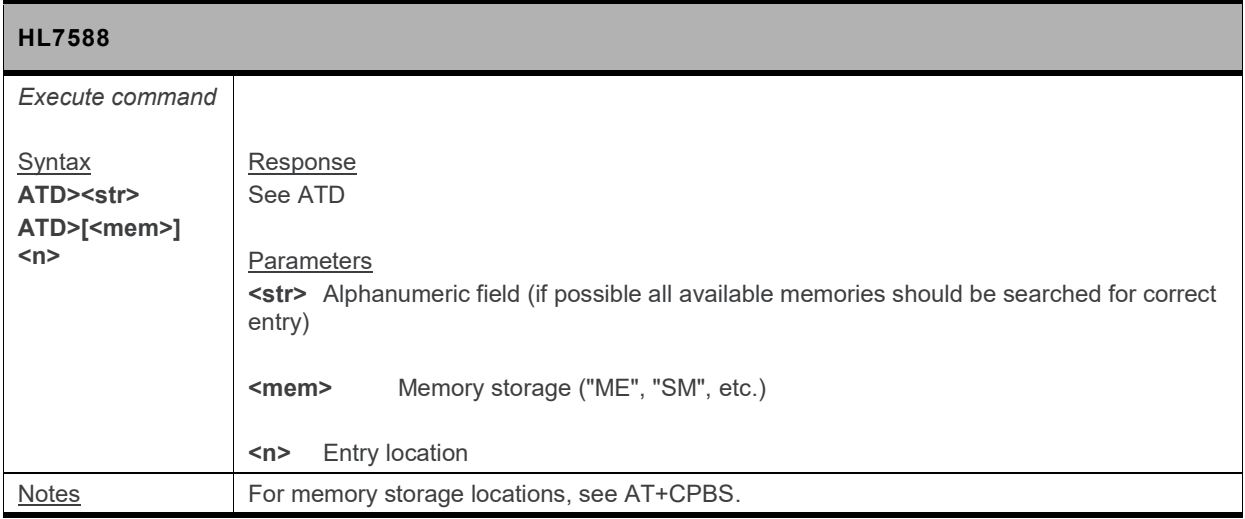

# **4.5. +CHUP Command: Hang up Call**

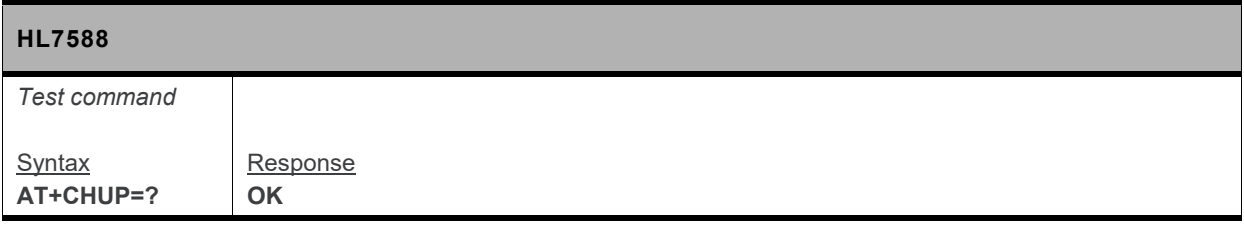

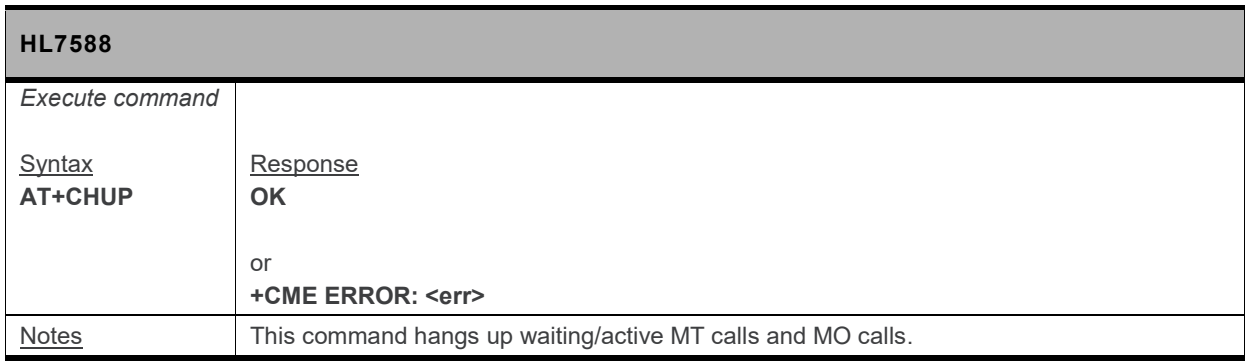

# **4.6. +CR Command: Service Reporting Control**

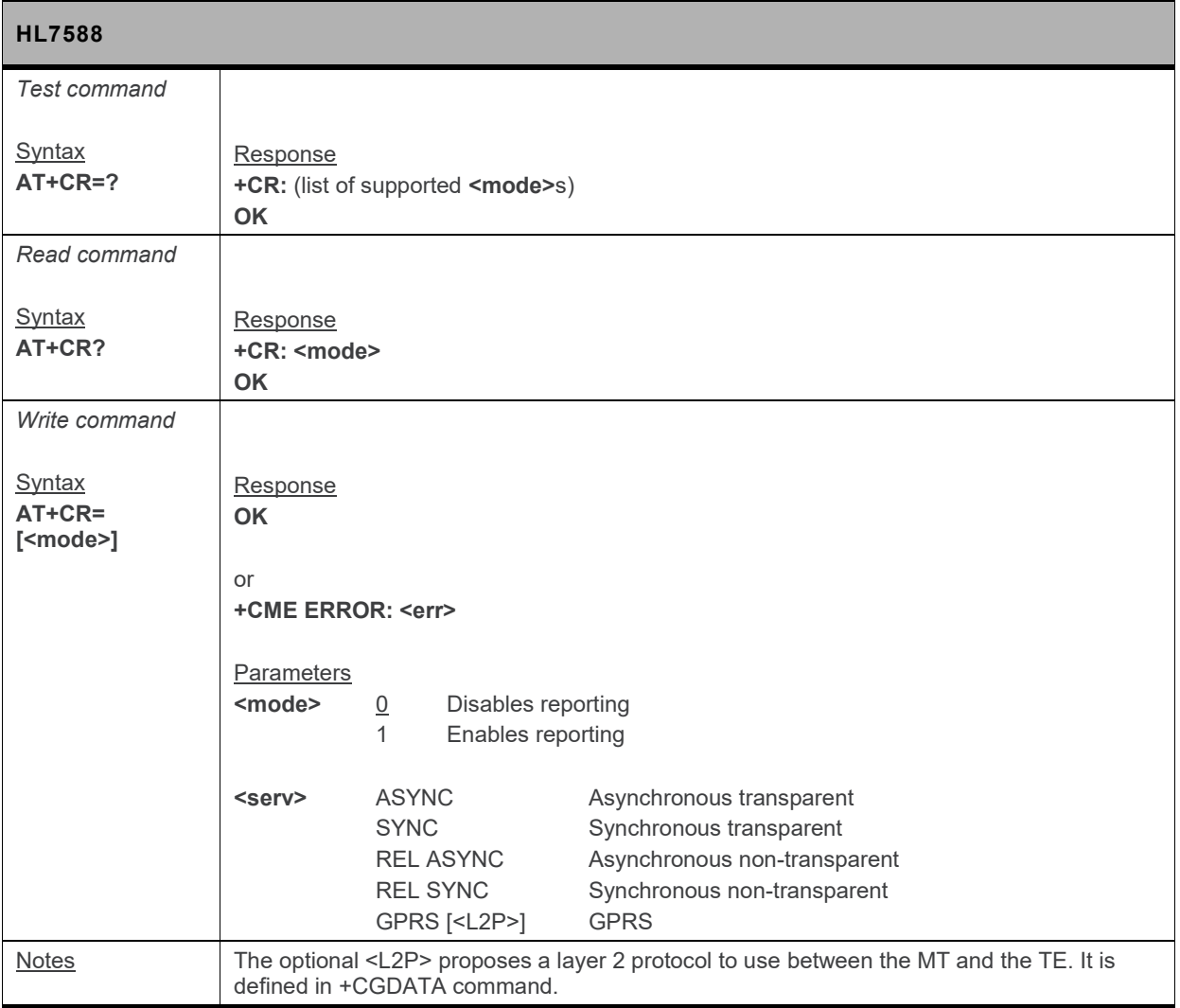

# **4.7. +CRC Command: Set Cellular Result Codes for Incoming Call Indication**

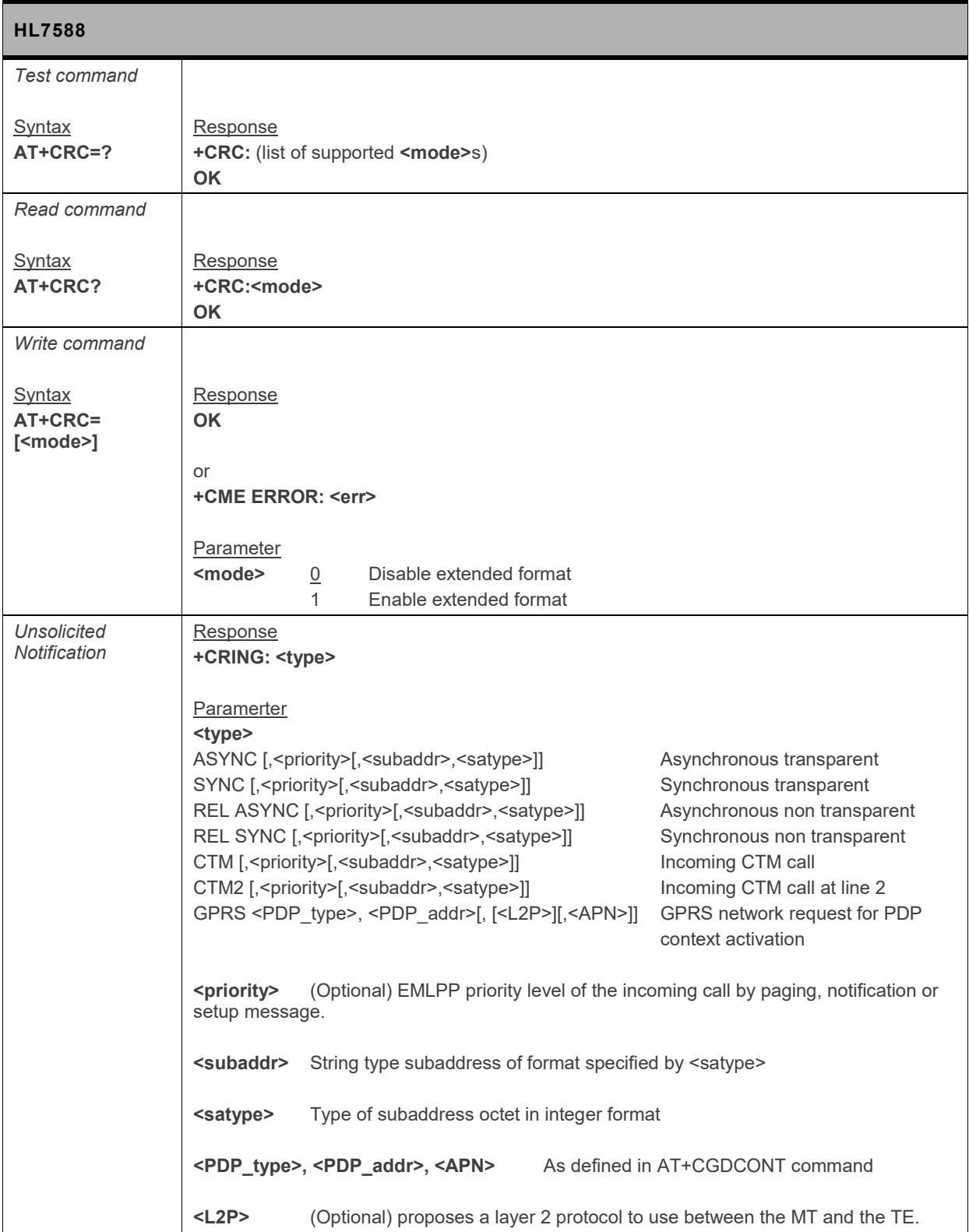

# **4.8. +CSTA Command: Select Type of Address**

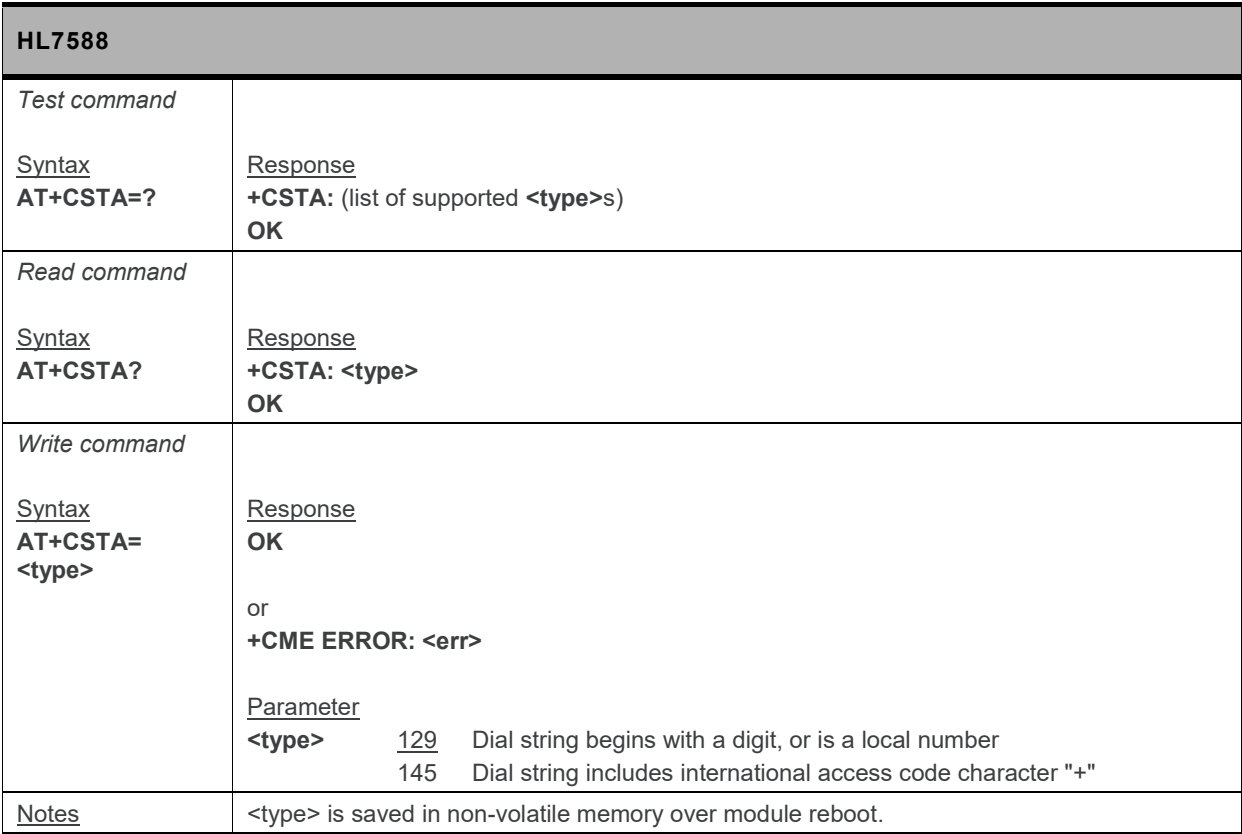

# **4.9. +CMOD Command: Call Mode**

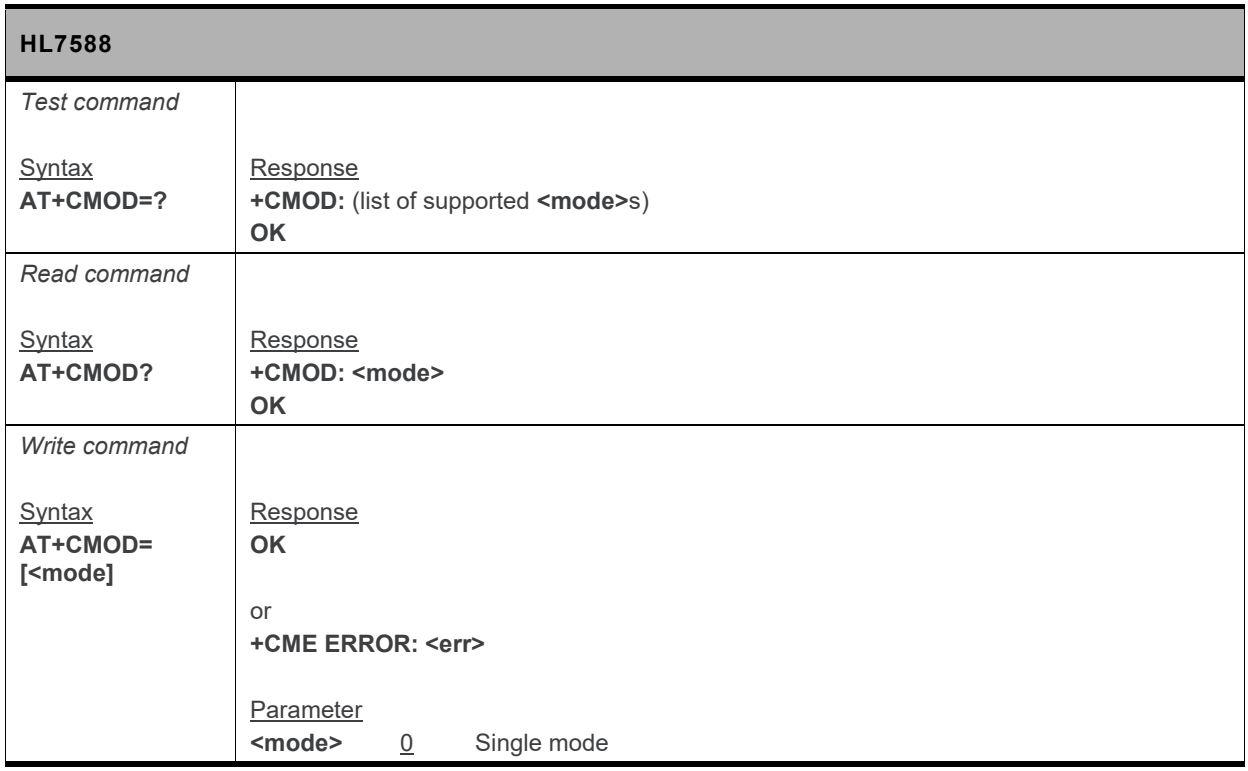

# **4.10. +CEER Command: Extended Error Report**

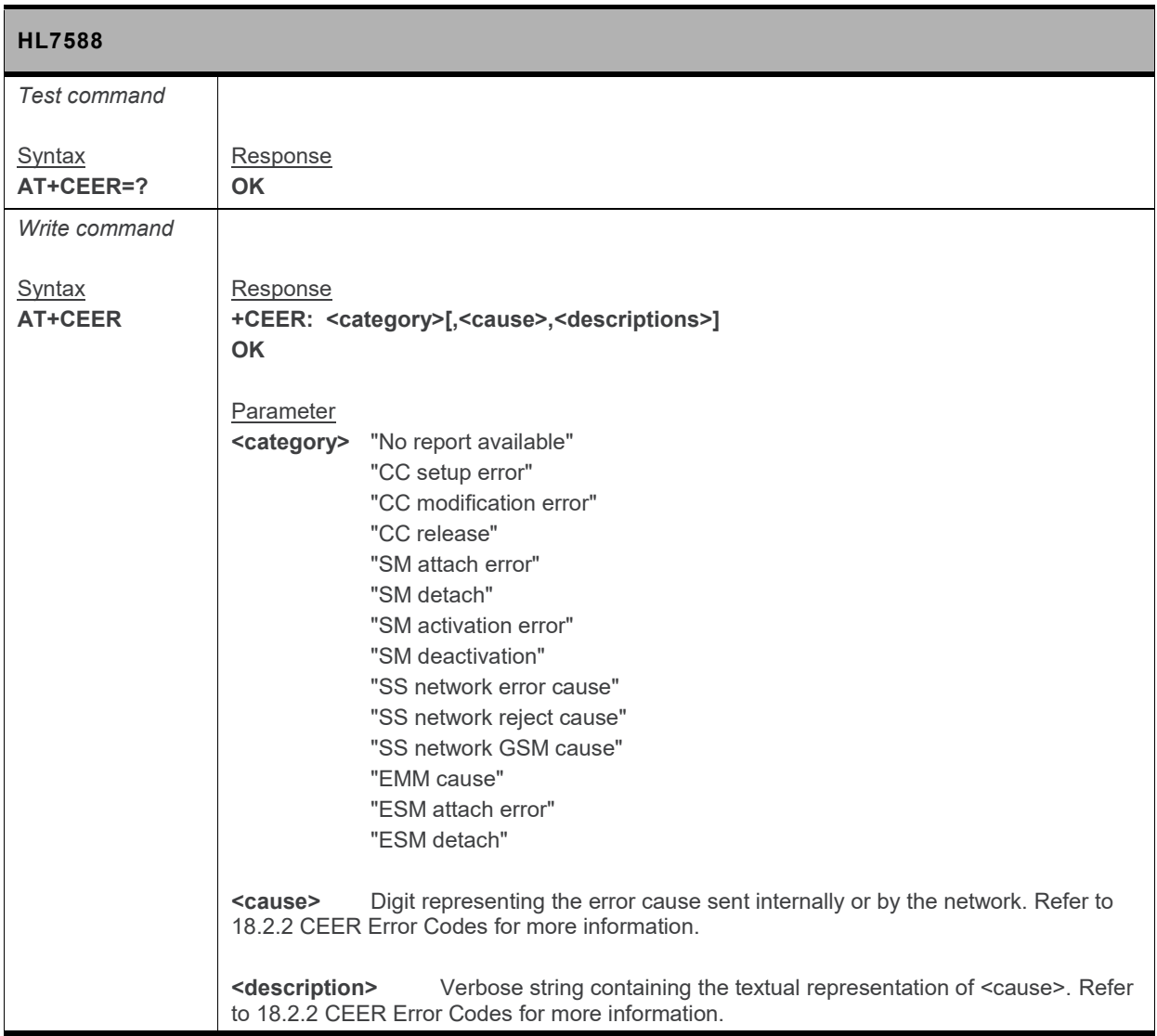

# **4.11. +CSNS Command: Single Numbering Scheme**

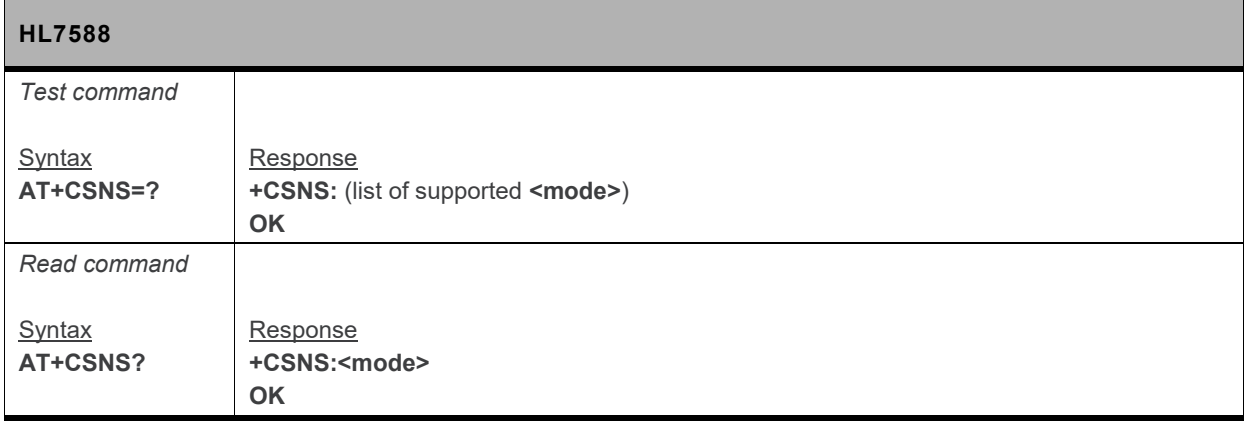

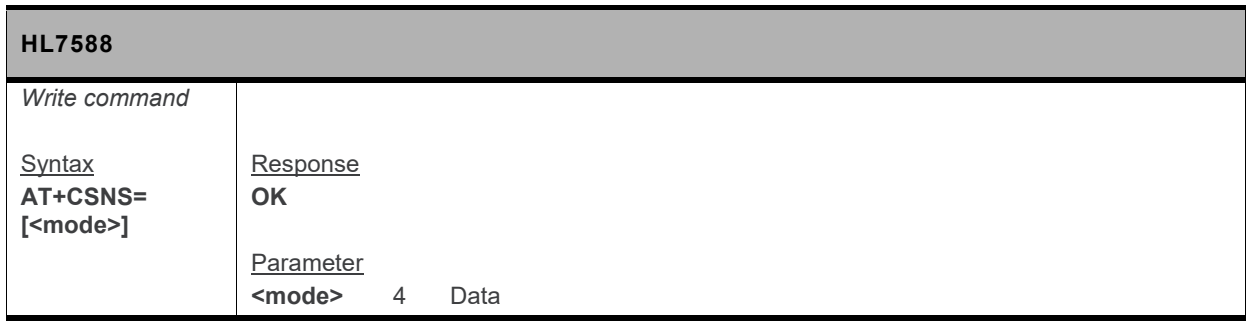

# **4.12. +CBST Command: Select Bearer Service Type**

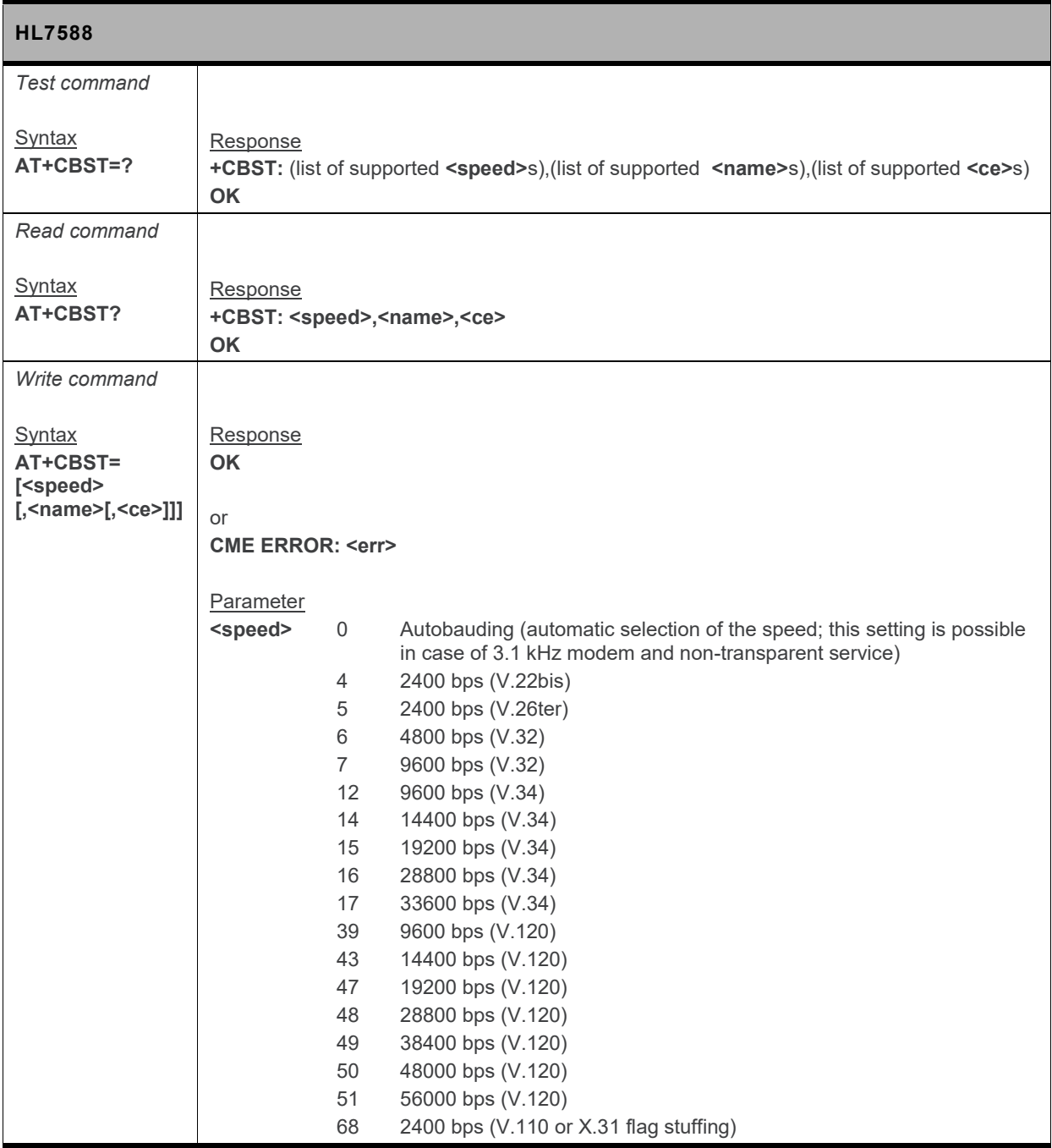

#### **AT Commands Interface Guide Call Control Commands**

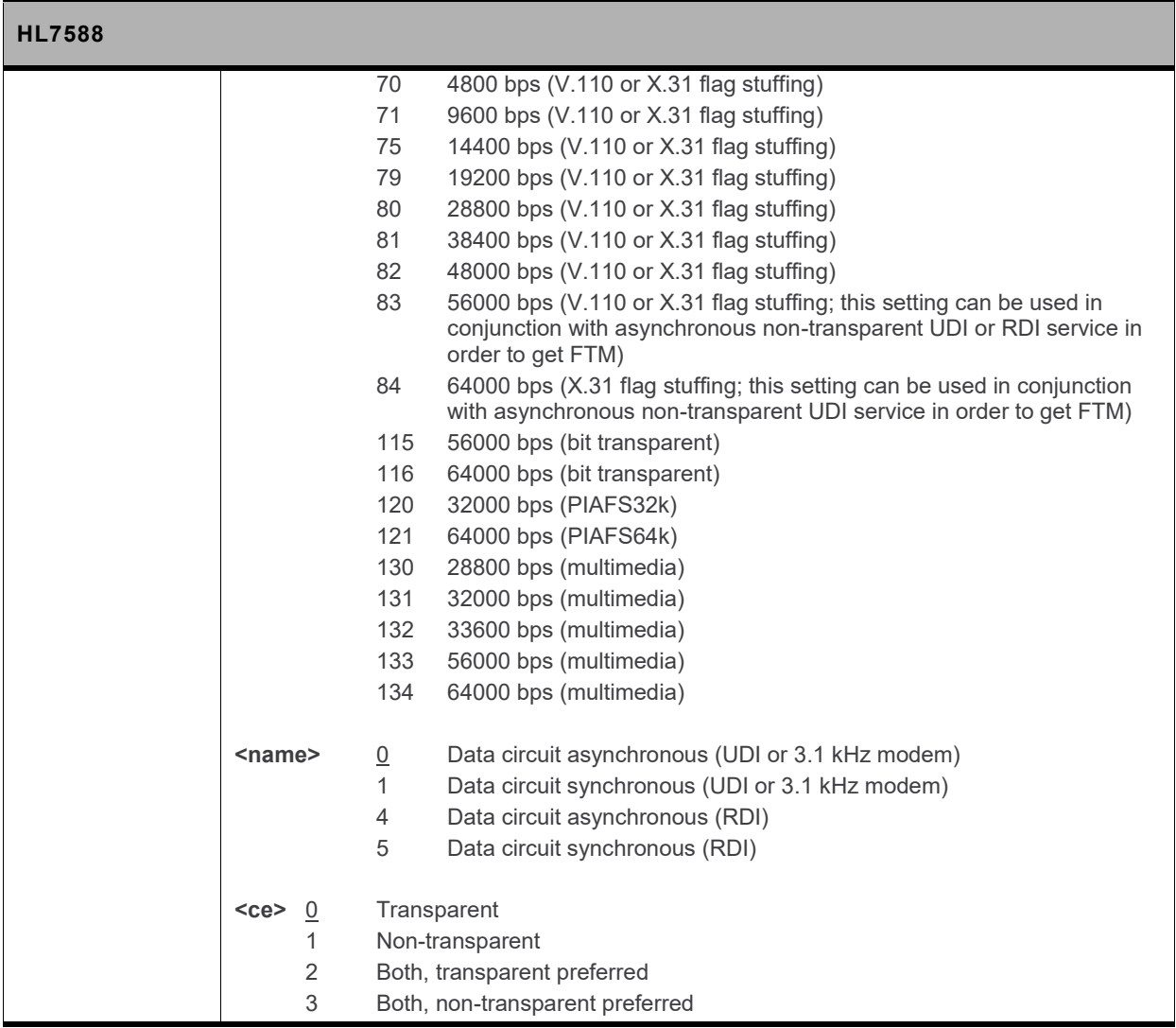

# **5. Mobile Equipment Control and Status Commands**

# **5.1. +CACM Command: Accumulated Call Meter**

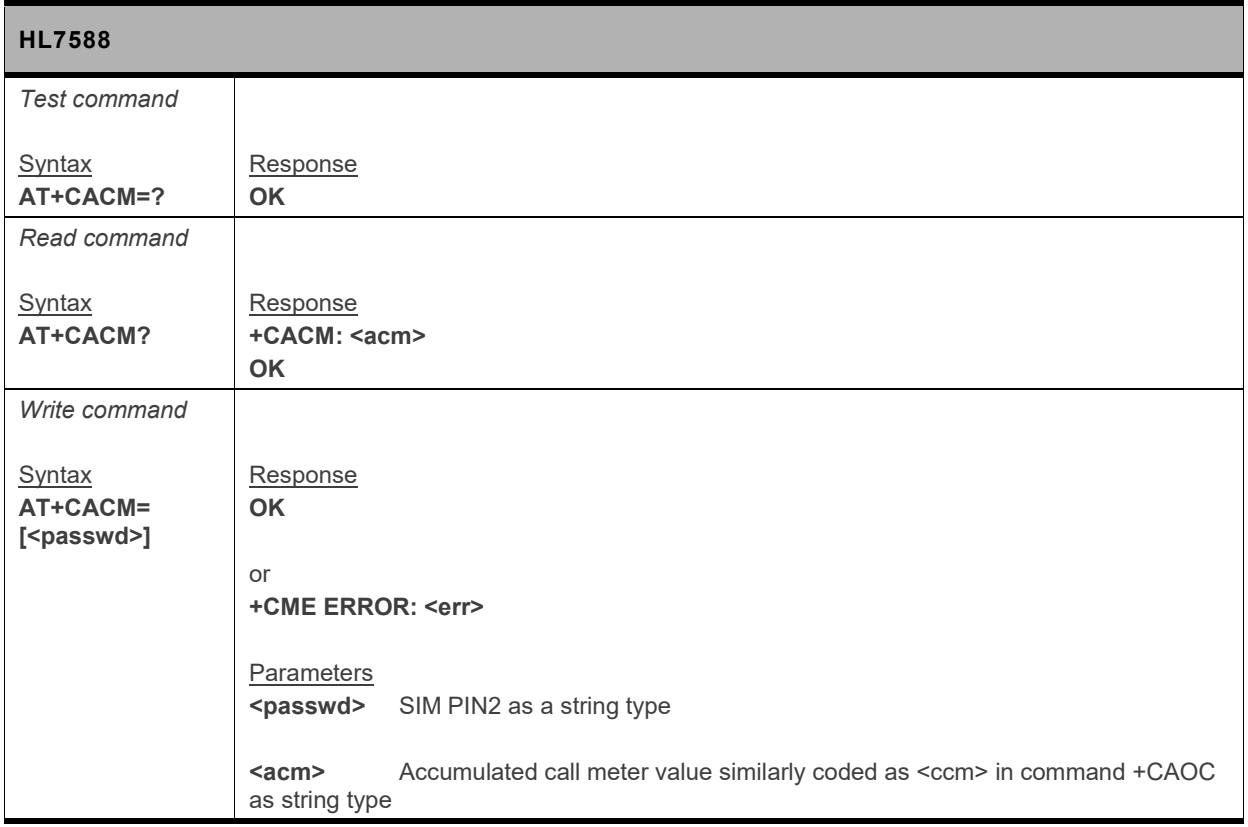

# **5.2. +CAMM Command: Accumulated Call Meter (Maximum)**

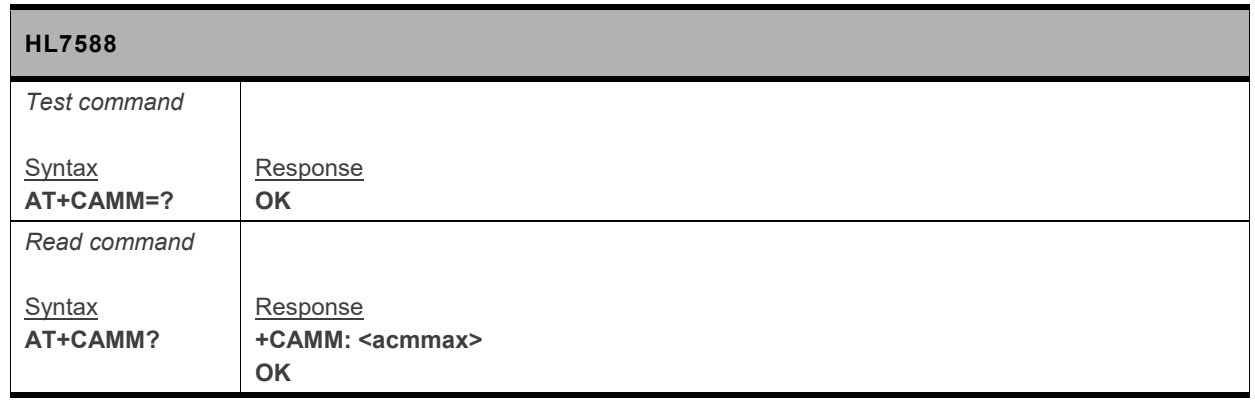

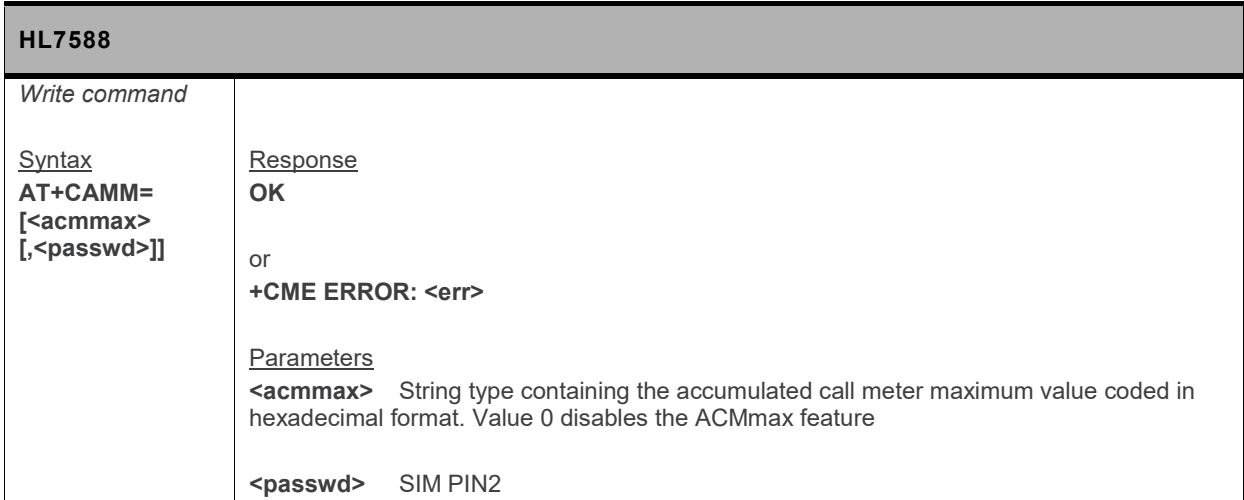

#### **5.3. +CCWE Command: Call Meter Maximum Event**

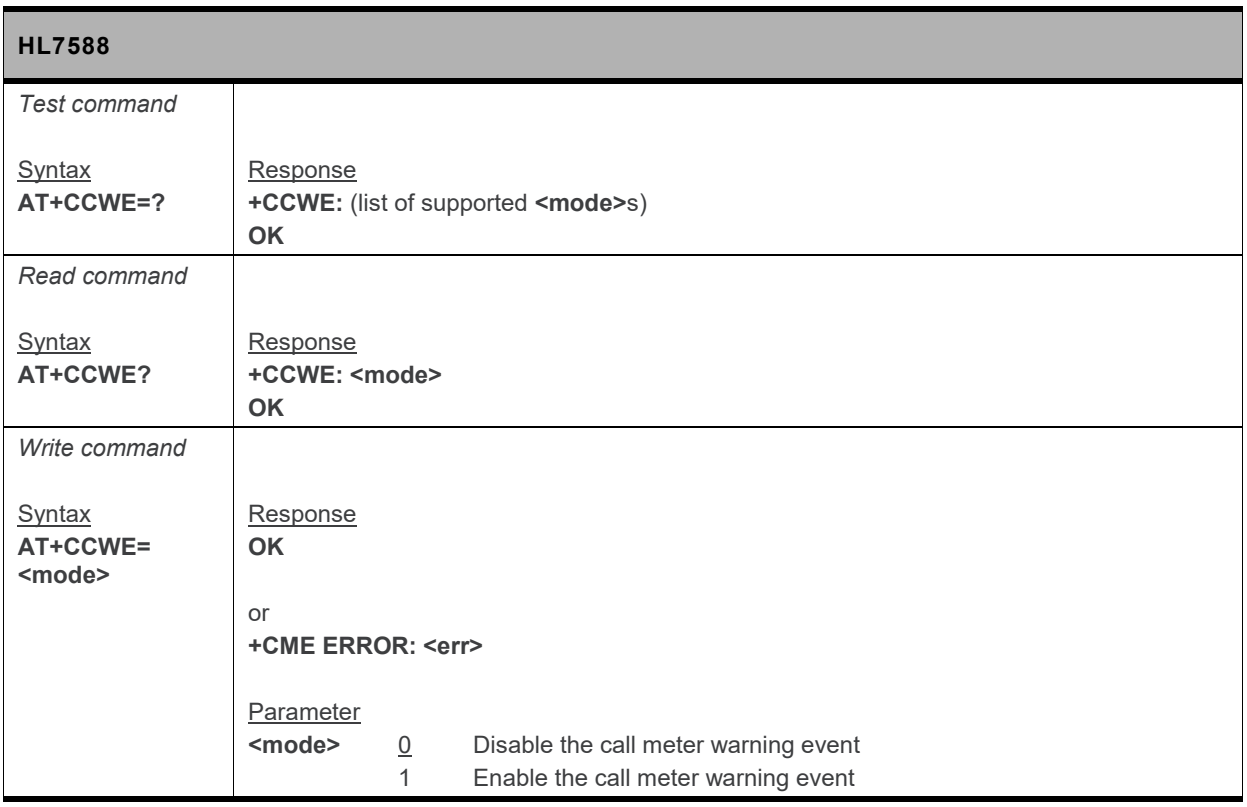

# **5.4. +CCLK Command: Real Time Clock**

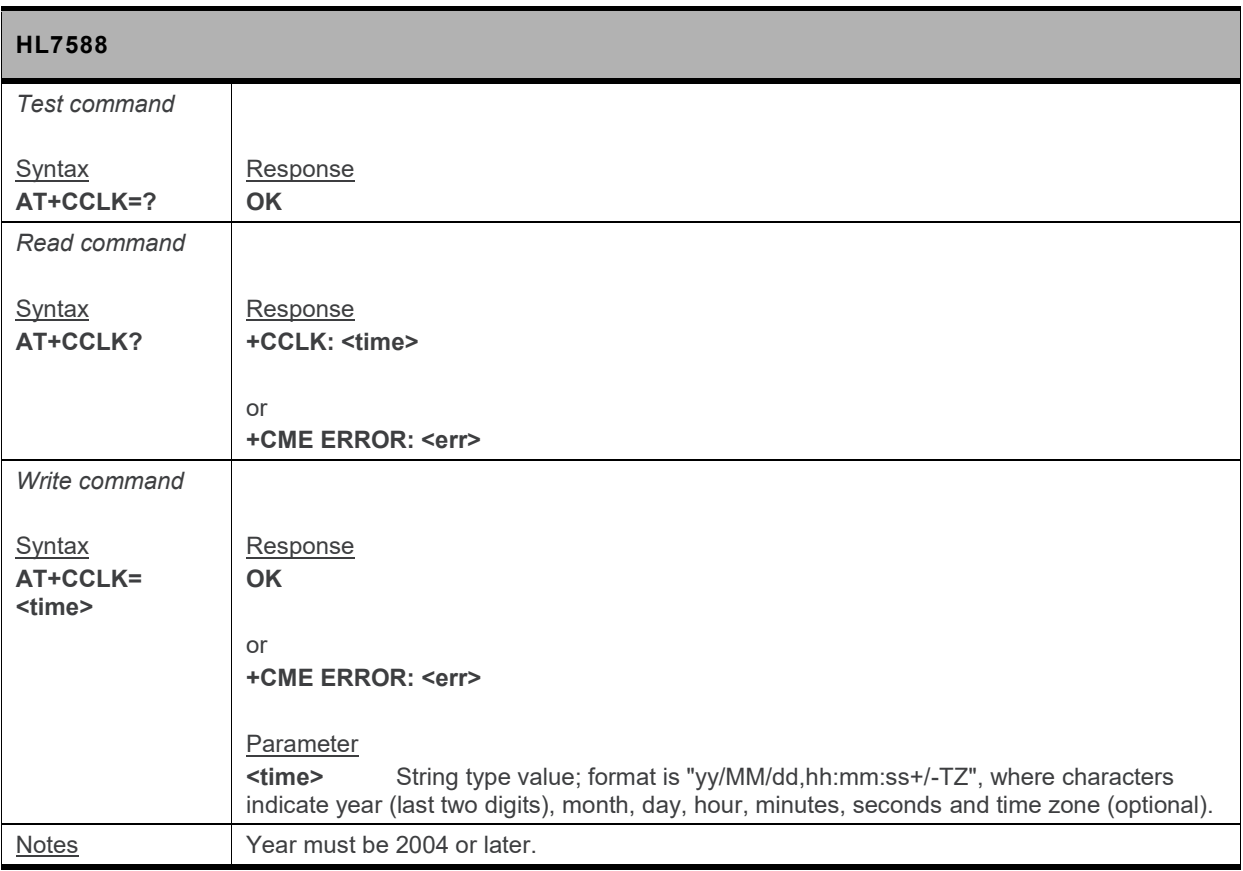

# **5.5. +CIND Command: Indicator Control**

*Note: For command information when using a VoLTE-capable software, refer to section [17](#page-299-0) [Command](#page-299-0) [Support for VoLTE-capable Software.](#page-299-0)*

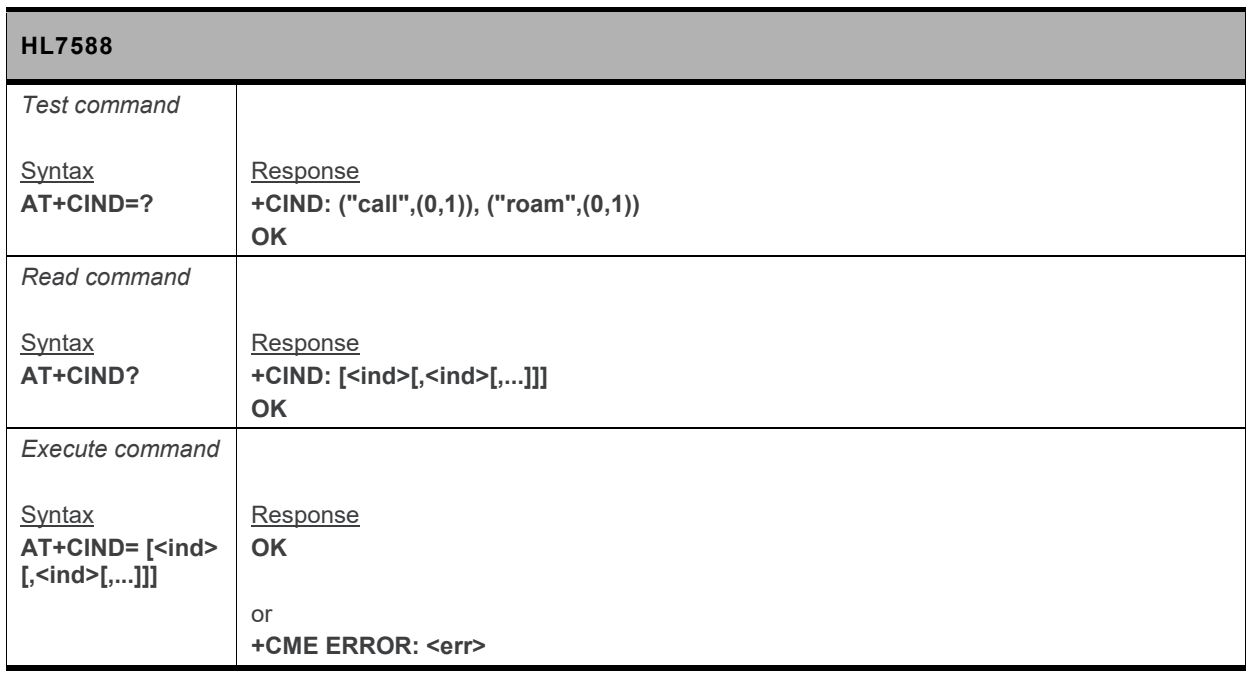

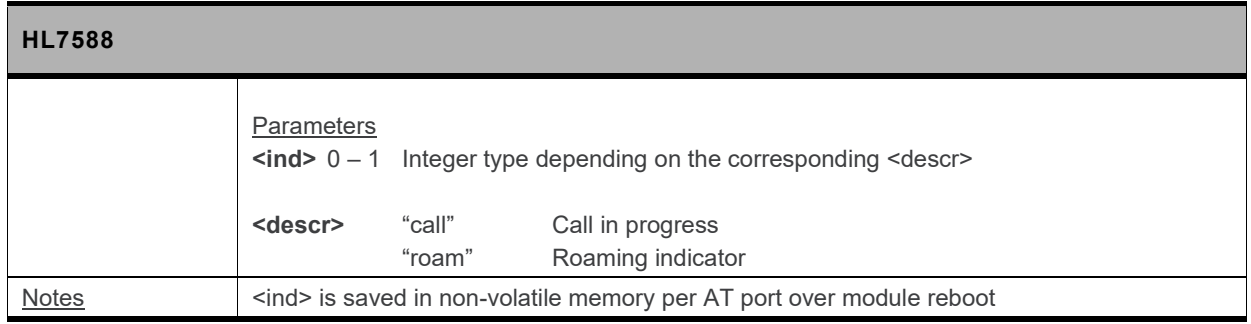

# **5.6. +CLAC Command: List Available AT Commands**

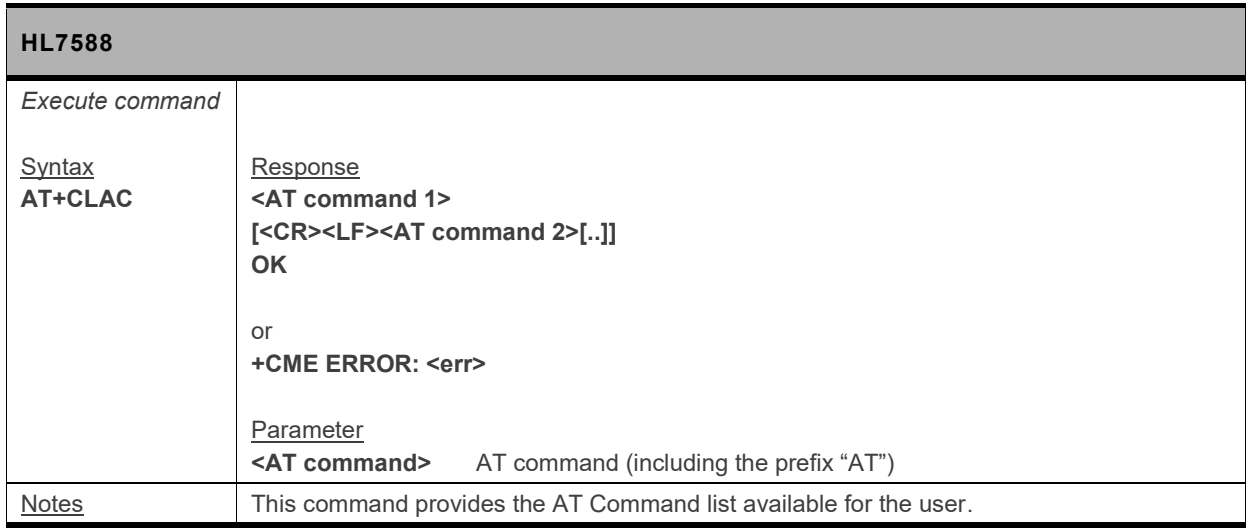

# **5.7. +CFUN Command: Set Phone Functionality**

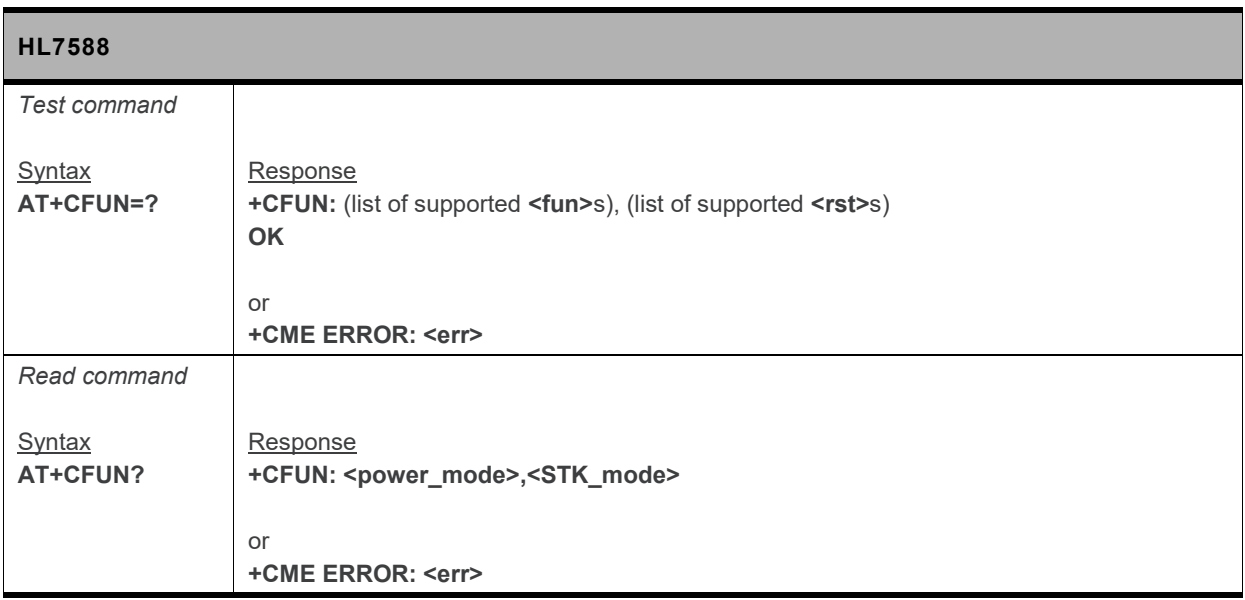

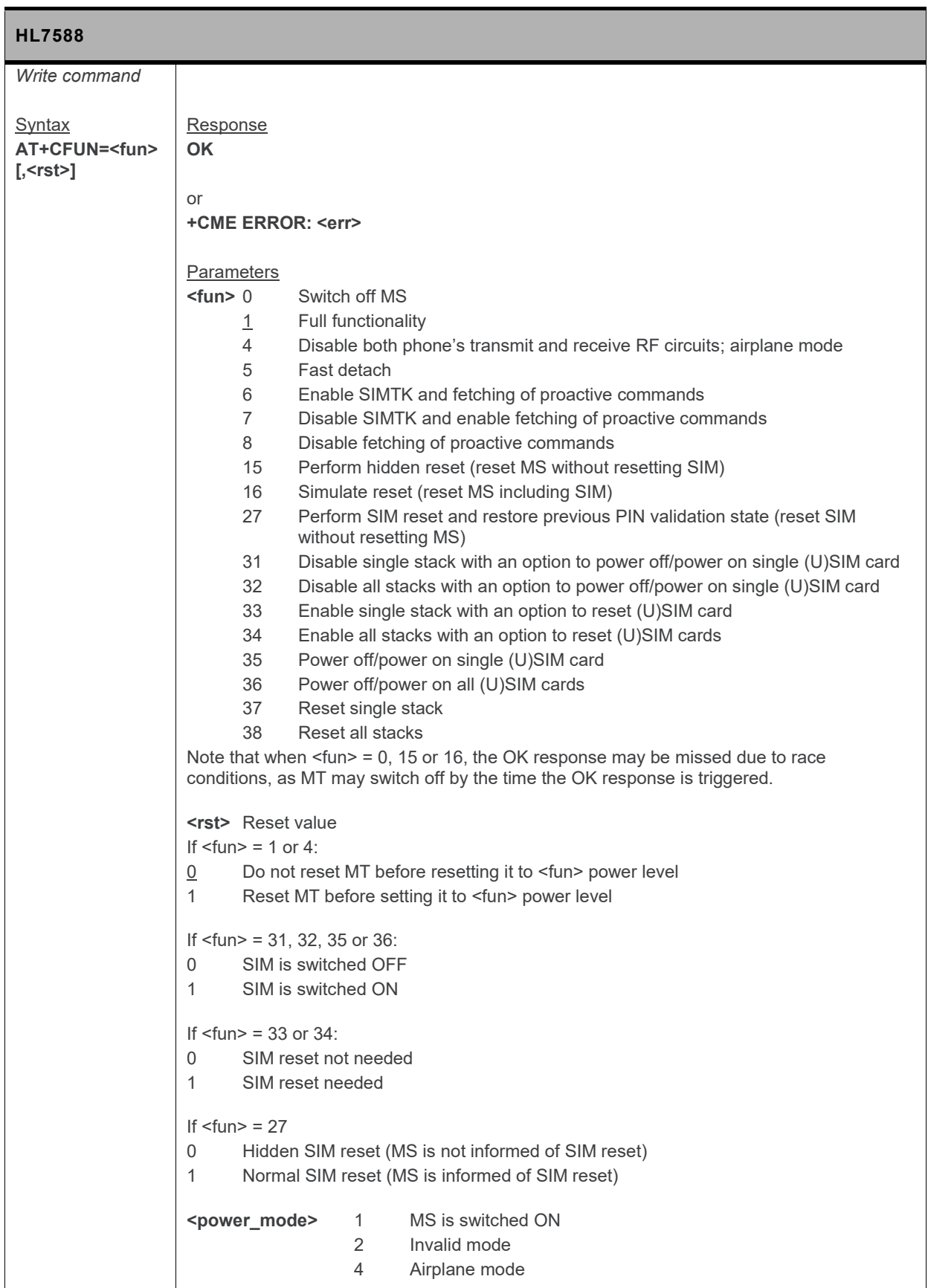

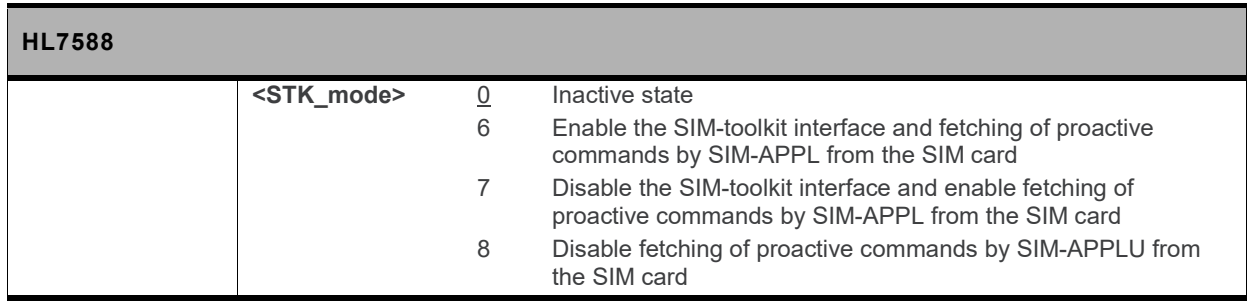

#### **5.8. +CMER Command: Mobile Equipment Event Reporting**

*Note: For command information when using a VoLTE-capable software, refer to section [17](#page-299-0) [Command](#page-299-0) [Support for VoLTE-capable Software.](#page-299-0)*

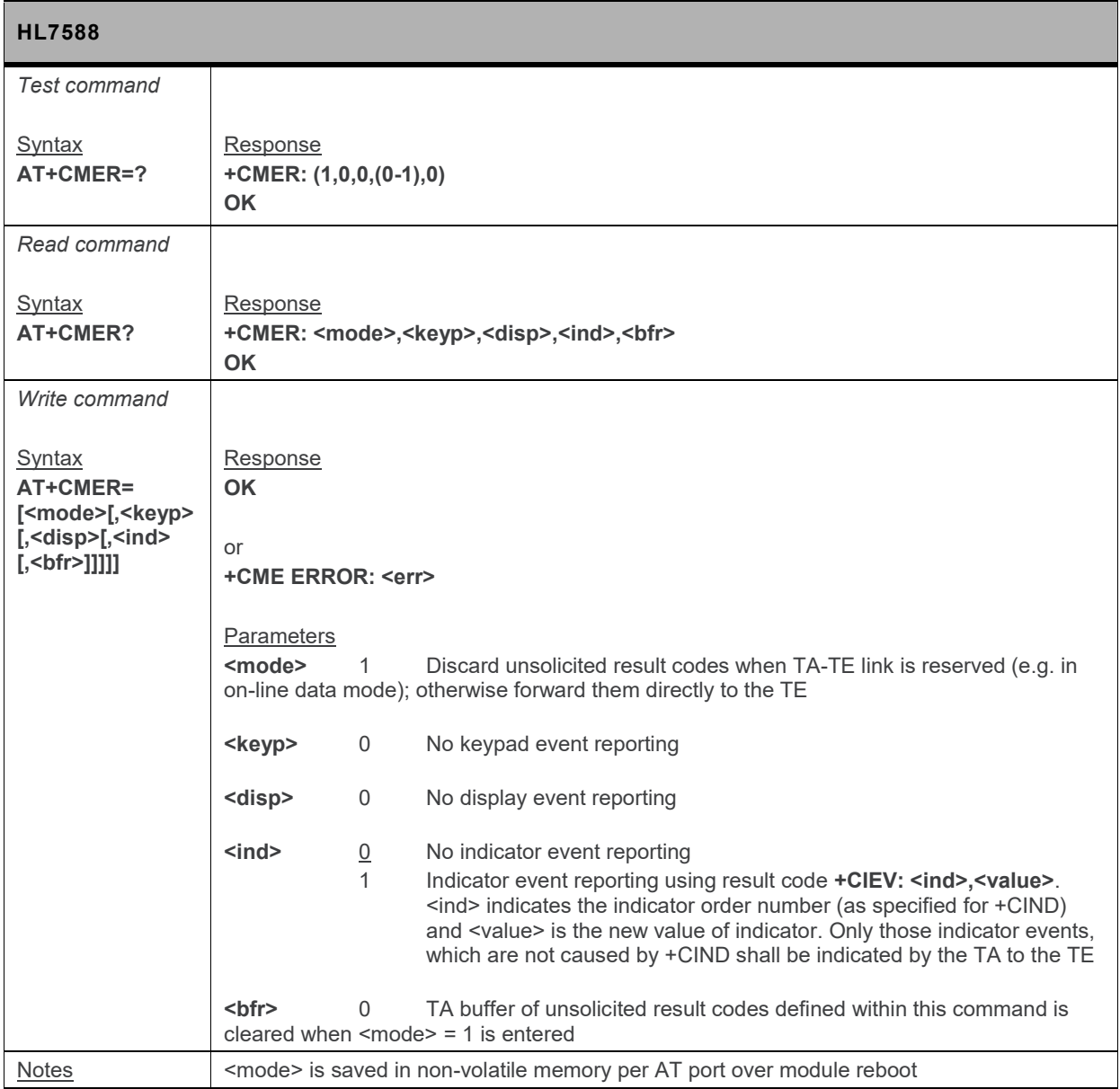

# **5.9. +CMEE Command: Report Mobile Termination Error**

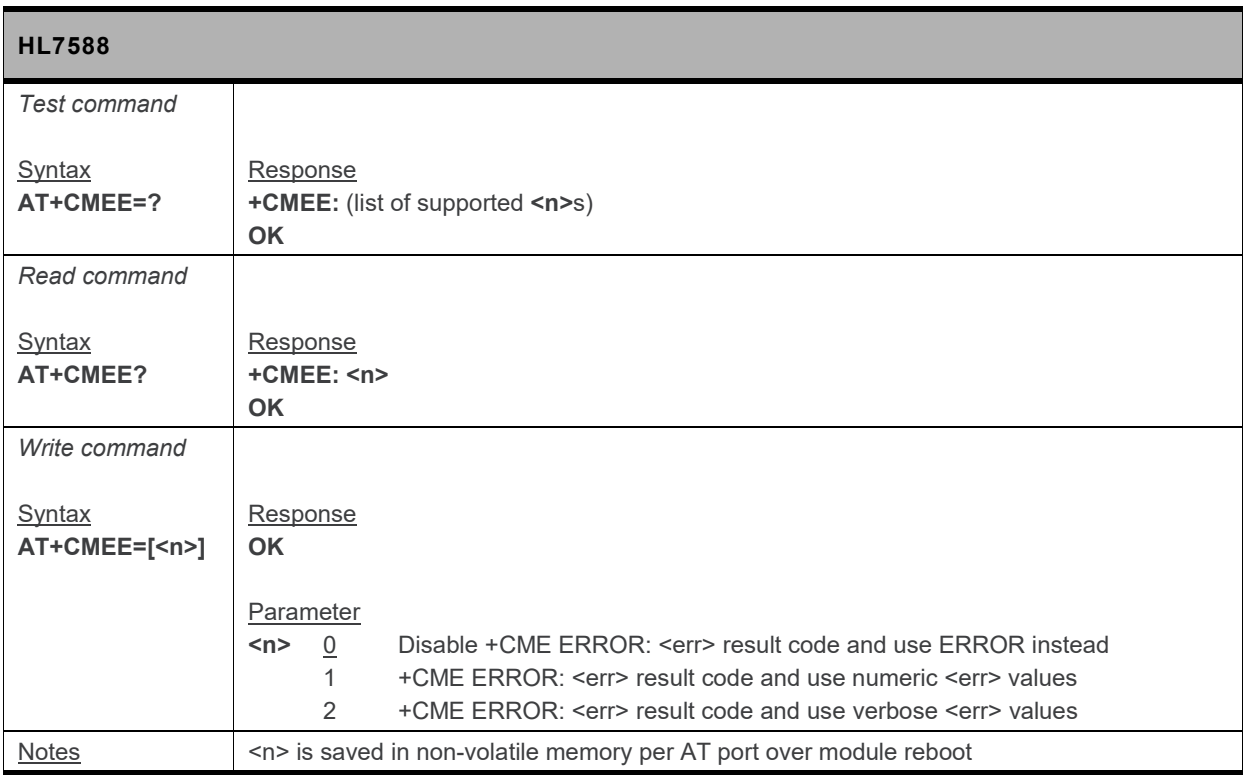

#### **5.10. +CCID Command: Request SIM Card Identification**

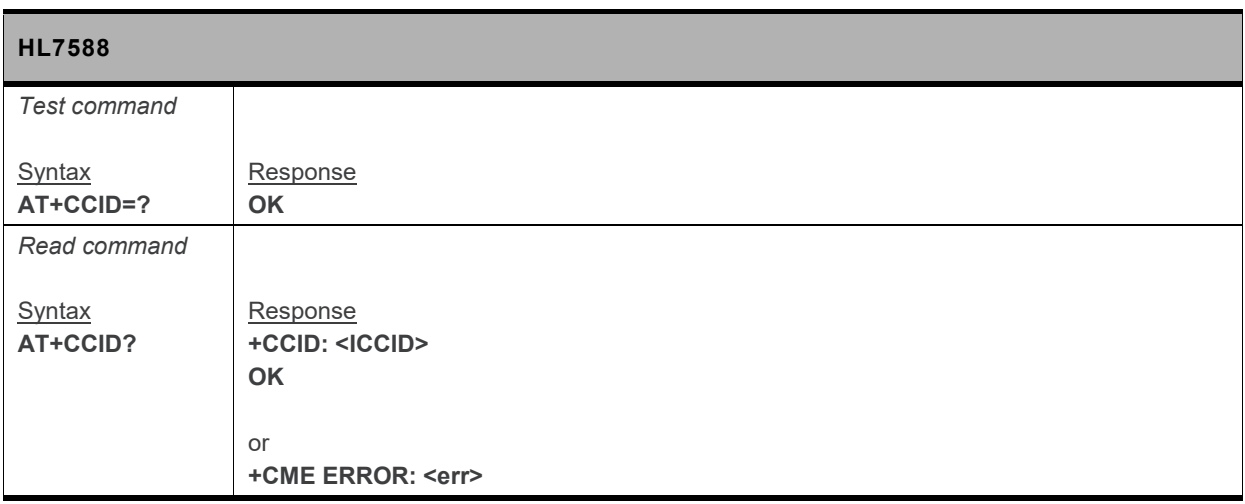

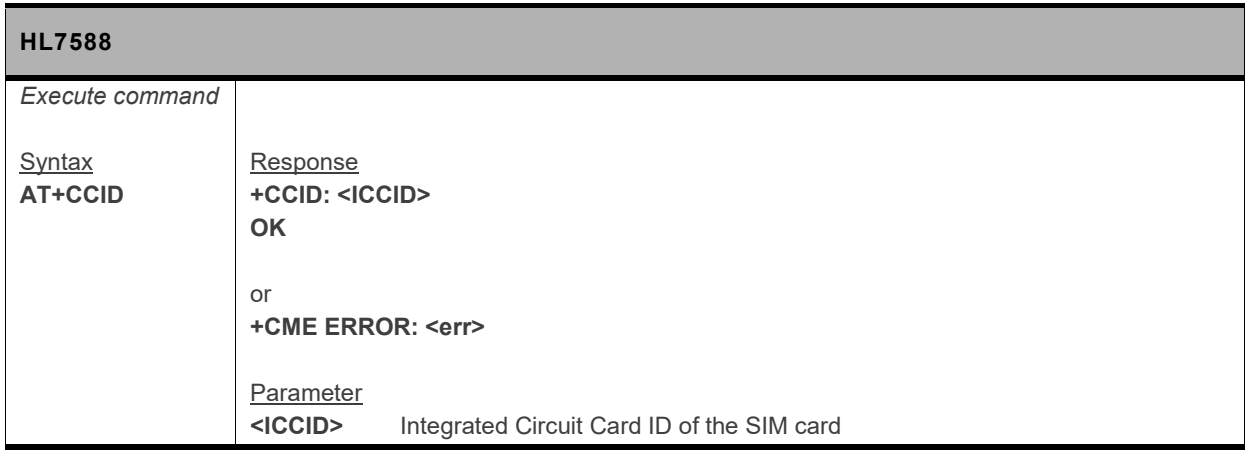

#### **5.11. +FMR Command: Request Revision Identification**

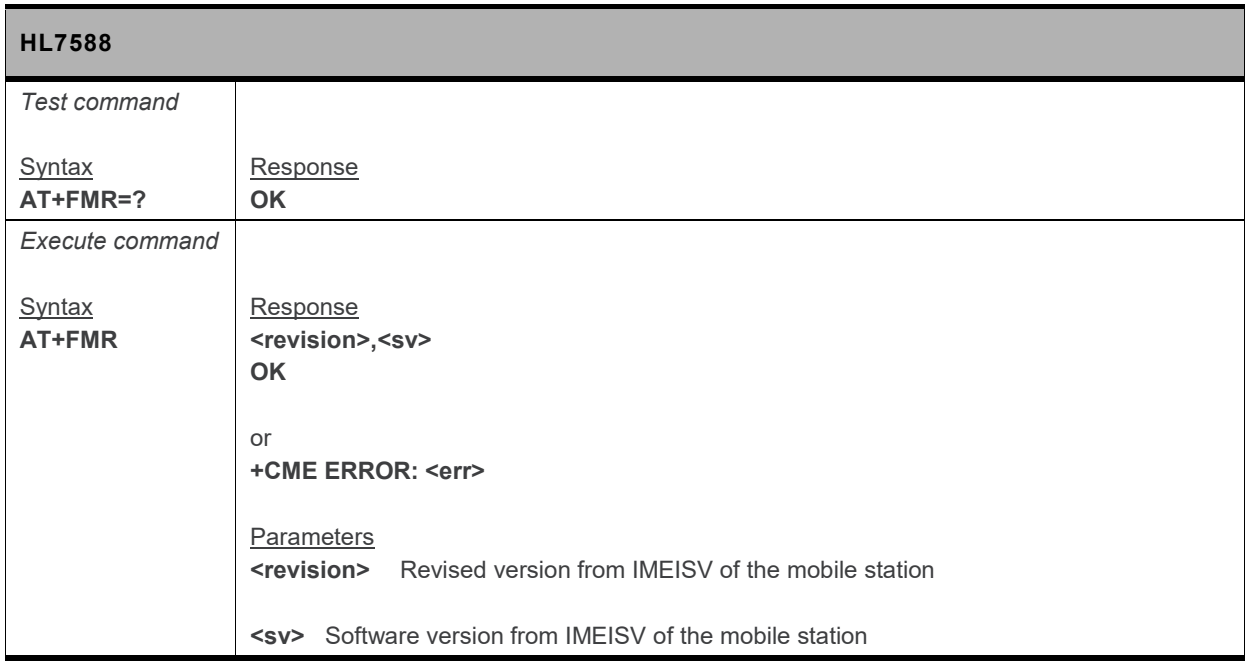

# **5.12. +CPIN Command: Enter Pin**

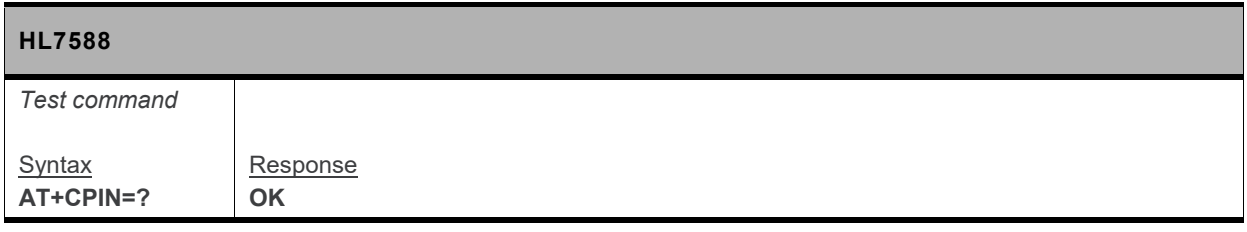

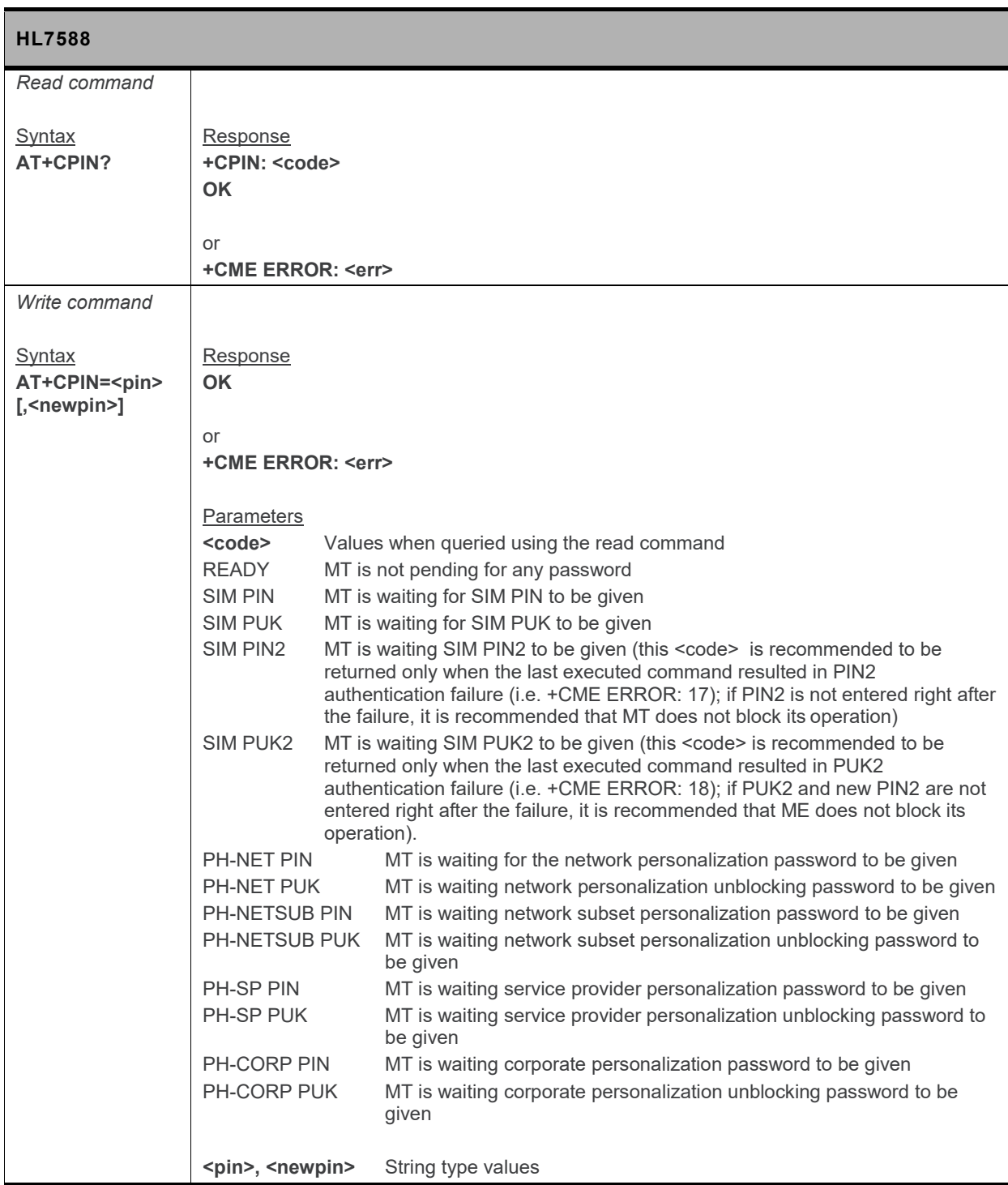

# **5.13. +CPIN2 Command: Enter Pin2**

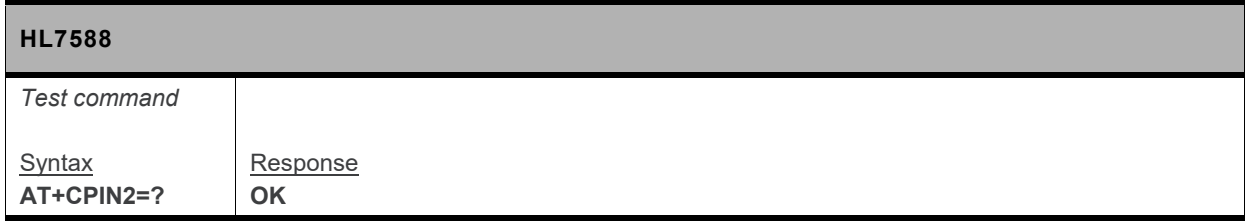

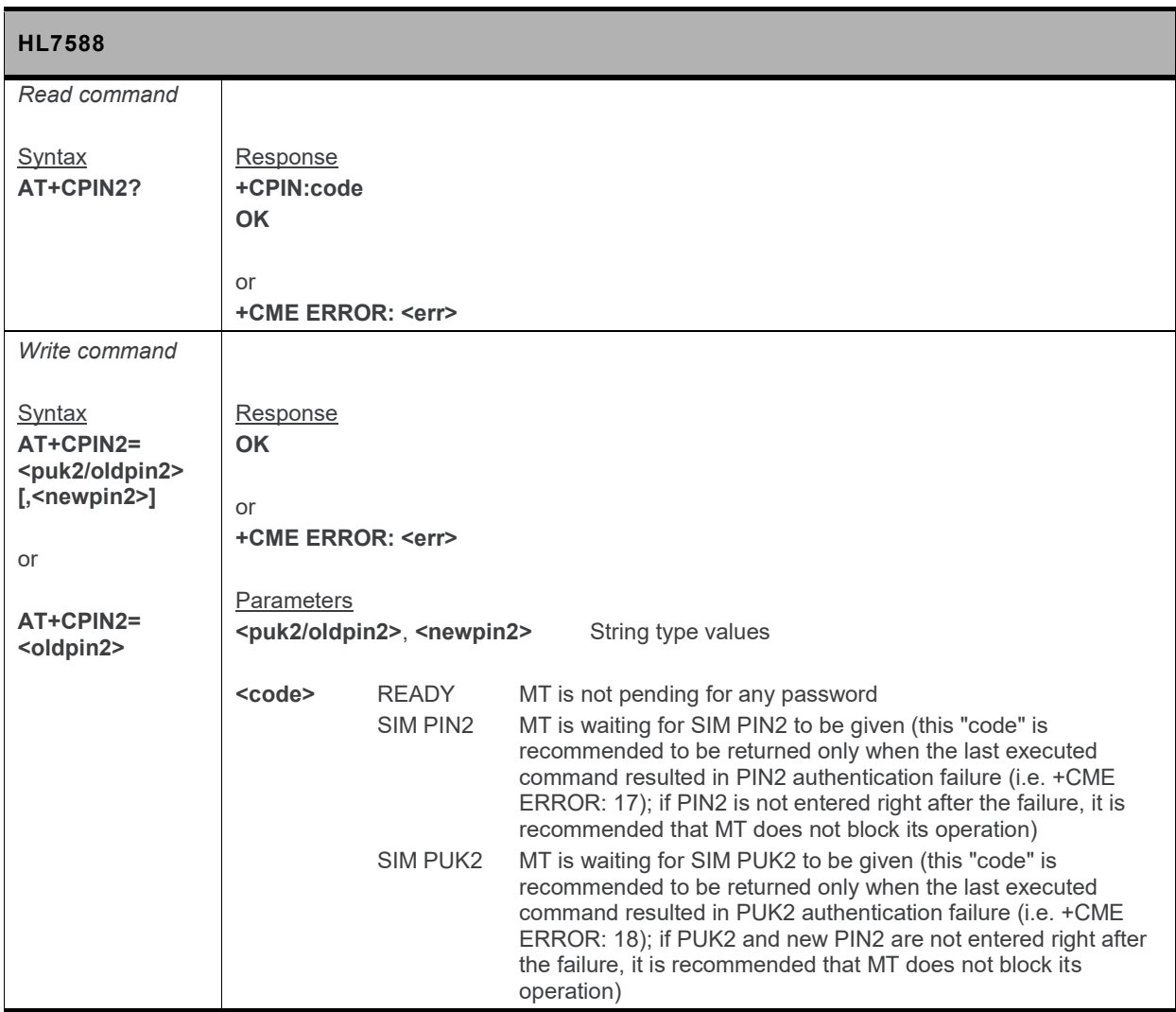

# **5.14. +CPUC Command: Price per Unit and Currency**

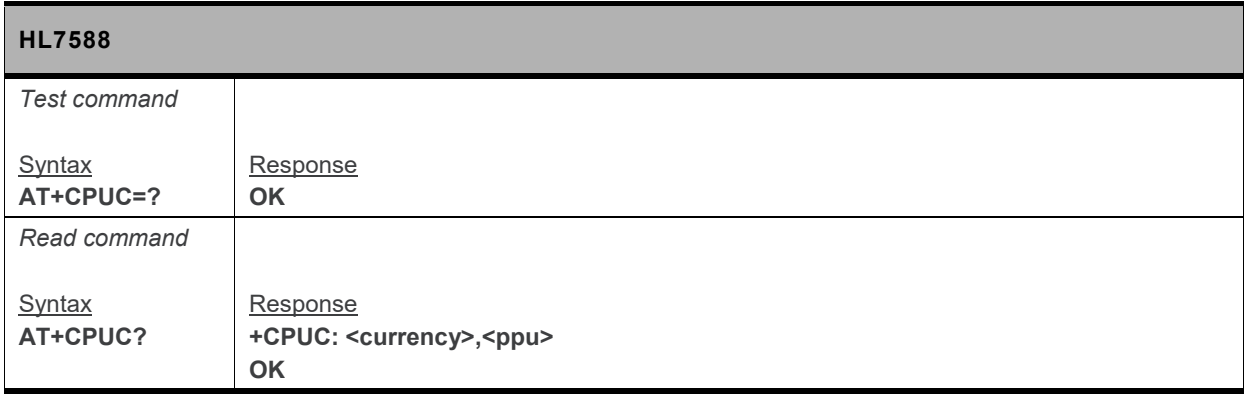

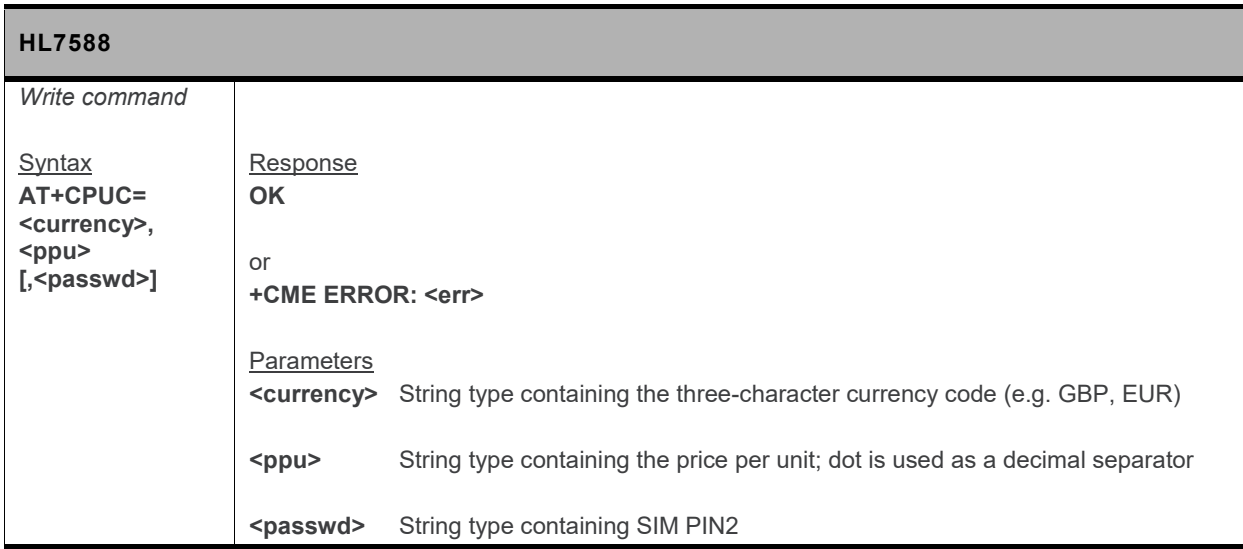

#### **5.15. \*PSRDBS Command: Change Frequency Band**

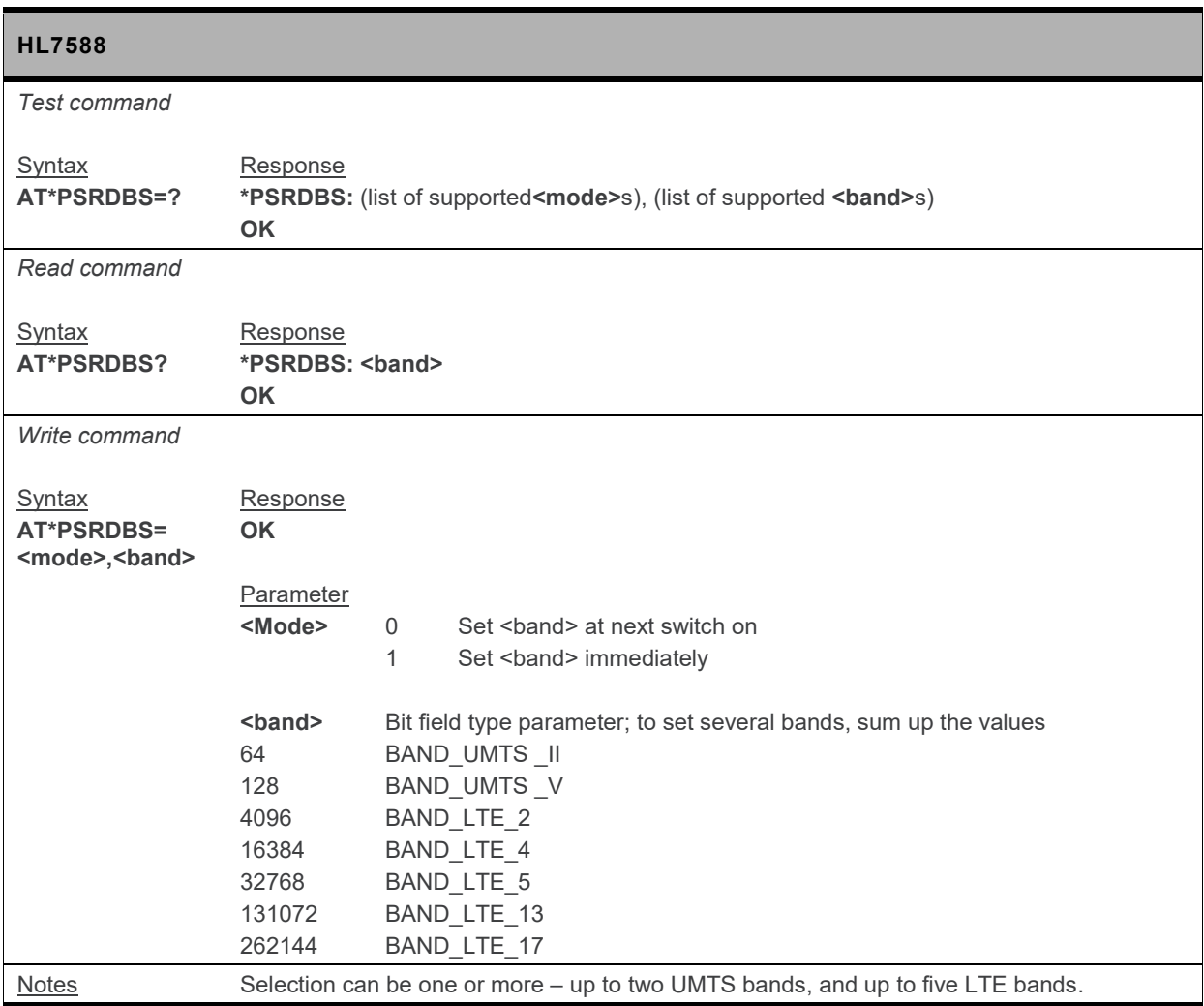
# **5.16. +CPAS Command: Phone Activity Status**

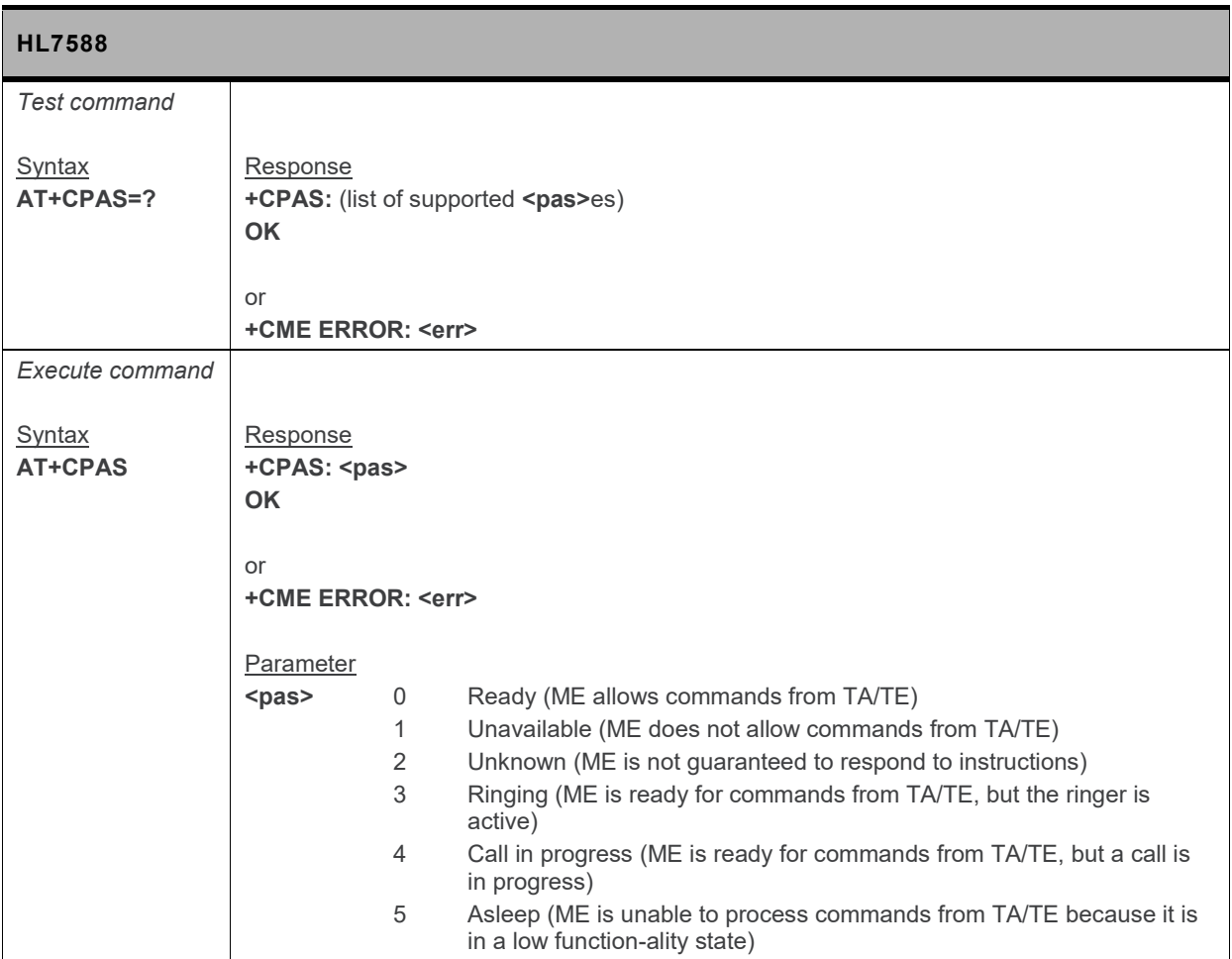

# **5.17. +CSQ Command: Signal Quality**

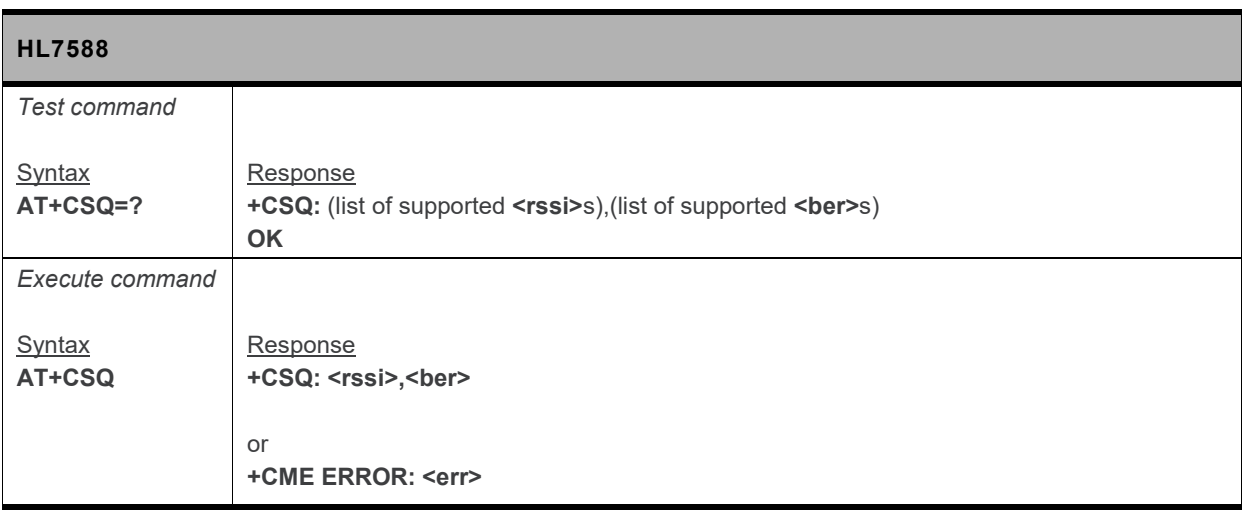

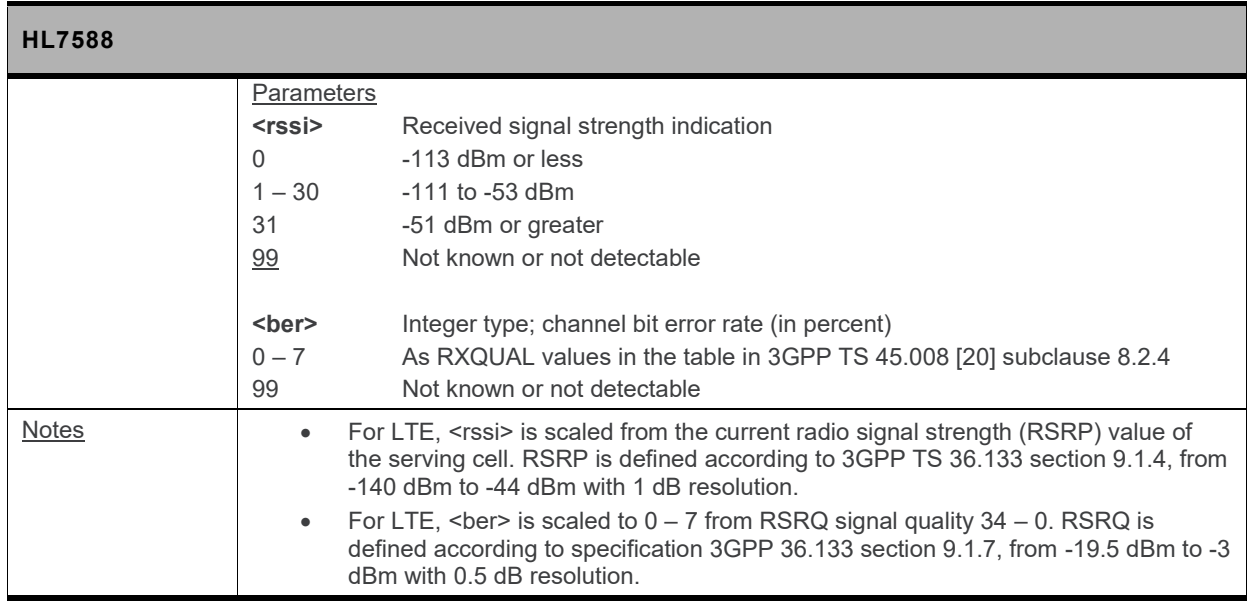

#### **5.18. +KCELL Command: Cell Environment Information**

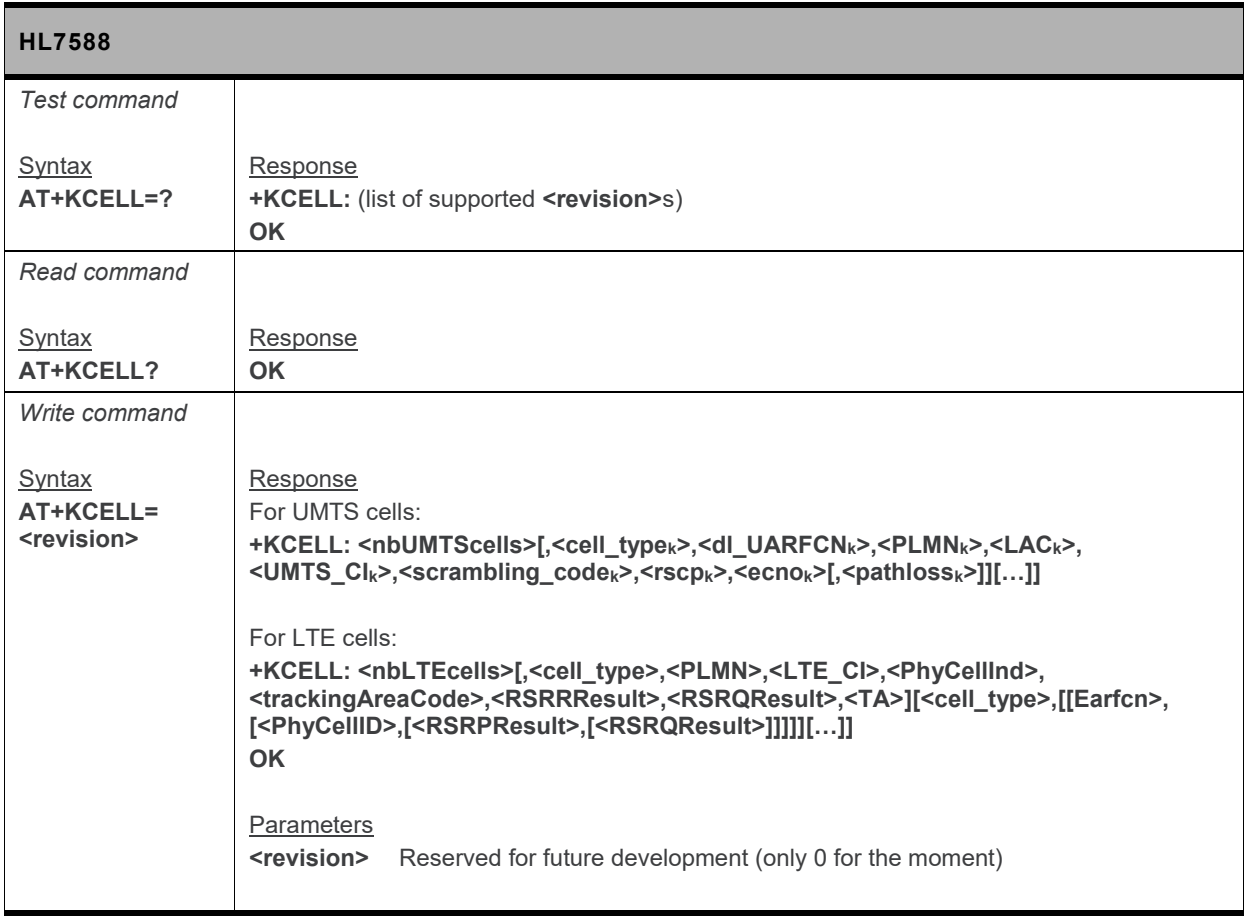

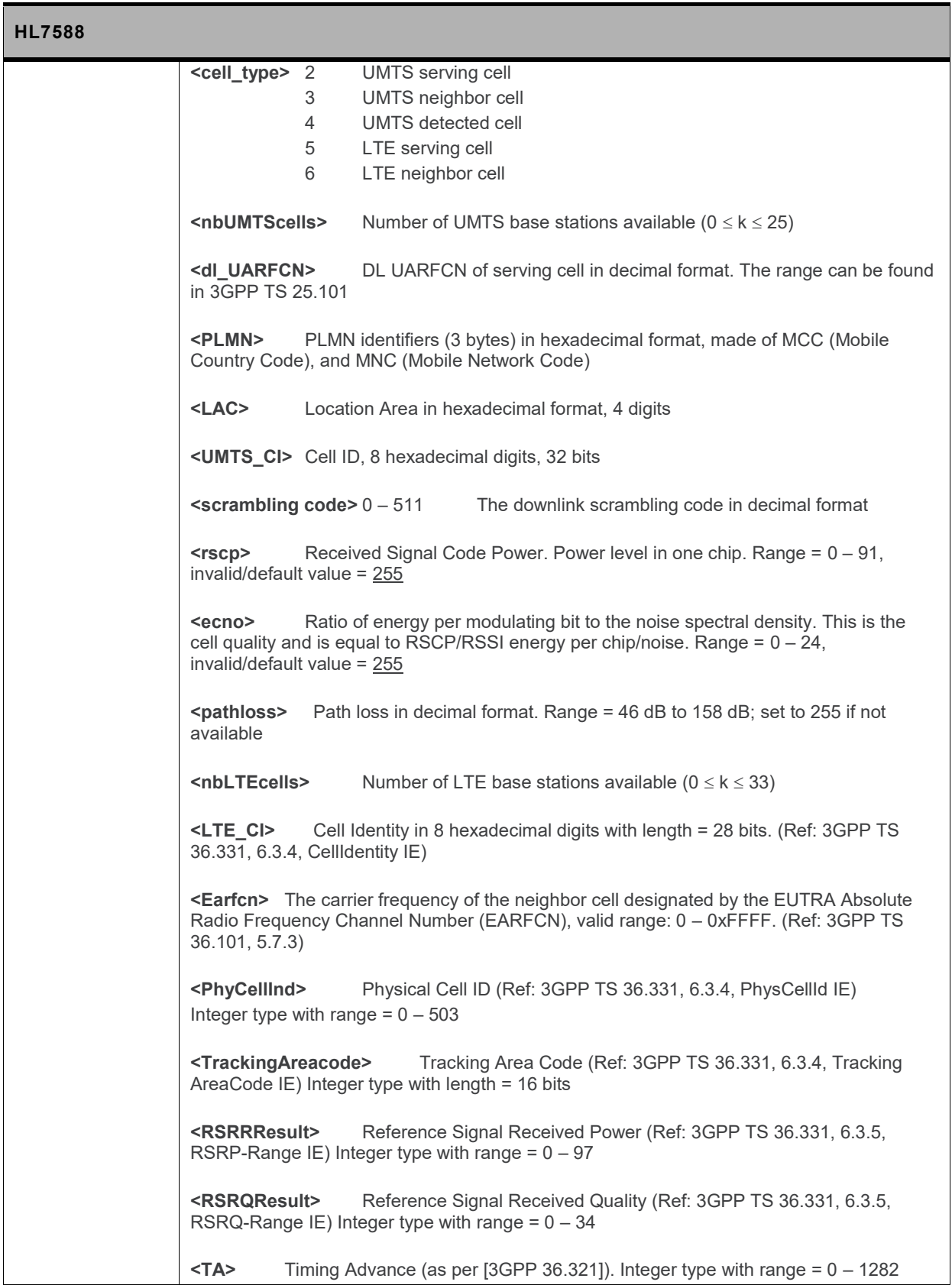

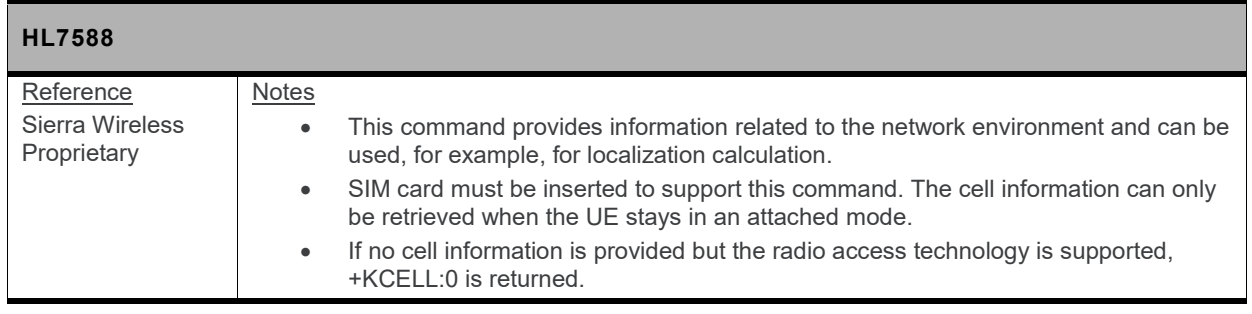

# **5.19. +KGPIO Command: Hardware IO Control**

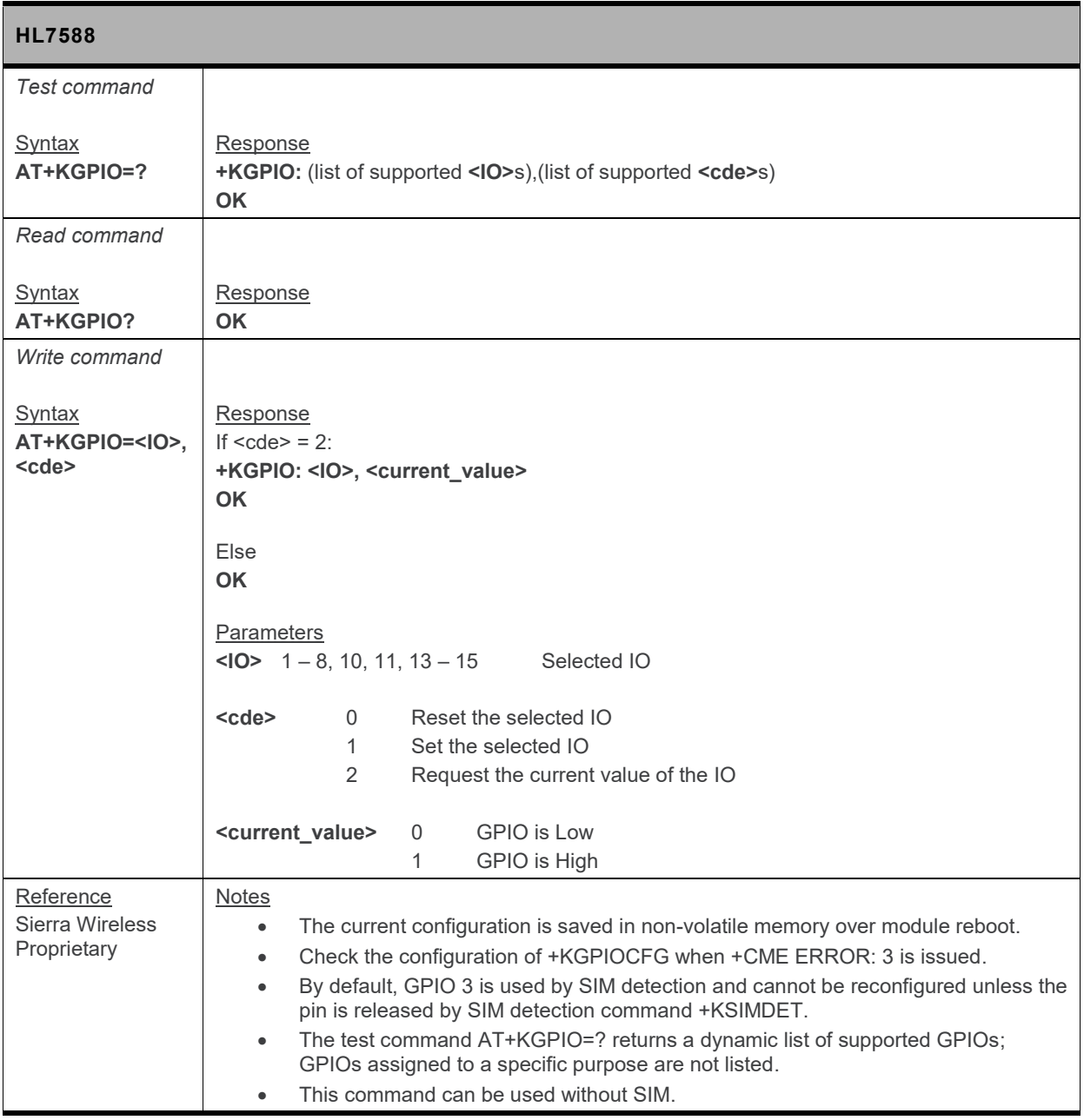

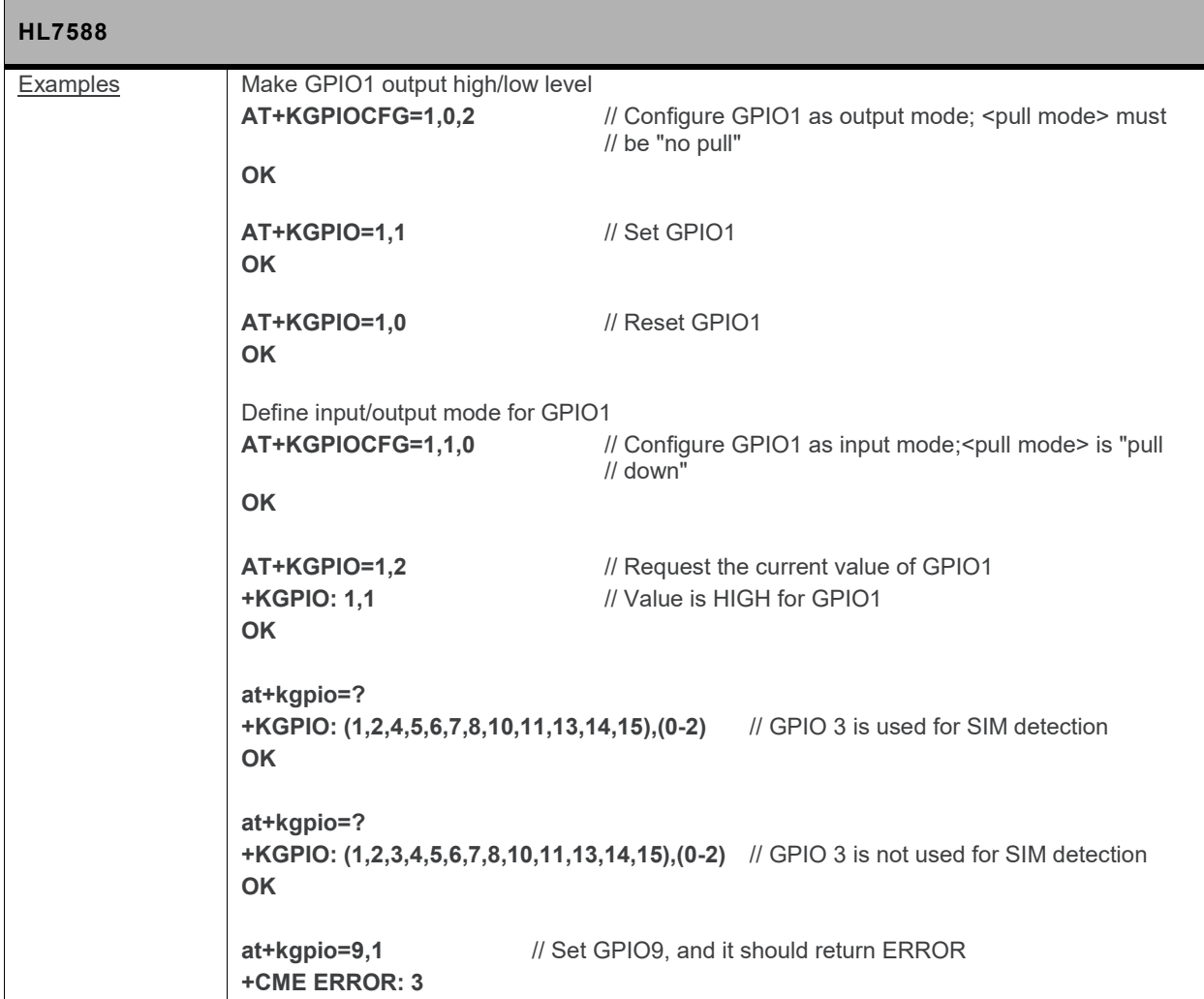

# **5.20. +KGPIOCFG Command: GPIO Configuration**

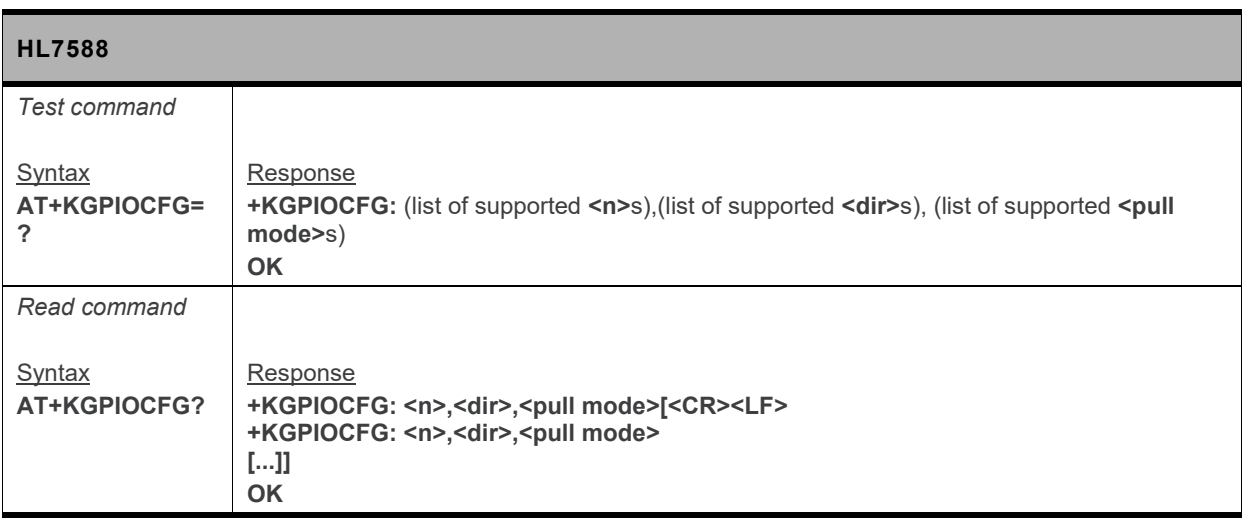

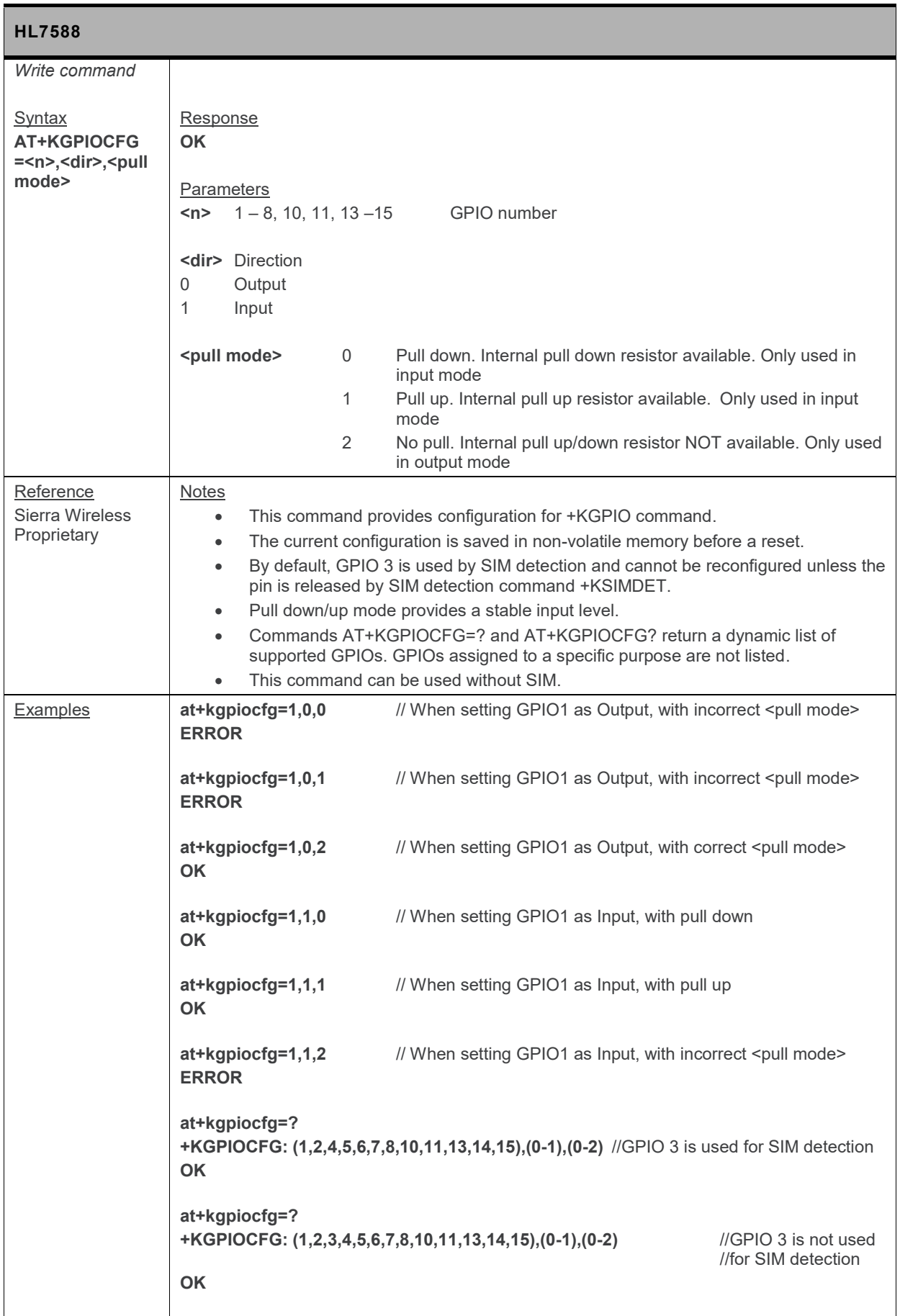

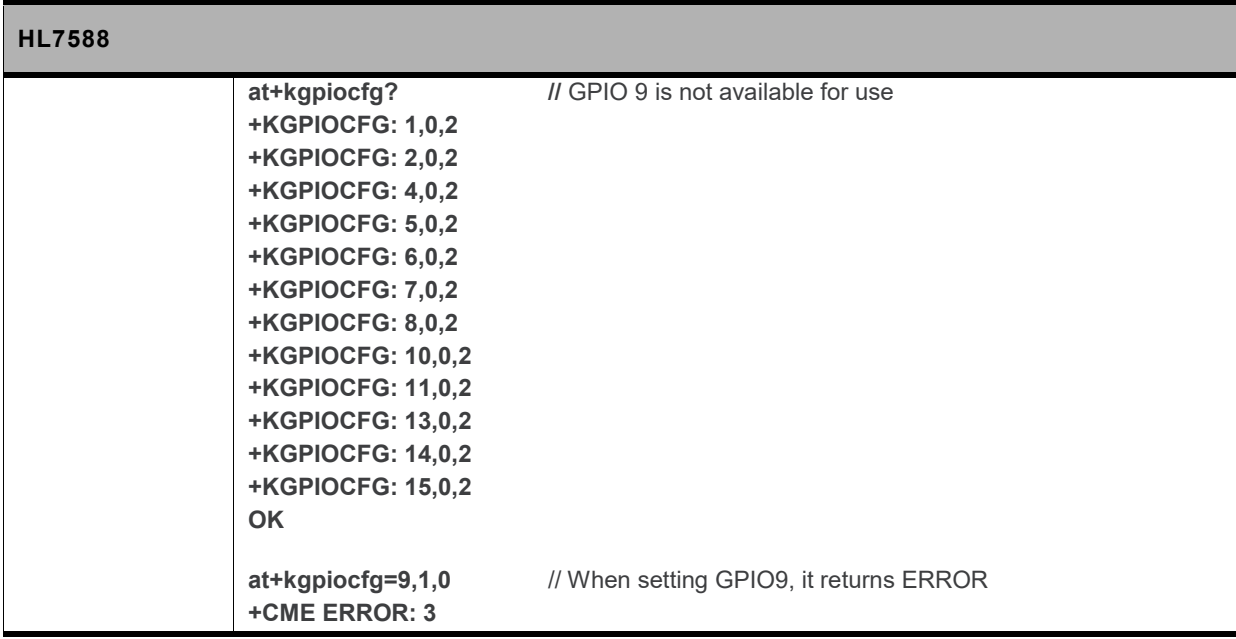

# **5.21. +KADC Command: Analog Digital Converter**

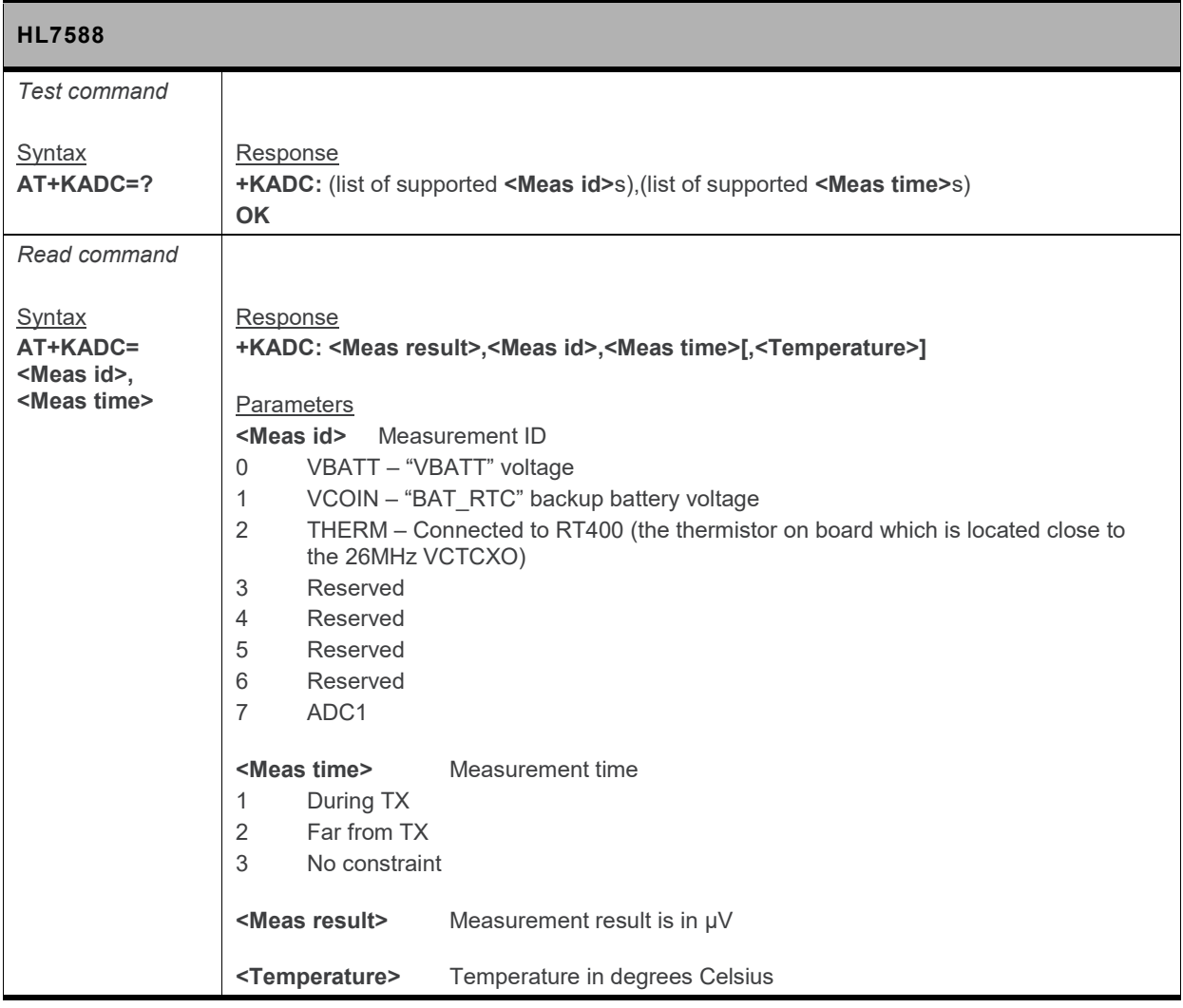

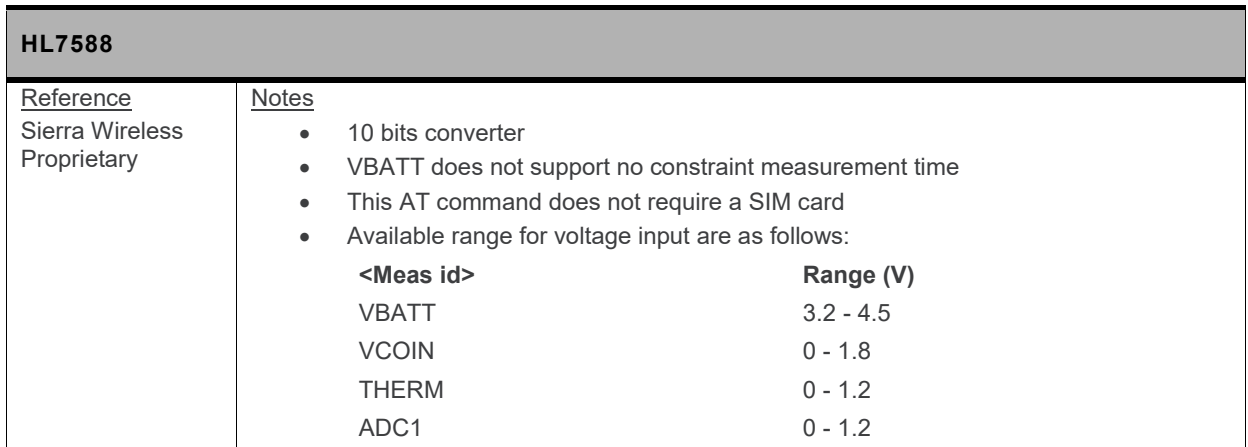

### **5.22. +CSIM Command: Generic SIM Access**

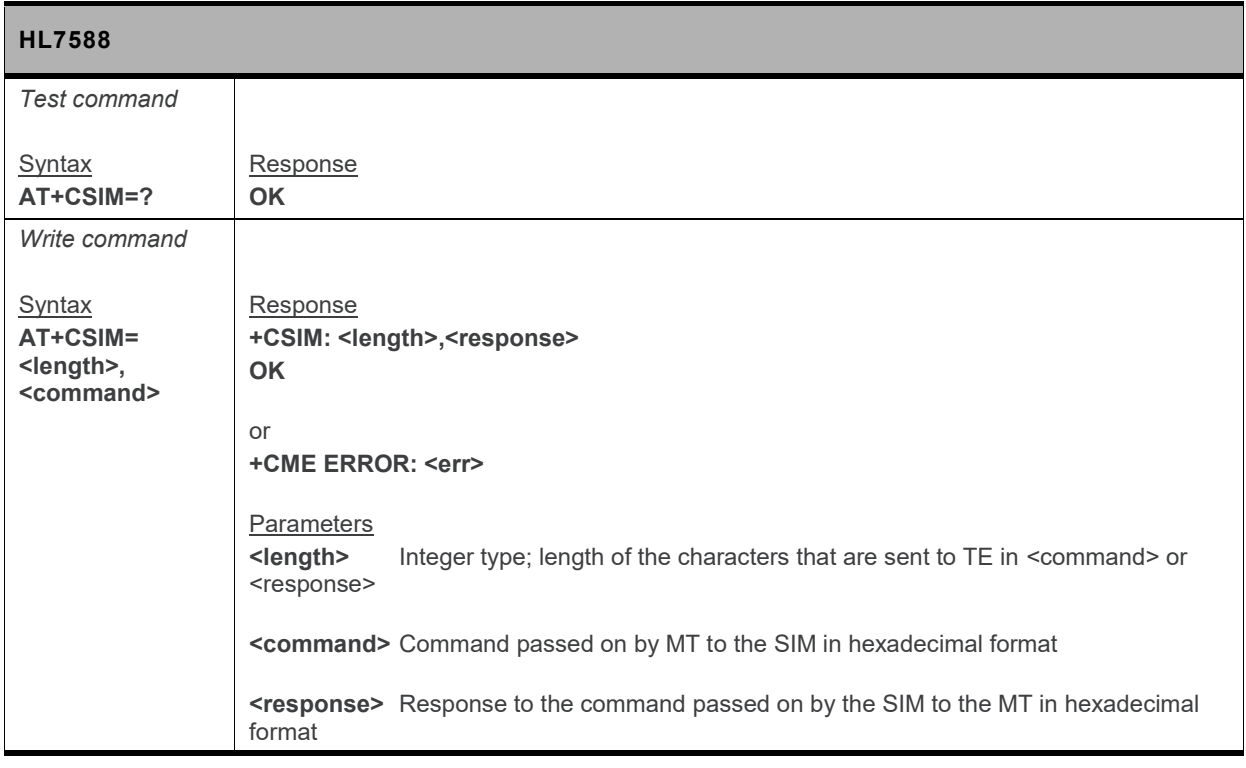

### **5.23. +KSIMDET Command: SIM Detection**

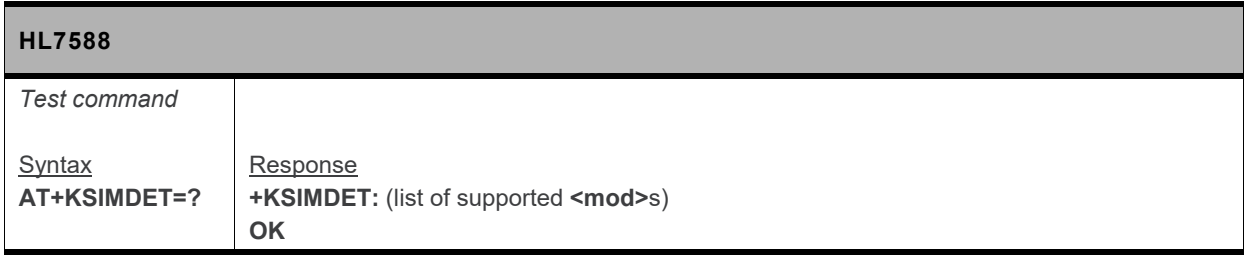

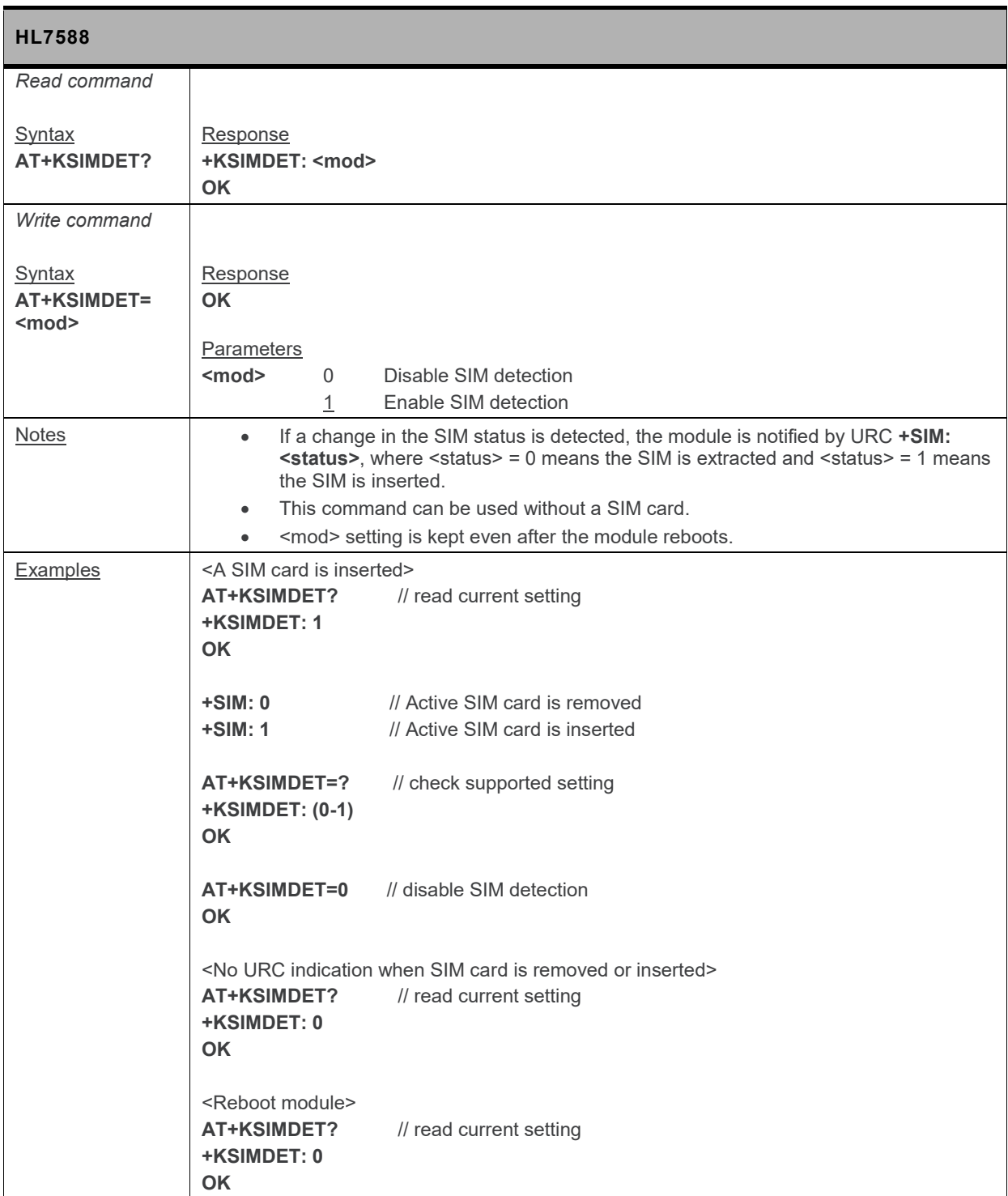

# **5.24. +CLAN Command: Read Language**

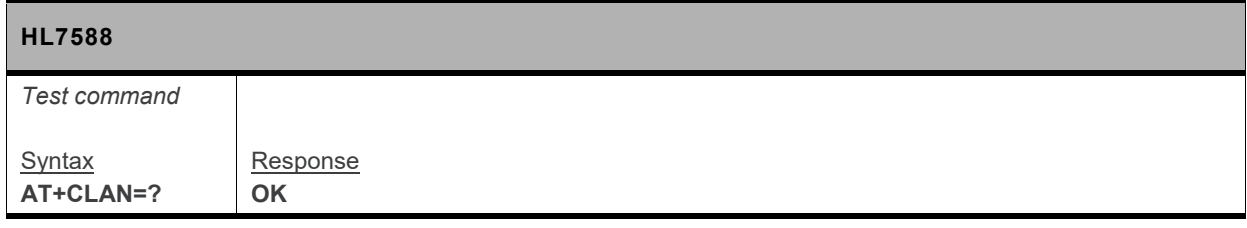

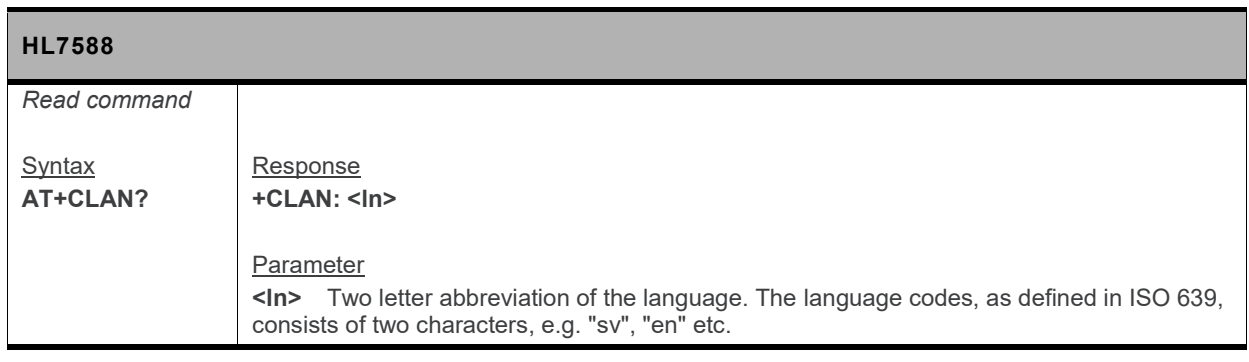

# **5.25. +CCHO Command: Open Logical Channel**

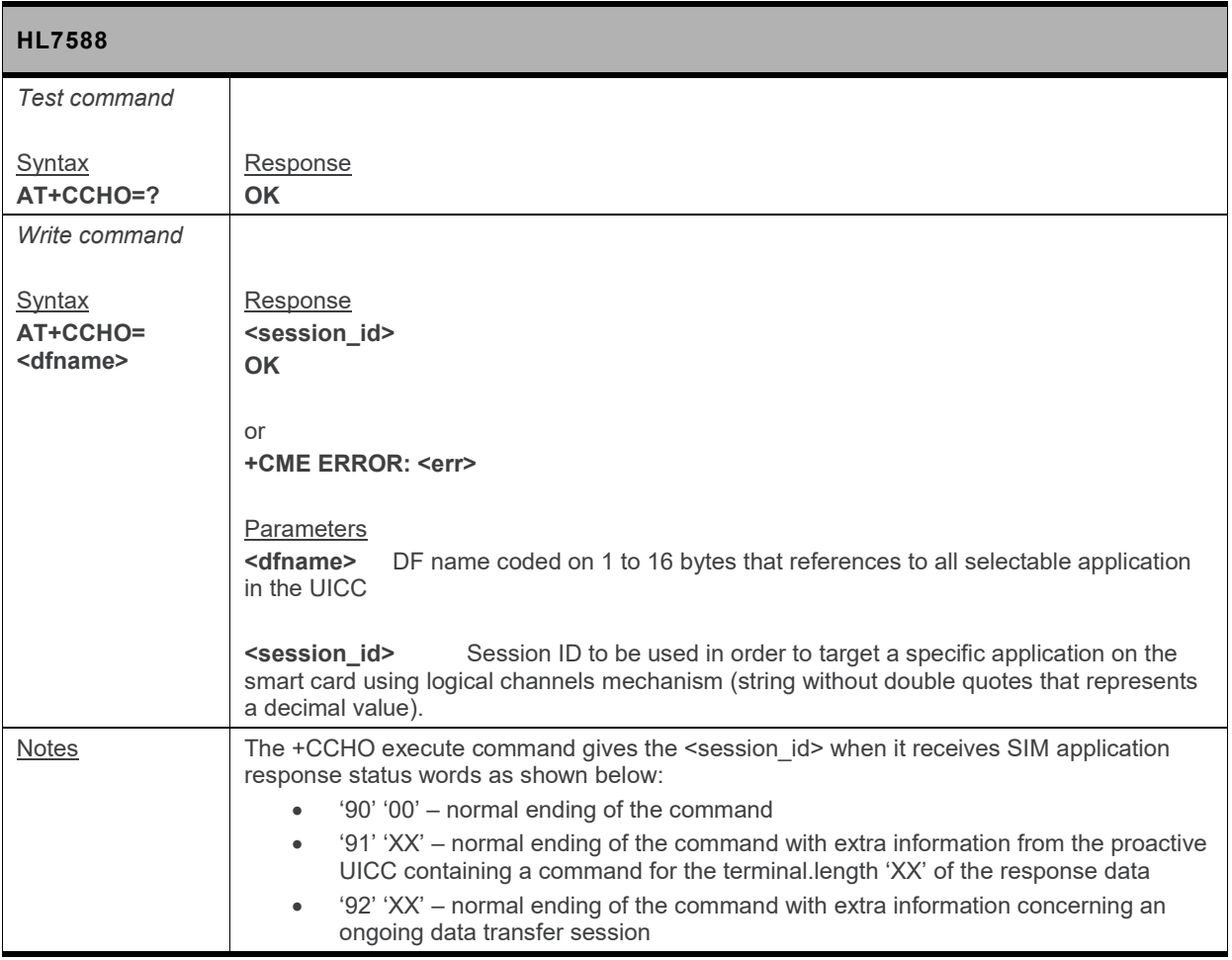

# **5.26. +CCHC Command: Close Logical Channel**

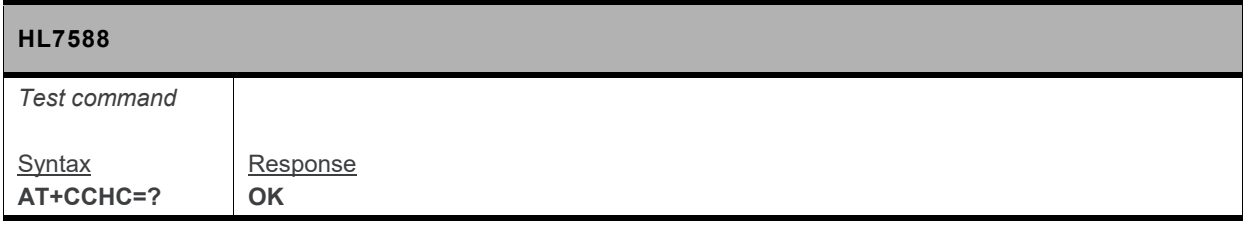

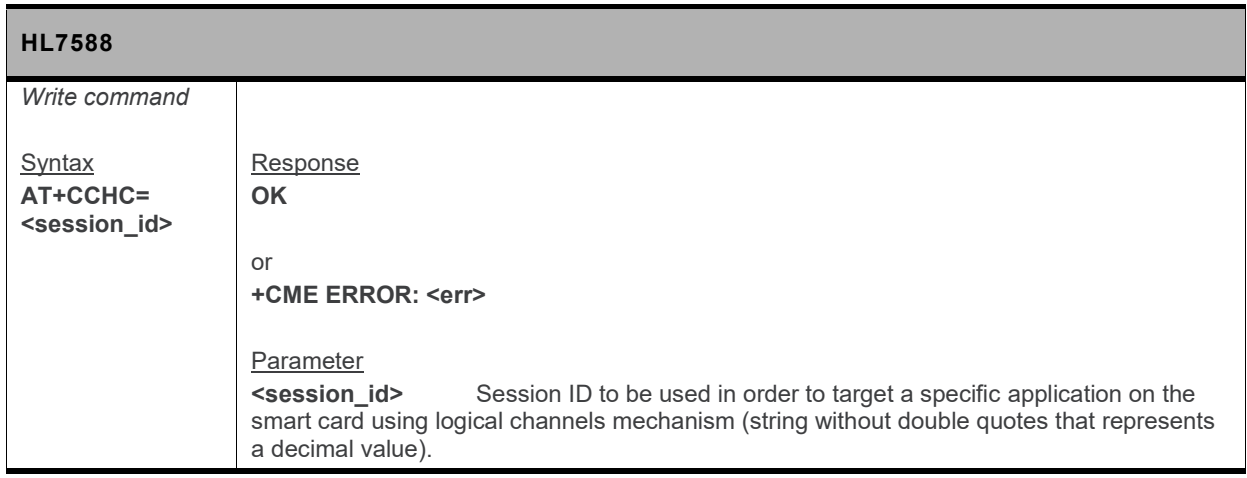

#### **5.27. +CGLA Command: Generic UICC Logical Channel Access**

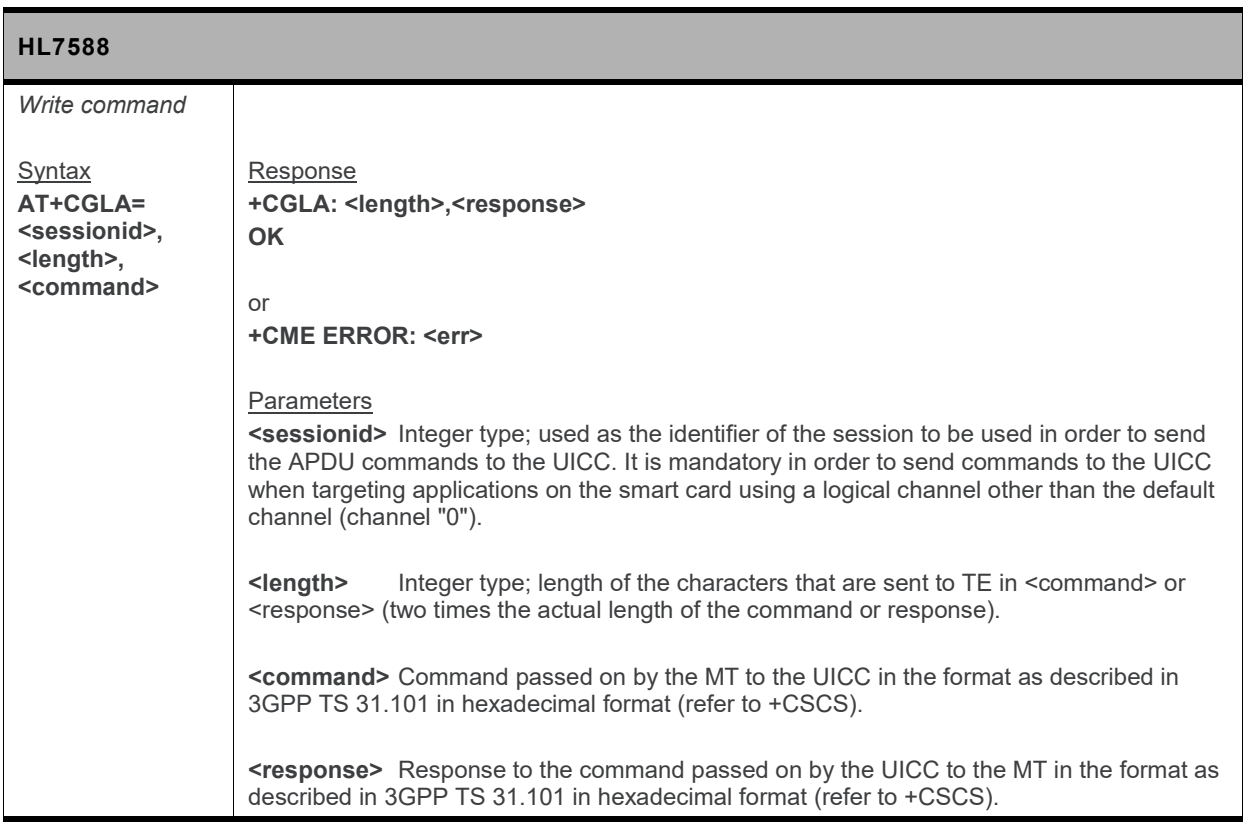

#### **5.28. +CRLA Command: Restricted UICC Logical Channel Access**

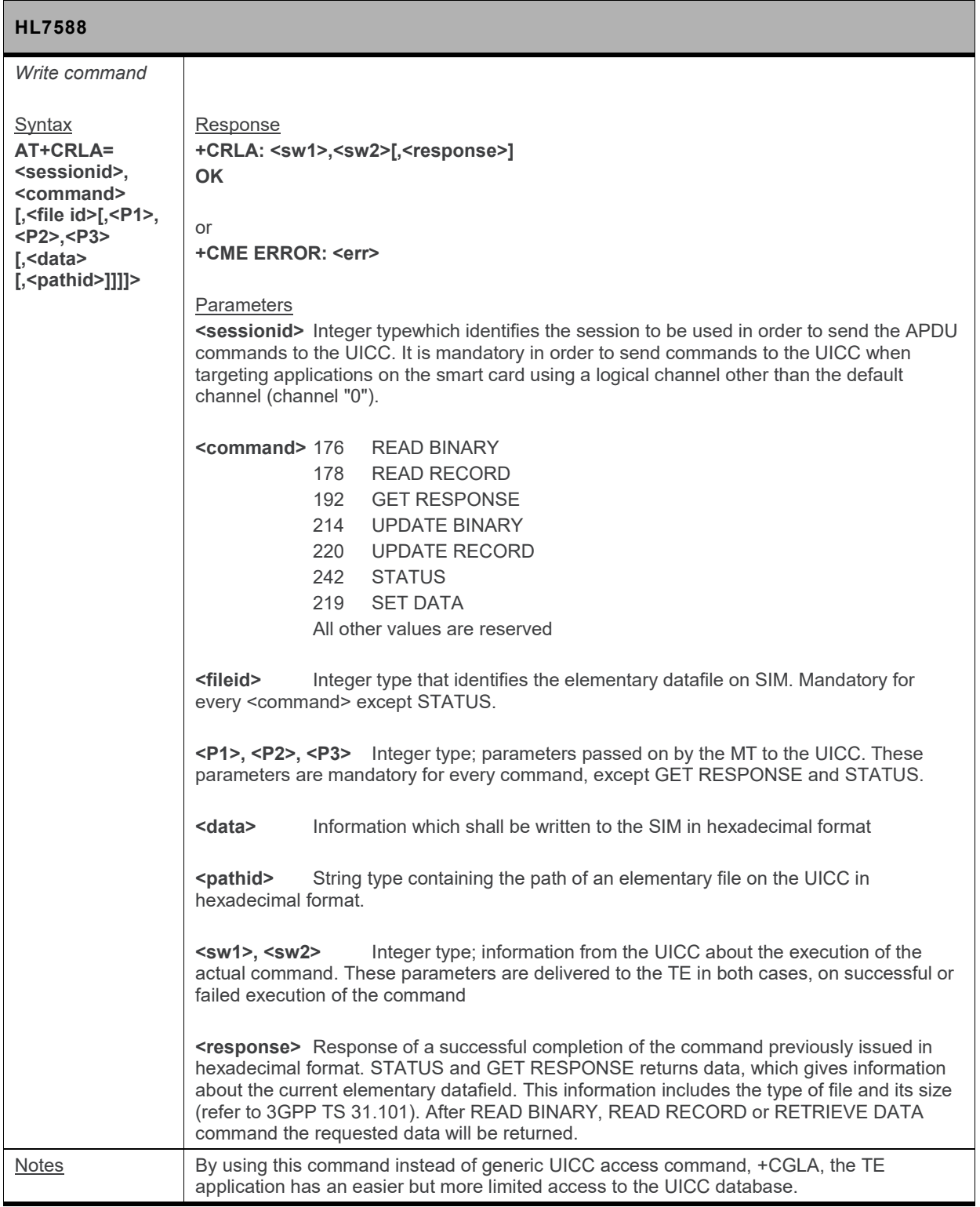

## **5.29. +CUAD Command: UICC Application Discovery**

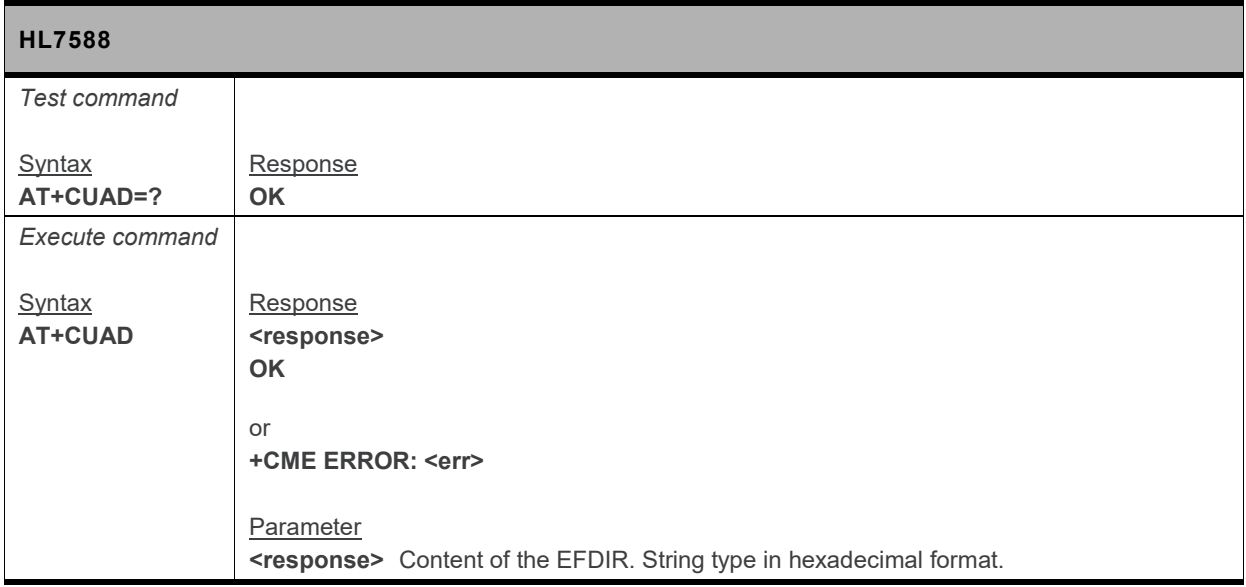

## **5.30. +CRSM Command: Restricted SIM Access**

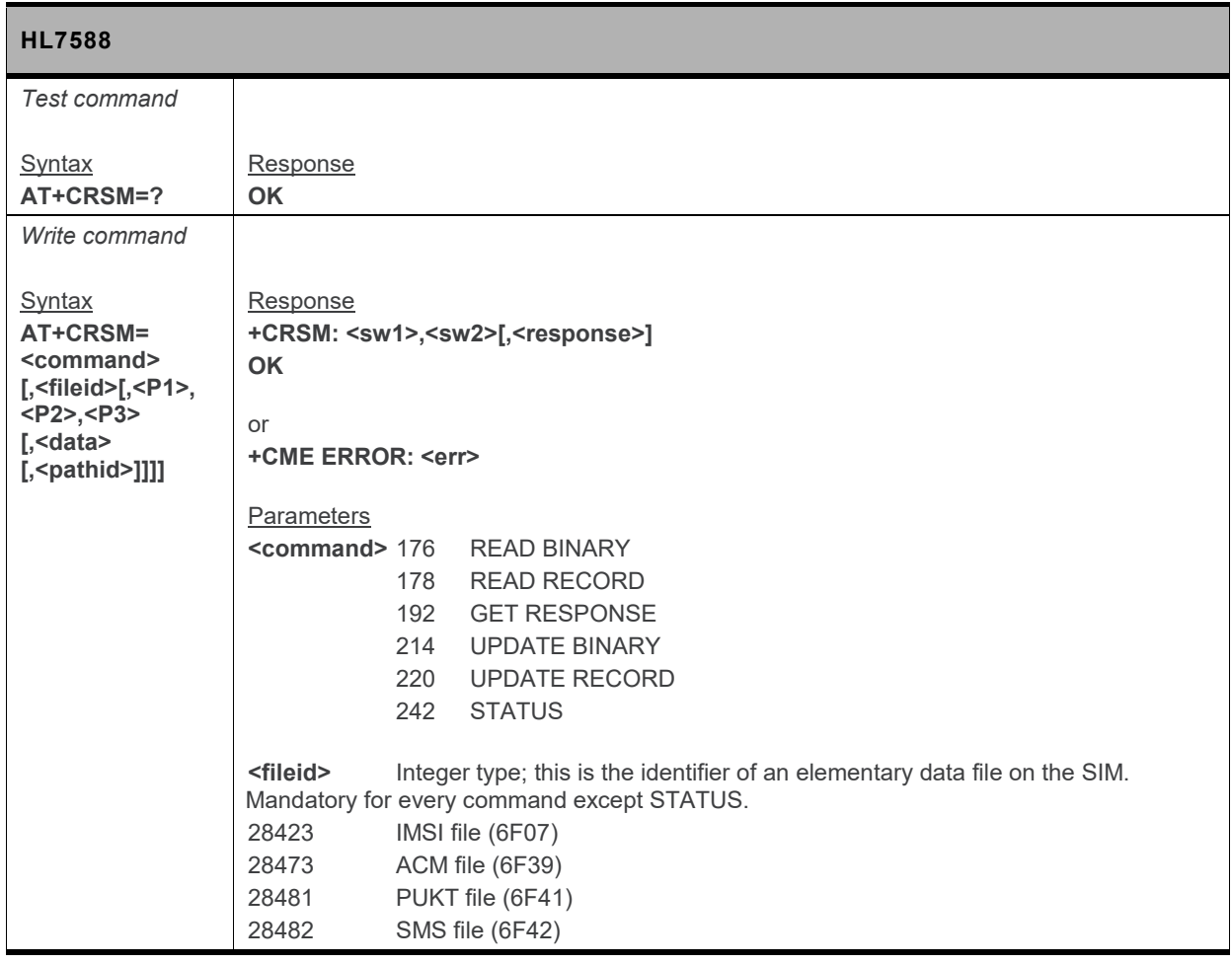

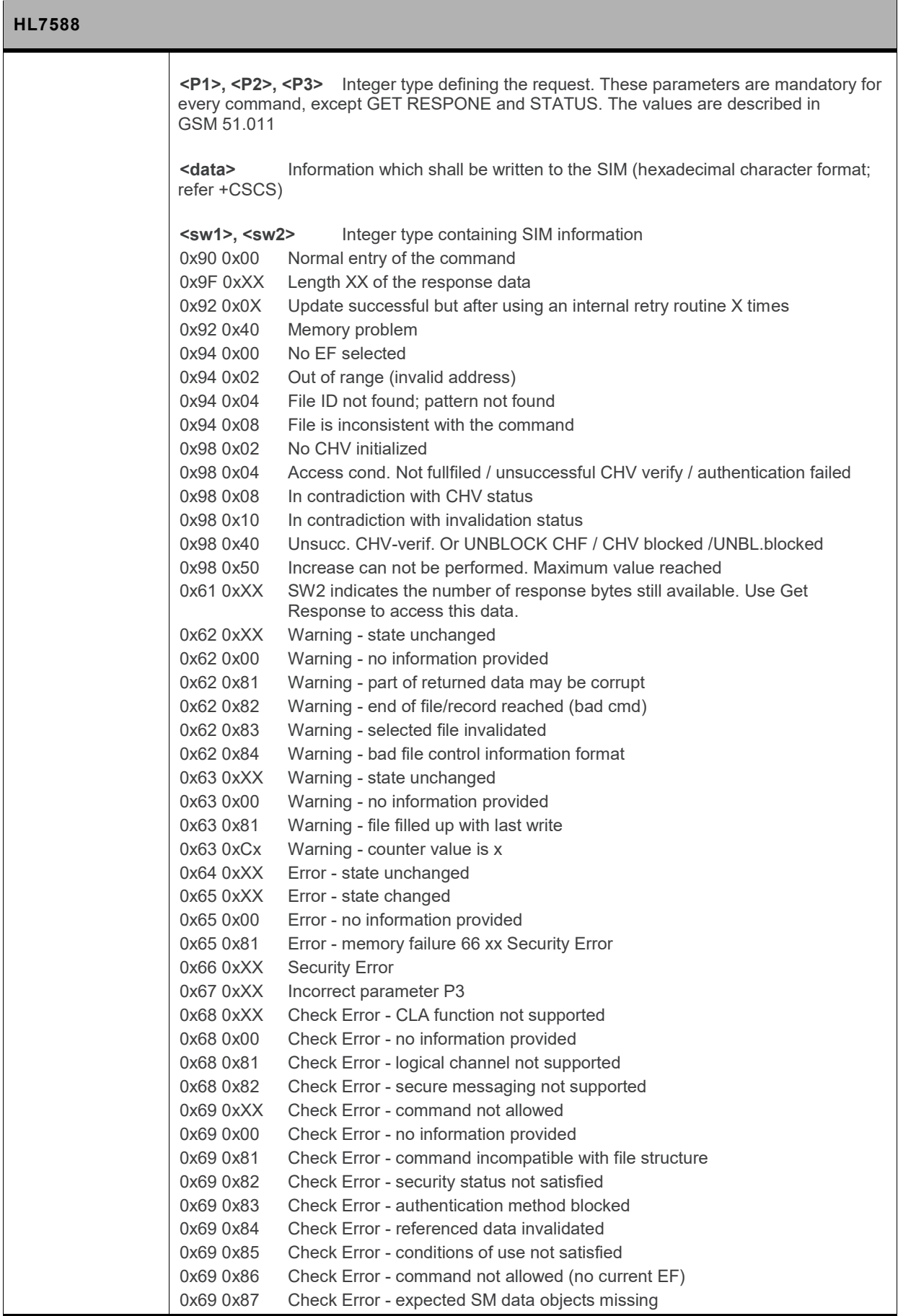

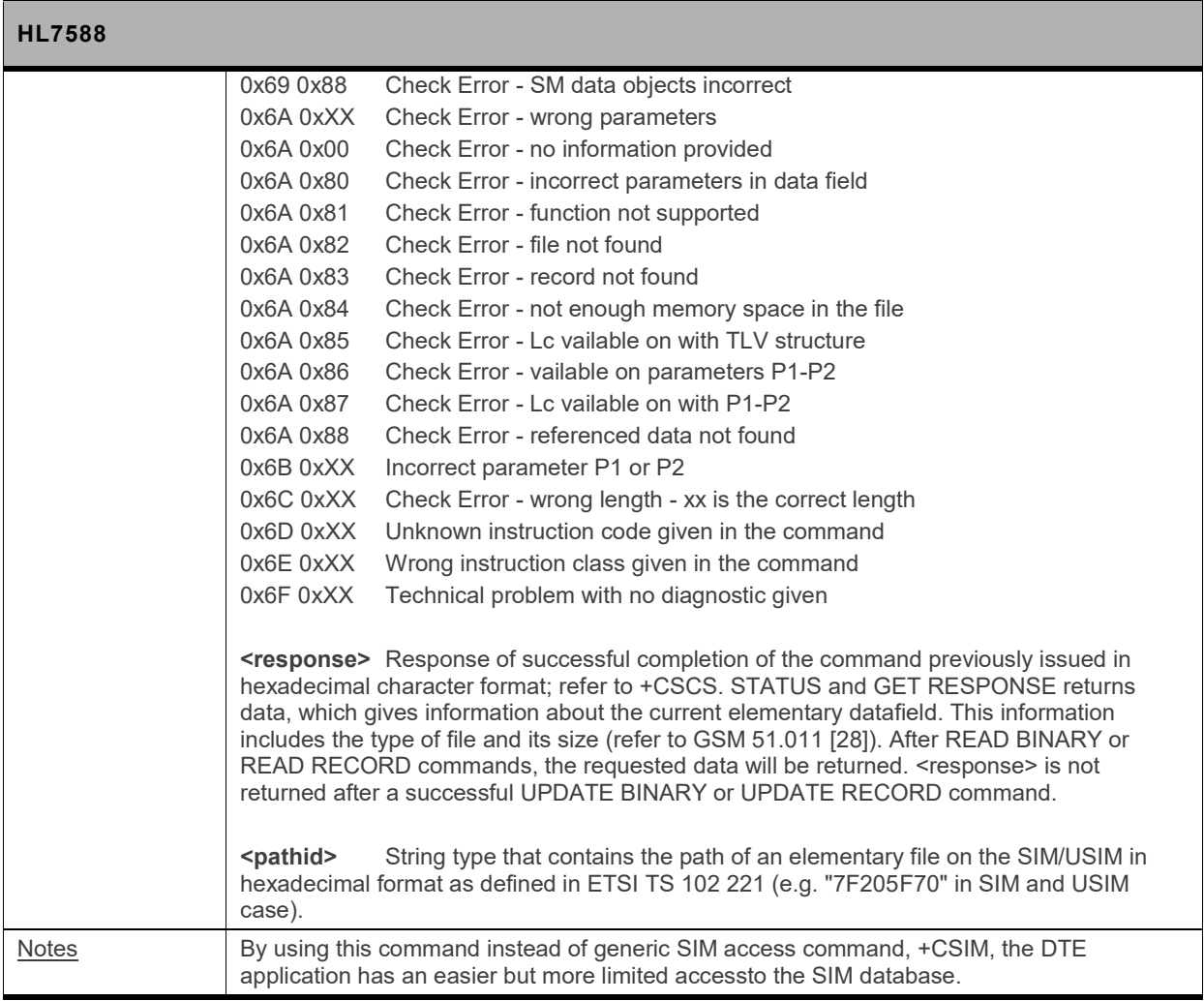

# **5.31. +CEAP Command: EAP Authentication**

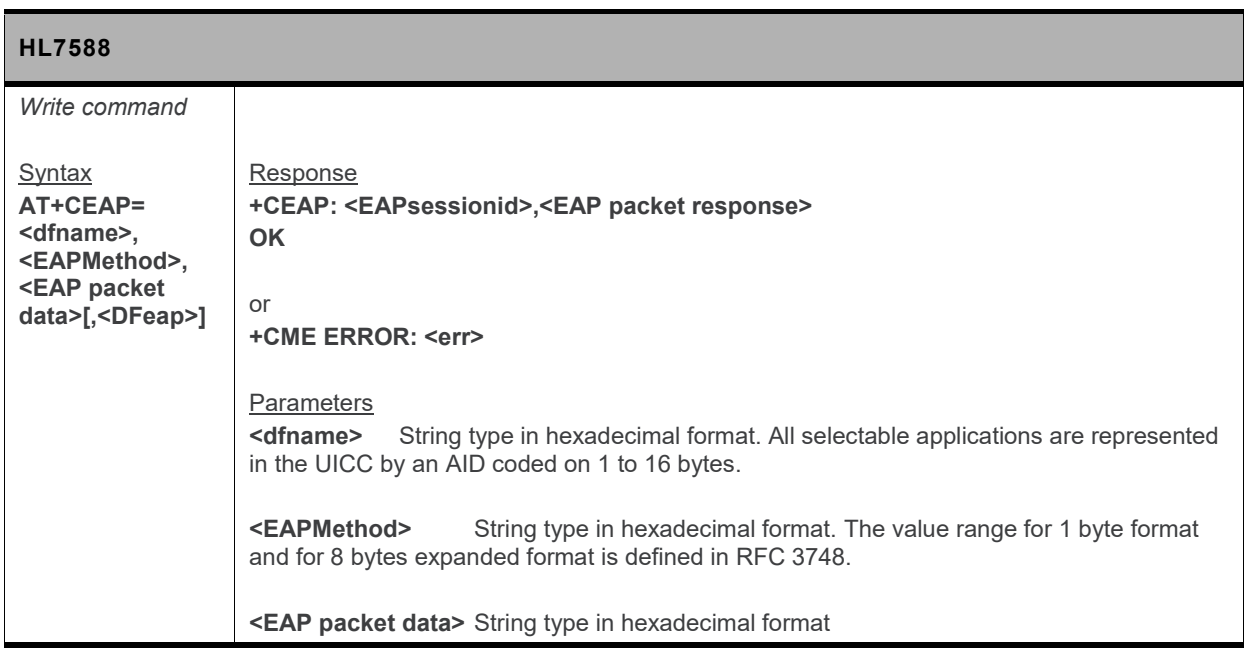

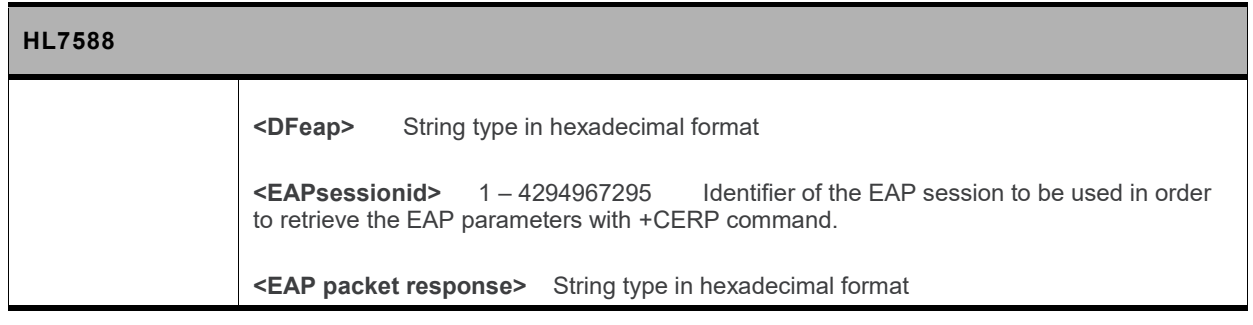

#### **5.32. +CERP Command: EAP Retrieve Parameters**

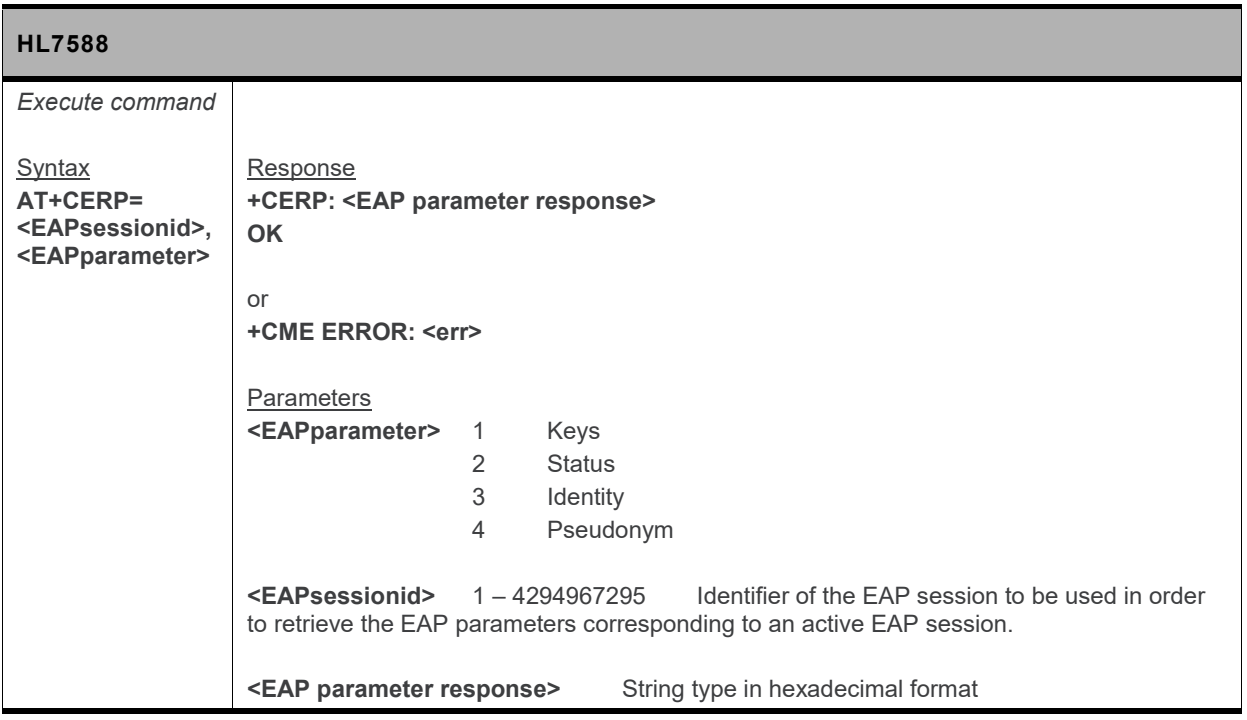

#### **5.33. +KTEMPMON Command: Temperature Monitor**

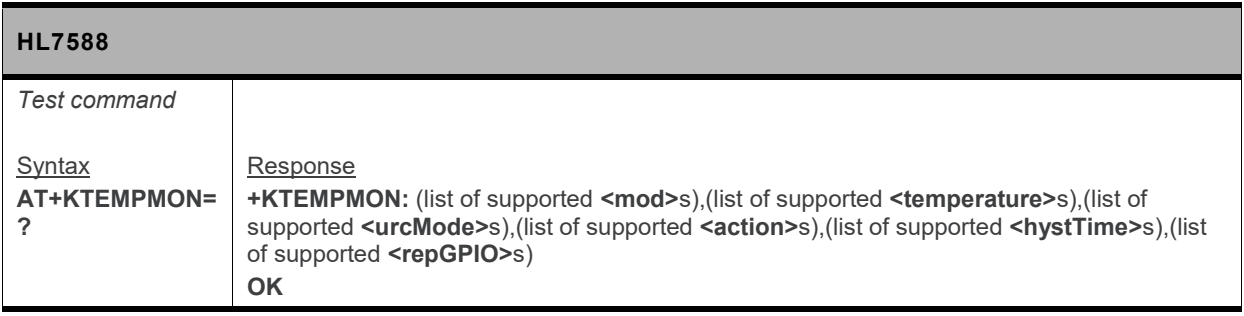

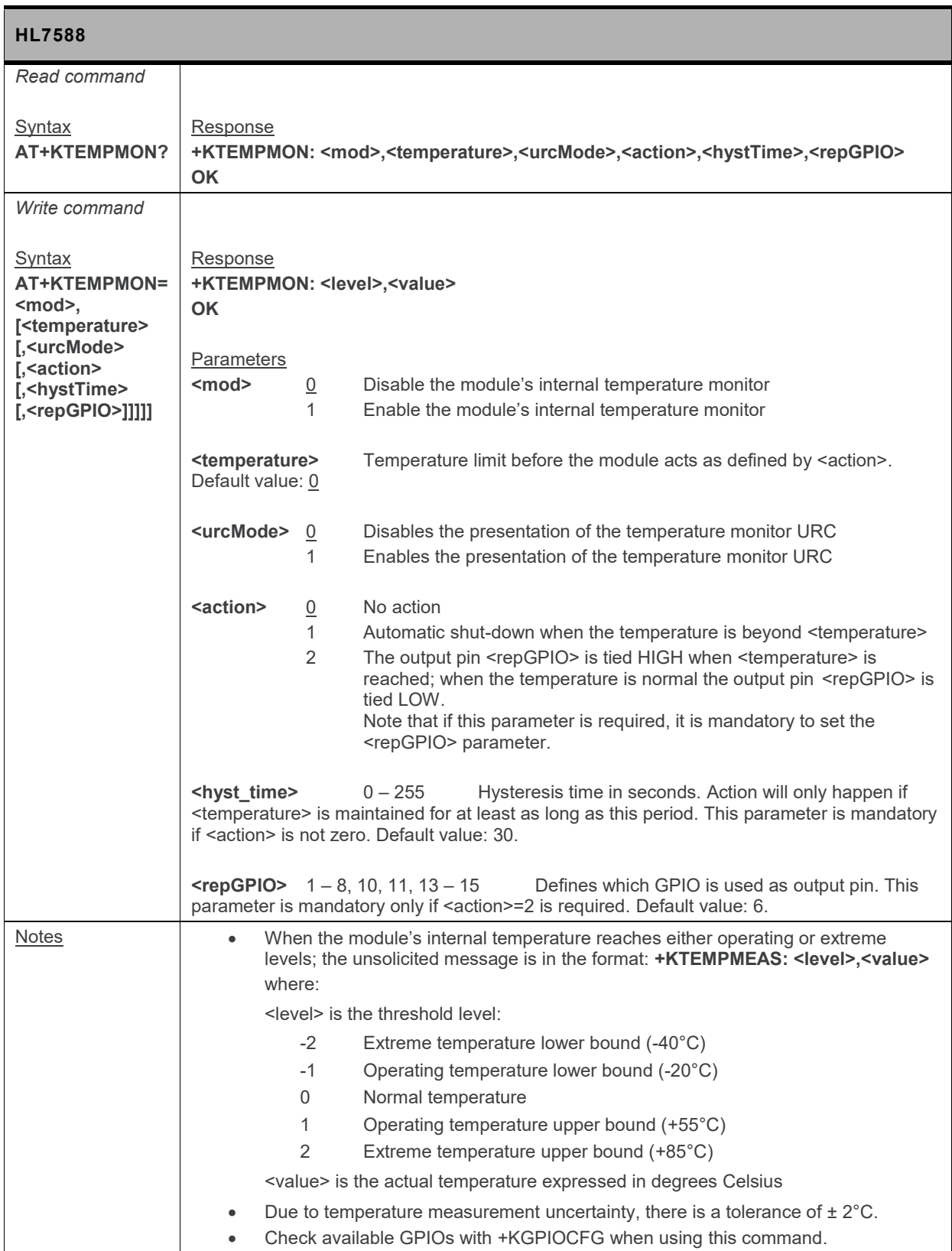

## **5.34. +KBND Command: Current Networks Band Indicator**

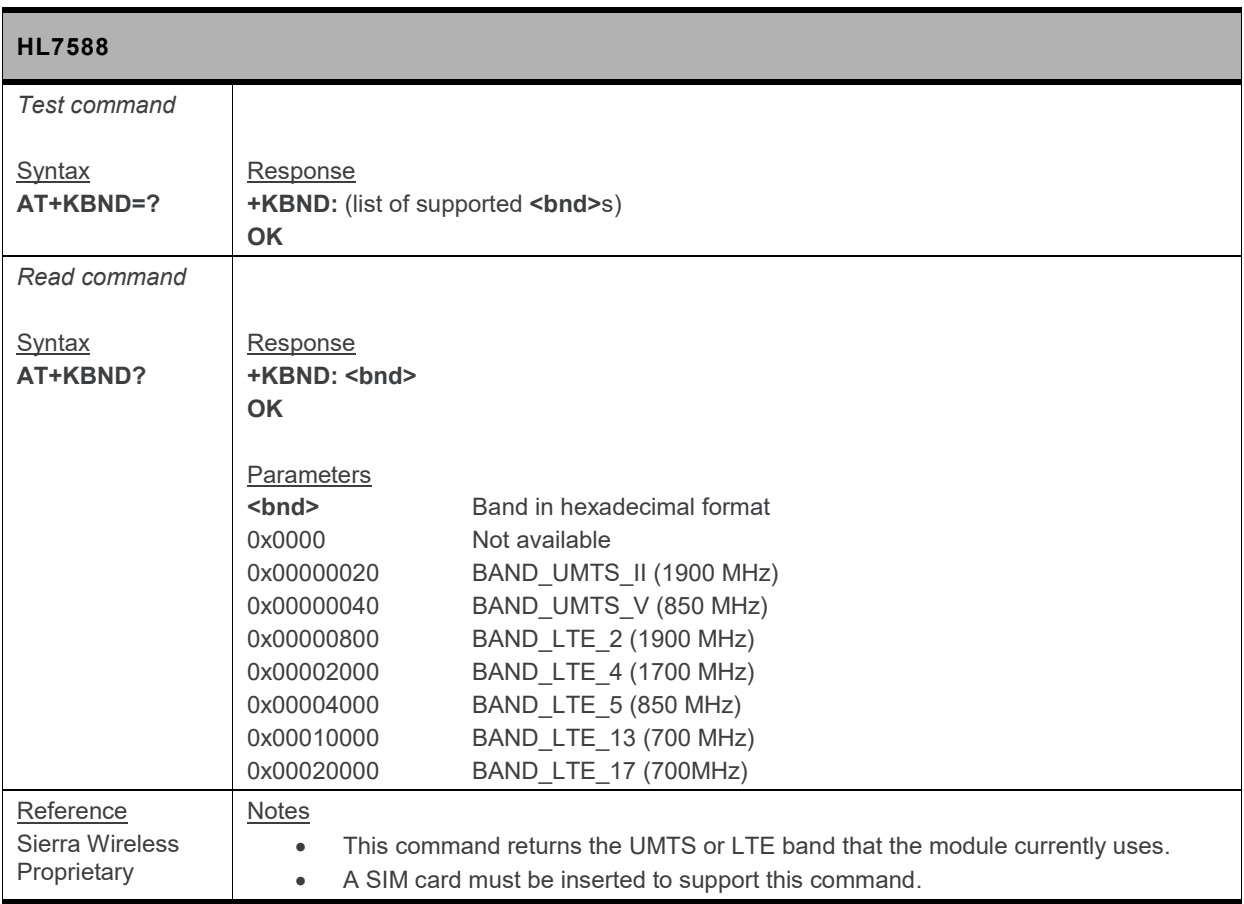

#### **5.35. +KSRAT Command: Set Radio Access Technology**

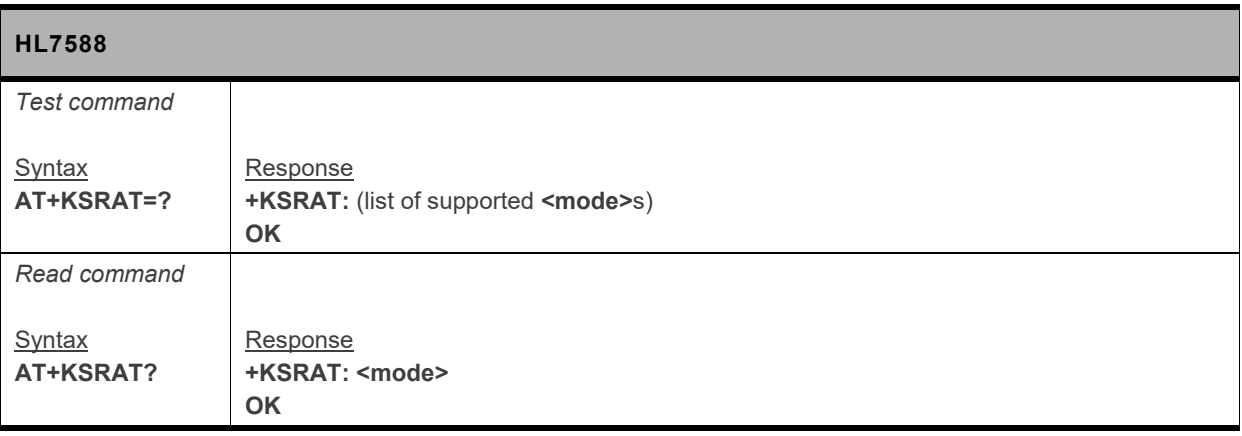

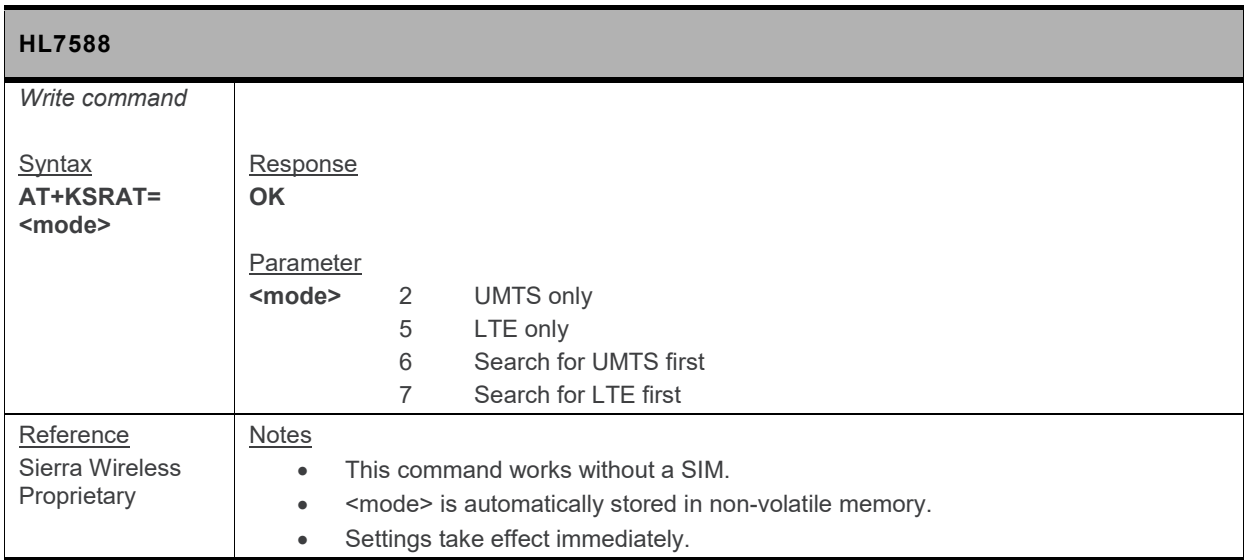

#### **5.36. +CTZU Command: Automatic Time Zone Update**

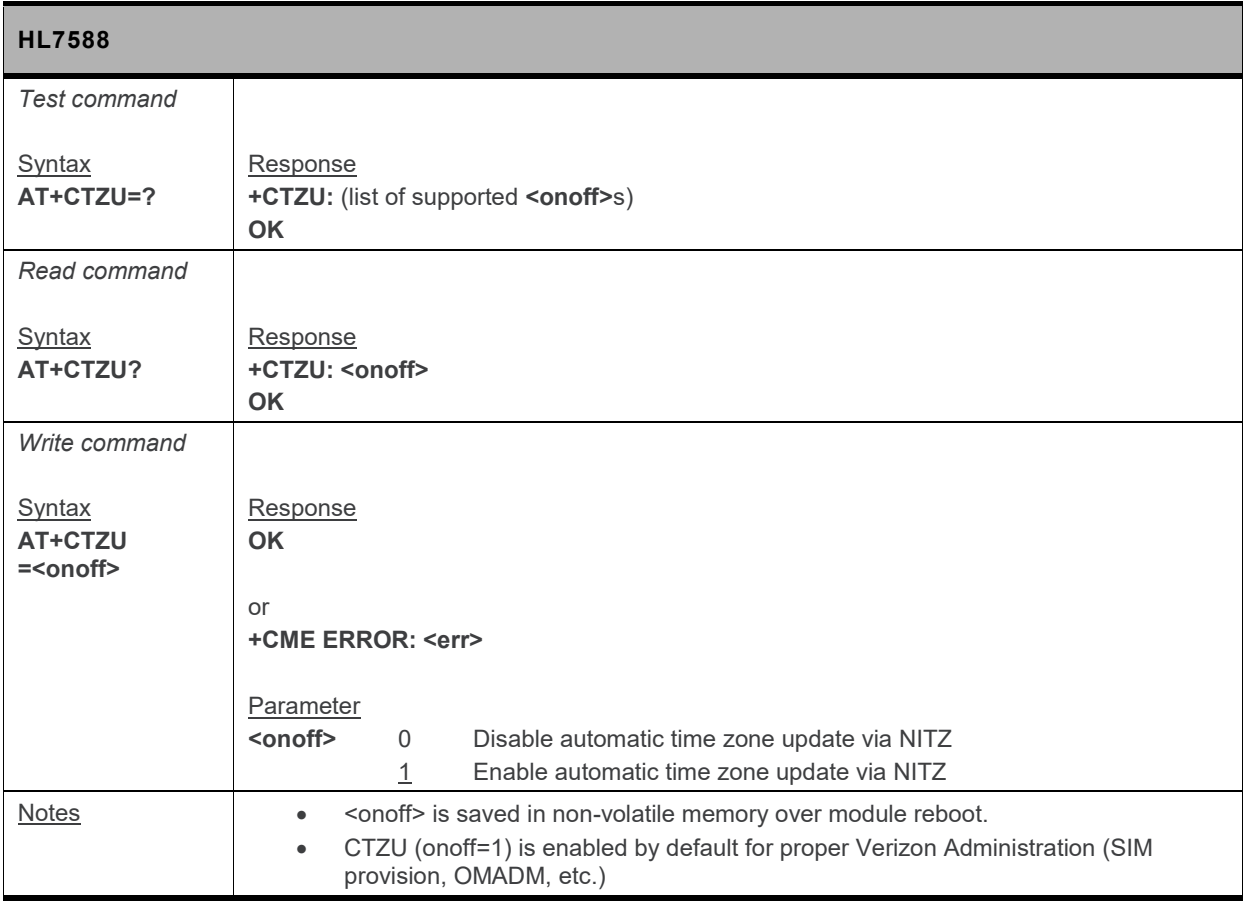

# **5.37. +CTZR Command: Time Zone Reporting**

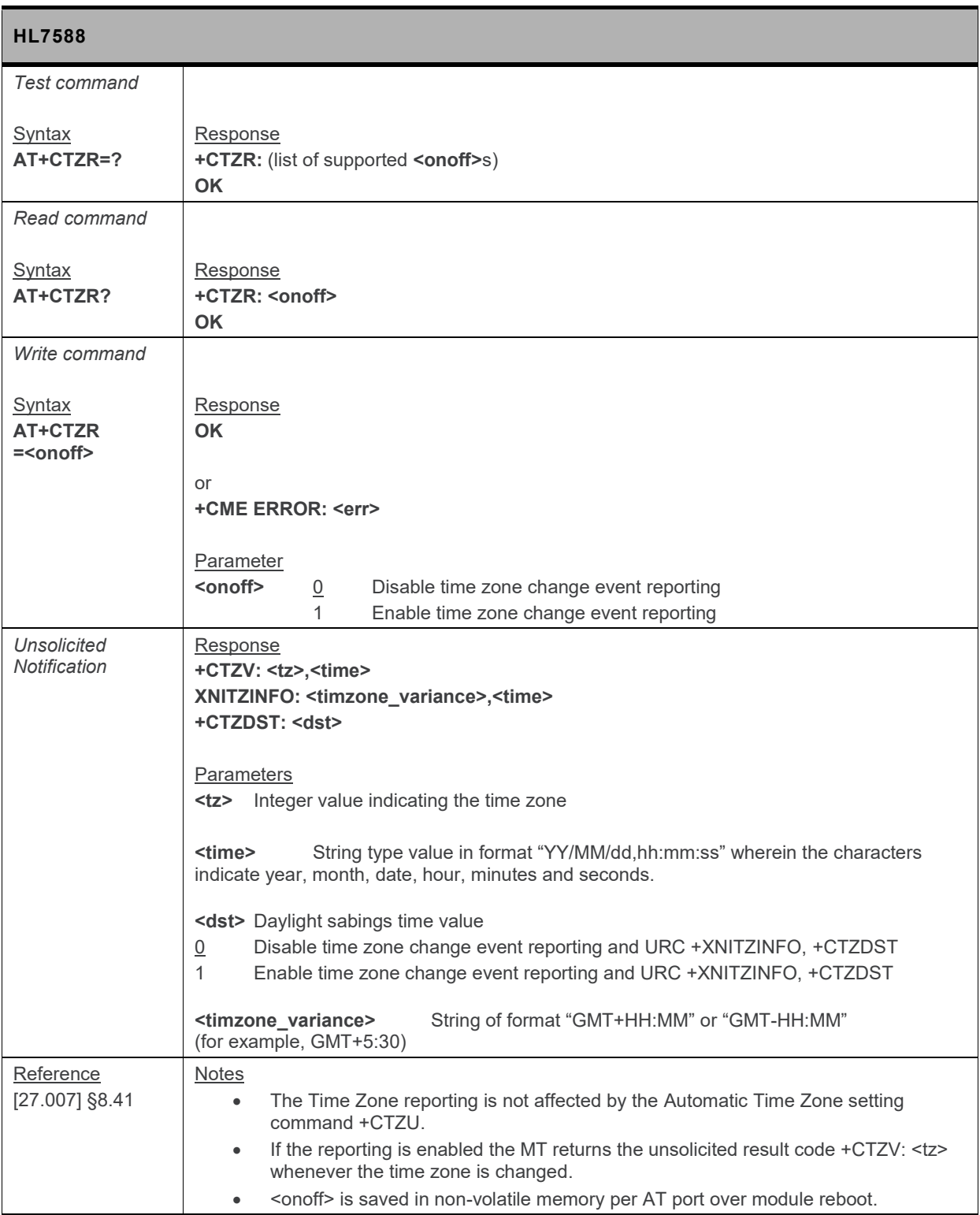

### **5.38. +XDATACHANNEL Command: Configure Data Channel**

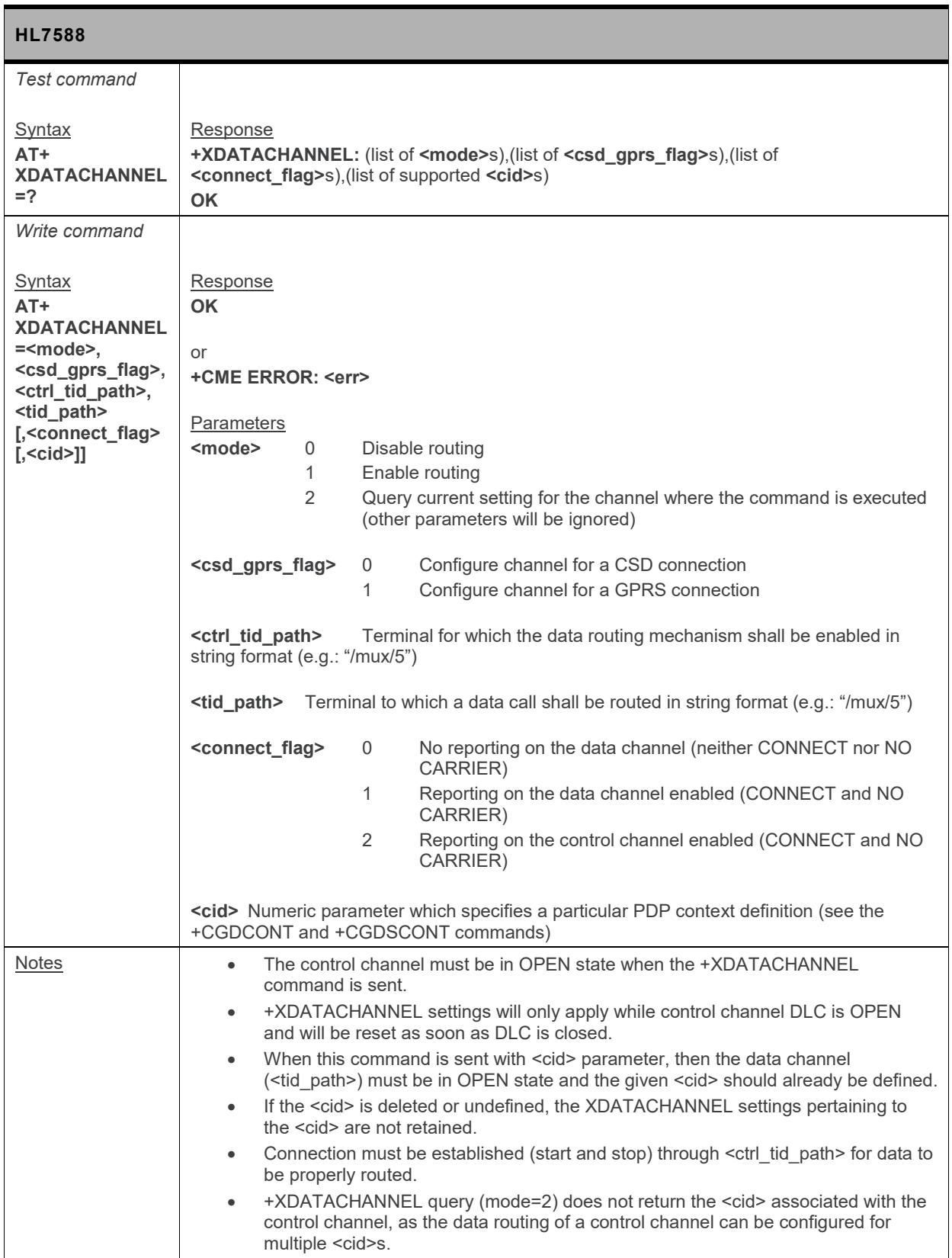

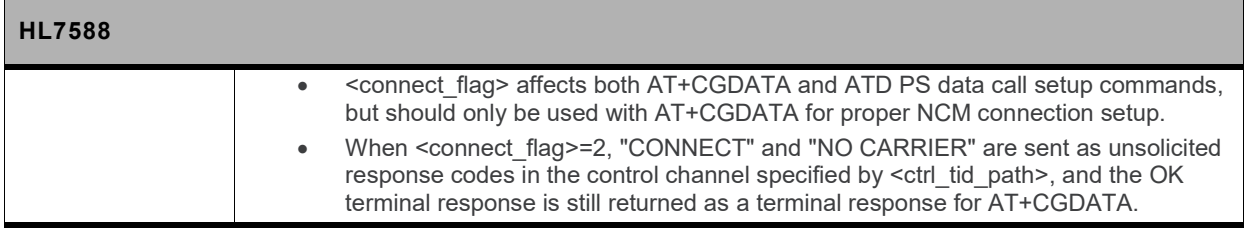

#### **5.39. +XCELLINFO Command: Provide Cell Information**

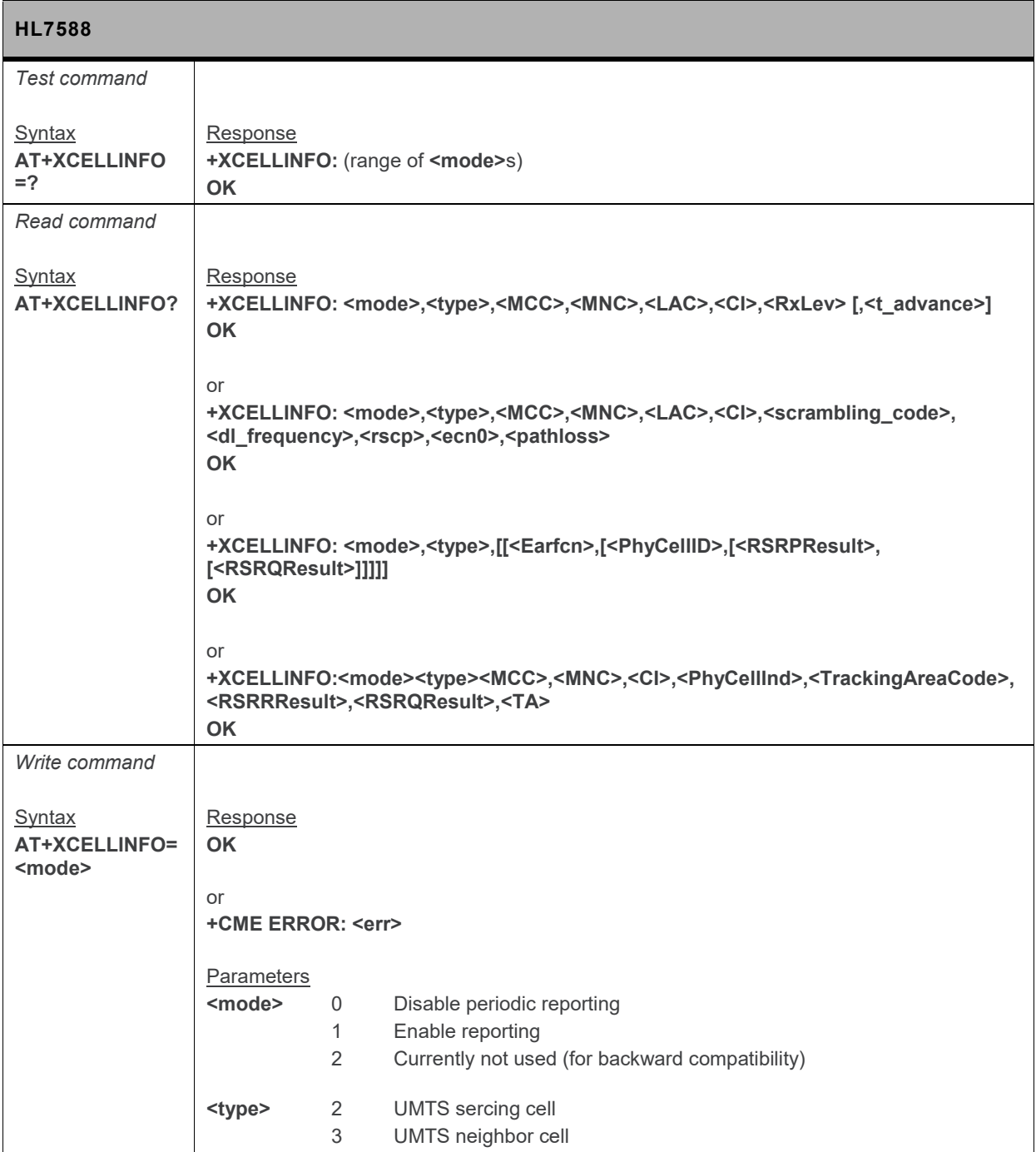

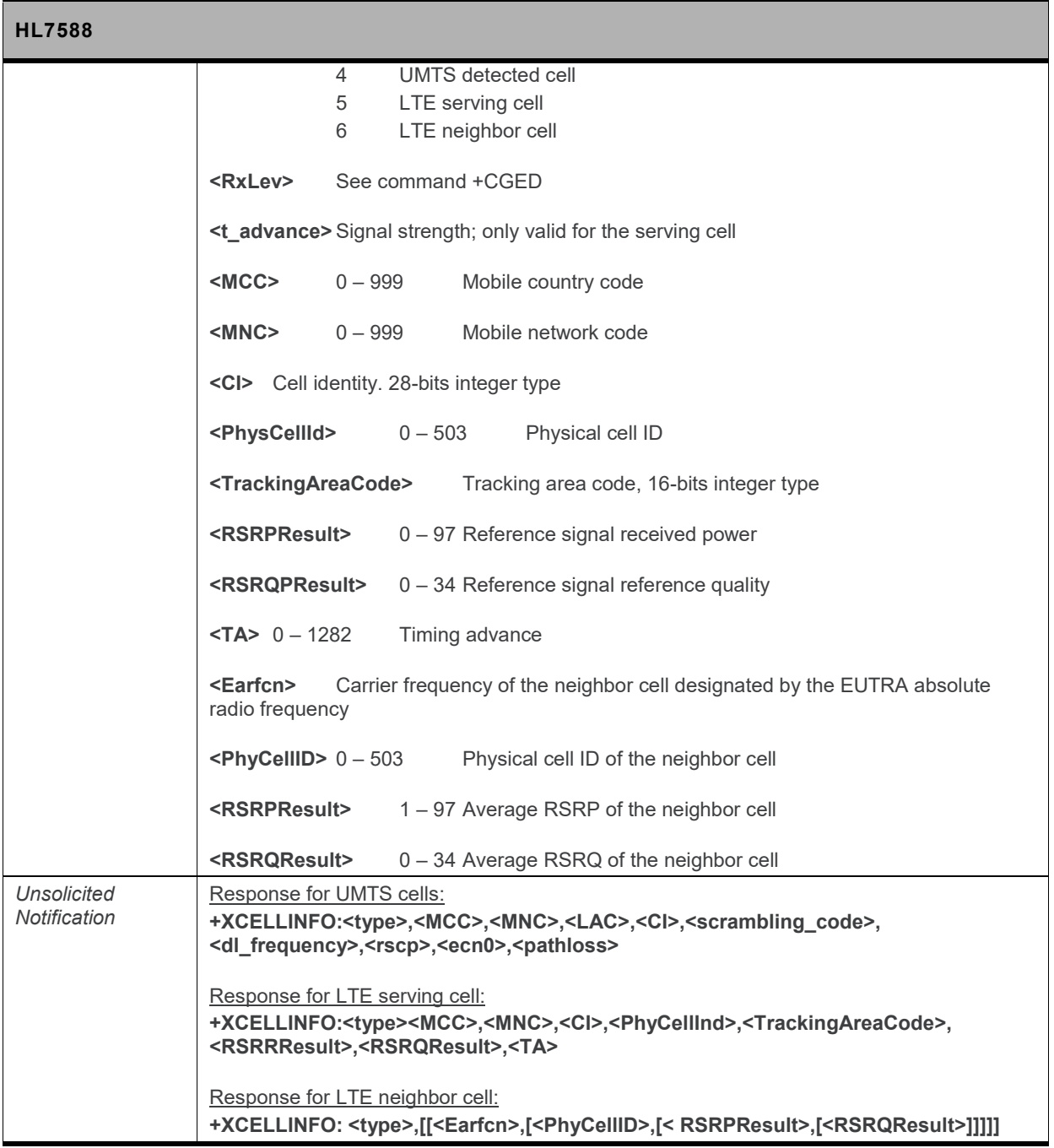

### **5.40. +KCCINFO Command: Camped Cell Information**

*Note: For command information when using a VoLTE-capable software, refer to section [17](#page-299-0) [Command](#page-299-0) [Support for VoLTE-capable Software.](#page-299-0)*

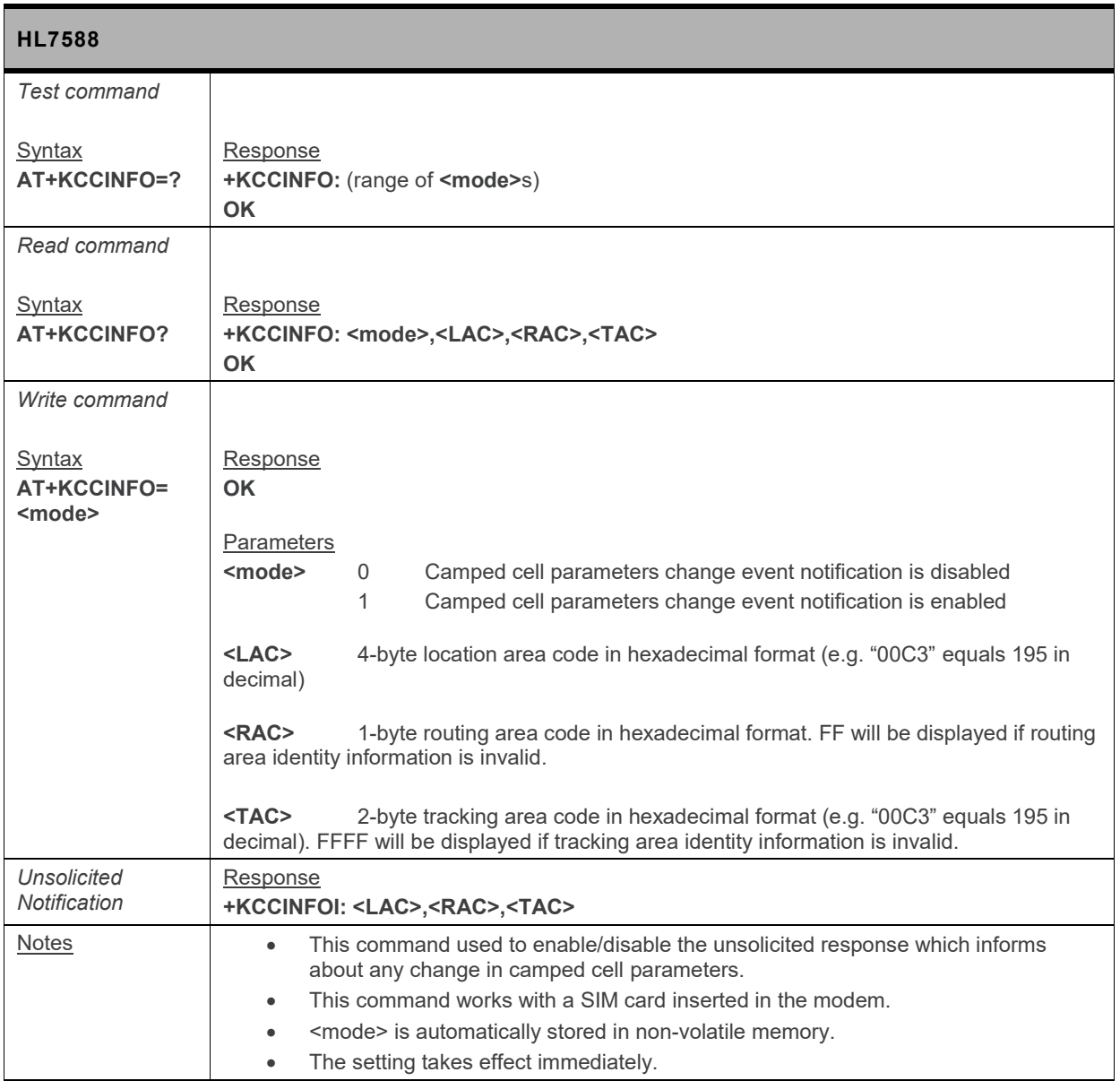

### **5.41. +KSLEEP Command: Power Management Control for UART**

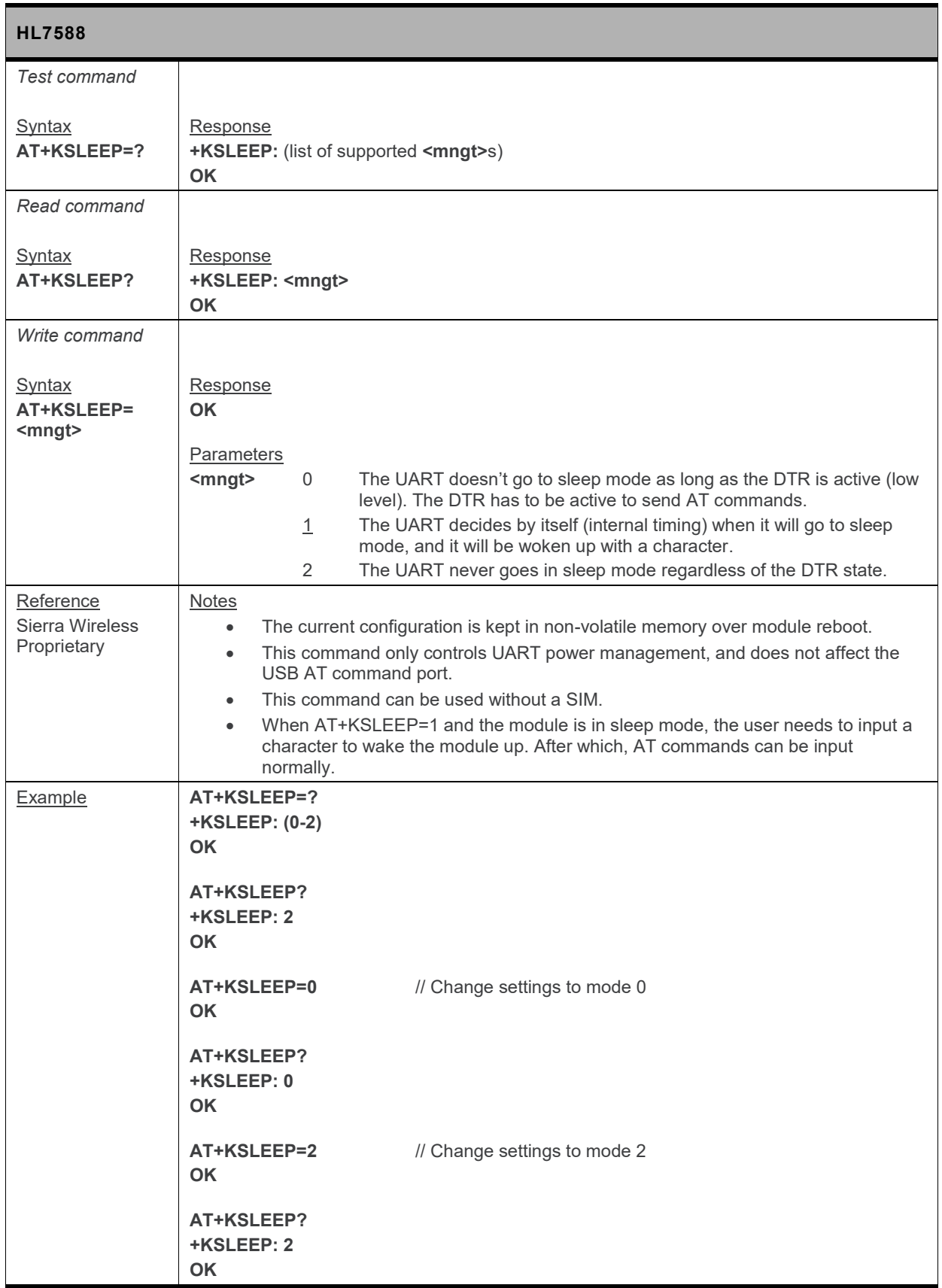

## **5.42. +HBHV Command: Configure General System Behavior**

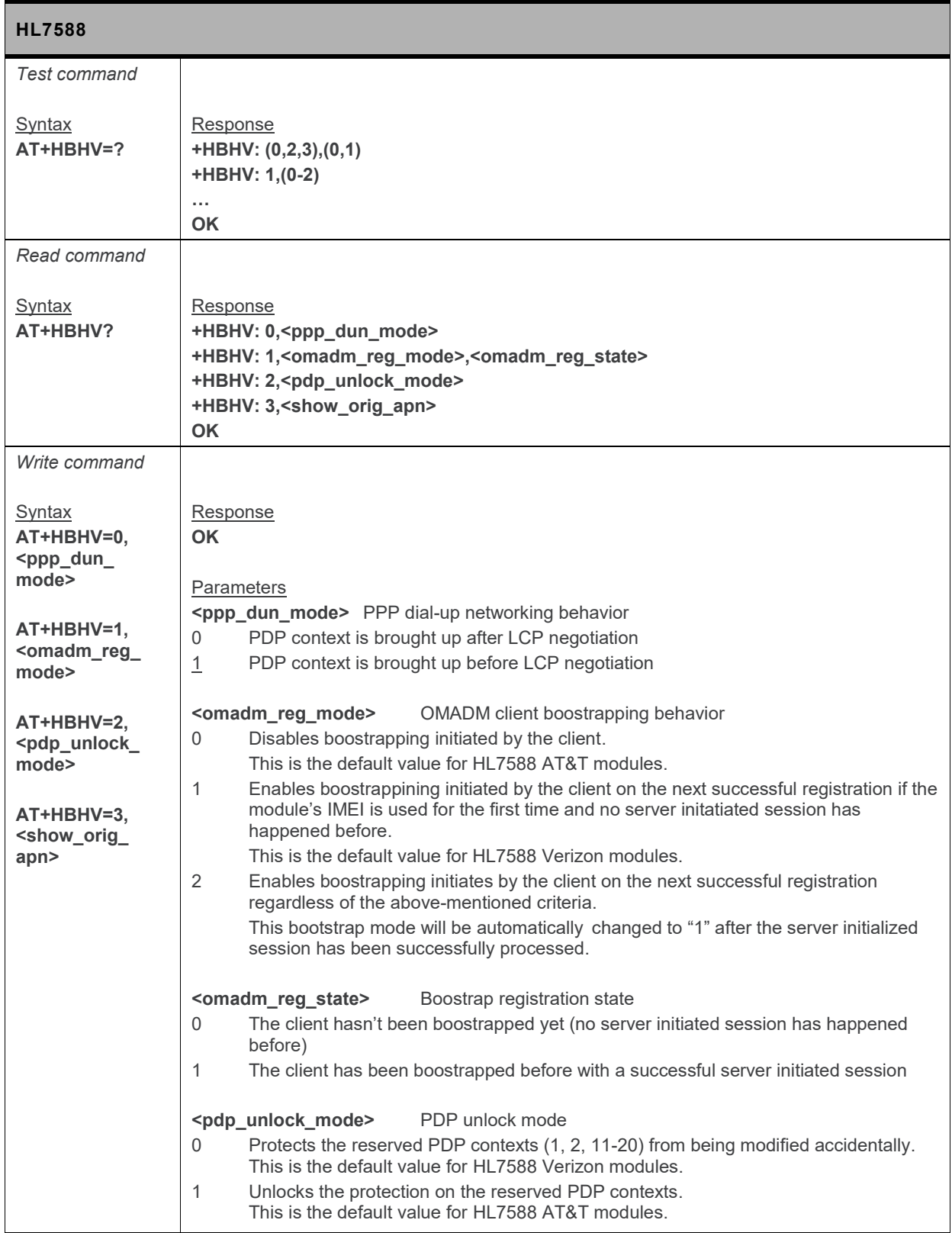

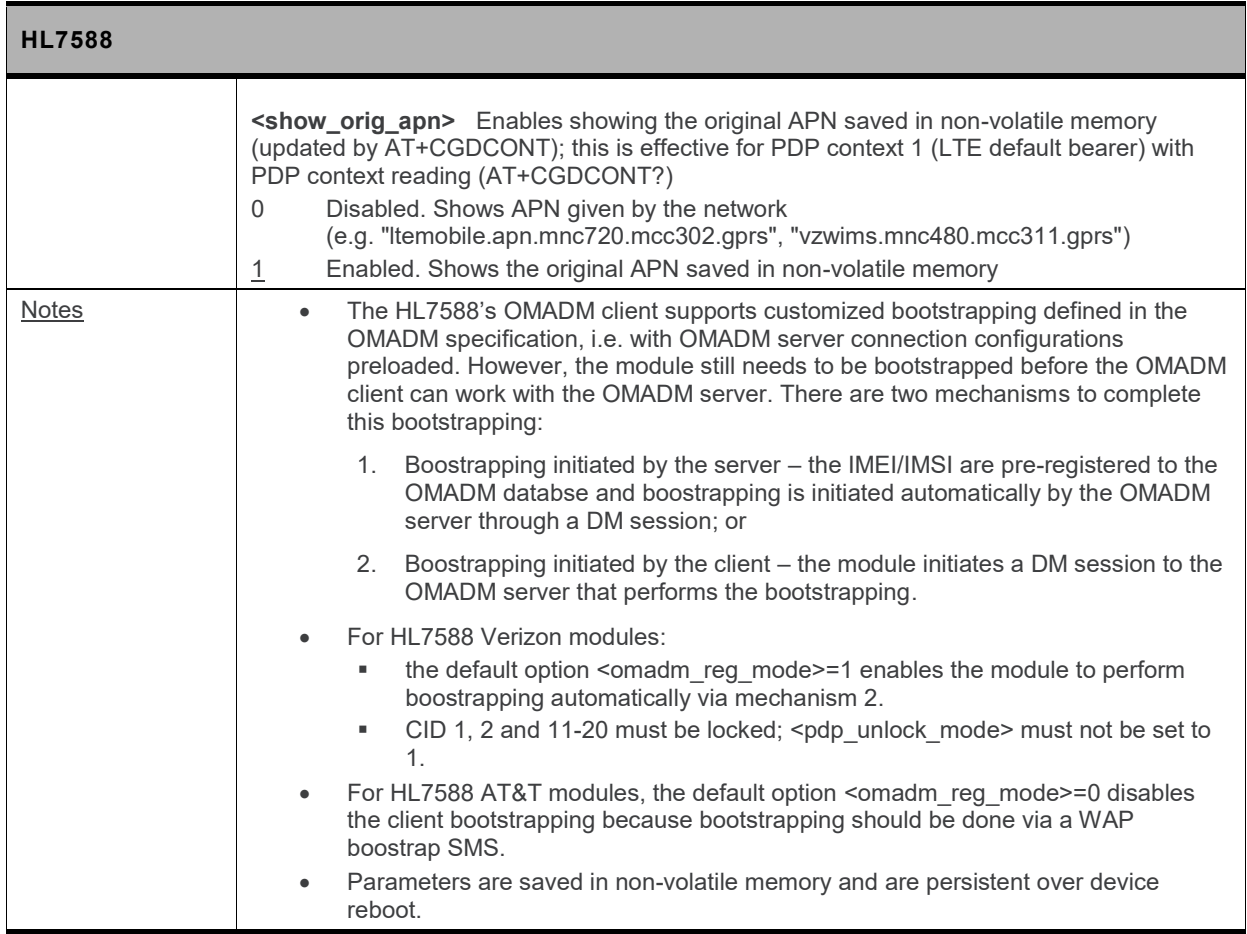

# **5.43. +CIREP Command: IMS Network Reporting**

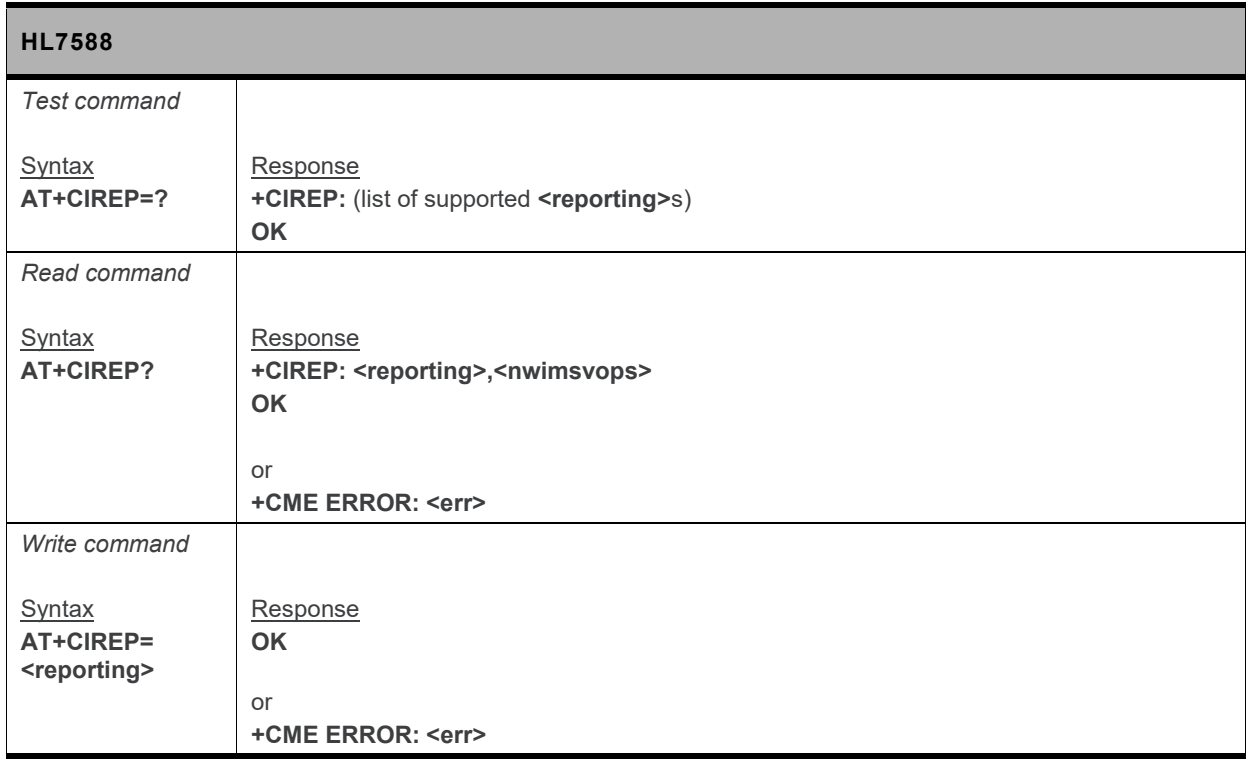

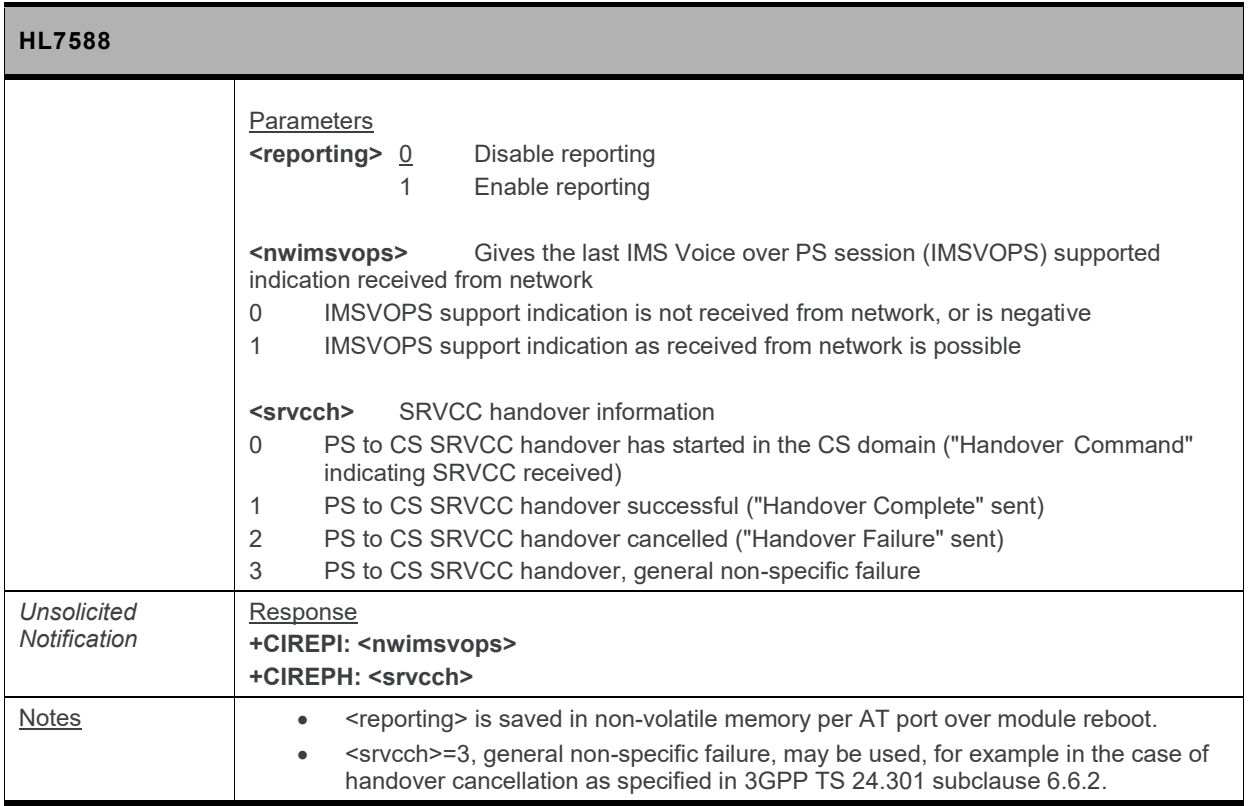

# **5.44. +CIREG Command: Registration Information**

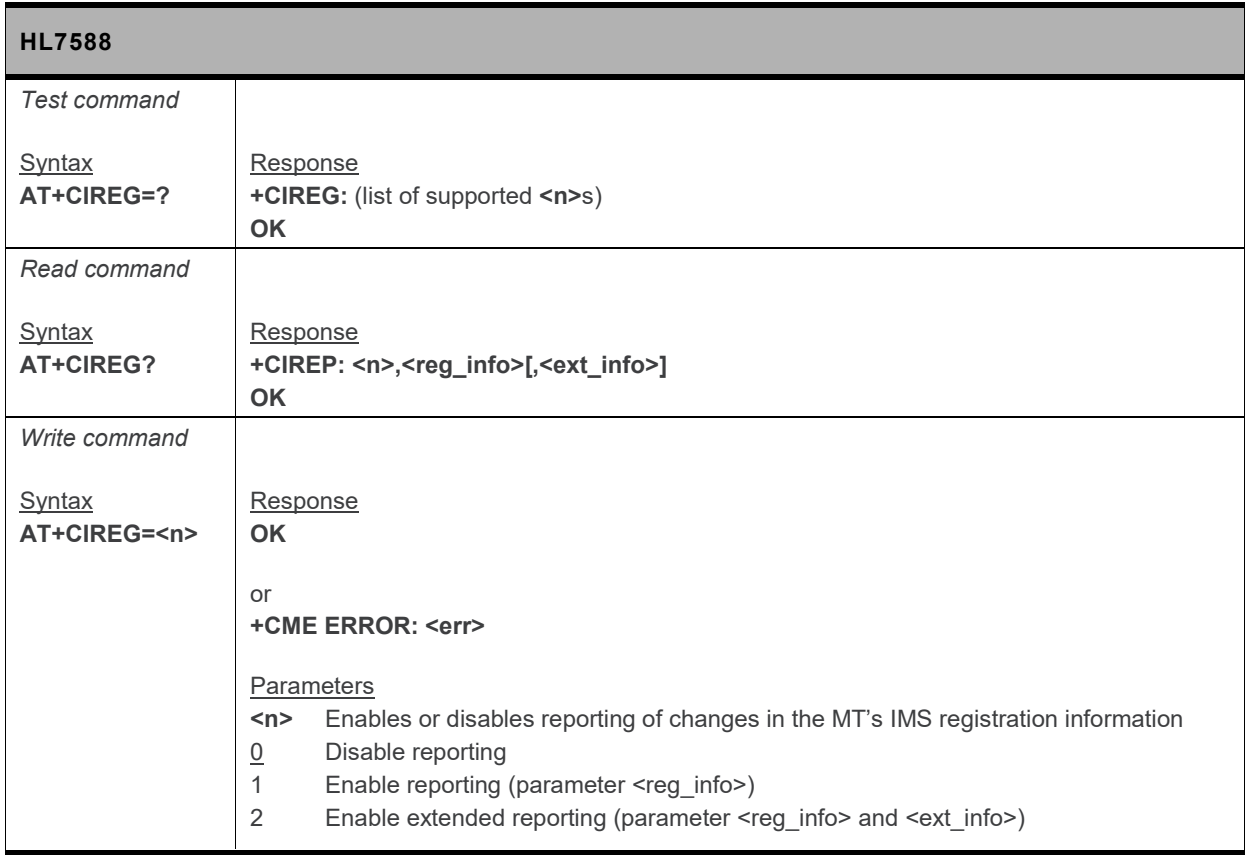

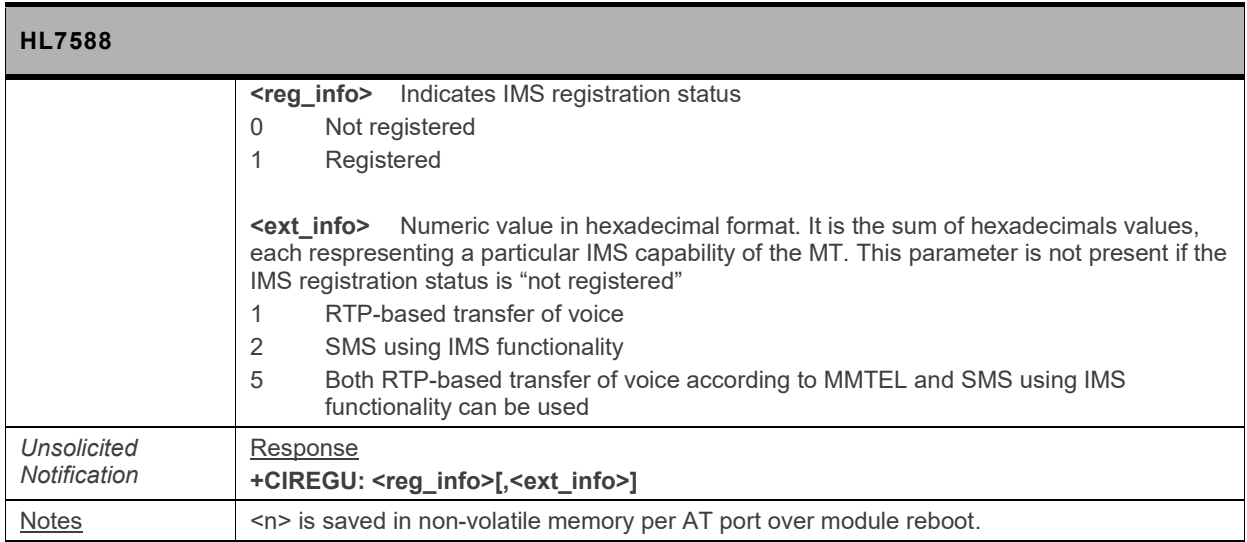

#### **5.45. +GST Command: General System Status Information**

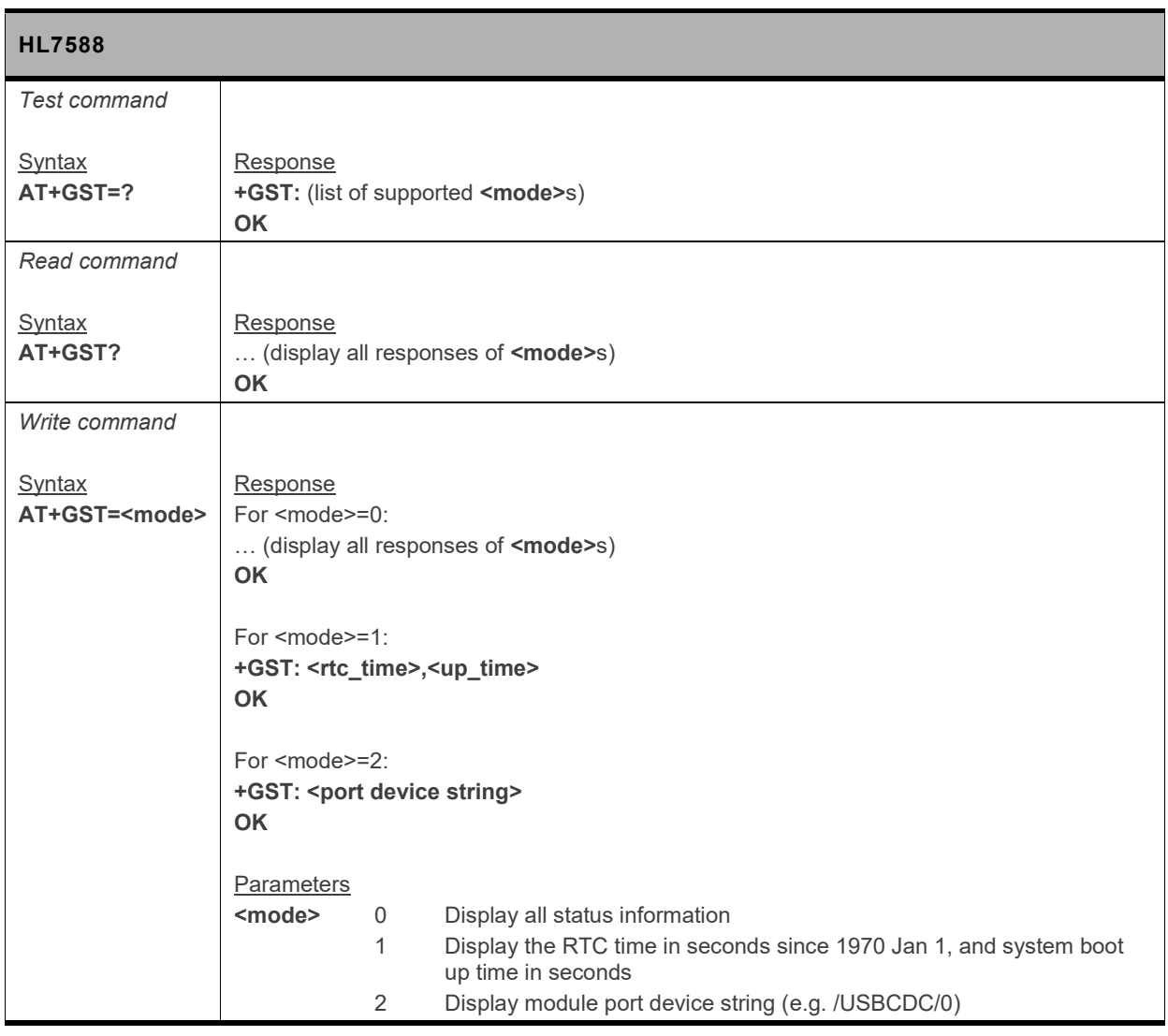

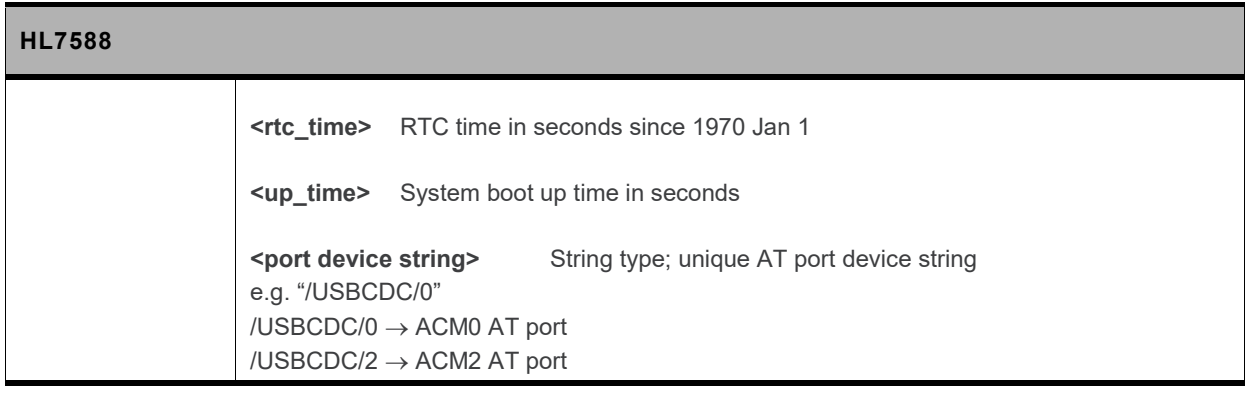

# **5.46. +CESQ Command: Extended Signal Quality**

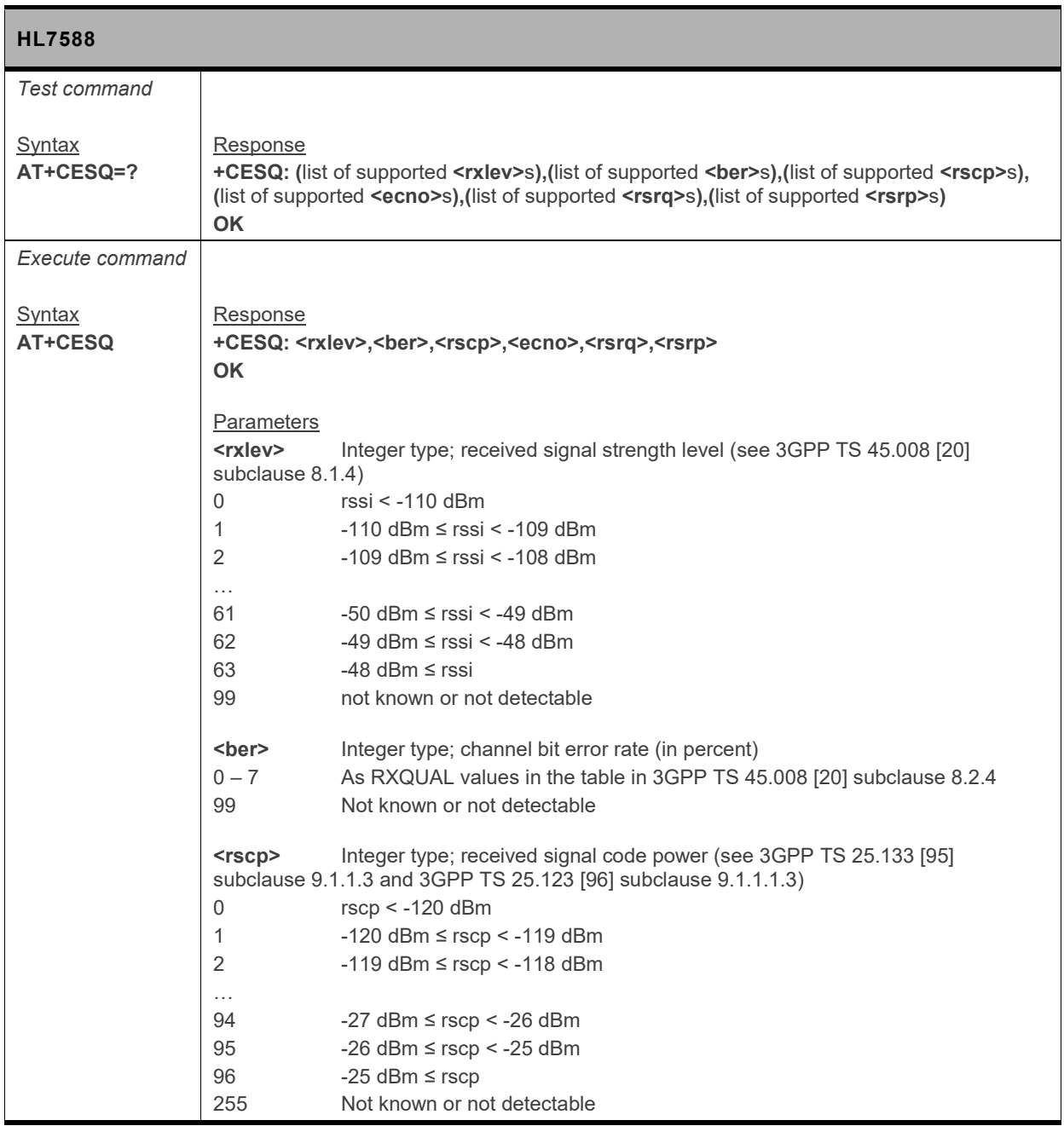

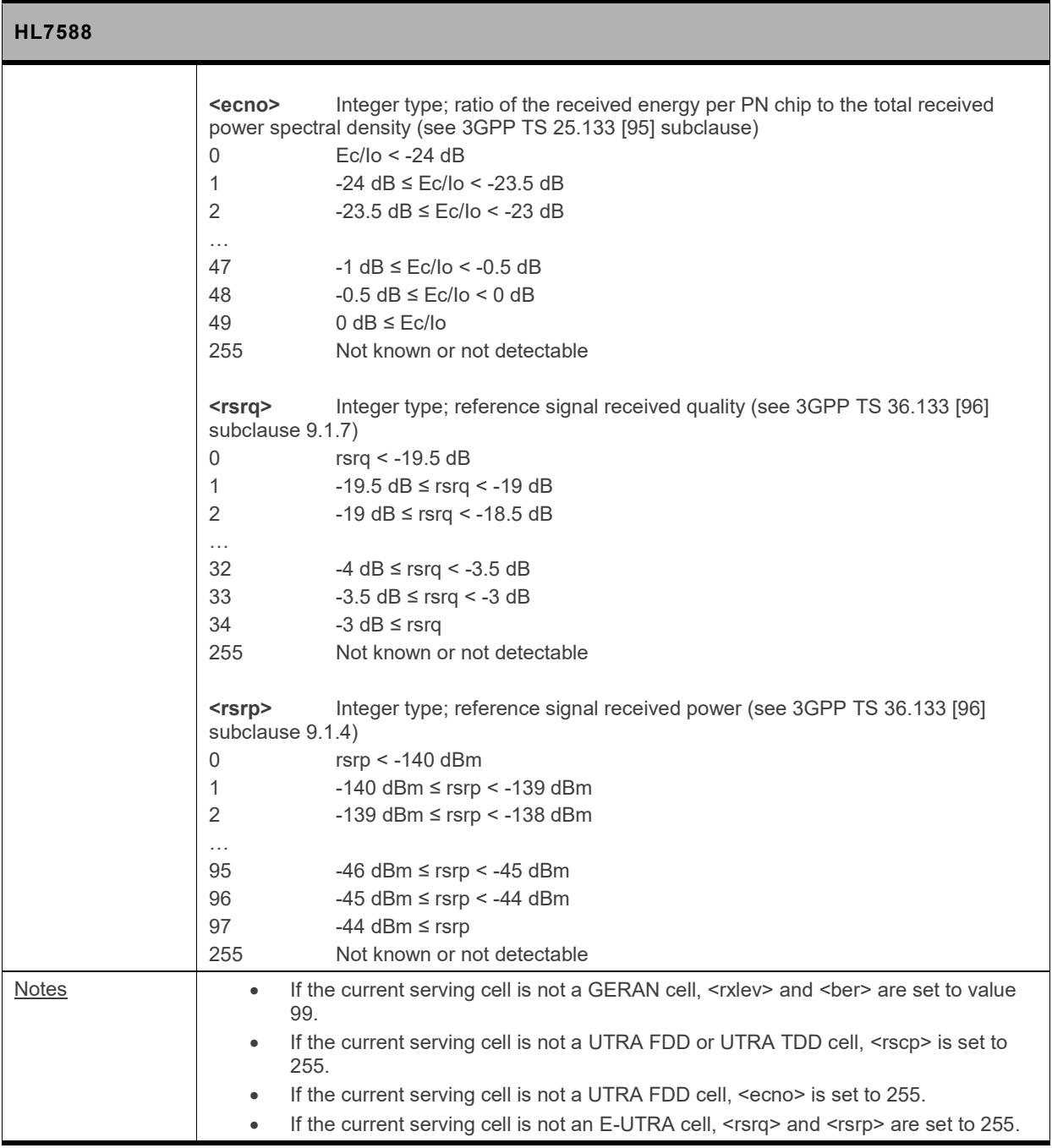

### **5.47. +XCSQ Command: Radio Signal Strength and Quality with URC Support**

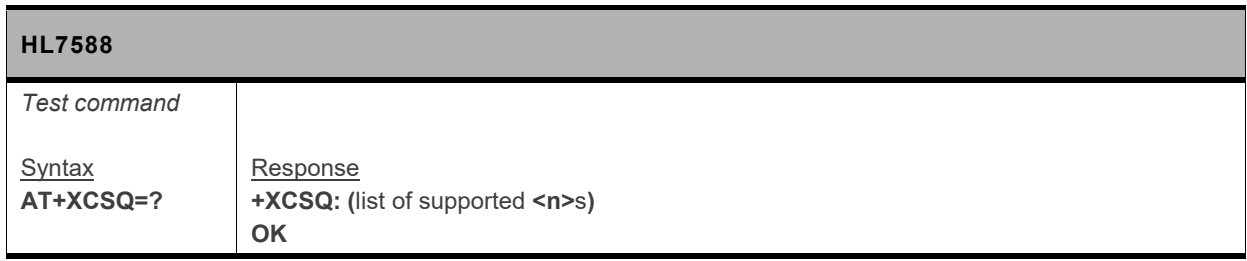

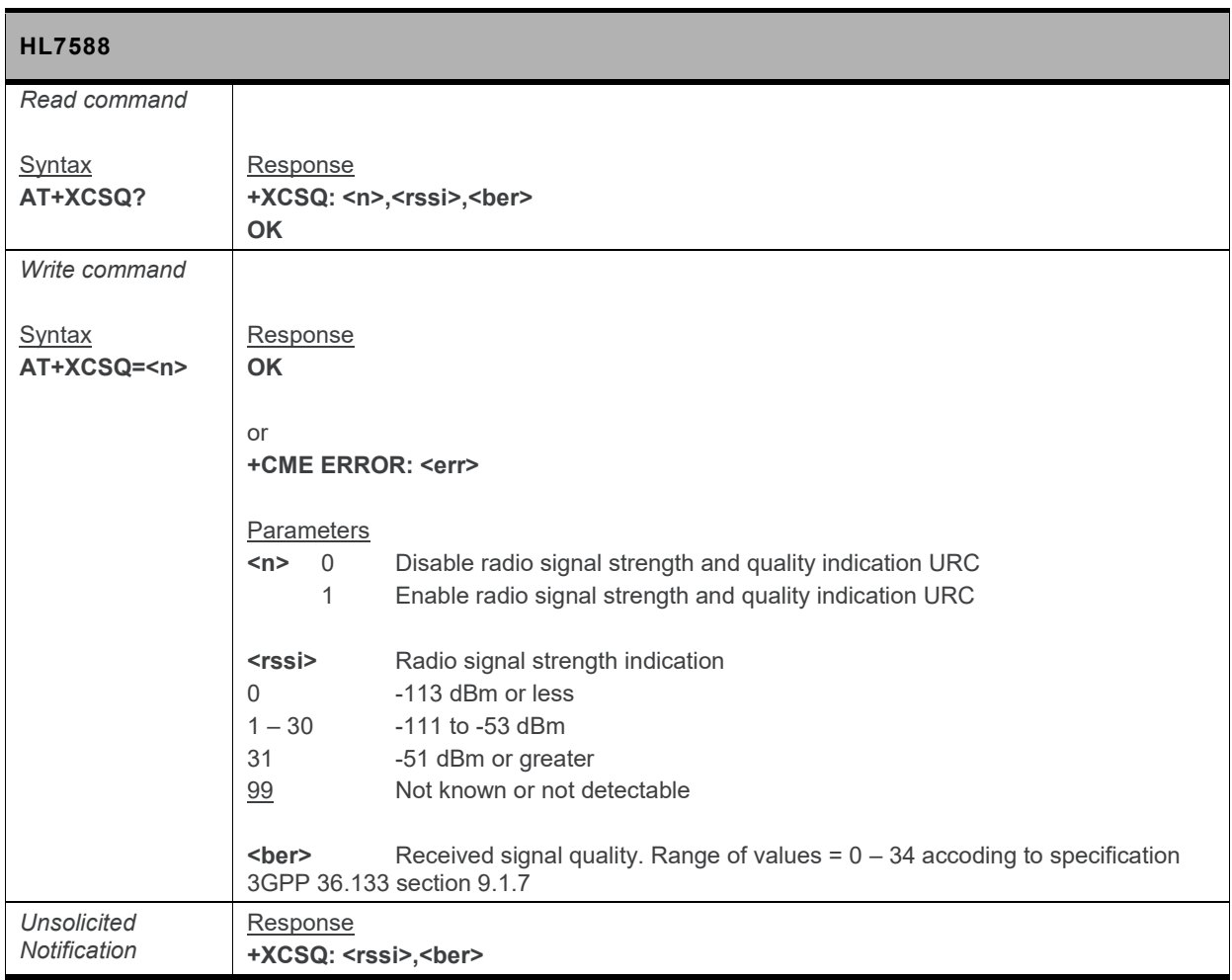

#### **5.48. +XCESQ Command: Extended Signal Quality with URC Support**

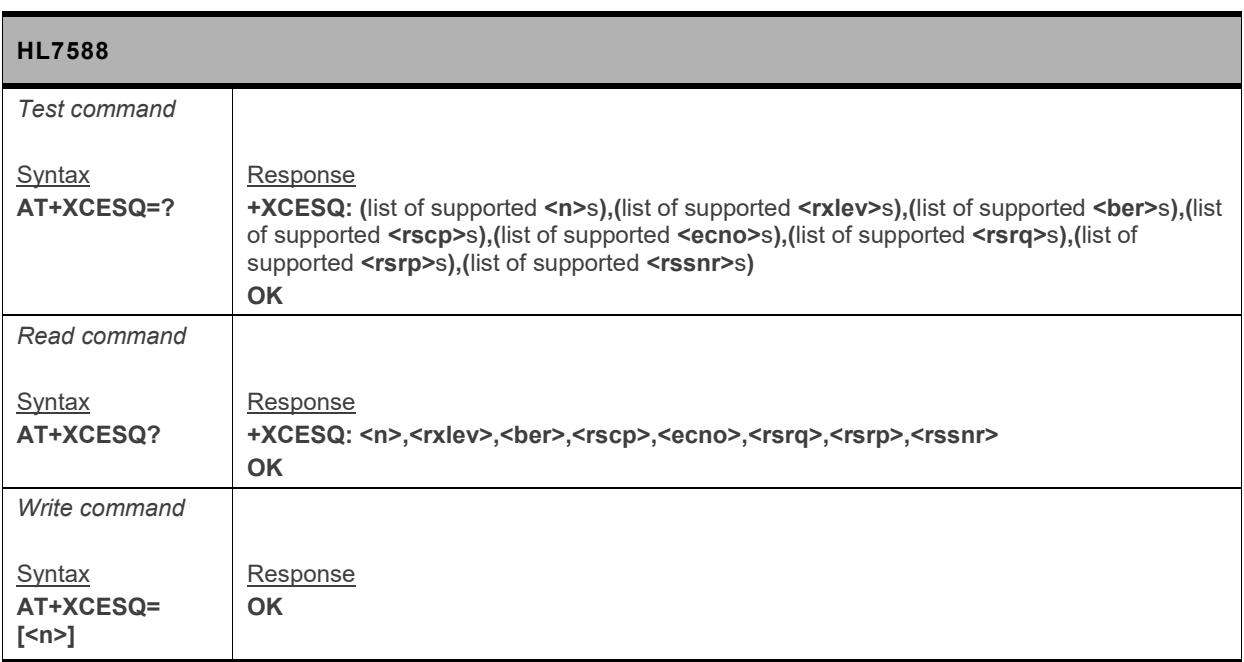

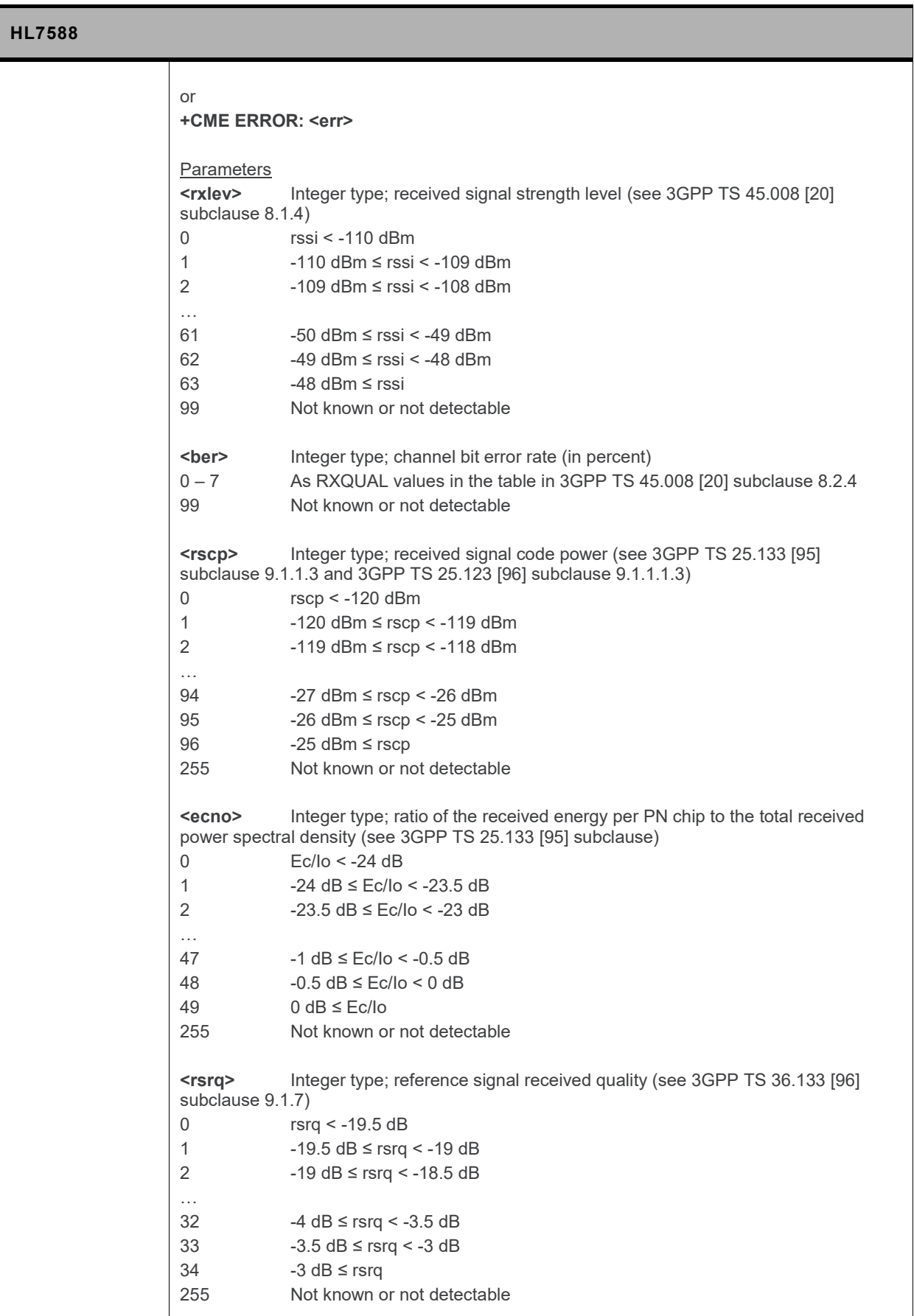

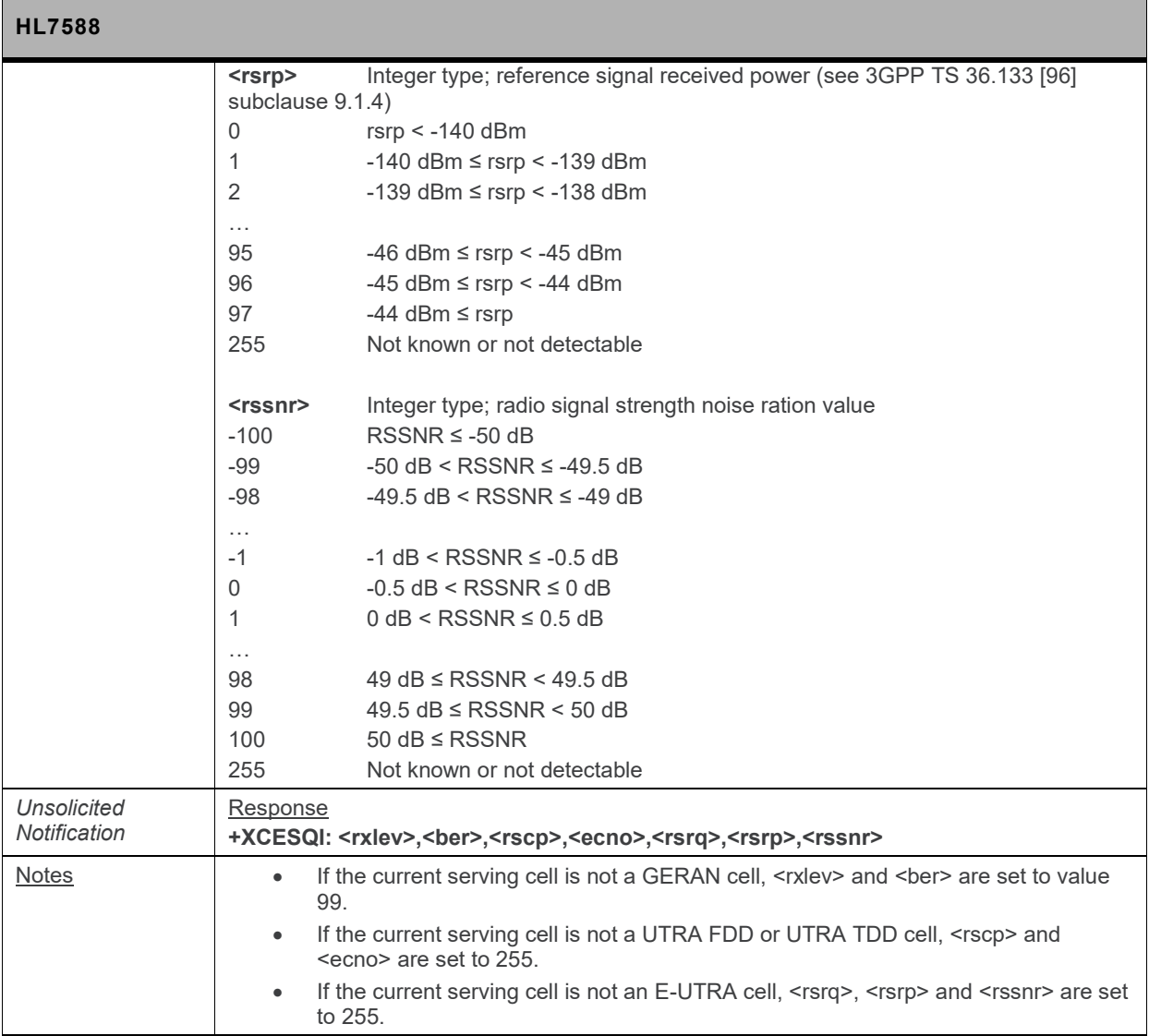

## **5.49. +WEXTCLK Command: External Clocks Setting**

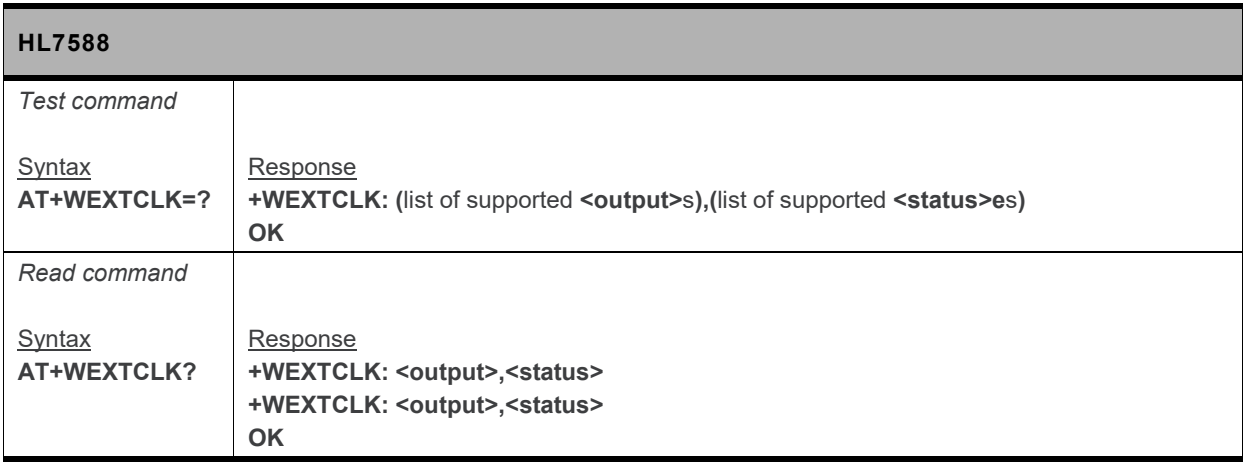

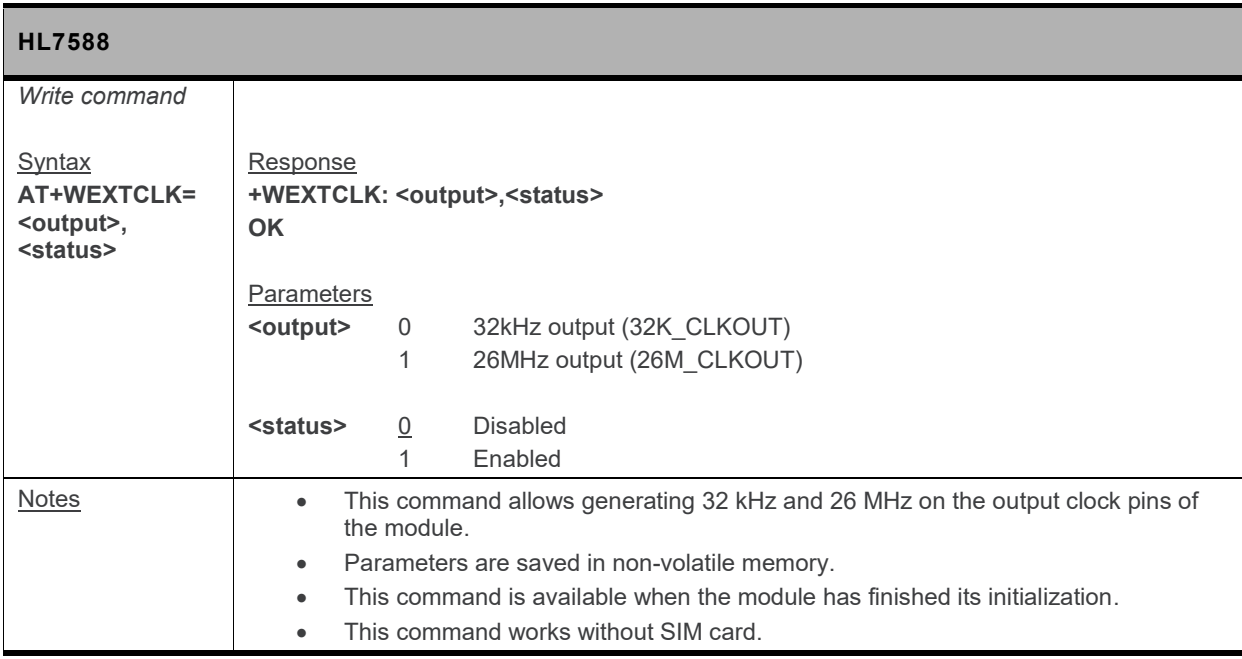

# **5.50. +KRIC Command: Ring Indicator Control**

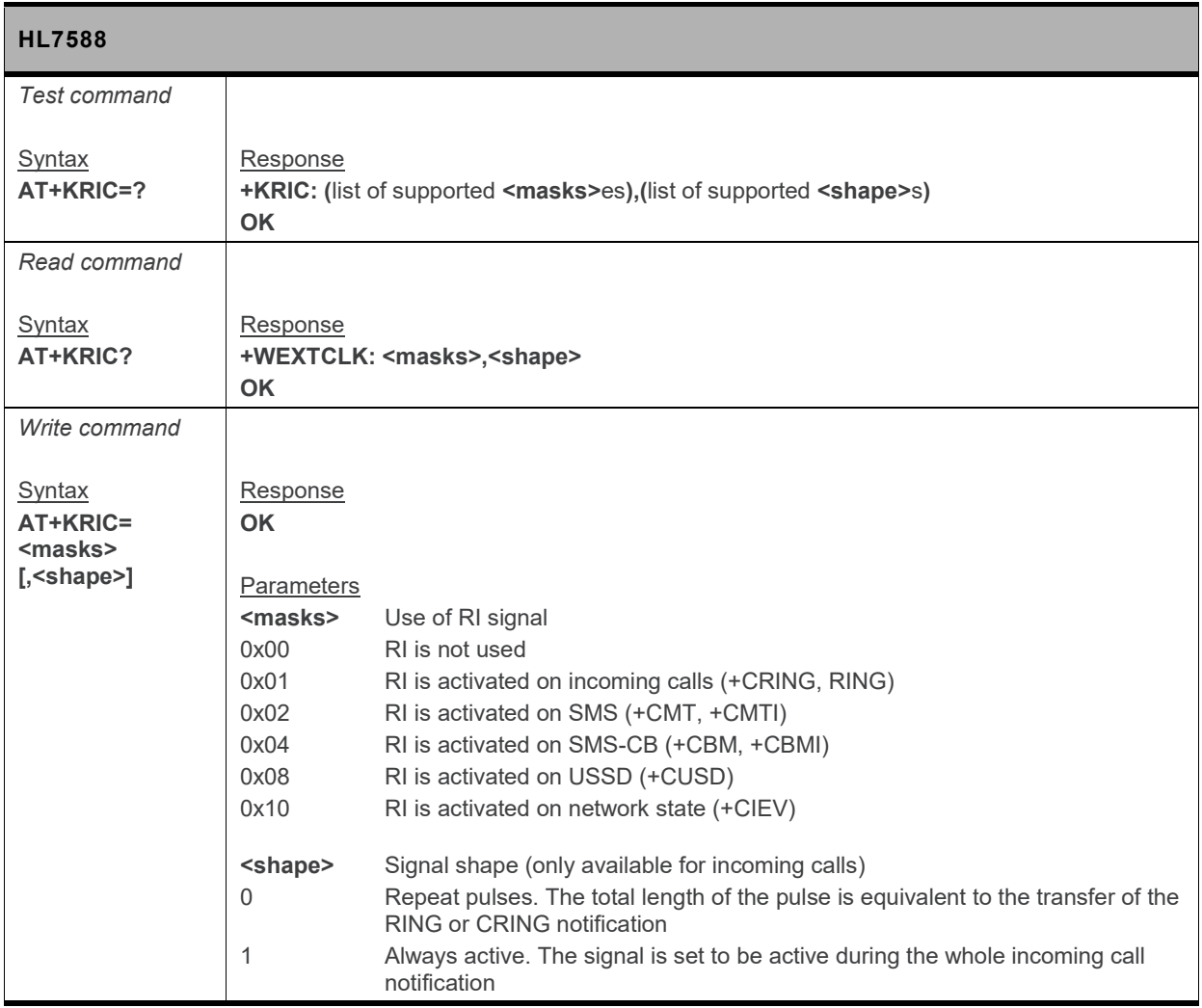

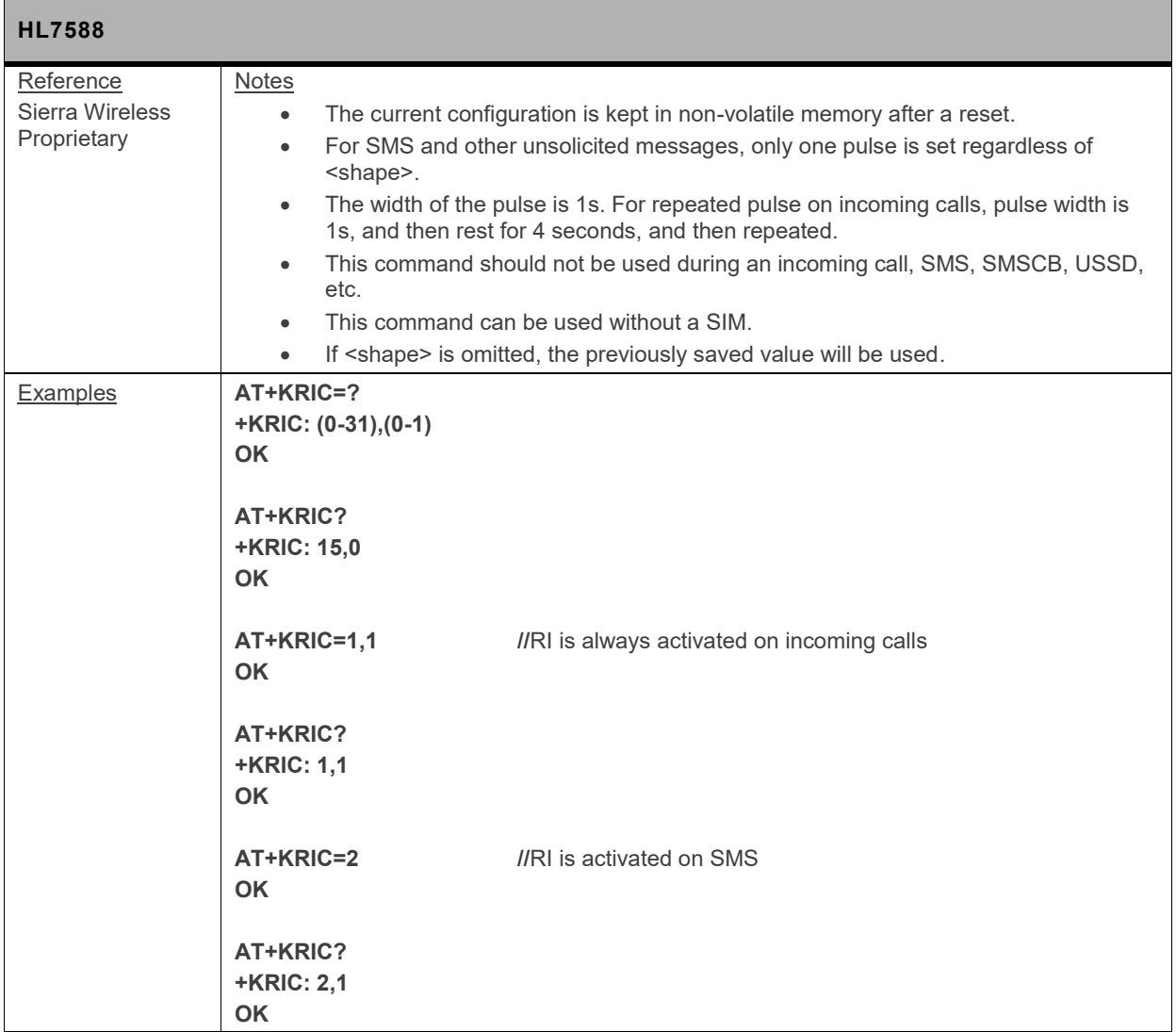

## **5.51. +CALM Command: Alert Sound Mode**

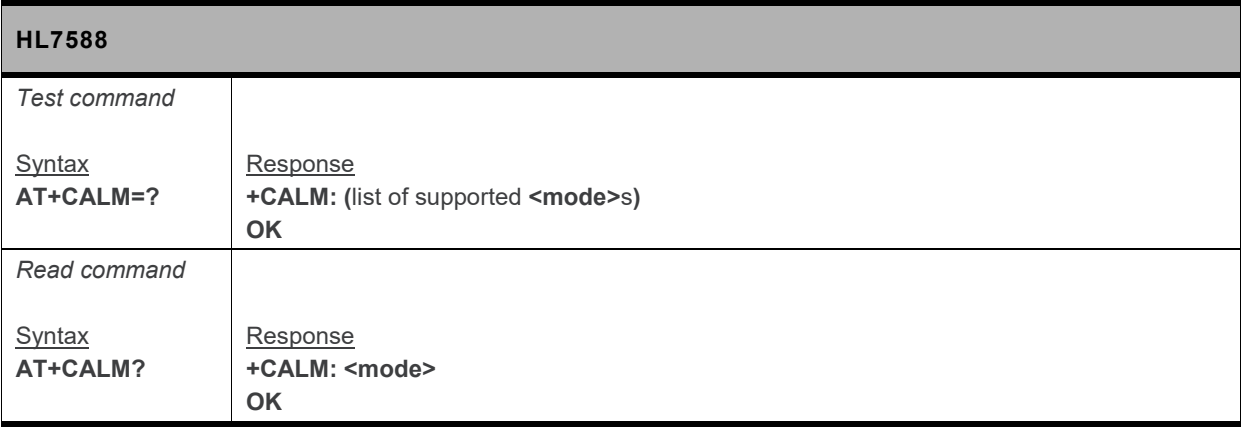
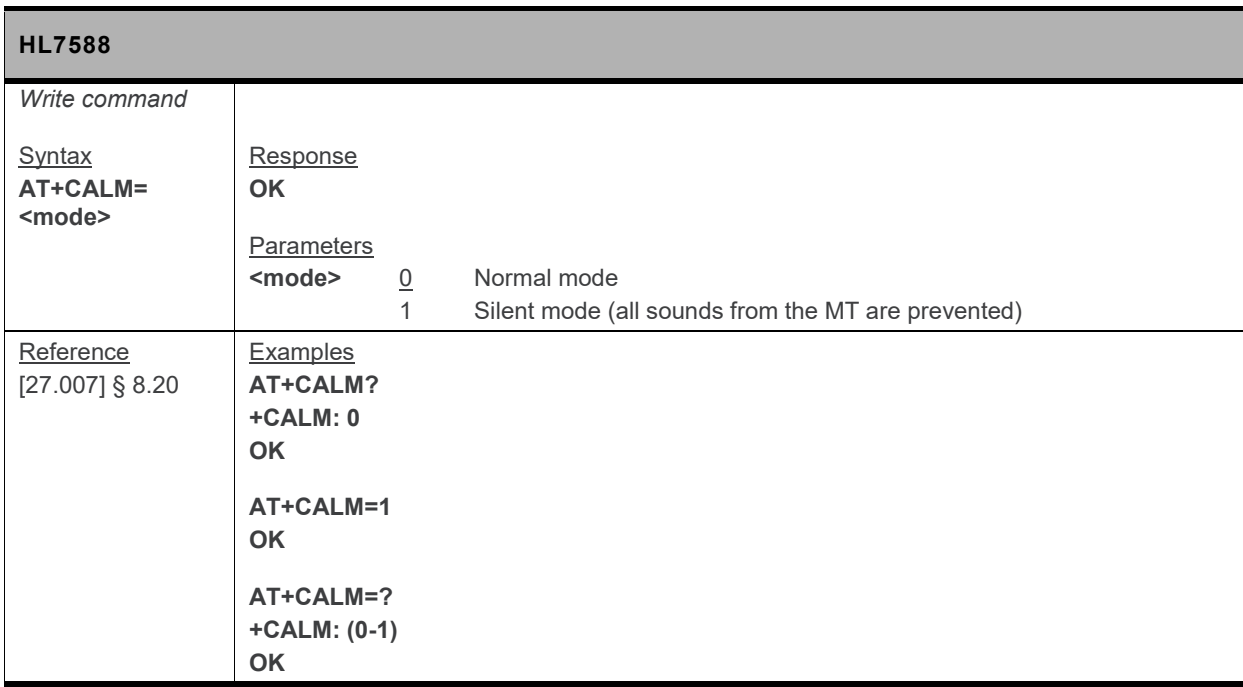

#### **5.52. +CRSL Command: Ringer Sound Level**

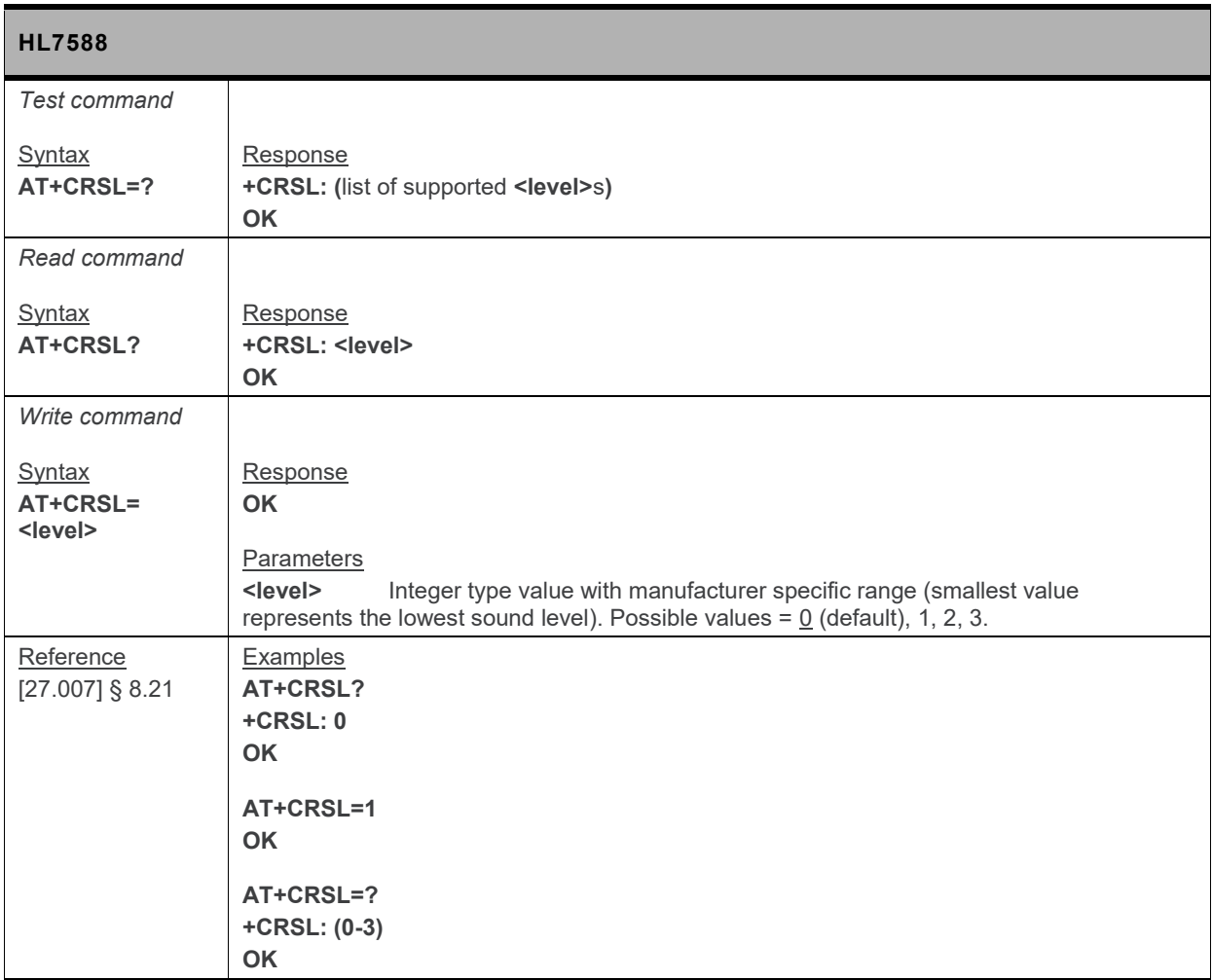

#### **5.53. +CPWROFF Command: Switch MS Off**

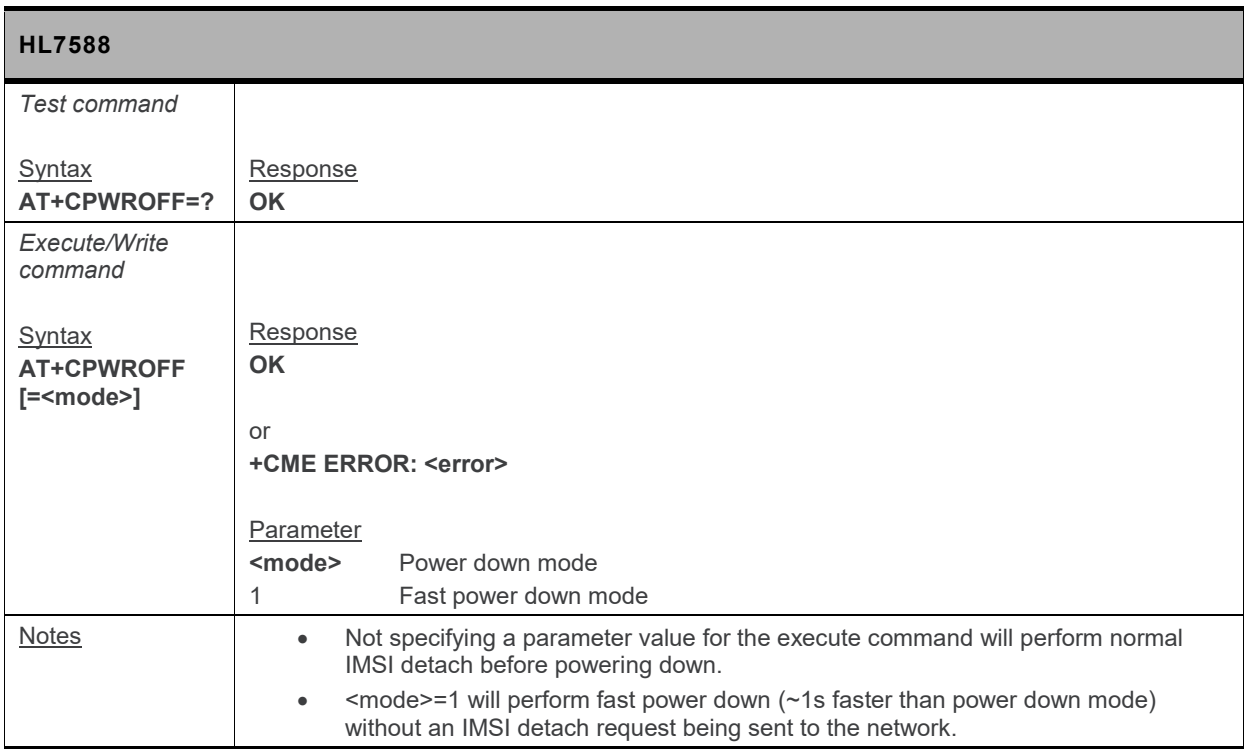

#### **5.54. +KSIMSEL Command: SIM Selection**

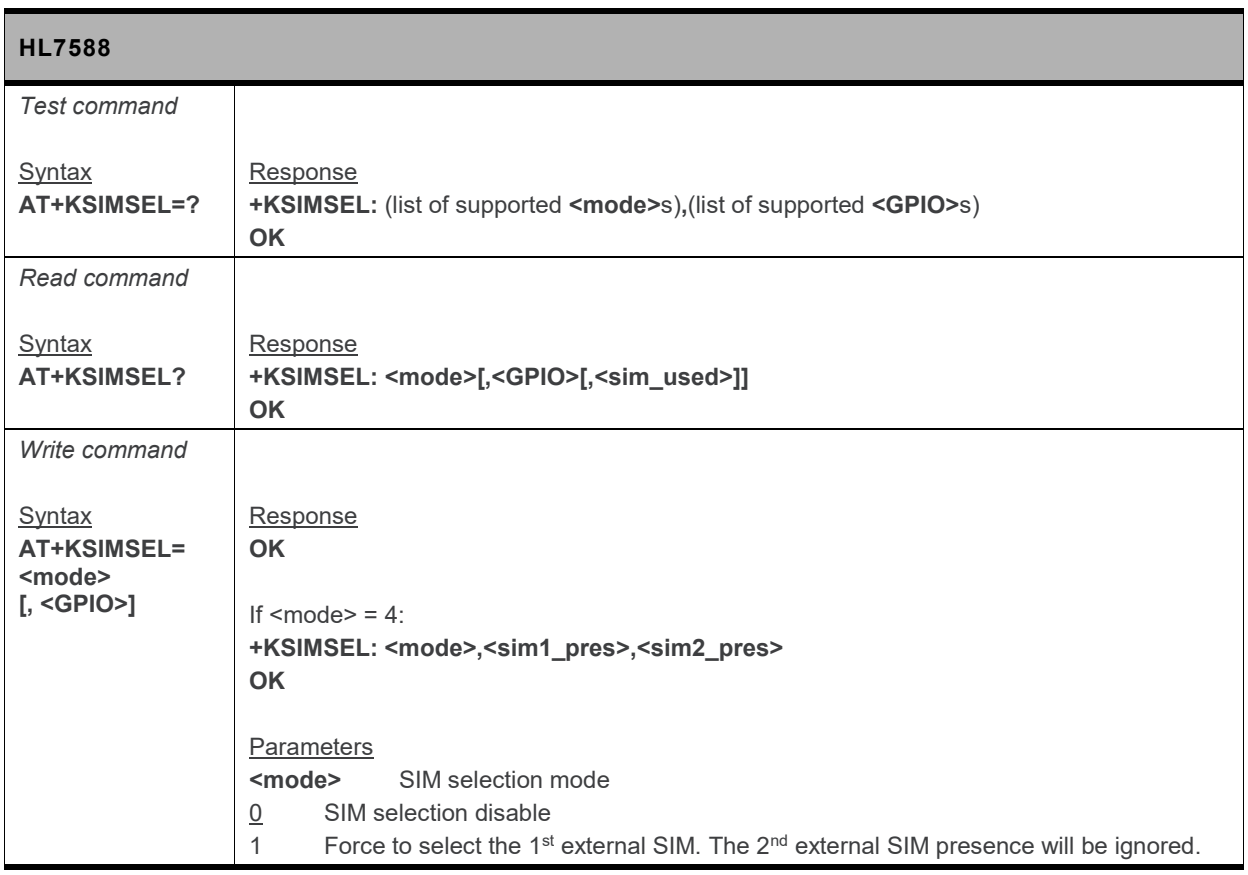

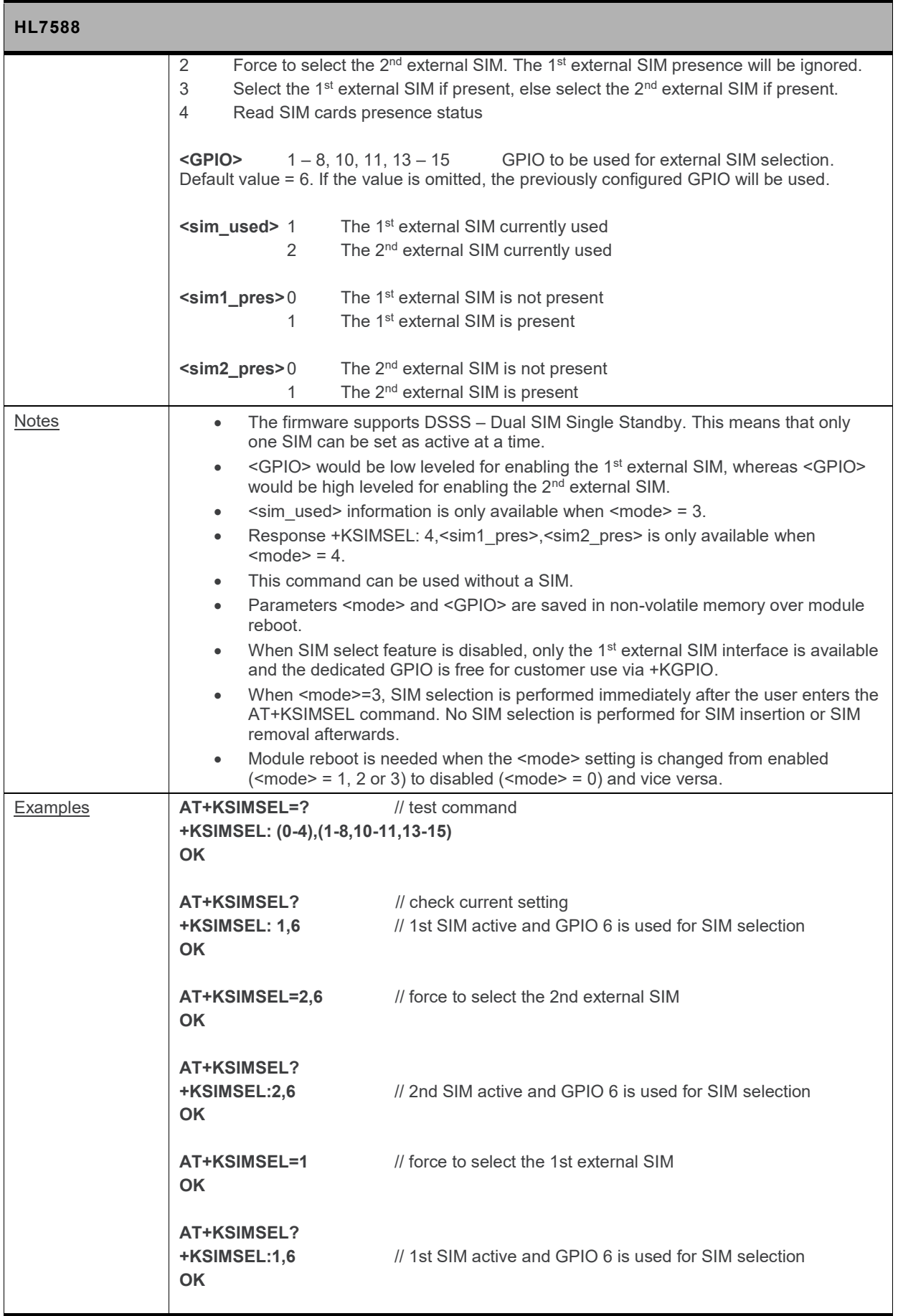

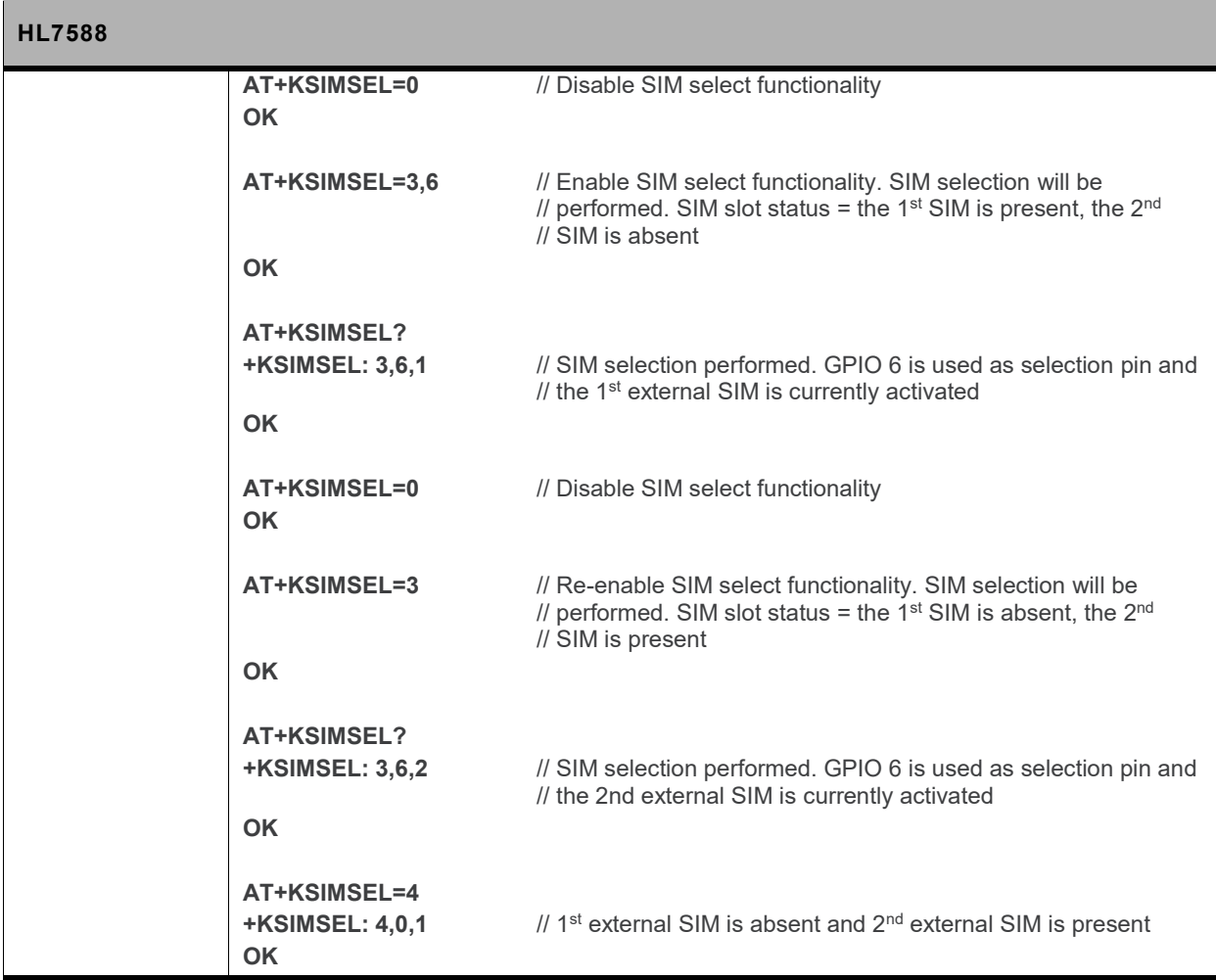

#### **5.55. +KUSBCOMP Command: Set USB Composition**

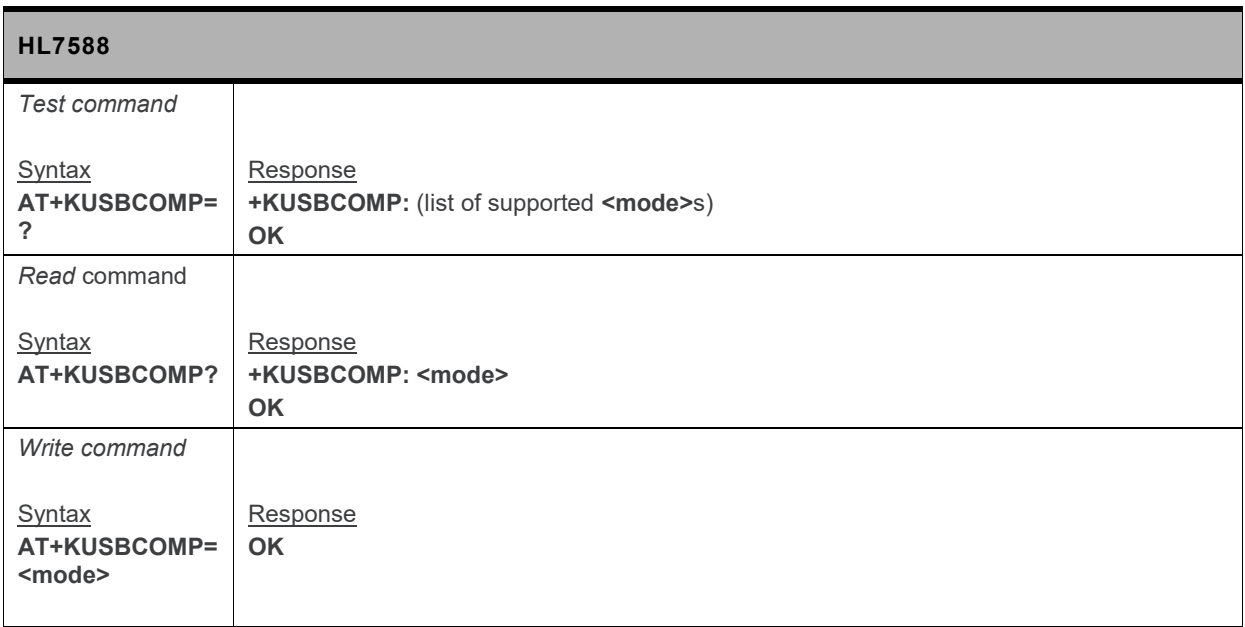

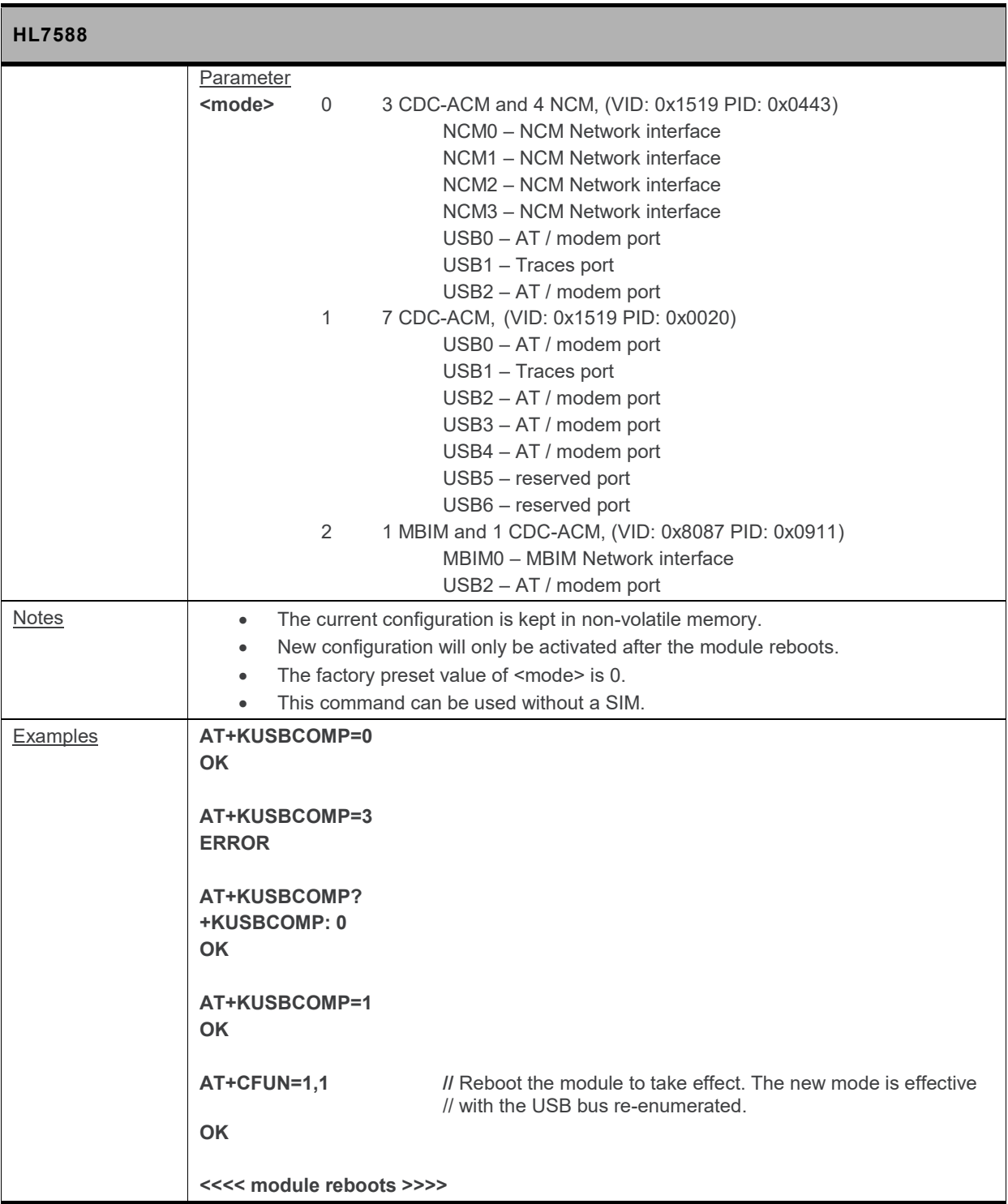

#### **5.56. +WMUSBVCC Command: USB VCC Detection Setting**

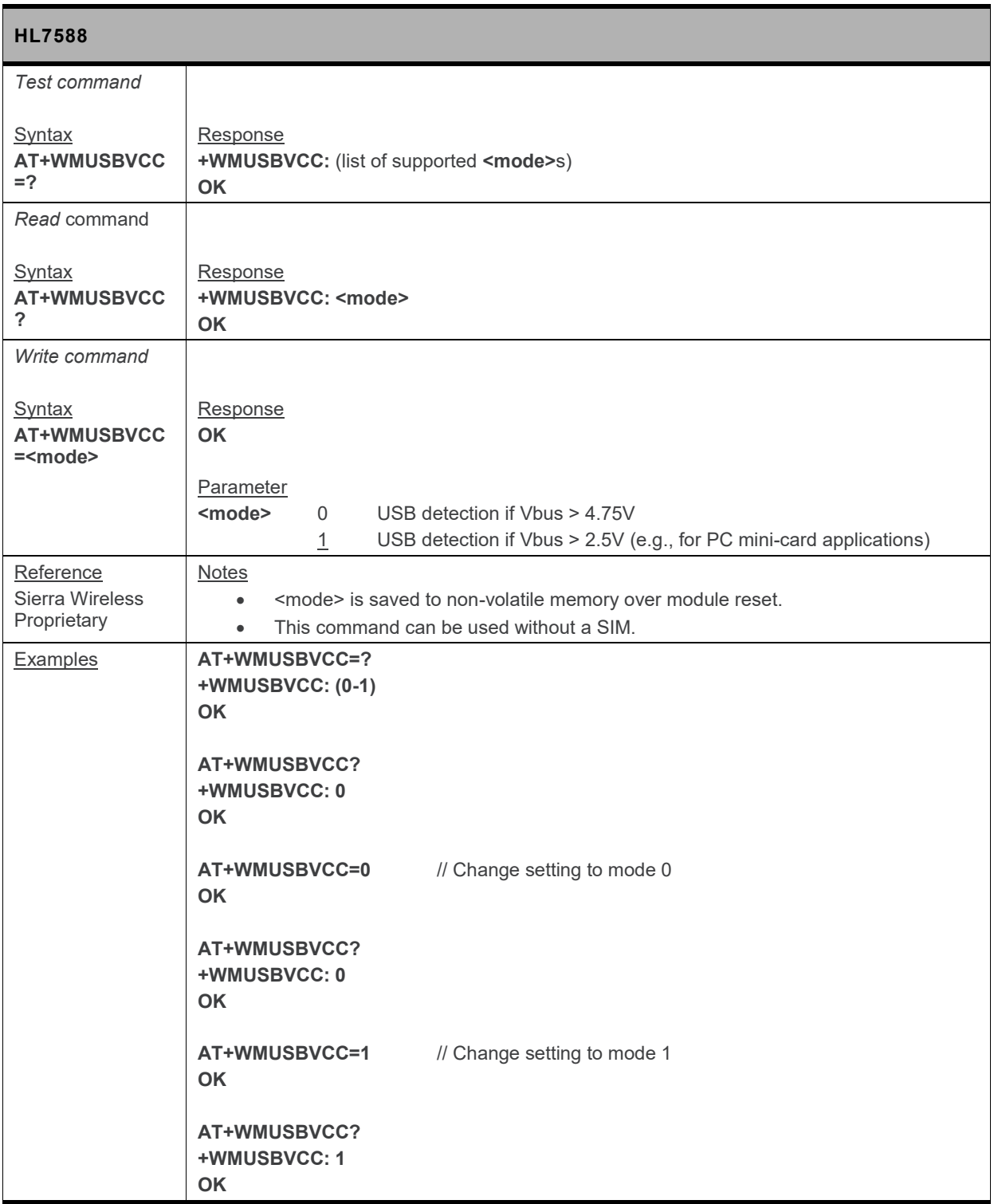

#### **5.57. +BOOTDWLCFG Command: Boot Configuration for Firmware Download**

#### **5.57.1. Description**

**This command configures the USB enumeration time out and USB link time out that are used in detecting a firmware download request.**

**The USB link time out refers to the time out for correct "AT" start frame to start the firmware download procedure.**

**The flow diagram below shows the sequence in detecting a firmware download request, which always happens when the module boots or reboots.**

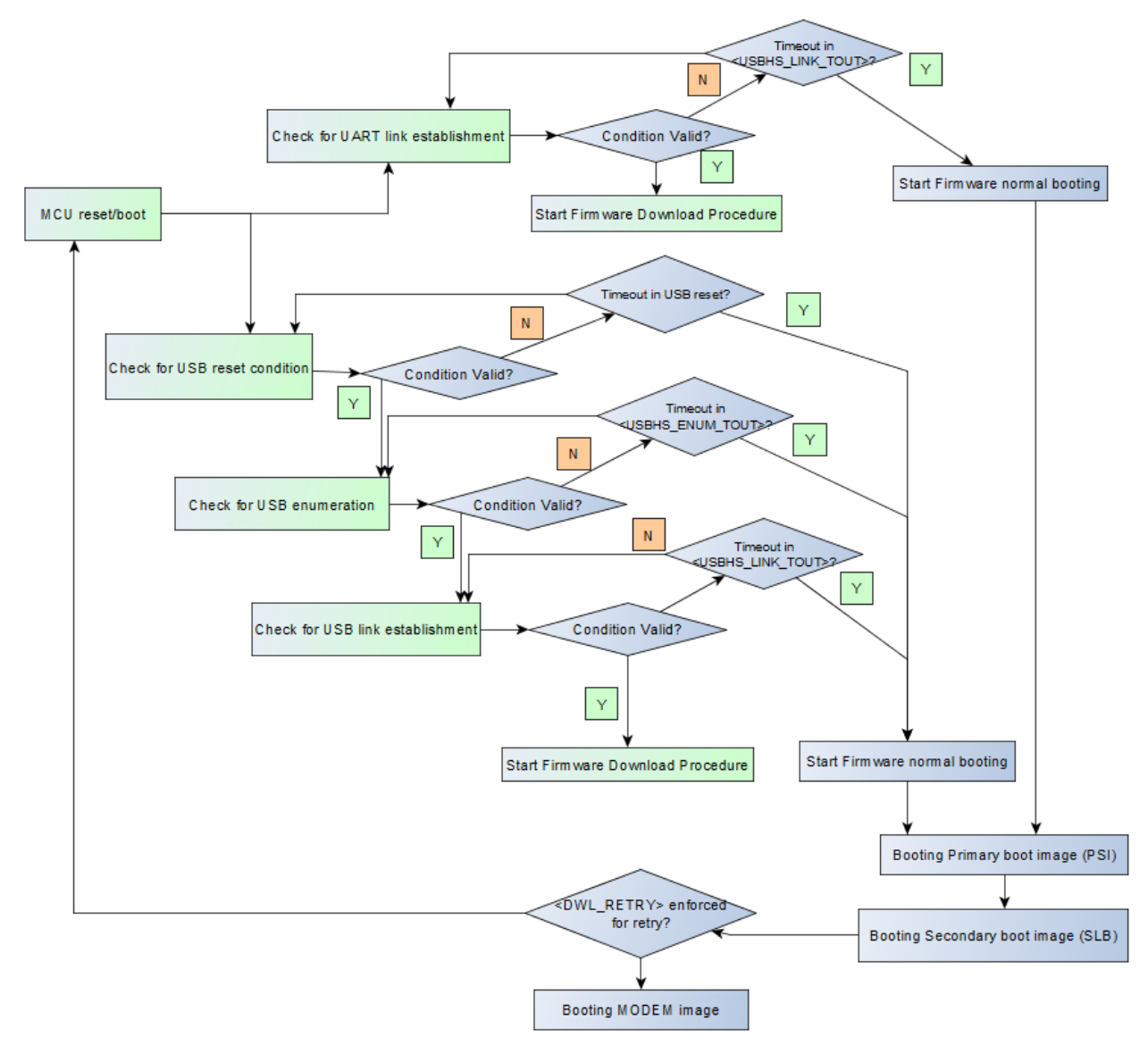

*Figure 2. Firmware Download Request Detection Sequence*

**Basically, when the module boots, it polls the USB and UART channels in parallel for firmware download conditions.**

**For the USB channel, the module polls for the following conditions individually:**

- **1. USB reset**
- **2. USB enumeration**
- **3. USB link establishment ("AT" start frame)**

**For the UART channel, the module polls for a USB link establishment ("AT" start frame) only.**

**If time out happens, the firmware download detection sequence breaks, and the module either boots normally or it reboots for another retry depending on the AT parameter <DWL\_RETRY>.**

**Time out values are listed in the following table.**

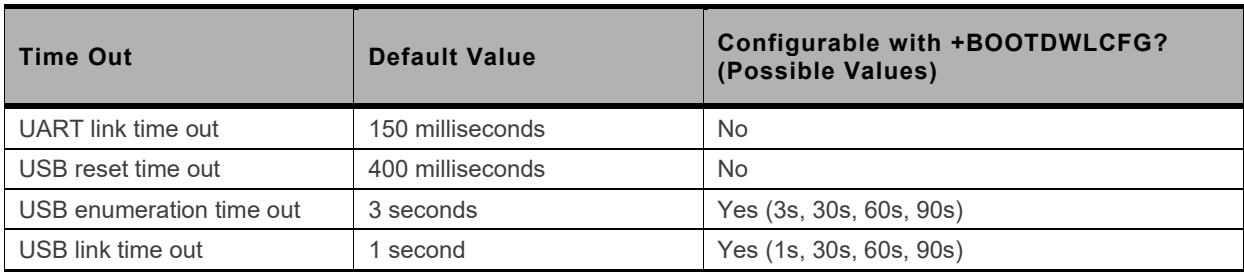

#### **Table 1. Time Out Values**

**If the primary boot image (PSI) is corrupted during firmware download, another set of time out values, extended timeout values, is used. The extended time out values are listed in the following table.**

#### **Table 2. Extended Time Out Values**

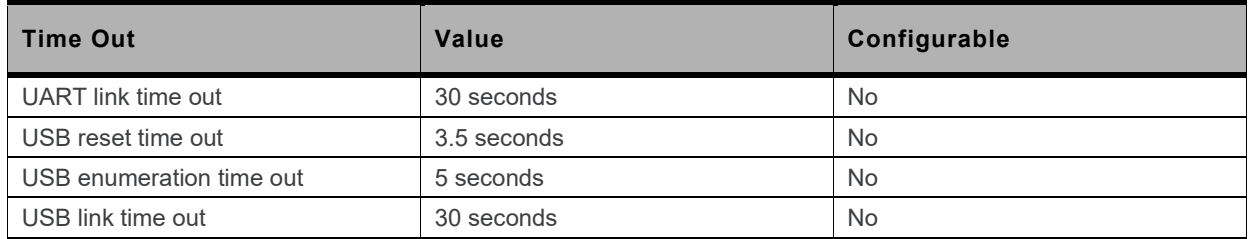

**If the PSI is corrupted, the module will neither start normal booting nor reboot itself after time out. A successful firmware download is required to recover the module. Moreover, an external hardware reset will be required to start the firmware download again when the time out happens.**

**However, a PSI image is not usually corrupted because due to its small size (around 60kbytes in one flash block) and upgrade can be completed quickly in writing to the first NAND flash block.**

#### **5.57.2. Syntax**

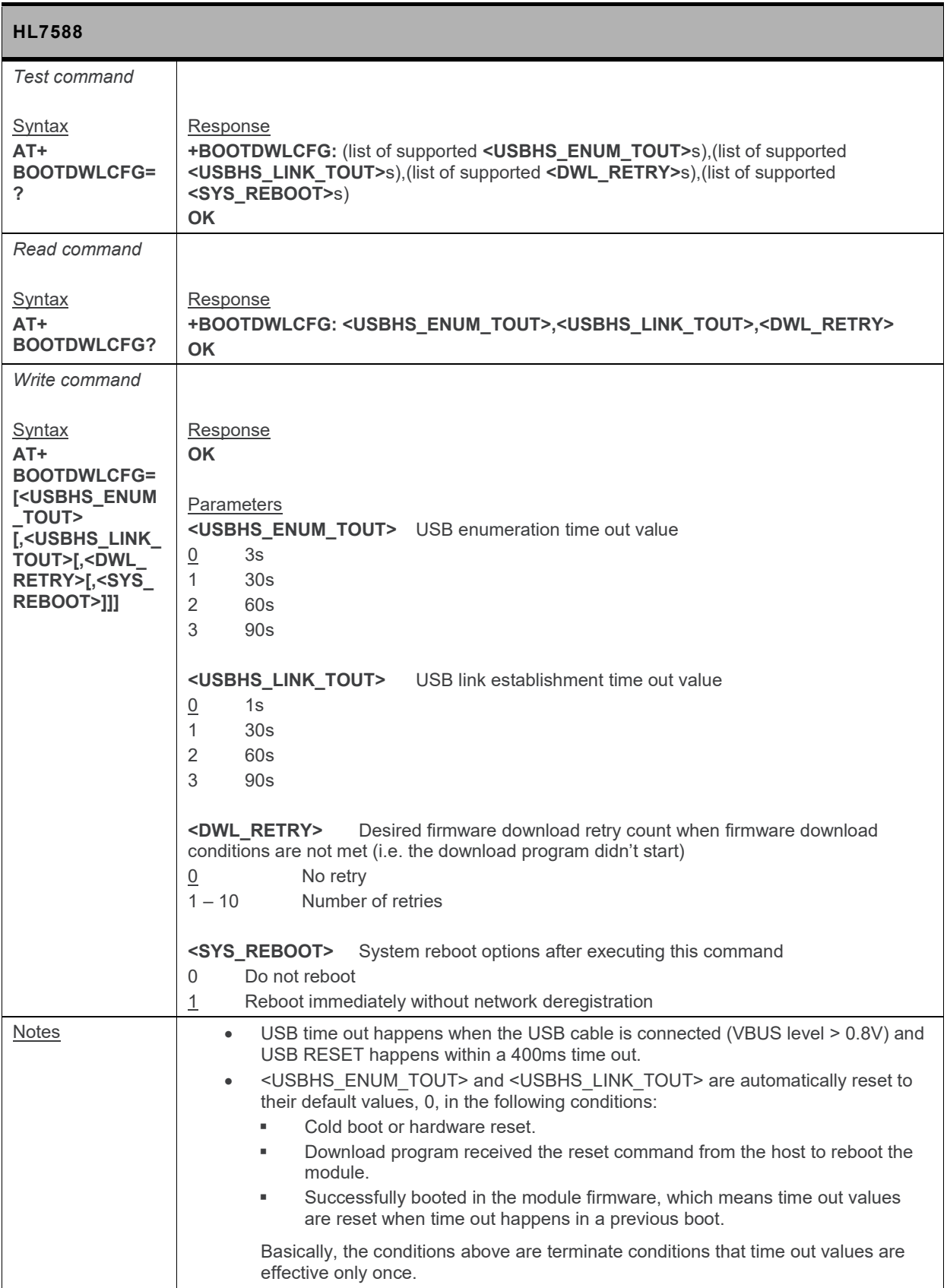

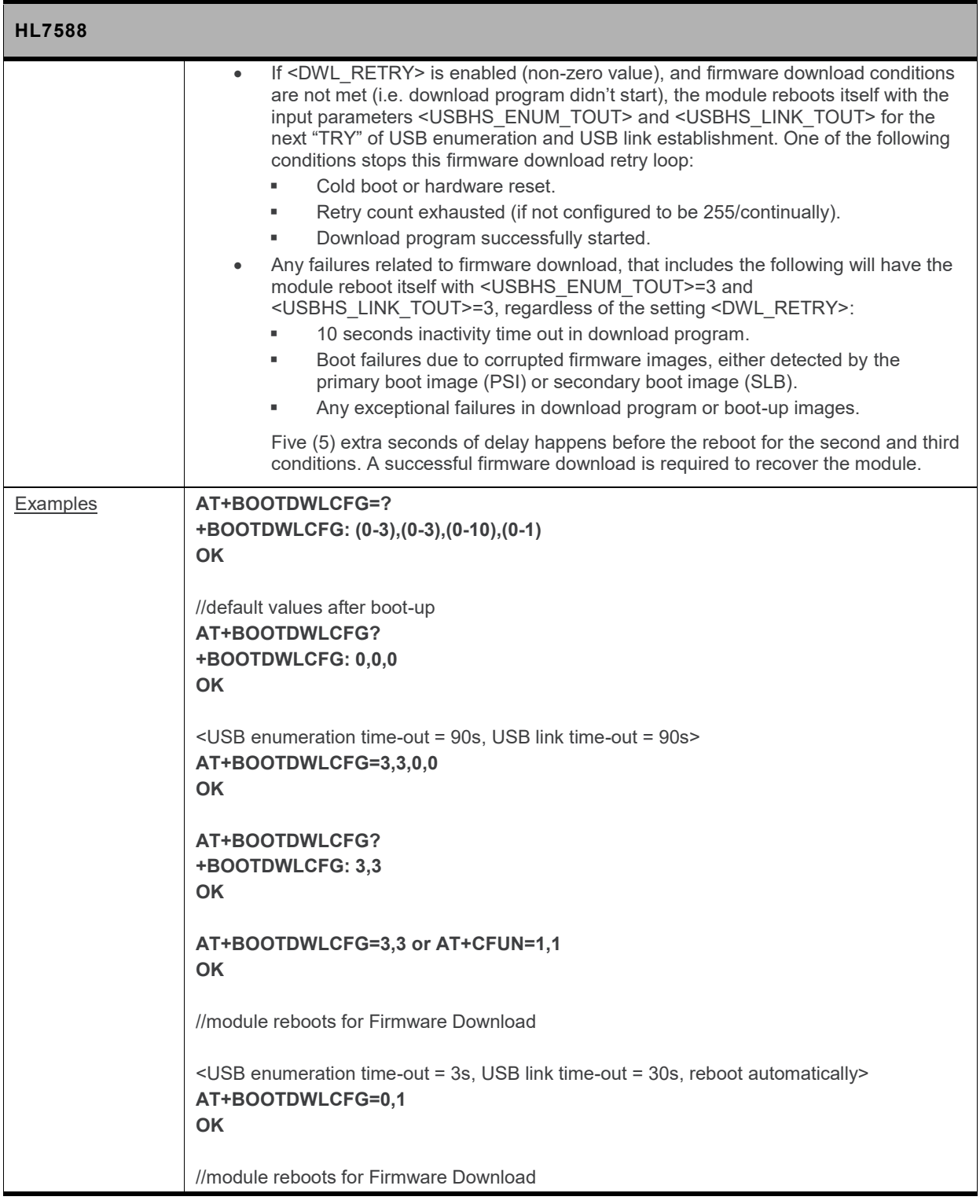

#### **5.58. +KSREP Command: Mobile Start-Up Reporting**

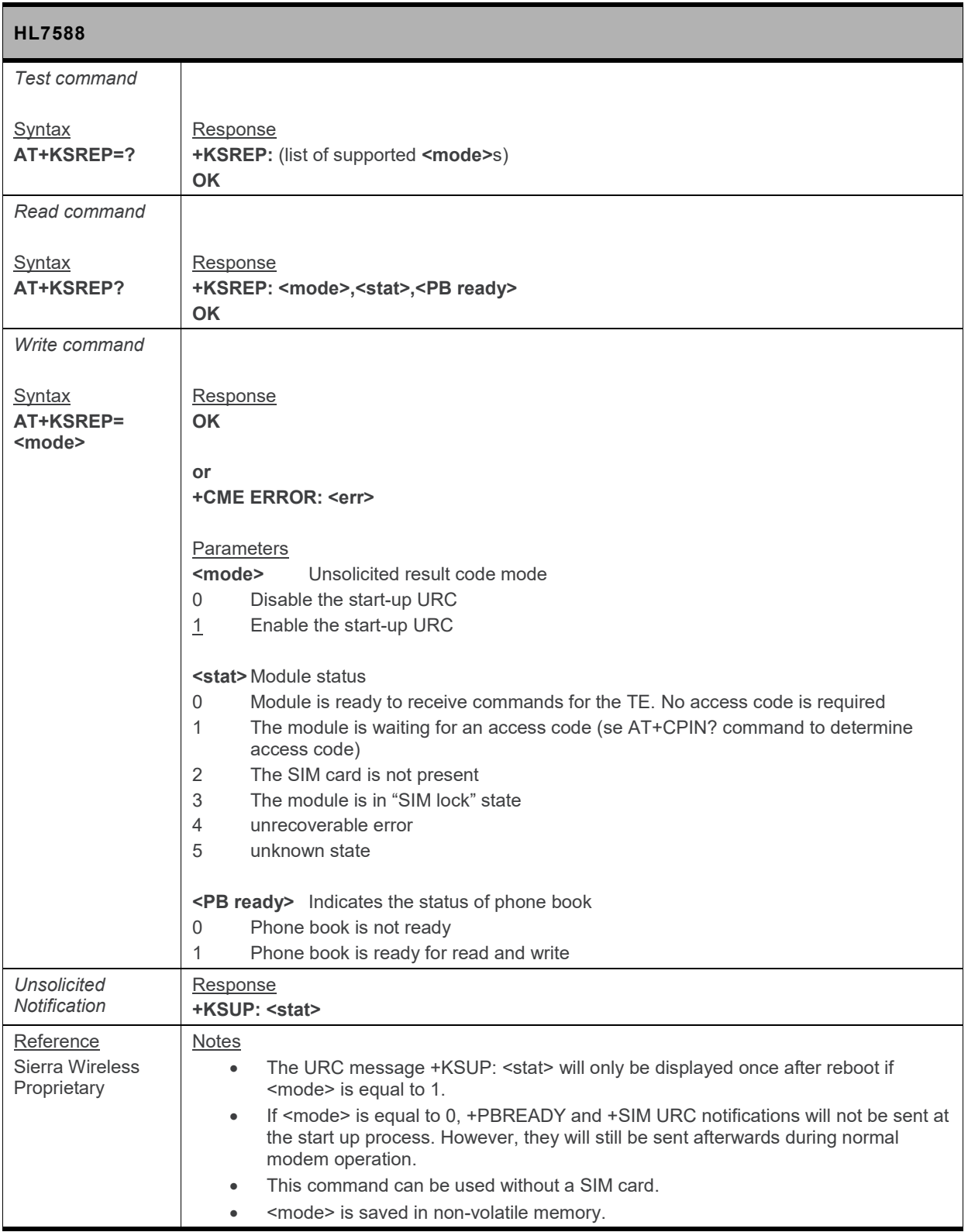

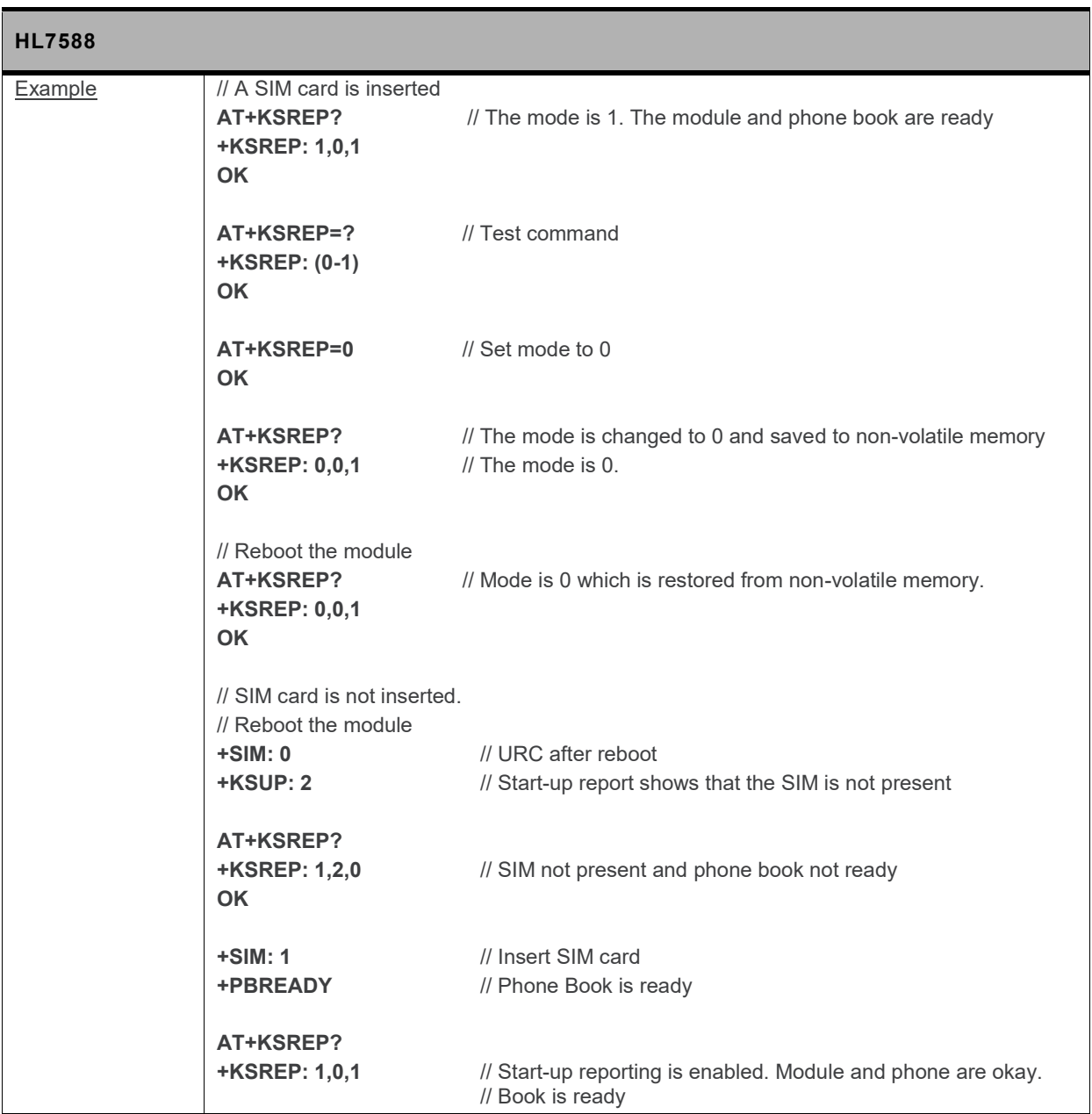

## **6. Network Service Related Commands**

#### **6.1. +CAOC Command: Advice of Charge**

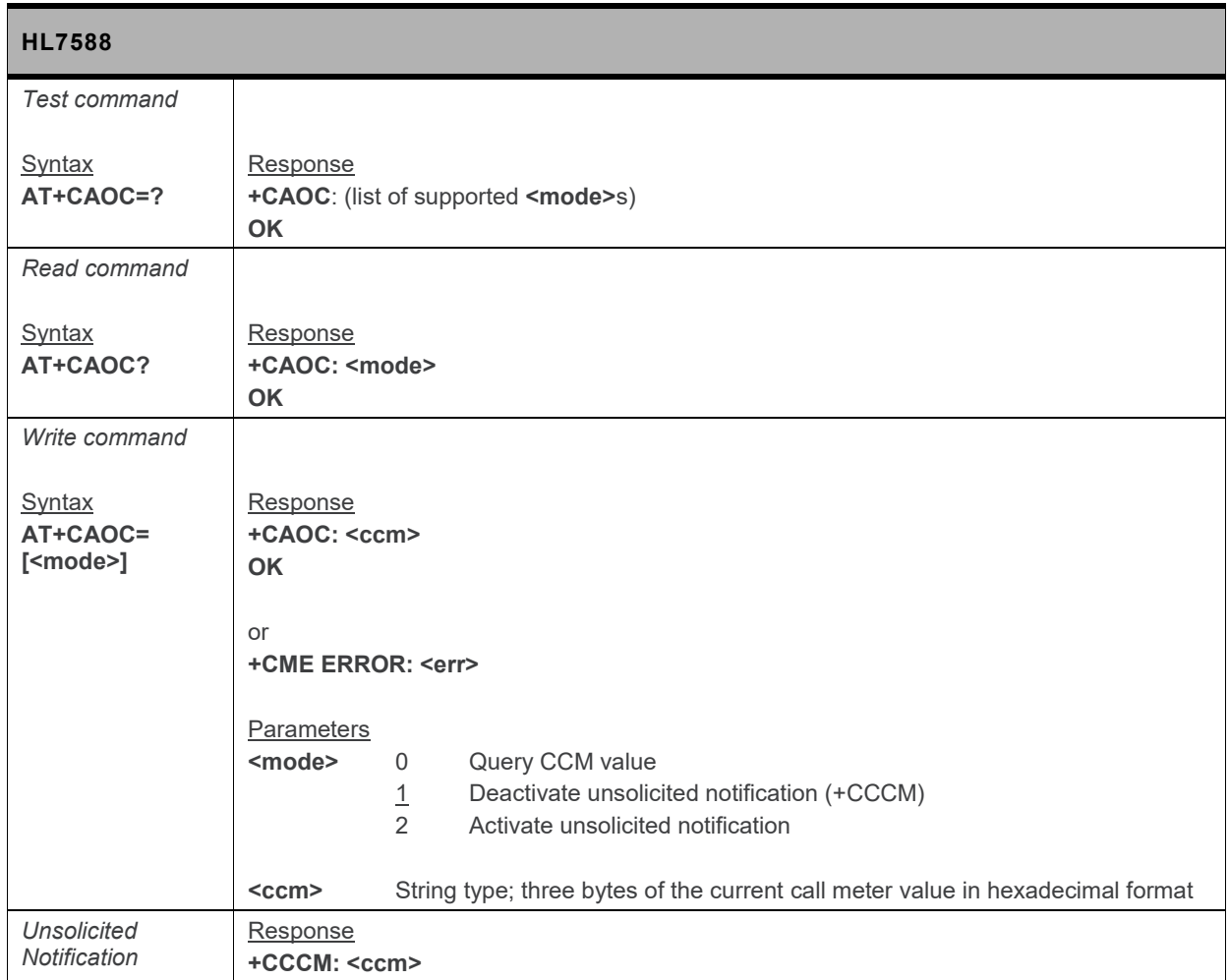

#### **6.2. +CUSD: Unstructured Supplementary Service Data**

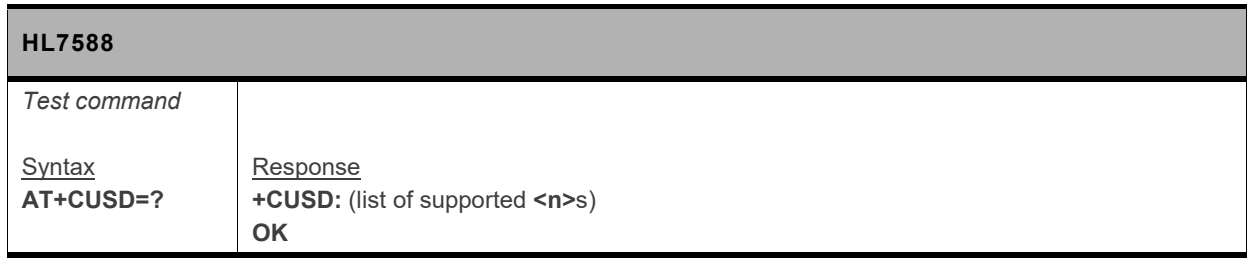

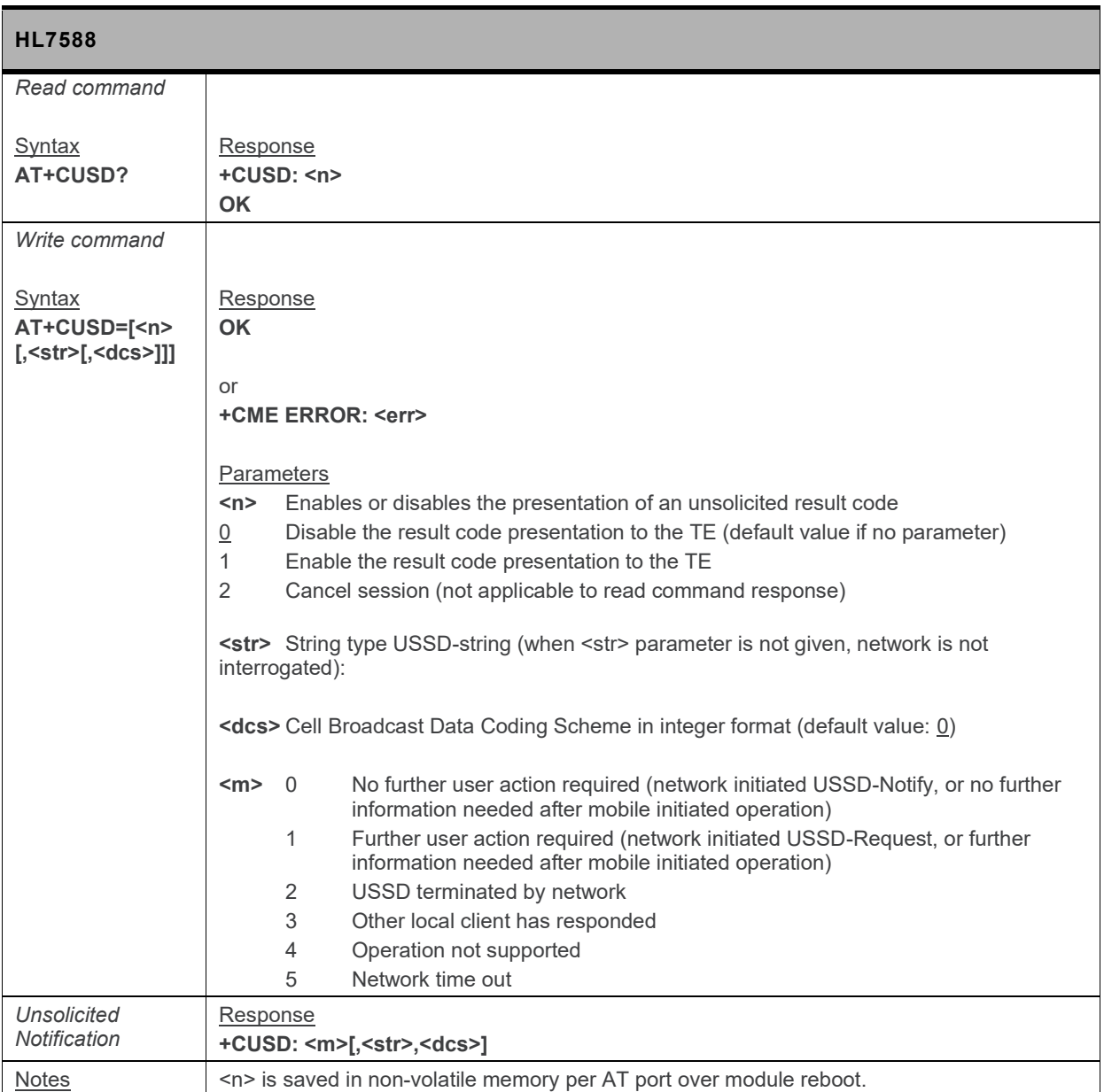

#### **6.3. +CLCK Command: Facility Lock**

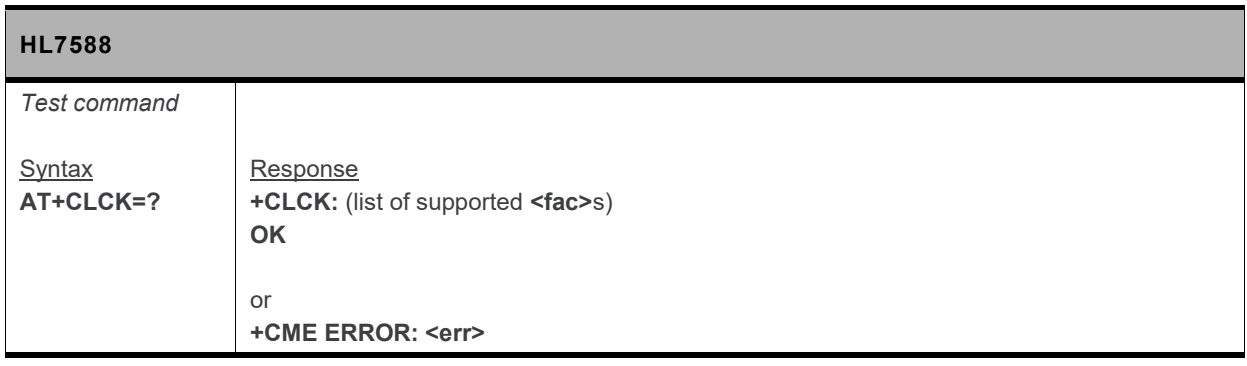

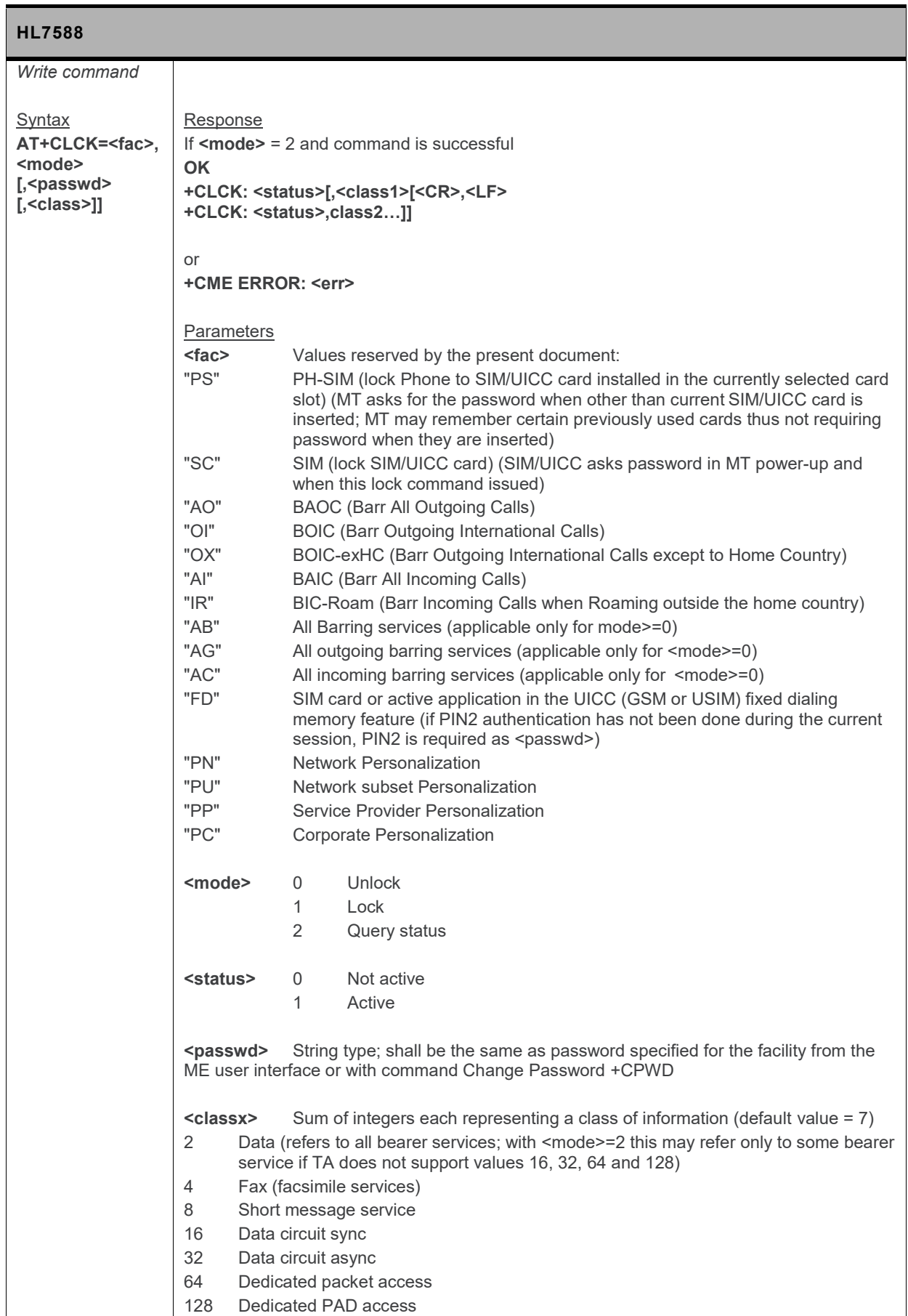

#### **6.4. +CNUM Command: Subscriber Number**

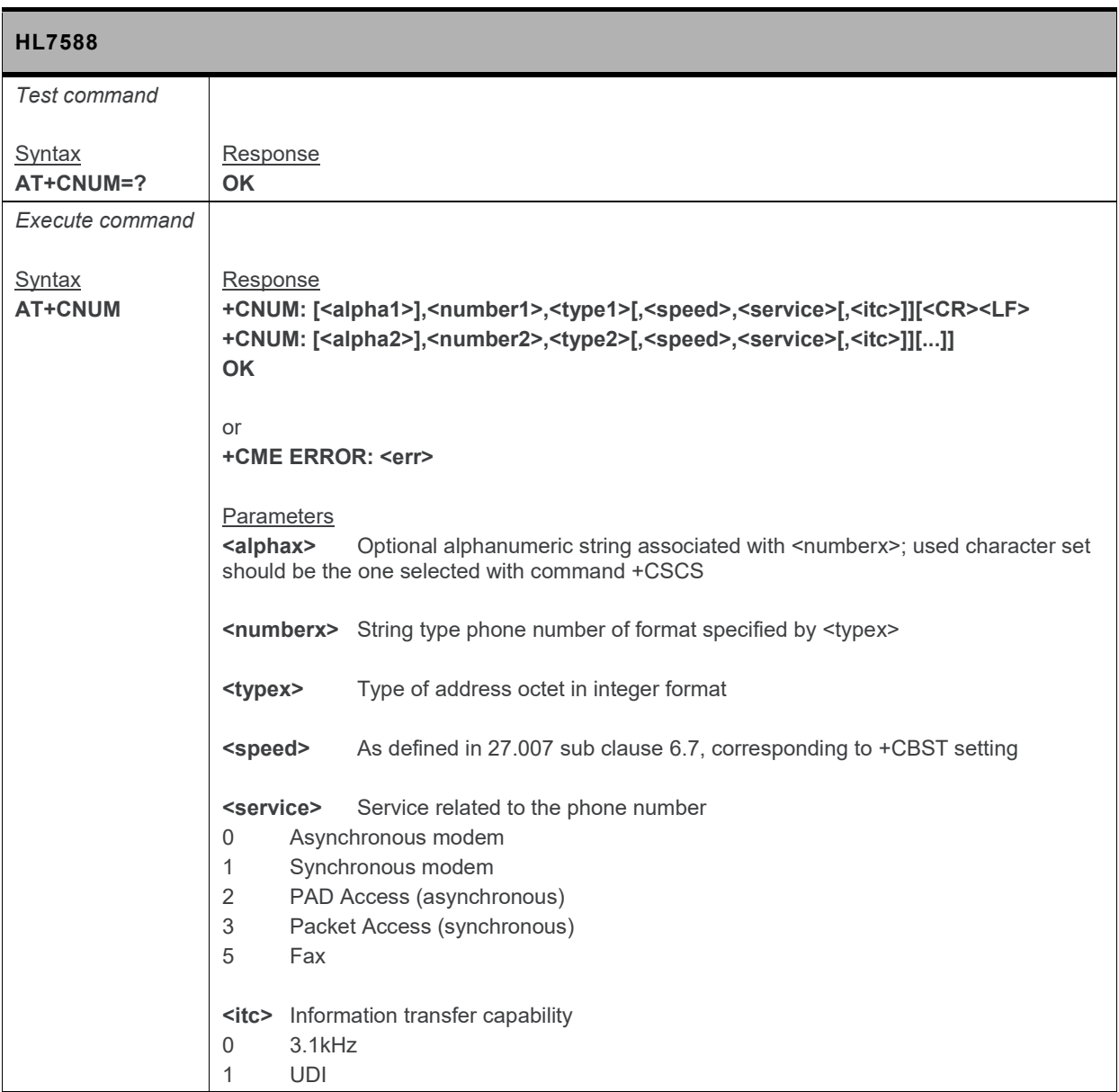

#### **6.5. +COLP Command: Connected Line Identification Presentation**

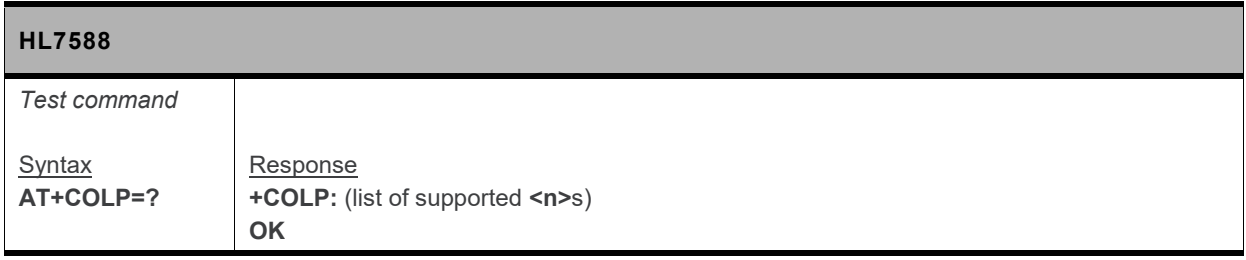

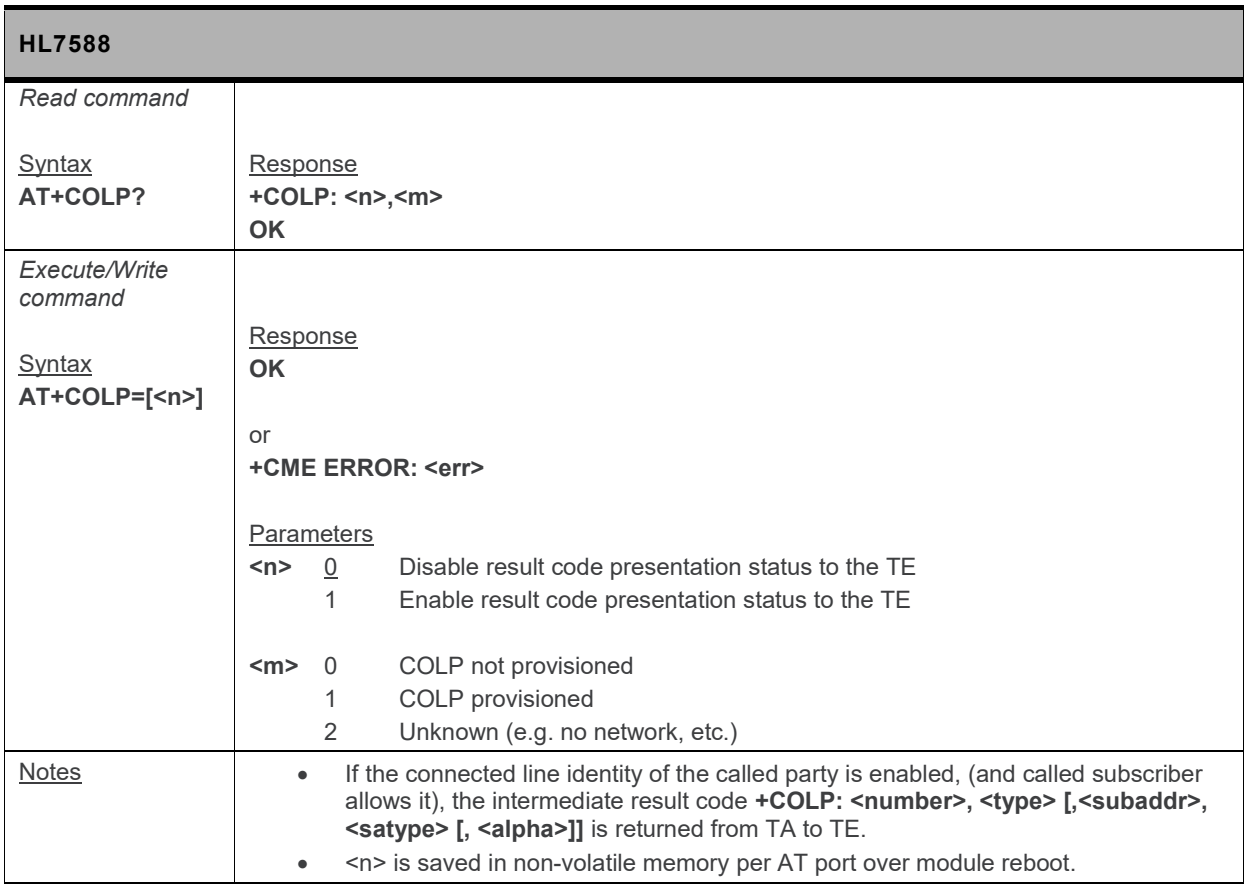

#### **6.6. +COPN Command: Read Operator Name**

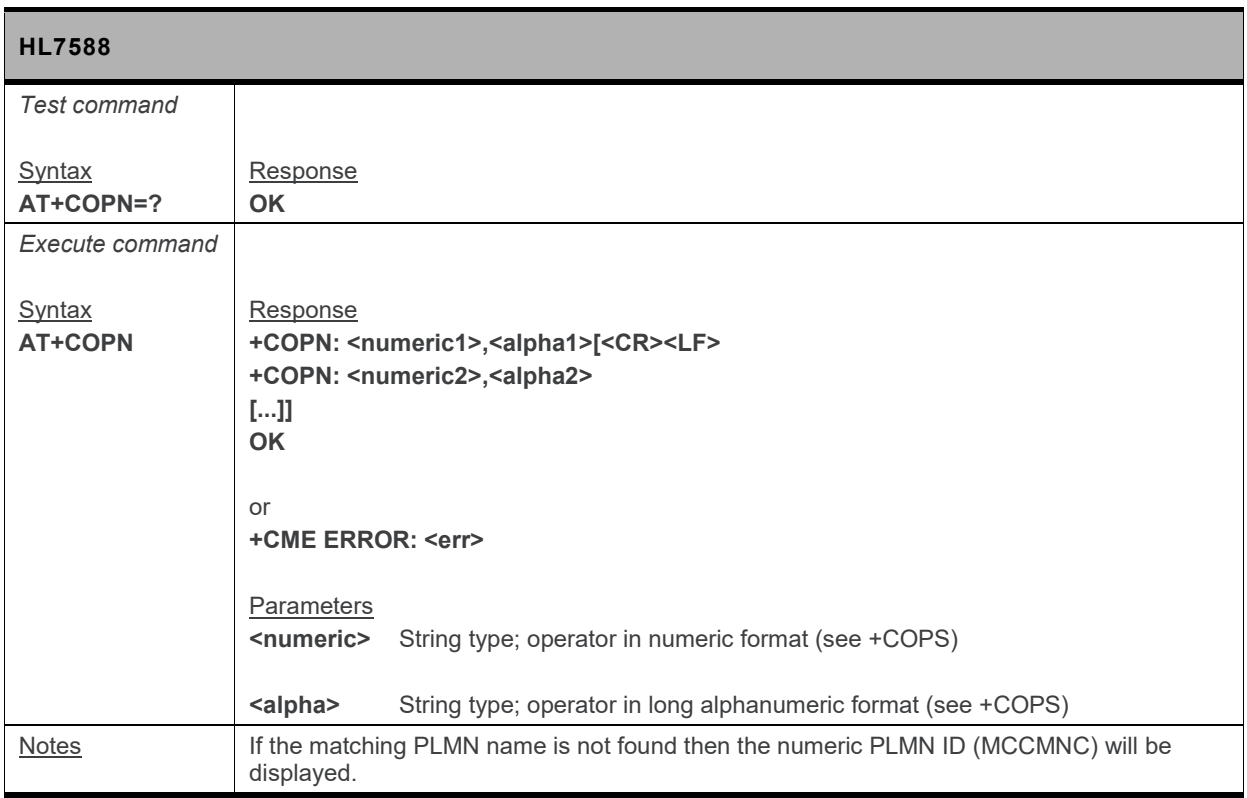

## **6.7. +COPS Command: Operator Selection**

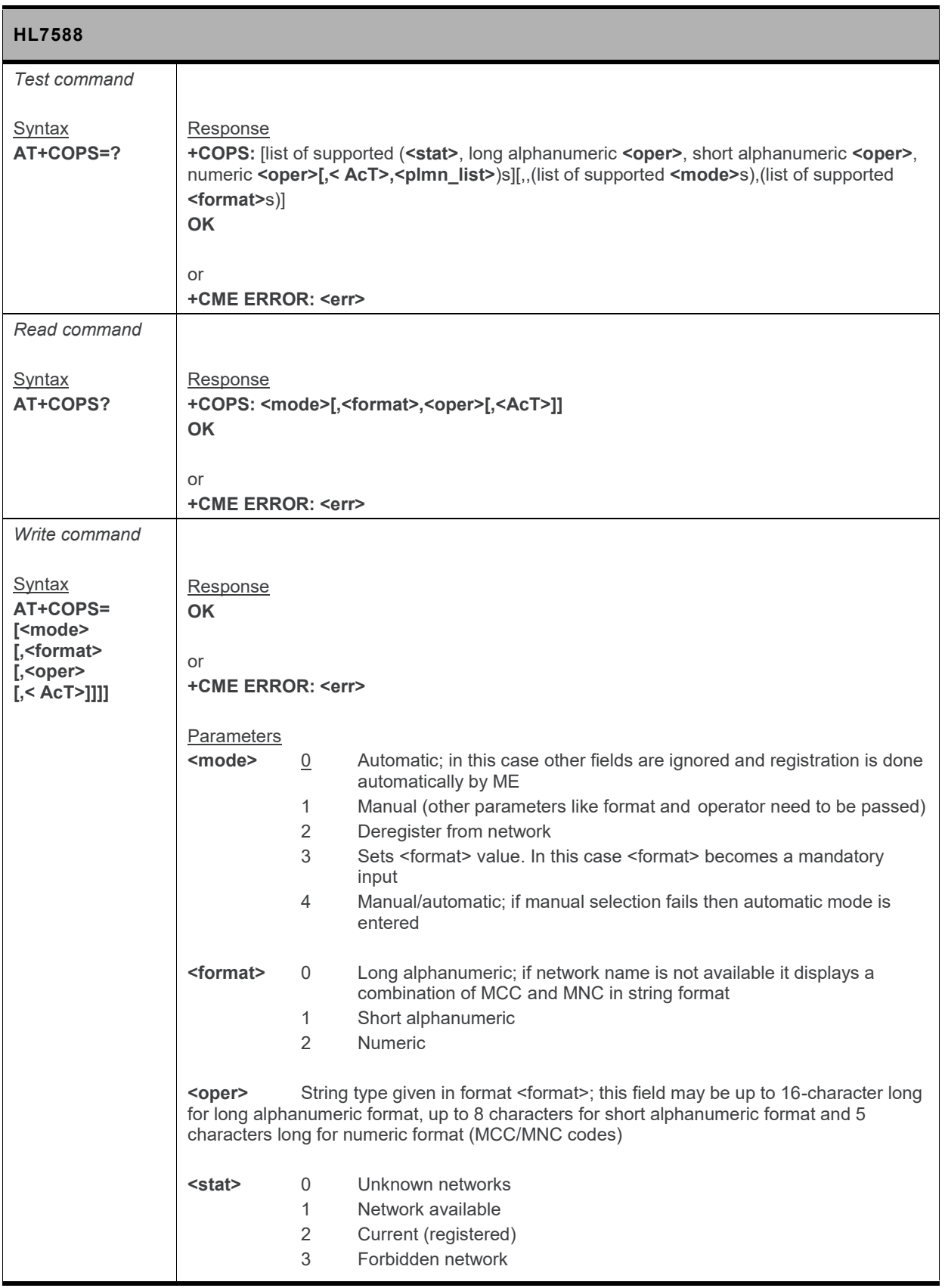

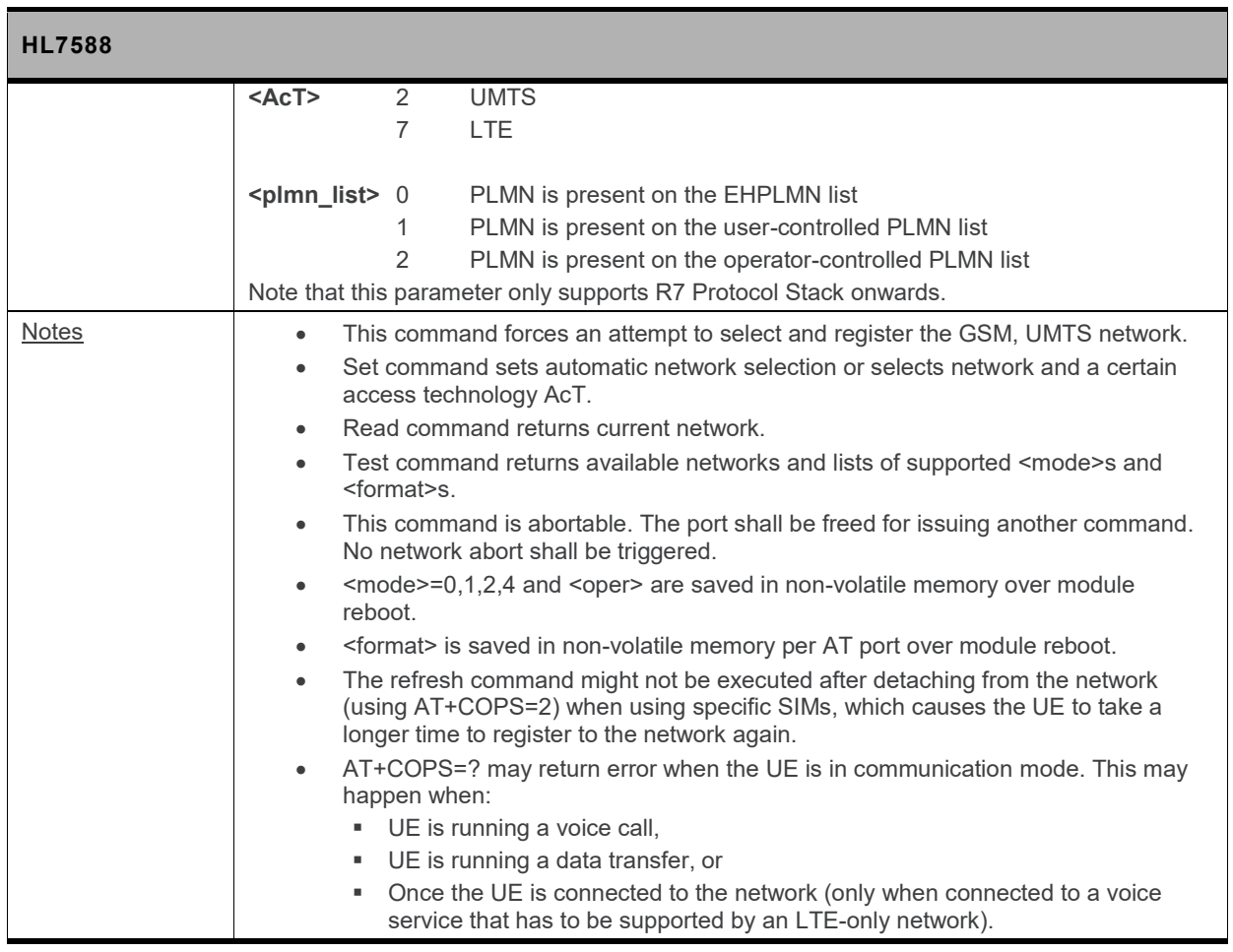

#### **6.8. +CPOL Command: Preferred PLMN List**

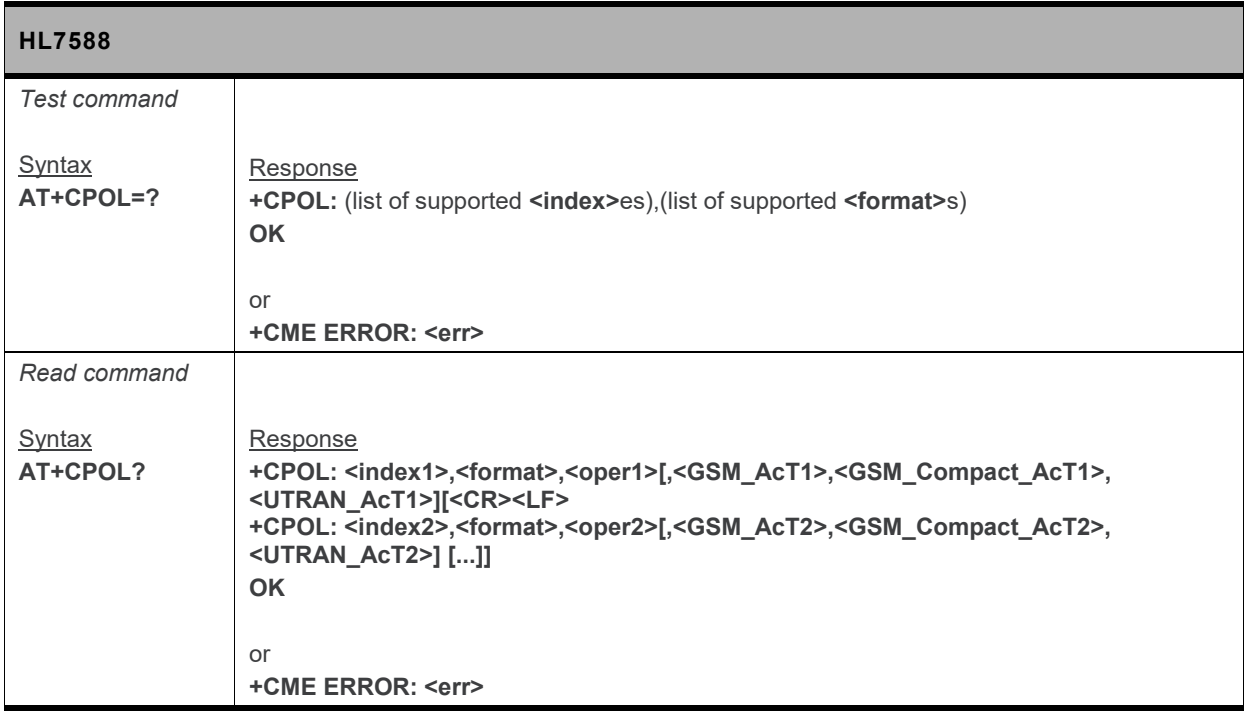

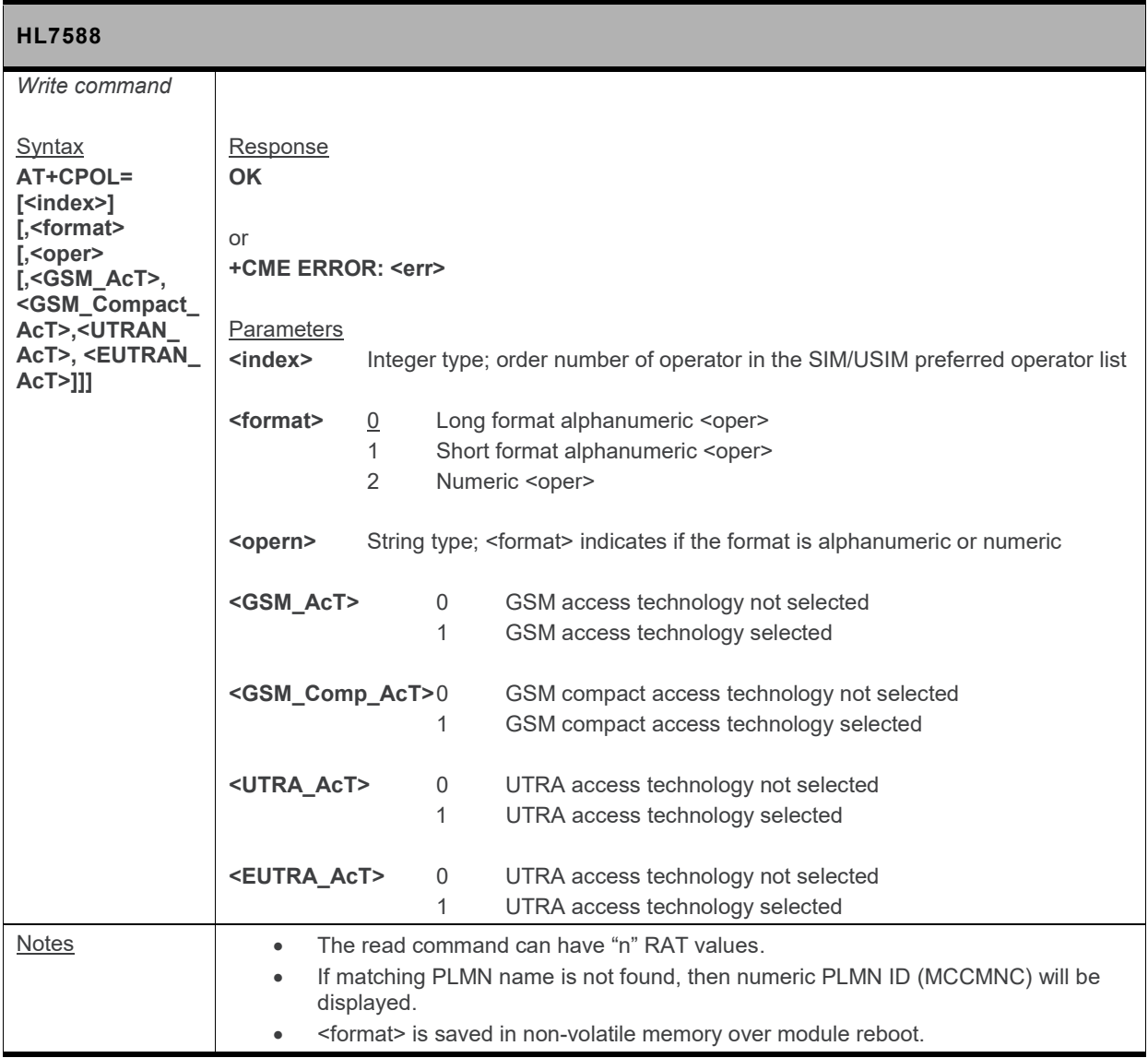

#### **6.9. +CPWD Command: Change Password**

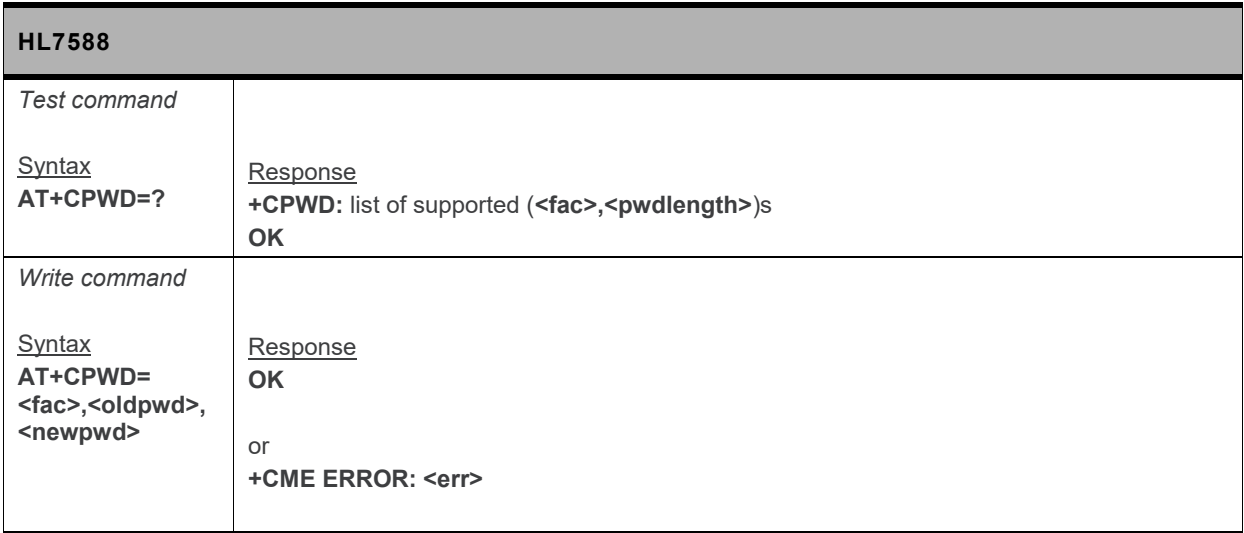

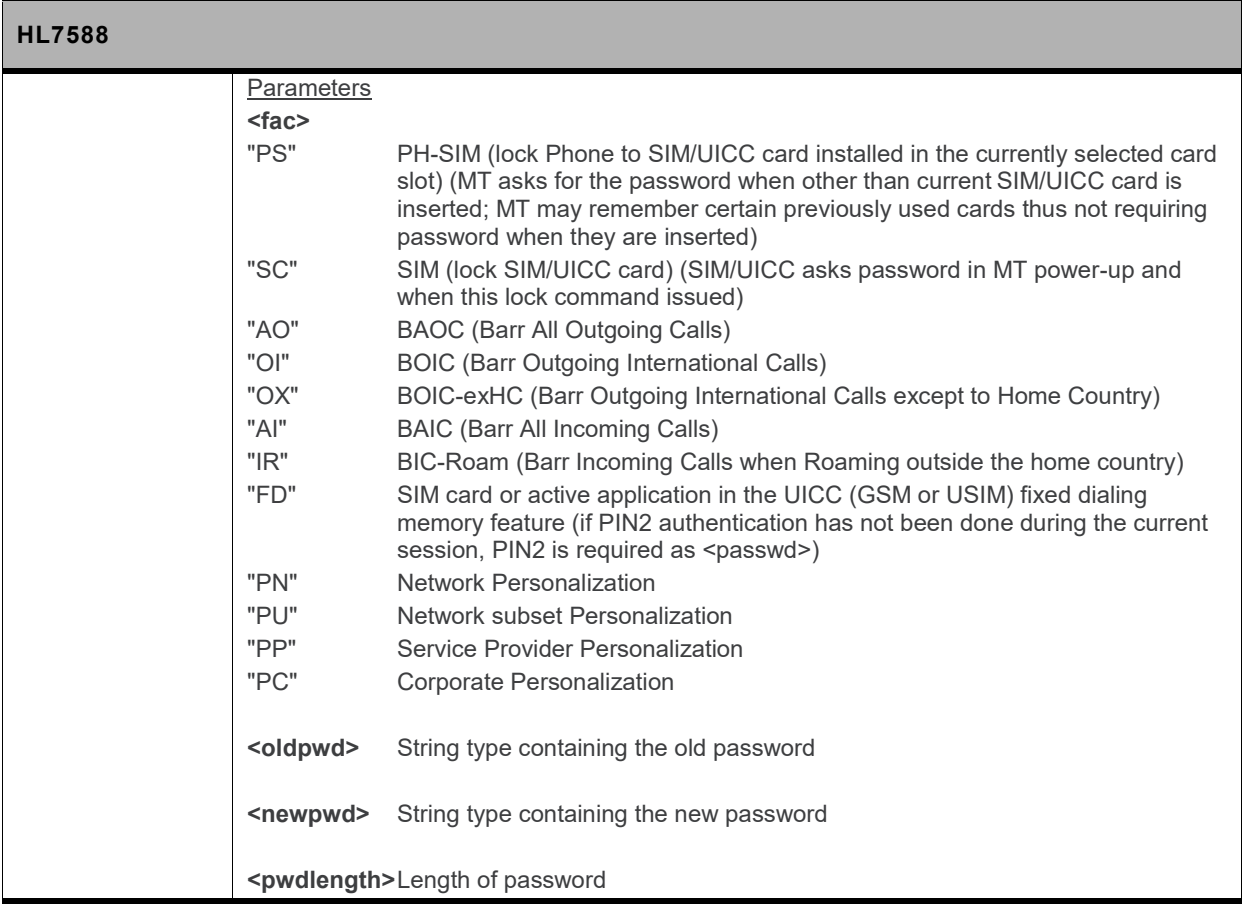

### **6.10. +CREG Command: Network Registration**

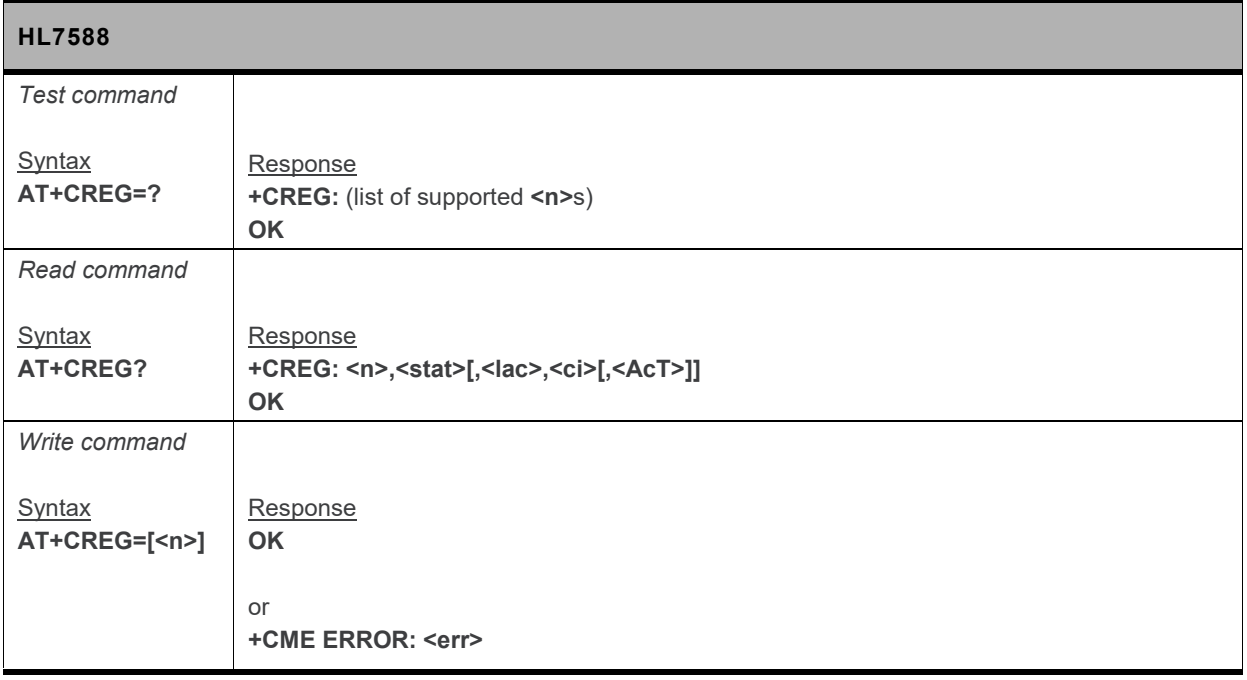

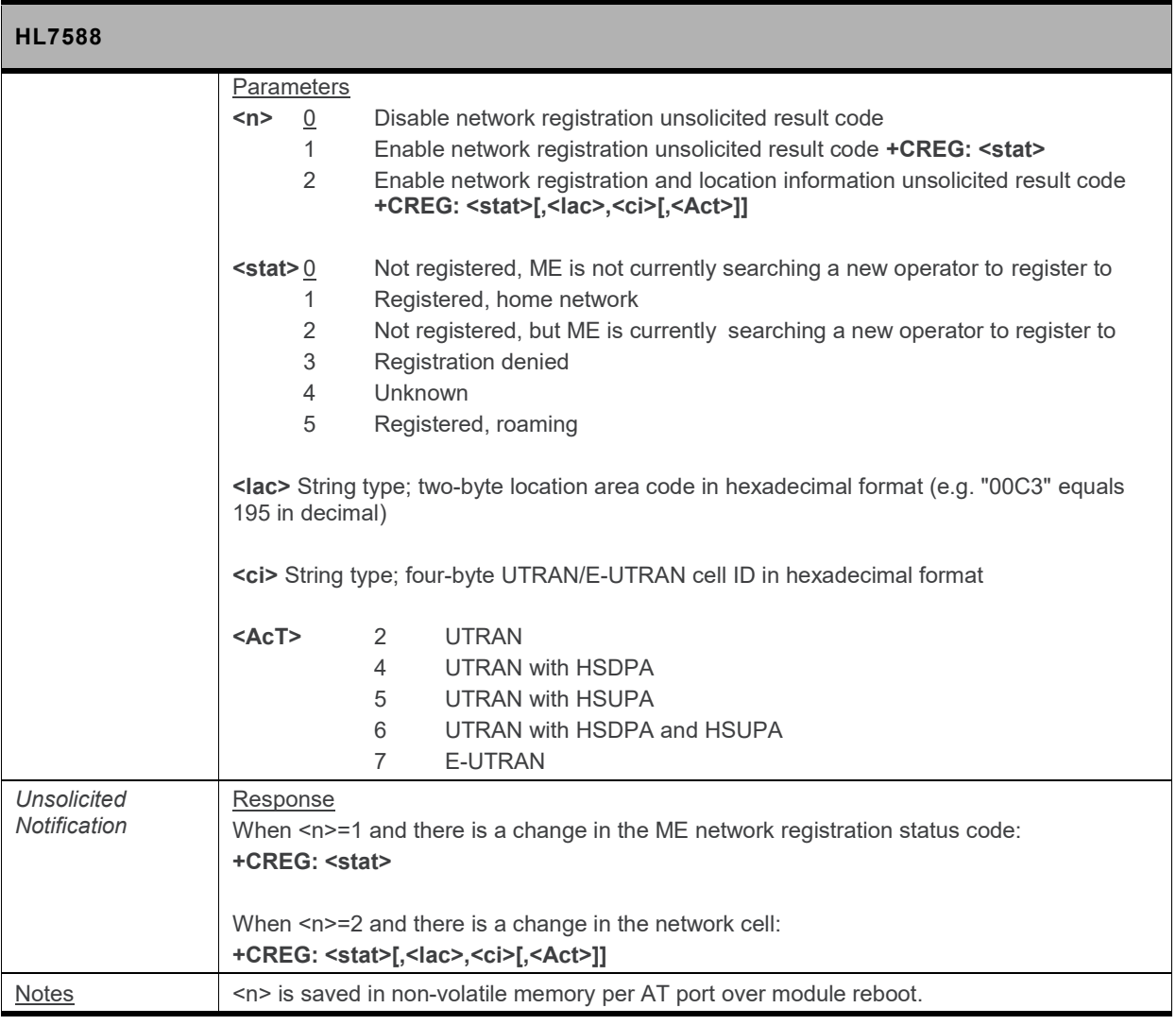

#### **6.11. +CSSN Command: Supplementary Service Notification**

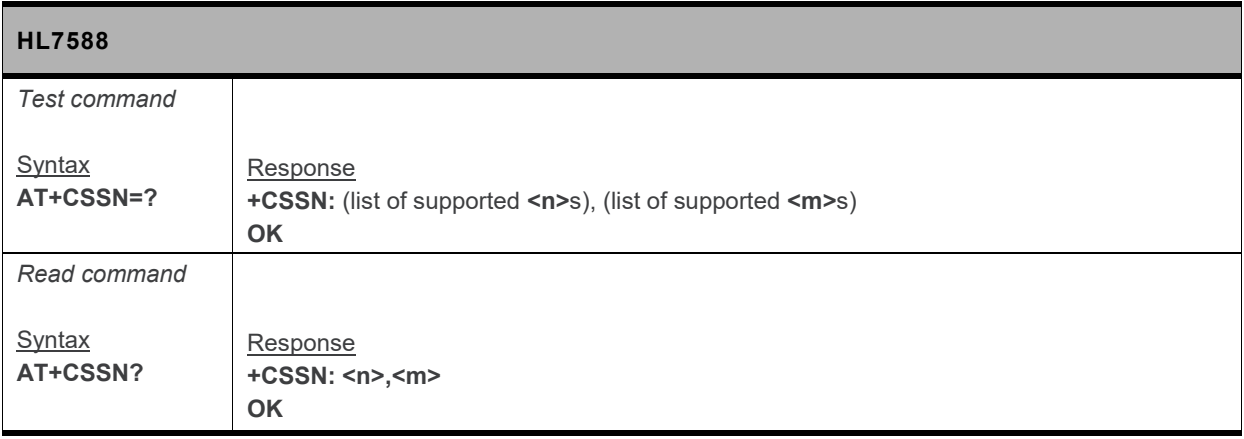

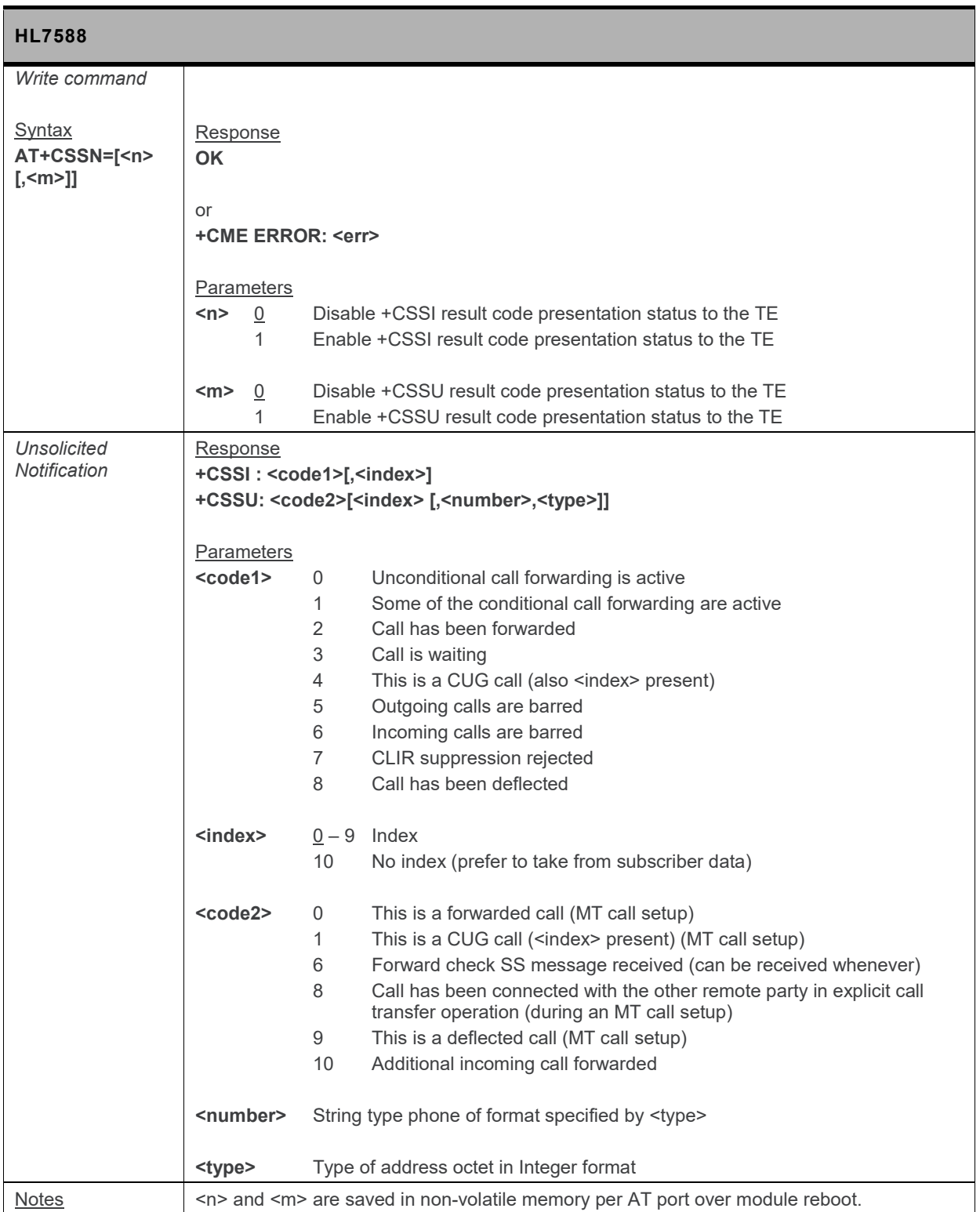

#### **6.12. +CPLS Command: Select Preferred PLMN List**

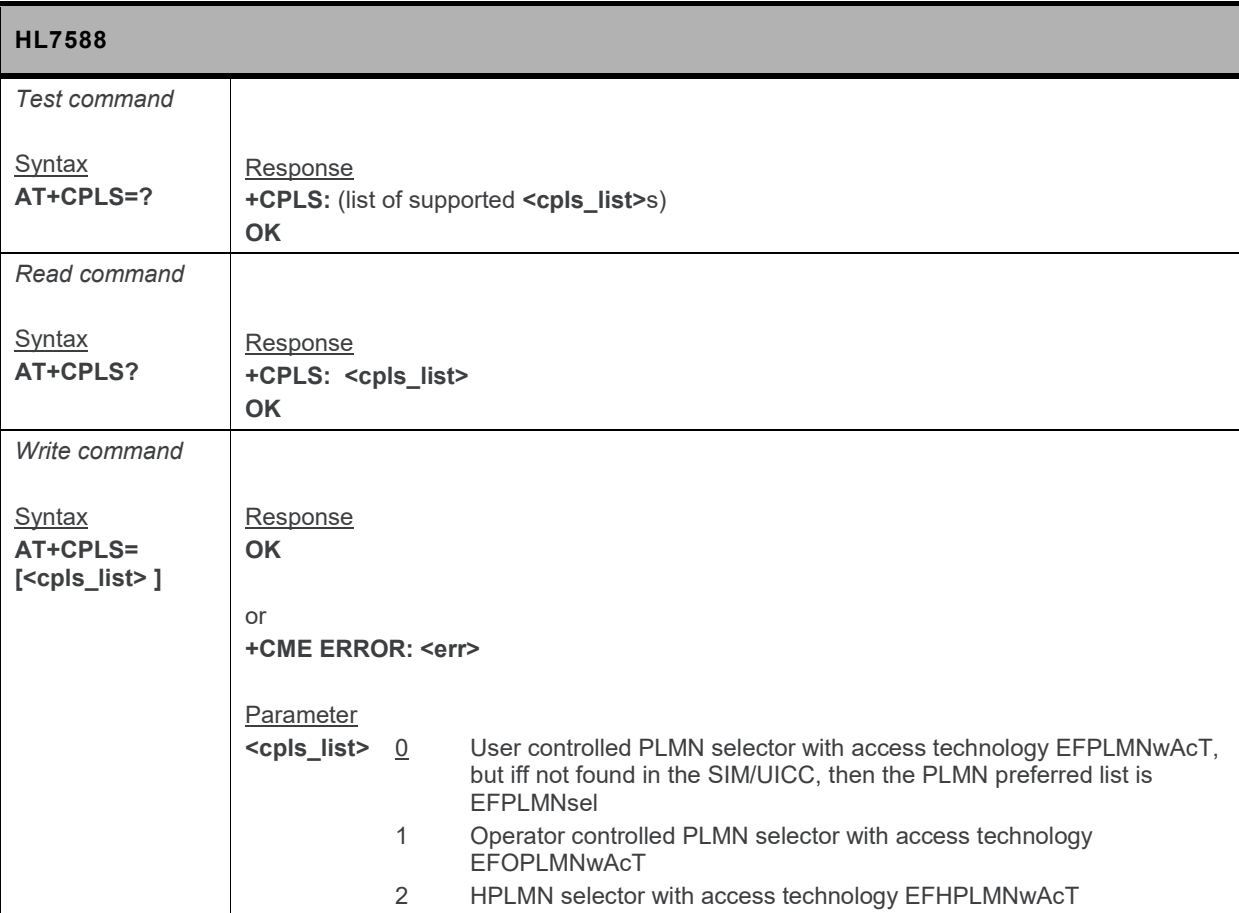

#### **6.13. +CEREG Command: EPS Network Registration Status**

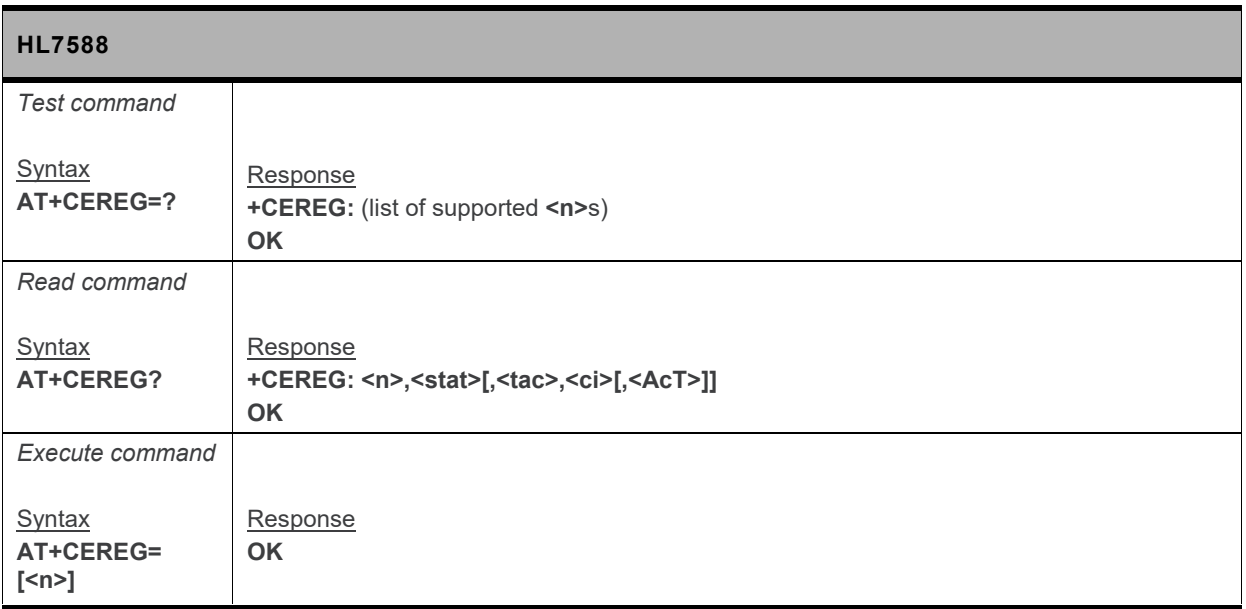

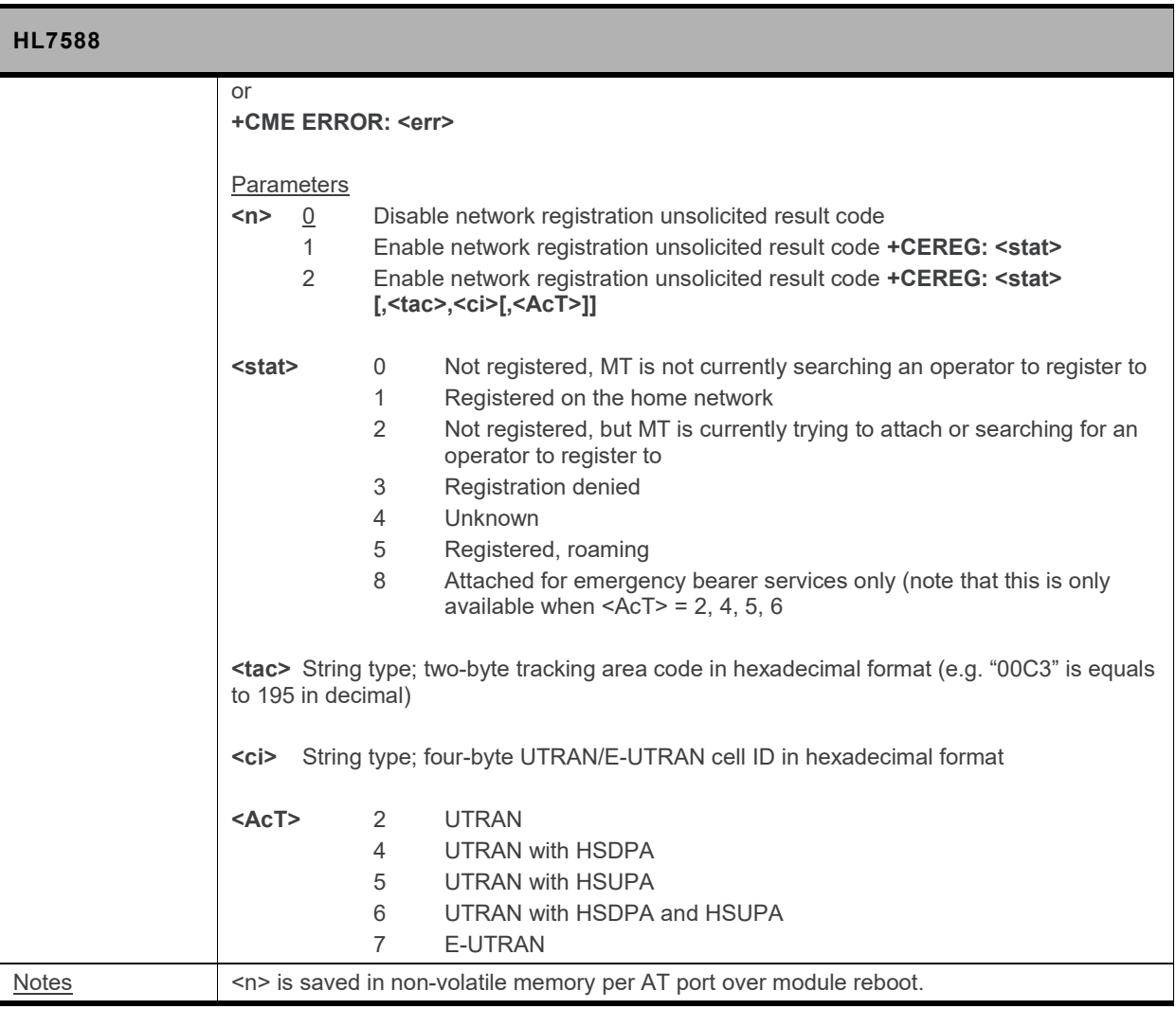

#### **6.14. +CEMODE Command: UE Modes of Operation for EPS**

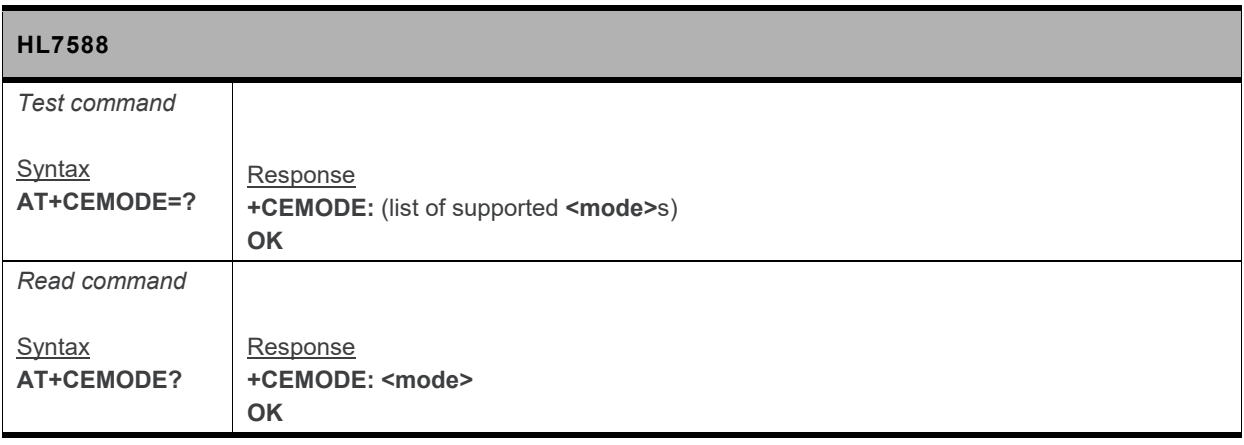

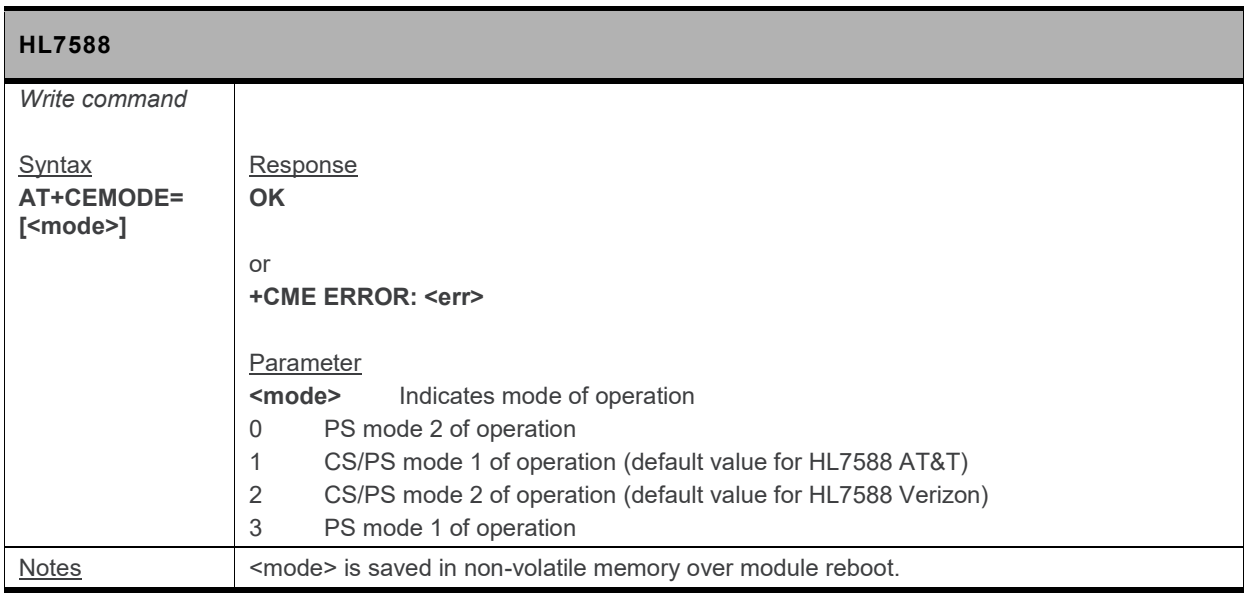

# **7. Phone Book Management**

#### **7.1. +CPBF Command: Find Phonebook Entries**

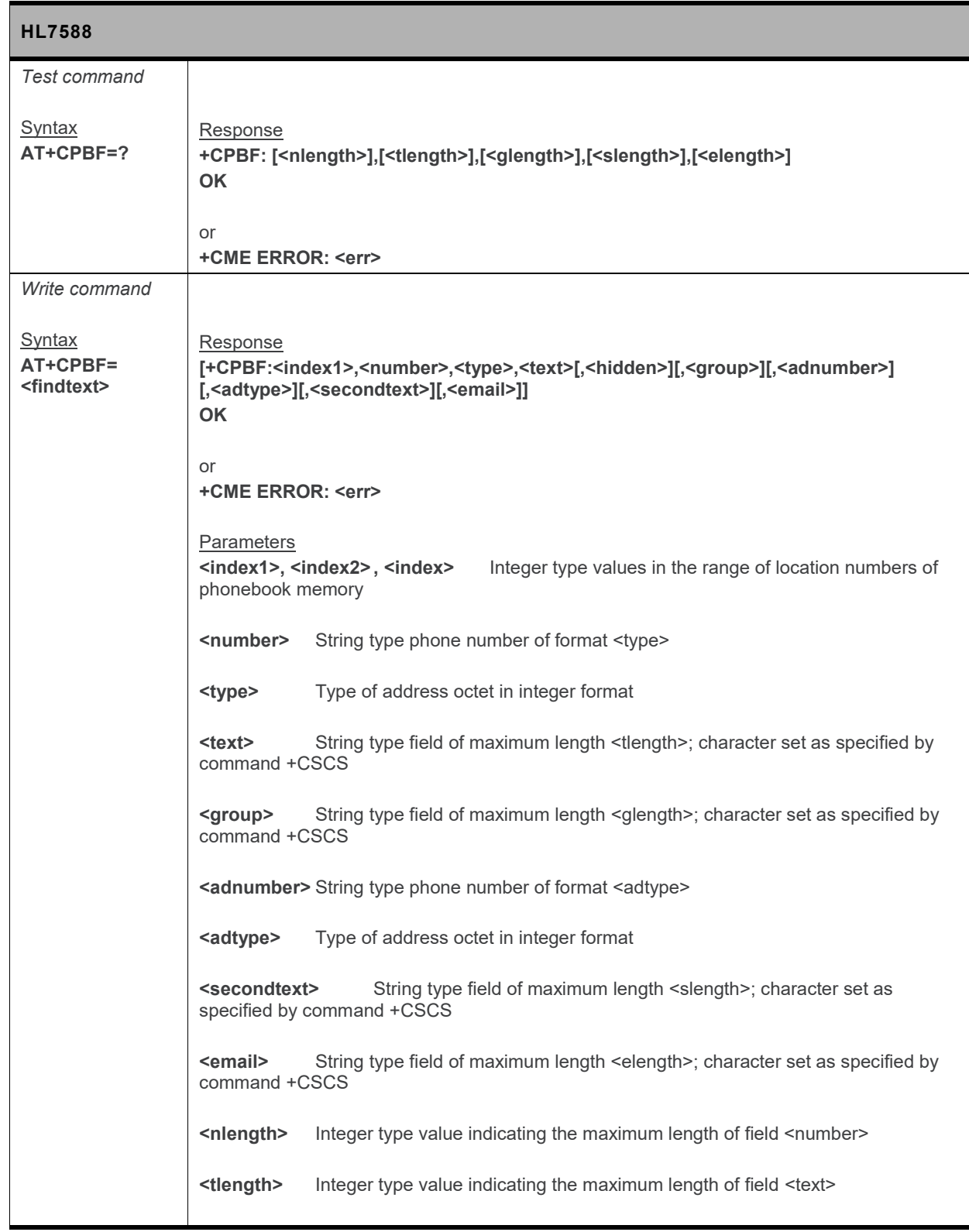

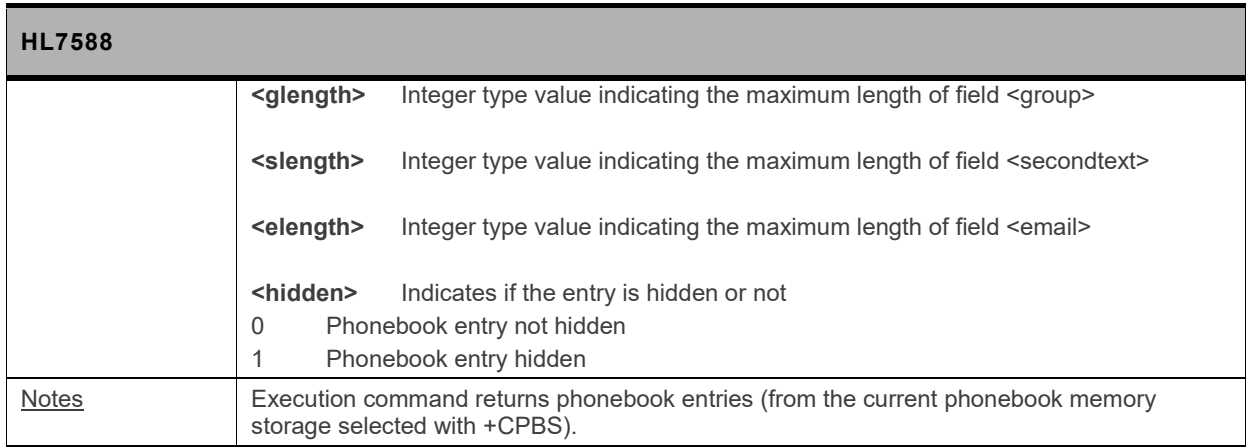

#### **7.2. +CPBR Command: Read Current Phonebook Entries**

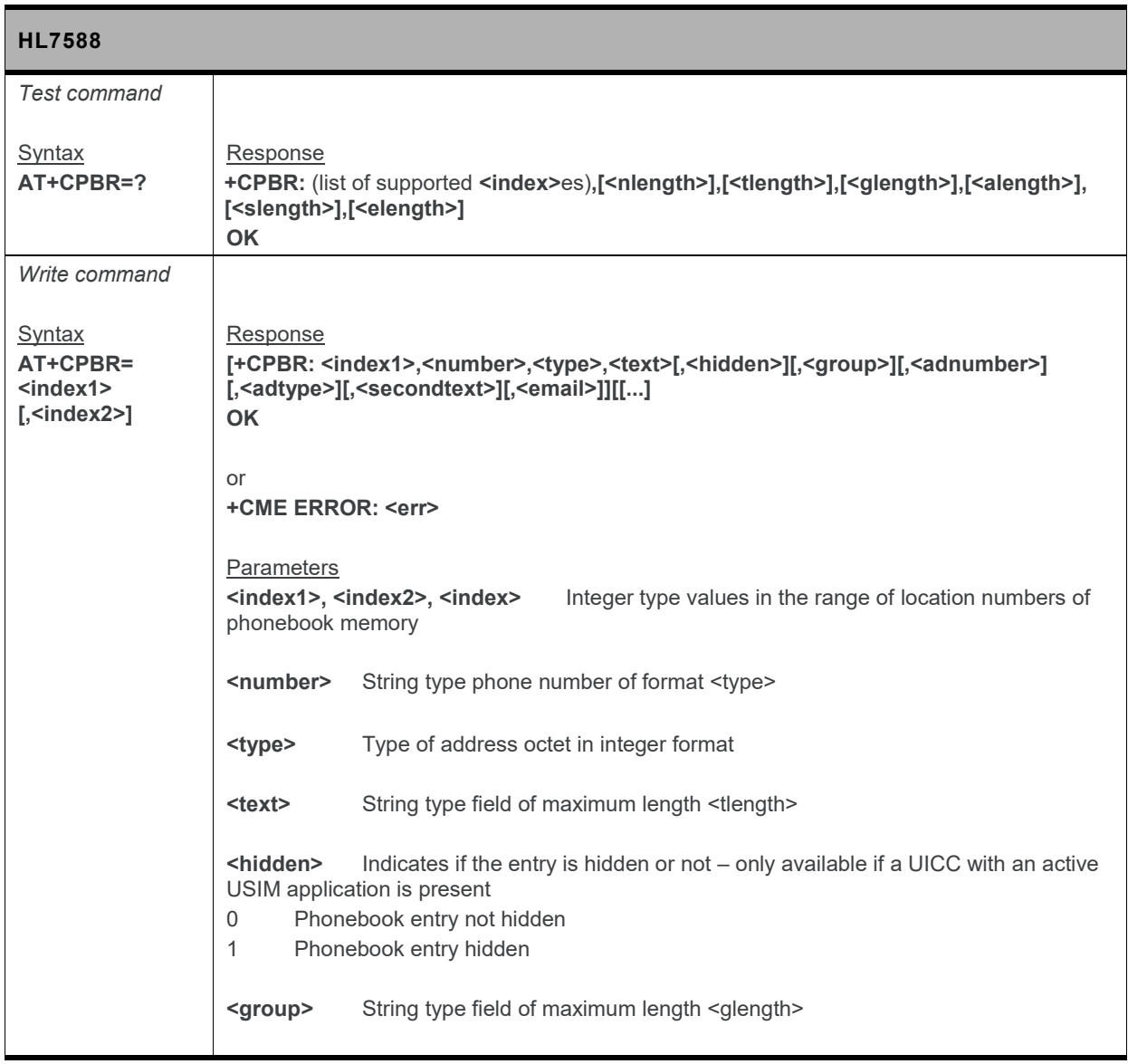

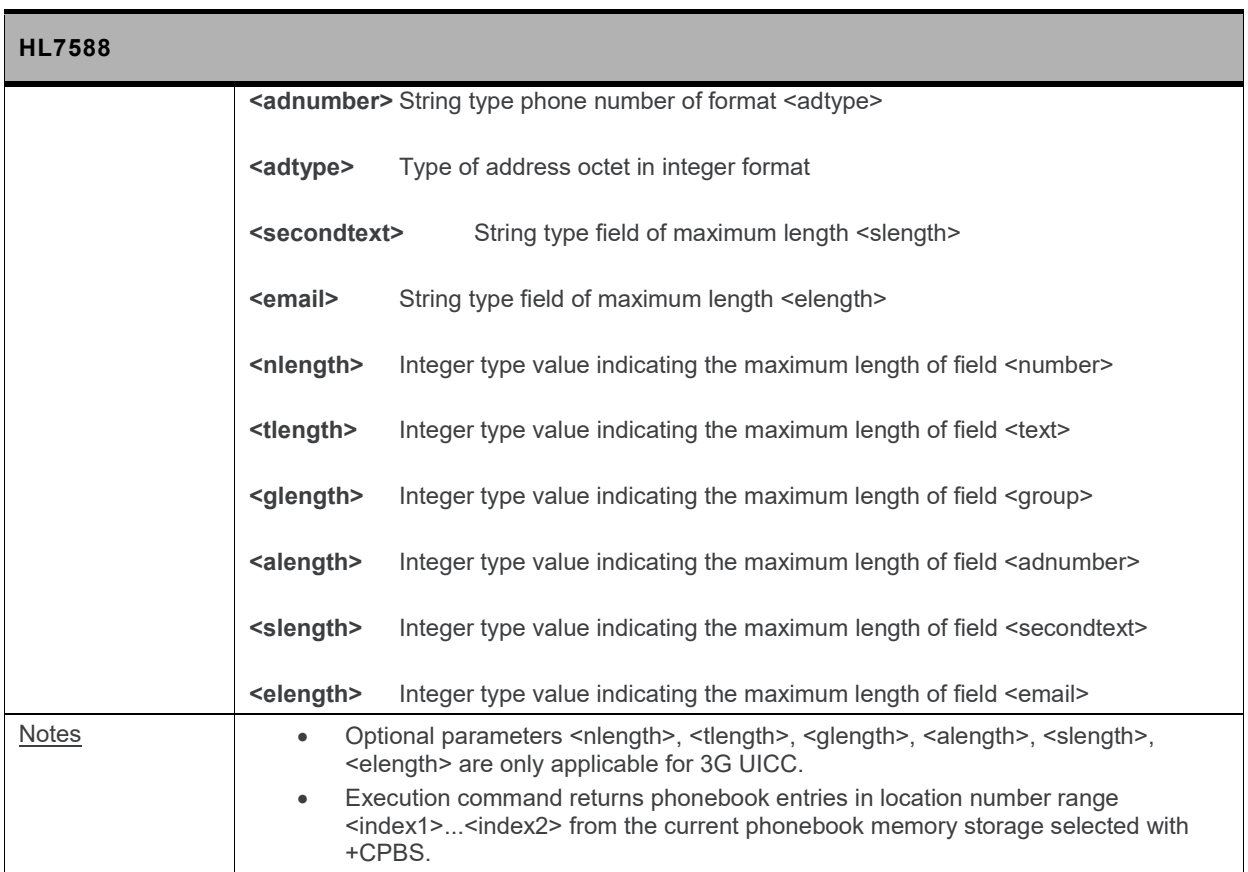

#### **7.3. +CPBS Command: Select Phonebook Memory Storage**

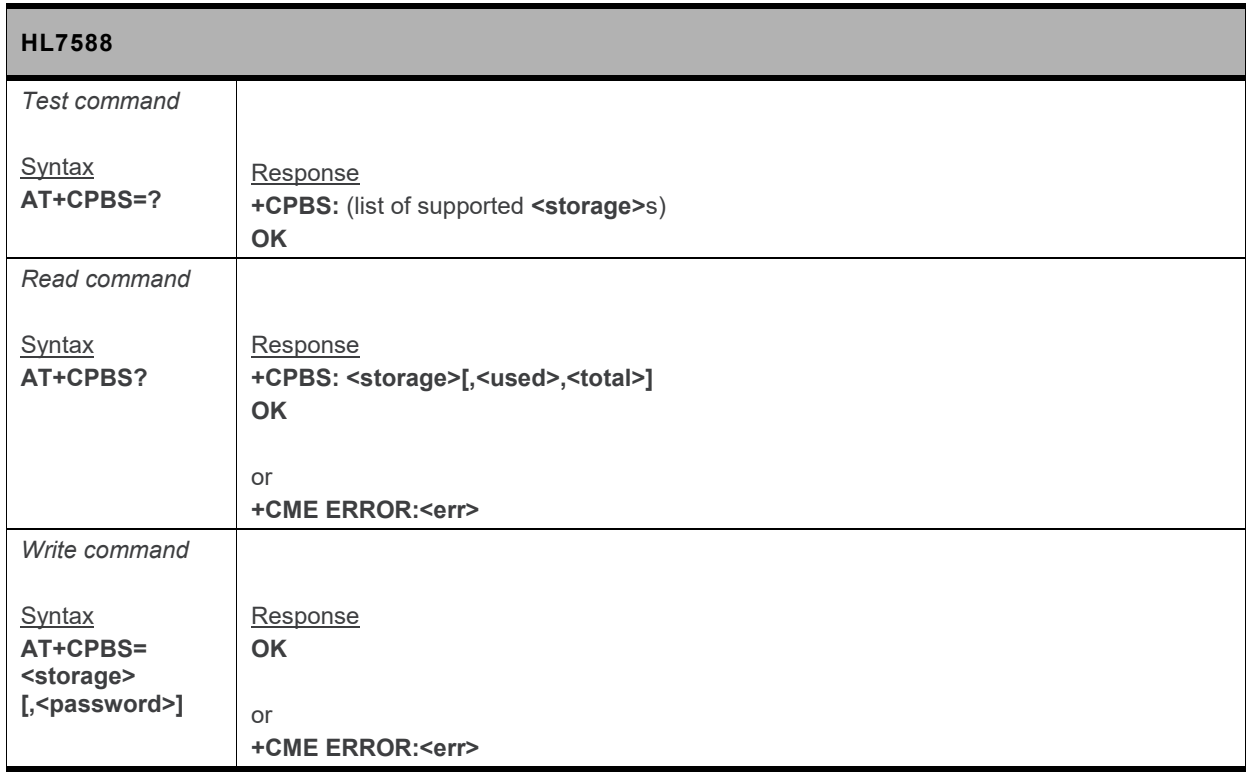

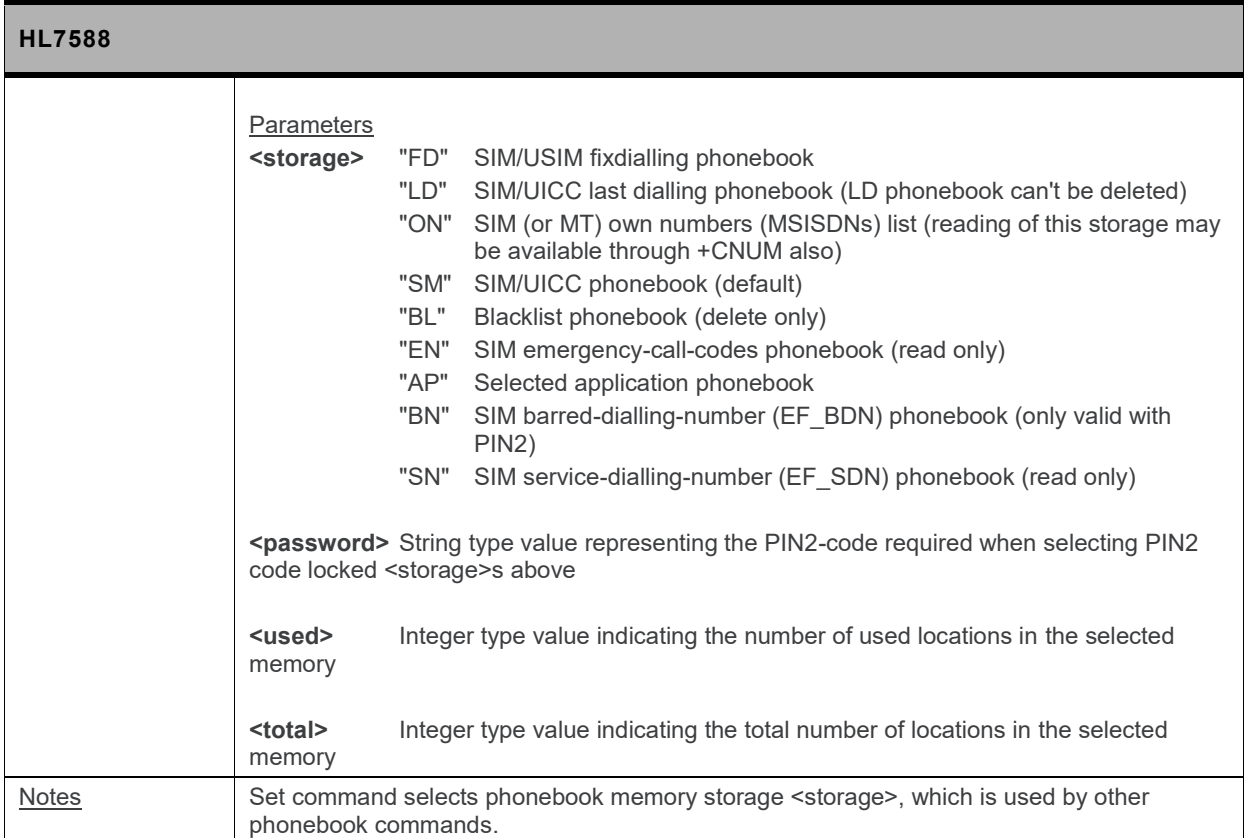

#### **7.4. +CPBW Command: Write Phonebook Entry**

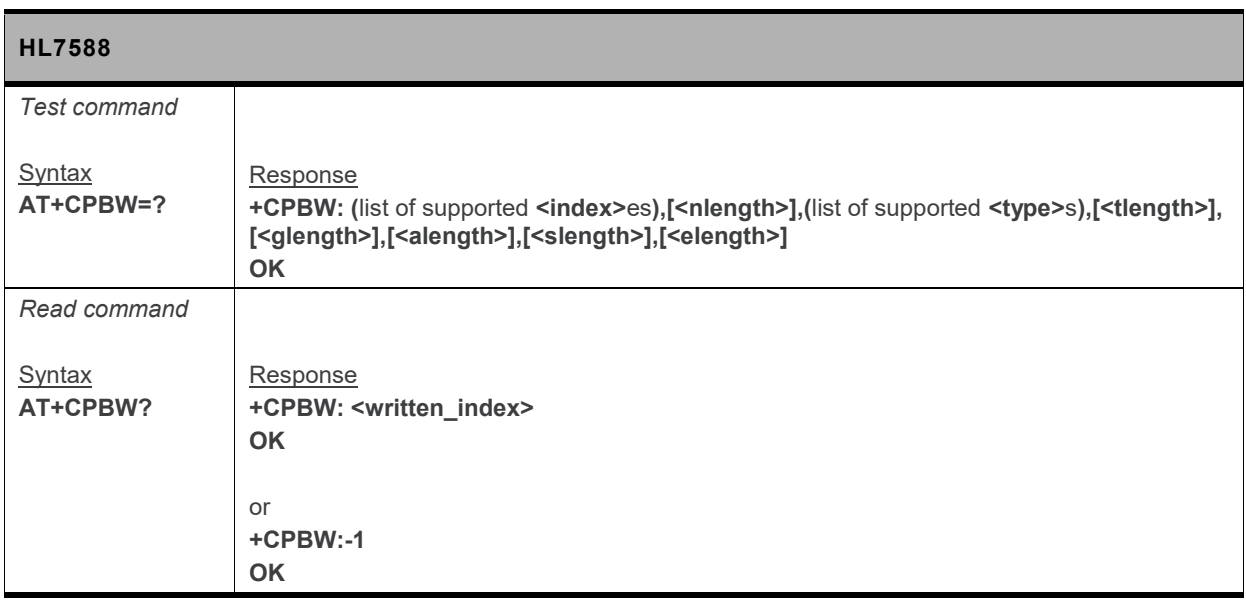

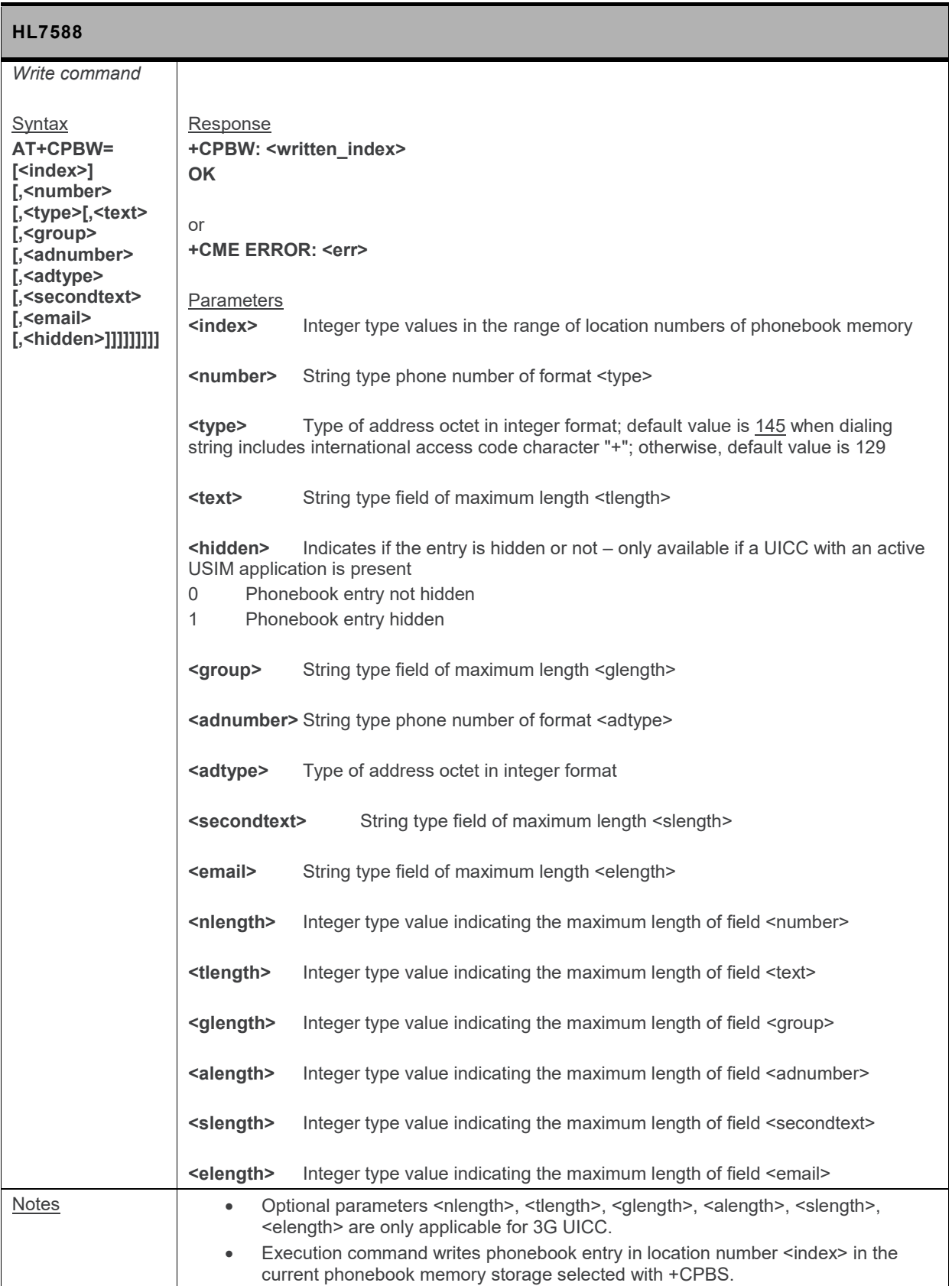

#### **7.5. +PBREADY URC: Phonebook Ready**

**+PBREADY URC will be displayed when the phone book is ready for read and write operation on boot-up or upon insertion of a valid SIM card.**

# **8. SMS Commands**

**For other information regarding HL7588 SMS commands, refer to section [1.5](#page-19-0) [SMS Commands.](#page-19-0)**

#### **8.1. Parameters Definition**

**The following parameters are used in the subsequent clauses which describe all commands. The formats of integer and string types referenced here are defined in V.25ter.** 

**The default values are for command parameters, not for result code parameters.**

#### **8.1.1. Message Storage Parameters**

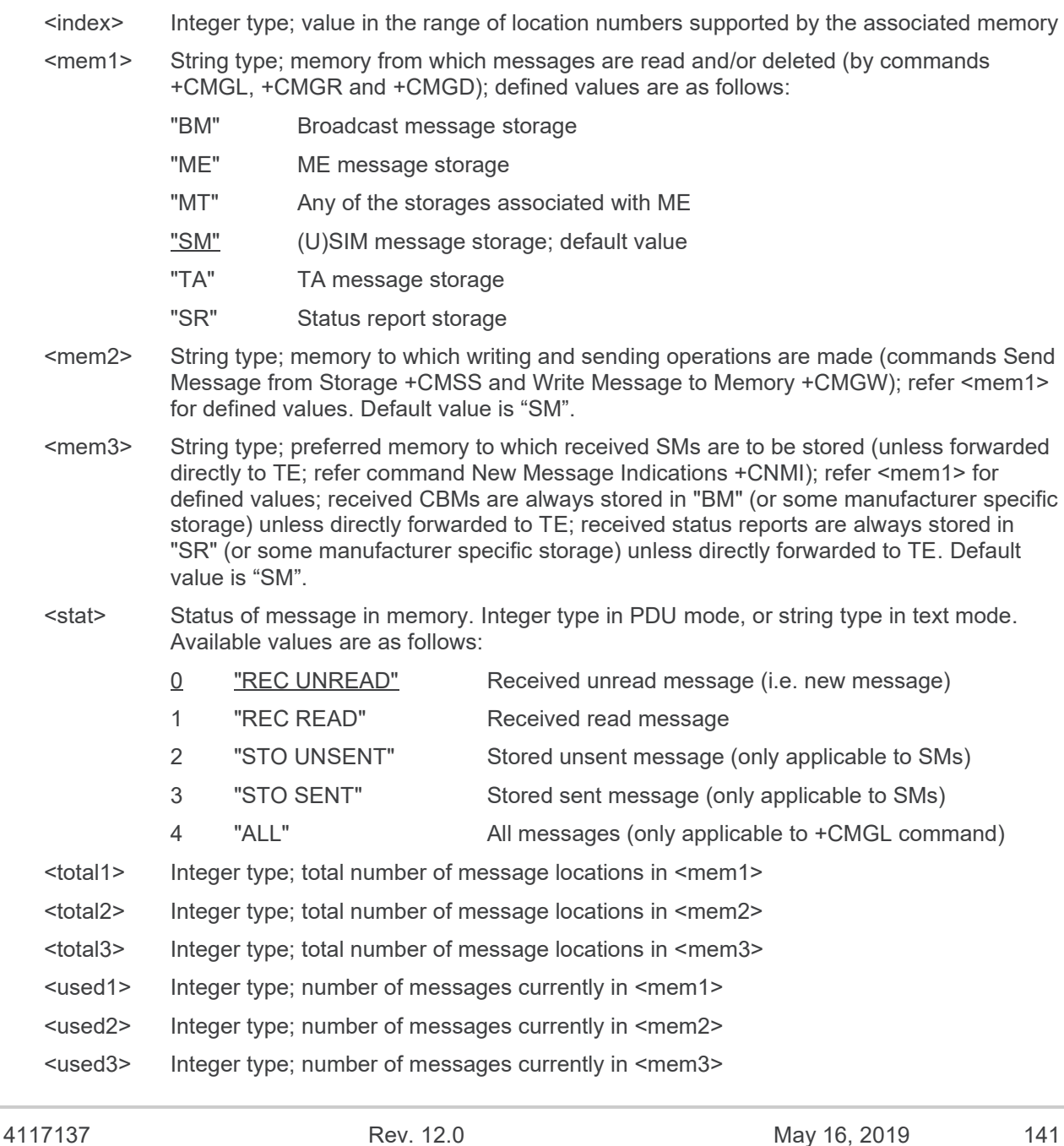

#### **8.1.2. Message Data Parameters**

- **<ackpdu> RP-User-Data element of RP-ACK PDU; format is same as for <pdu> in case of SMS, but without SC address field and parameter shall be bounded by double quote characters like a normal string type parameter.**
- **<alpha> String type alphanumeric representation of <da> or <oa> corresponding to the entry found in MT phonebook; implementation of this feature is manufacturer specific; used character set should be the one selected with command +CSCS.**
- **<cdata> Command data in text mode responses; ME/TA converts each 8-bit octet into two IRA character long hexadecimal number (e.g. octet with integer value 42 is presented to TE as two characters 2A (IRA 50 and 65)).**
- **<ct> Command type in integer format (default value = 0).**
- **<da> Address value in string format. BCD numbers (or GSM 7-bit default alphabet characters) are converted to characters of the currently selected TE character set (refer to command +CSCS). Type of address is given by <toda>.**
- **<data> In the case of user data in text mode responses; format:**
	- **if <dcs> indicates that GSM 7-bit default alphabet is used and <fo> indicates that user data header indication is not set**
		- **if TE character set other than "HEX" (refer to command +CSCS): ME/TA converts GSM alphabet into current TE character set**
		- **if TE character set is "HEX": ME/TA converts each 7-bit character of GSM 7-bit default alphabet into two IRA character long hexadecimal number (e.g. character (GSM 7-bit default alphabet 23) is presented as 17 (IRA 49 and 55))**
	- **if <dcs> indicates that 8-bit or UCS2 data coding scheme is used, or <fo> indicates that user data header indication is set: ME/TA converts each 8-bit octet into two IRA character long hexadecimal number (e.g. octet with integer value 42 is presented to TE as two characters 2A (IRA 50 and 65))**

**In the case of CBS: CBM Content of Message in text mode responses; format:**

- **if <dcs> indicates that GSM 7-bit default alphabet is used**
	- **if TE character set other than "HEX" (refer to command +CSCS); ME/TA converts GSM alphabet into current TE character set**
	- if TE character set is "HEX"; ME/TA converts each 7-bit character of the GSM **7-bit default alphabet into two IRA character long hexadecimal number**
- **if <dcs> indicates that 8-bit or UCS2 data coding scheme is used; ME/TA converts each 8-bit octet into two IRA character long hexadecimal number**
- **<length> Integer type vlayue indicating the length of the actual TP data unit in octets in PDU mode. This is 140 characters long according to 8-bit GSM coding scheme.**

**In text mode, the maximum length of an SMS depends on the used coding scheme (160 characters if 7-bit).**

- **<mid> CBM Message Identifier in integer format**
- **<mn> TP-Message-Number in integer format**
- **<mr> Message reference in integer format**
- **<oa> Origiantion address address value field in string format; BCD numbers (or GSM 7-bit default alphabet characters) are converted to characters of the currently selected TE character set (refer to command +CSCS); type of address given by <tooa>**
- **<page> CBM Page Parameter bits 4-7 in integer format**

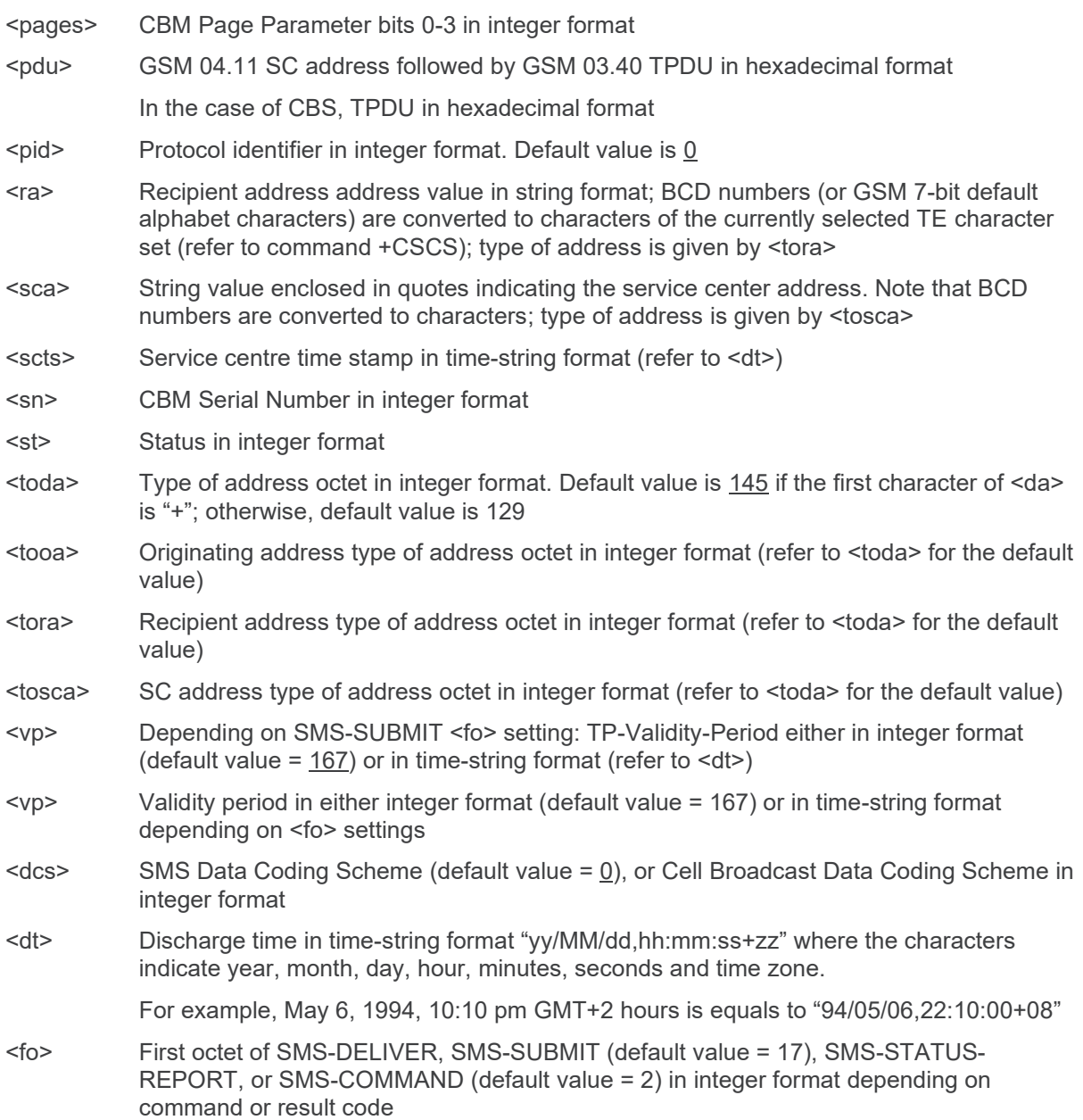

#### **8.2. +CMGD Command: Delete Message**

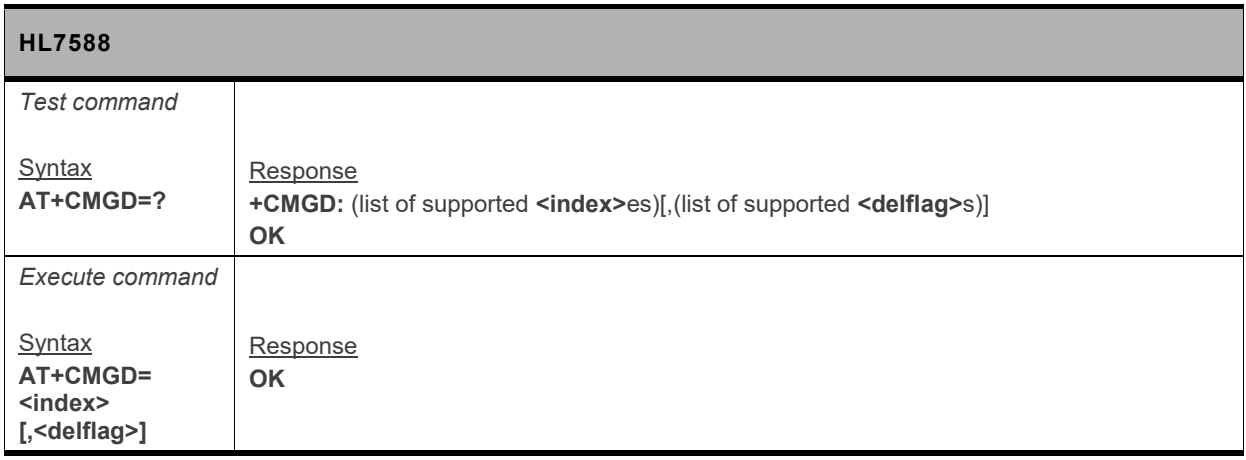

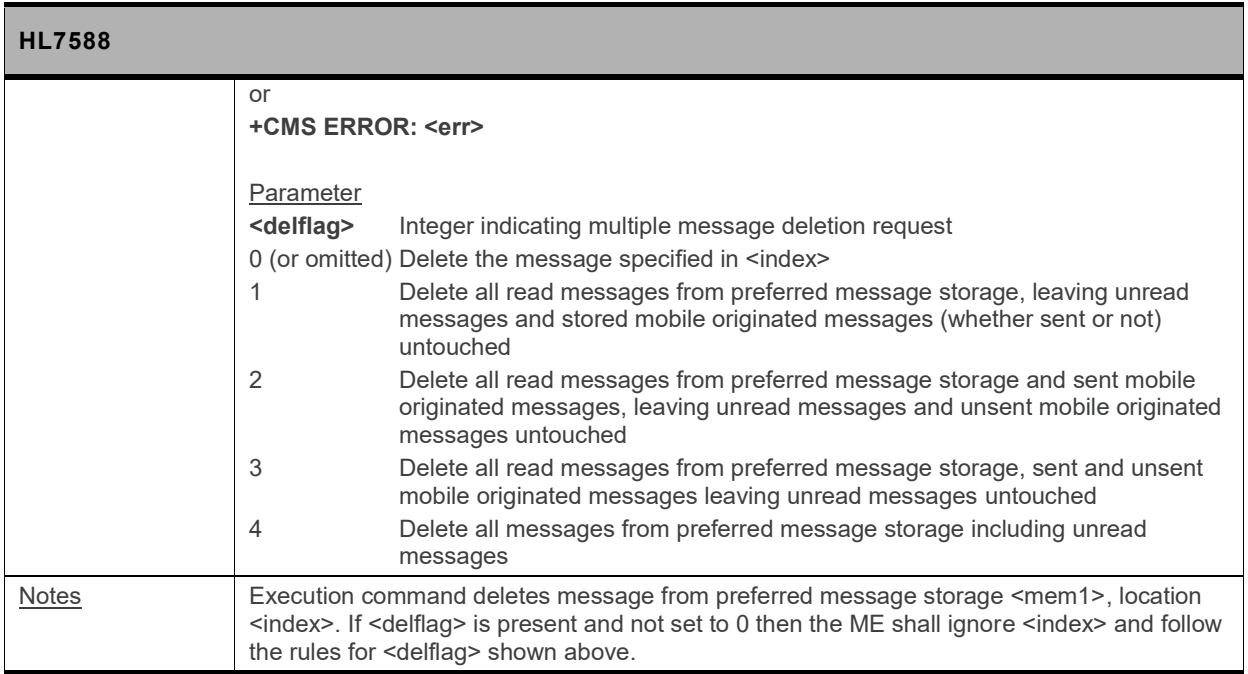

#### **8.3. +CMGF Command: Set Message Format**

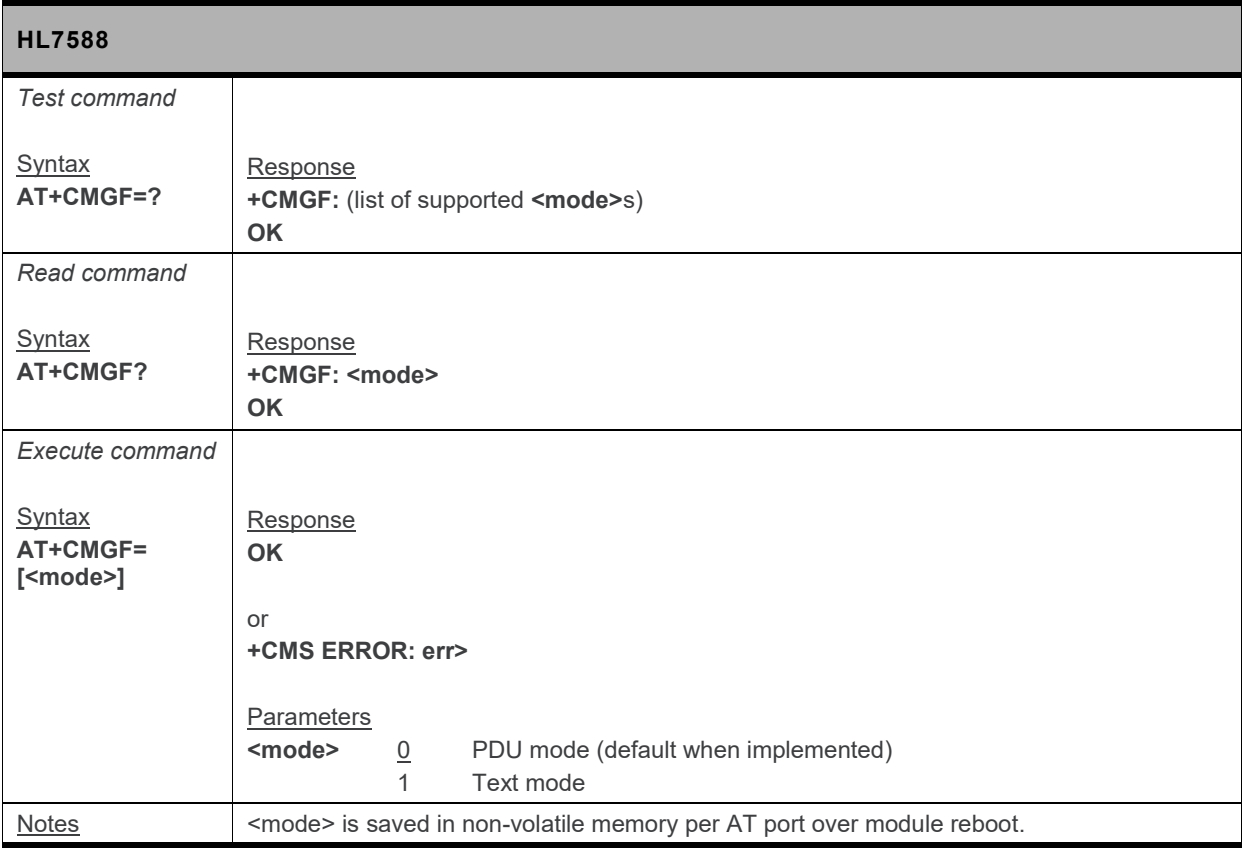
#### **8.4. +CMGL Command: List Messages**

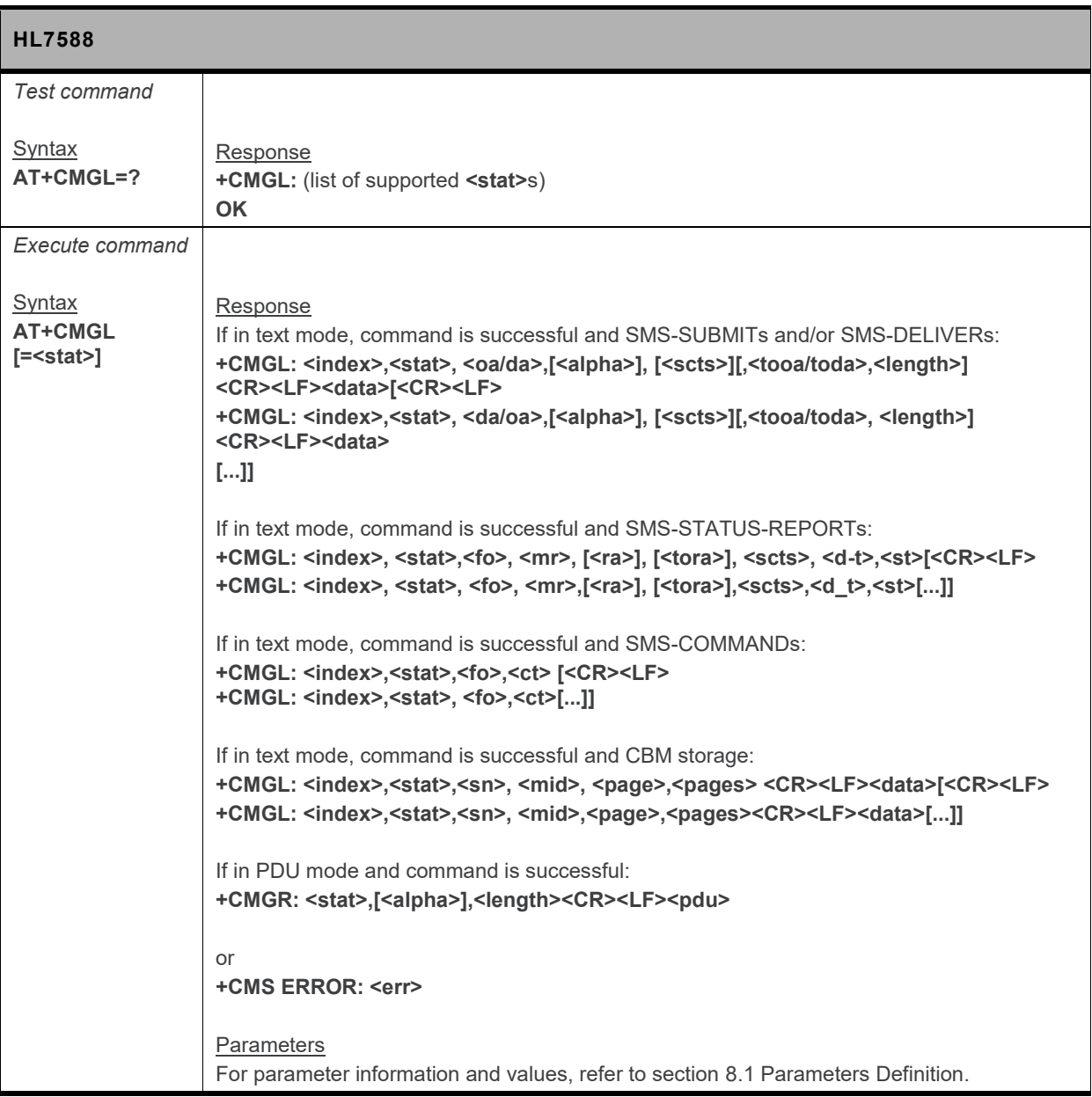

## **8.5. +CMGR Command: Read Message**

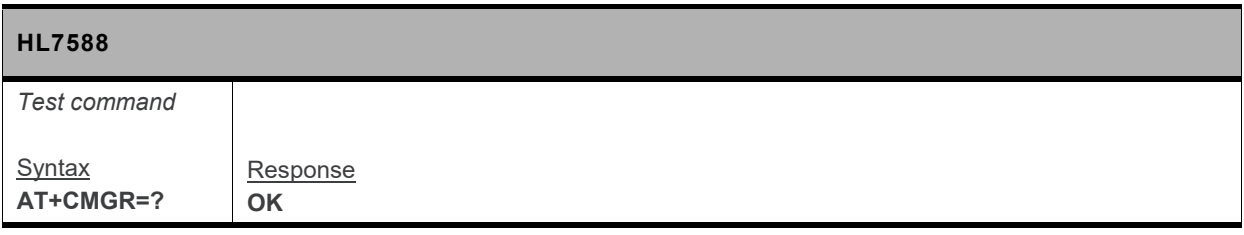

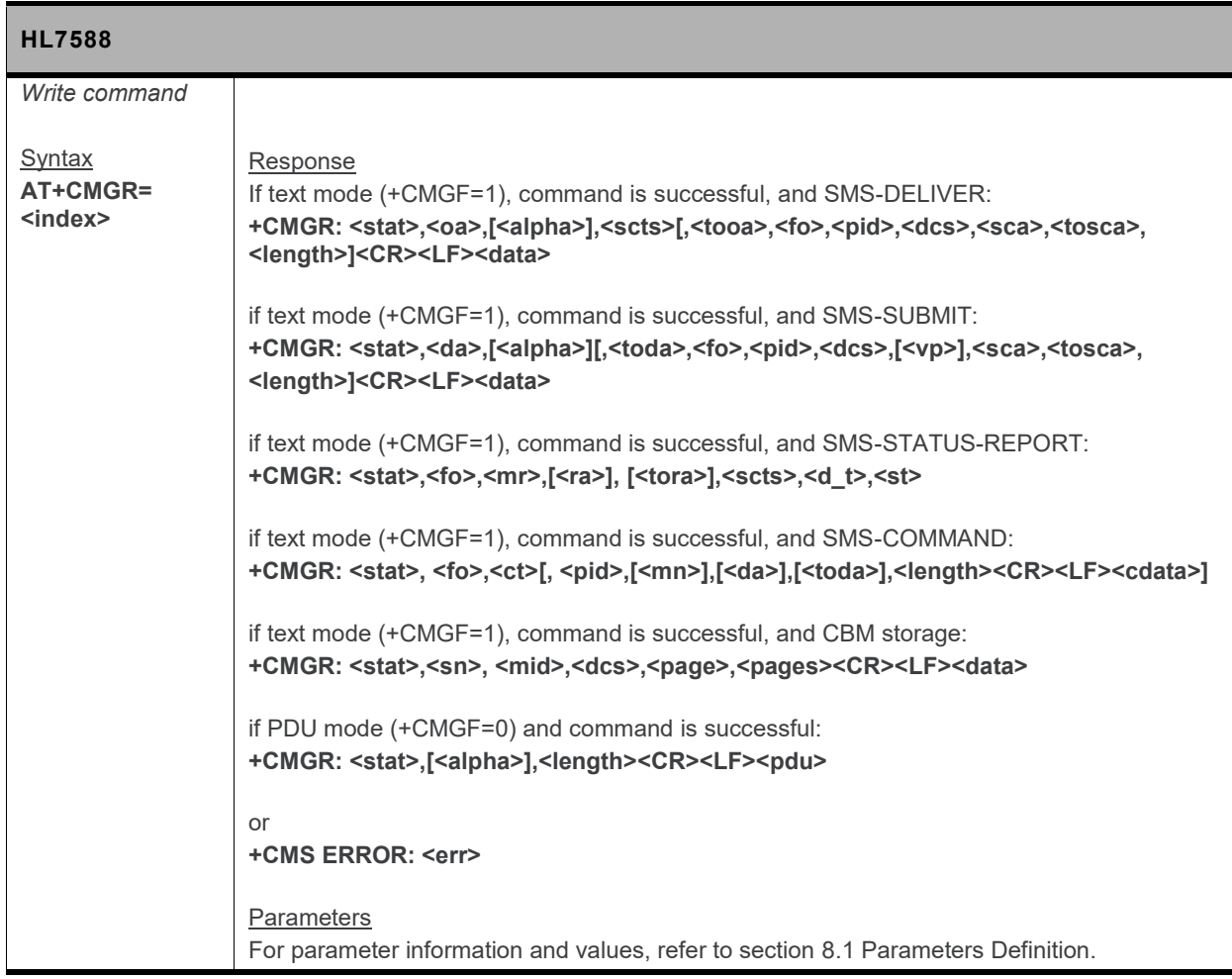

## **8.6. +CMGS Command: Send Message**

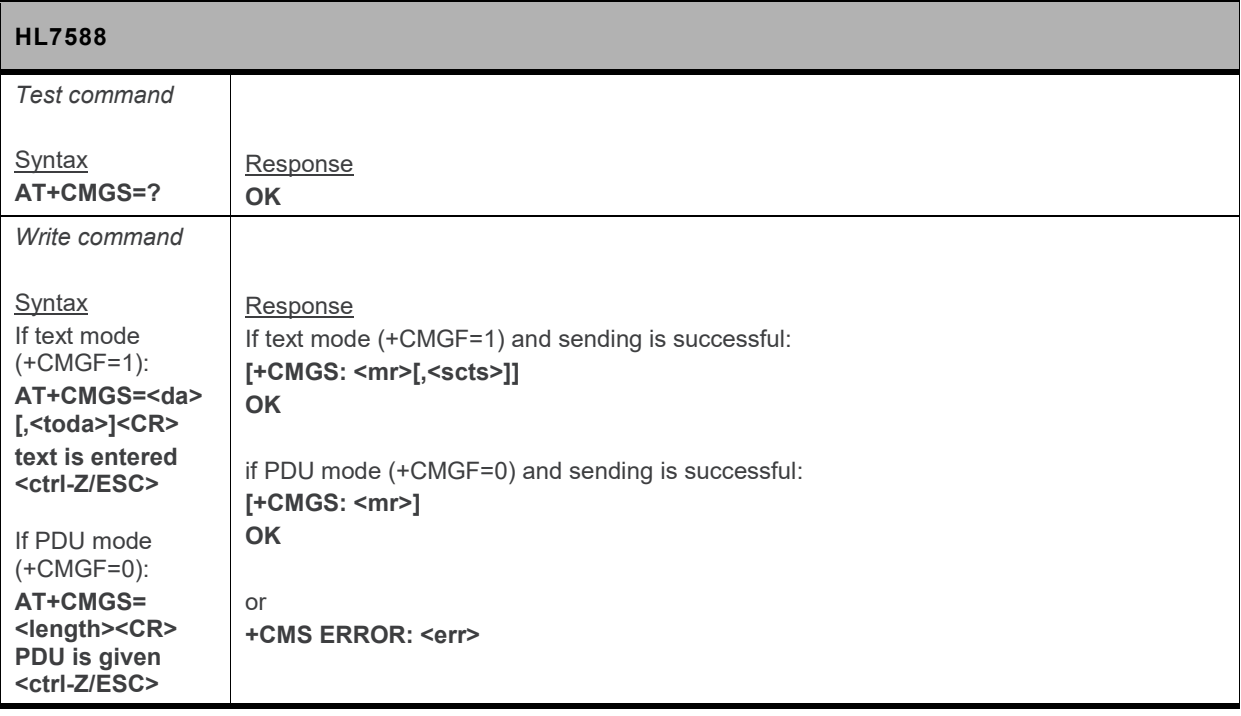

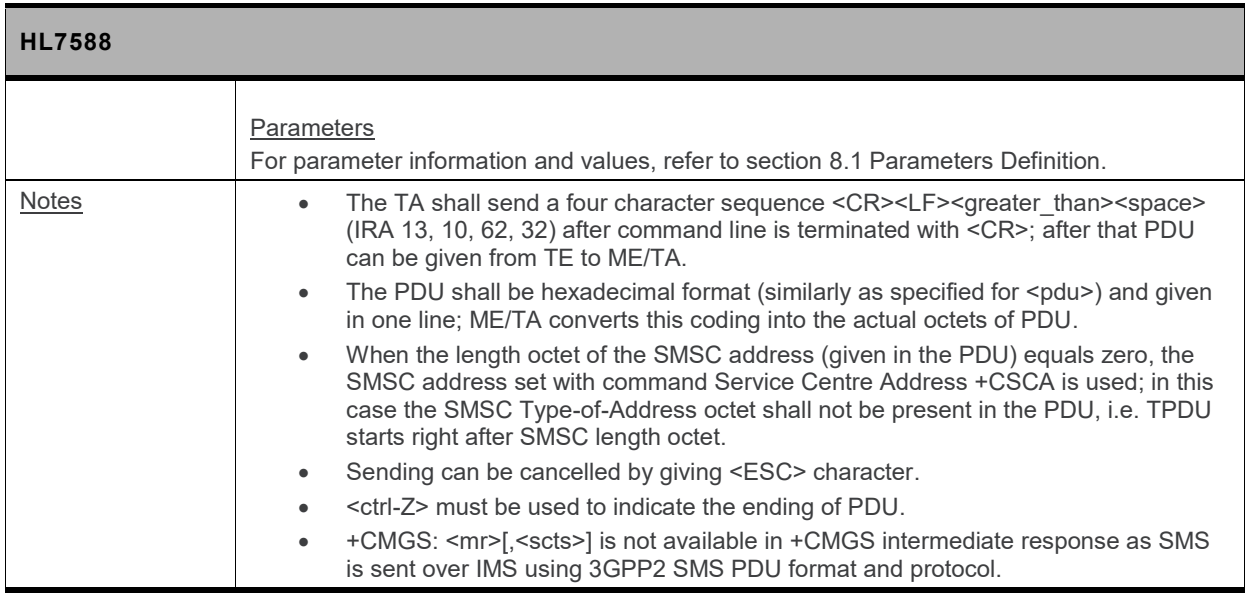

## **8.7. +CMGW Command: Write Message to Memory**

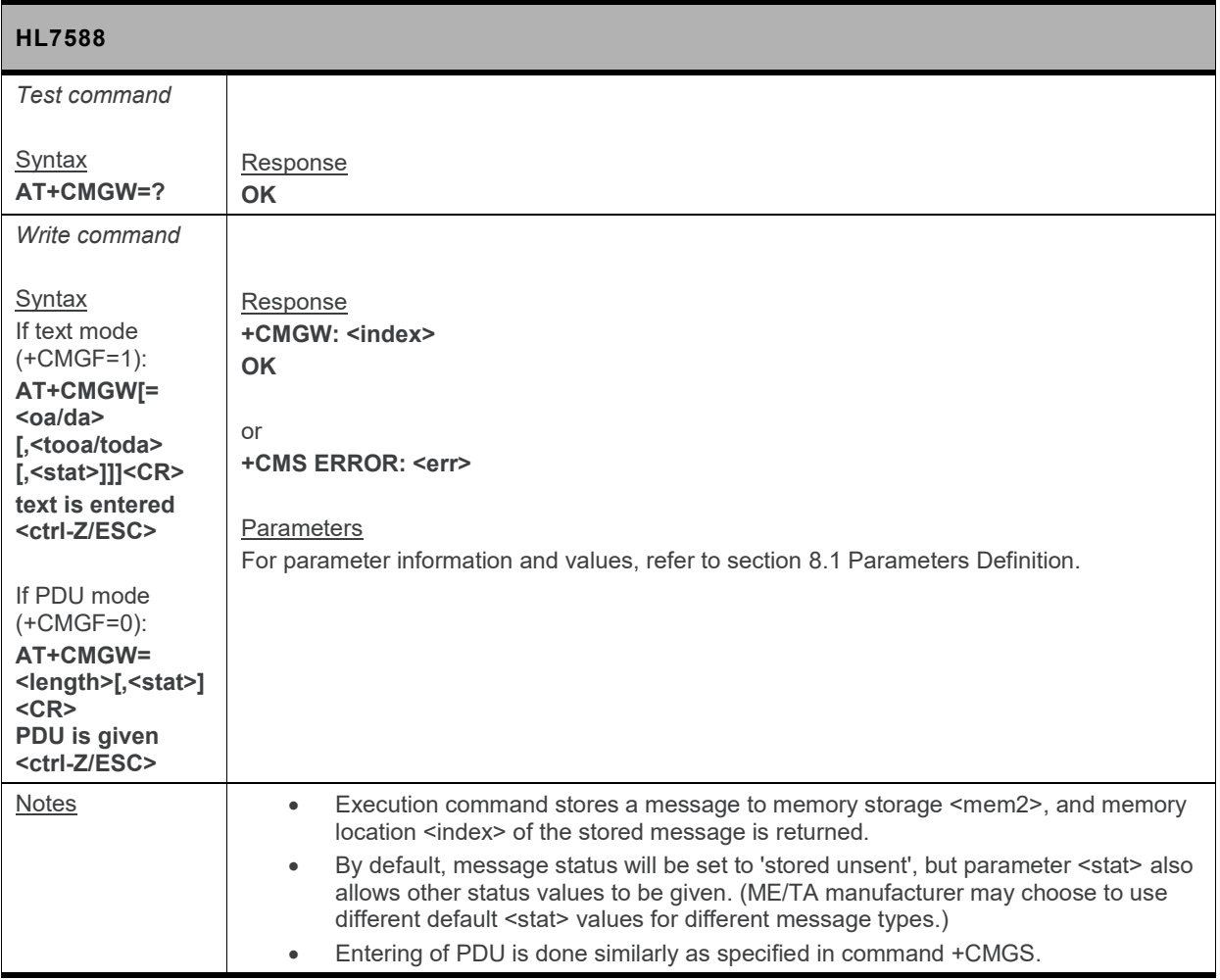

## **8.8. +CMSS Command: Send Message from Storage**

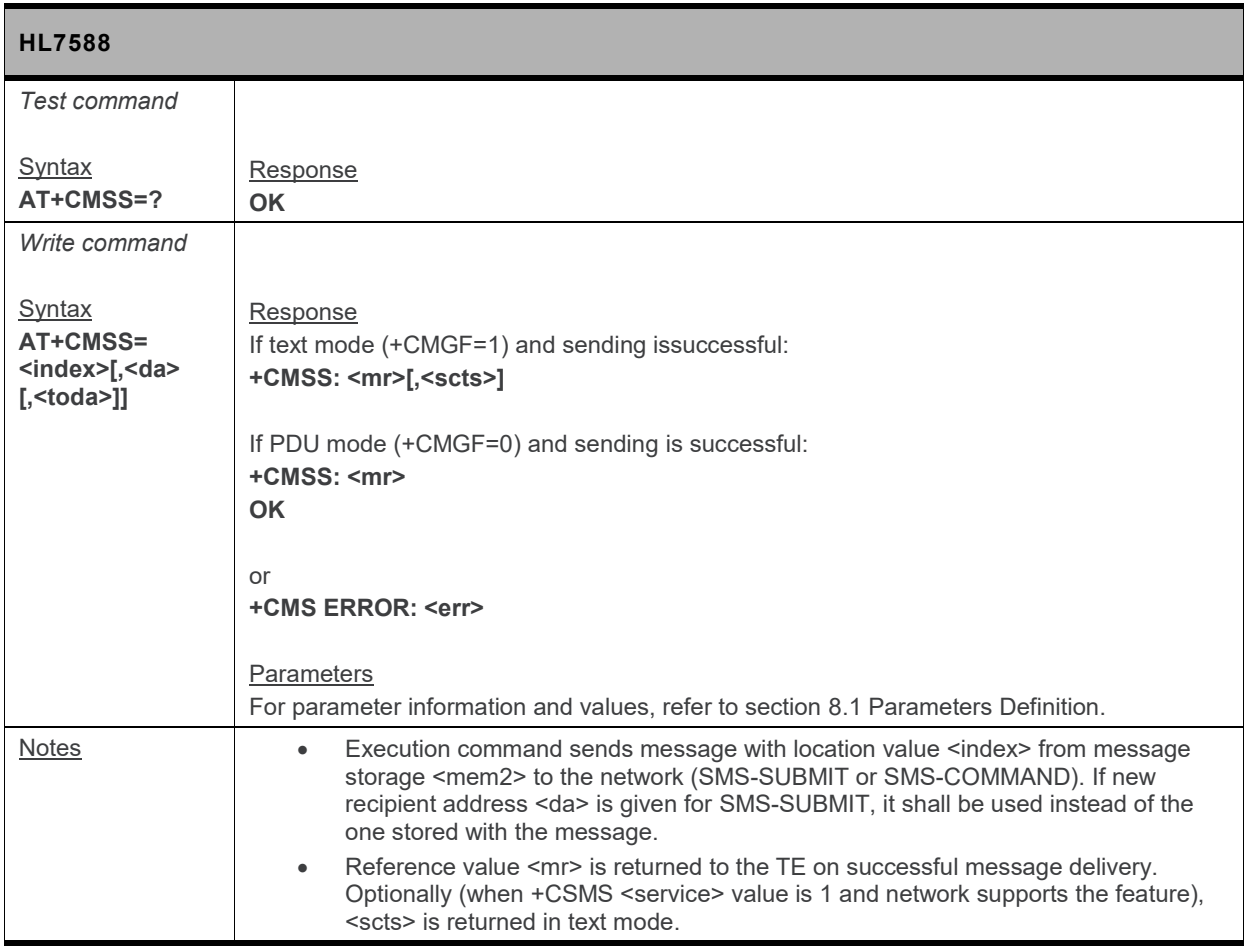

#### **8.9. +CNMI Command: New Message Indication**

*Note: For command information when using a VoLTE-capable software, refer to section [17](#page-299-0) [Command](#page-299-0) [Support for VoLTE-capable Software.](#page-299-0)*

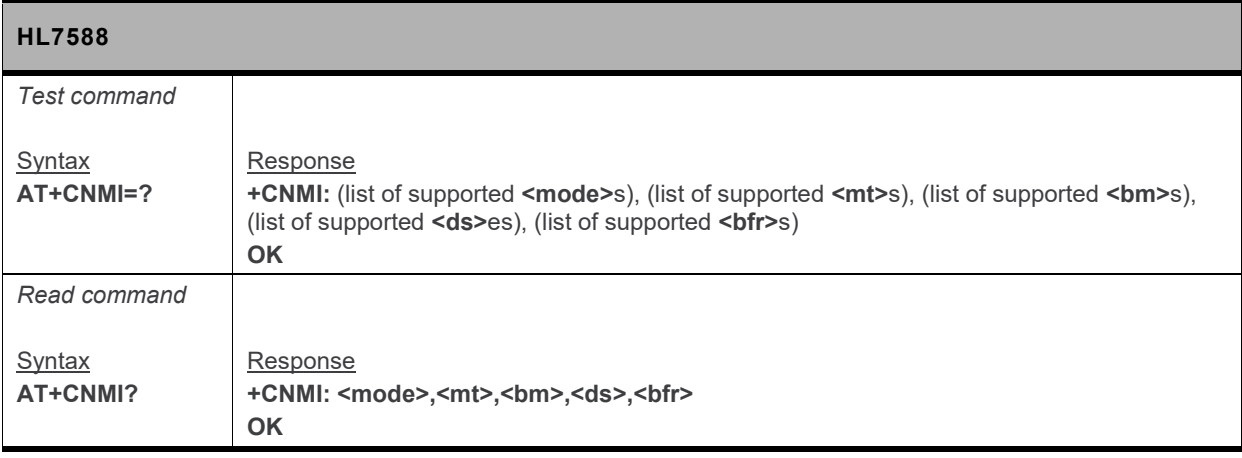

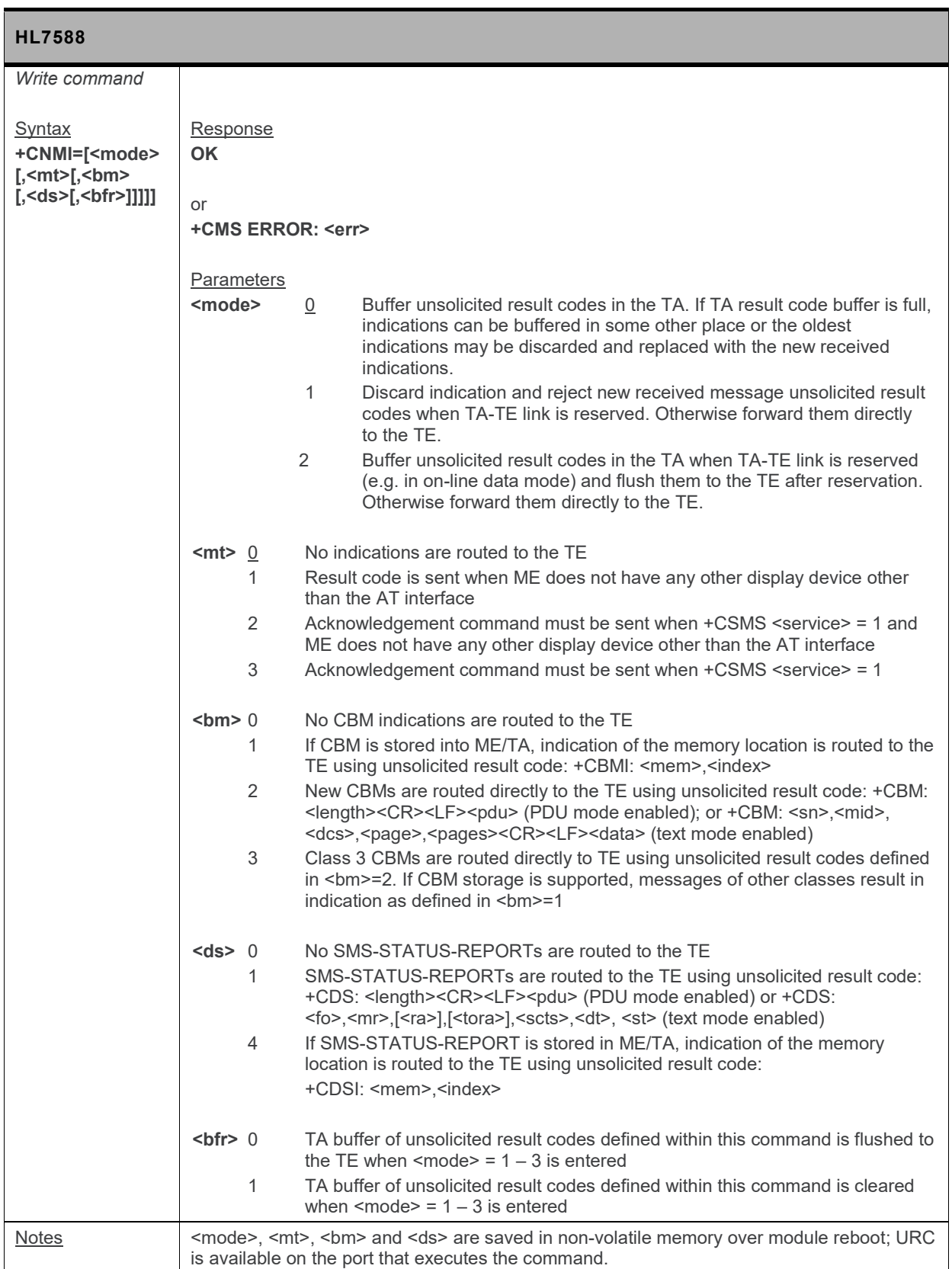

## **8.10. +CSCB Command: Select Cell Broadcast Message Type**

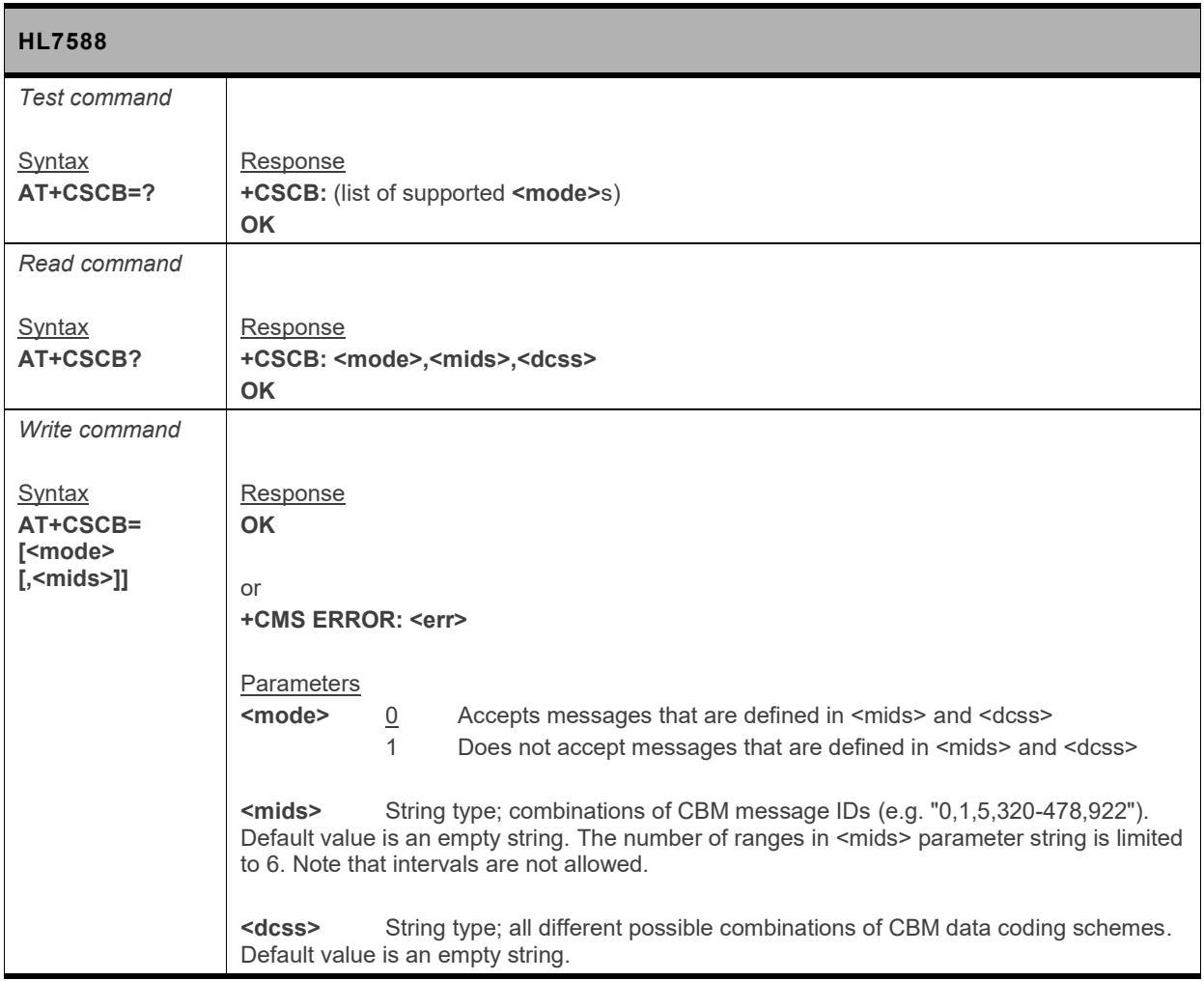

#### **8.11. +CSCA Command: Service Center Address**

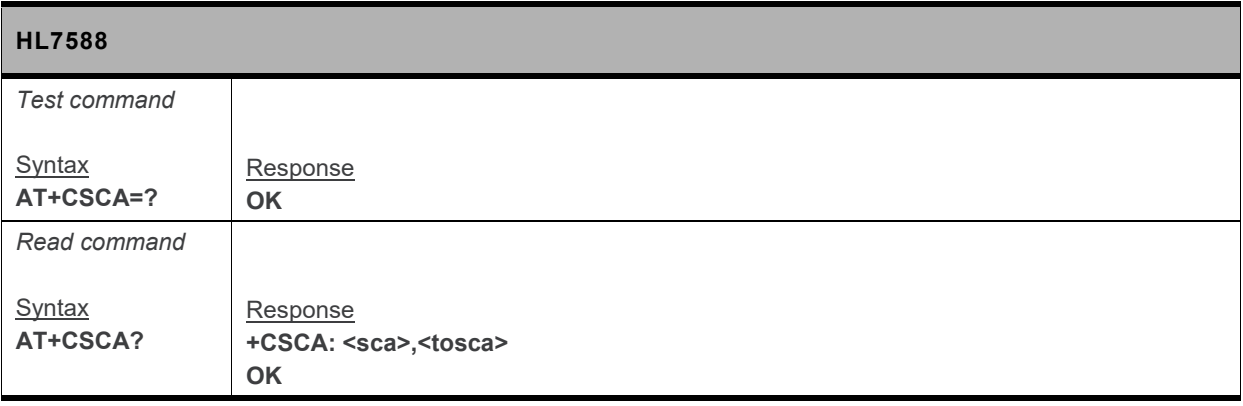

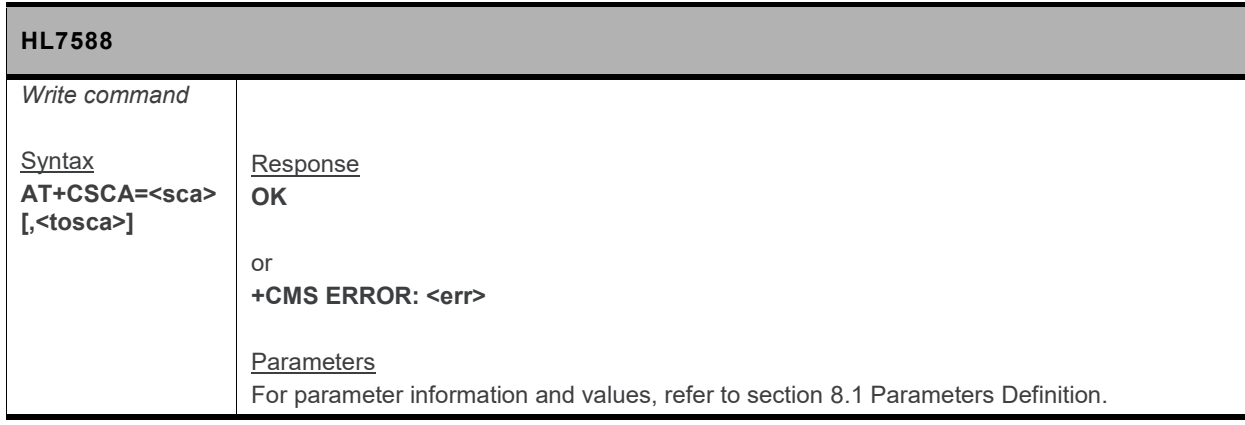

#### **8.12. +CSMP Command: Set Text Mode Parameters**

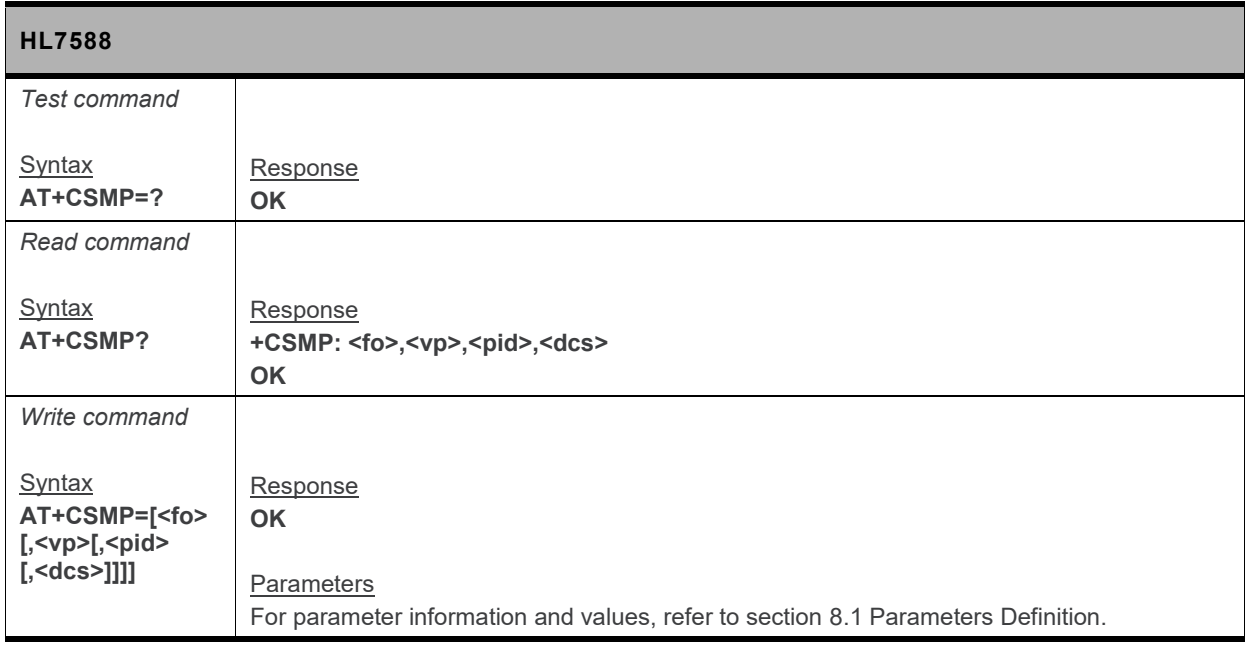

#### **8.13. +CSMS Command: Select Message Service**

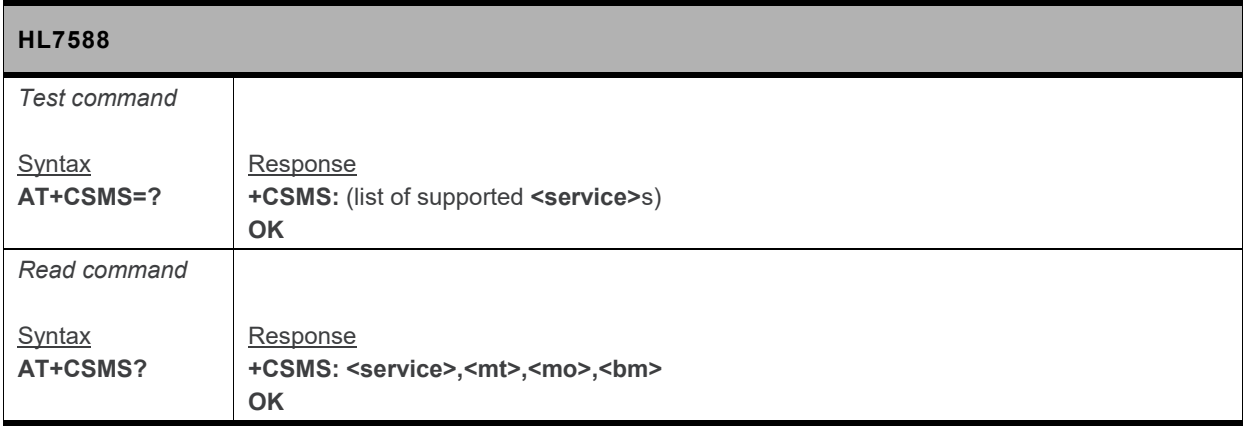

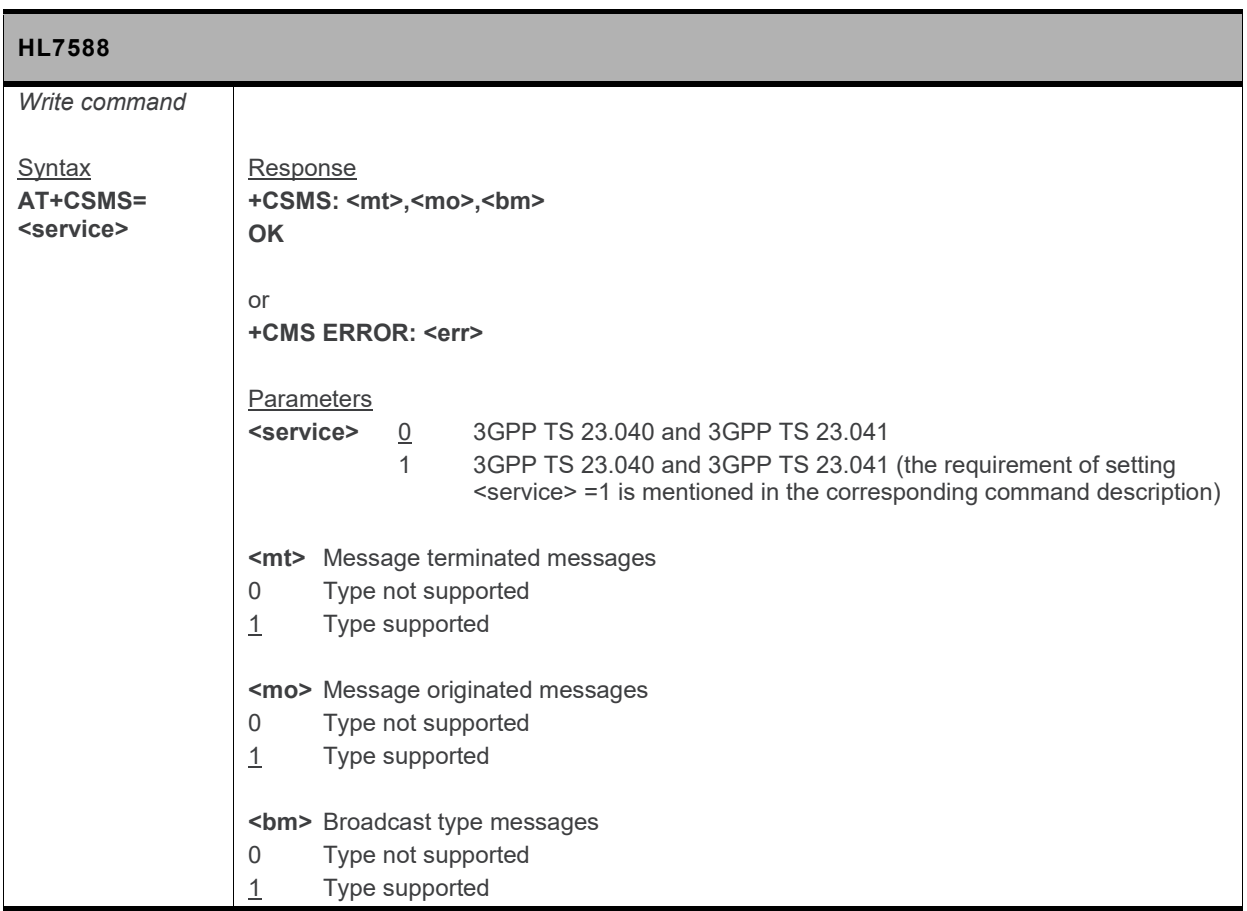

## **8.14. +CPMS Command: Preferred Message Storage**

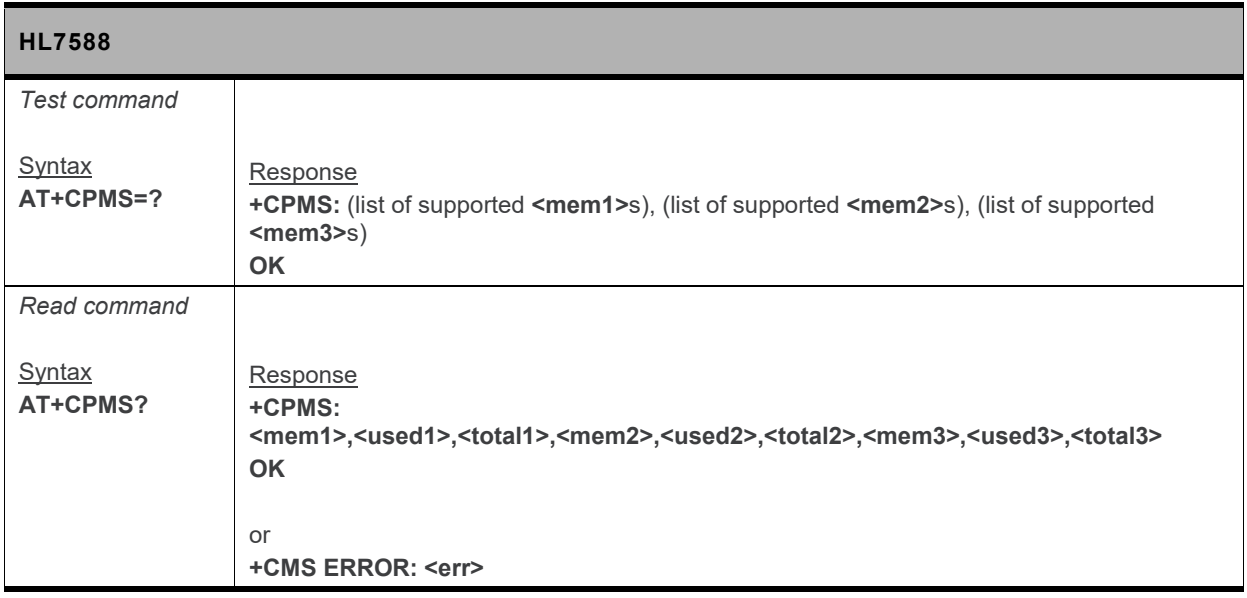

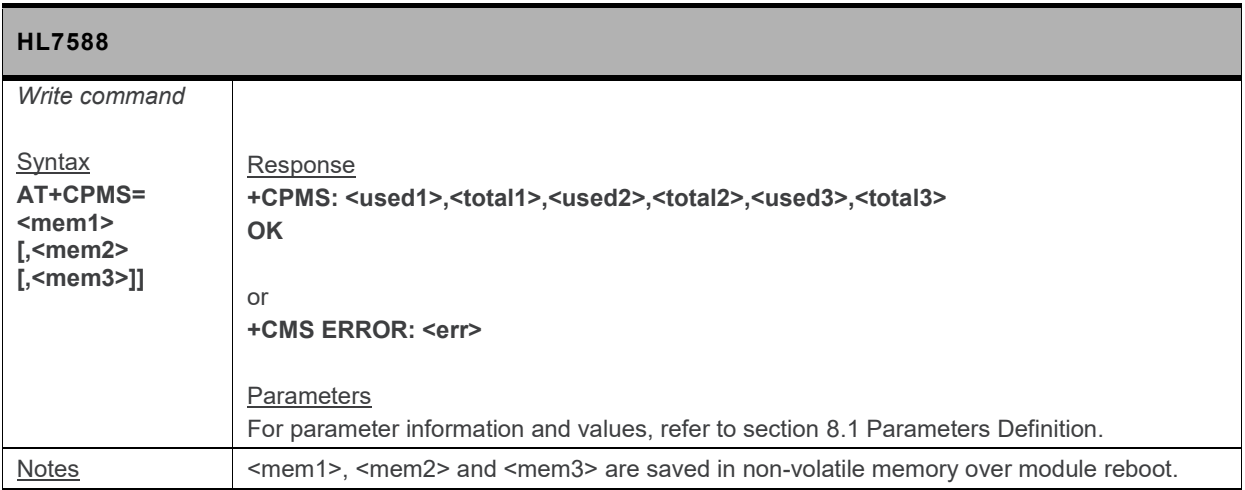

#### **8.15. +CSDH Command: Show Text Mode Parameters**

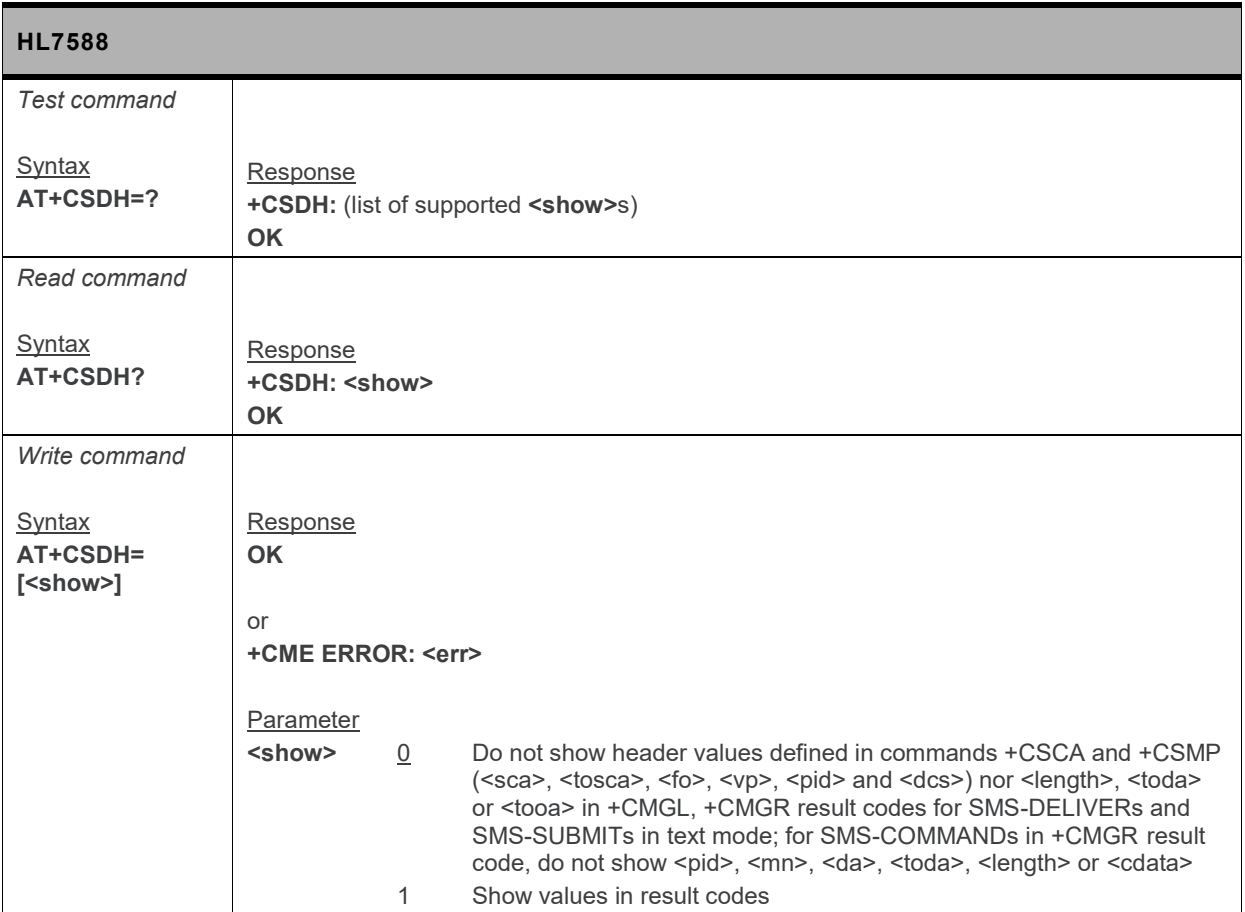

## **8.16. +XCMGS3GPP2 Command: Send 3GPP2 SMS Message**

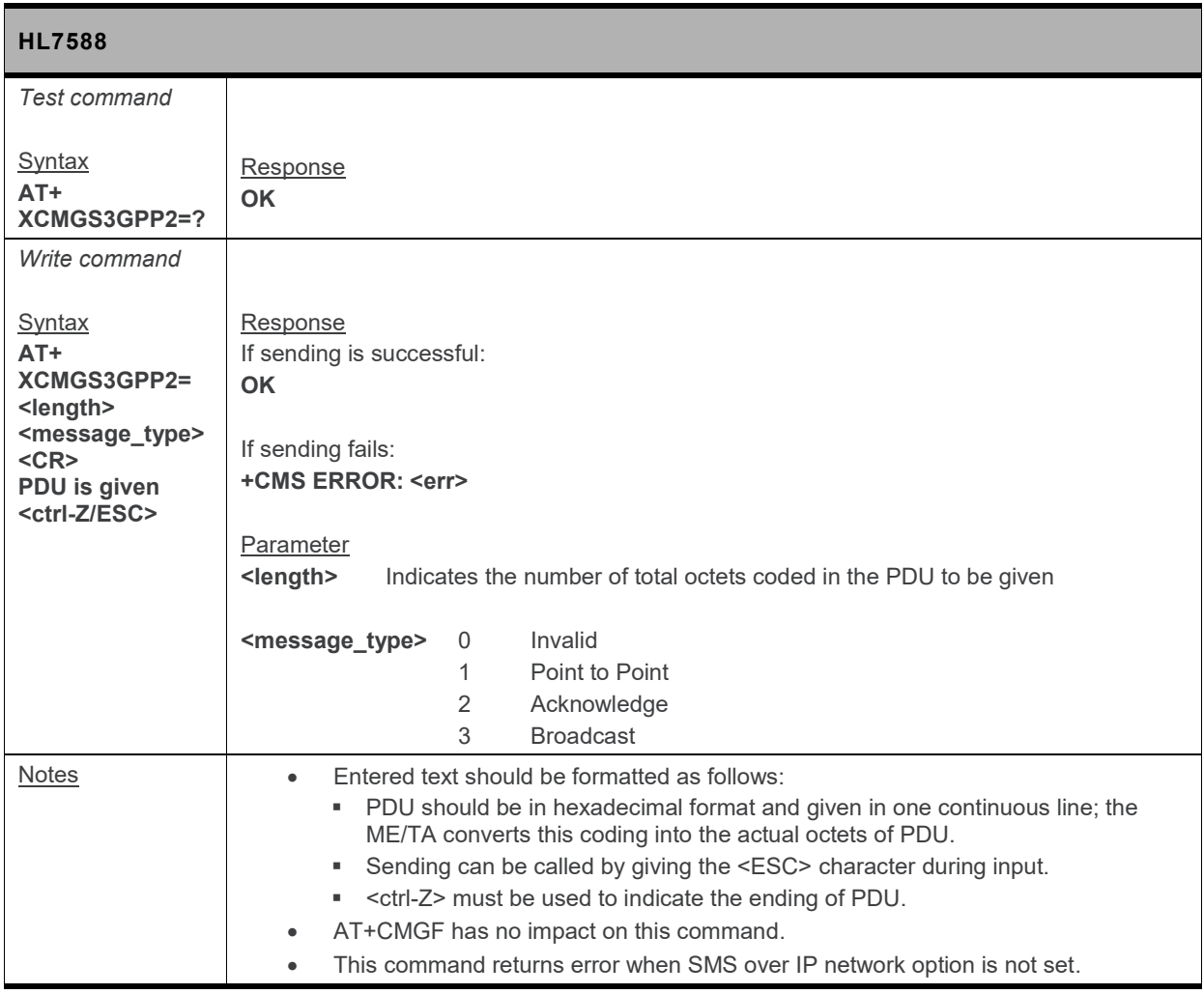

#### **8.17. +XCMT3GGP2 Command: Enable or Disable the 3GPP2 MT SMS URC**

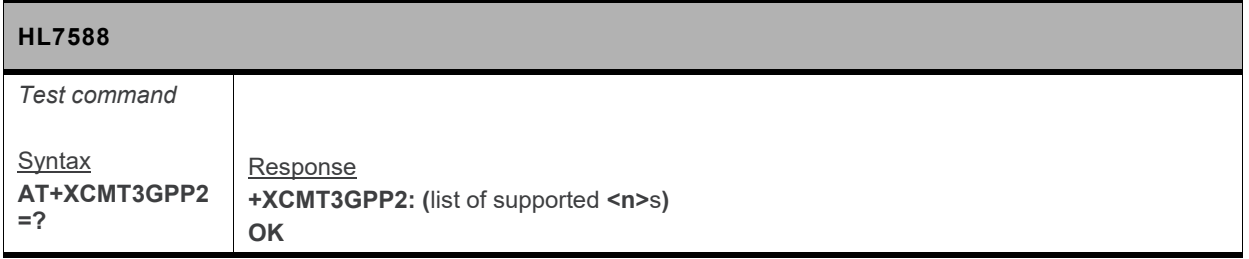

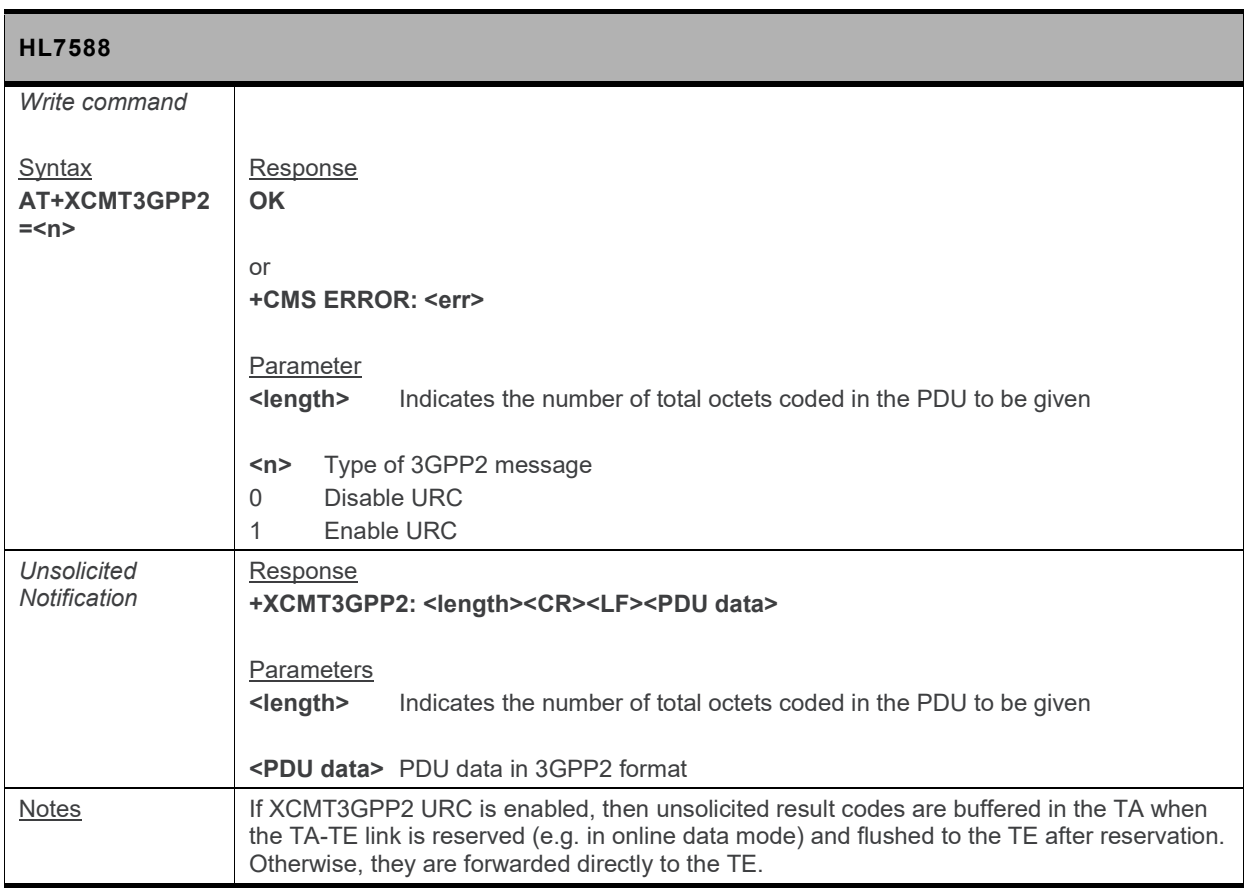

# **9. Audio Commands**

## **9.1. +CLVL Command: Loudspeaker Volume Level**

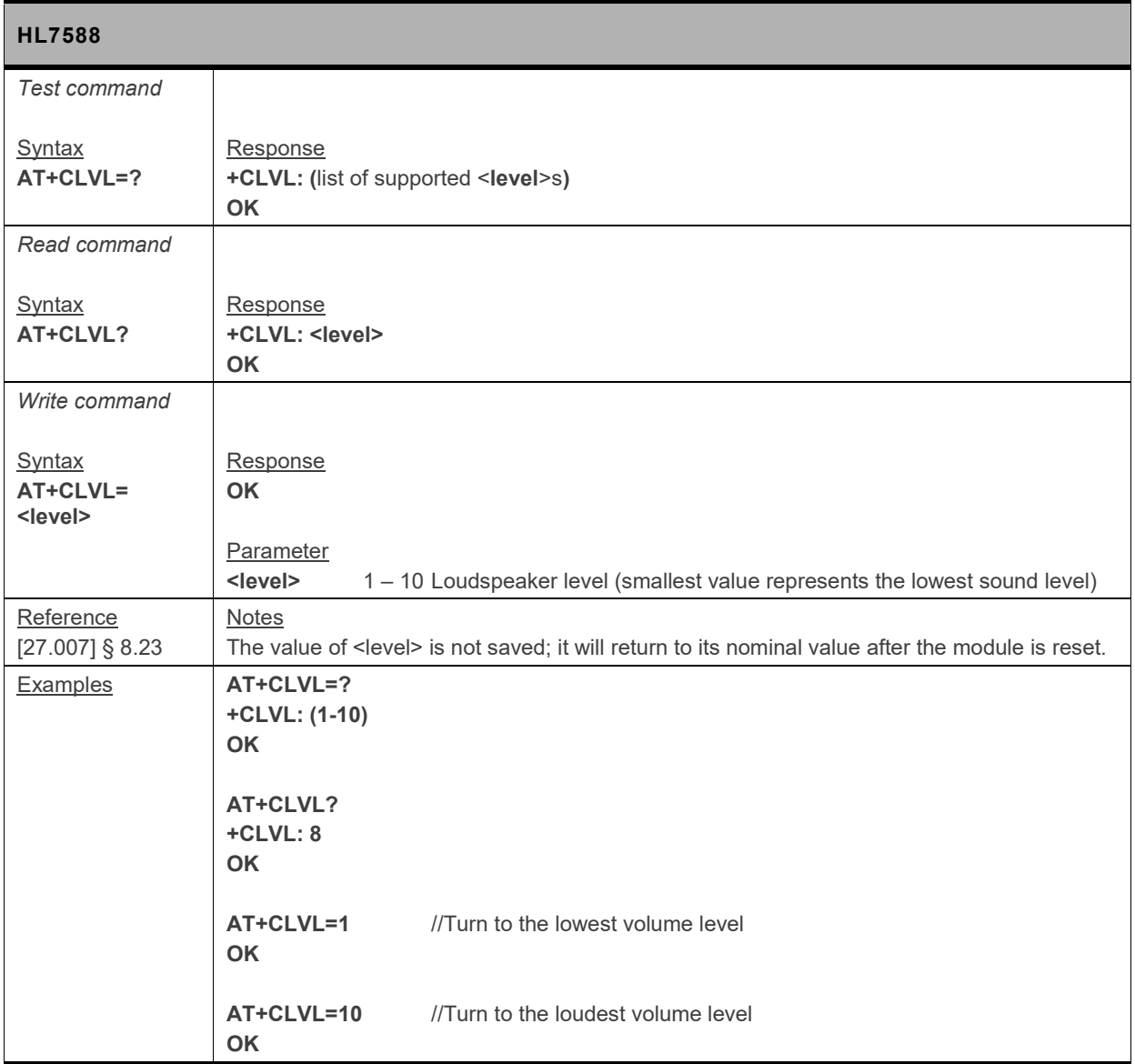

## **9.2. +KECHO Command: Echo Cancellation**

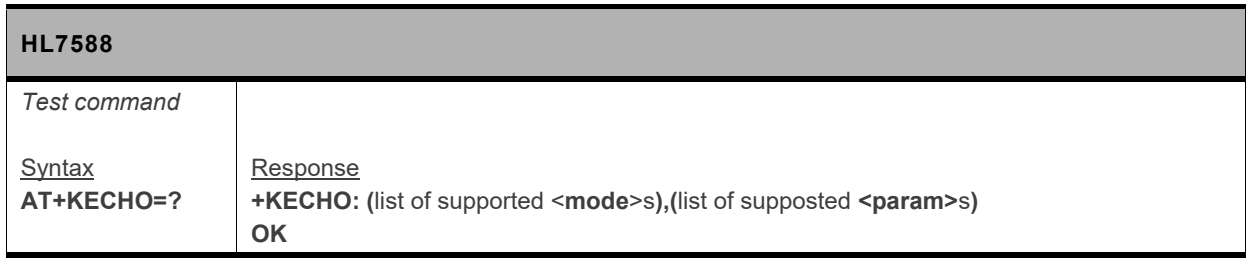

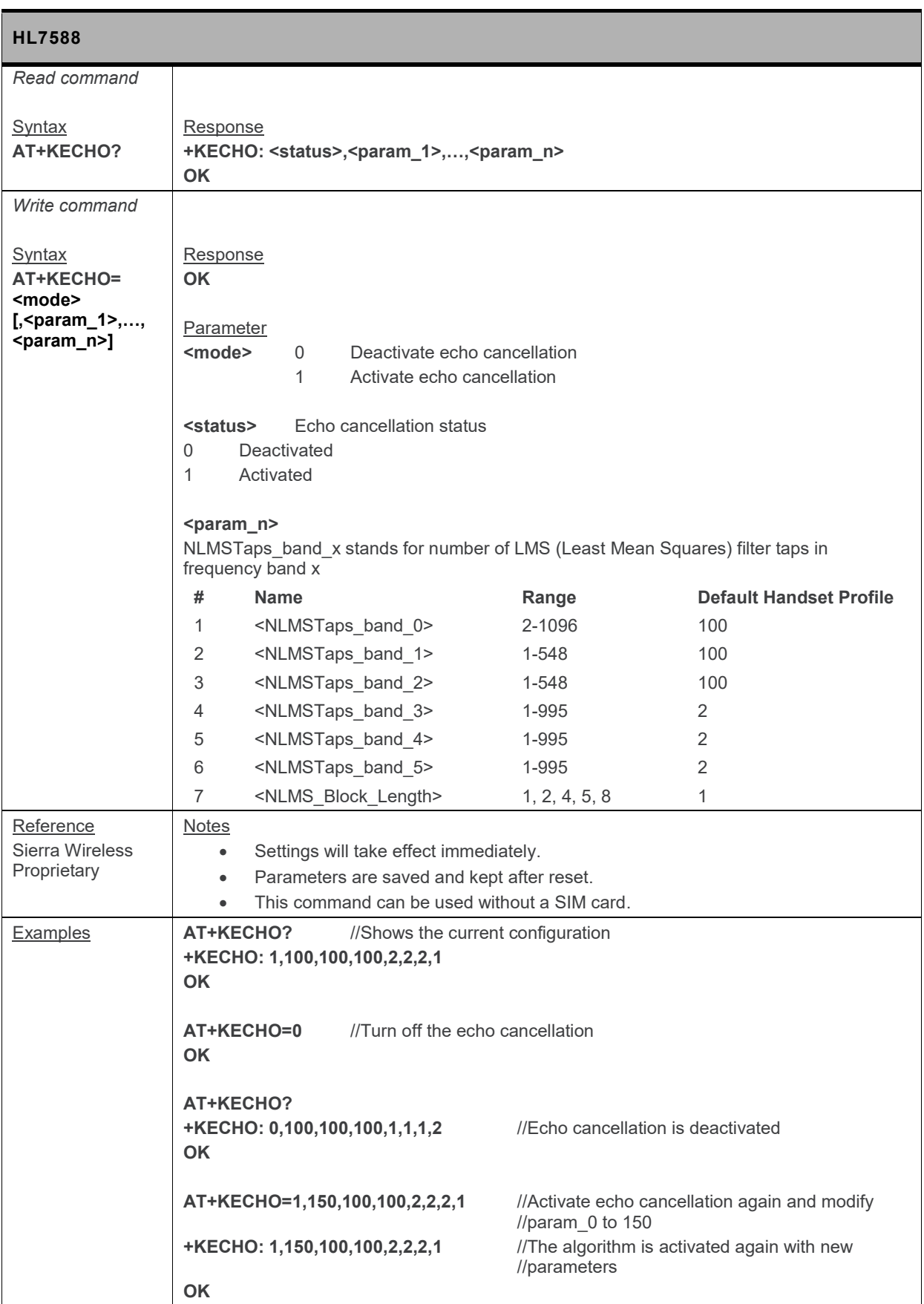

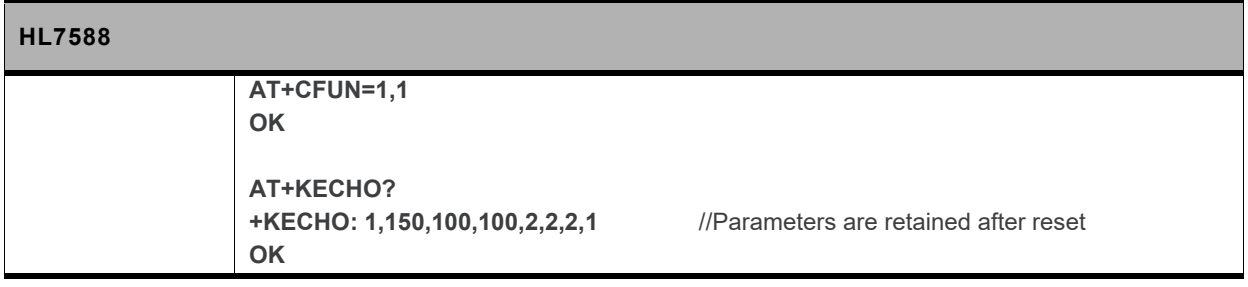

## **9.3. +KNOISE Command: Echo Suppression**

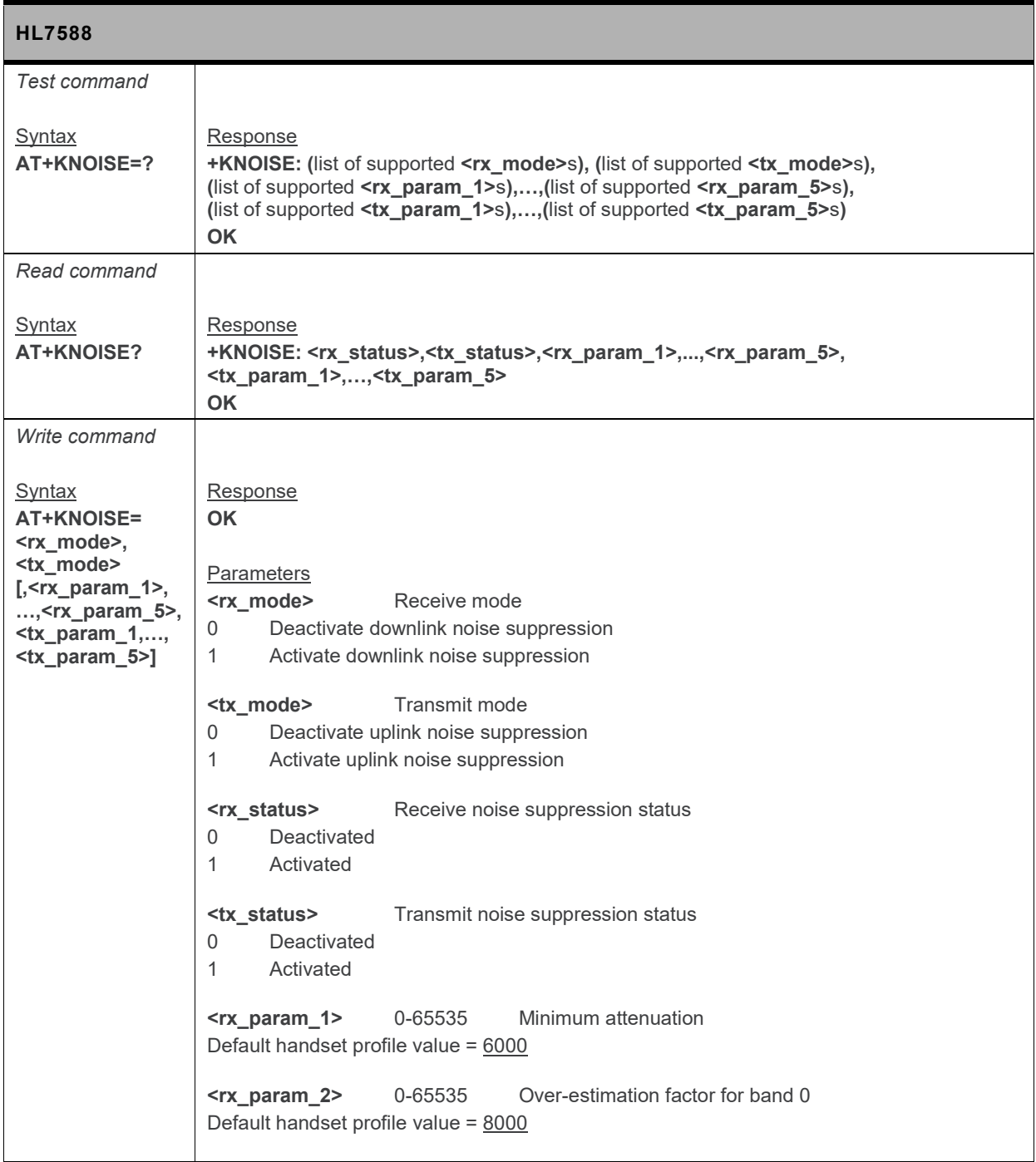

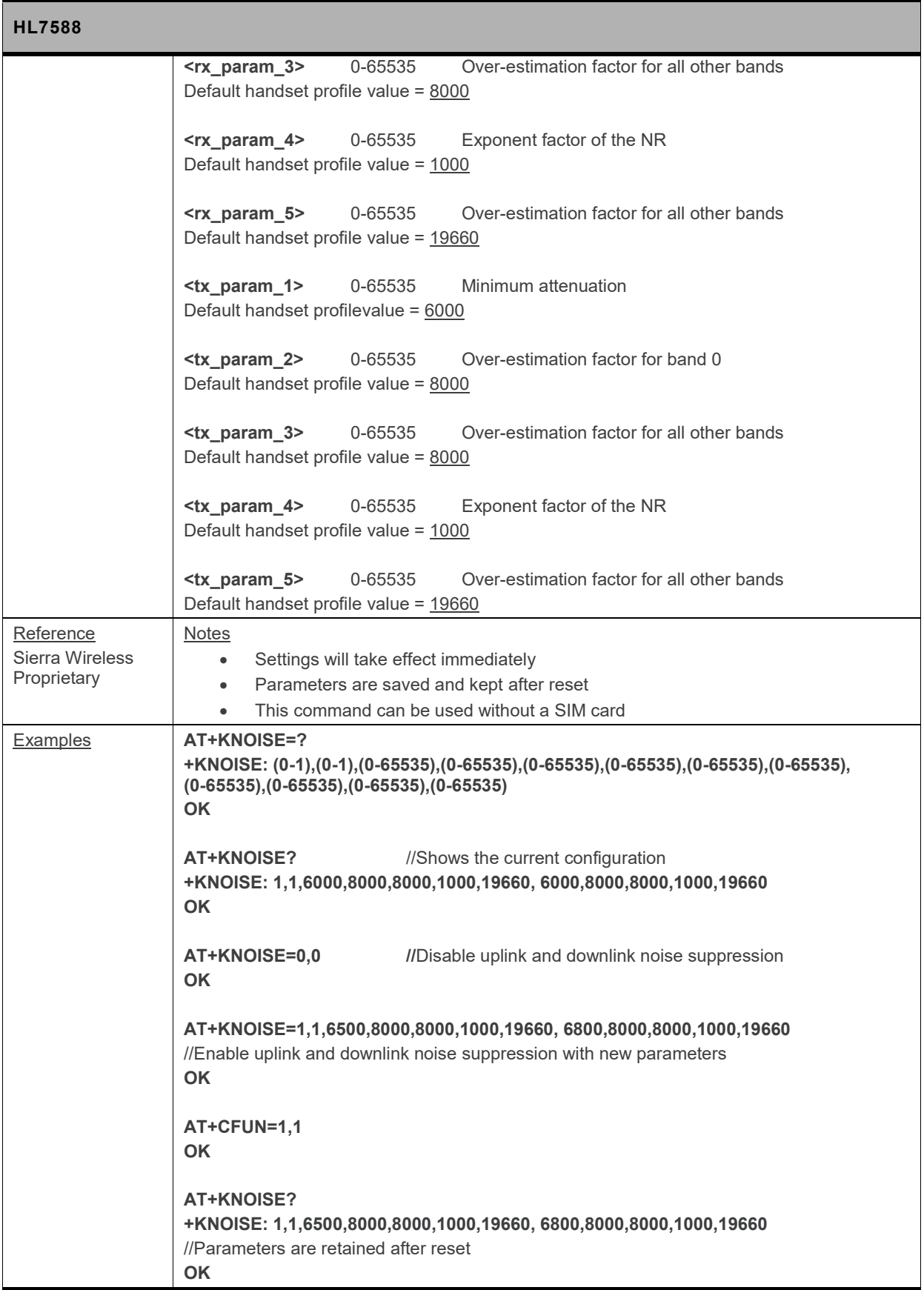

## **9.4. +KPC Command: Peak Compressor**

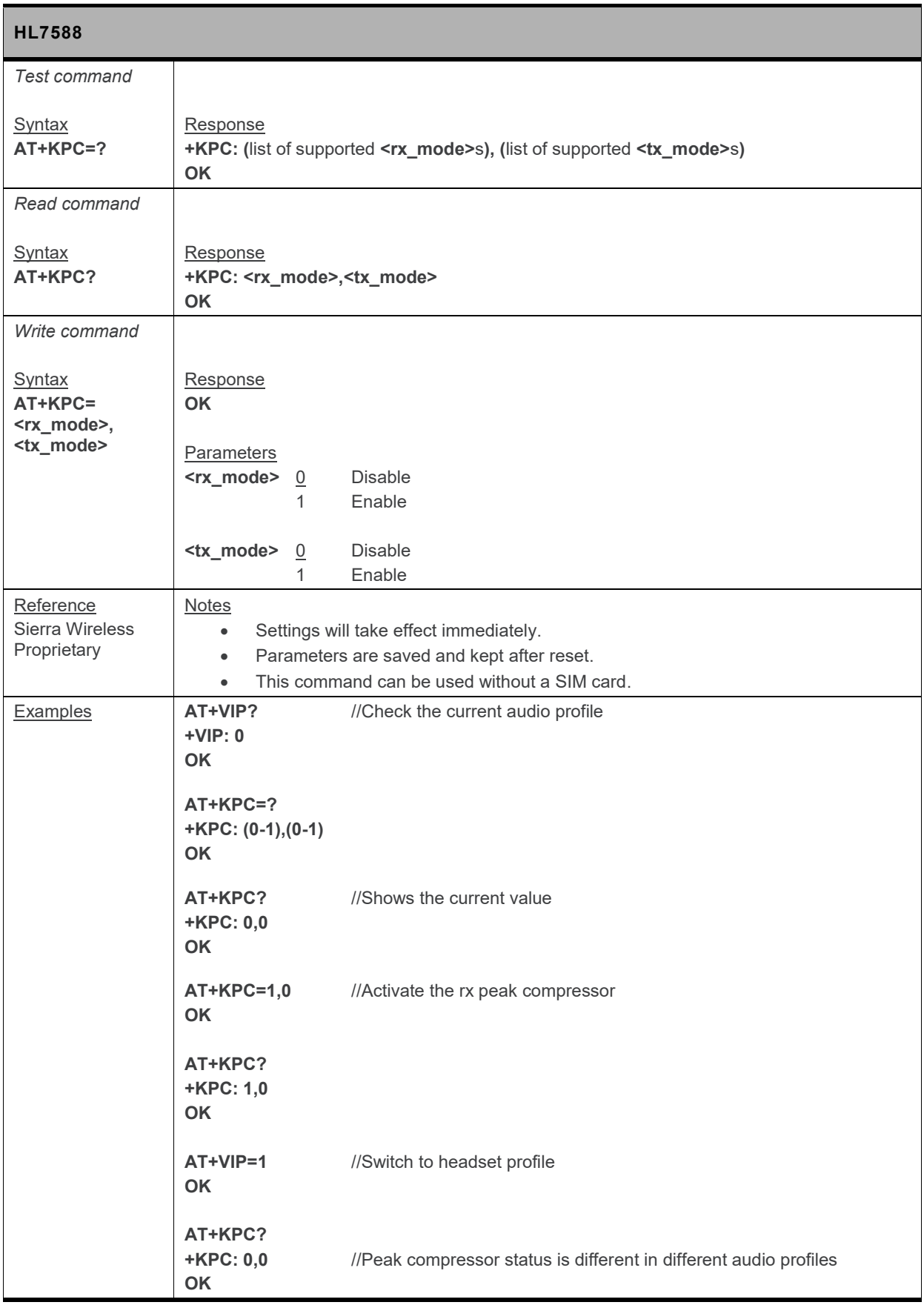

#### **9.5. +KPCMCFG Command: Configure PCM Digital Audio**

*Note: For command information when using a VoLTE-capable software, refer to section [17](#page-299-0) [Command](#page-299-0) [Support for VoLTE-capable Software.](#page-299-0)*

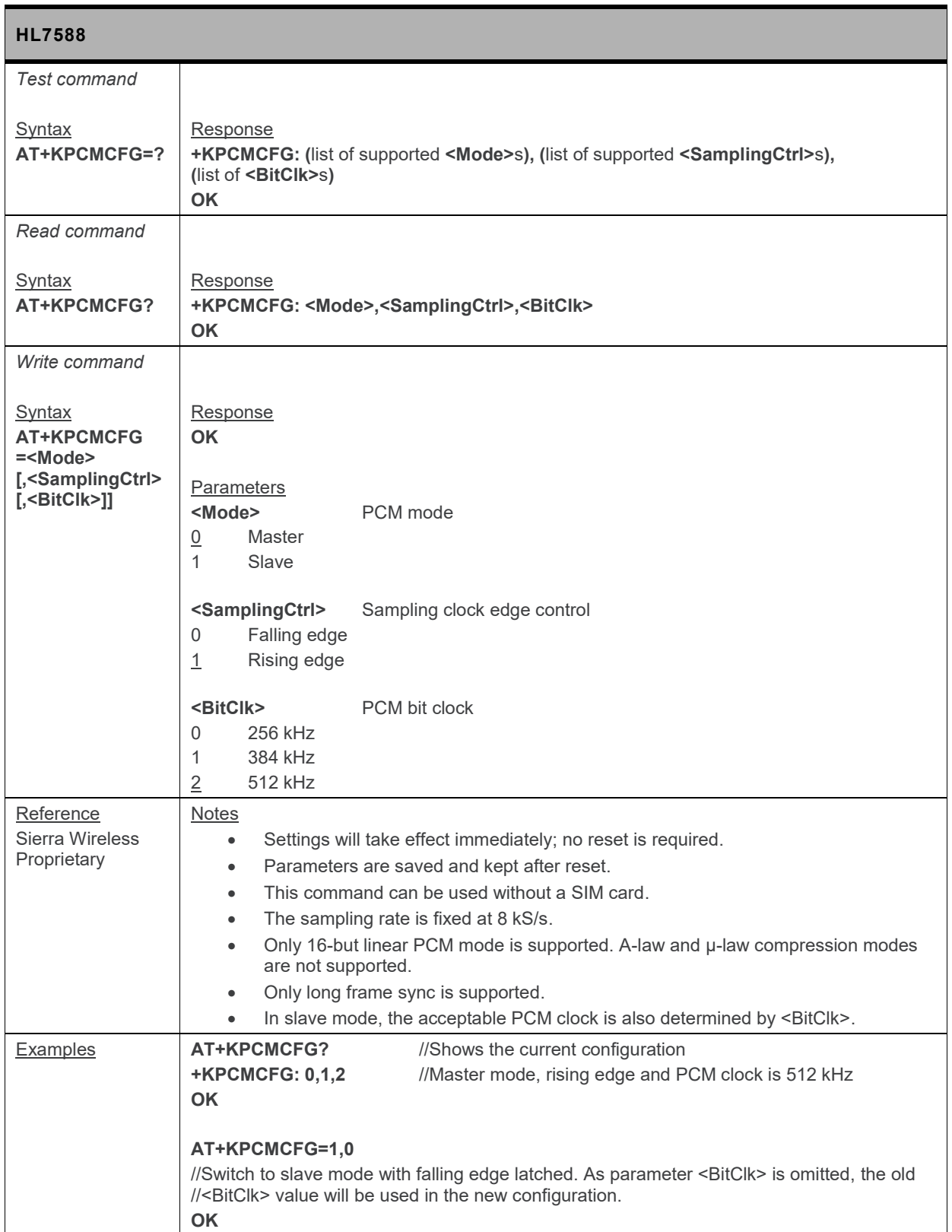

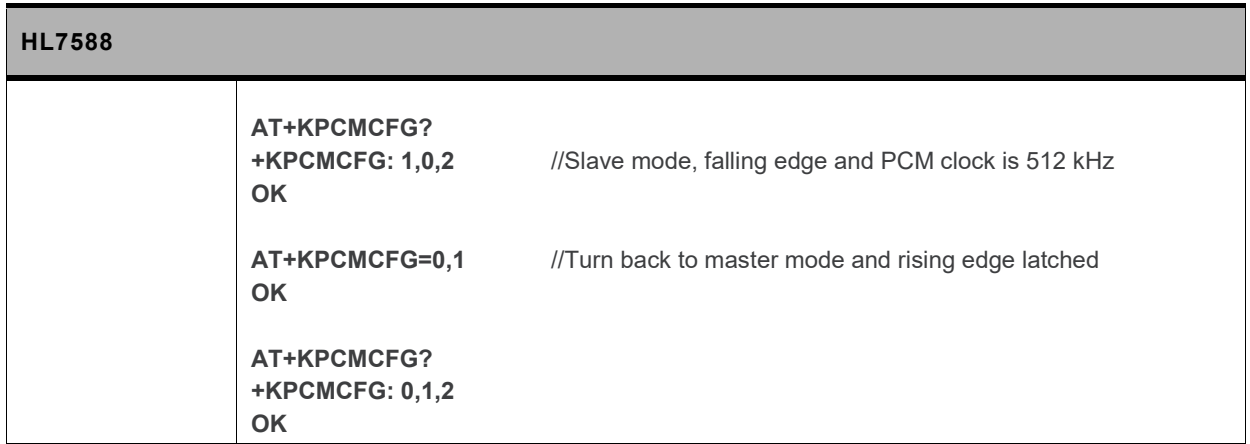

#### **9.6. +KST Command: Side Tone**

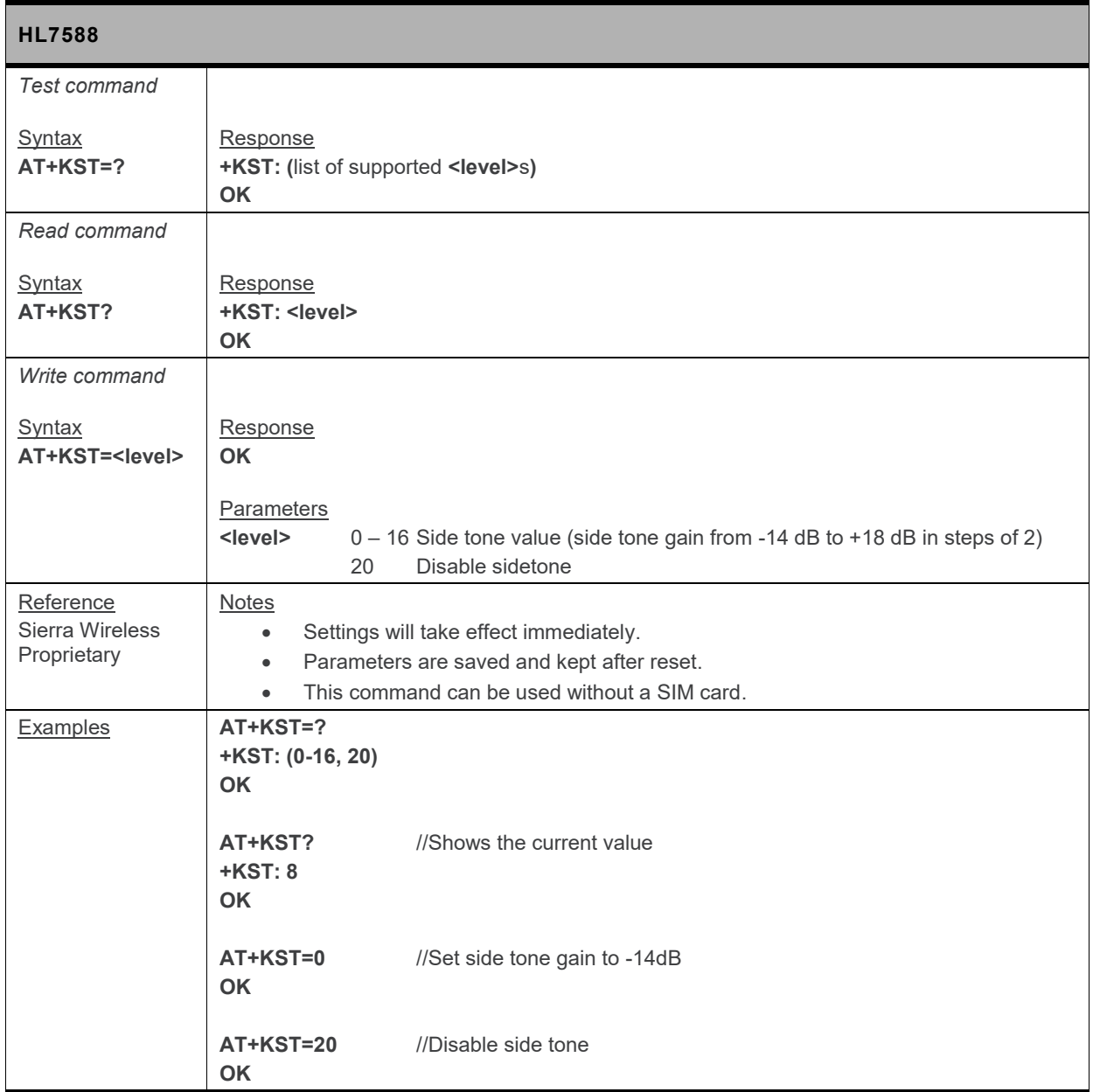

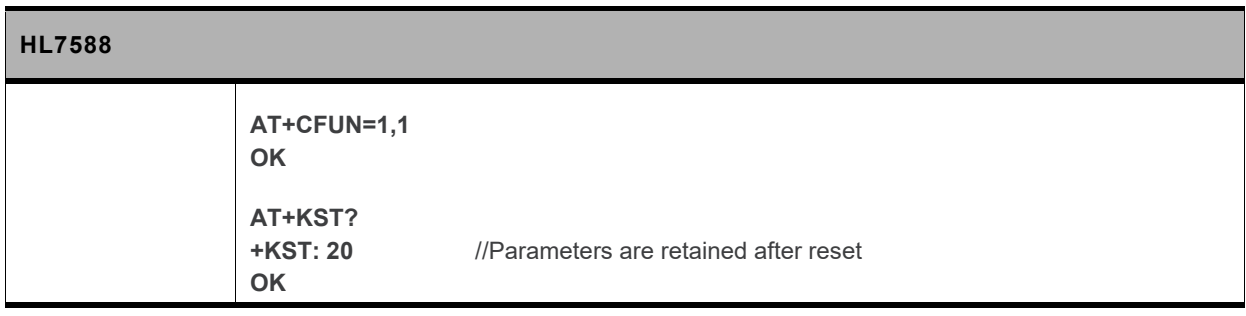

## **9.7. +KVGR Command: Receive Gain Selection**

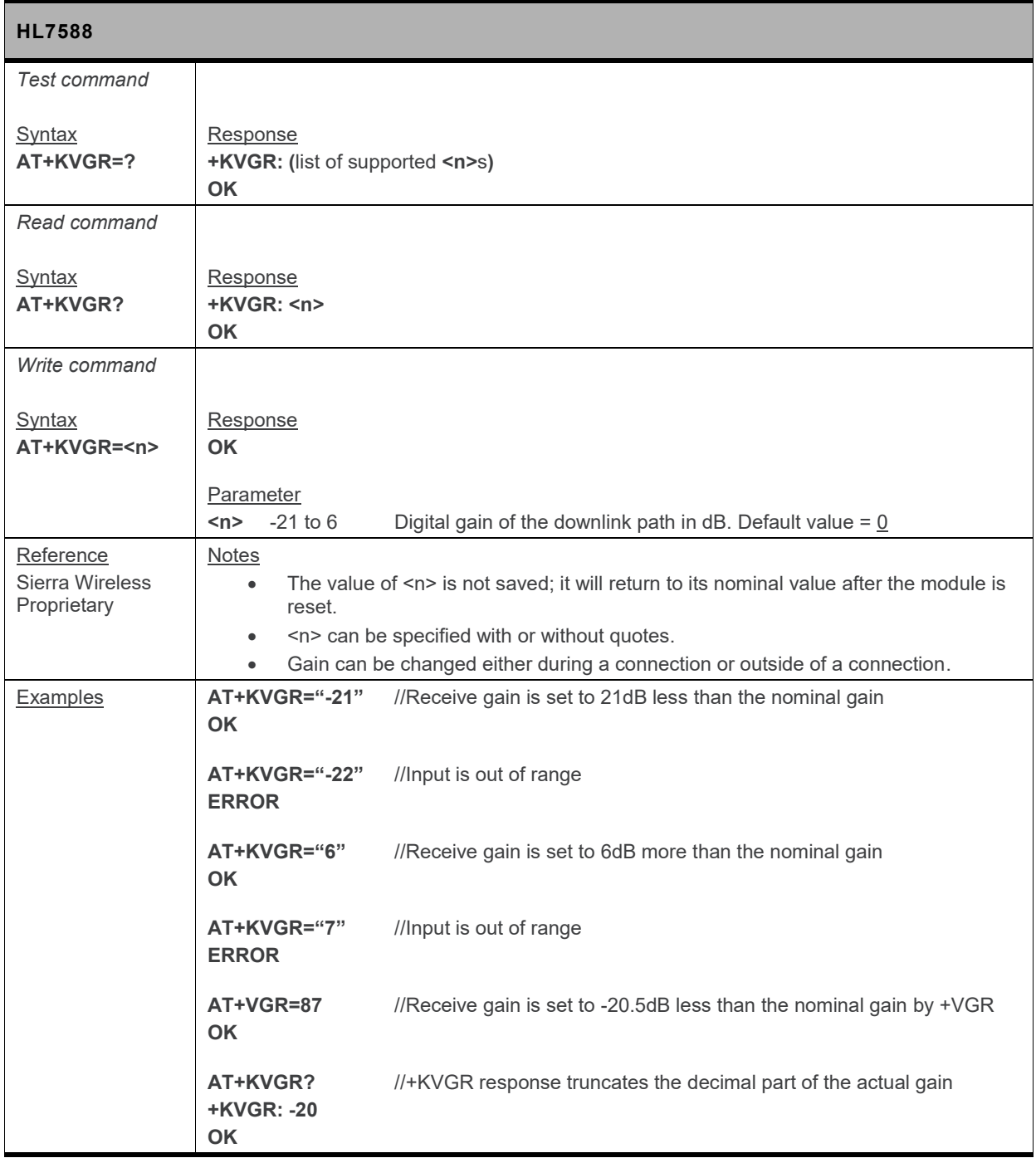

## **9.8. +KVGT Command: Transmit Gain Selection**

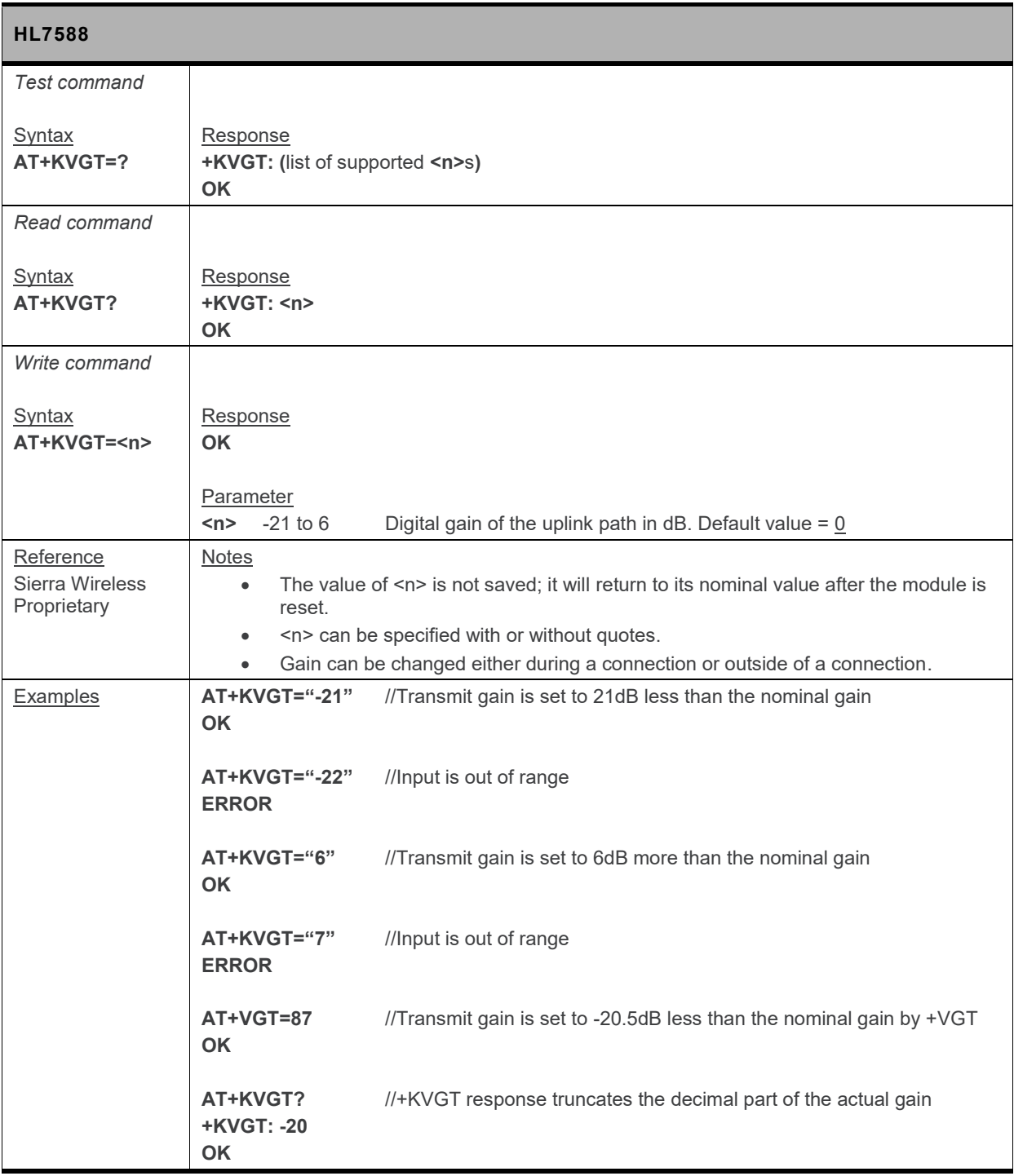

## **9.9. +VGR Command: Receive Gain Selection**

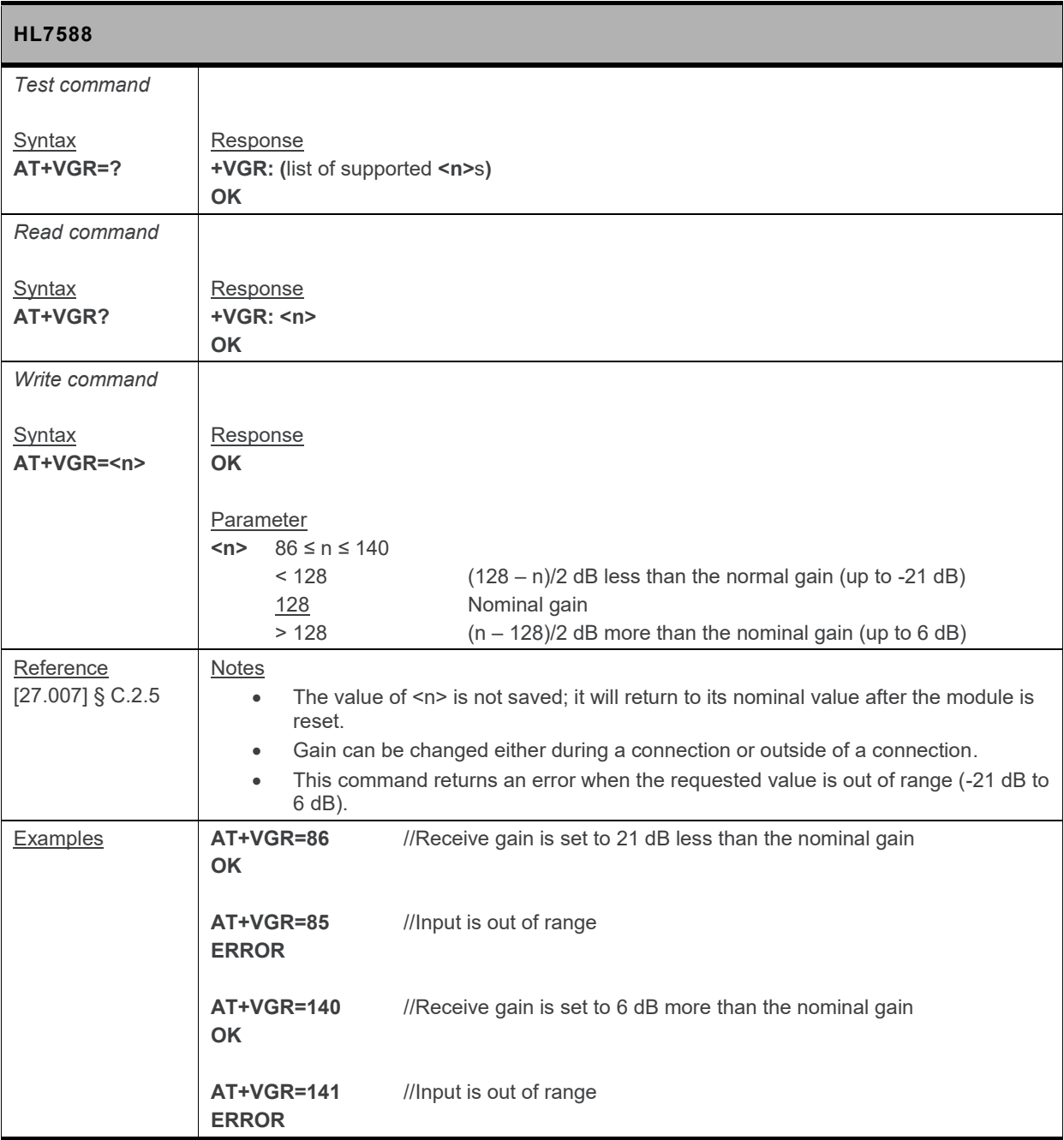

## **9.10. +VGT Command: Transmit Gain Selection**

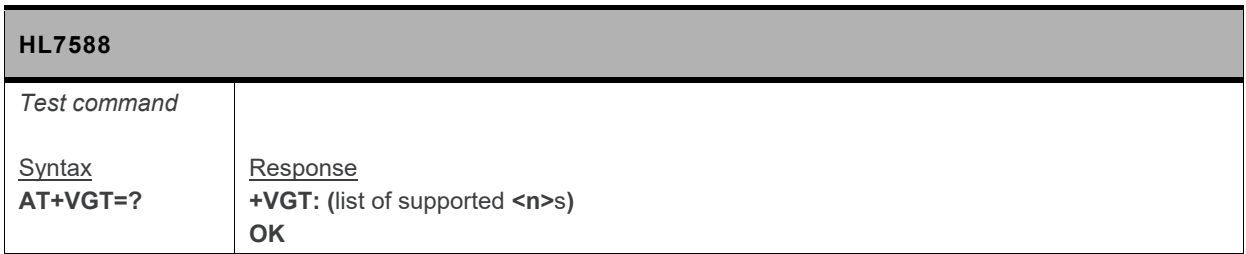

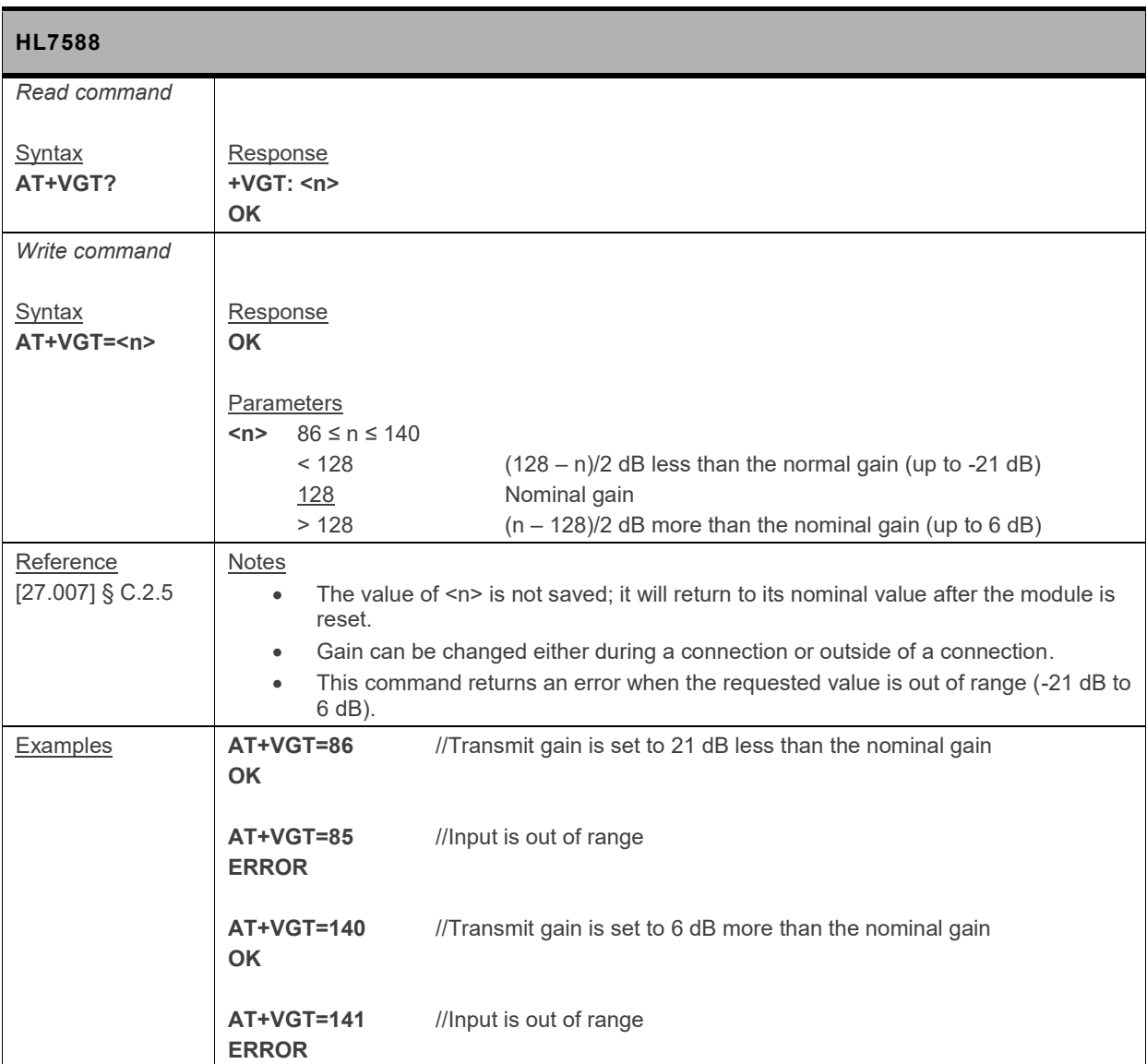

## **9.11. +VIP Command: Initialize Voice Parameters**

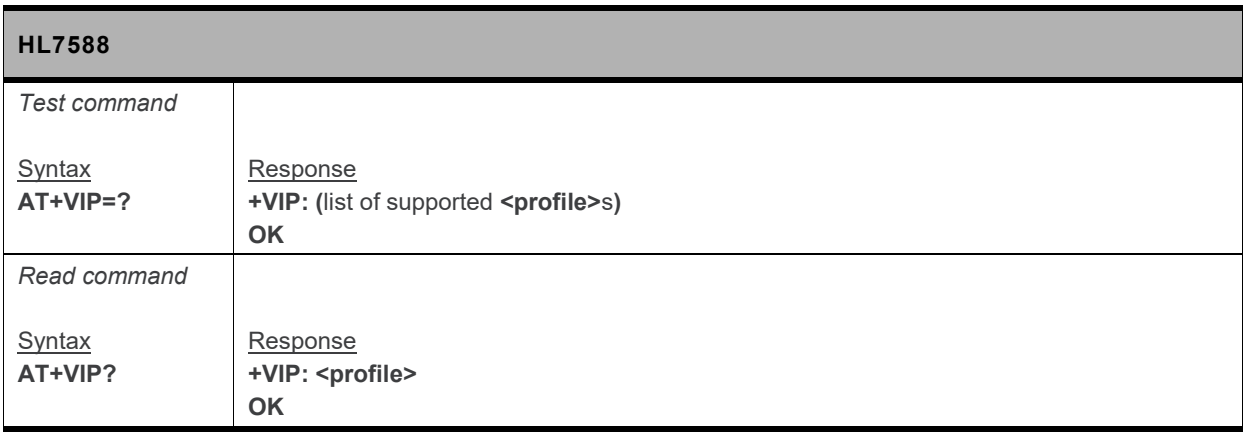

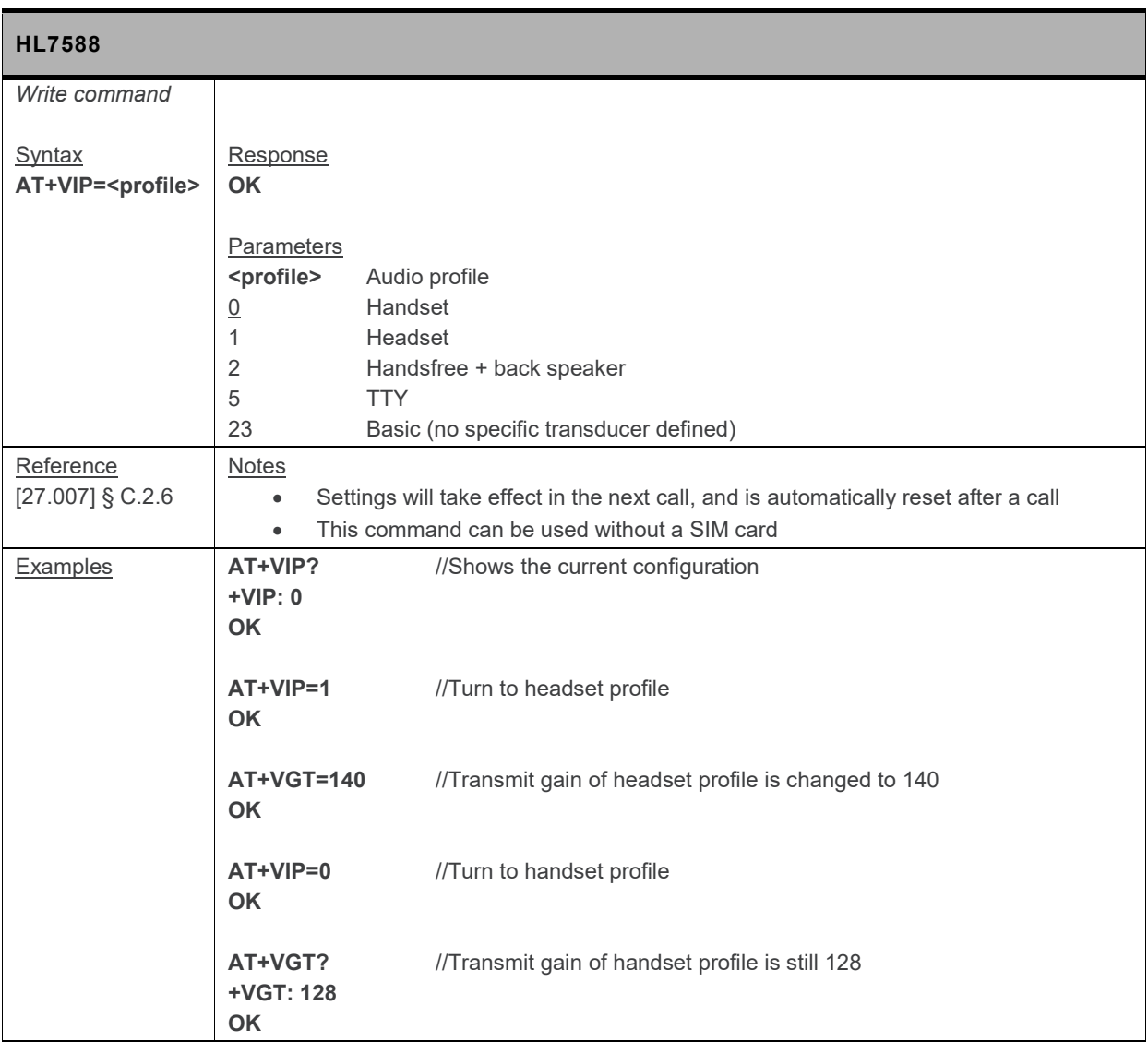

## **9.12. +WMAUDIOLOOP Command: Audio Test**

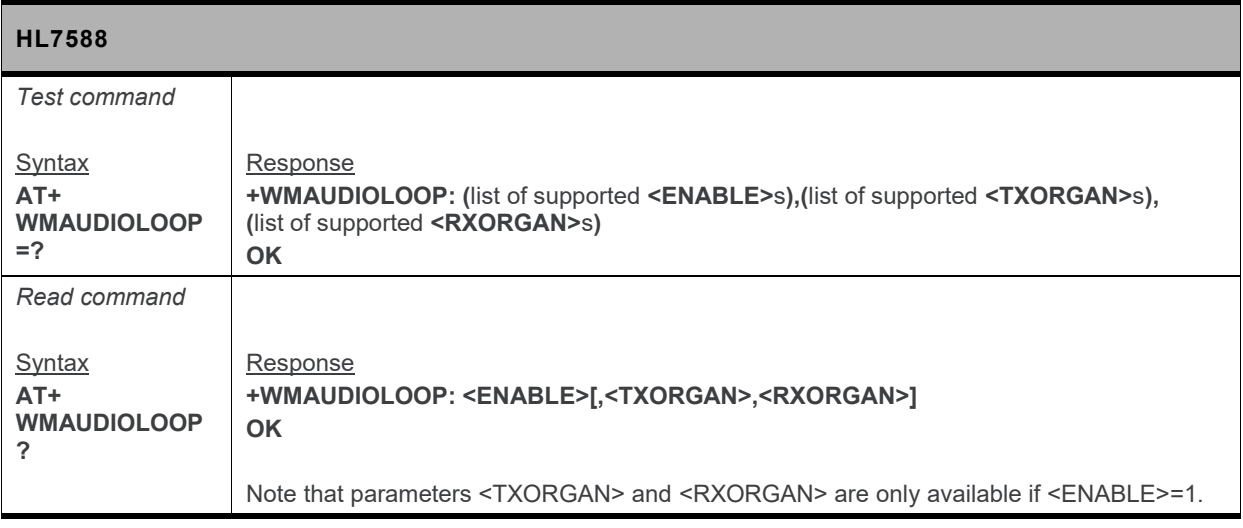

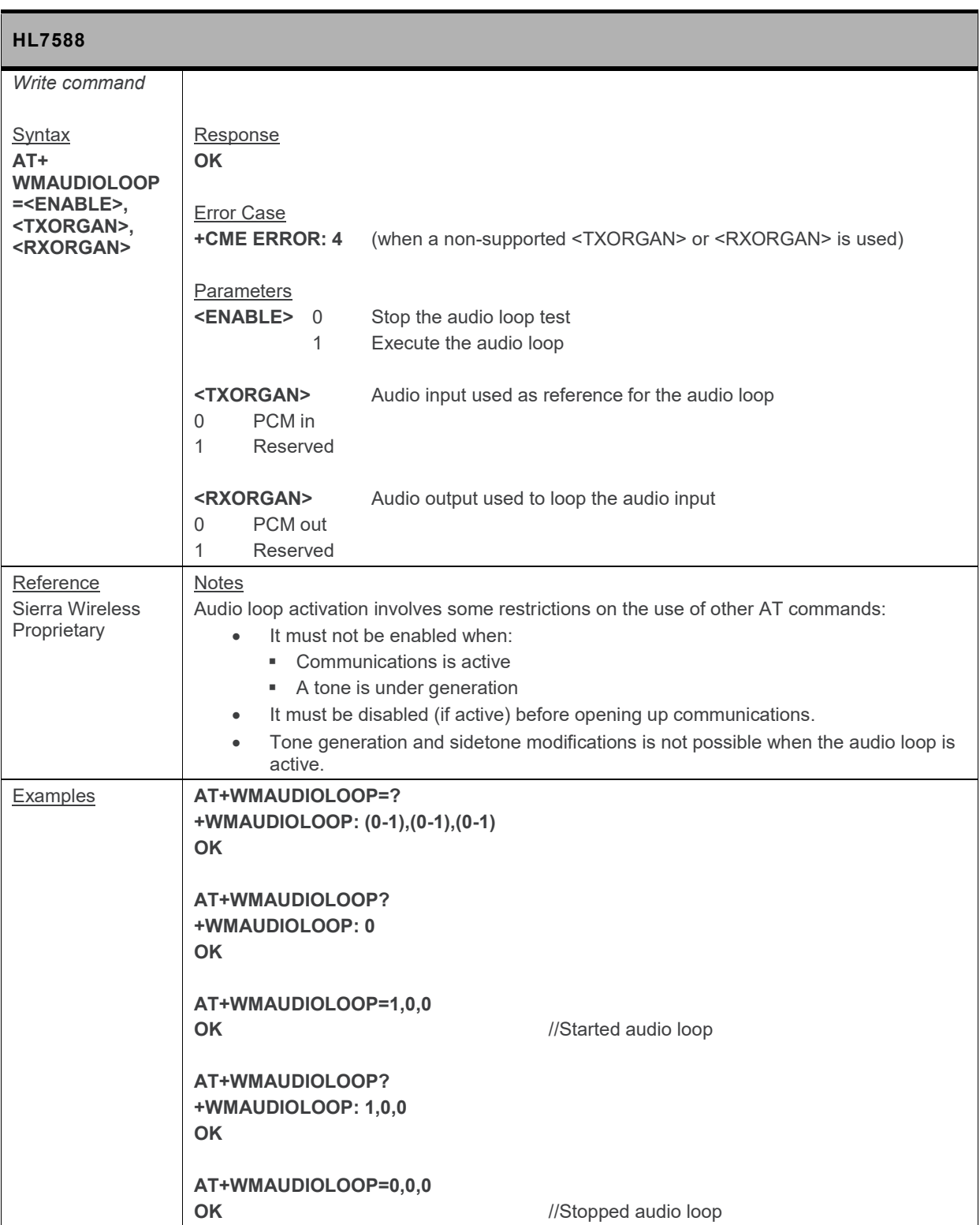

## **9.13. +CODECINFO Command: Display Audio Codec Information**

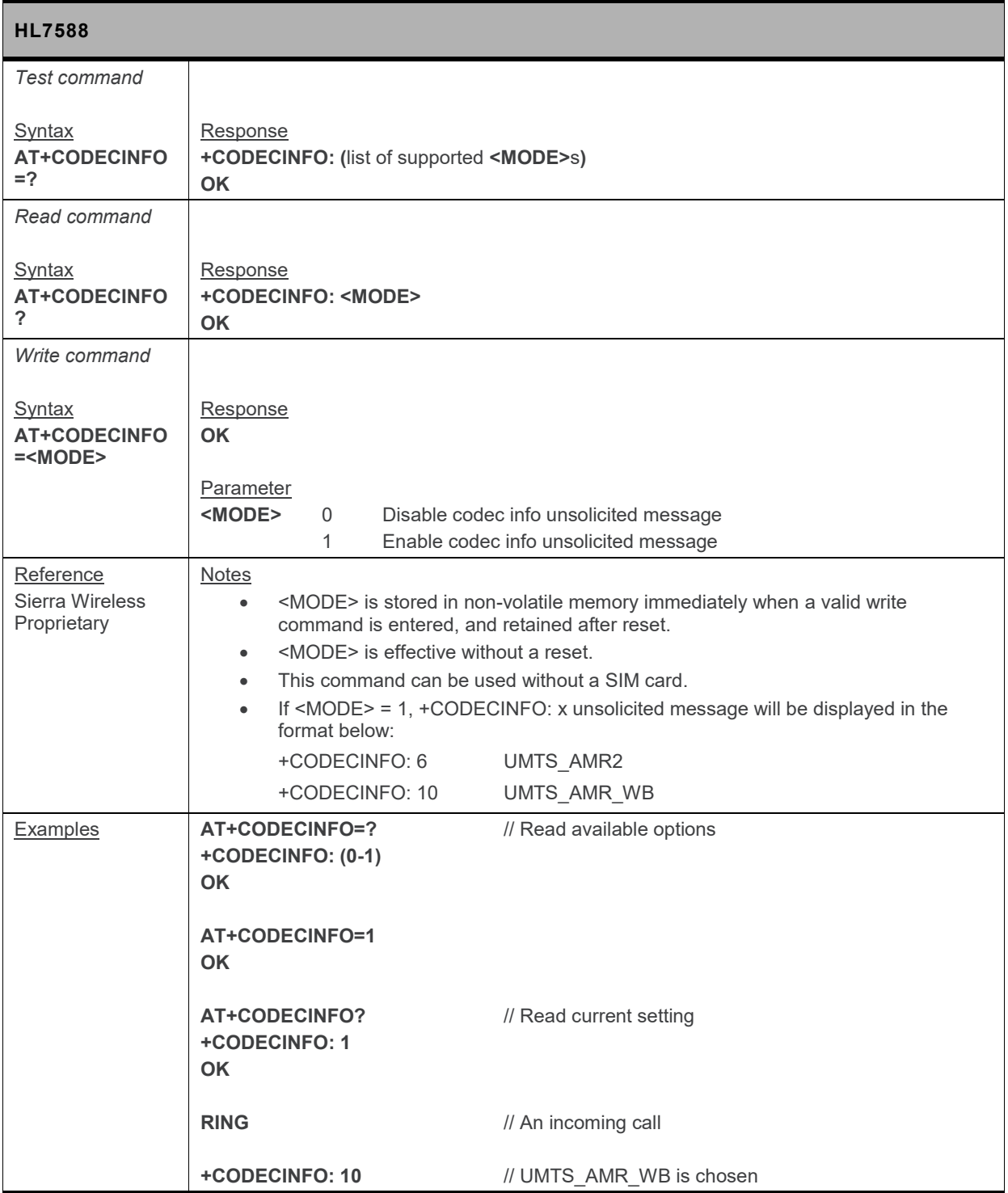

#### **9.14. +KSRAP Command: Save or Restore Audio Parameters**

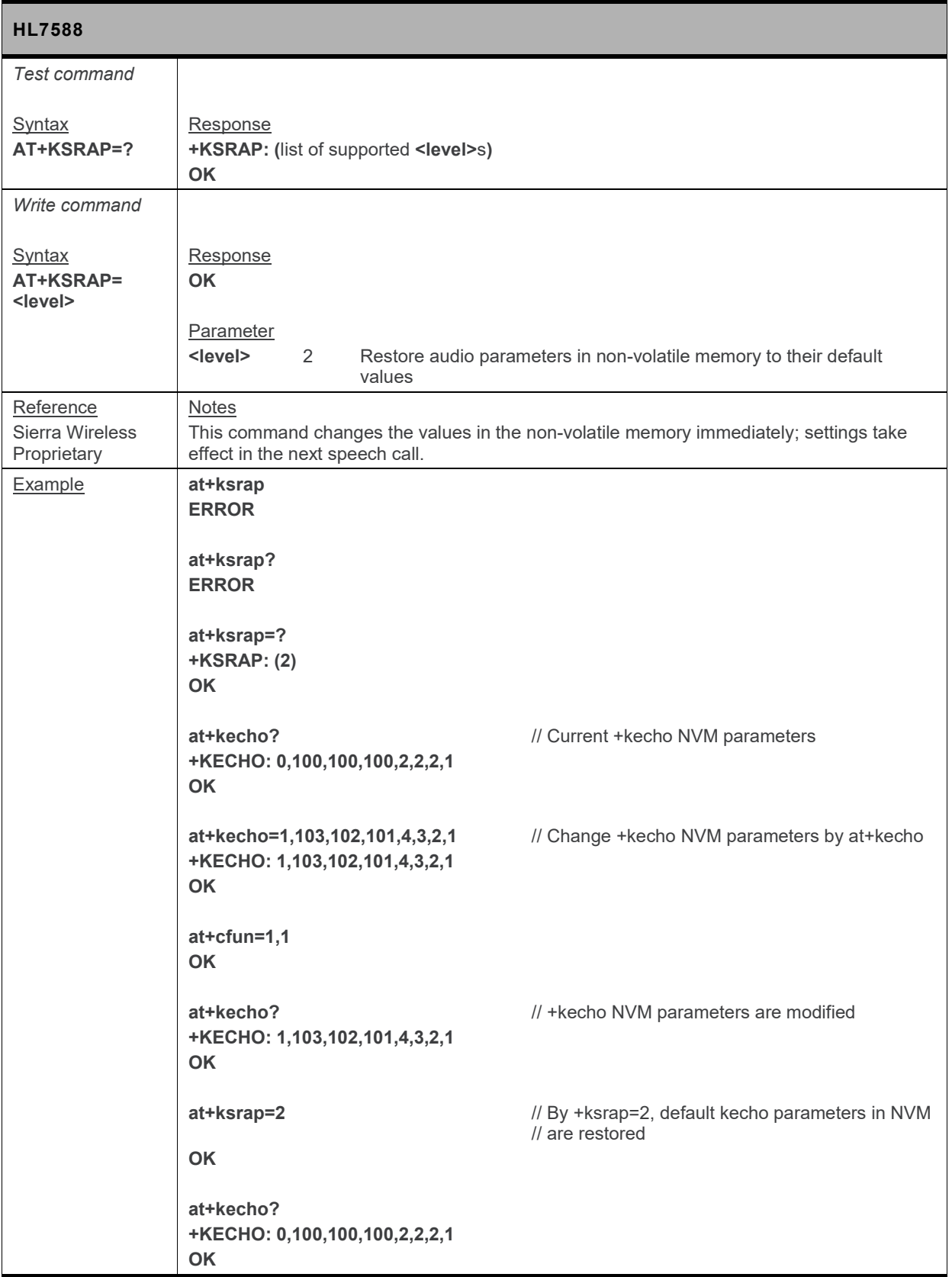

## **9.15. +WVR Command: Voice Codec Selection**

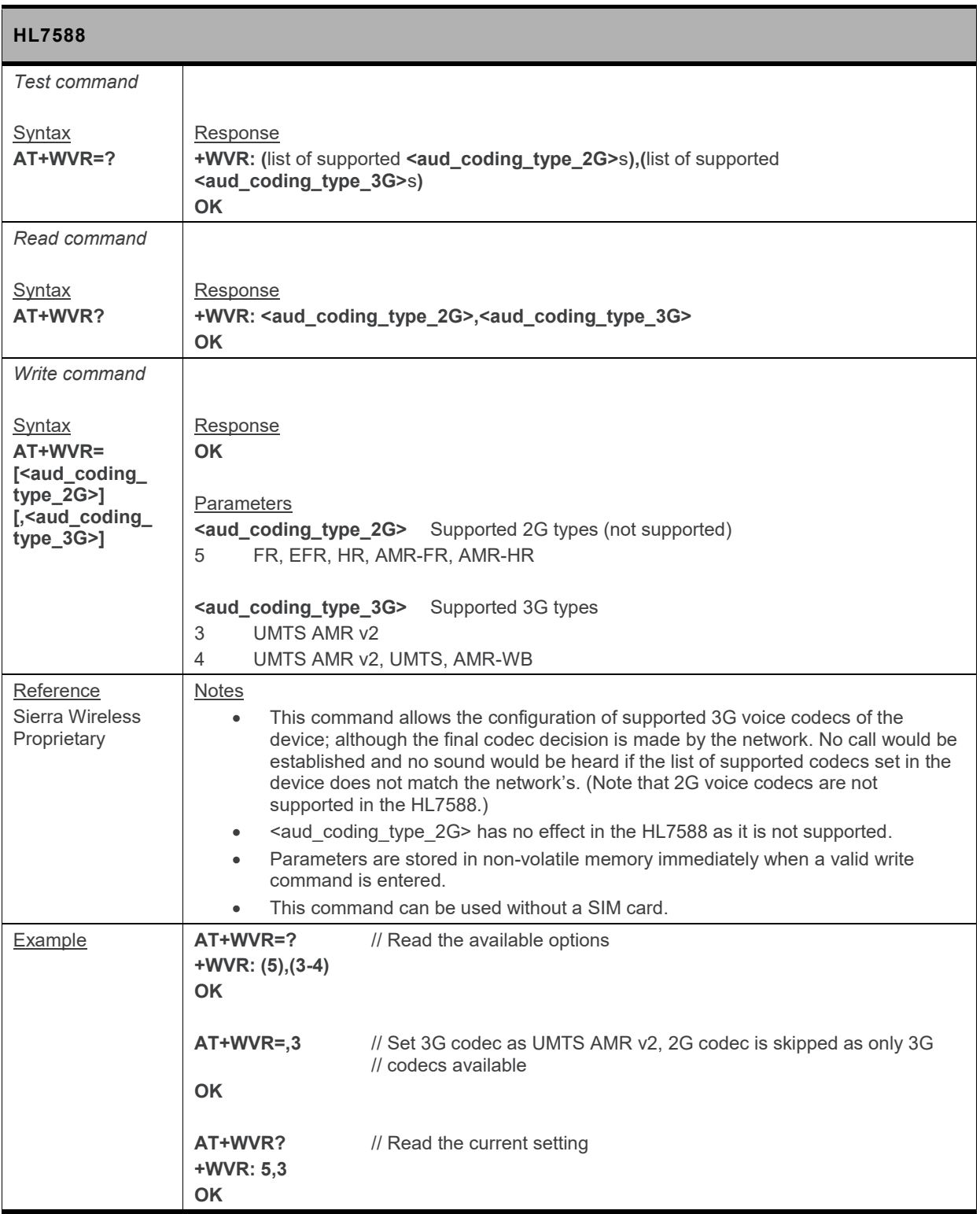

#### **9.16. +VTD Command: Tone Duration**

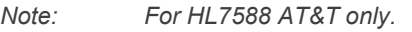

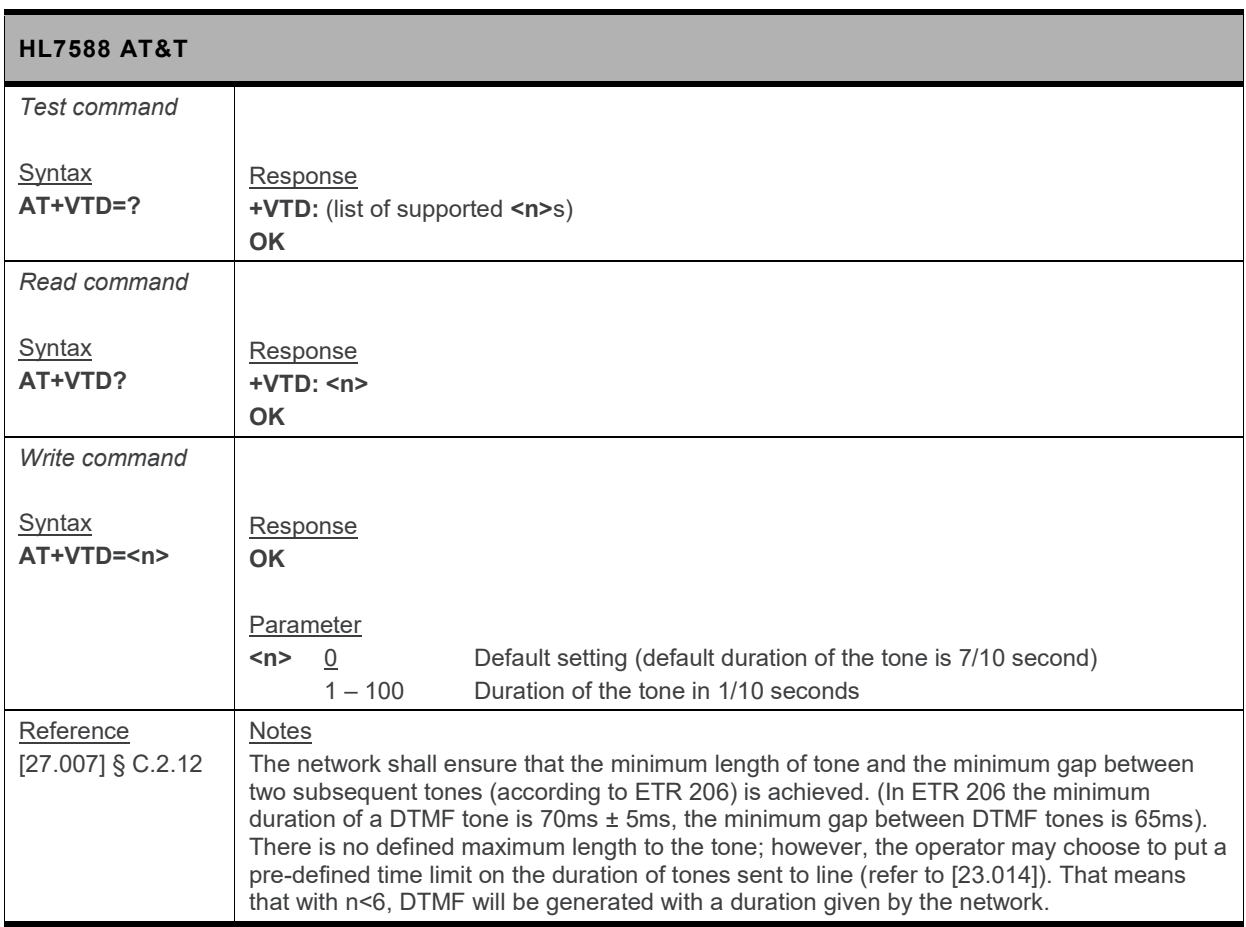

#### **9.17. +VTS Command: DTMF and Tone Generation**

*Note: For HL7588 AT&T only.*

*For command information when using a VoLTE-capable software, refer to section [17](#page-299-0) [Command](#page-299-0) [Support for VoLTE-capable Software.](#page-299-0)*

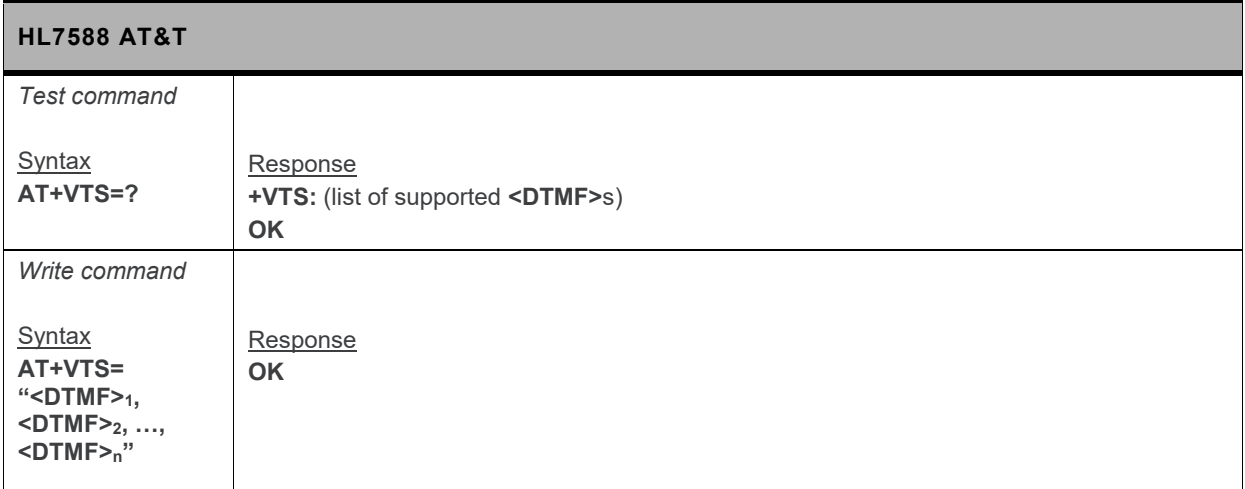

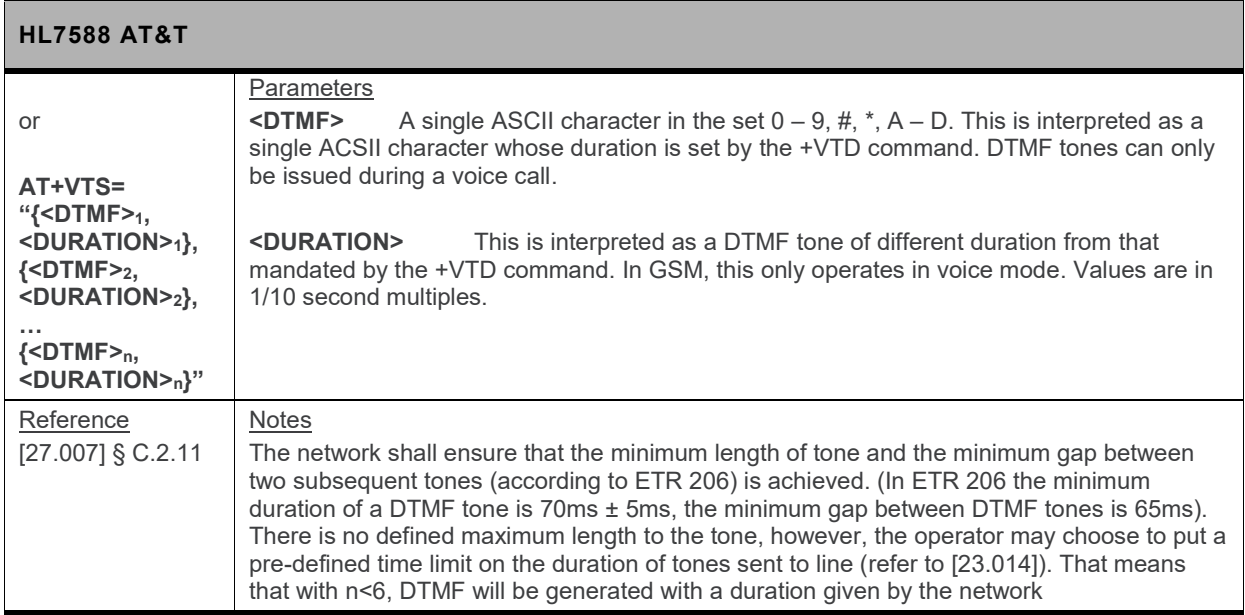

## **10. Packet Domain Commands**

**For details about PDP context use, refer to section [1.4](#page-18-0) [PDP Context Usage.](#page-18-0)**

## **10.1. +CGATT Command: PS Attach or Detach**

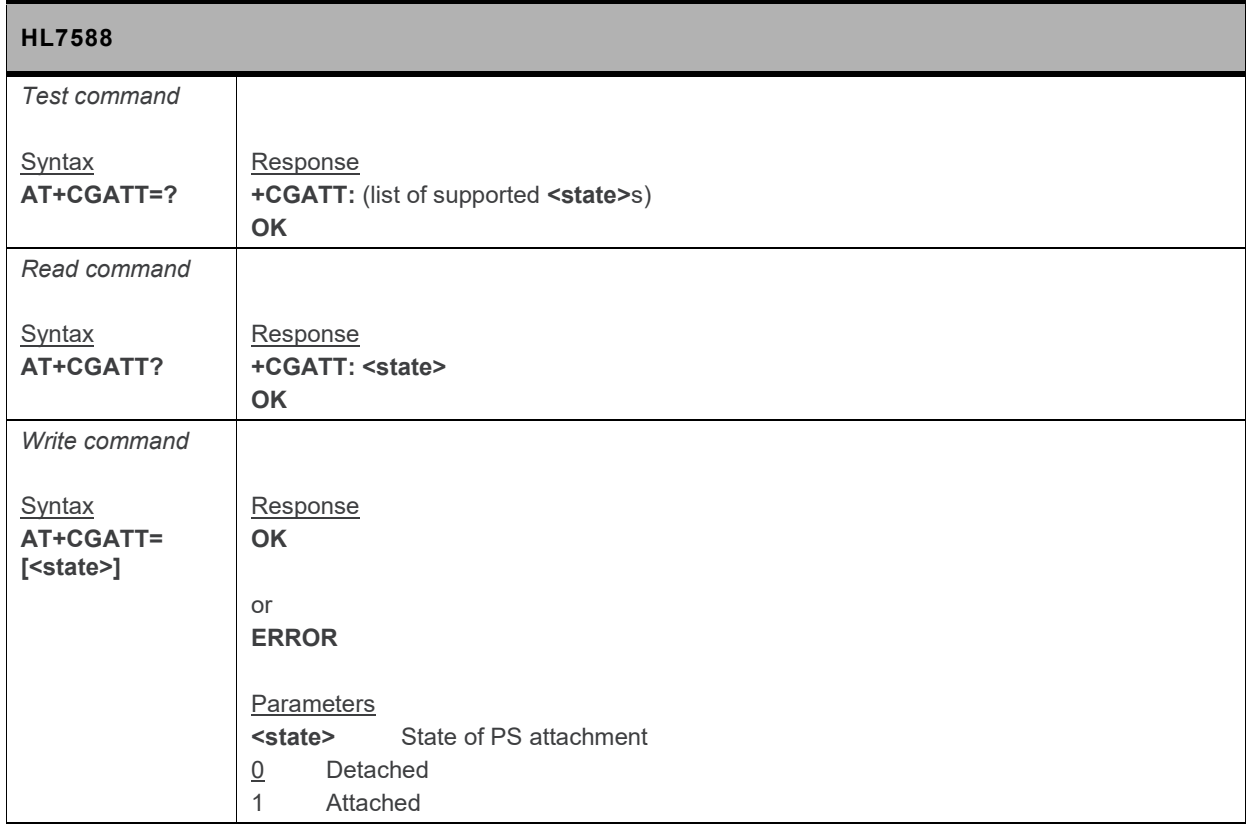

#### **10.2. +CGACT Command: Activate or Deactivate PDP Context**

*Note: For command information when using a VoLTE-capable software, refer to section [17](#page-299-0) [Command](#page-299-0) [Support for VoLTE-capable Software.](#page-299-0)* **HL7588** *Test command* **Syntax AT+CGACT=? Response +CGACT: (list of supported <state>s) OK**

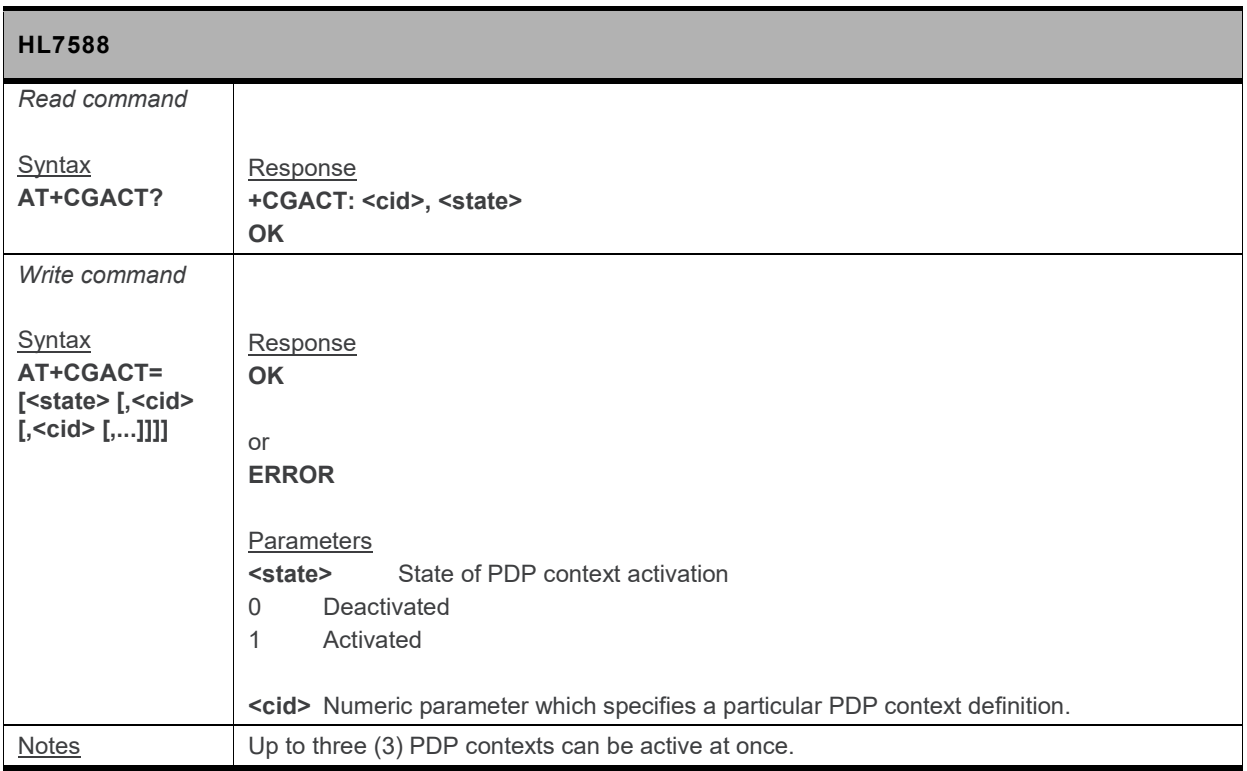

## **10.3. +CGANS Command: PDP Context Activation Manual Response**

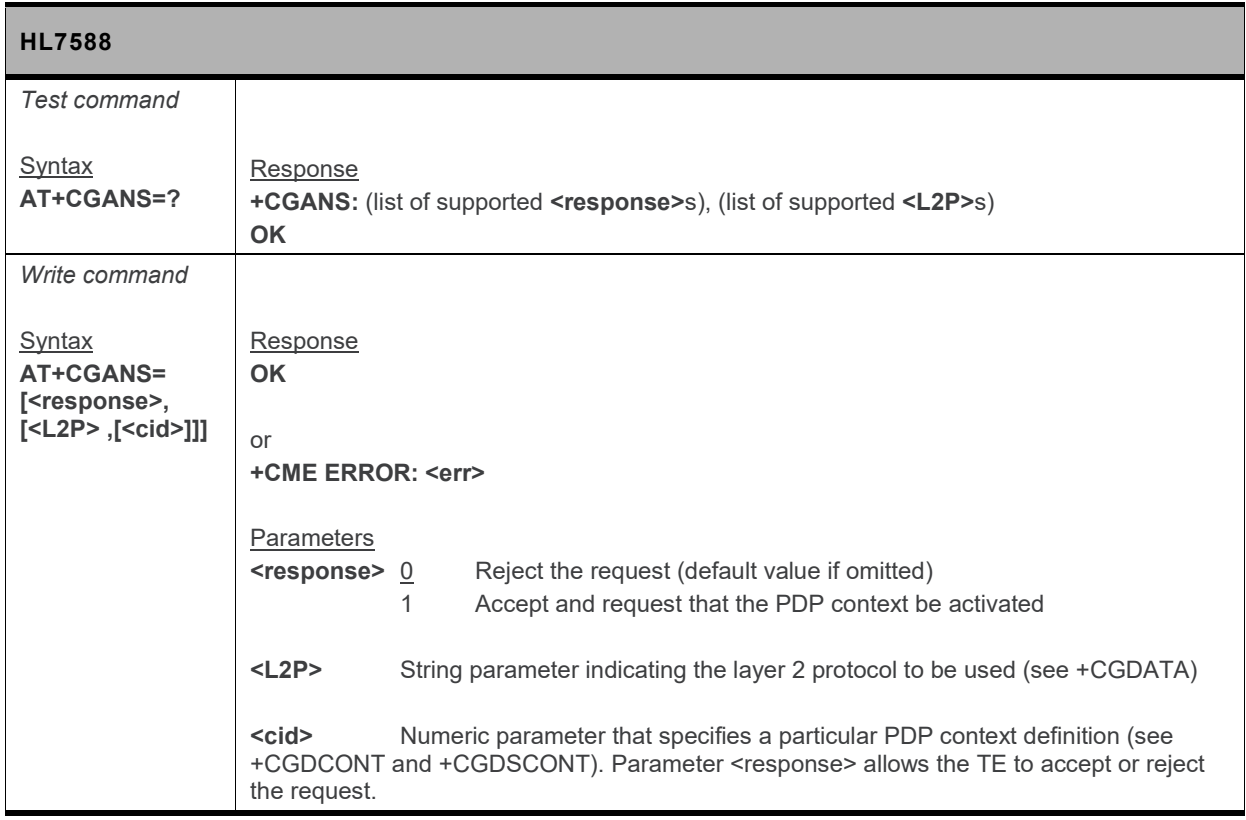

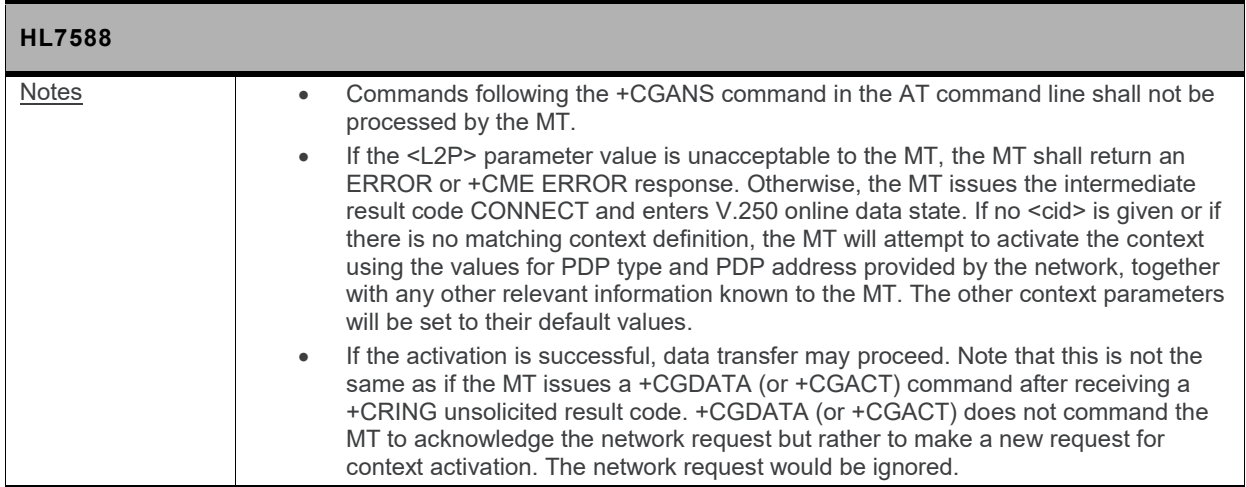

## **10.4. +CGCMOD Command: Modify PDP Context**

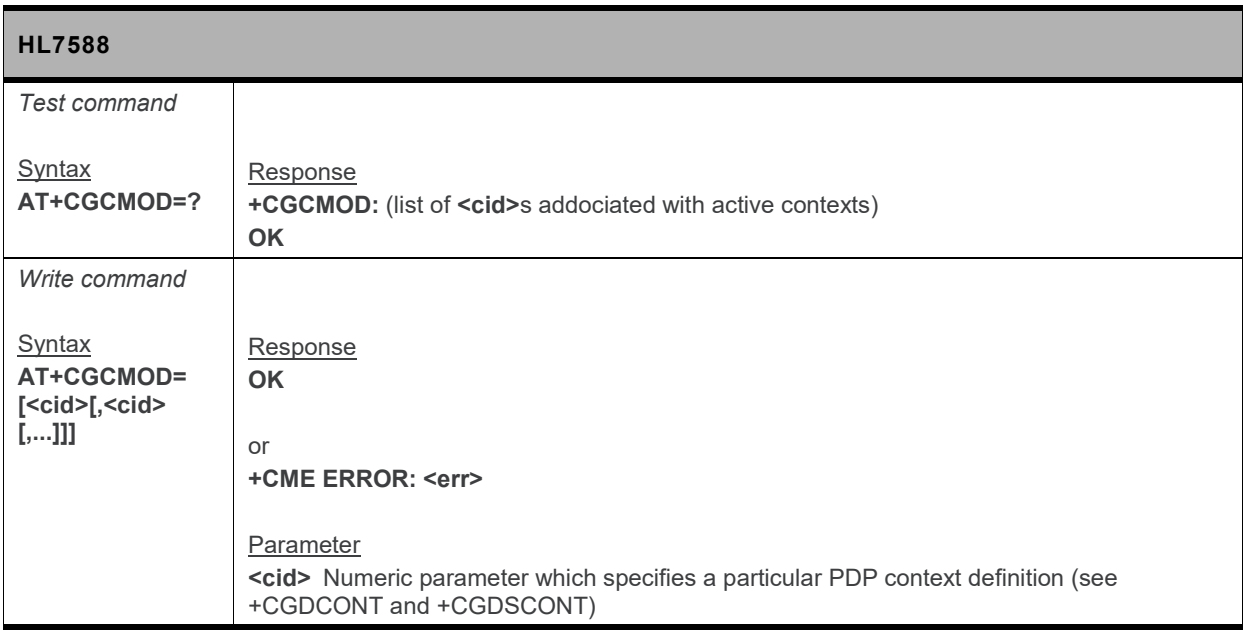

#### **10.5. +CGTFT Command: Traffic Flow Template**

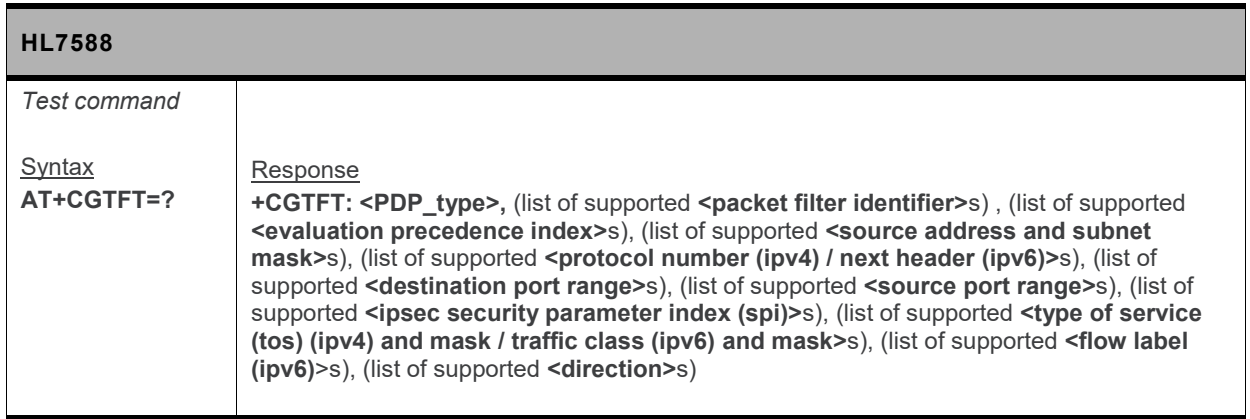

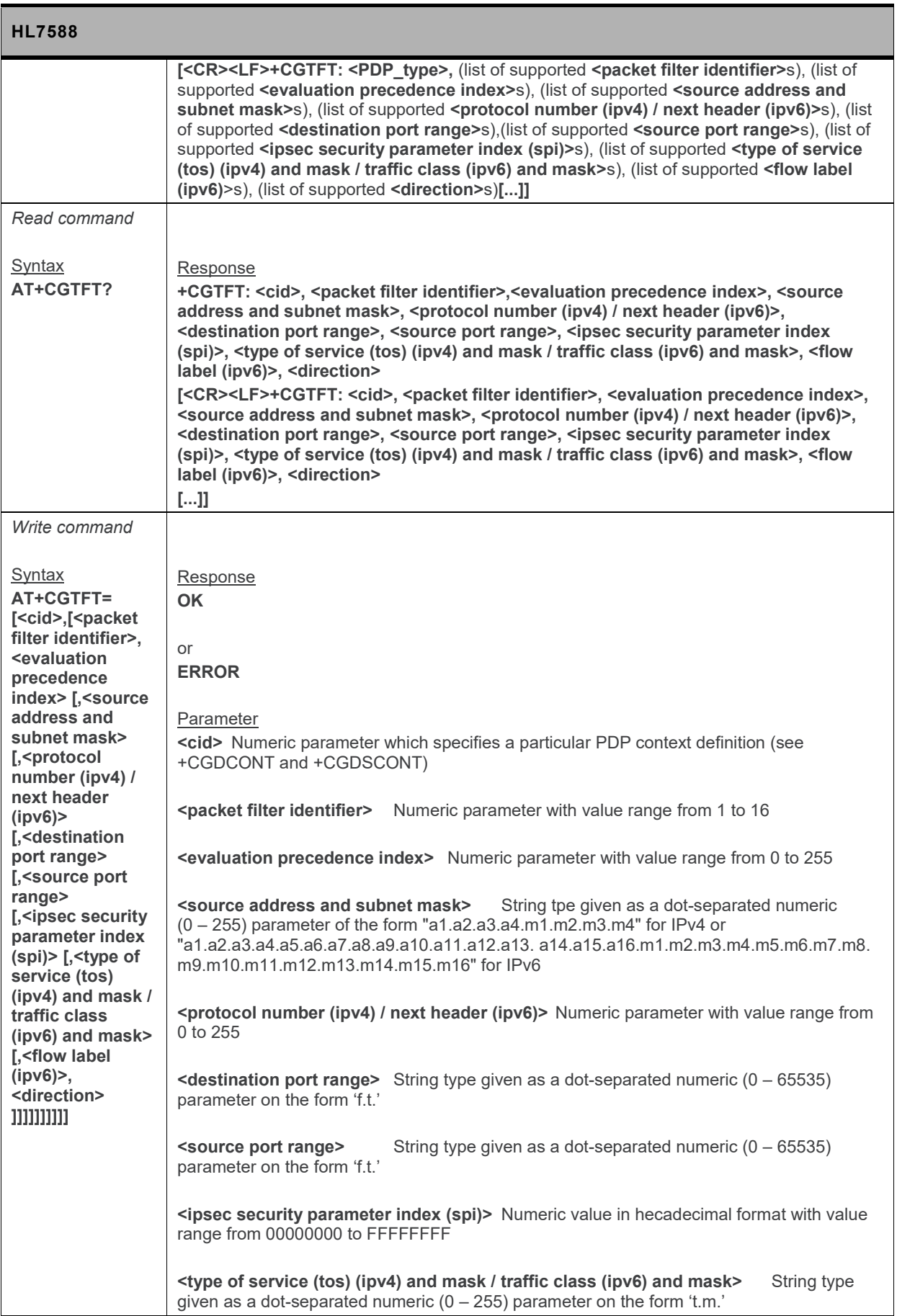

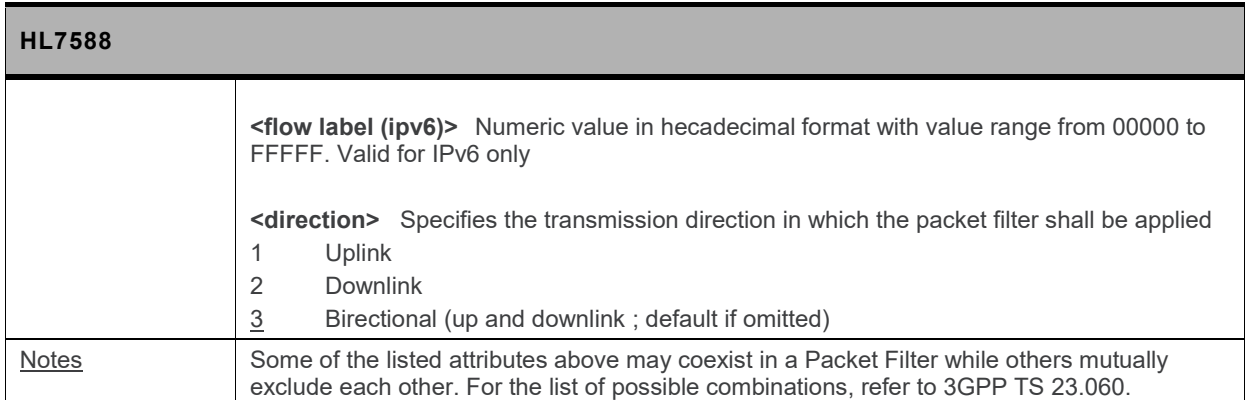

#### **10.6. +CGCLASS Command: GPRS Mobile Station Class**

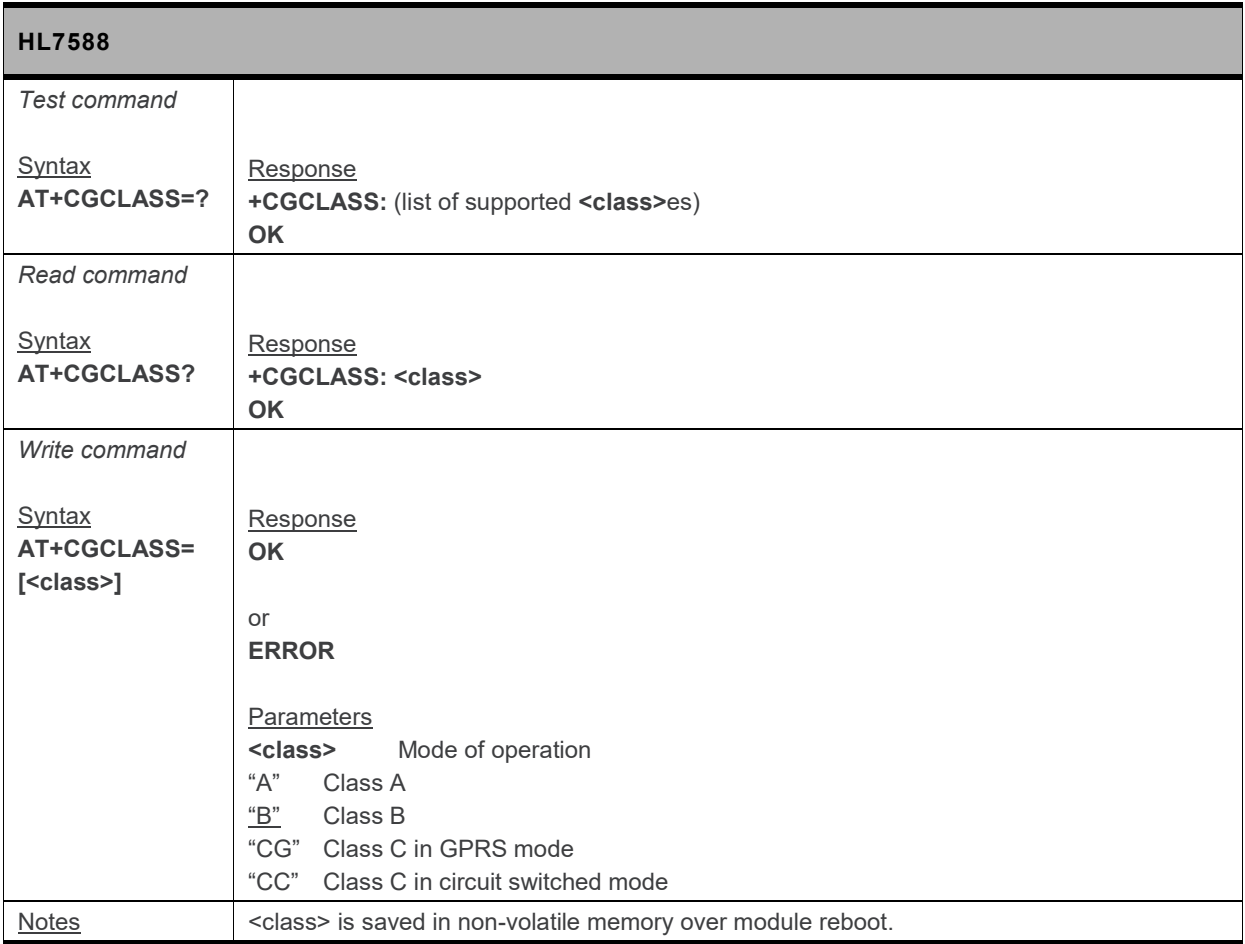

## **10.7. +CGDCONT Command: Define PDP Context**

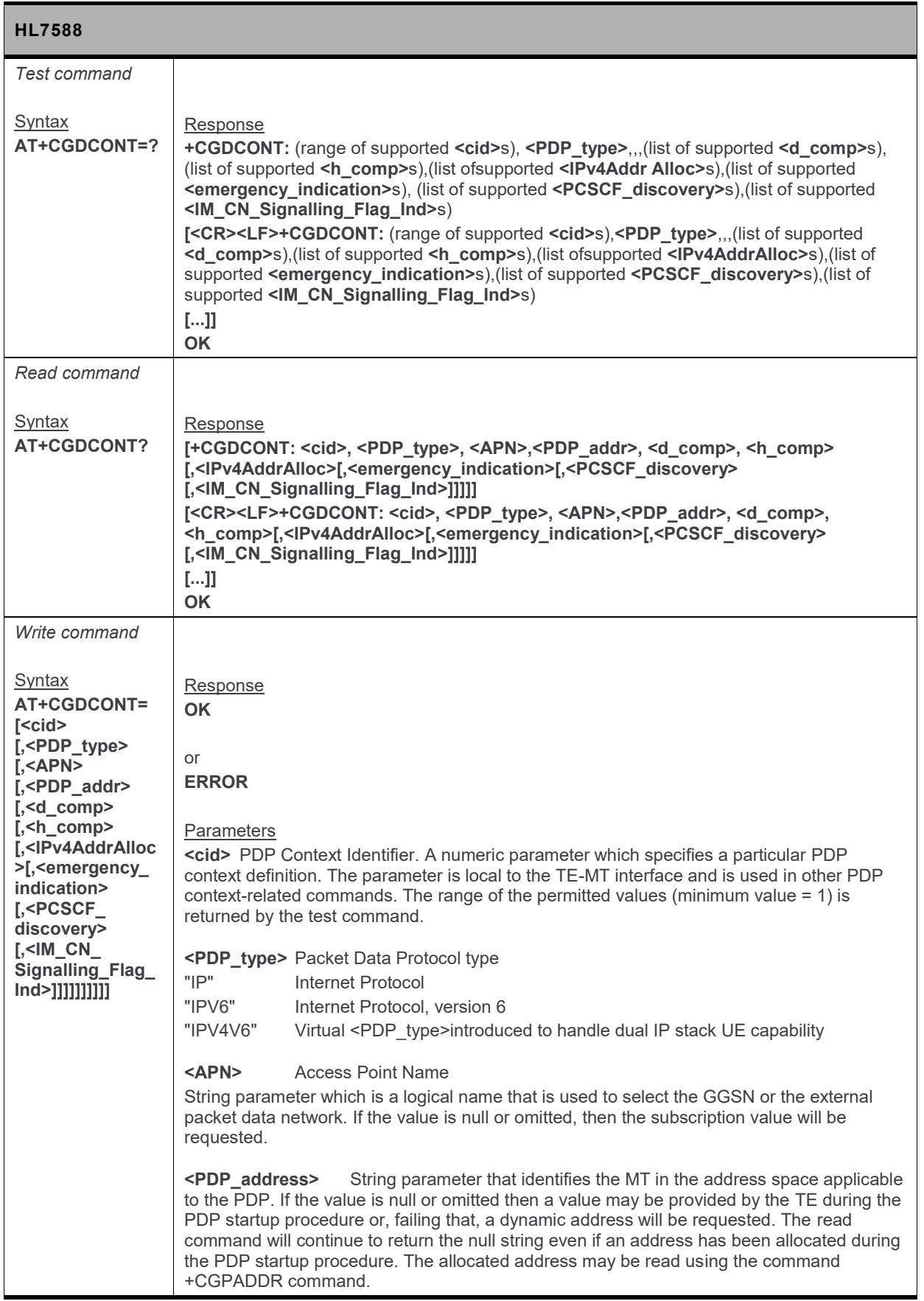

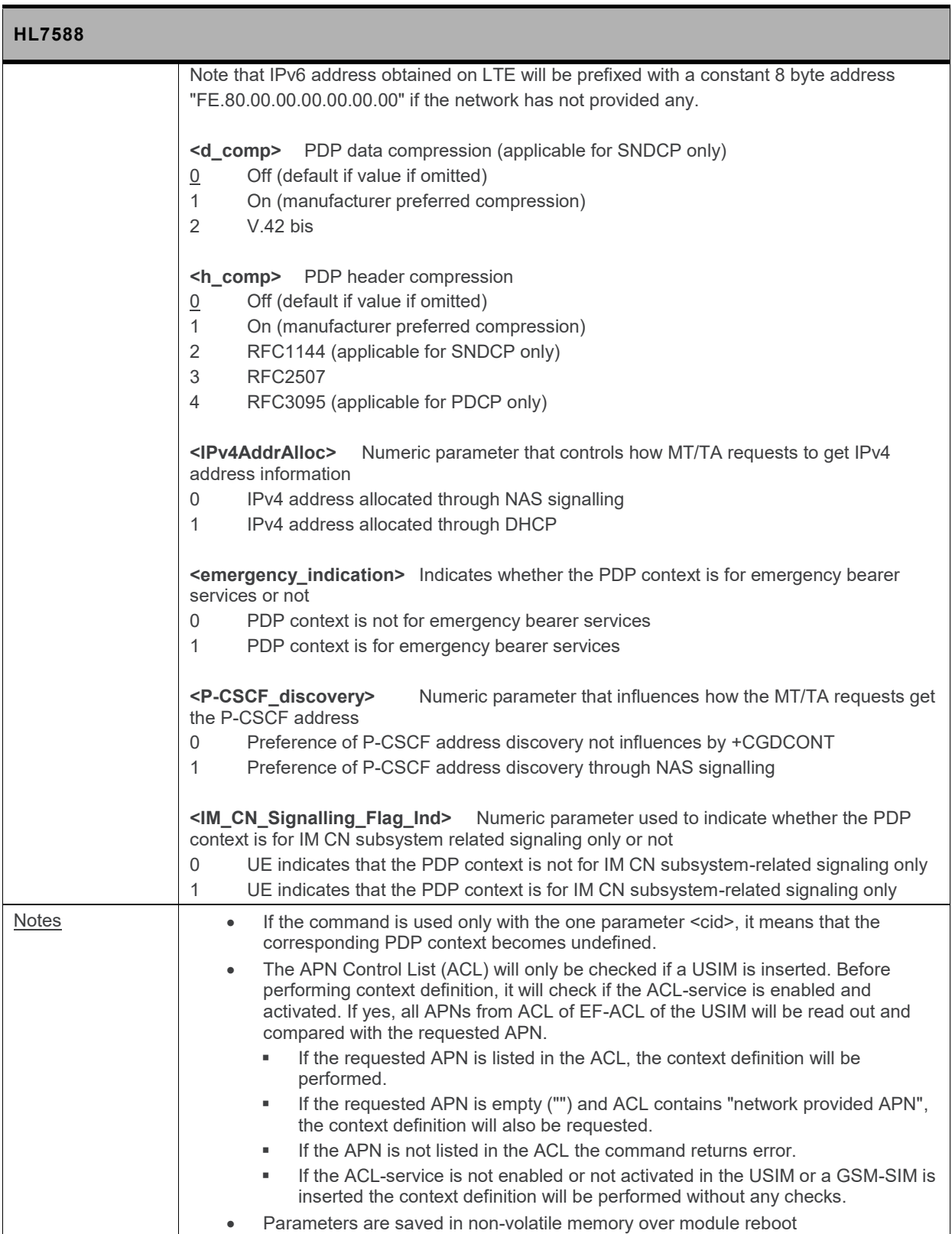
## **10.8. +CGDSCONT Command: Define Secondary PDP Context**

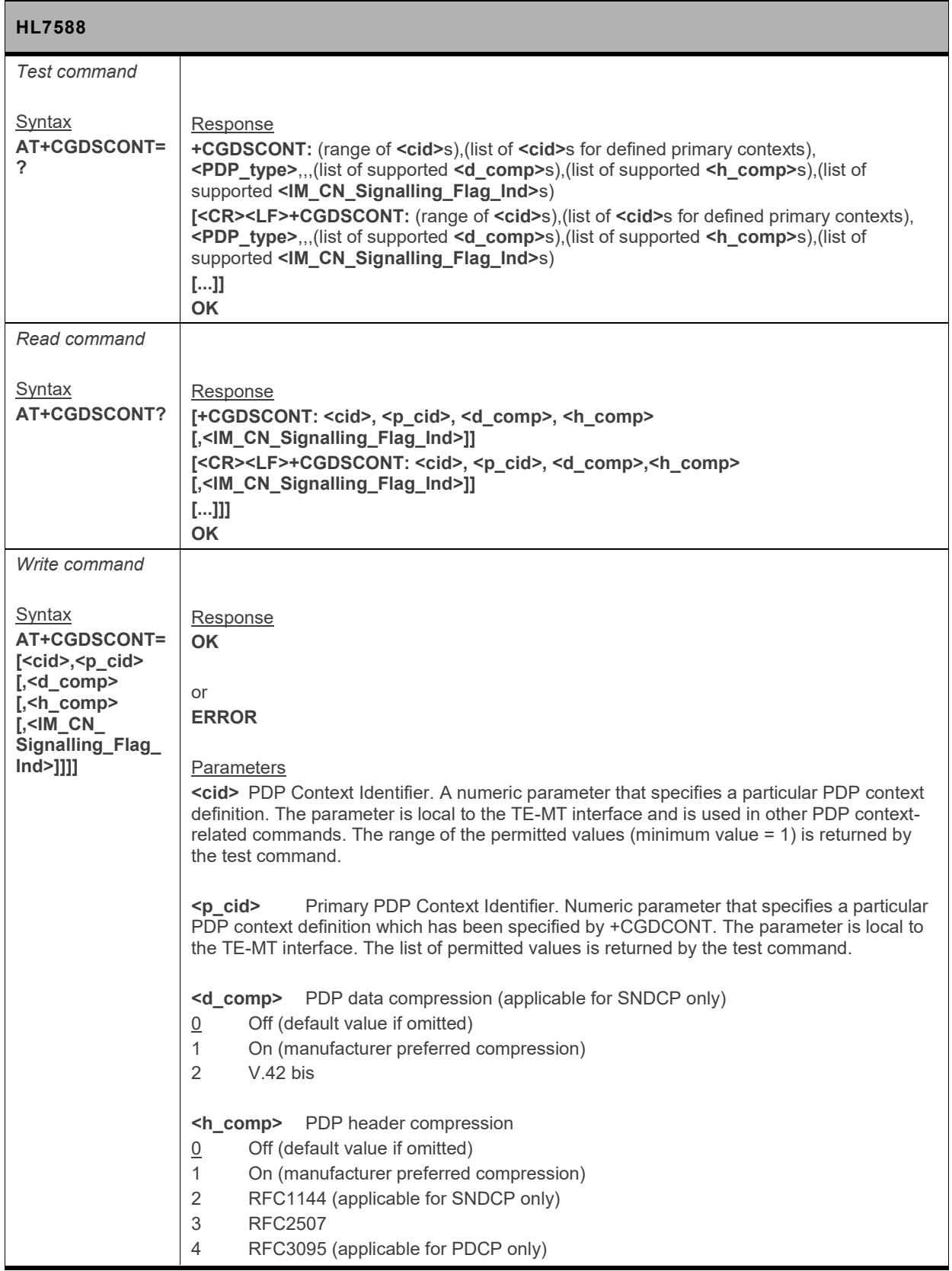

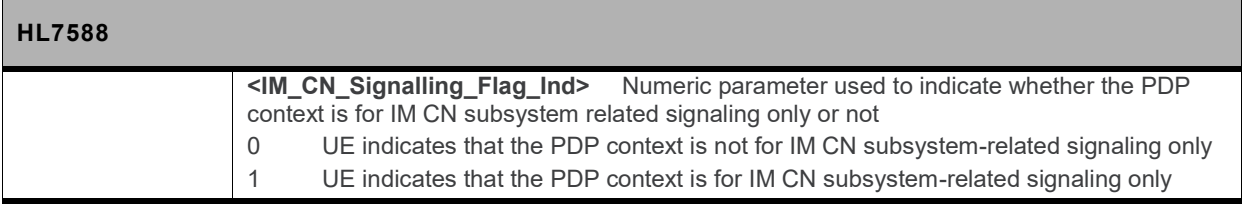

## **10.9. +CGDATA Command: Enter Data State**

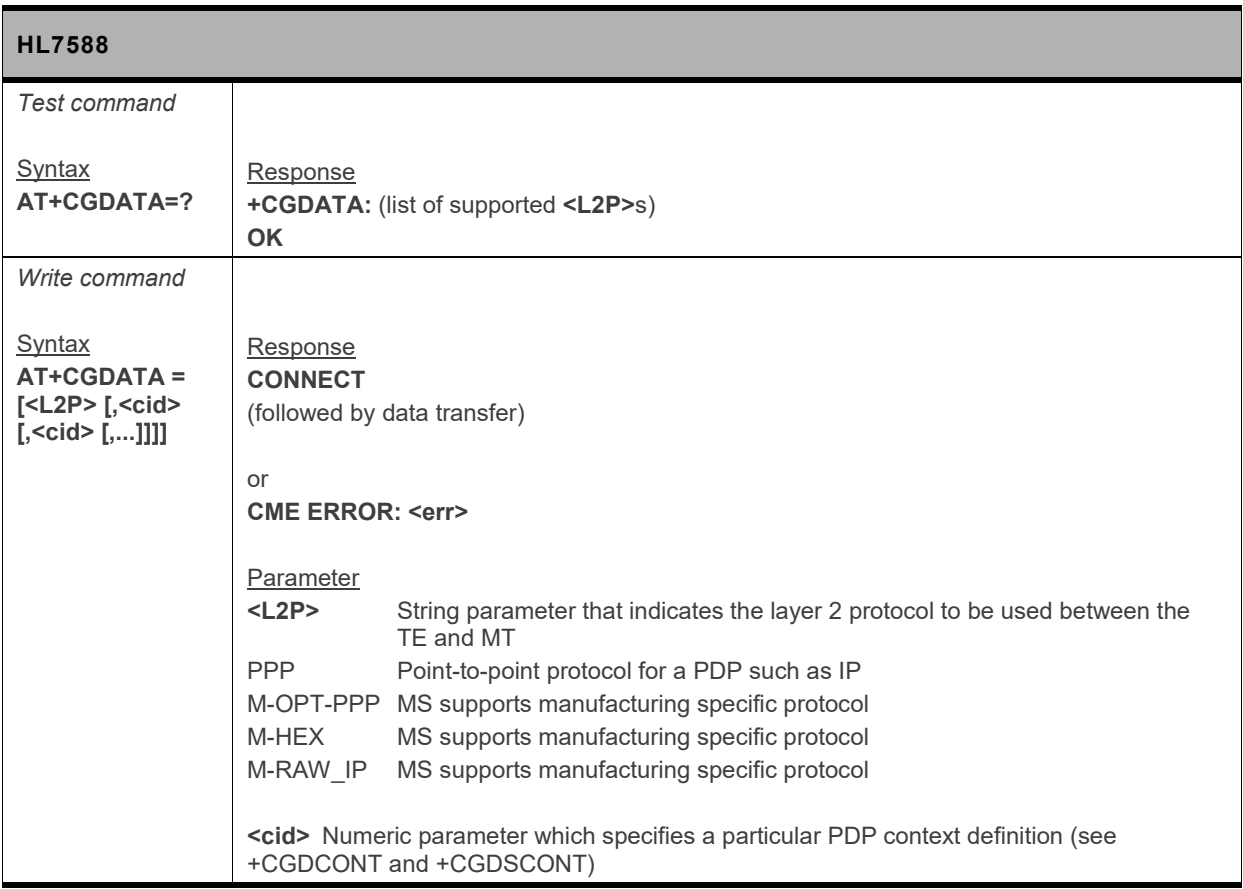

## **10.10. +CGED Command: GPRS Cell Environment**

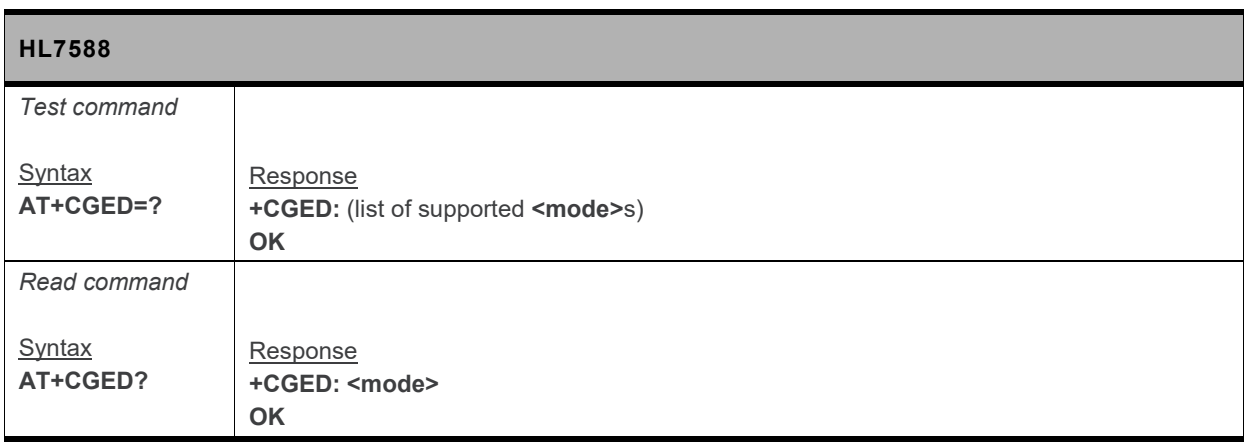

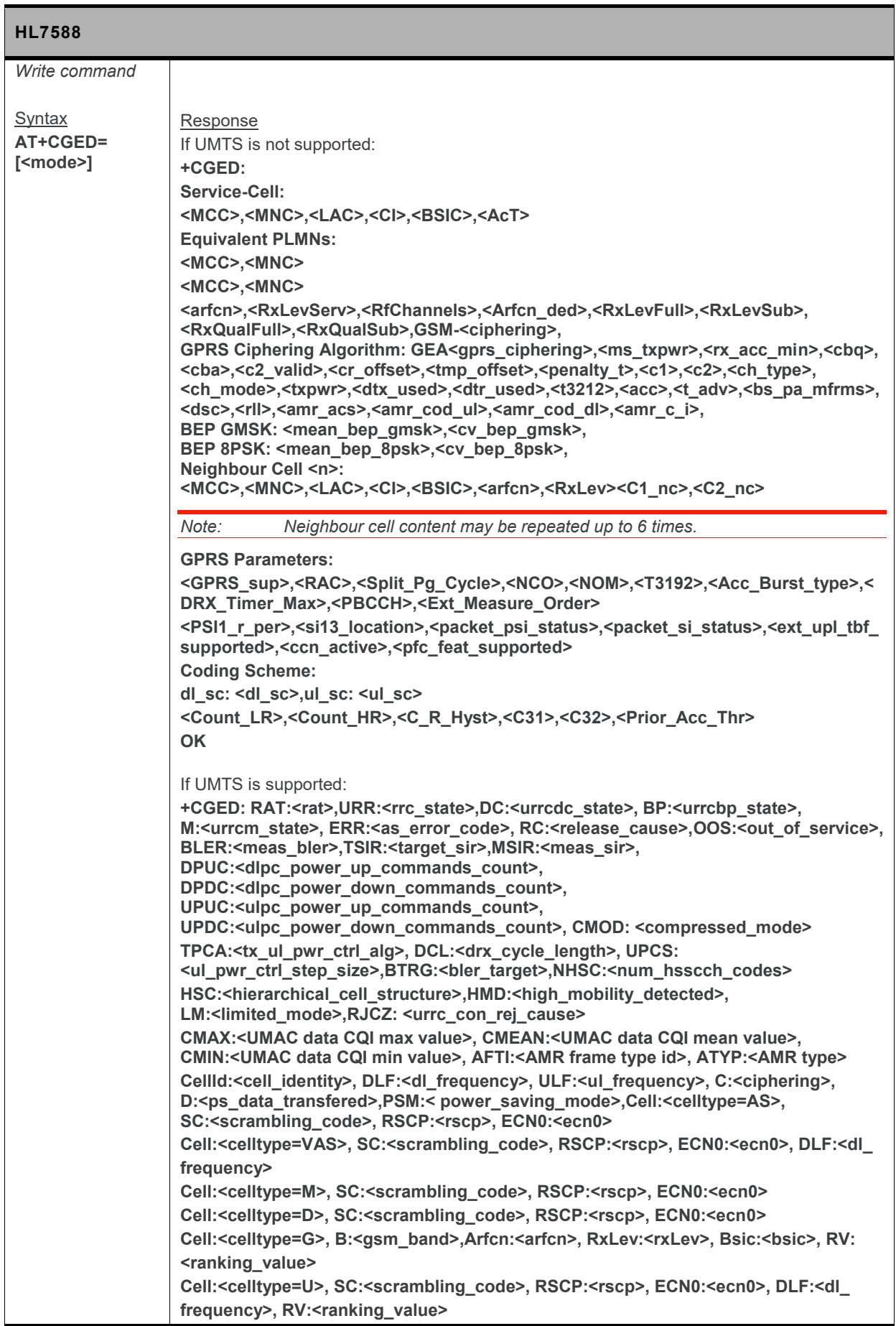

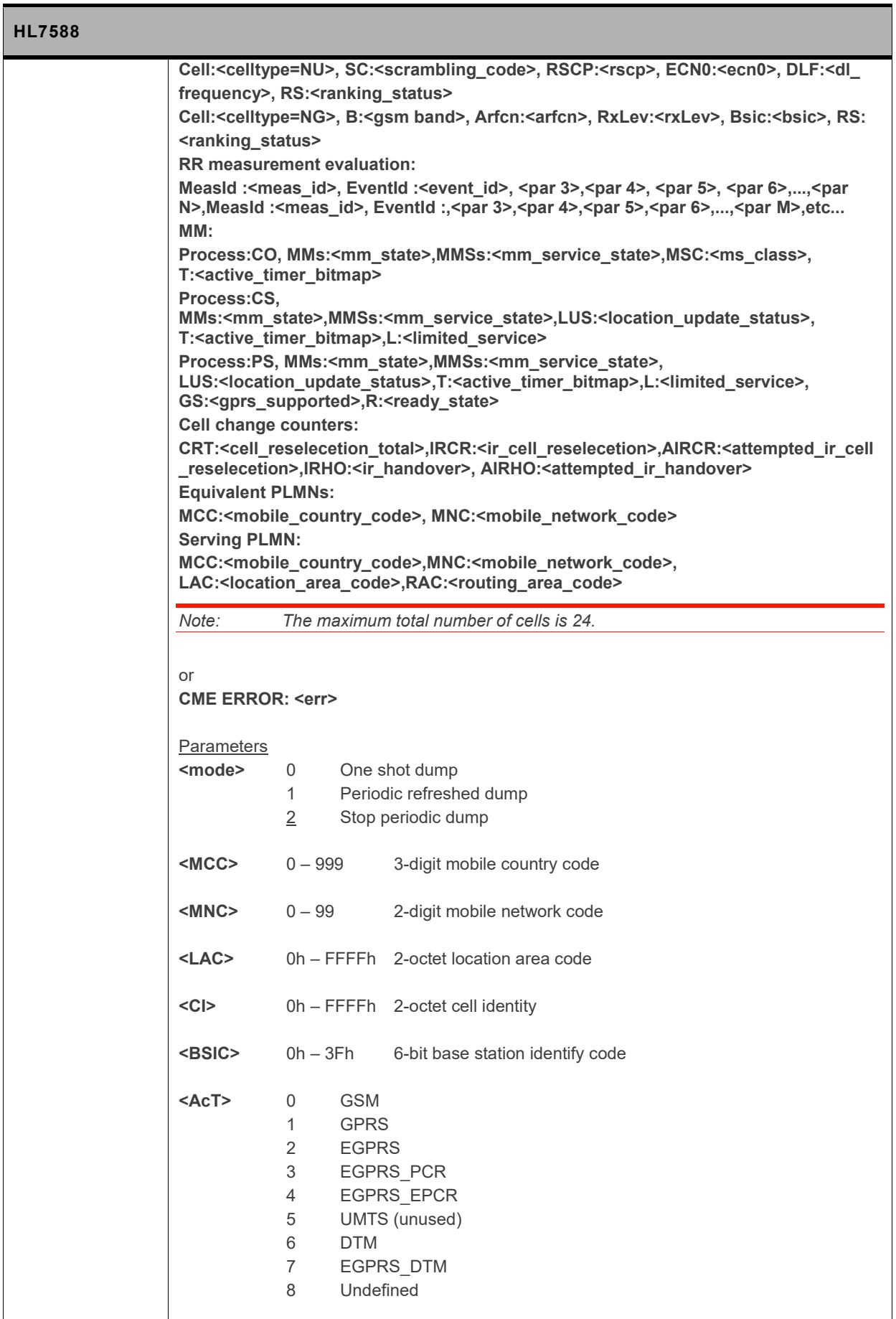

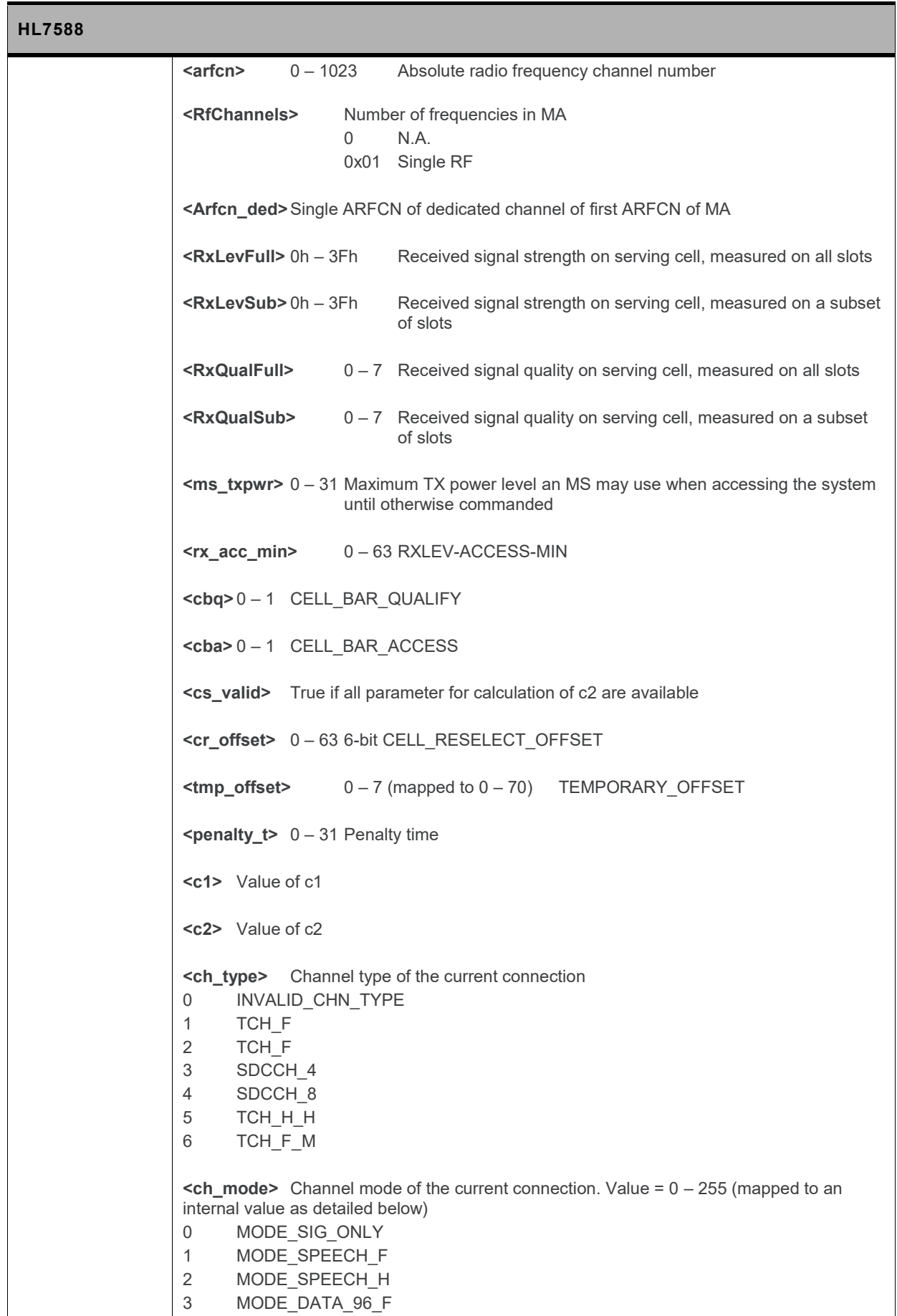

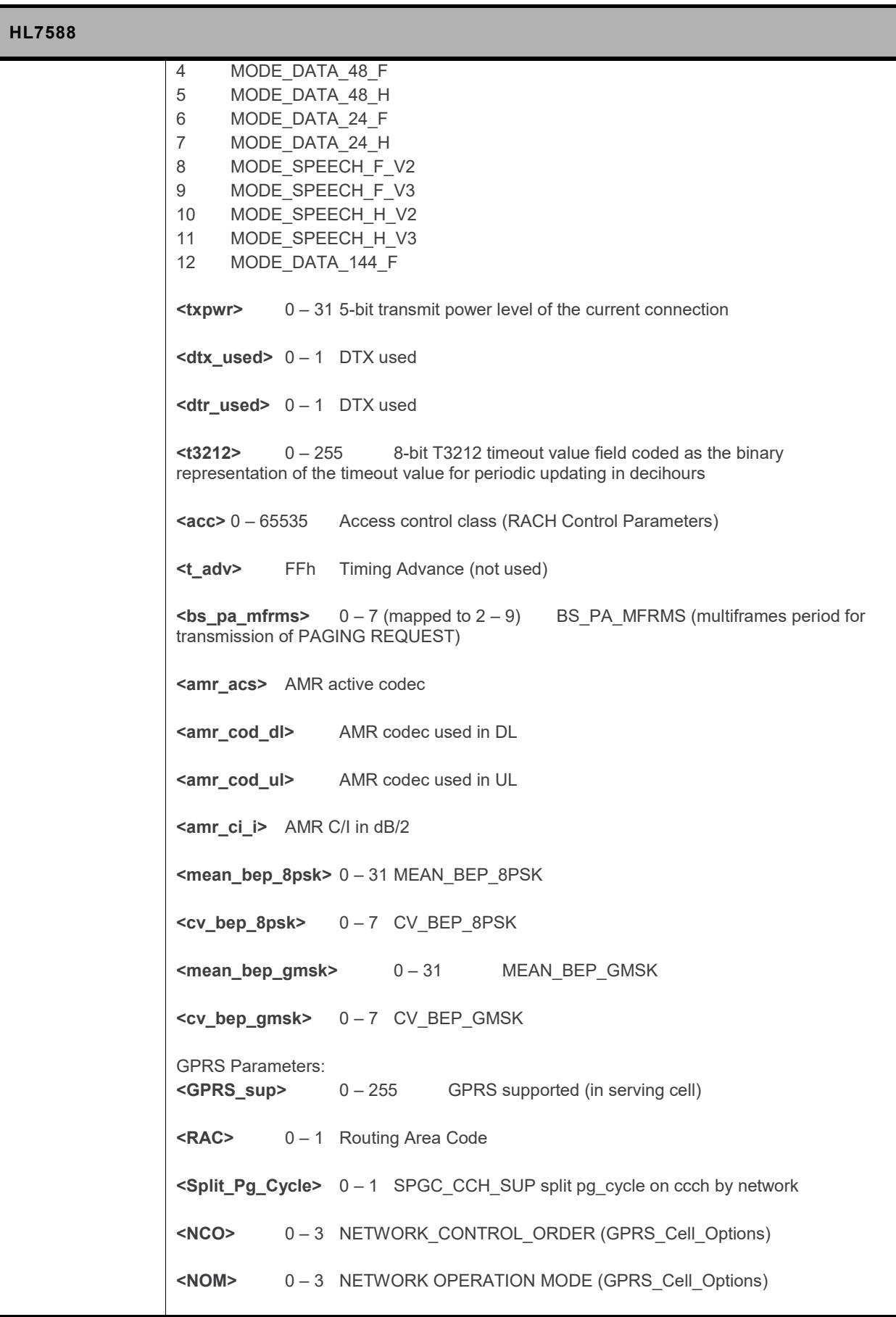

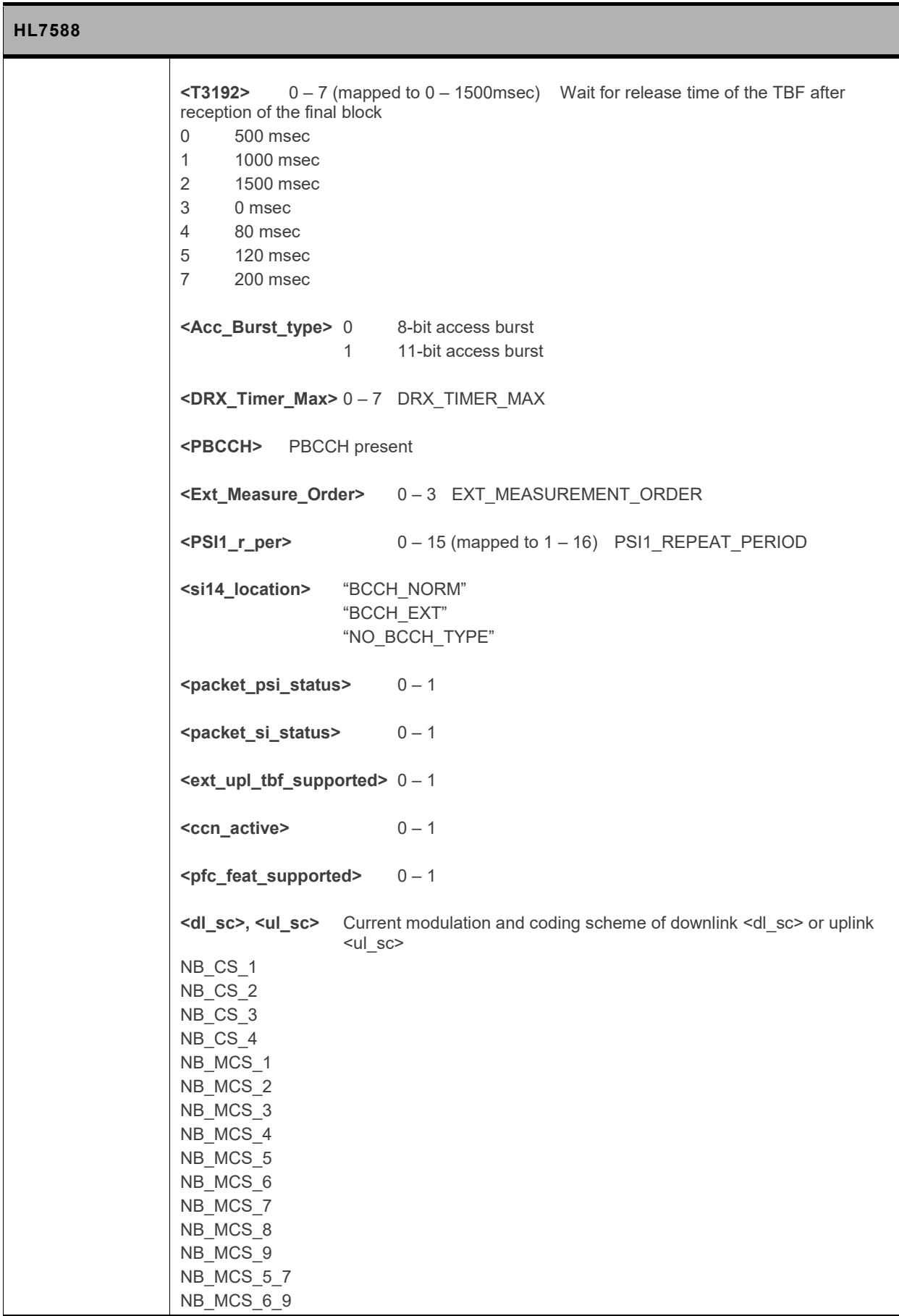

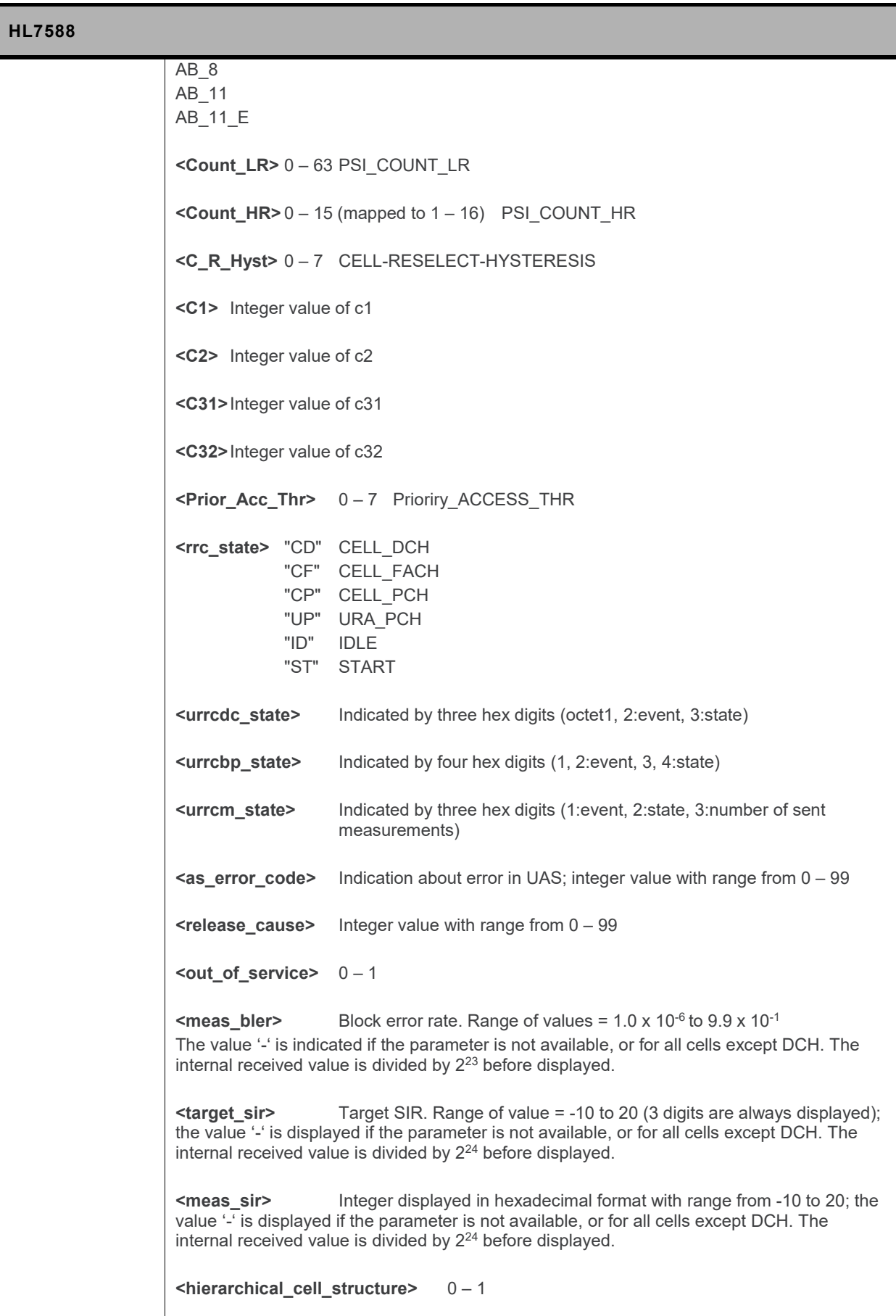

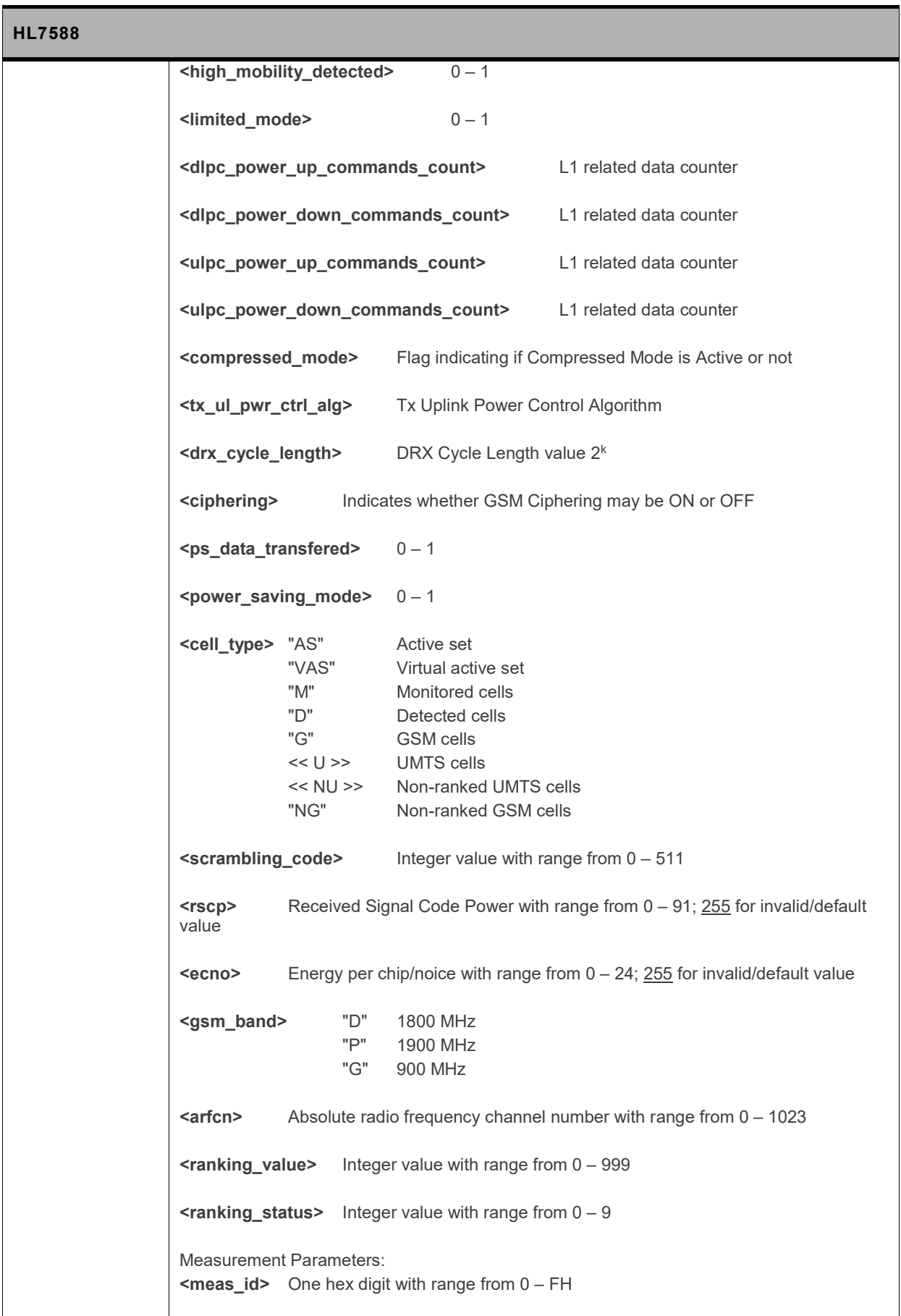

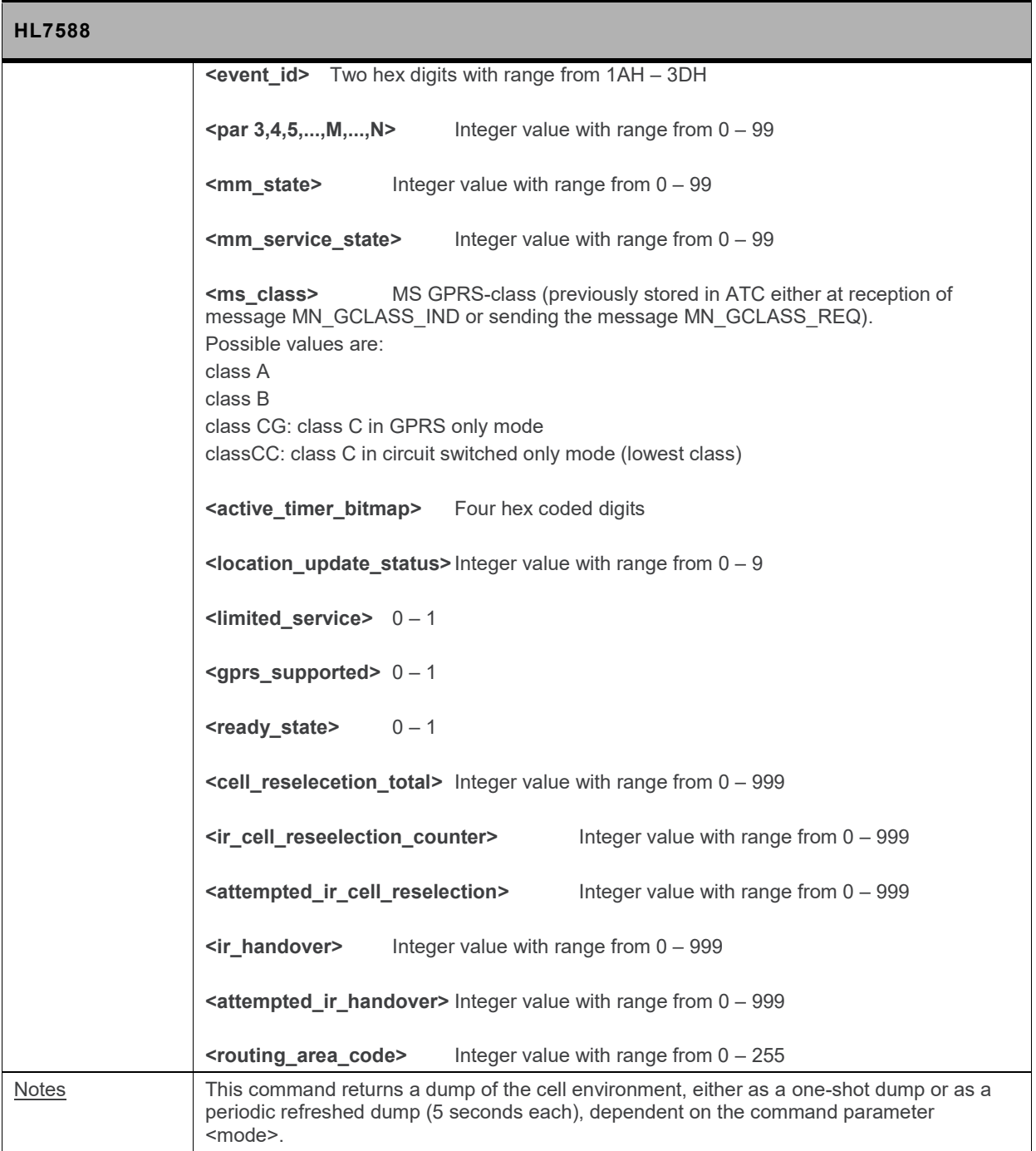

## **10.11. +CGEREP Command: Packet Domain Event Reporting**

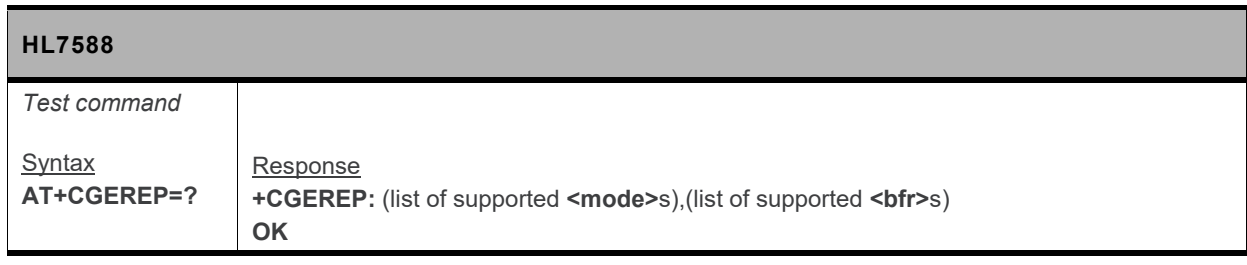

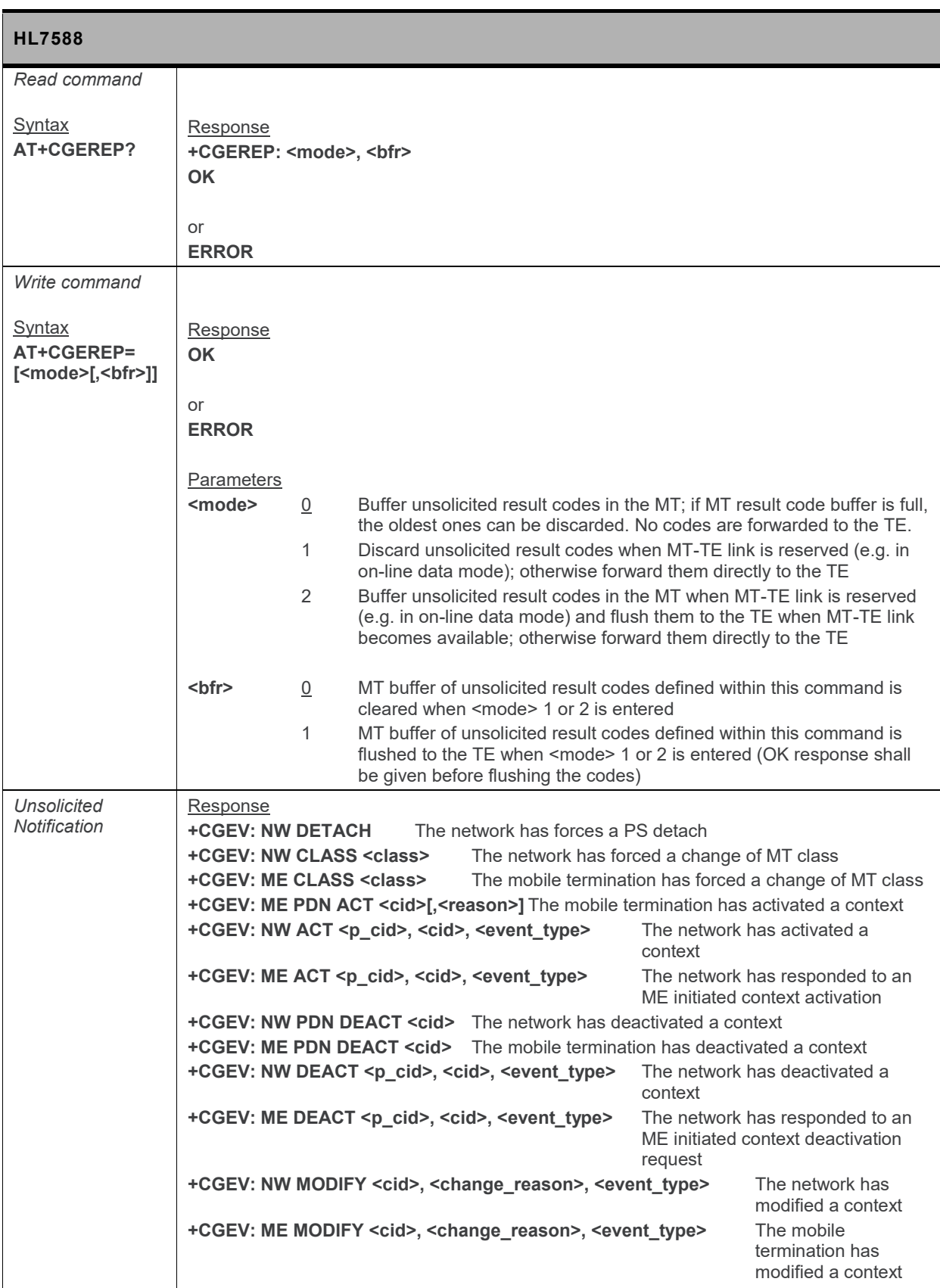

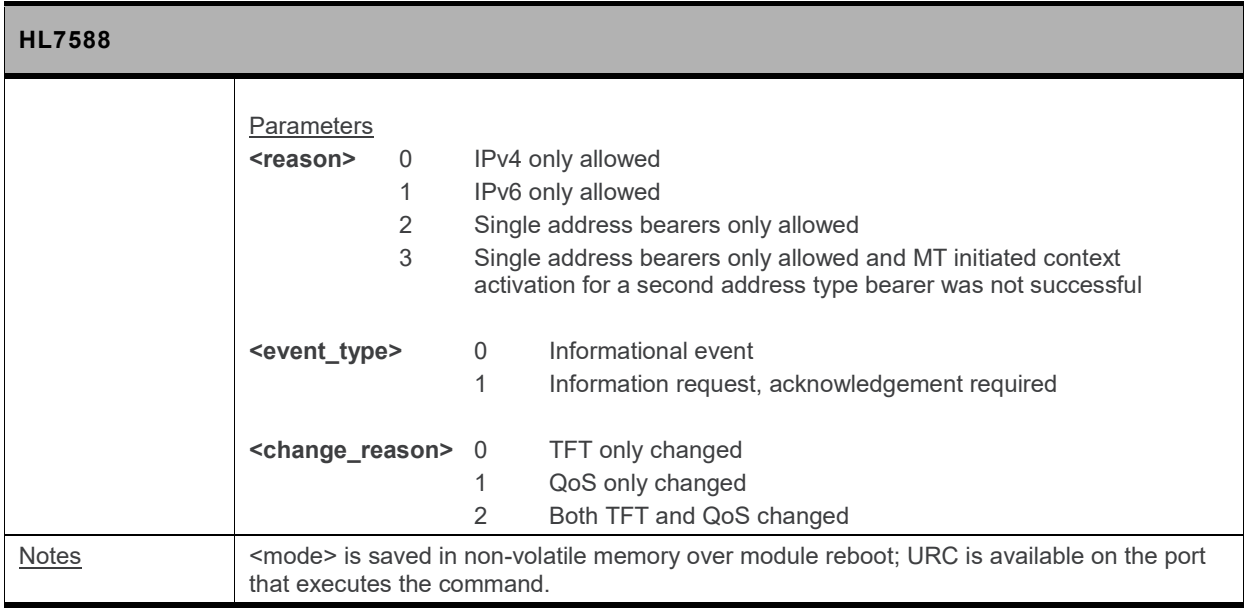

# **10.12. +CGAUTO Command: Automatic Response**

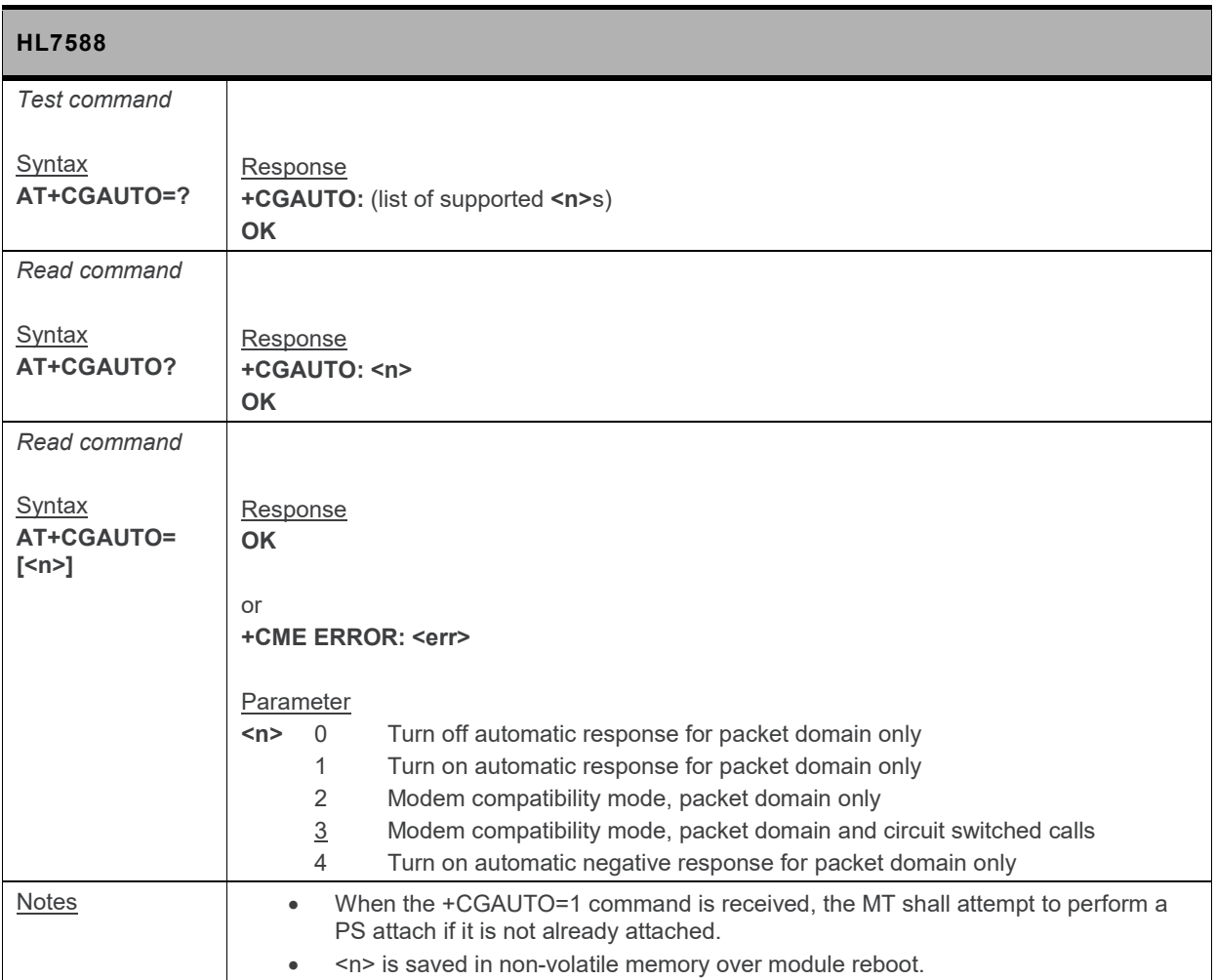

#### **10.13. +CGPADDR Command: Show PDP Address**

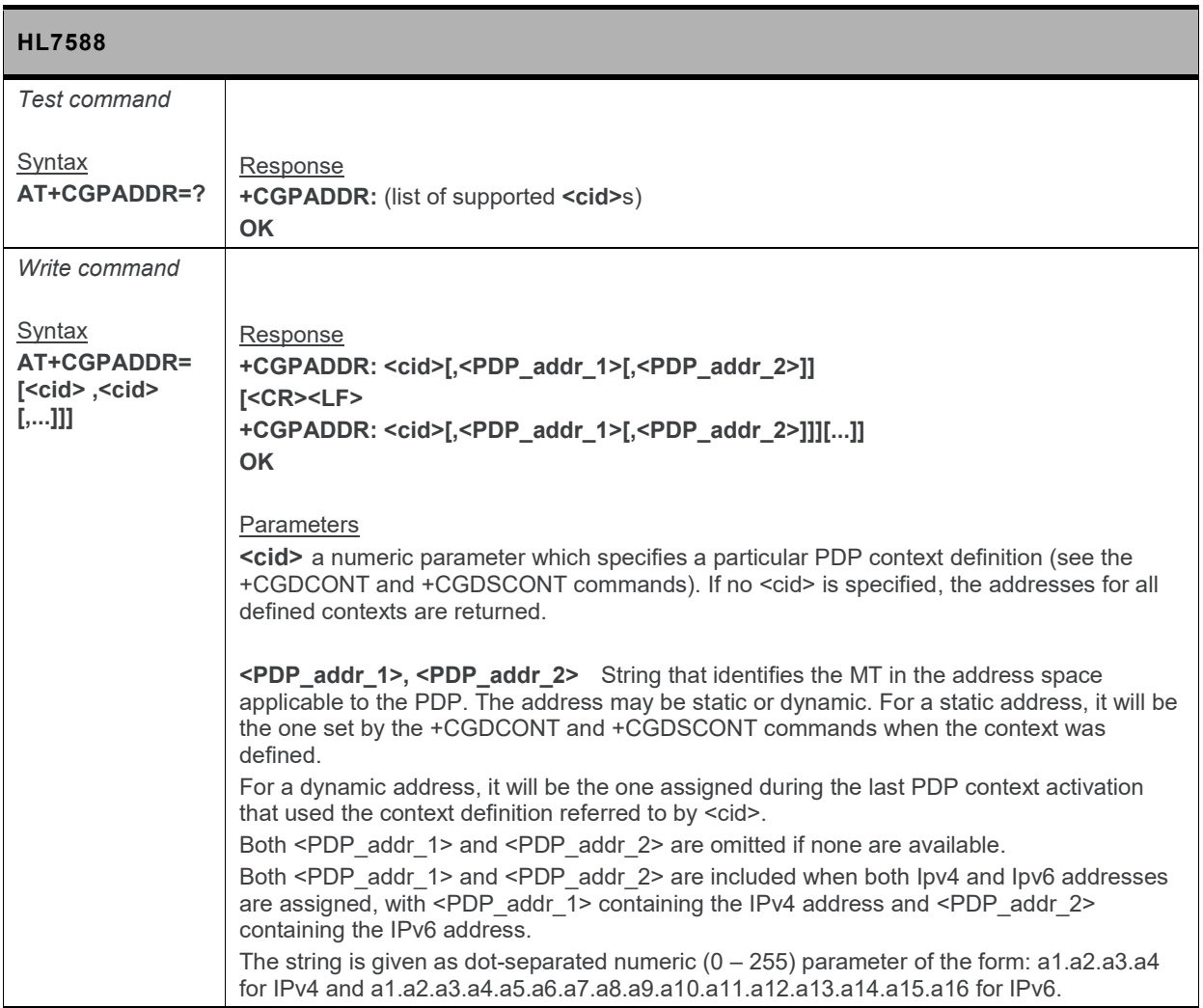

## **10.14. +CGQMIN Command: Quality of Service Profile (Minimum)**

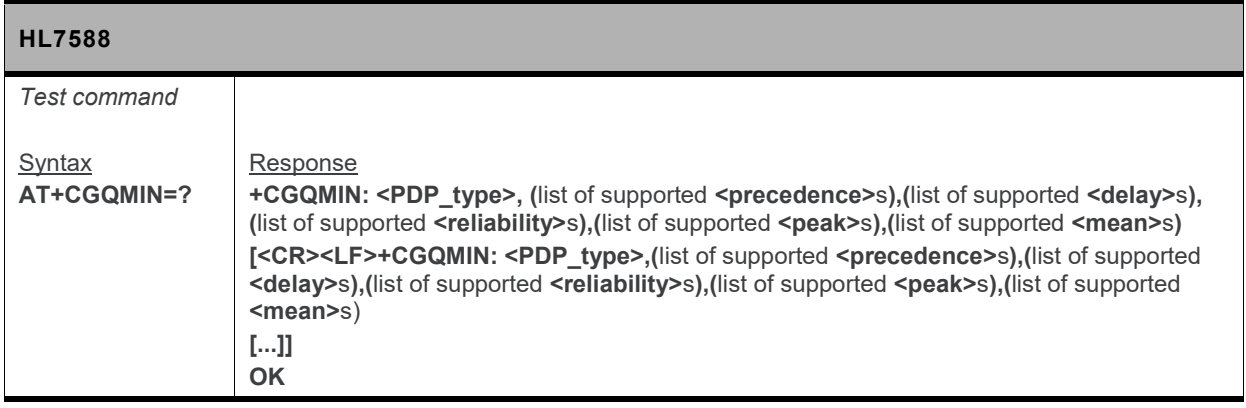

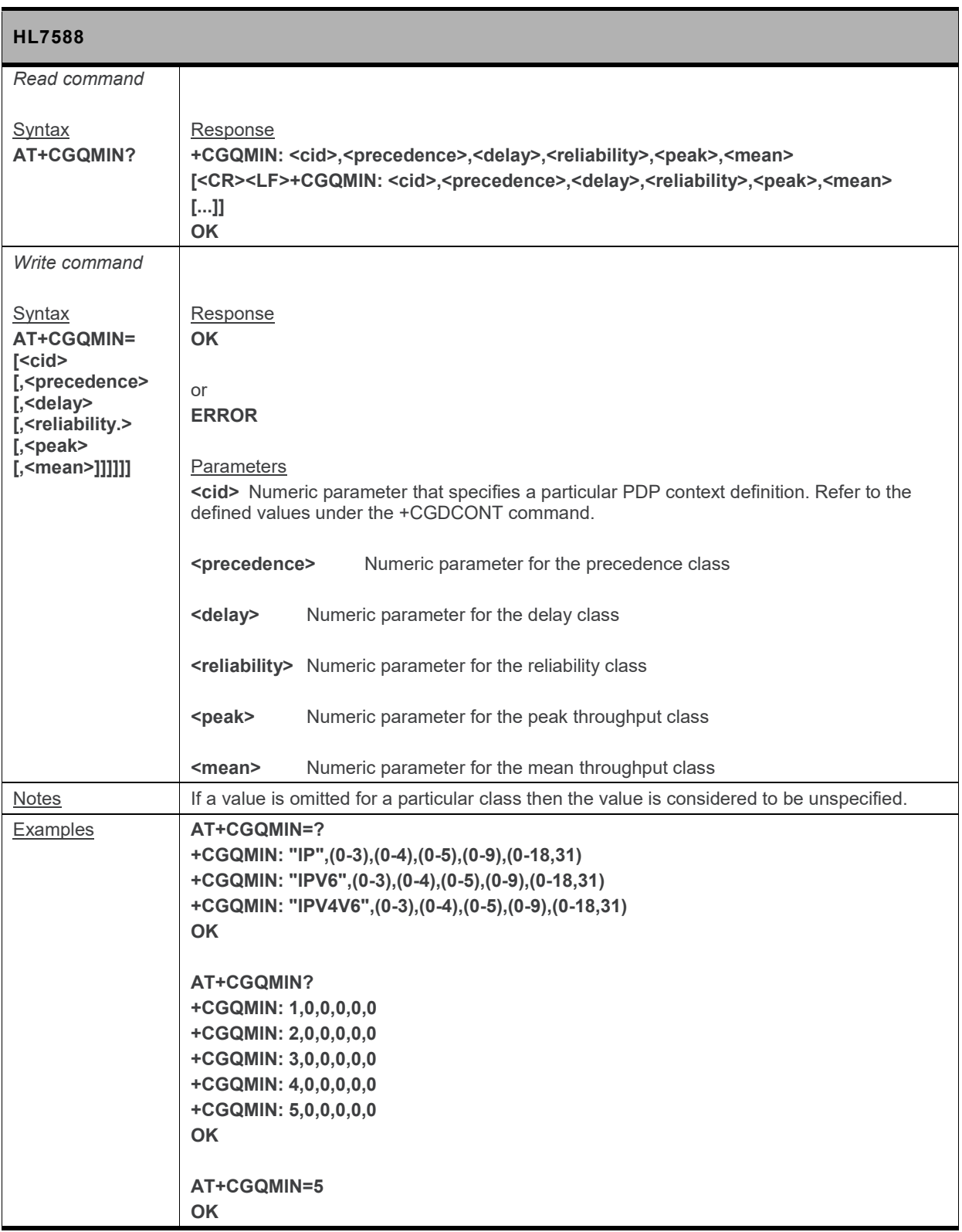

## **10.15. +CGEQMIN Command: 3G Quality of Service Profile (Minimum)**

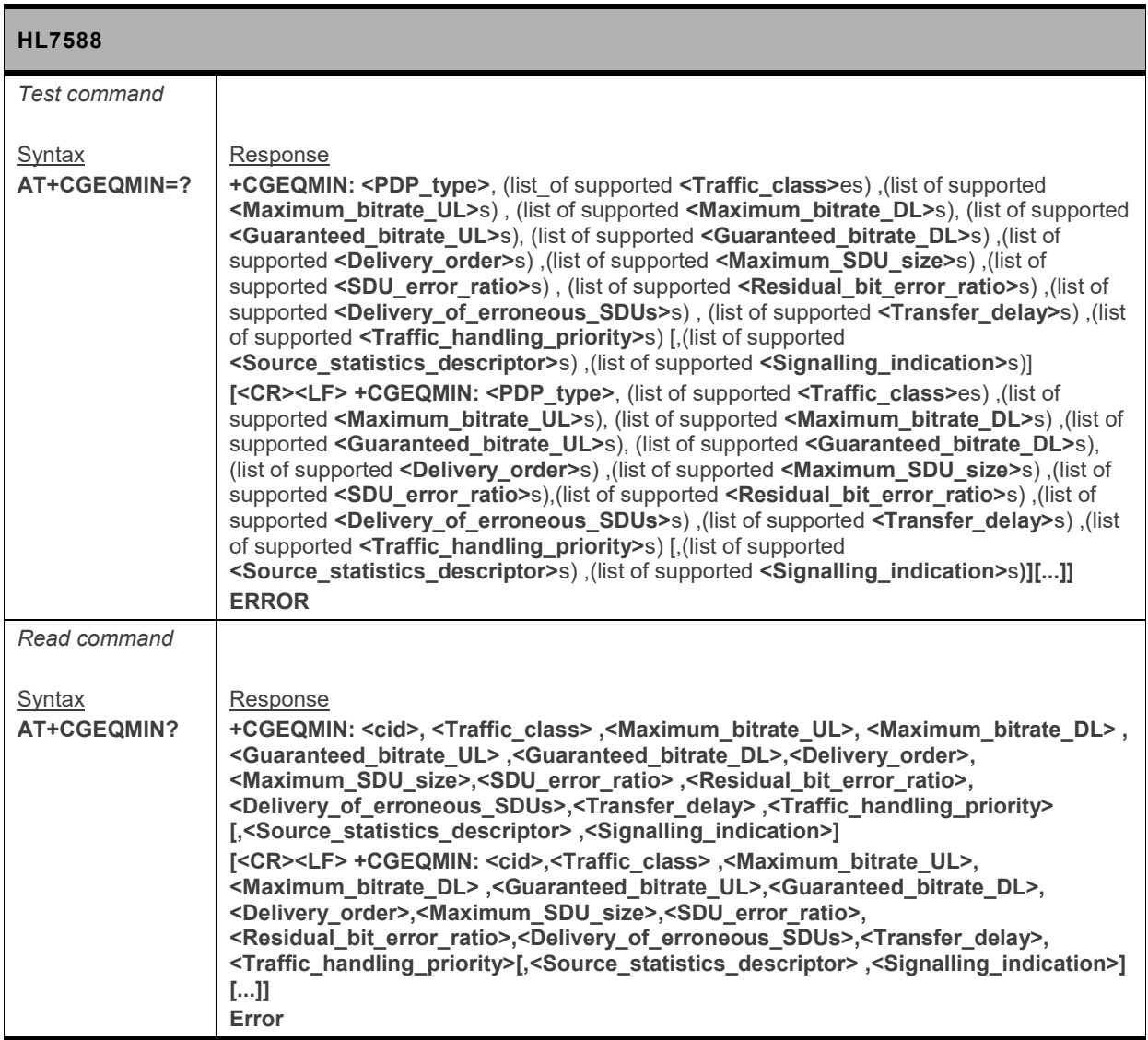

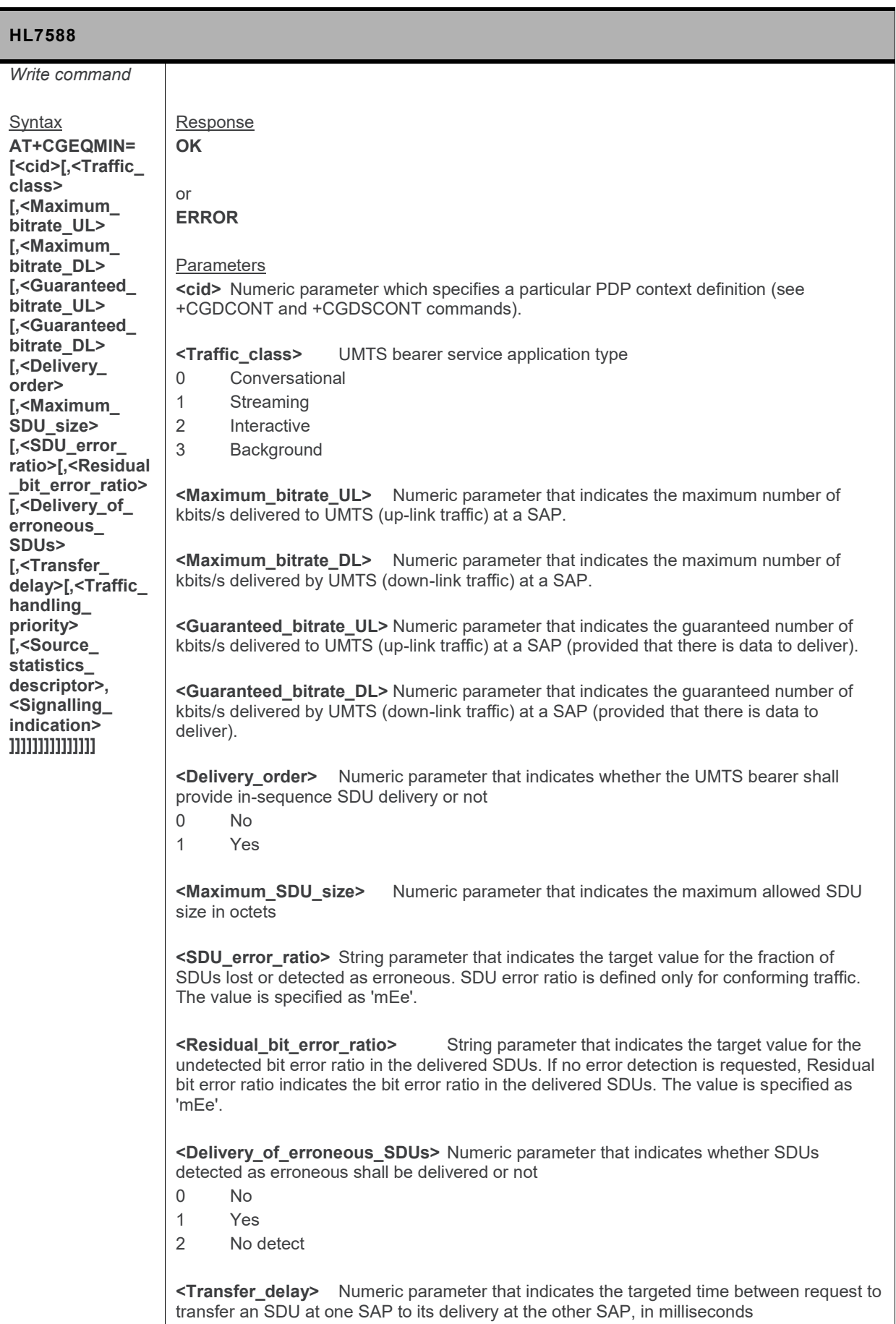

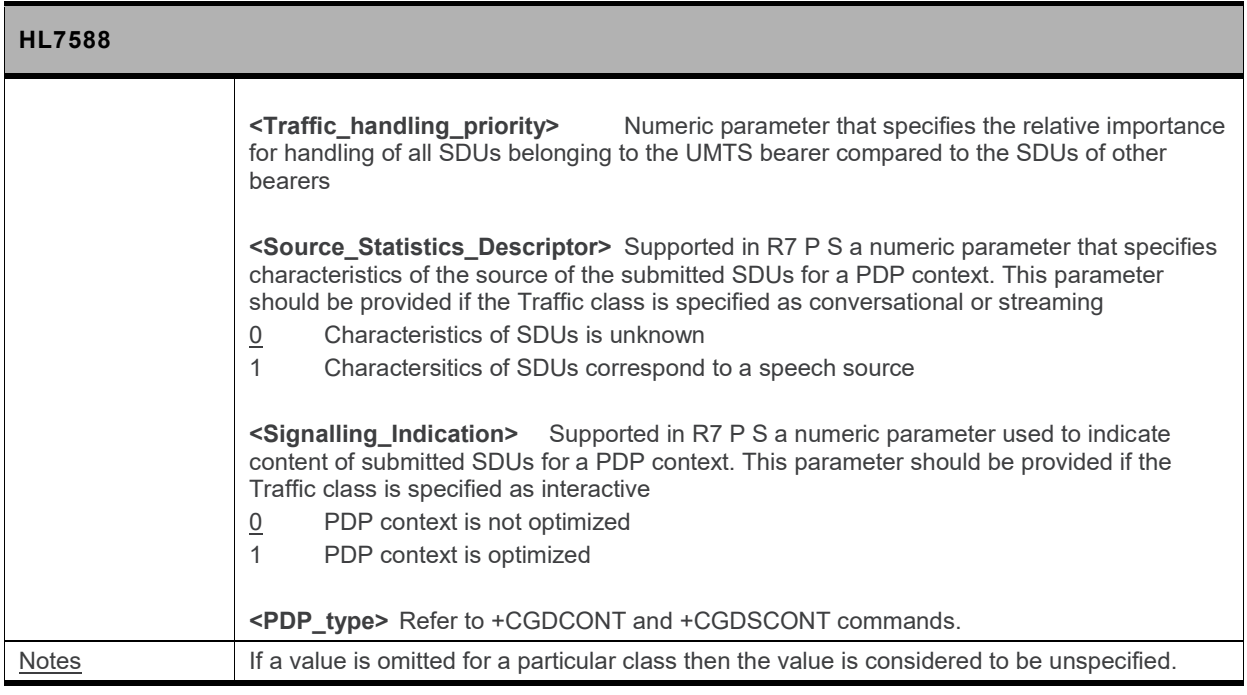

## **10.16. +CGQREQ Command: Request Quality of Service Profile**

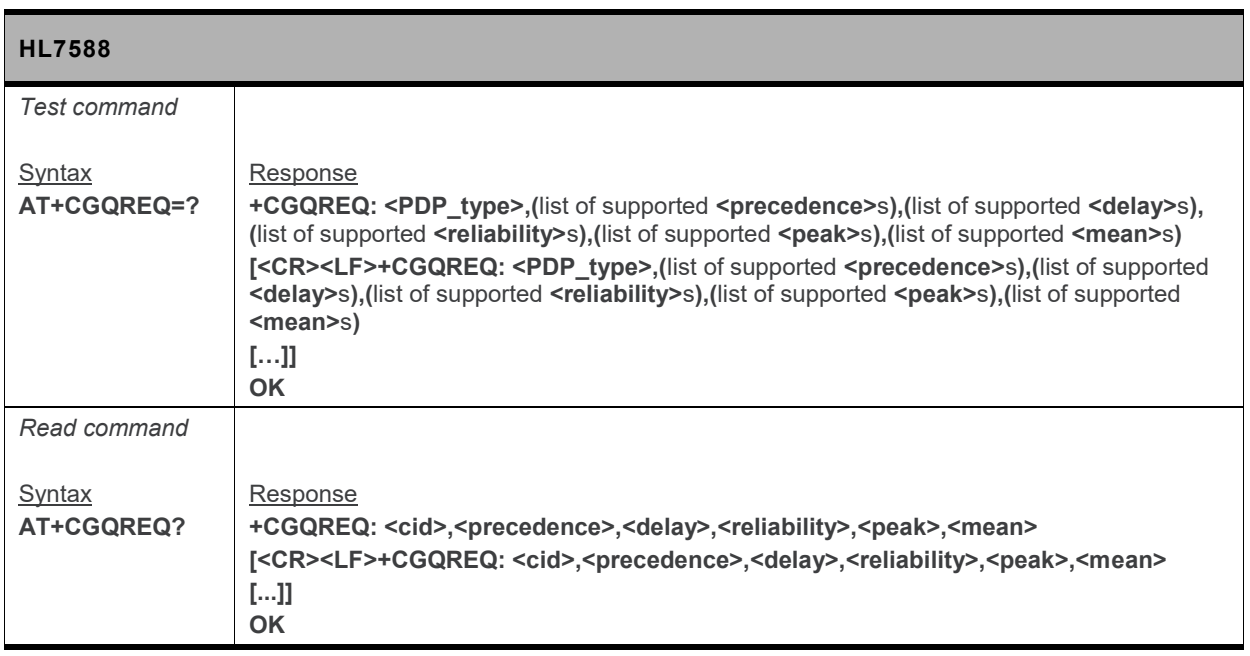

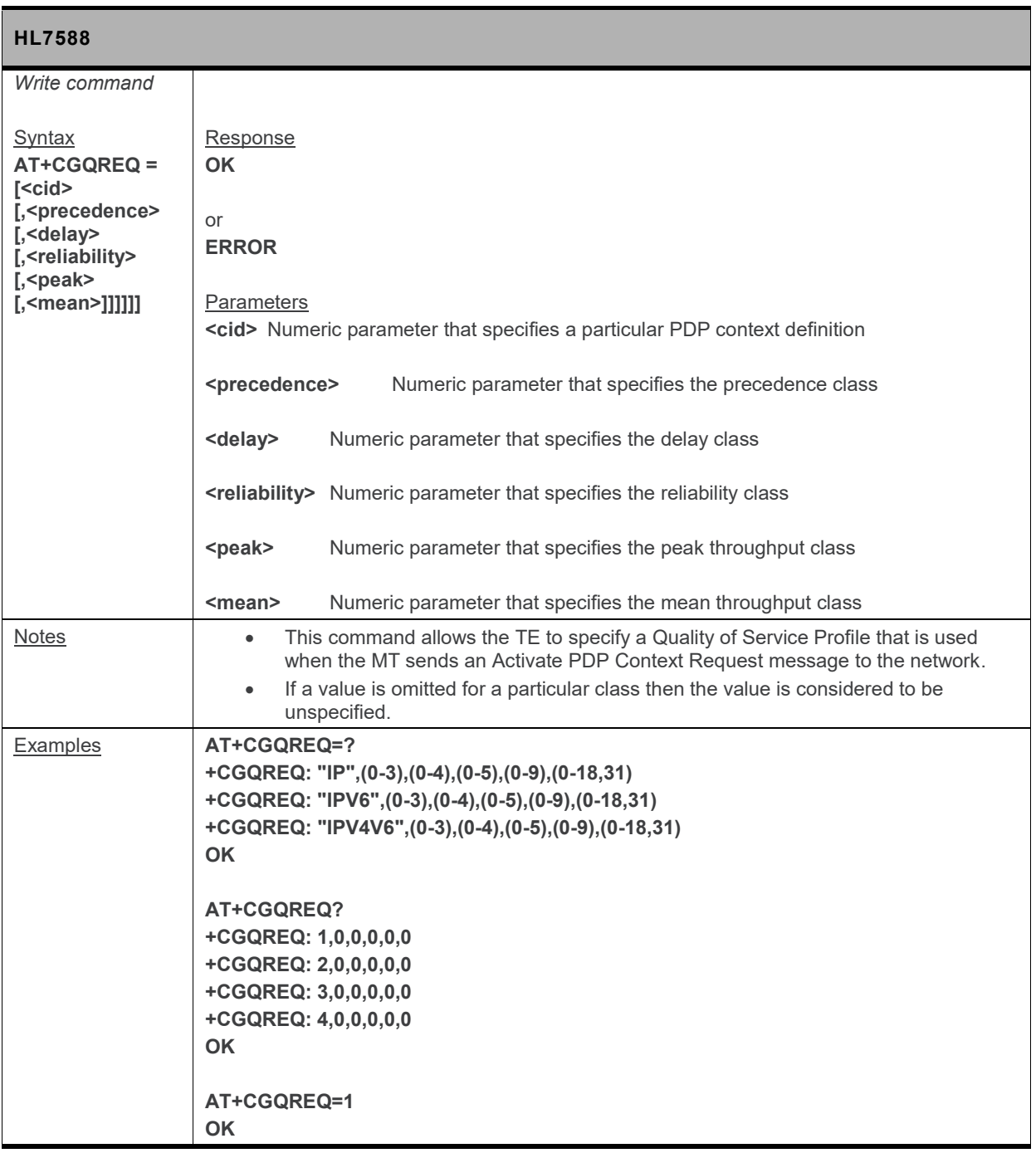

## **10.17. +CGEQREQ Command: 3G Request Quality of Service Profile**

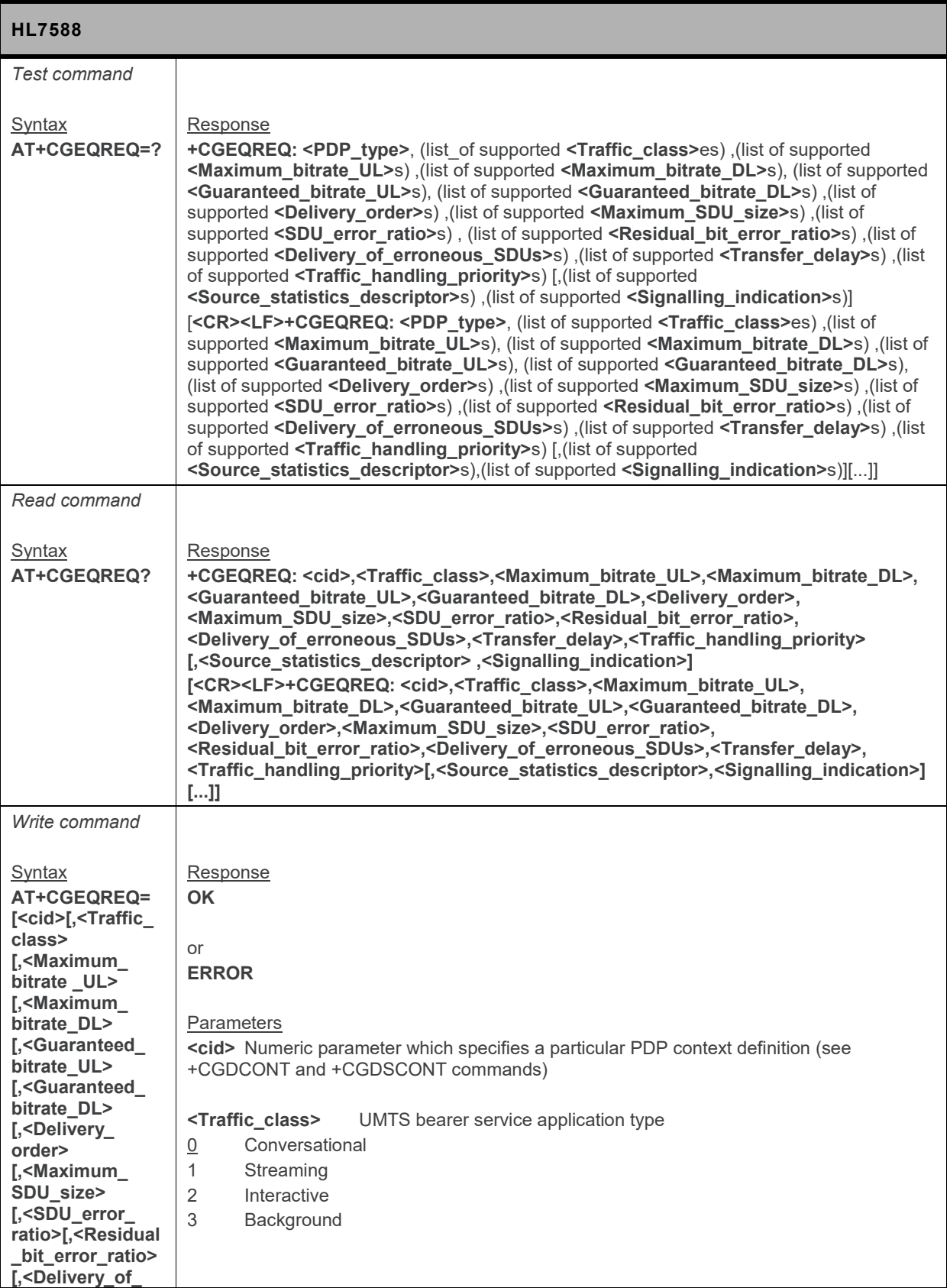

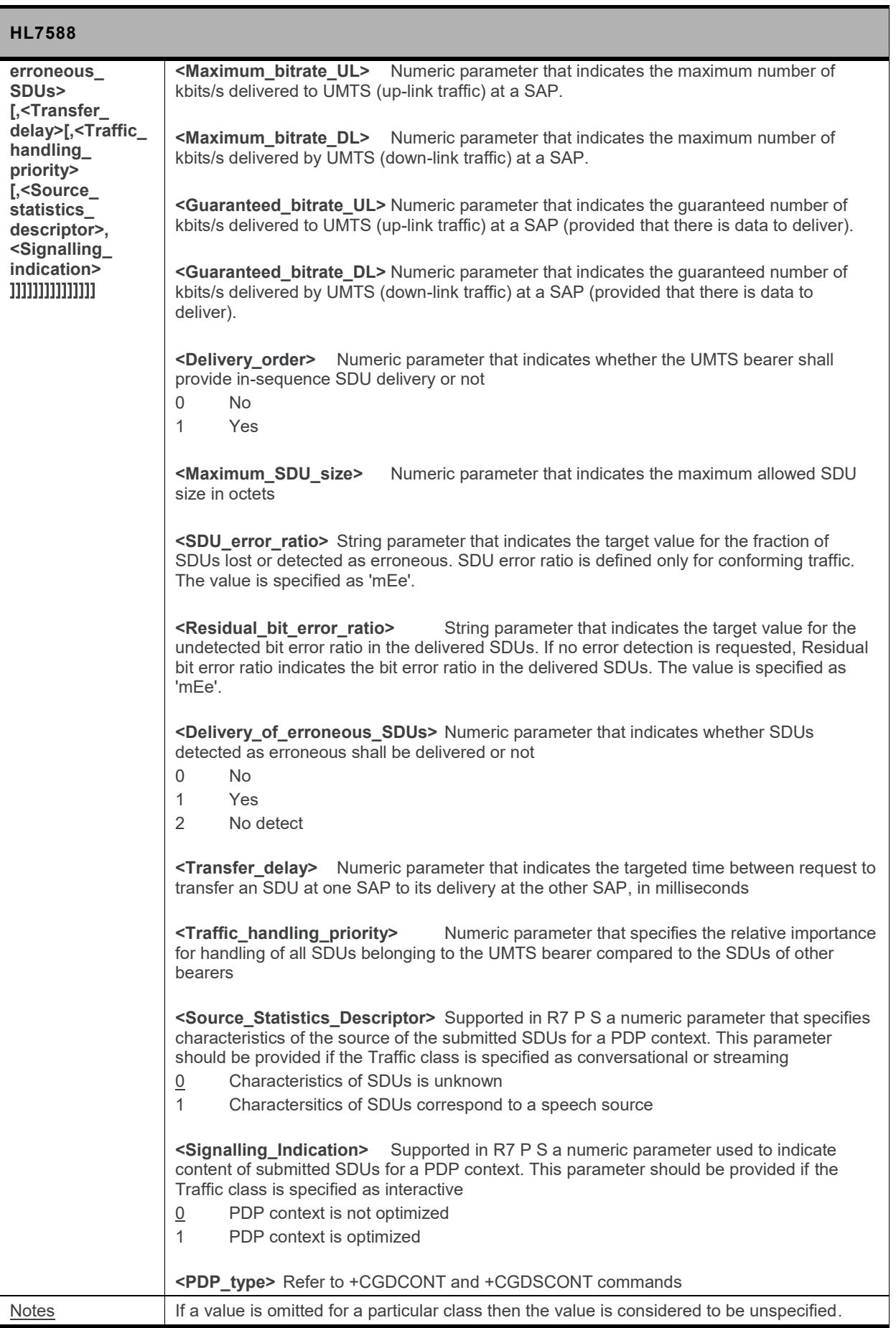

## **10.18. +CGEQNEG Command: 3G Negotiated Quality of Service Profile**

*Note: For command information when using a VoLTE-capable software, refer to section [17](#page-299-0) [Command](#page-299-0) [Support for VoLTE-capable Software.](#page-299-0)*

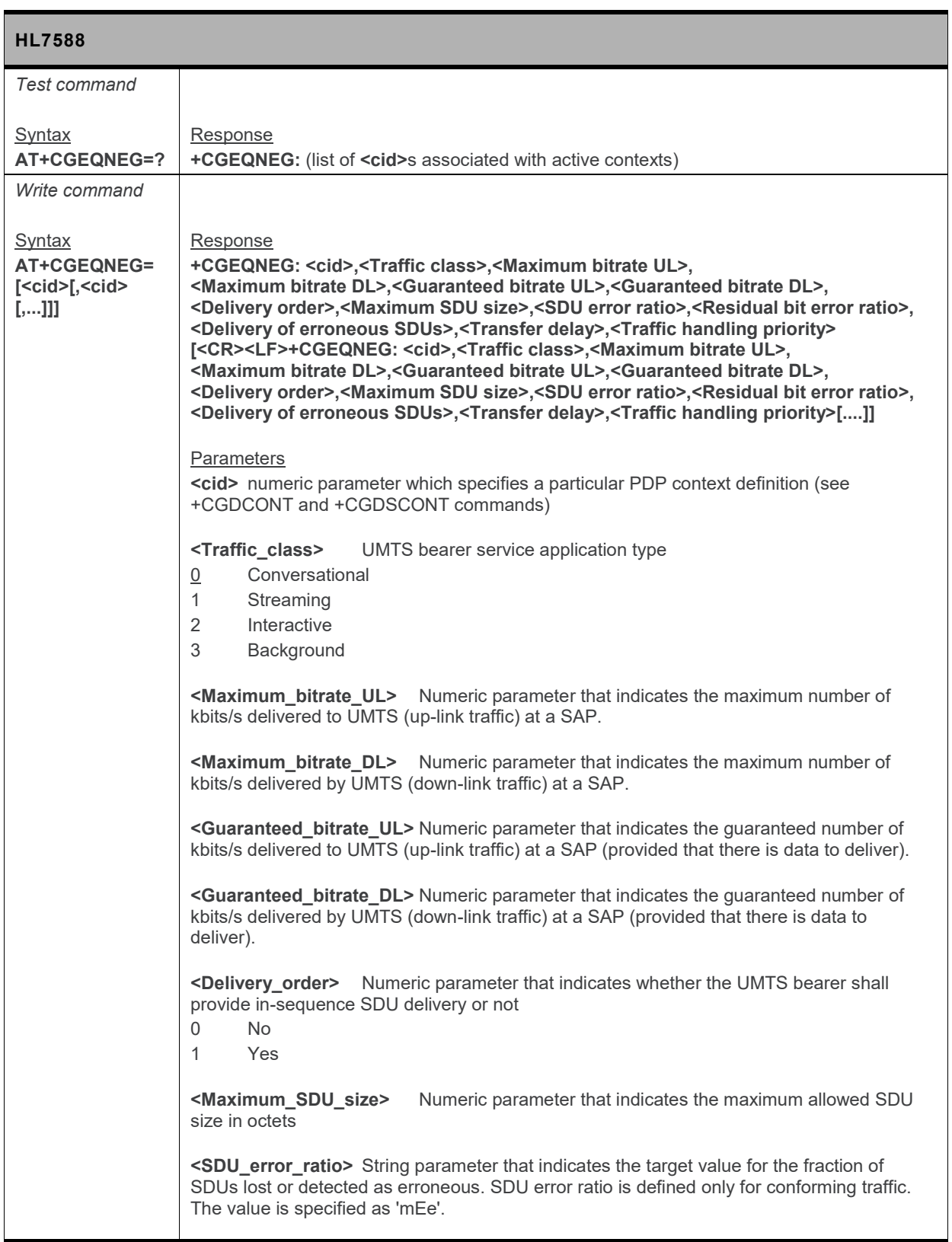

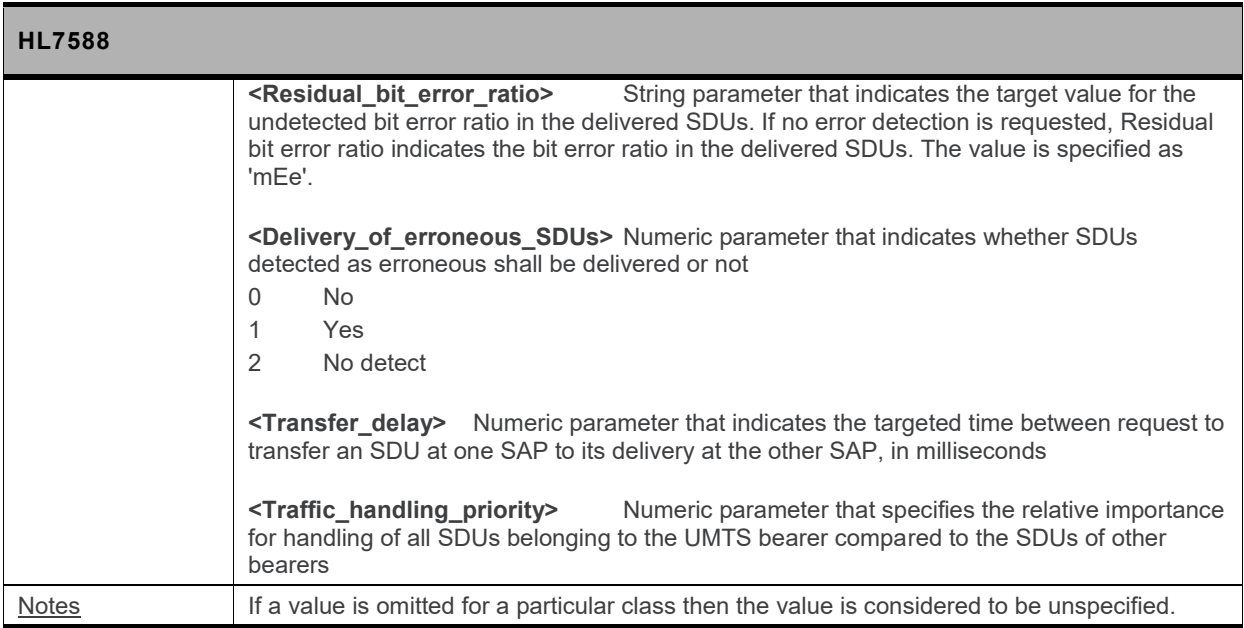

## **10.19. +CGREG Command: GPRS Network Registration Status**

*Note: For command information when using a VoLTE-capable software, refer to section [17](#page-299-0) [Command](#page-299-0) [Support for VoLTE-capable Software.](#page-299-0)*

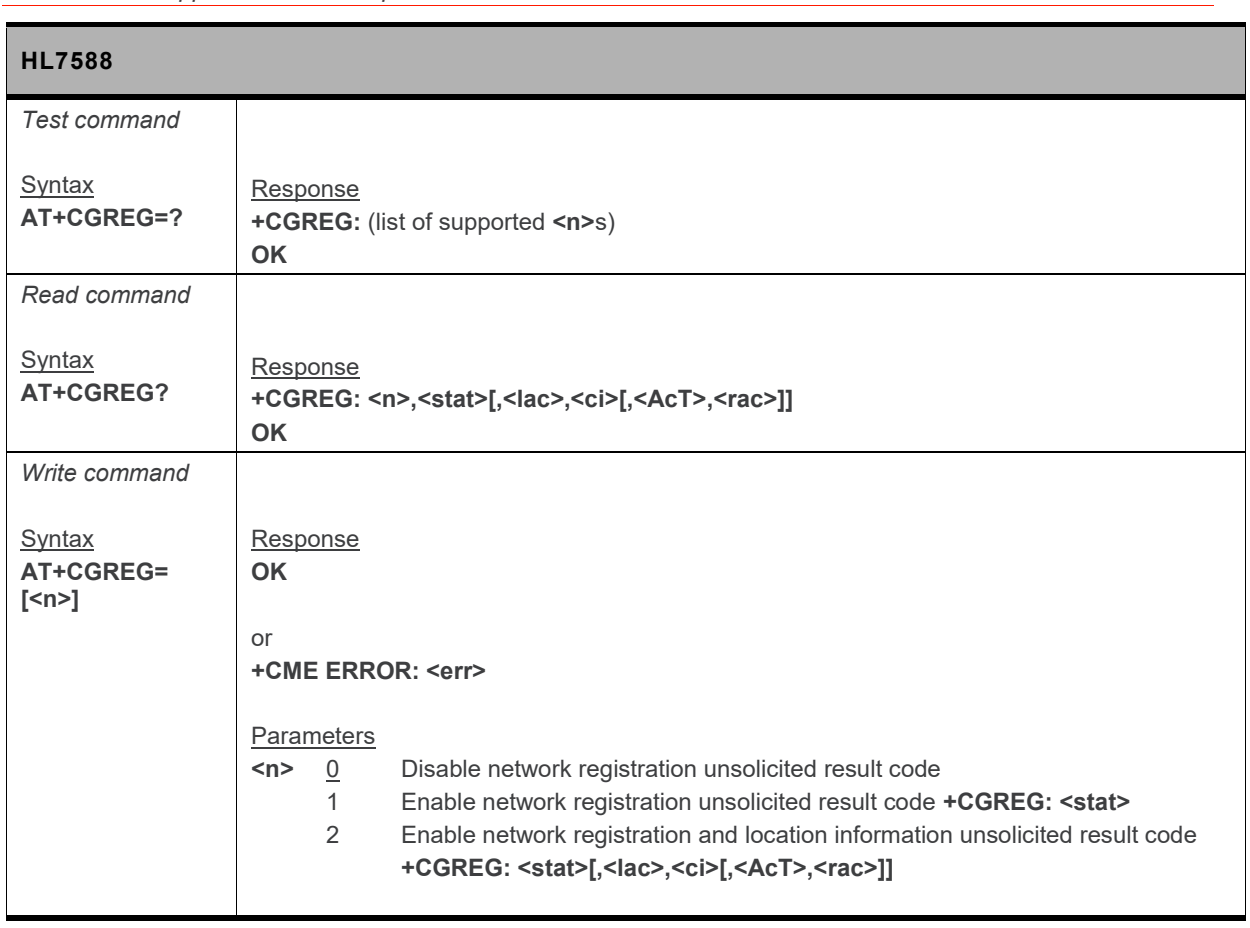

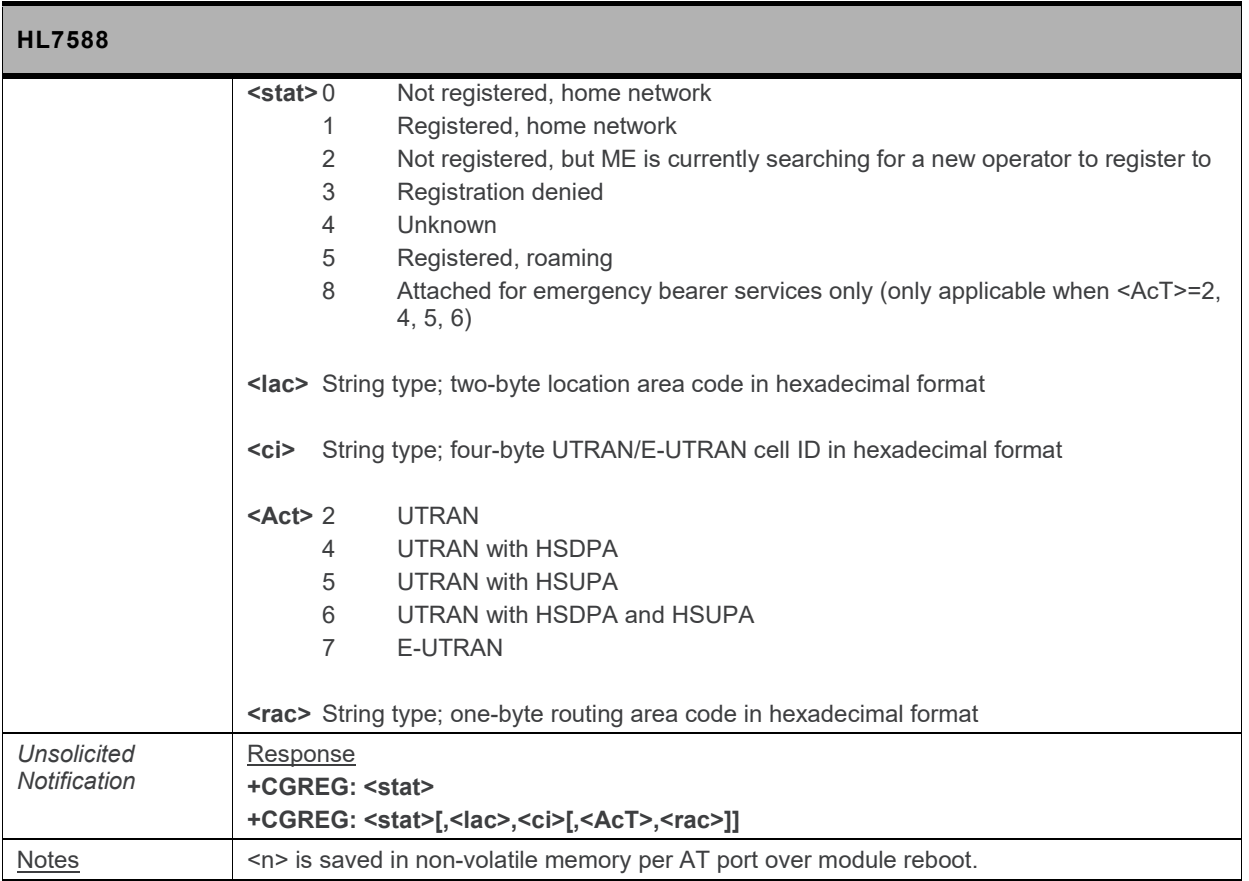

## **10.20. +CGSMS Command: Select Service for MO SMS Messages**

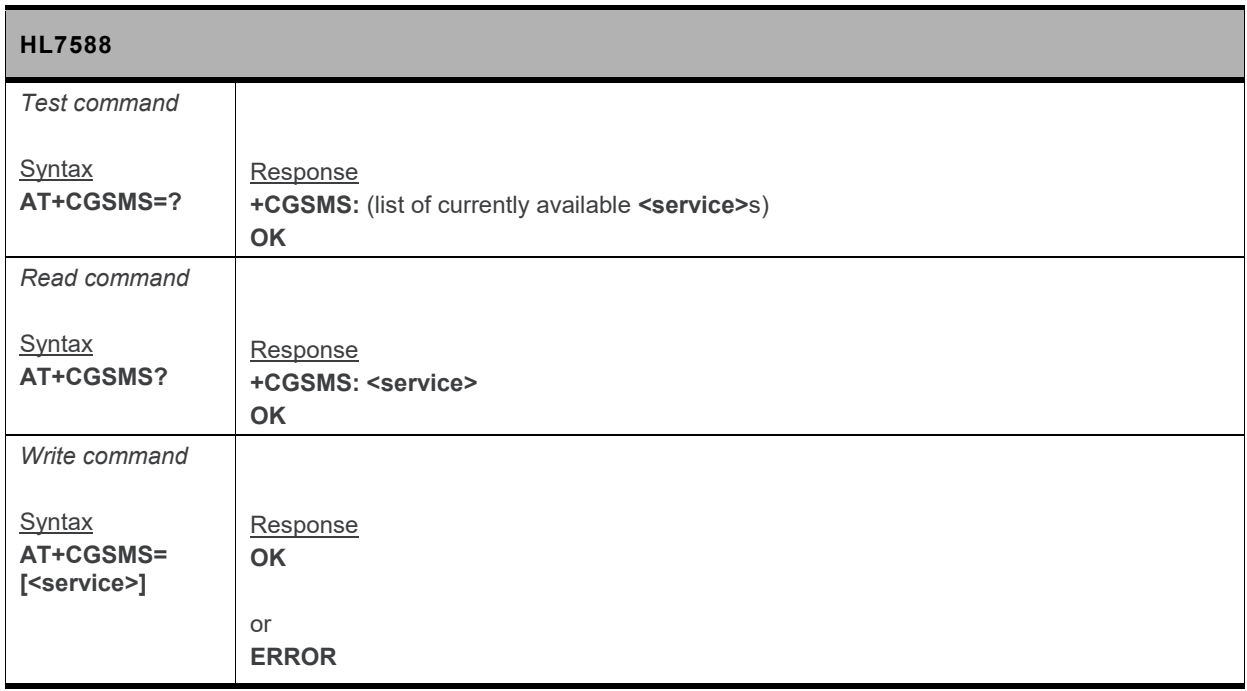

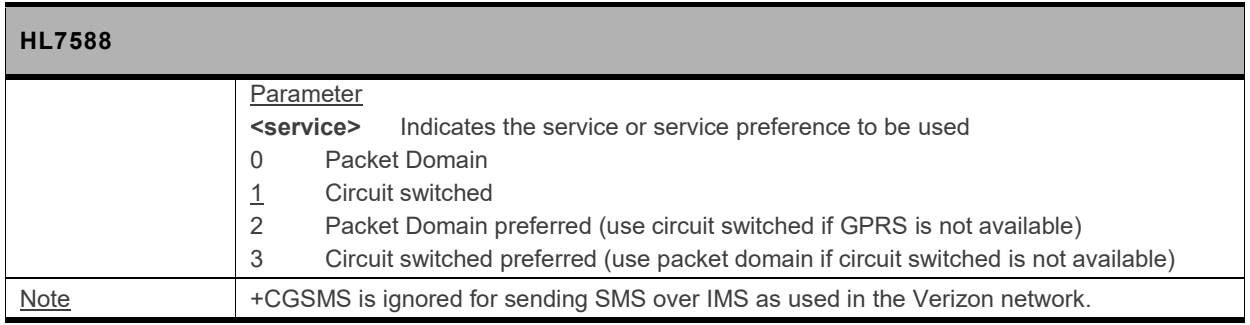

## **10.21. +CRLP Command: Select Radio Link Protocol**

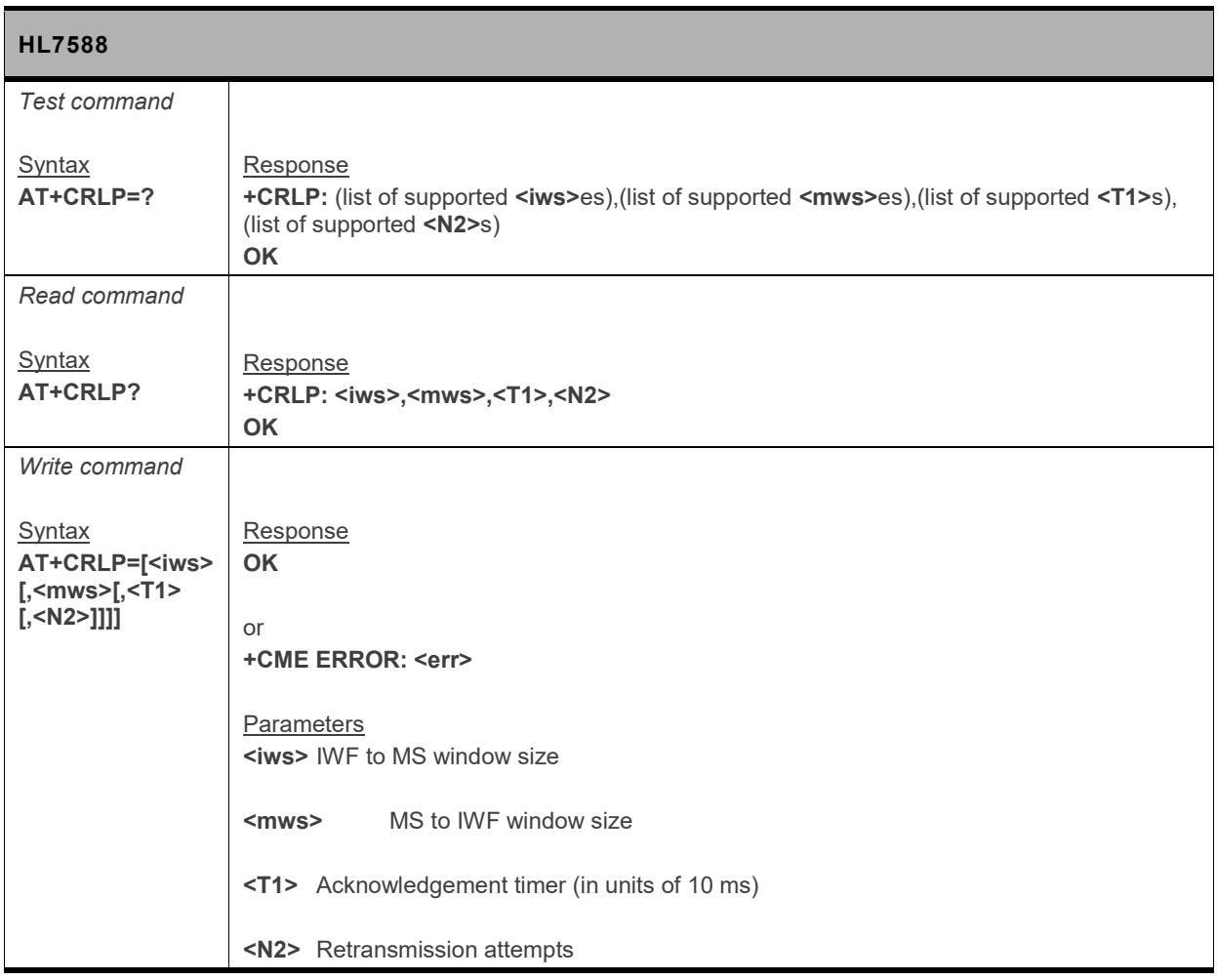

# **10.22. +XDNS Command: Dynamic DNS Request**

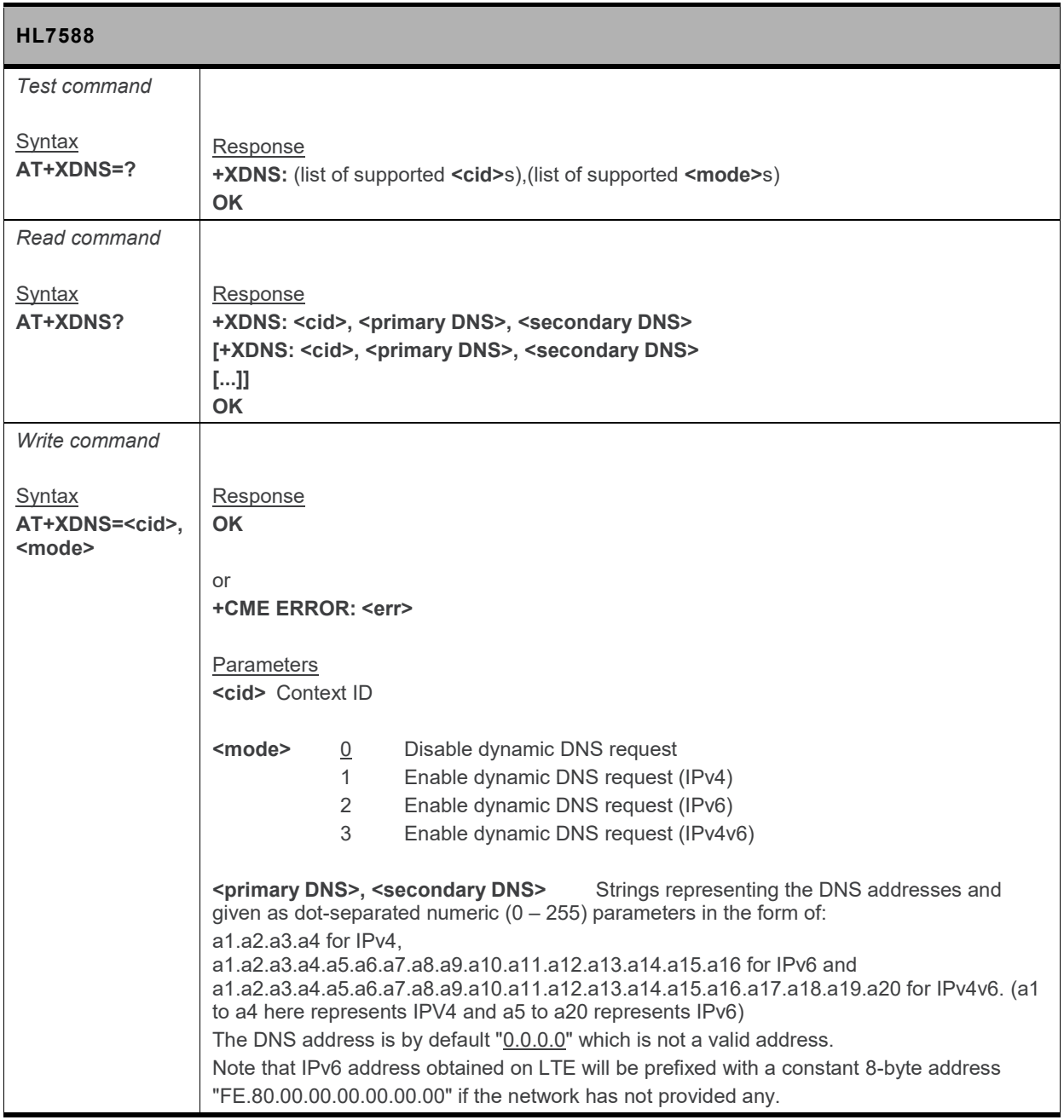

## **10.23. +CGPIAF Command: Printing IP Address Format**

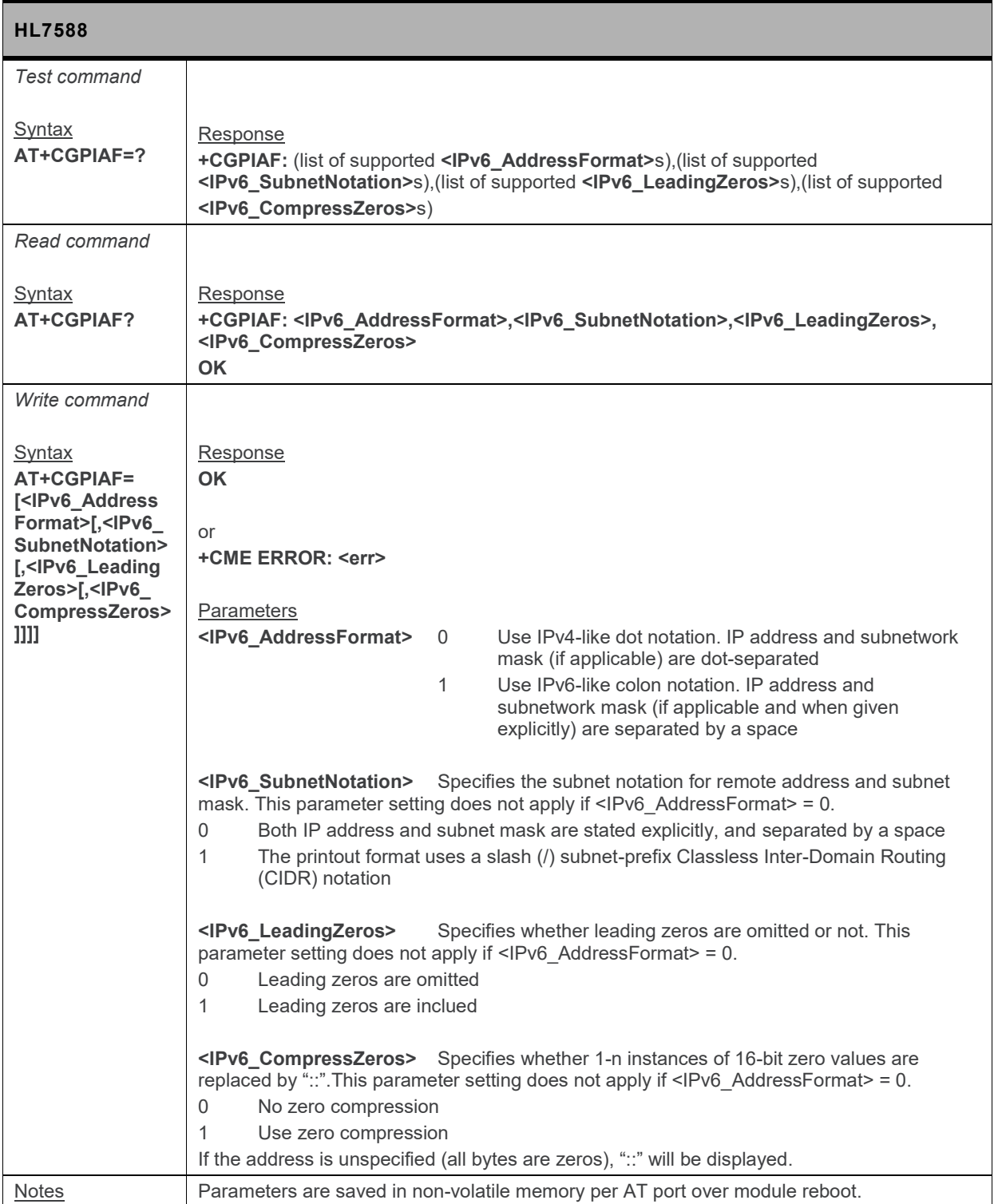

## **10.24. +WPPP Command: PDP Context Authentication Configuration**

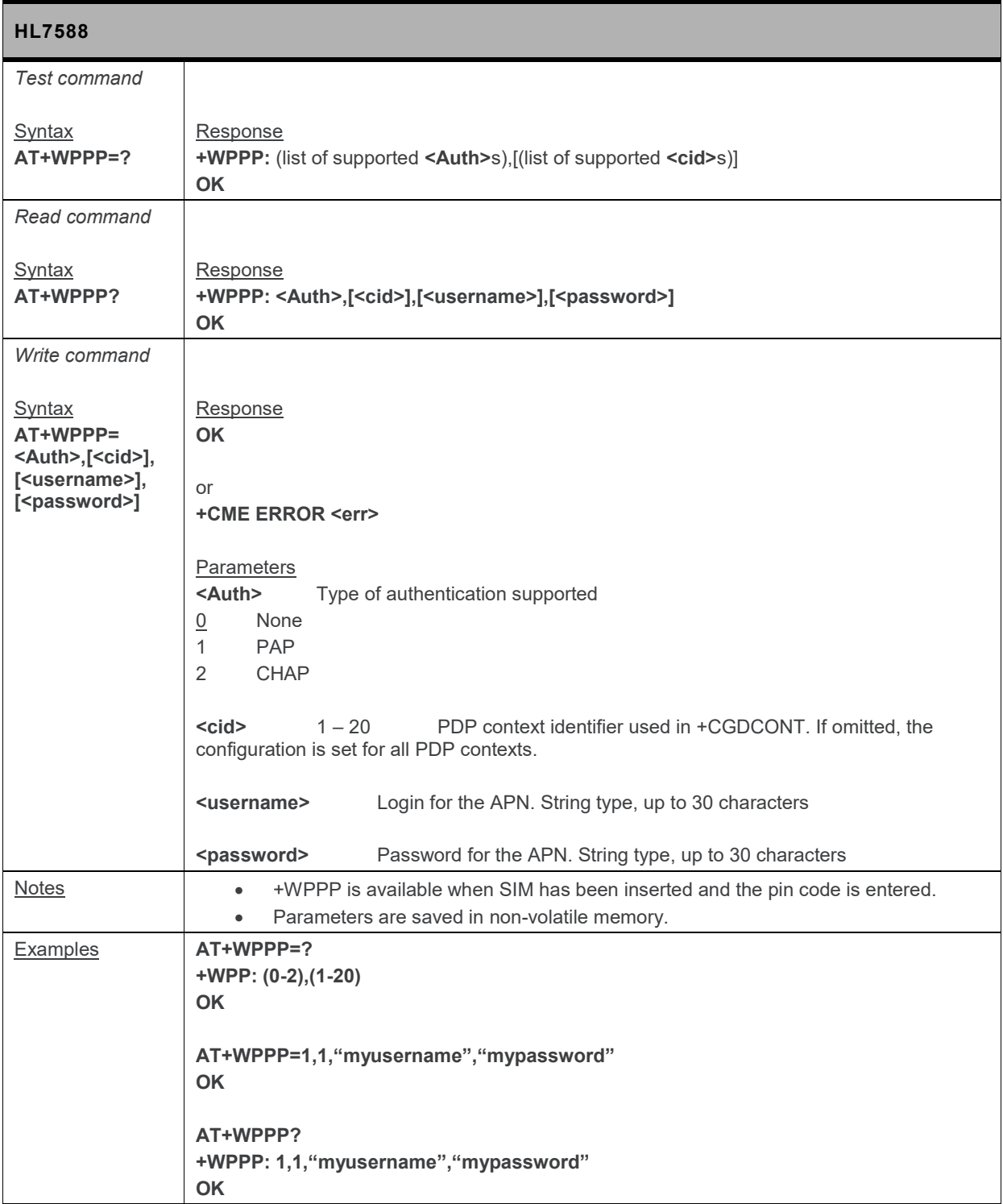

# **11. SIM Application Toolkit AT Commands**

#### **11.1. +STKPRO Command: Display List of Supported Proactive Commands**

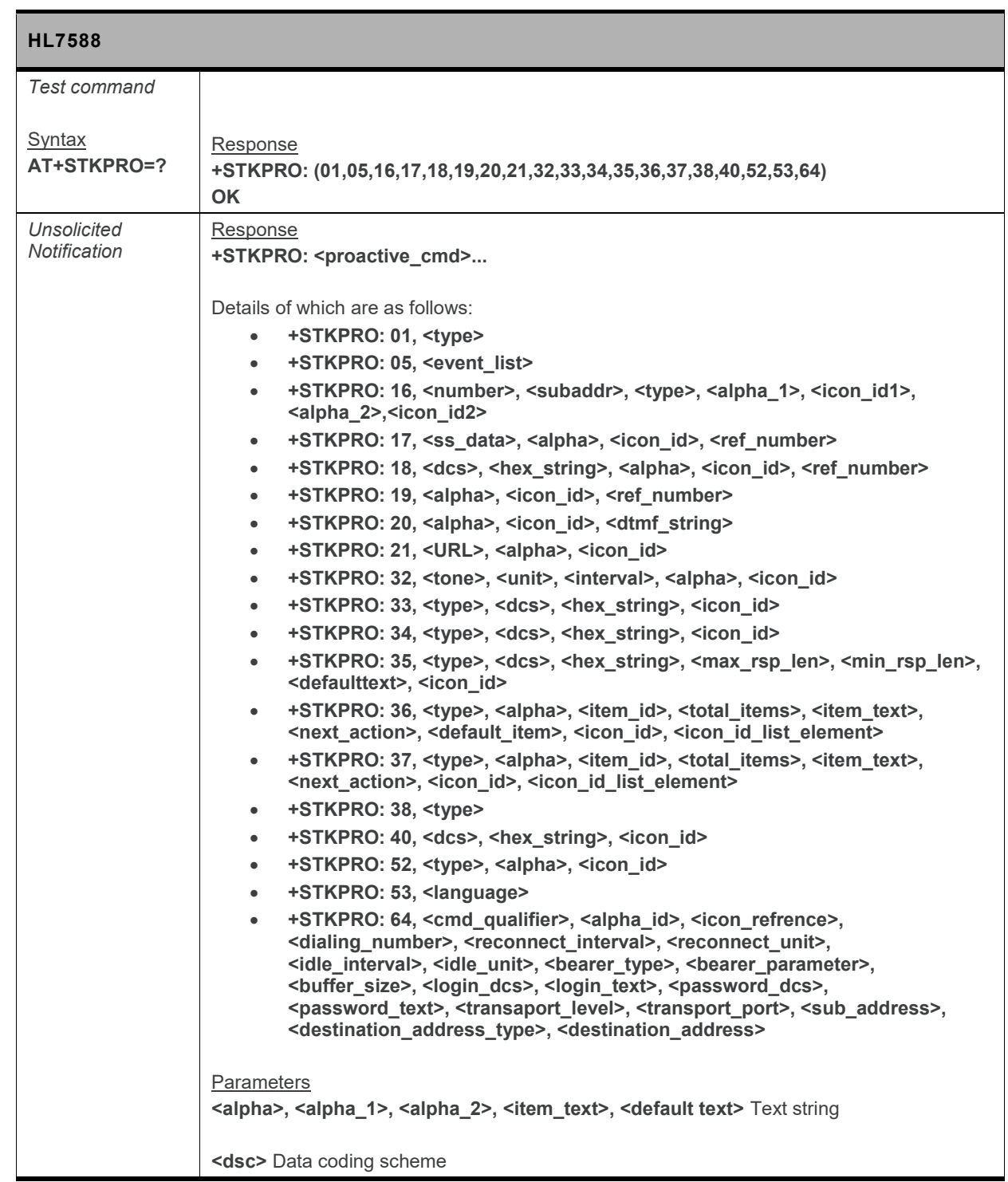

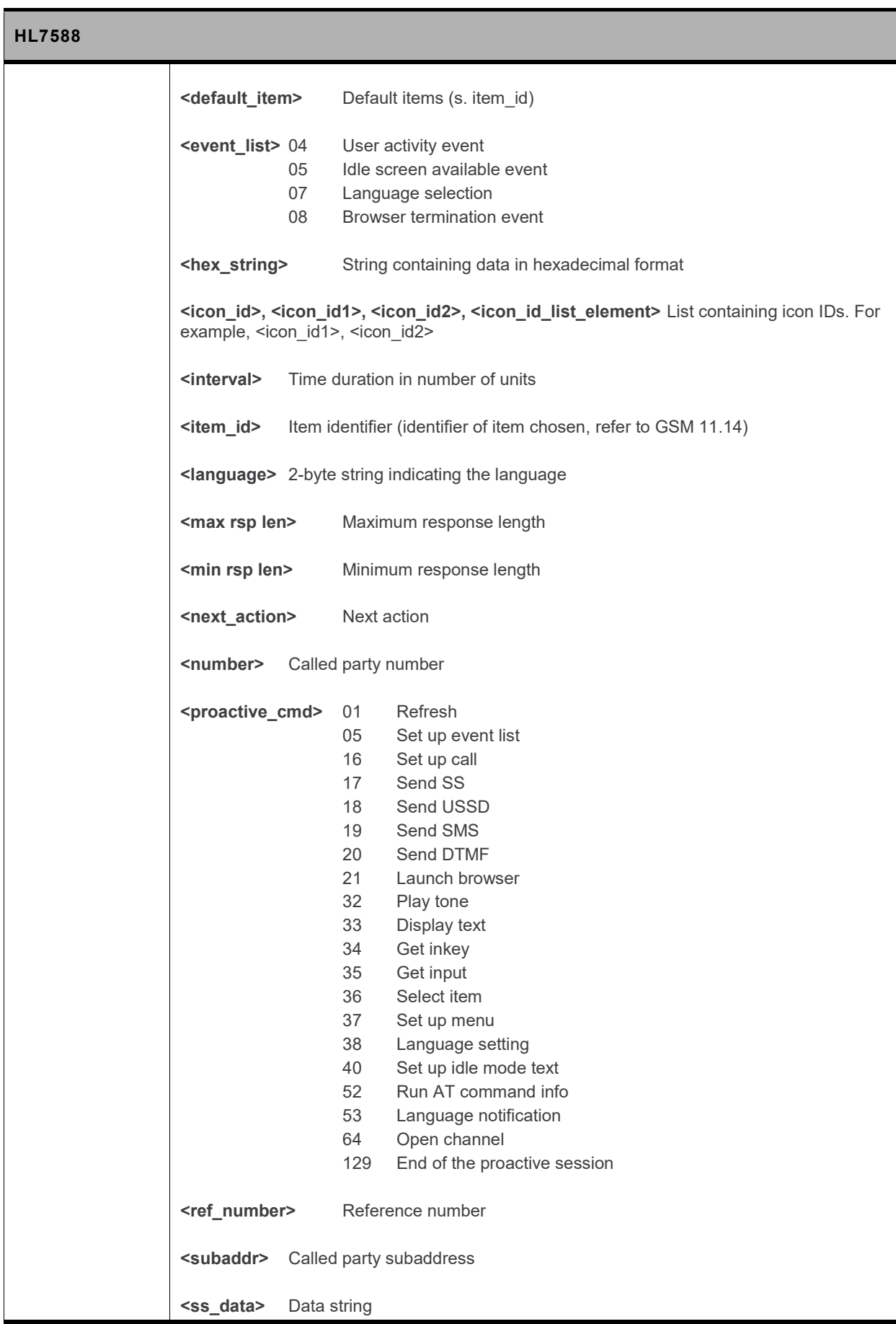

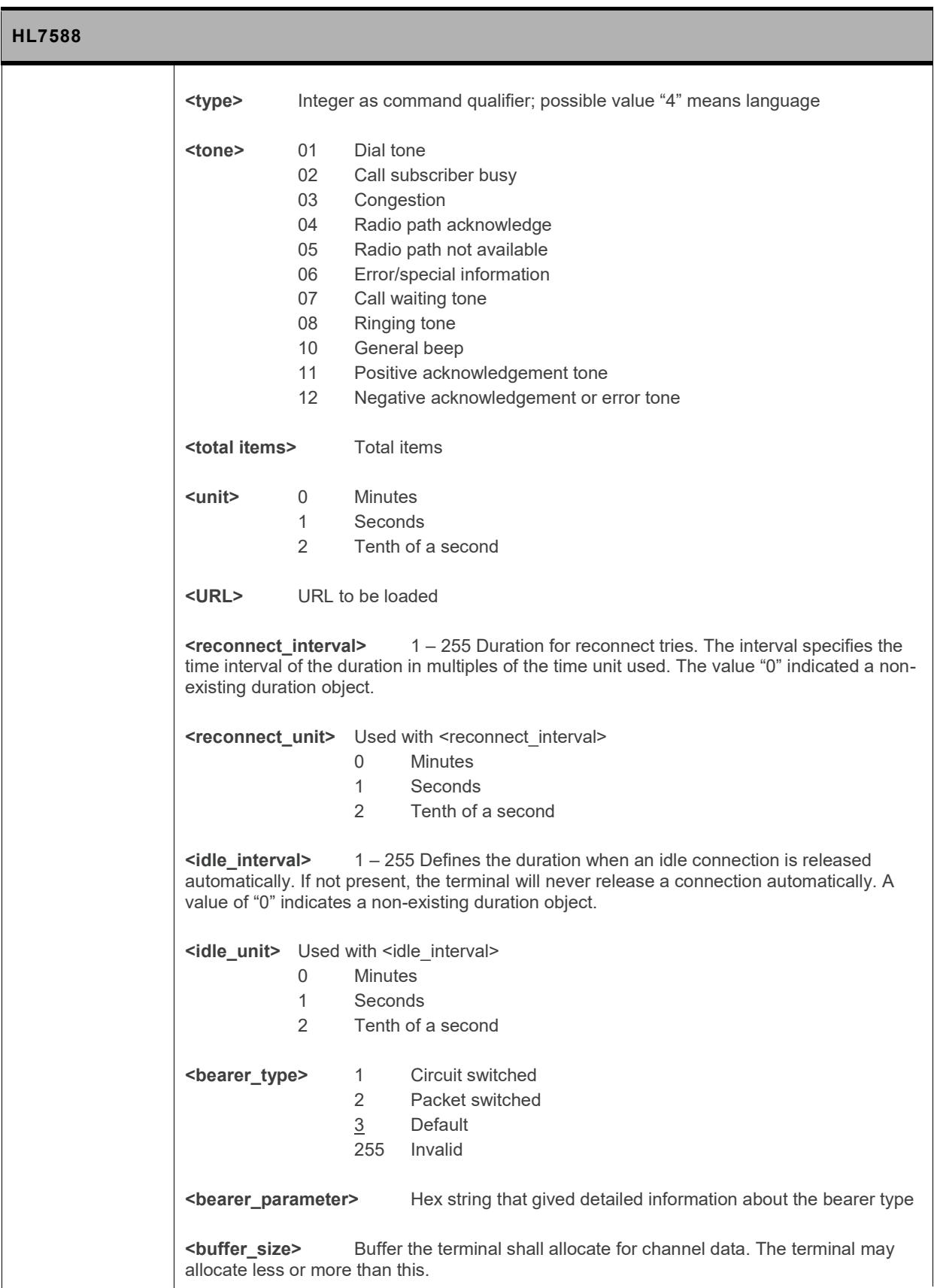

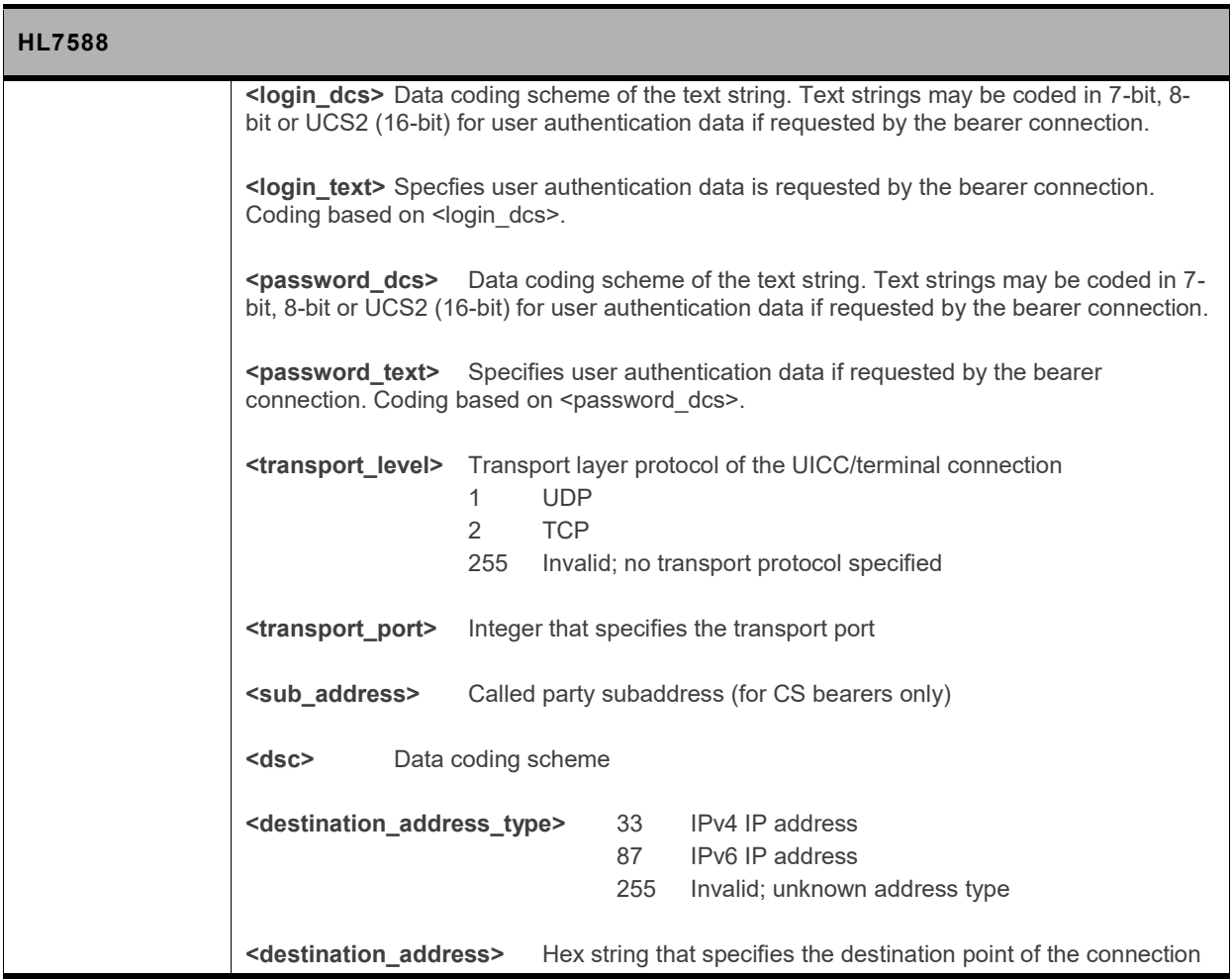

## **11.2. +STKTR Command: Enter Response**

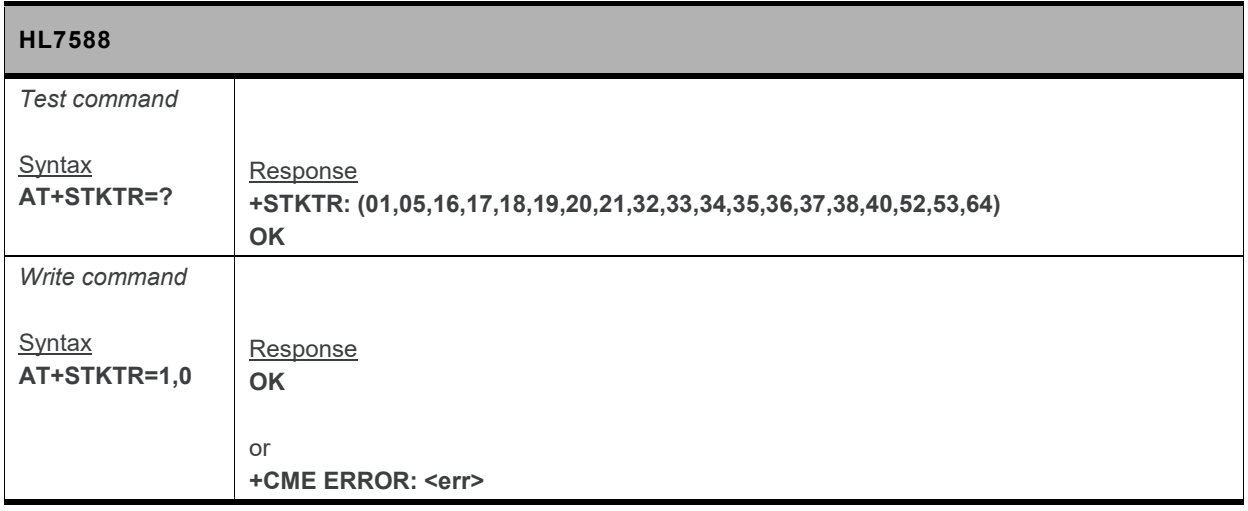

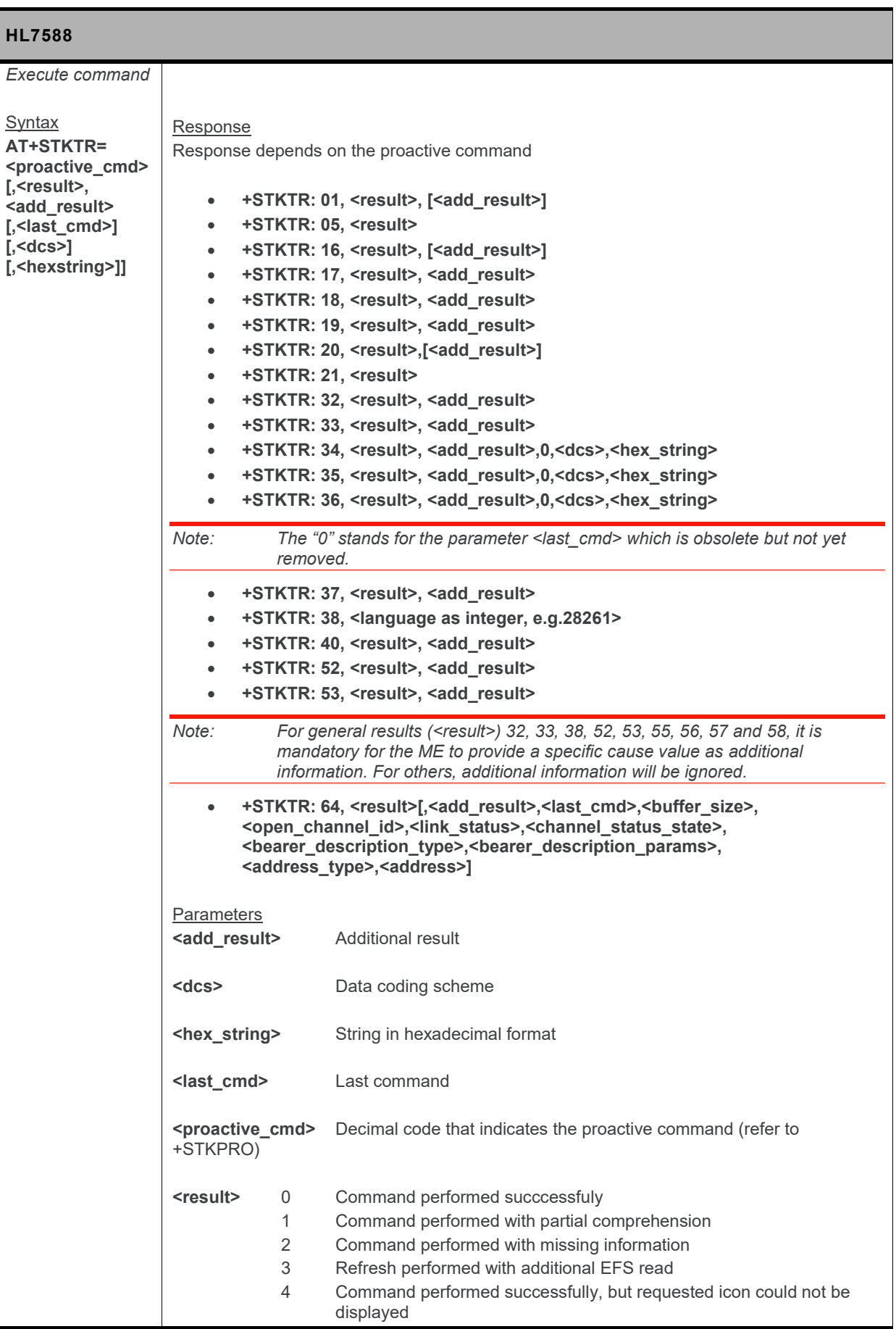

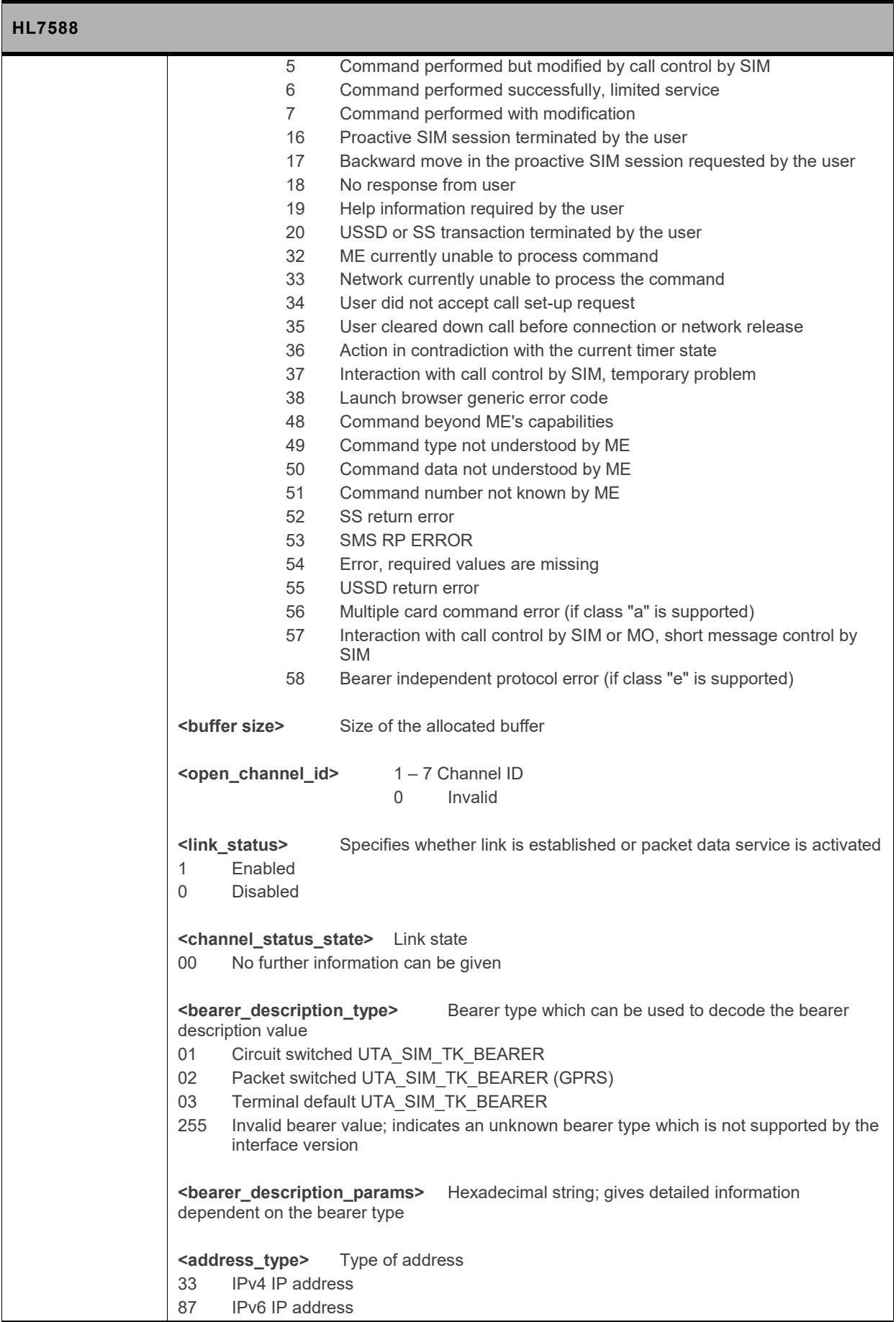

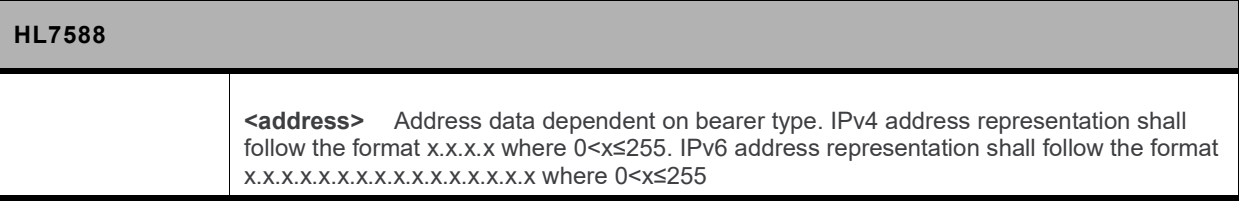

#### **11.3. +STKENV Command: Send a SIM APPL TK Envelope Command**

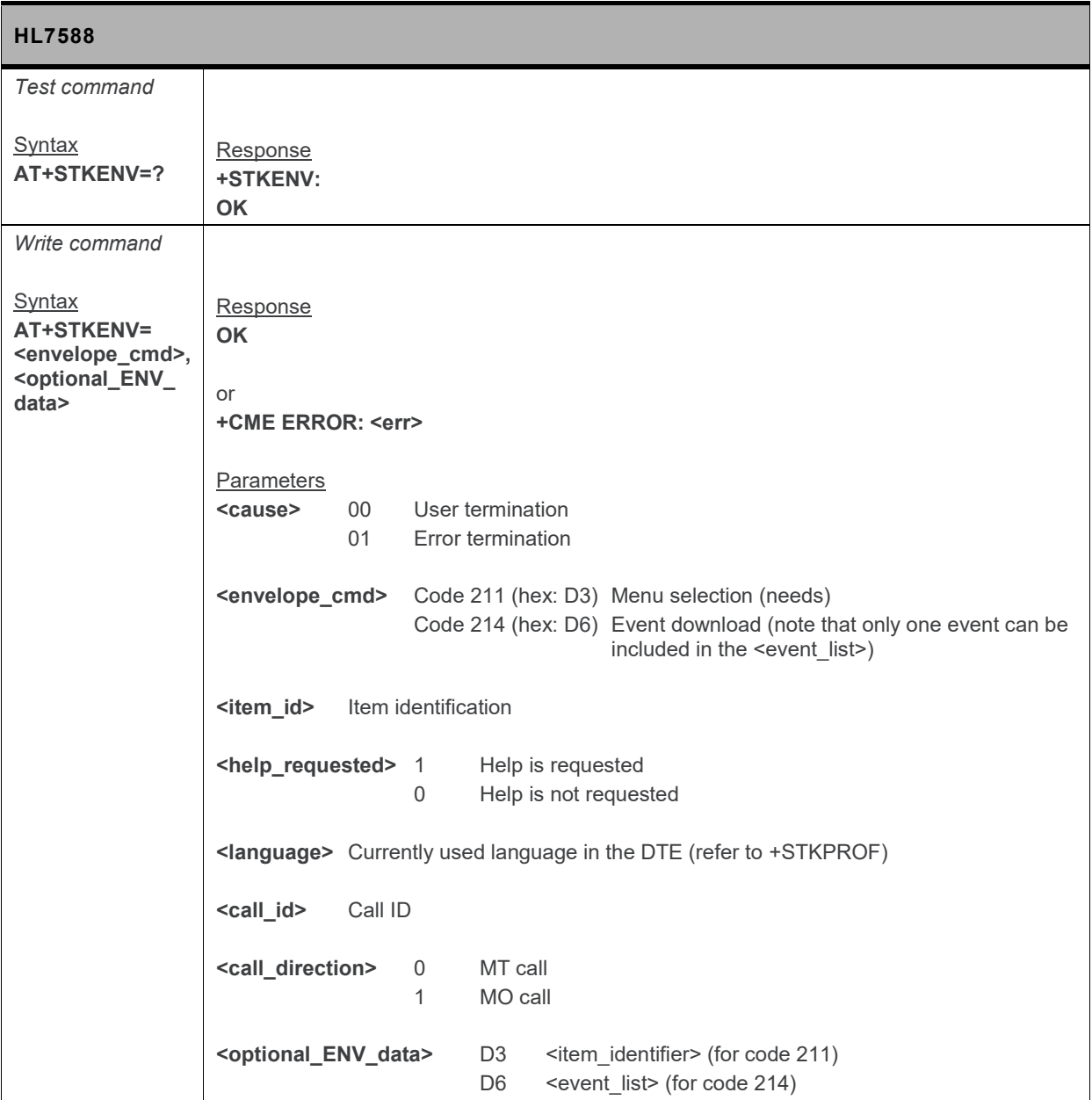

## **11.4. +STKPROF Command: Terminal Profile Data**

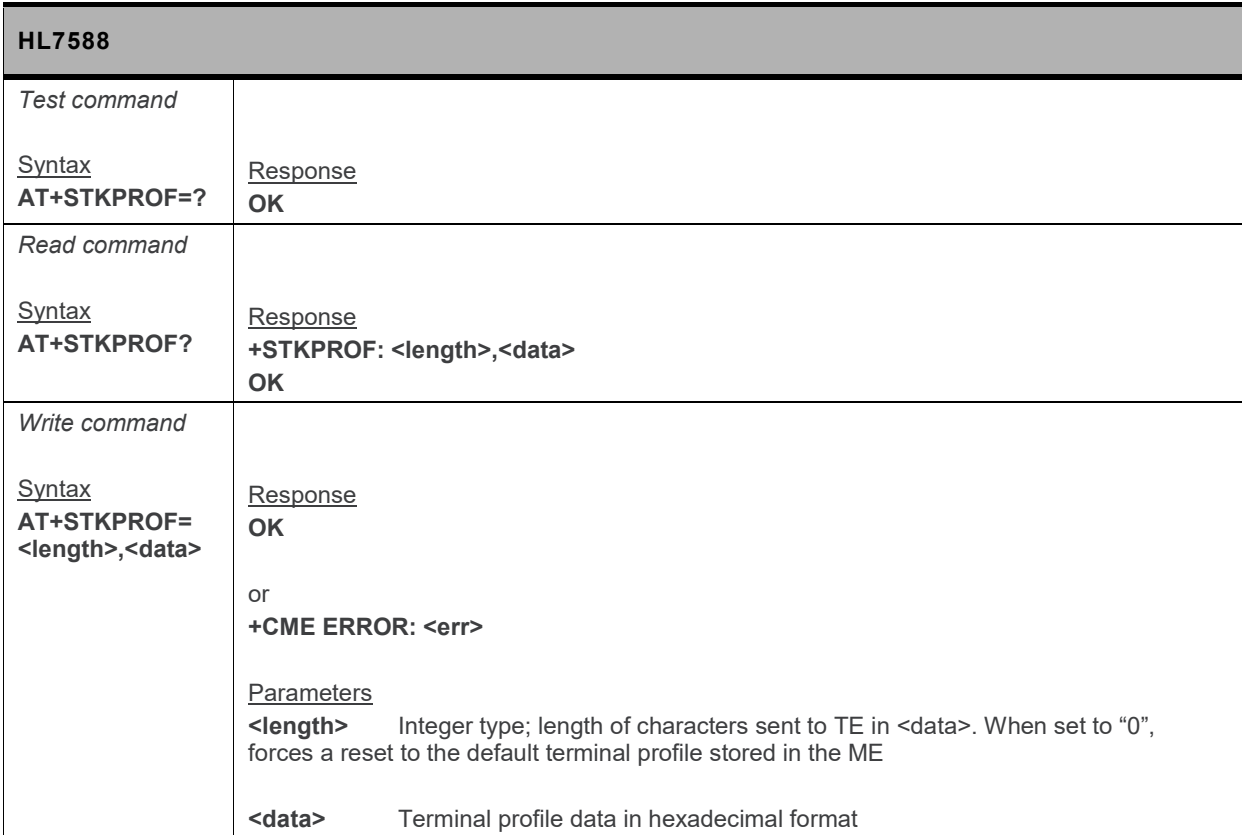

## **11.5. +STKCC Notification: SIM – APPL – TK Call Control**

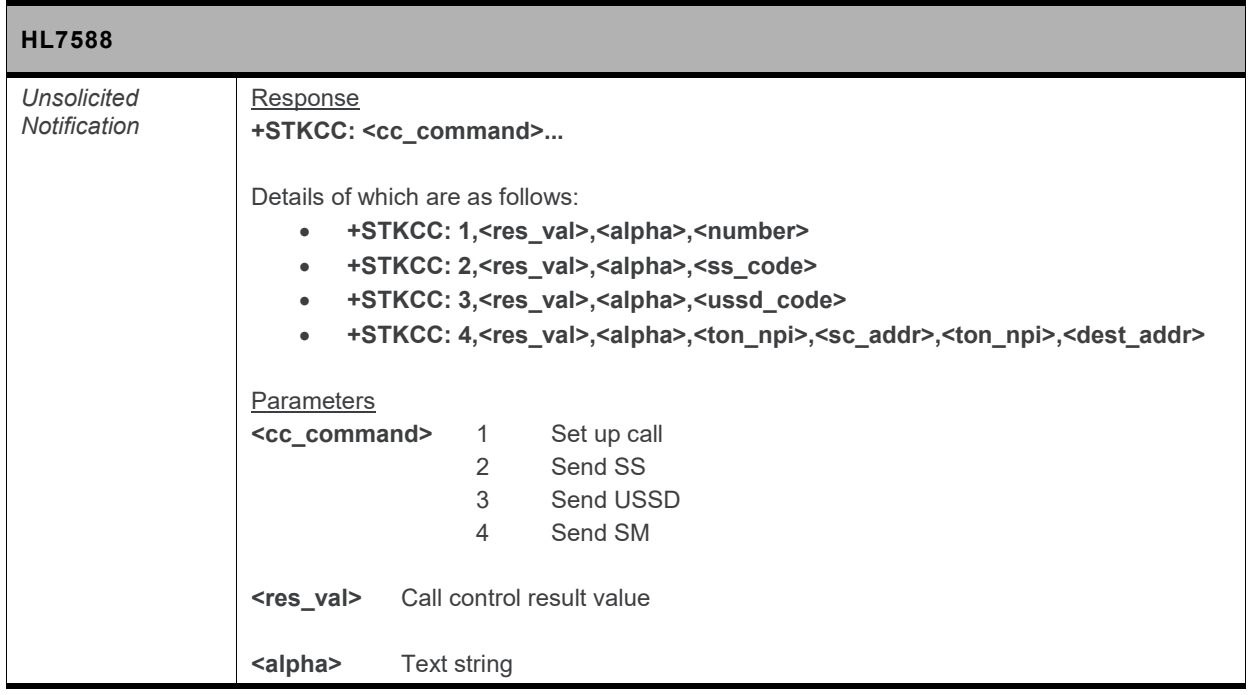

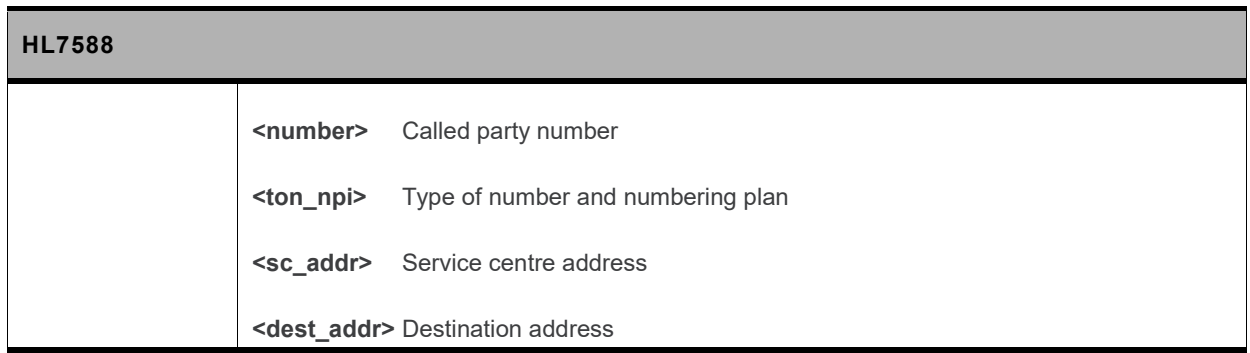

## **11.6. +STKCNF Notification: SIM – APPL – TK Proactive Session Status**

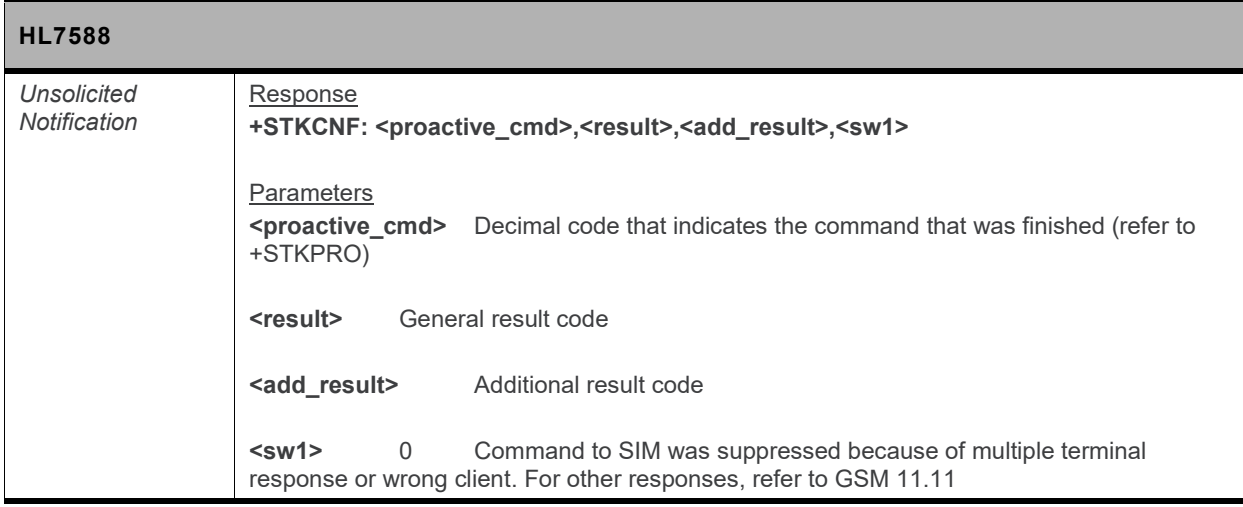

## **11.7. \*PSSTKI Command: SIM Toolkit Configuration**

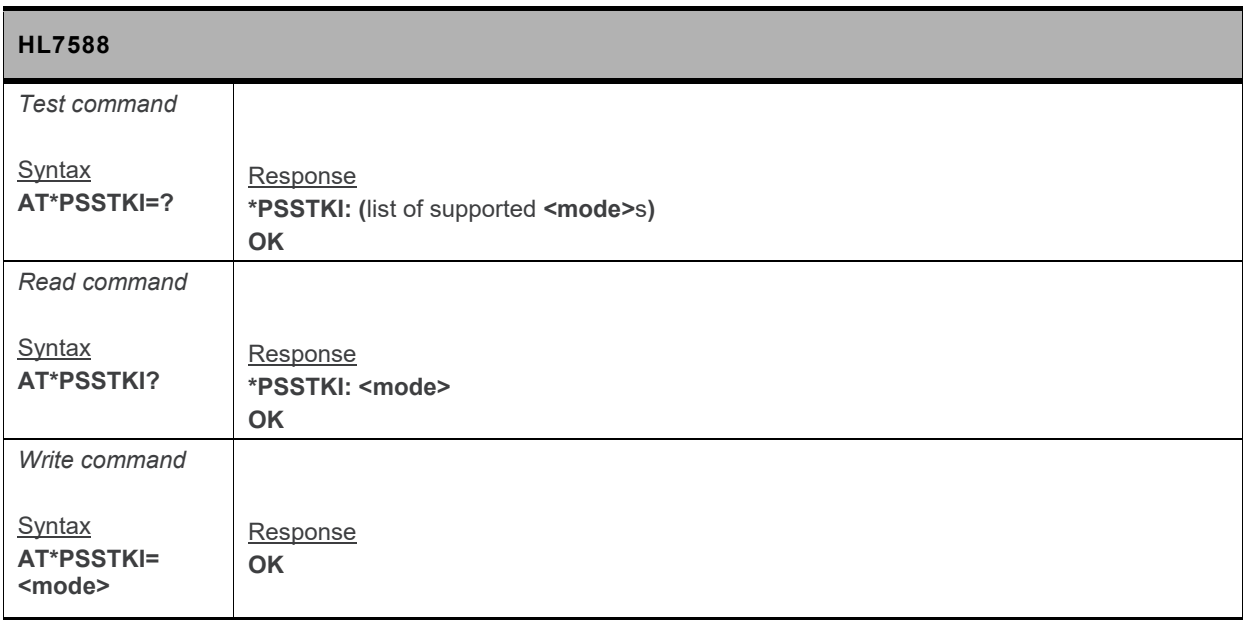
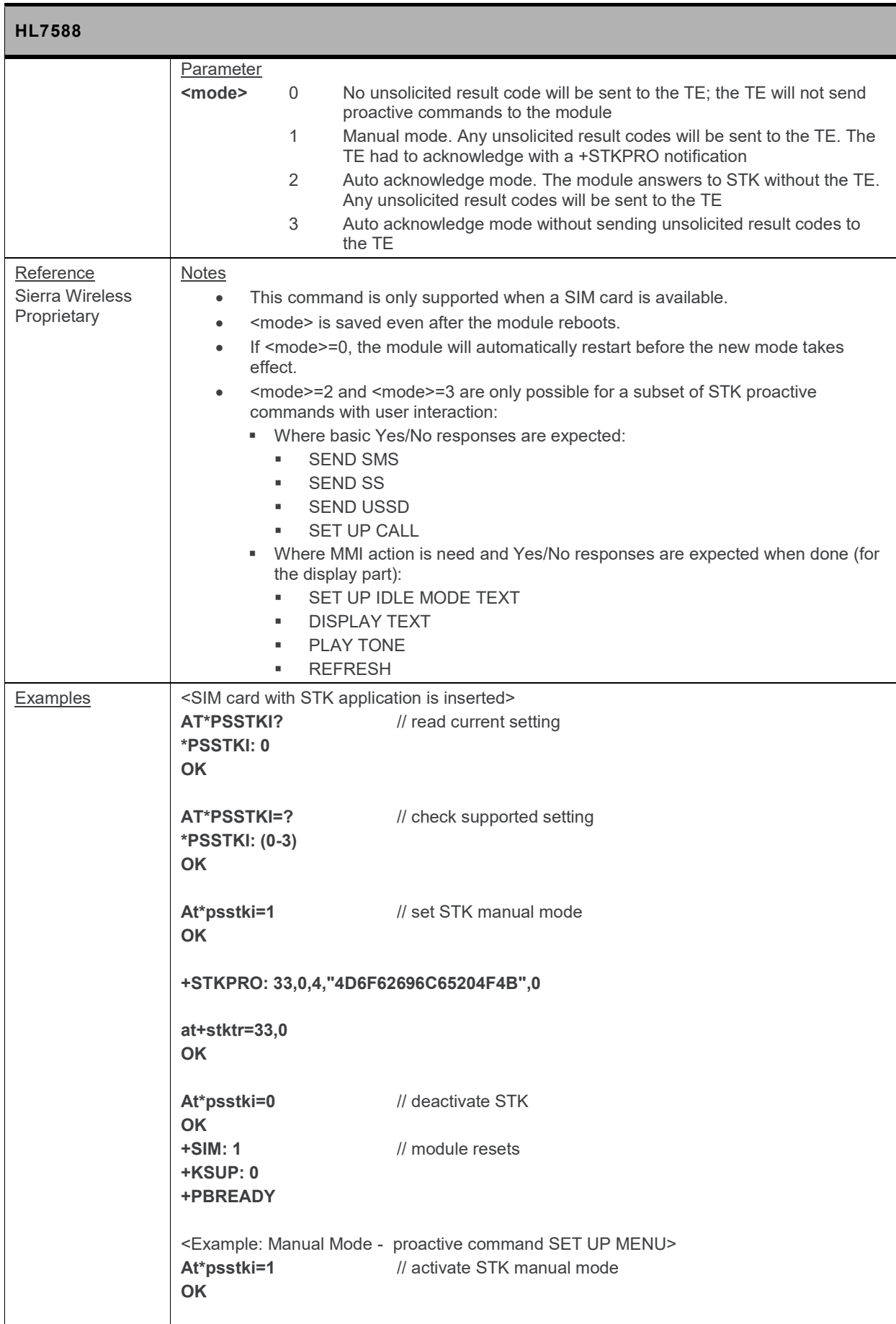

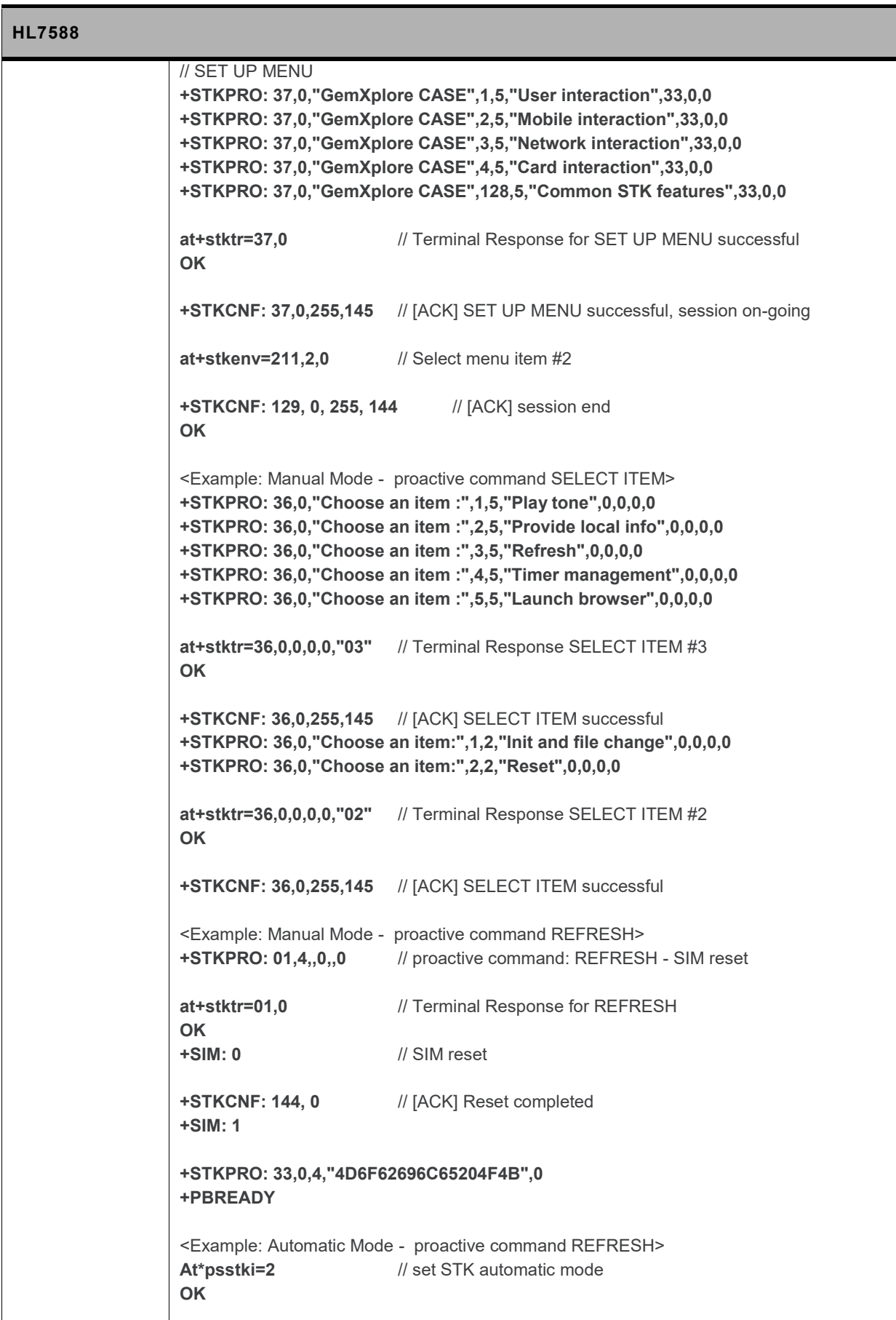

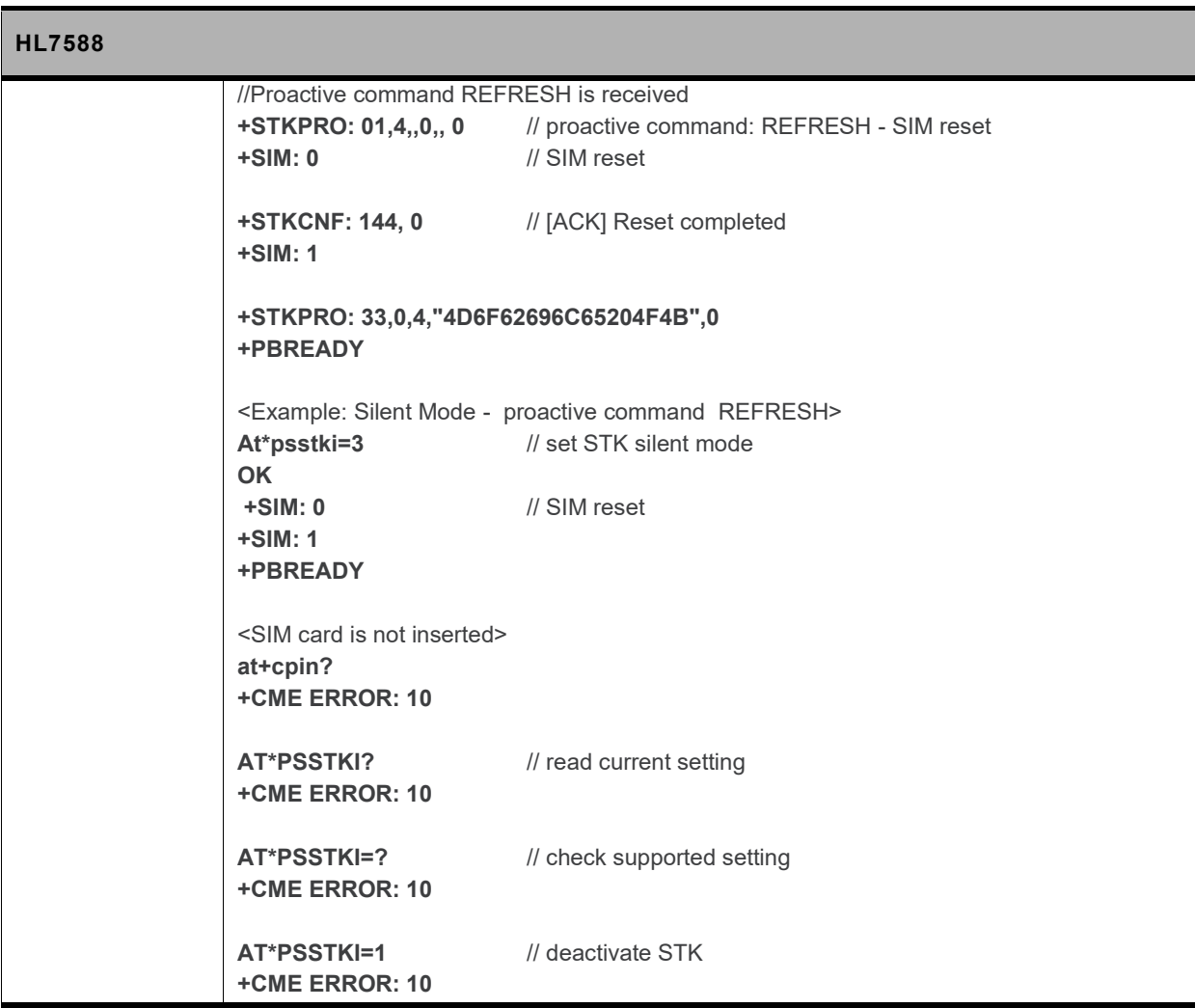

# **12. Protocol Specific Commands**

# **12.1. Preliminary Comments**

**Sierra Wireless has developed a set of proprietary AT Commands to simplify data exchanges with different protocols:**

- **TCP**
- **UDP**
- **FTP**
- **HTTP**
- **HTTPS**

# **12.2. IP Address Format in AT Commands**

**Unless specified elsewhere, the following format is used for IP address field in AT commands described in this chapter when using the HL7588:**

- **IPv4 address: Consists of dot-separated decimal (0 – 255) parameters of the form a1.a2.a3.a4**
- **IPv6 address: Consists of colon-separated hexadecimal (0 – ffff) parameters of the form a1:a2:a3:a4:a5:a6:a7:a8 with abbreviations**

# **12.3. Session ID**

Protocol specific AT commands share the same range of session IDs. A session ID <session id> is a **unique number and ranges from 1 to 32.**

# **12.4. Connection of PDP Contexts**

**A PDP connection will be started when a session becomes active (e.g. +KTCPCNX) and will only be stopped if all sessions are closed or all sessions request to stop the connection. In case of session errors, the PDP connection deactivation behavior can be configured by +KIPOPT with <option id>=3. The default setting after the module boot-up is that a PDP connection is requested to stop only when a session is closed by an Internet AT command (e.g. +KTCPCLOSE).**

# **12.5. Buffer Length of AT Commands**

**In AT command mode, the maximum length of an AT command is 1023 characters; any AT command input longer than this limit will produce an error response. If the maximum length of a parameter is not specified in this manual, it may vary but still bound by this limit.**

**In AT data mode, the terminal receive buffer size is limited to 32000 bytes; the terminal driver will stop the receive flow at 16000 bytes if hardware handshaking is used.**

## **12.6. Parameter Format of AT Commands**

**Double quotation marks are optional in the parameter input of protocol specific AT commands.**

**If the AT command does not meet the following conditions, the AT parser will regard it as an error and will not go to the corresponding AT command handler. It will immediately return +CME ERROR: 3. This means that it will not process any action further or return any specific error code.**

- **If double quotation marks are used to enclose parameters, double quotation marks must appear at both the head and tail of the parameter.**
- **The total number of parameter input (including empty parameters) in the AT commands must be within the minimum and maximum required number of parameters.**

# **12.7. Connection Configuration**

#### <span id="page-220-0"></span>**12.7.1. +KCNXCFG Command: GPRS Connection Configuration**

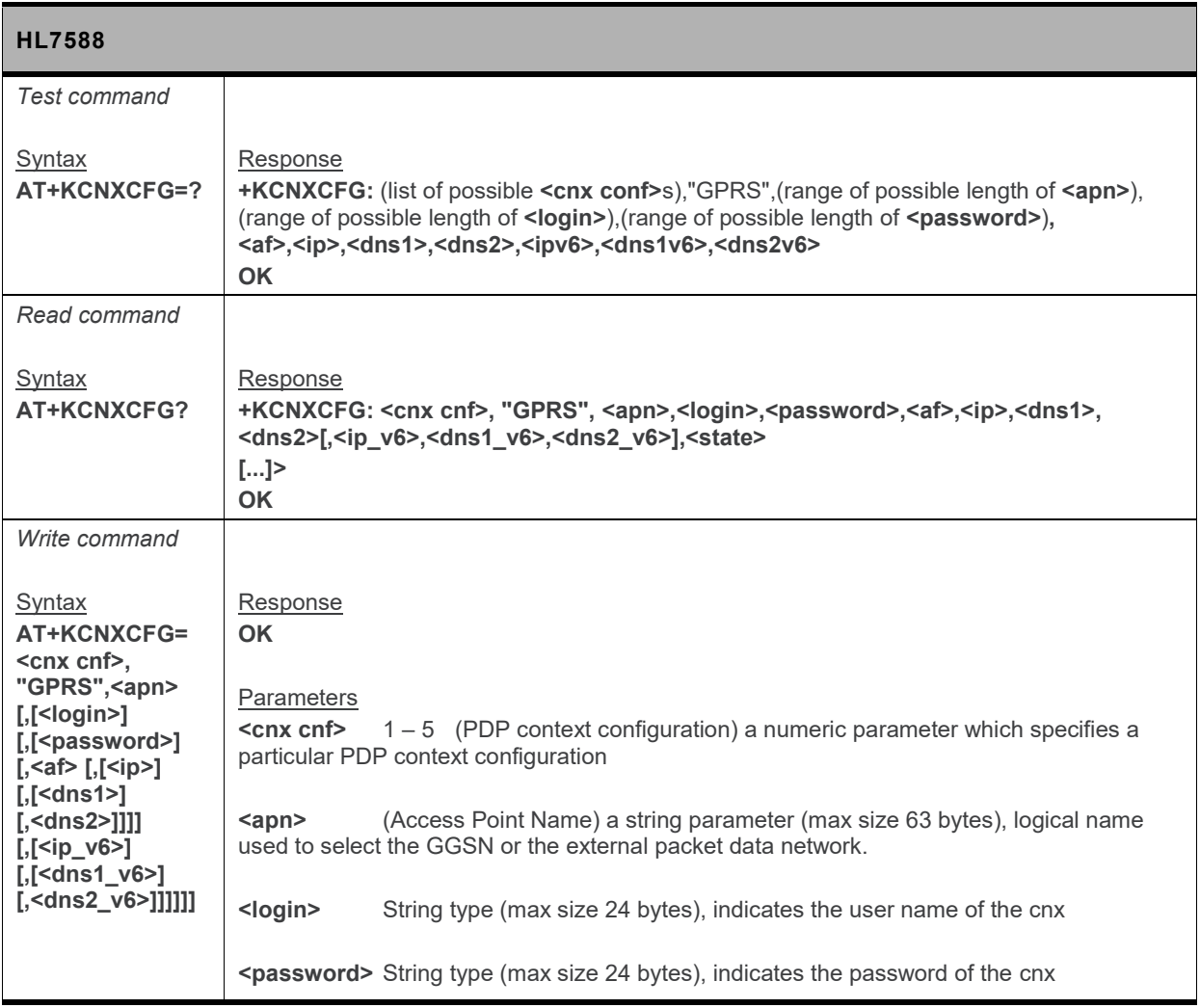

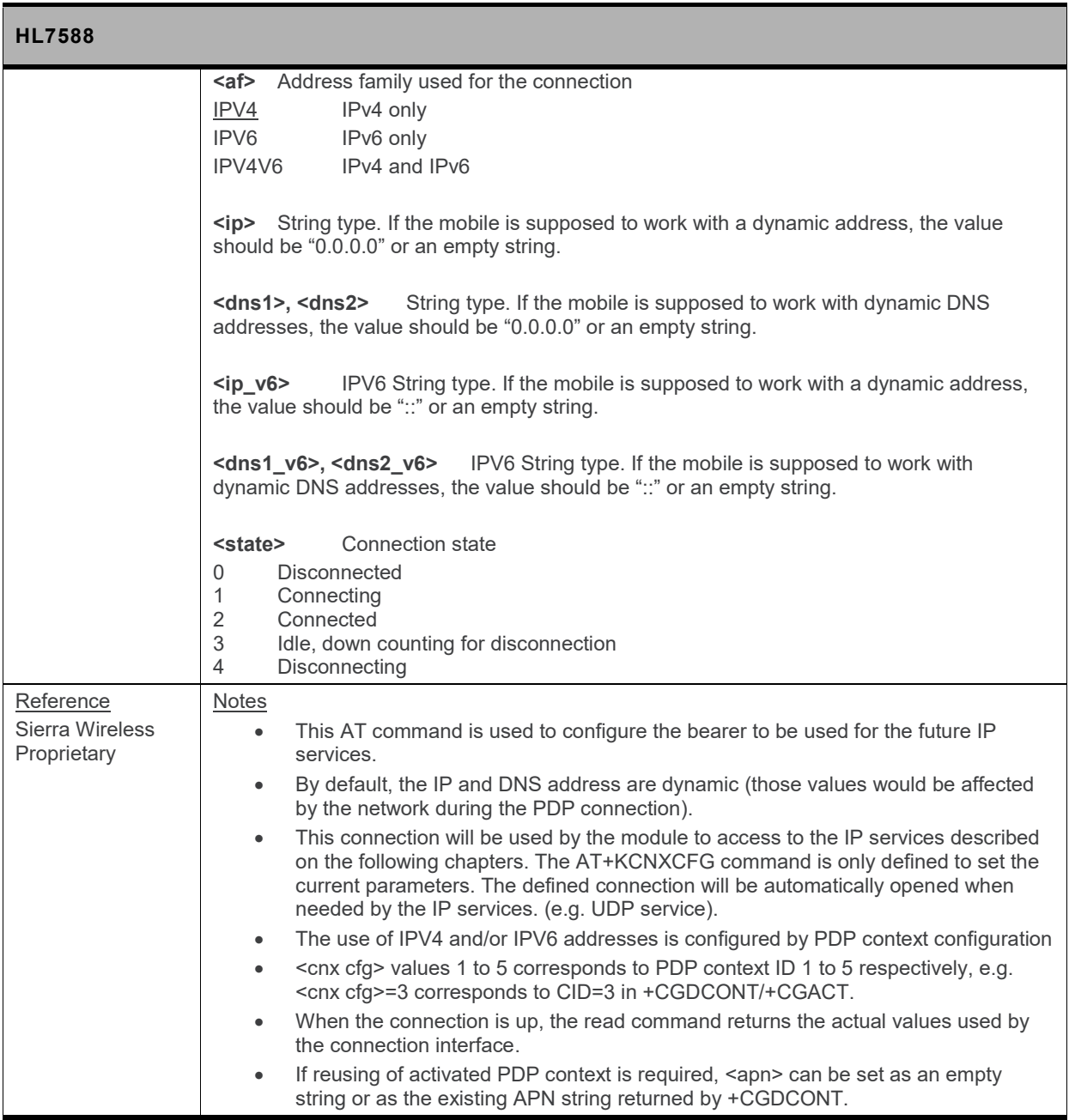

### **12.7.2. +KCNXTIMER Command: Connection Timer Configuration**

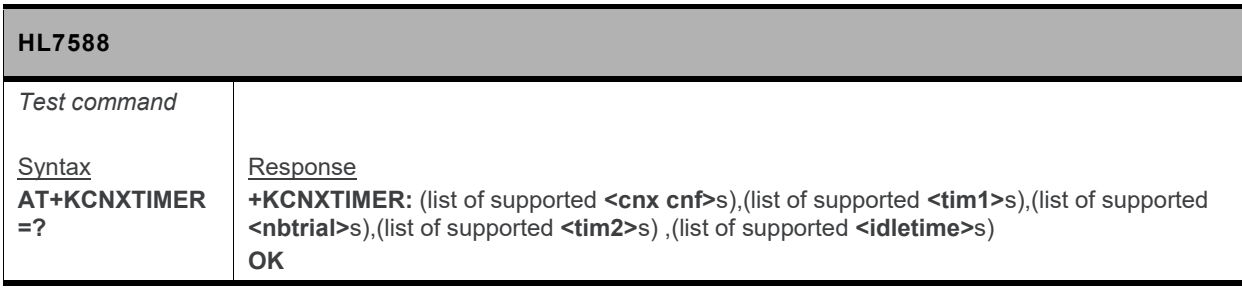

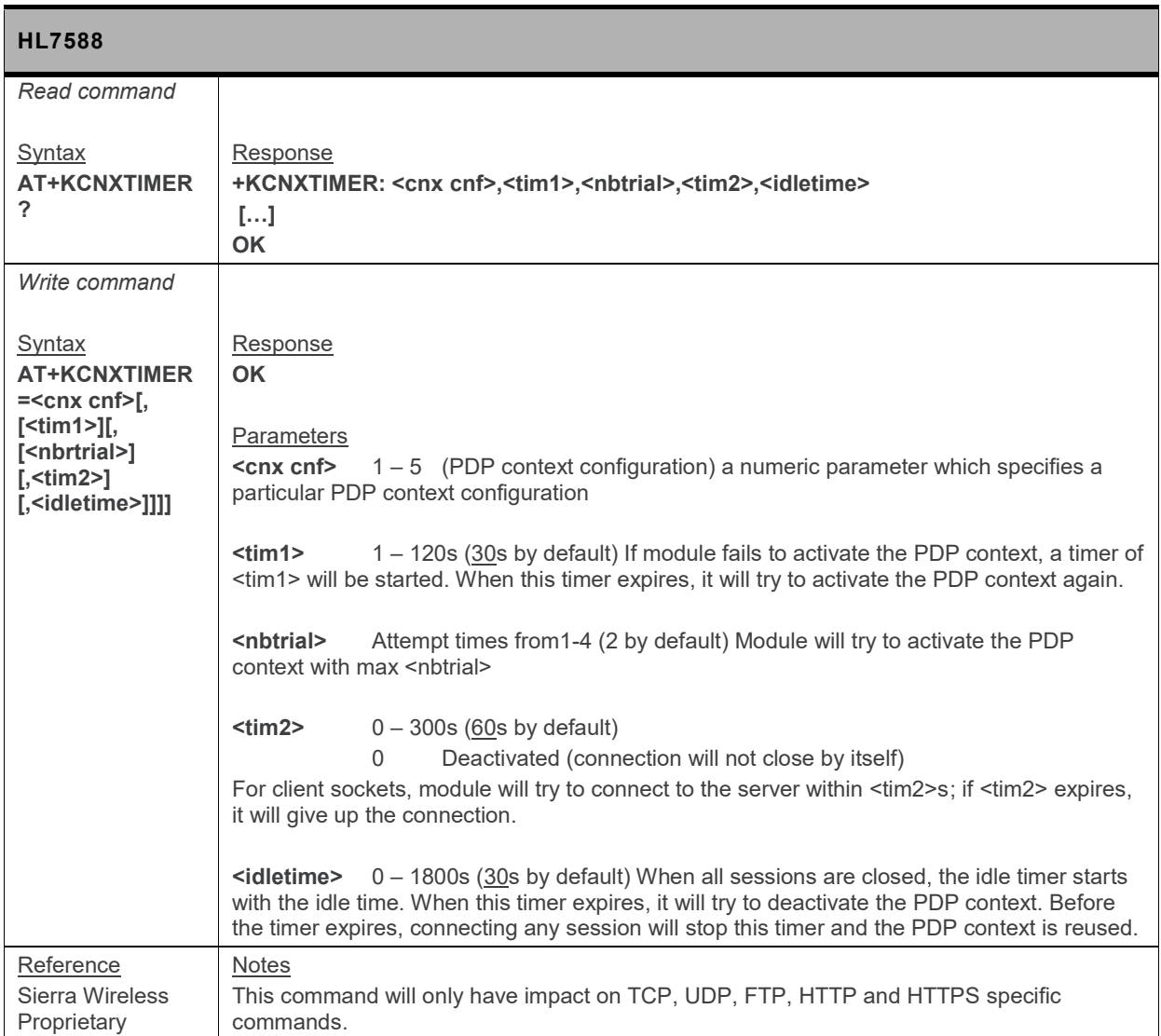

### **12.7.3. +KCNXPROFILE Command: Current Profile Connection Configuration**

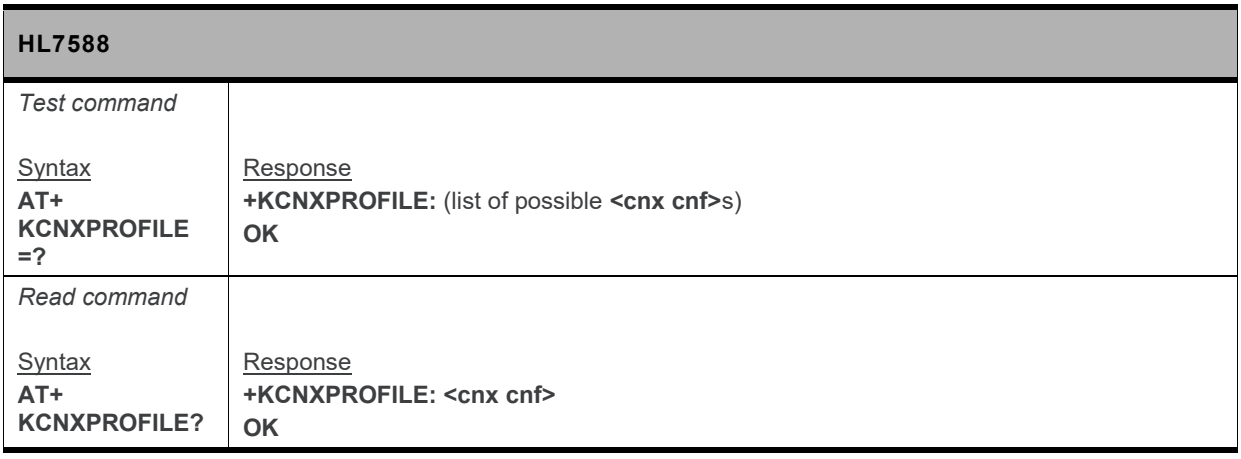

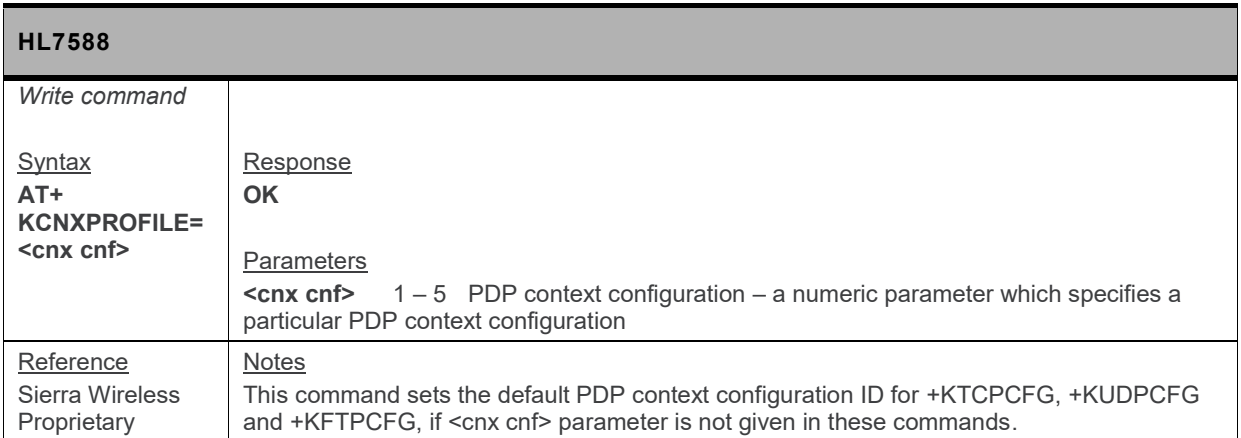

# **12.7.4. +KCGPADDR Command: Display PDP Address**

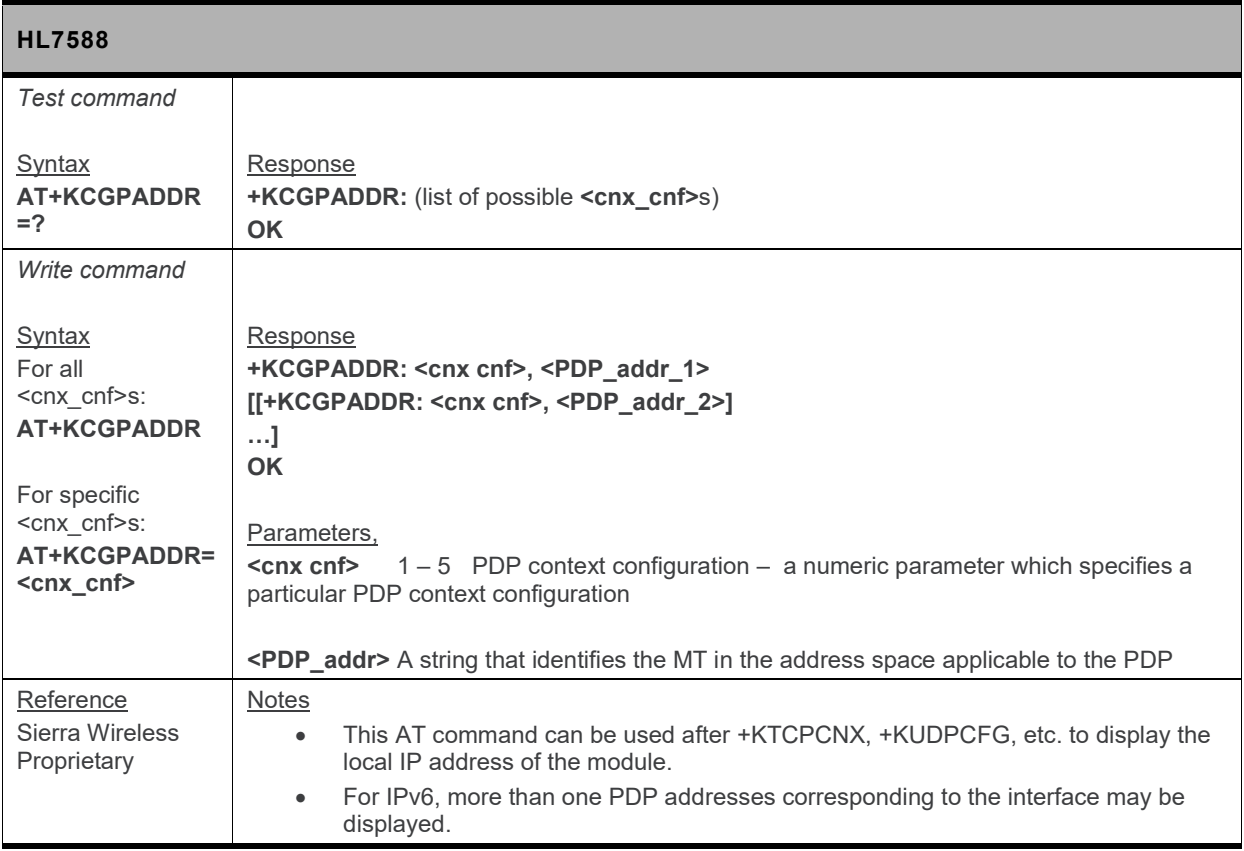

#### **12.7.5. +KCNX\_IND Notification: Connection Status Notification**

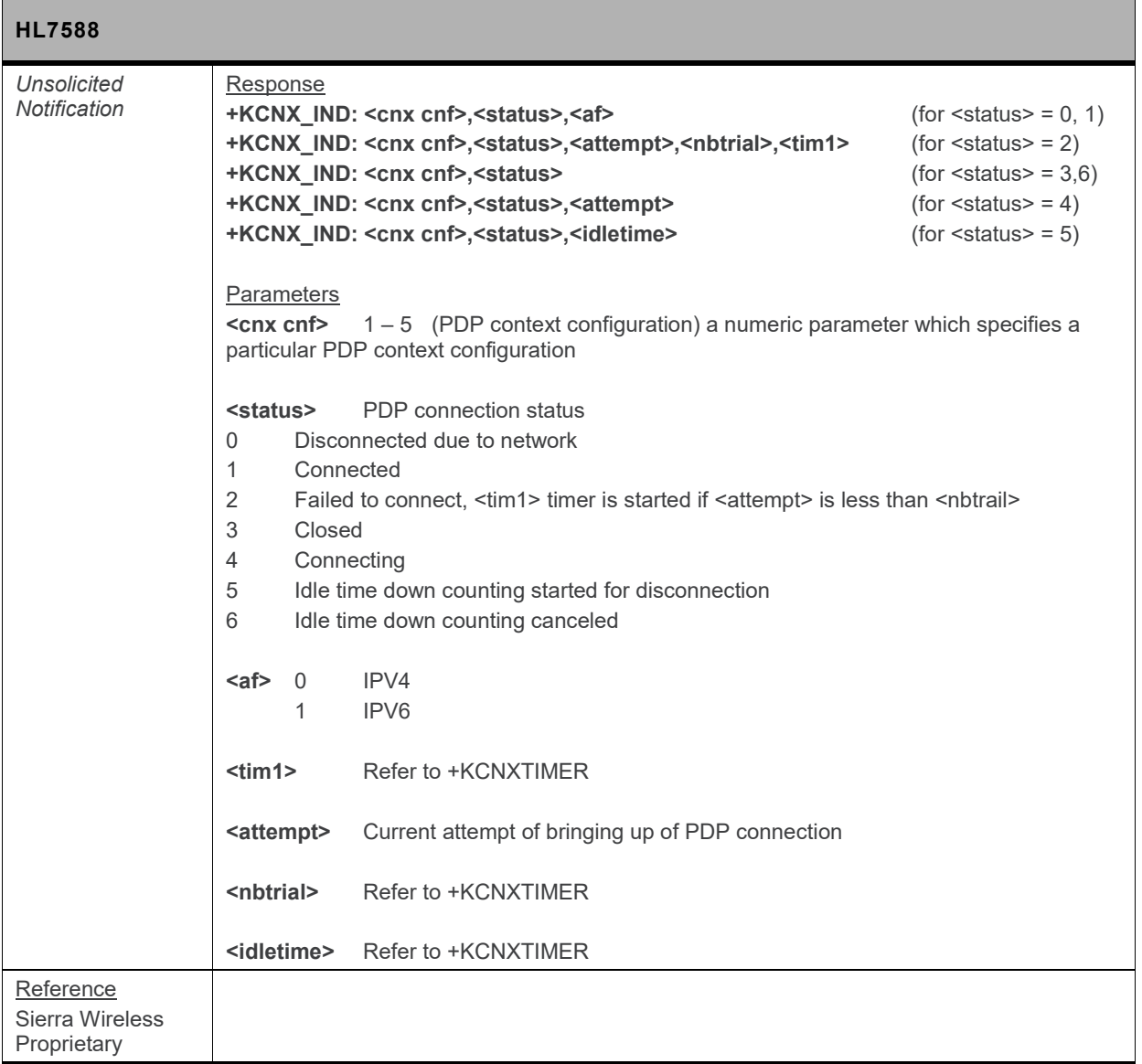

#### **12.7.6. +KCNXUP Command: Bring the PDP Connection Up**

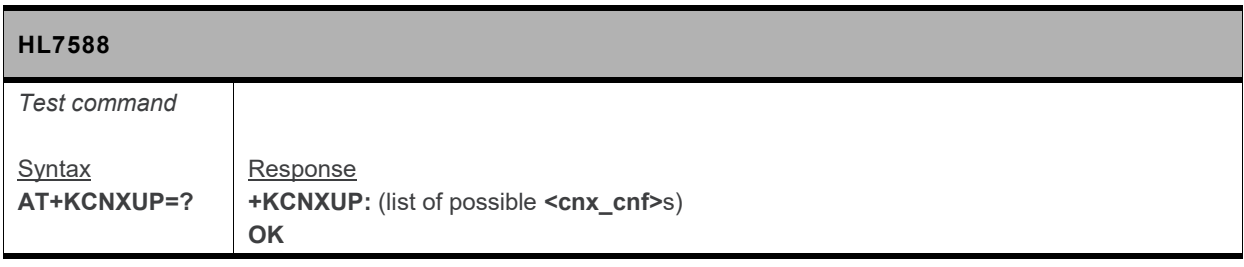

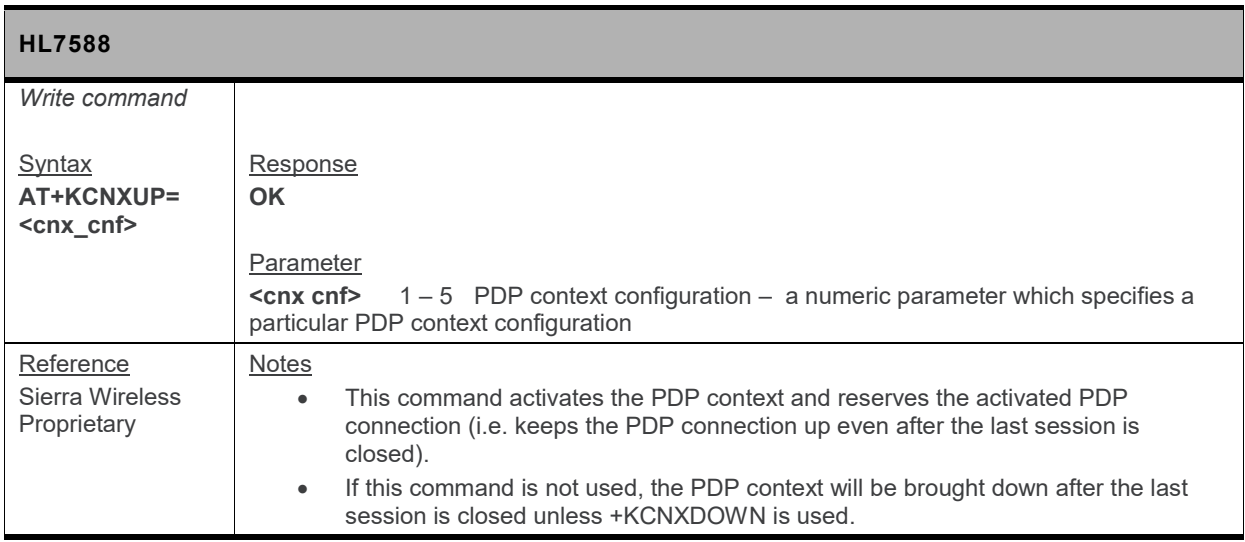

#### **12.7.7. +KCNXDOWN Command: Bring the PDP Connection Down**

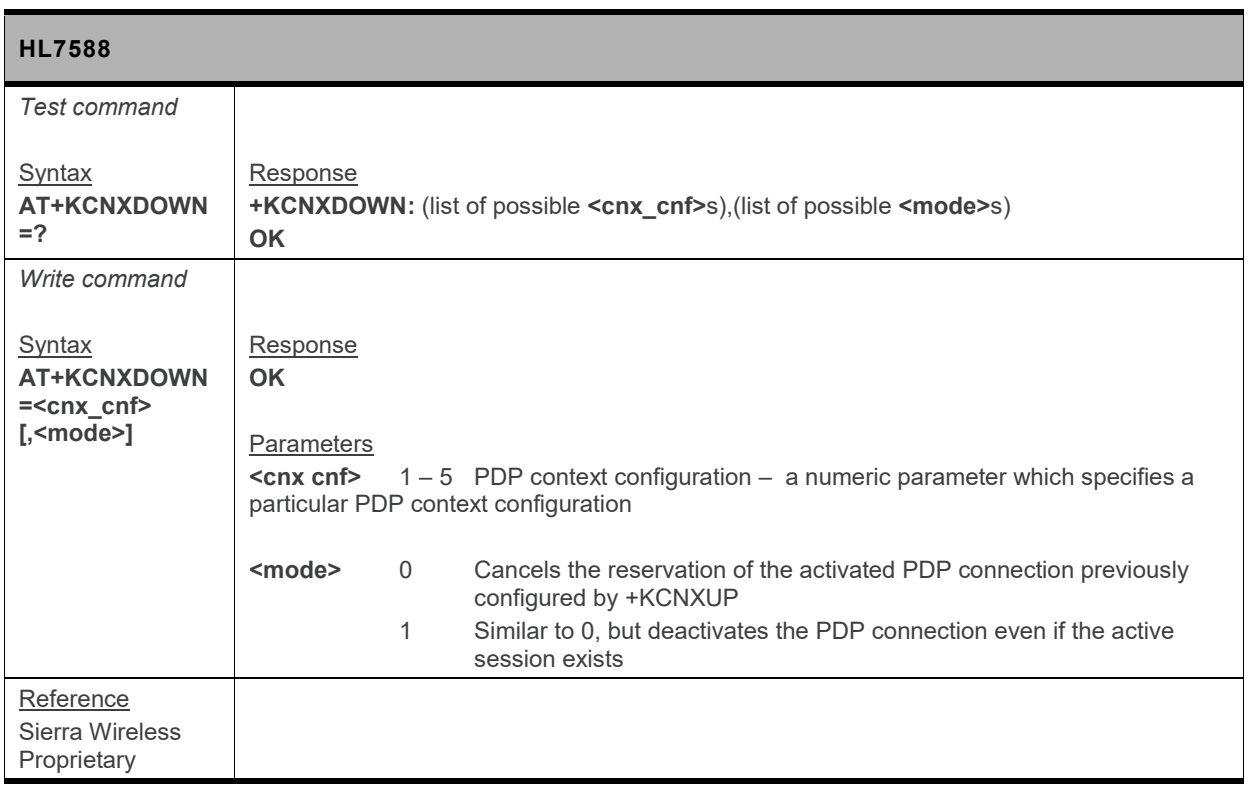

# **12.8. Common Configuration**

#### **12.8.1. +KPATTERN Command: Custom End of Data Pattern**

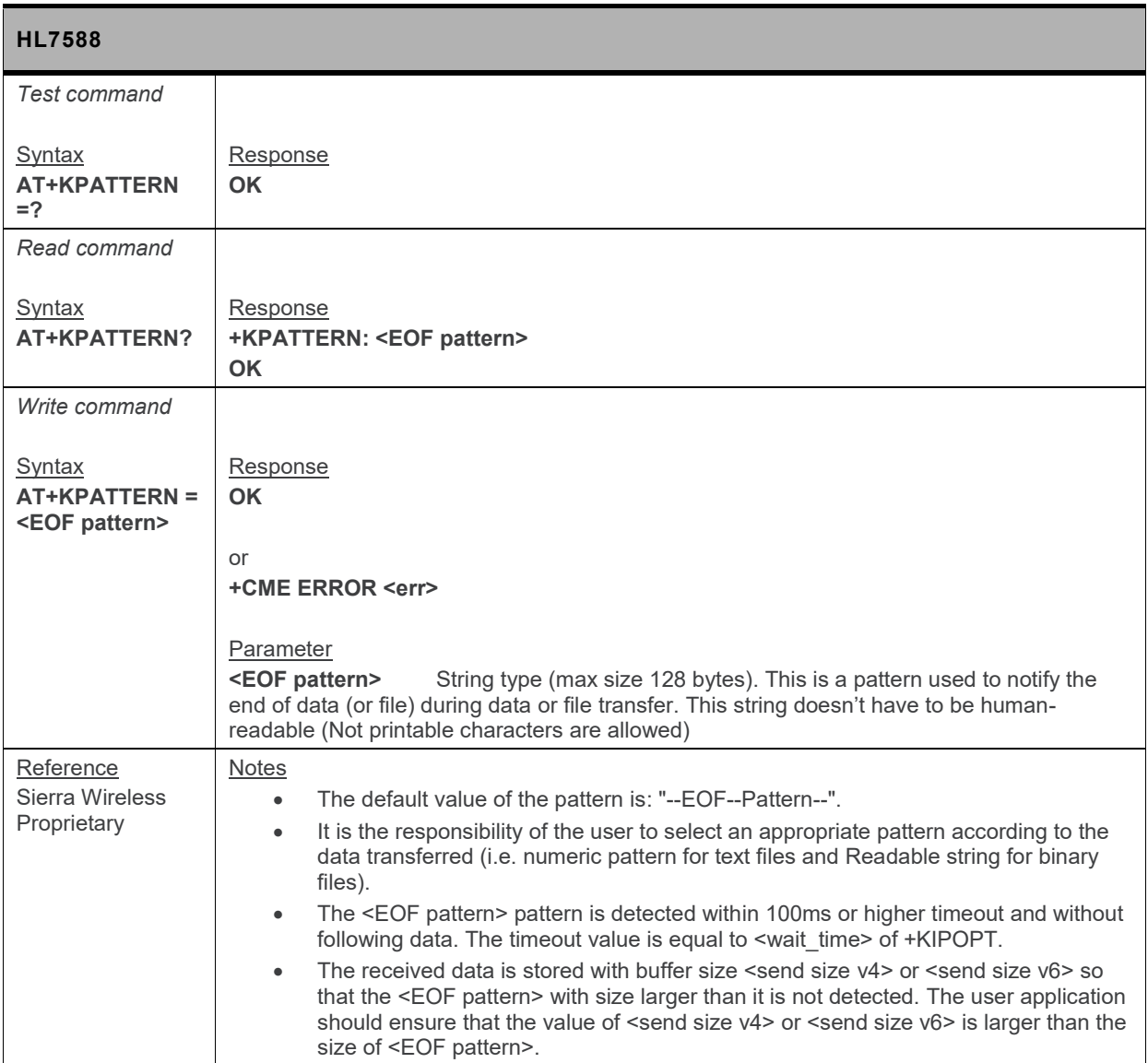

#### **12.8.2. +KURCCFG Command: Enable or Disable the URC from Protocol Commands**

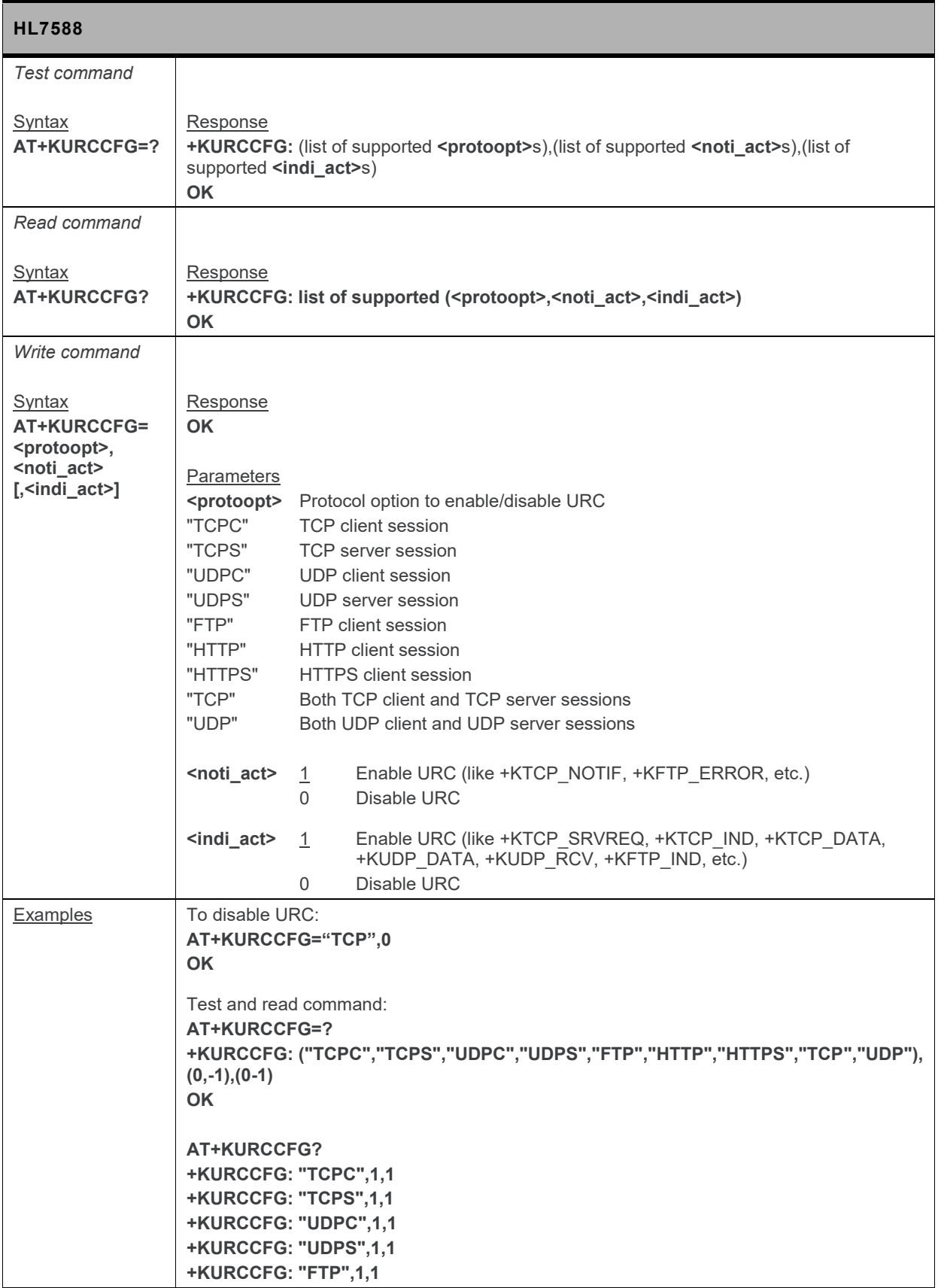

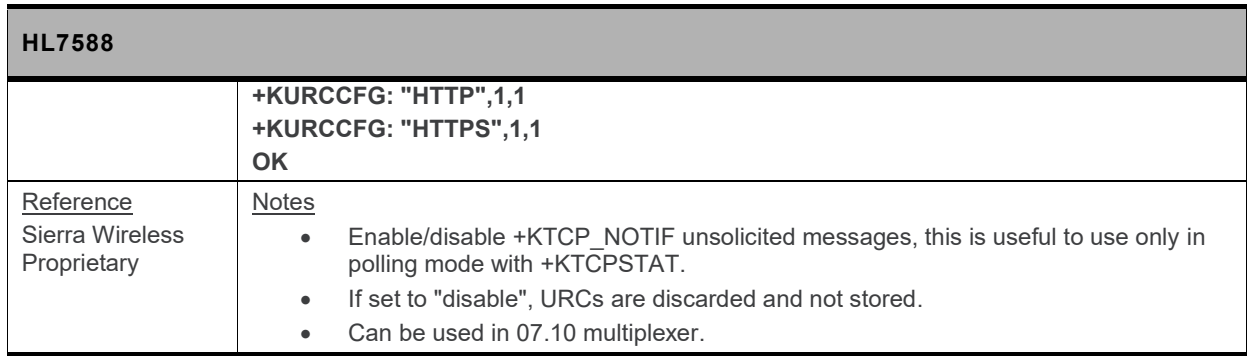

### **12.8.3. +KIPOPT Command: General Options Configuration**

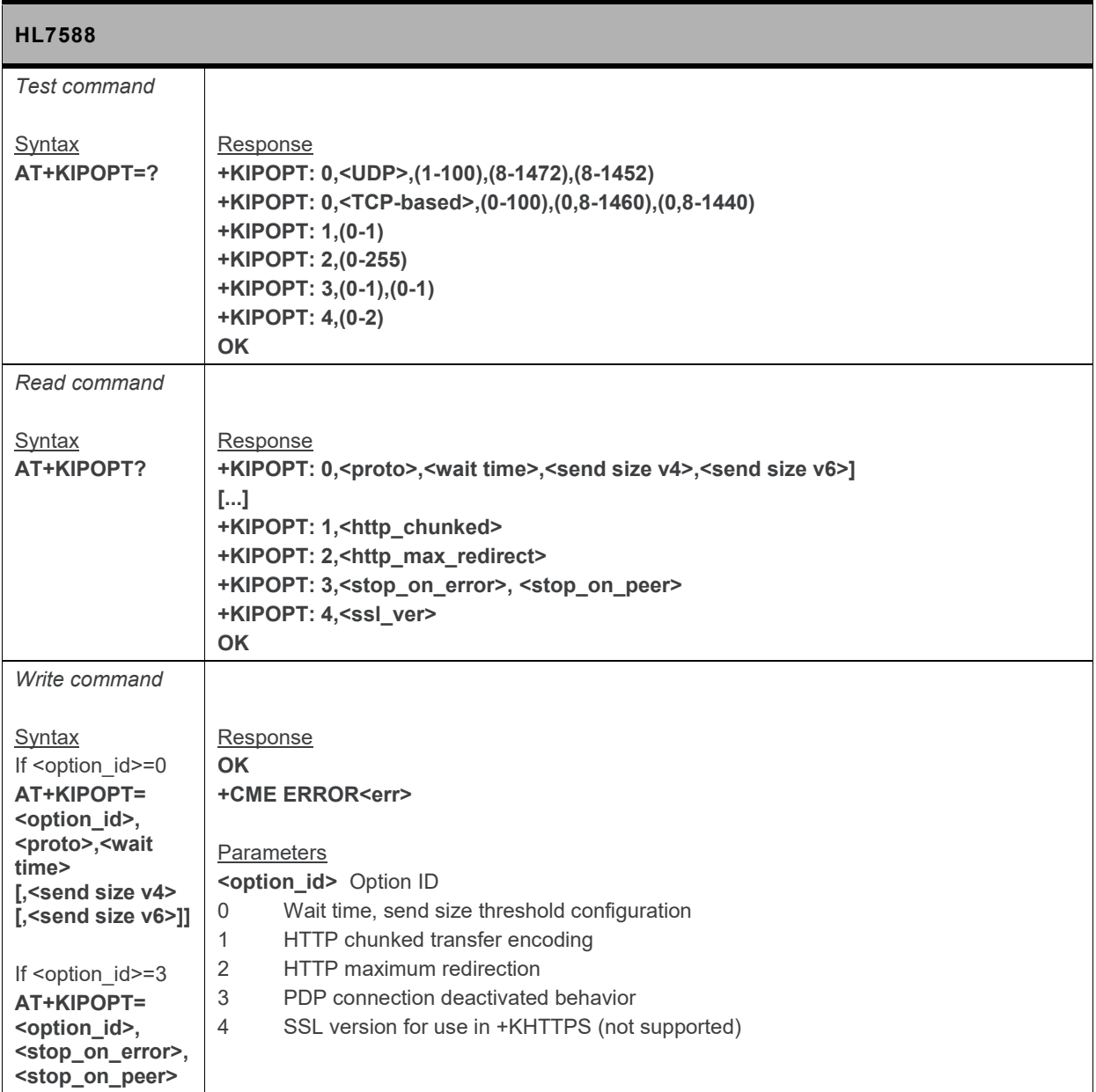

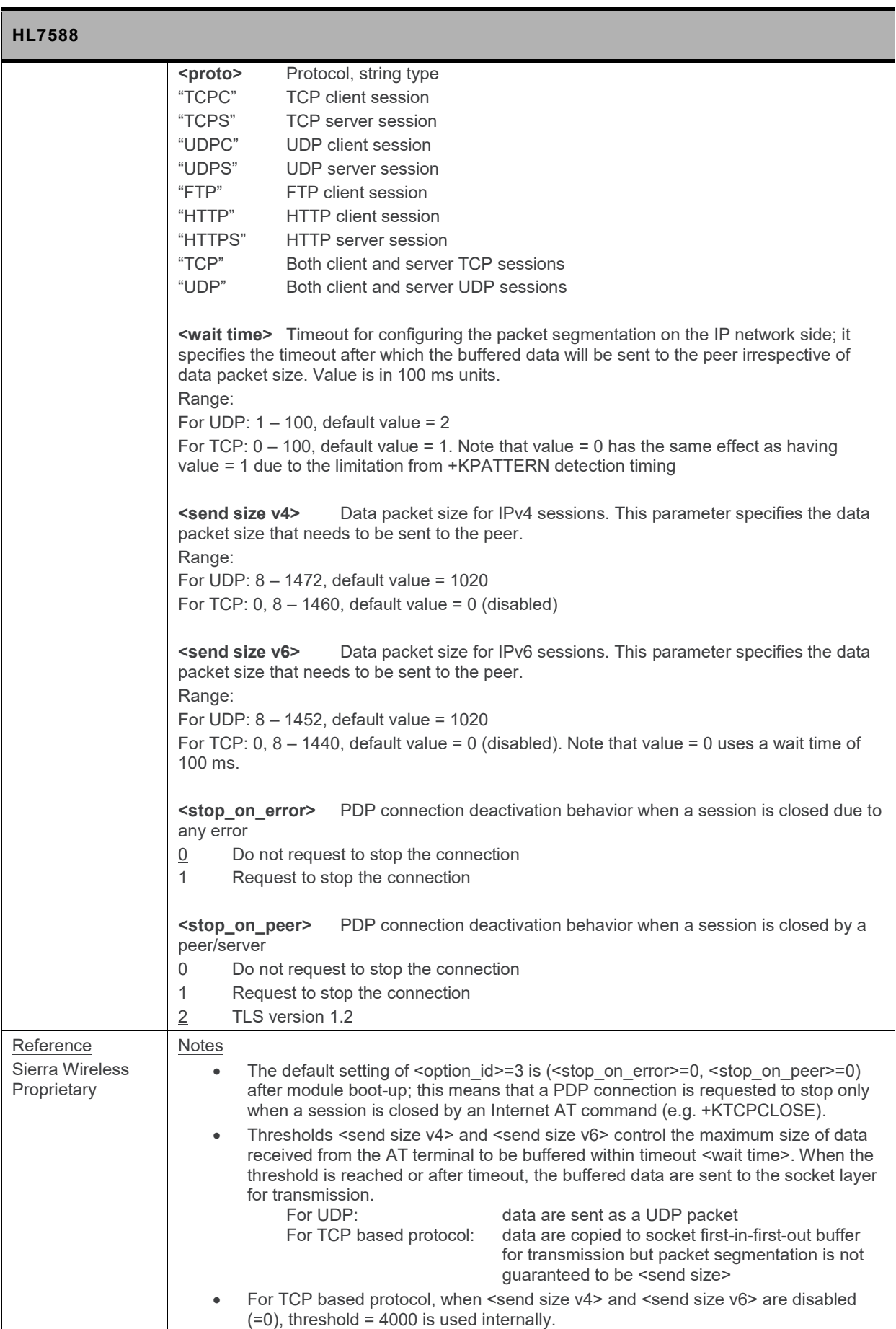

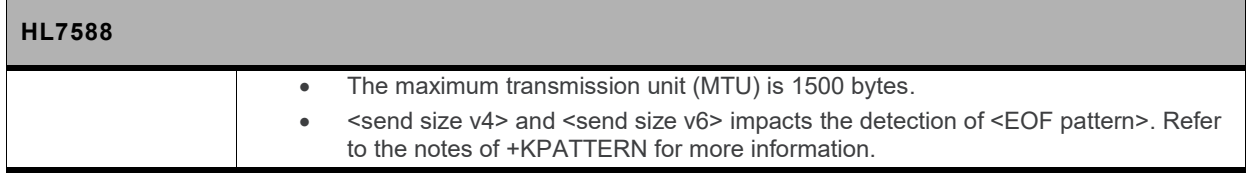

## **12.9. TCP Specific Commands**

#### **12.9.1. +KTCPCFG Command: TCP Connection Configuration**

*Note: For command information when using a VoLTE-capable software, refer to section [17](#page-299-0) [Command](#page-299-0) [Support for VoLTE-capable Software.](#page-299-0)*

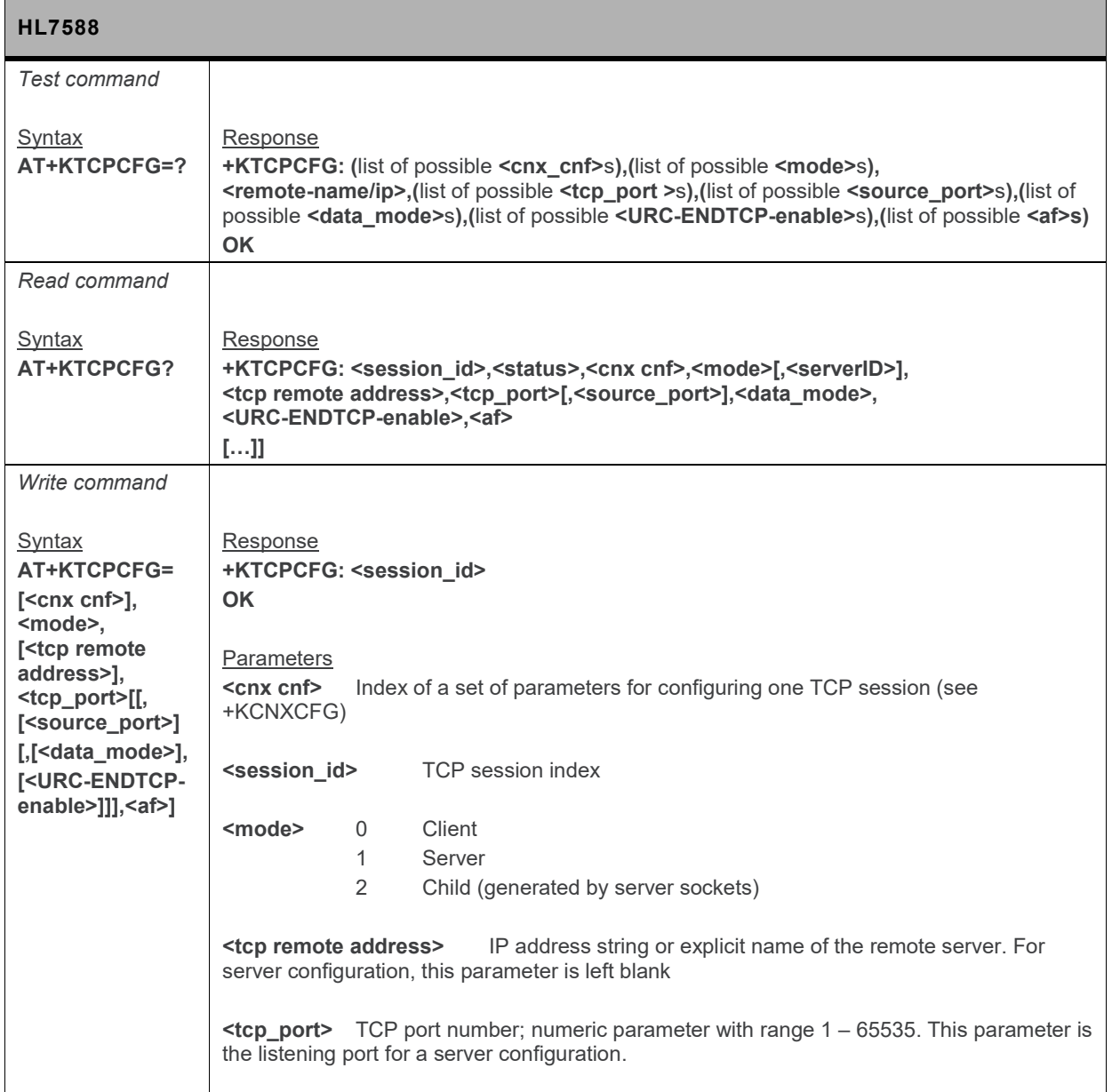

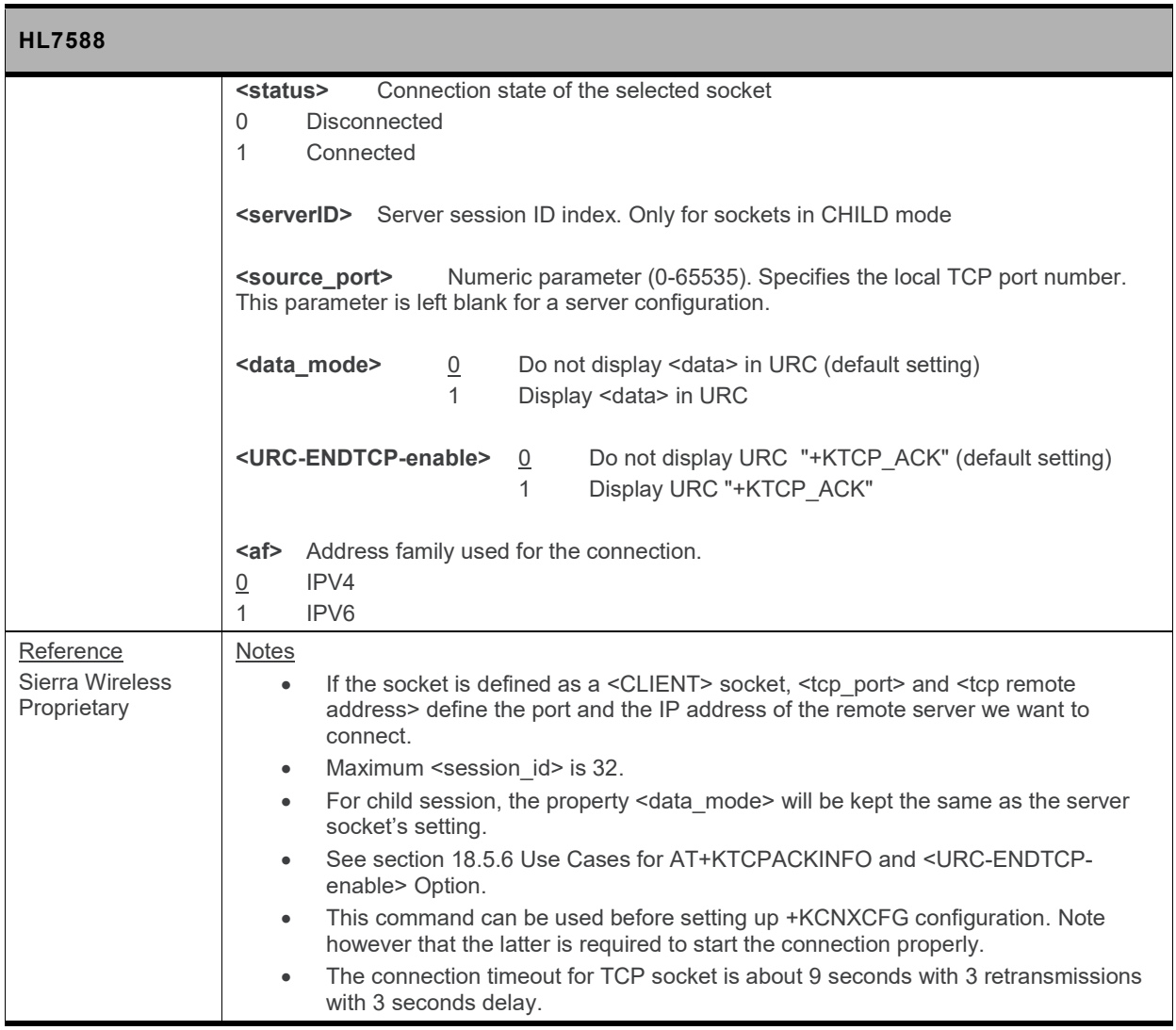

### **12.9.2. +KTCPCNX Command: Start TCP Connection**

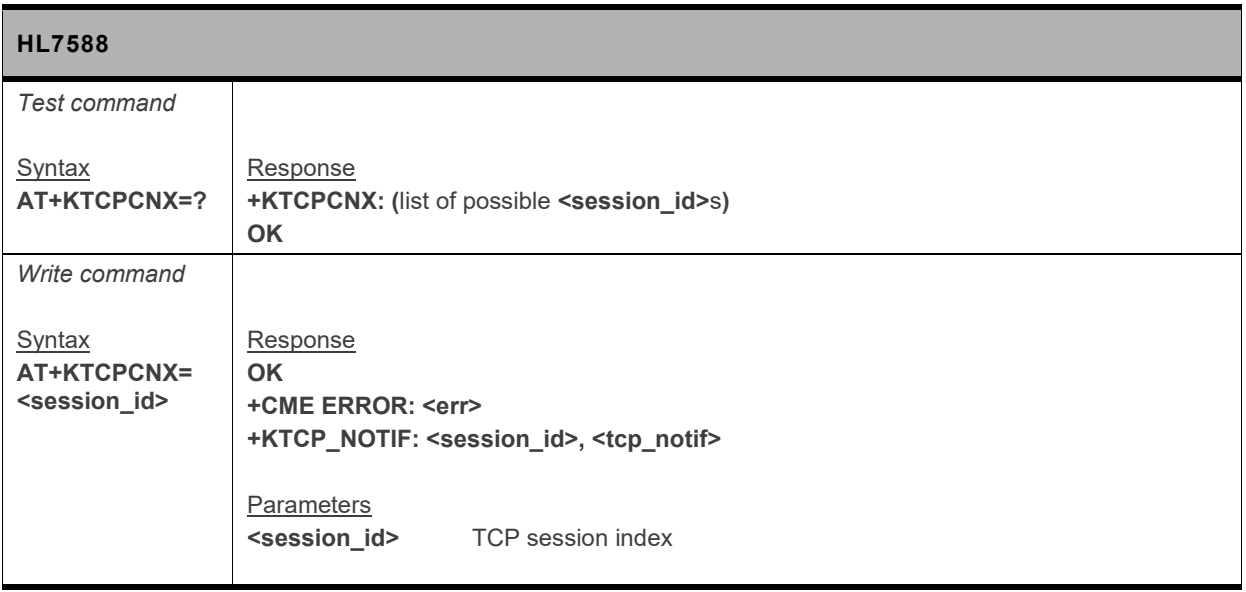

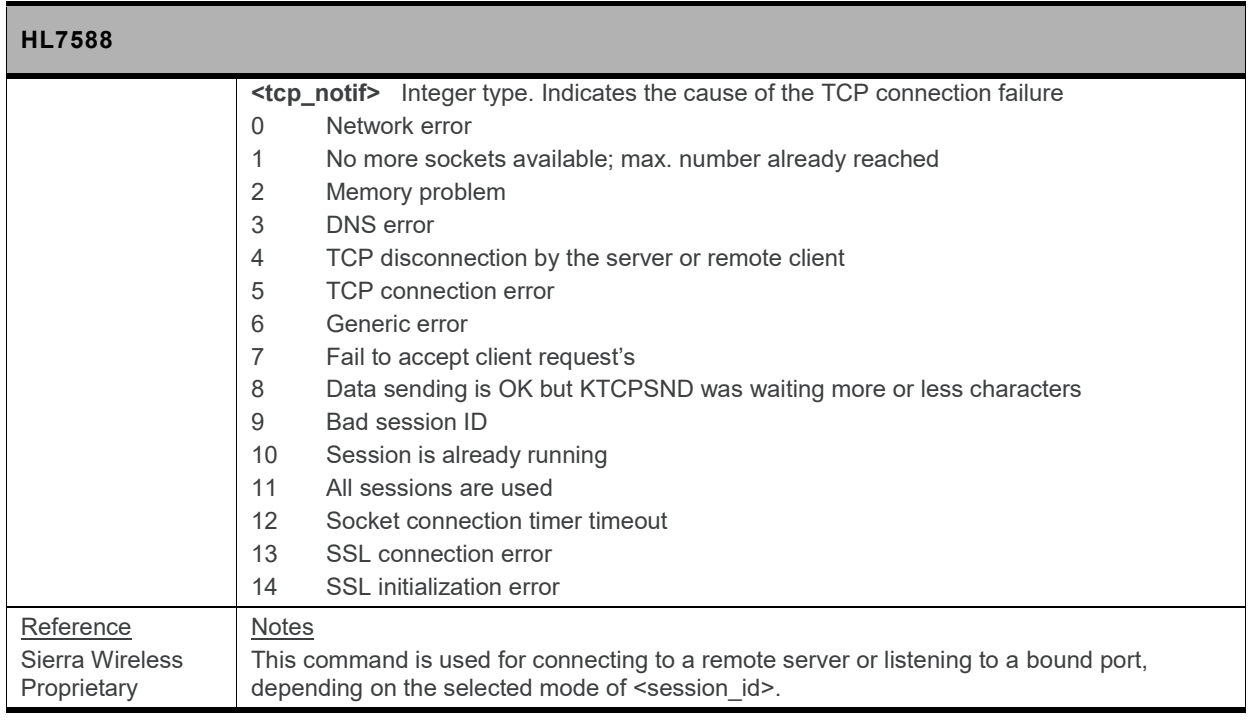

### **12.9.3. +KTCPRCV Command: Receive Data through a TCP Connection**

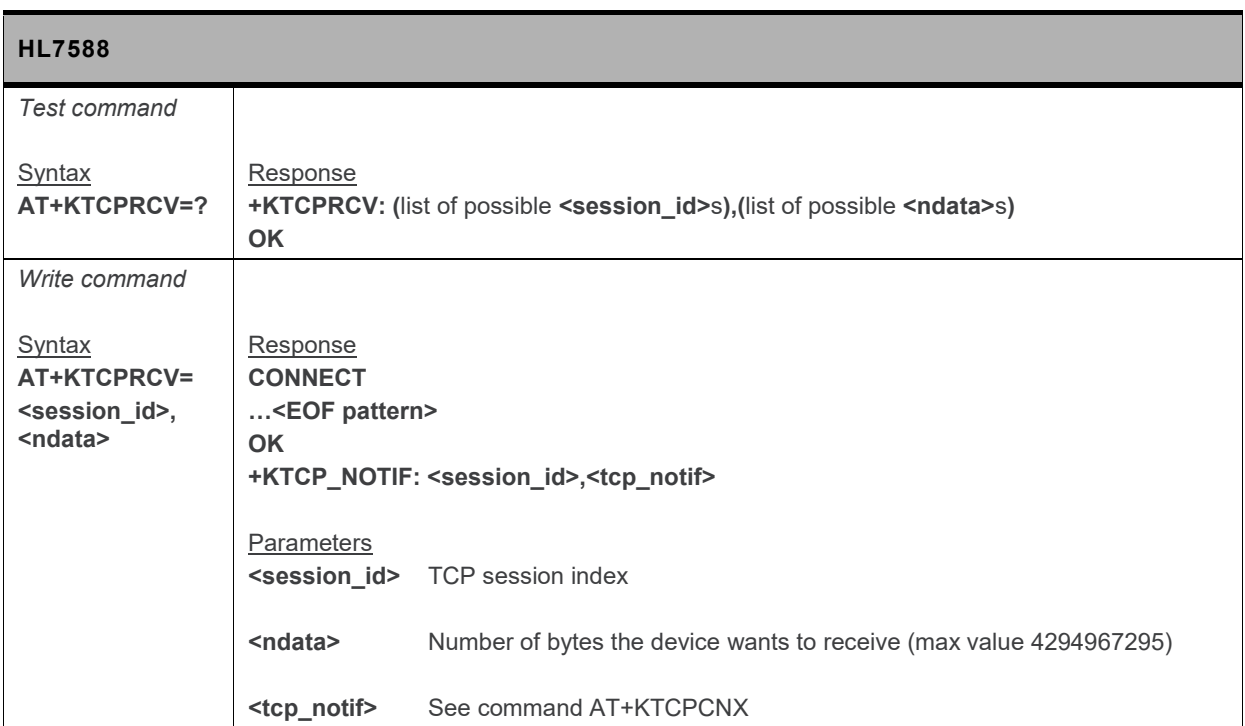

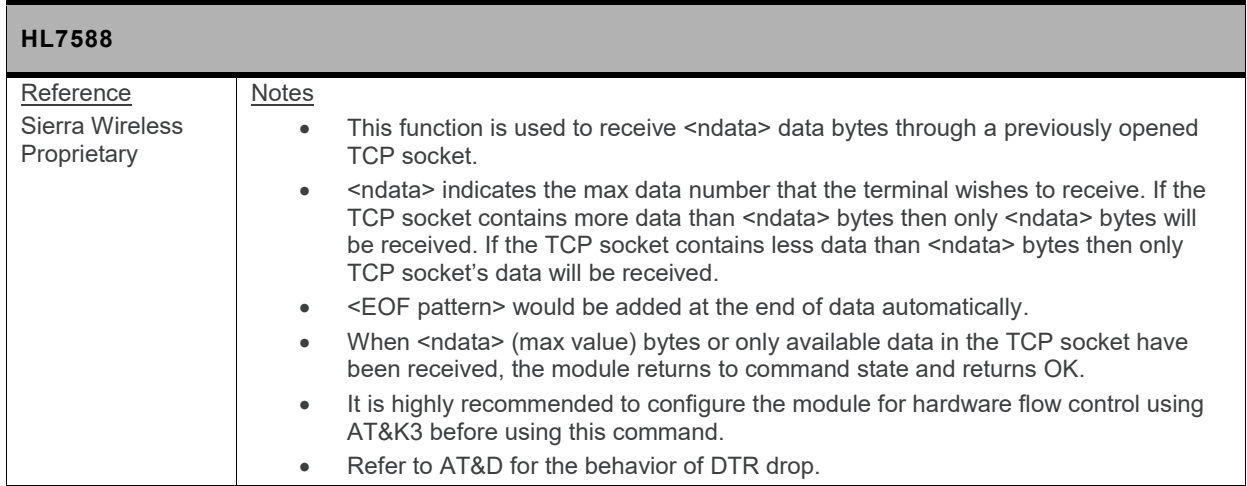

#### **12.9.4. +KTCPSND Command: Send Data through a TCP Connection**

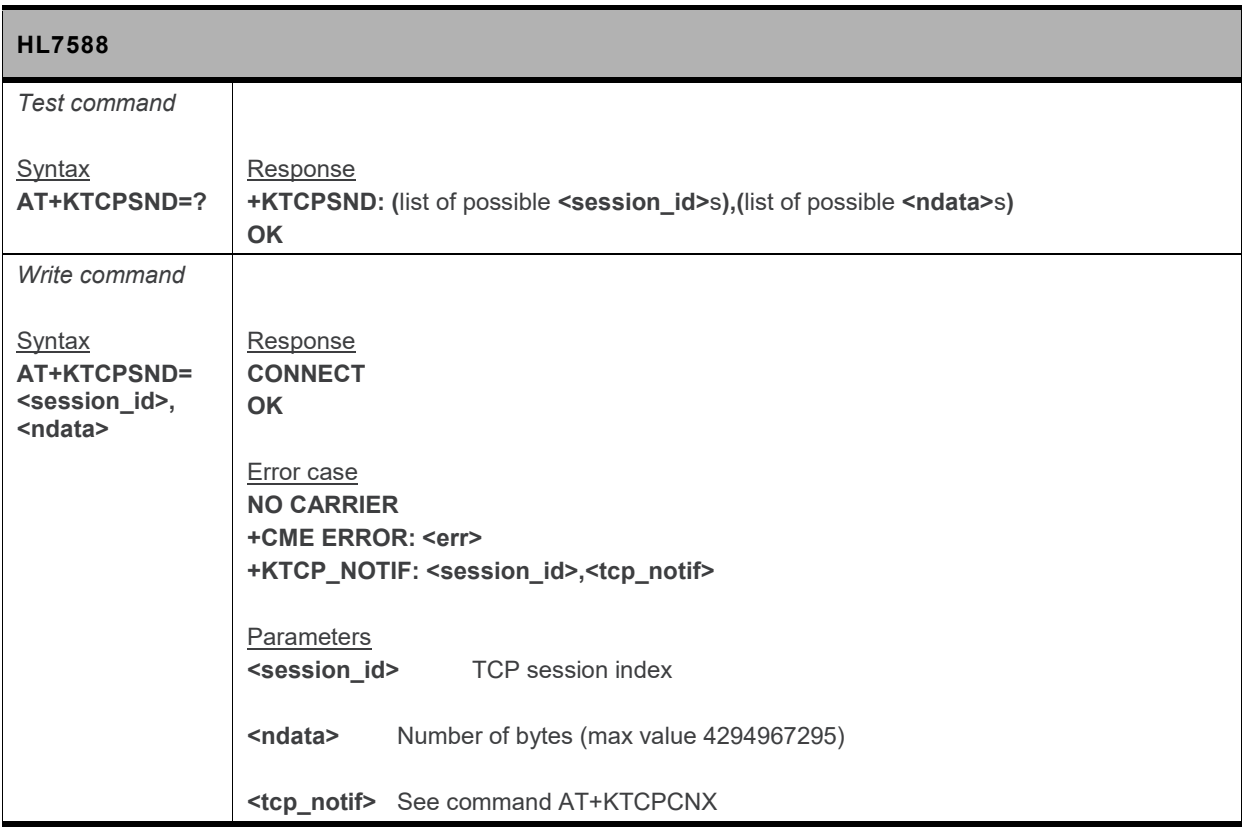

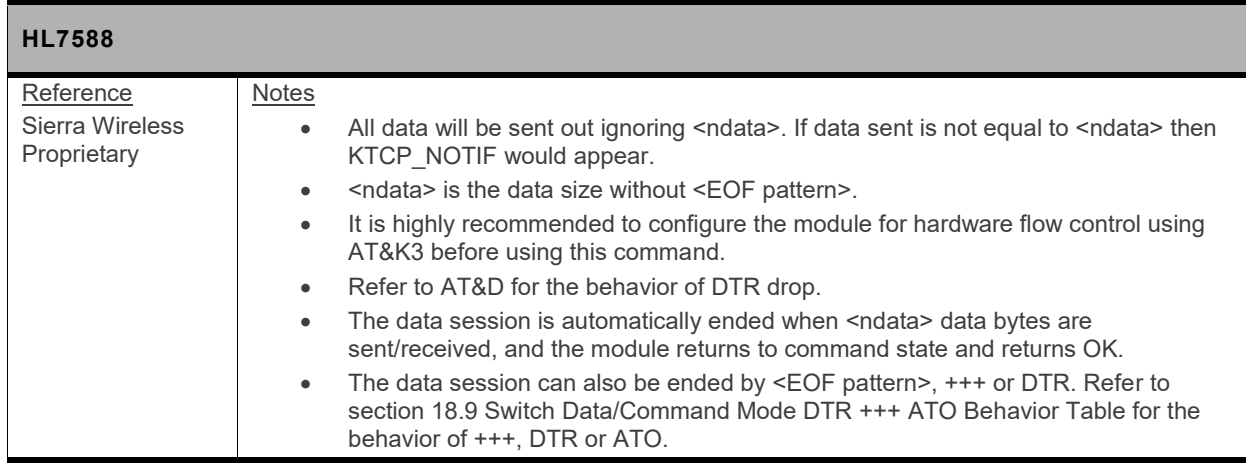

### **12.9.5. +KTCPCLOSE Command: Close Current TCP Operation**

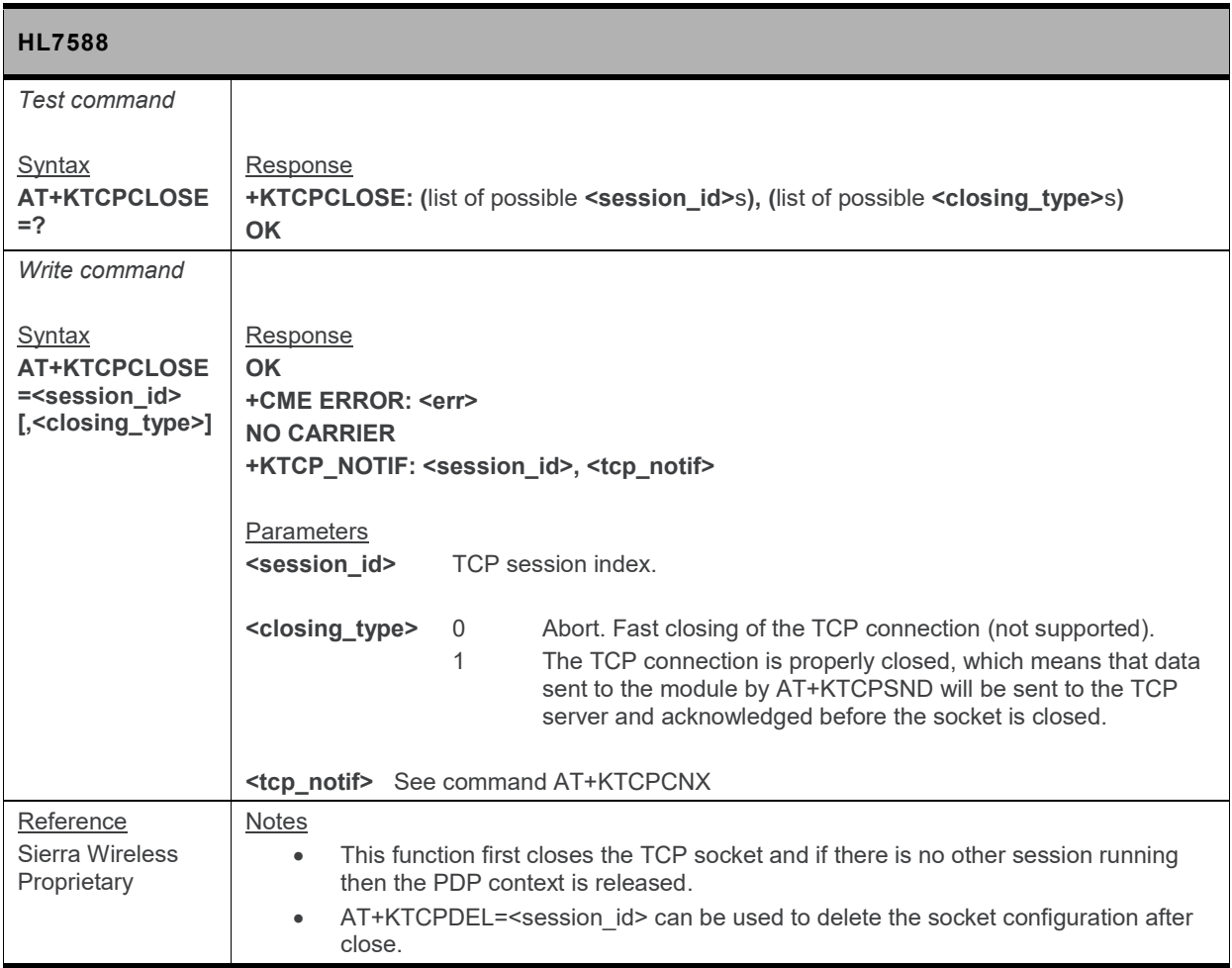

#### **12.9.6. +KTCPDEL Command: Delete a Configured TCP Session**

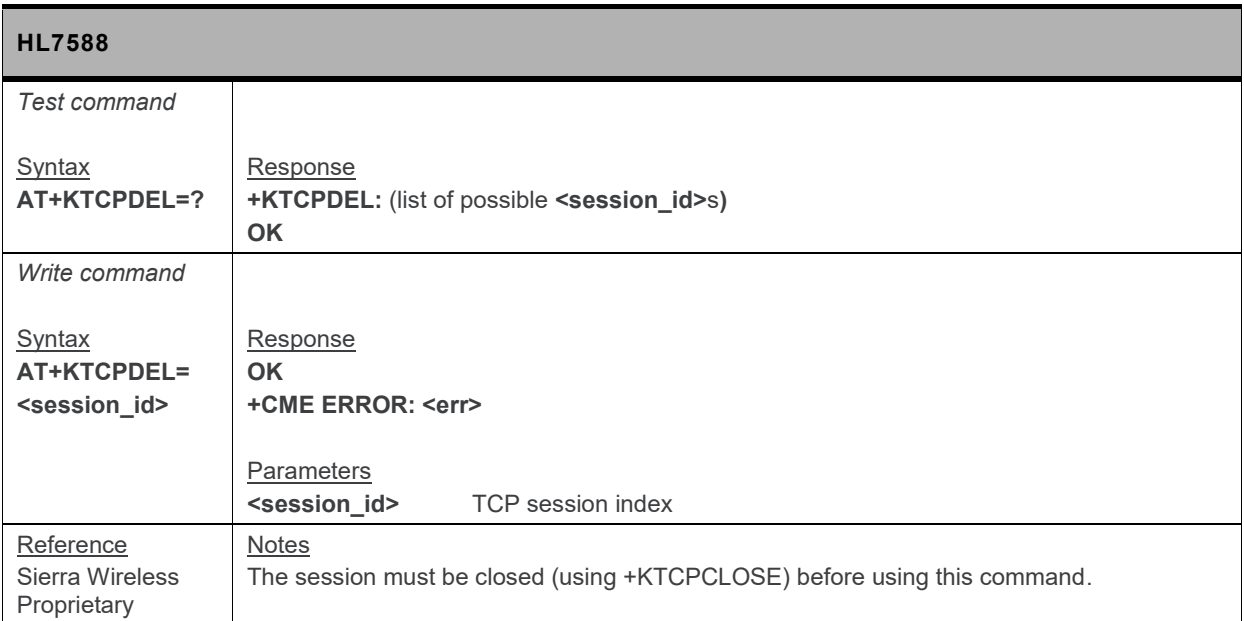

#### **12.9.7. +KTCP\_SRVREQ Notification: Incoming Client Connection Request**

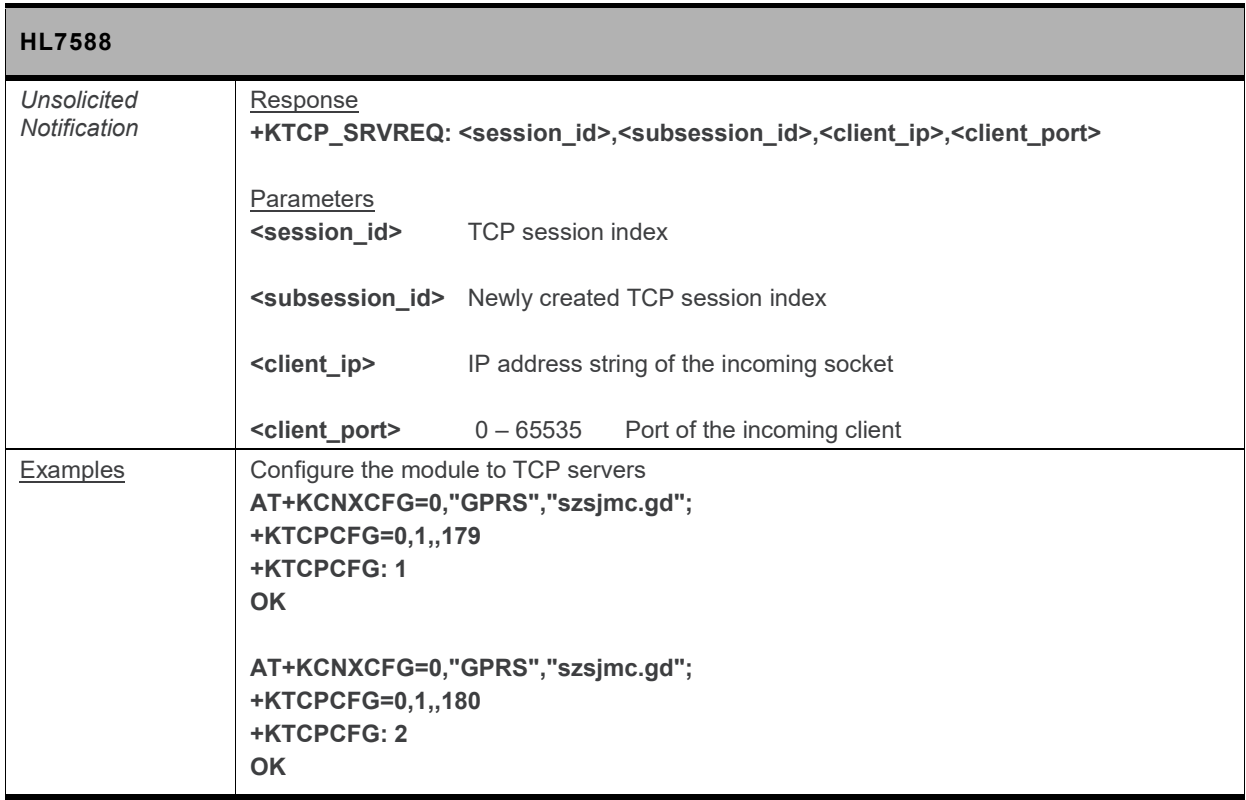

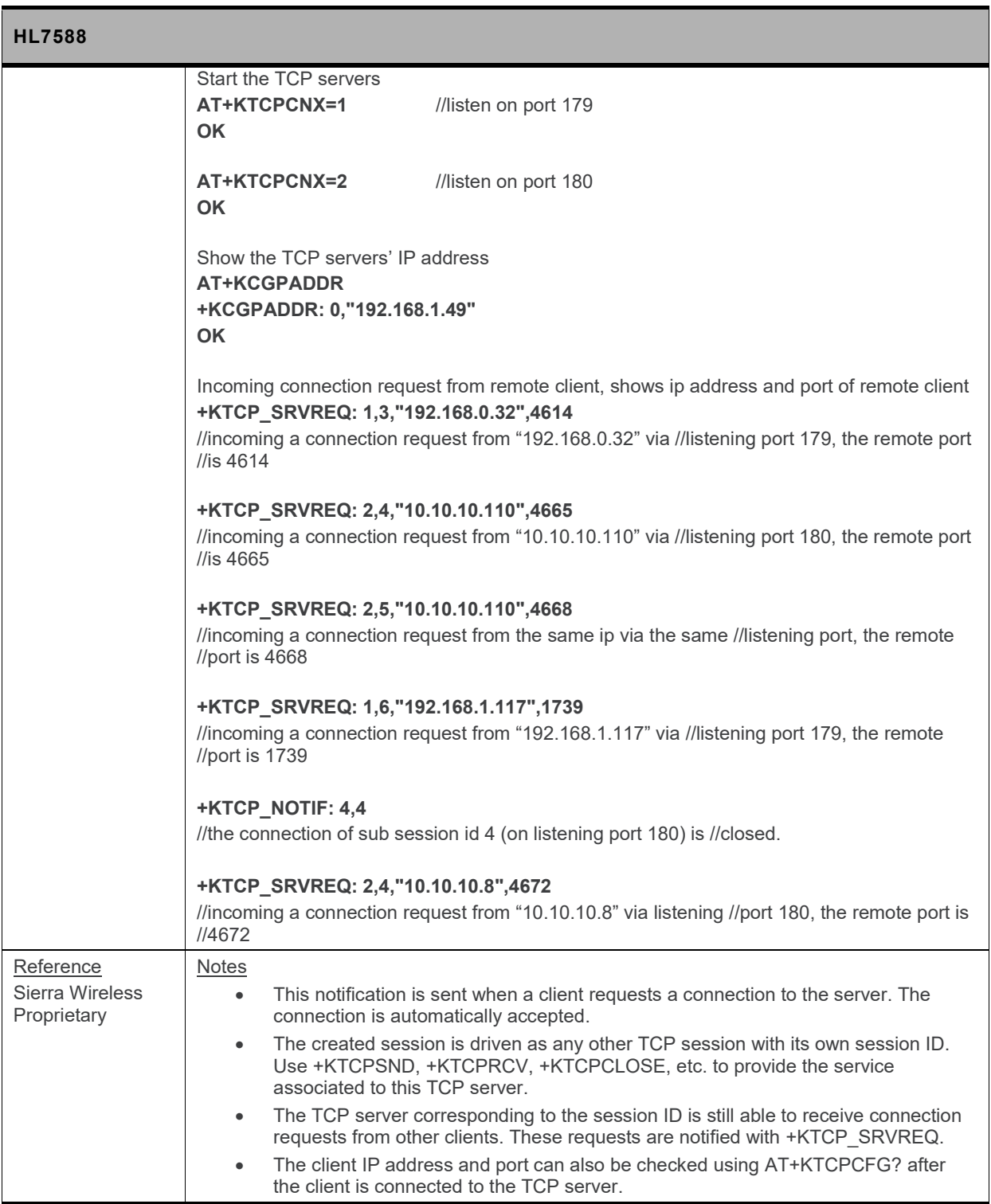

#### **12.9.8. +KTCP\_DATA Notification: Incoming Data through a TCP Connection**

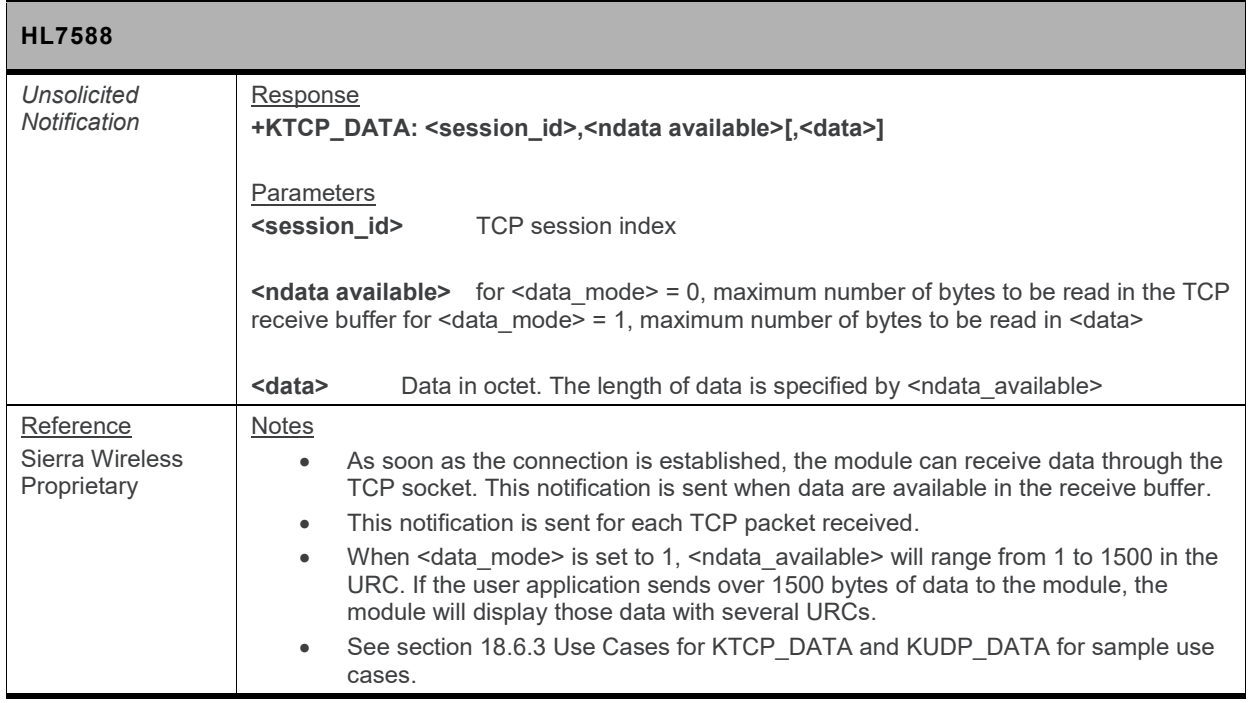

#### **12.9.9. +KTCP\_IND Notification: TCP Status**

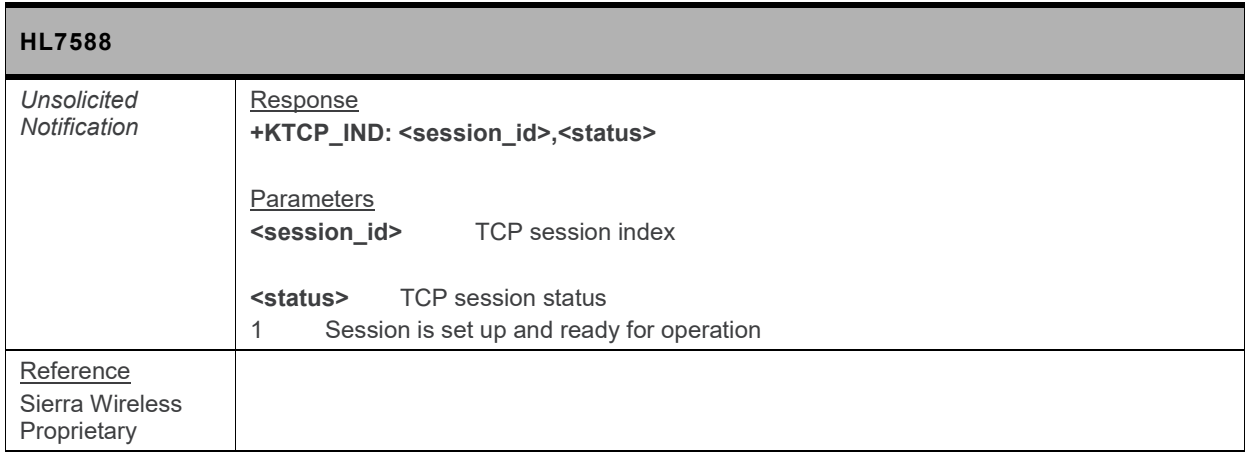

### **12.9.10. +KTCPSTAT Command: Get TCP Socket Status**

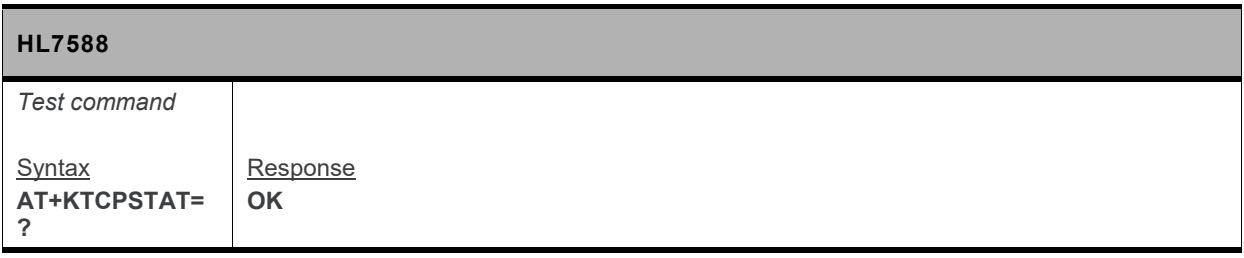

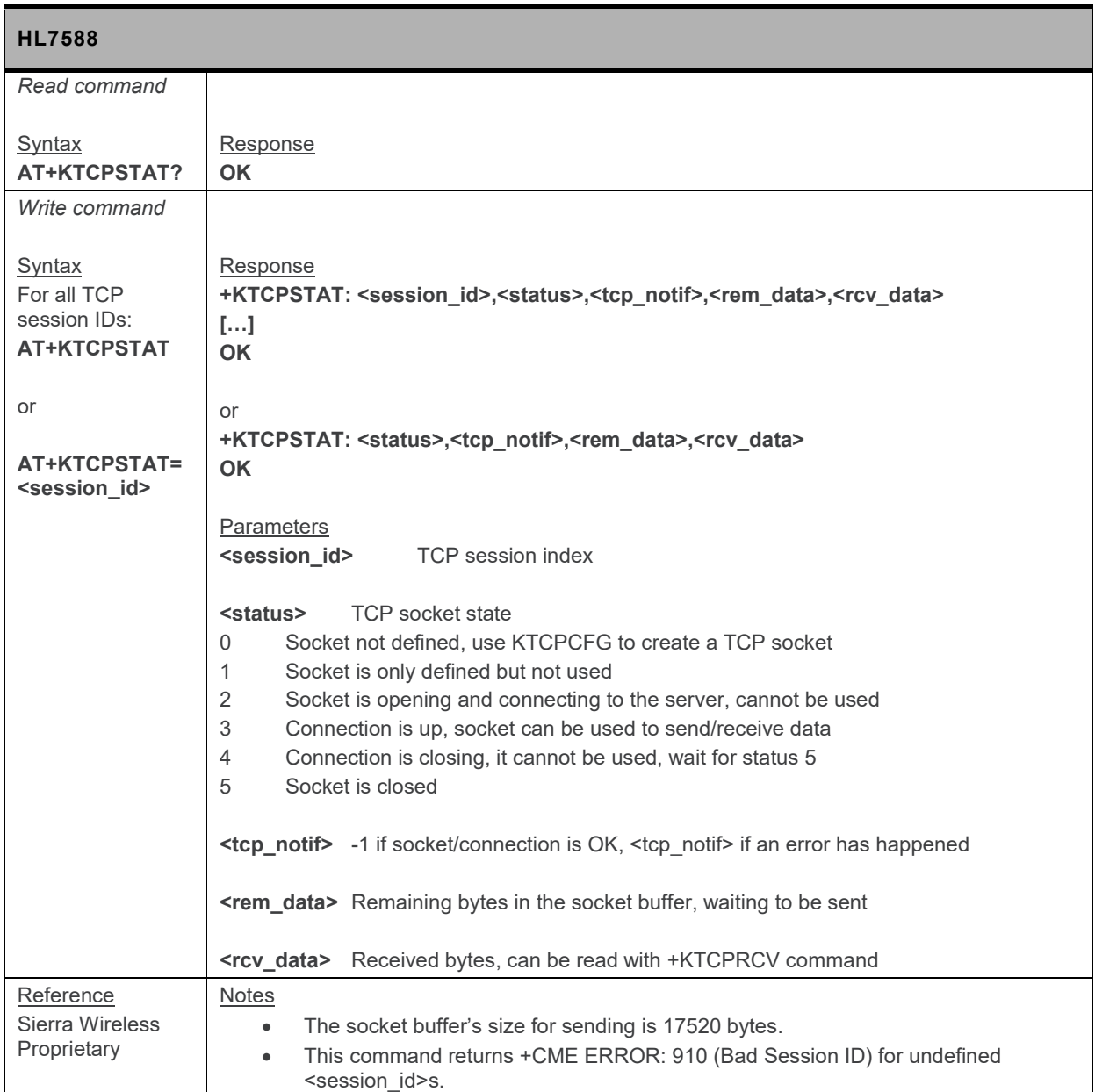

### **12.9.11. +KTCPSTART Command: Start a TCP Connection in Direct Data Flow**

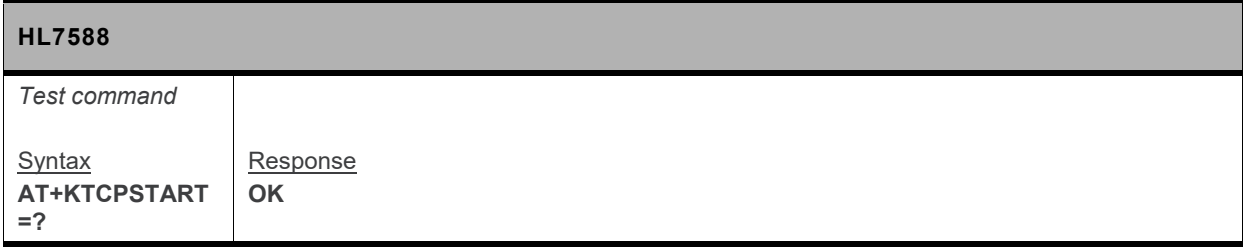

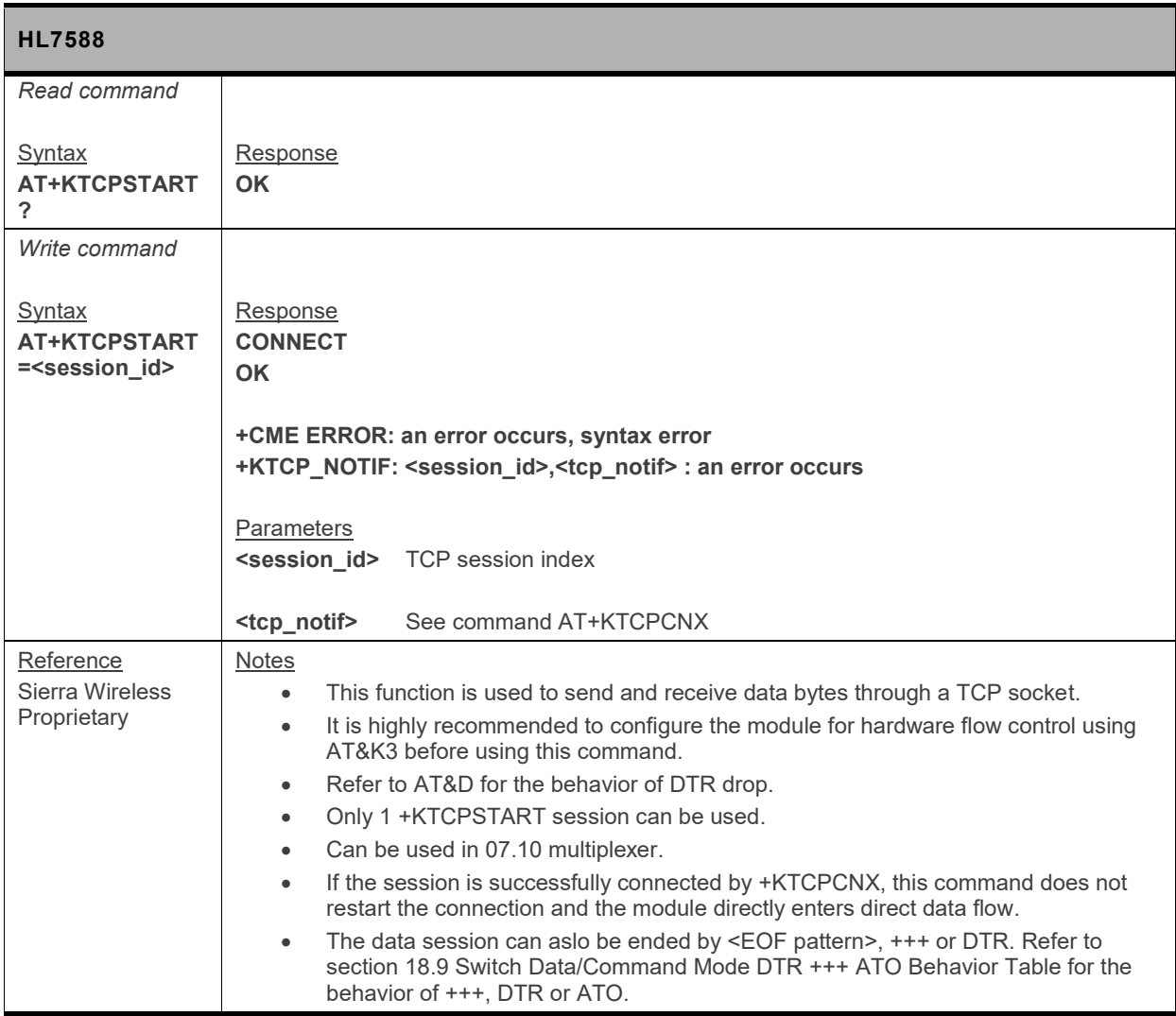

#### **12.9.12. +KTCP\_ACK Notification: Status Report for Latest TCP Data**

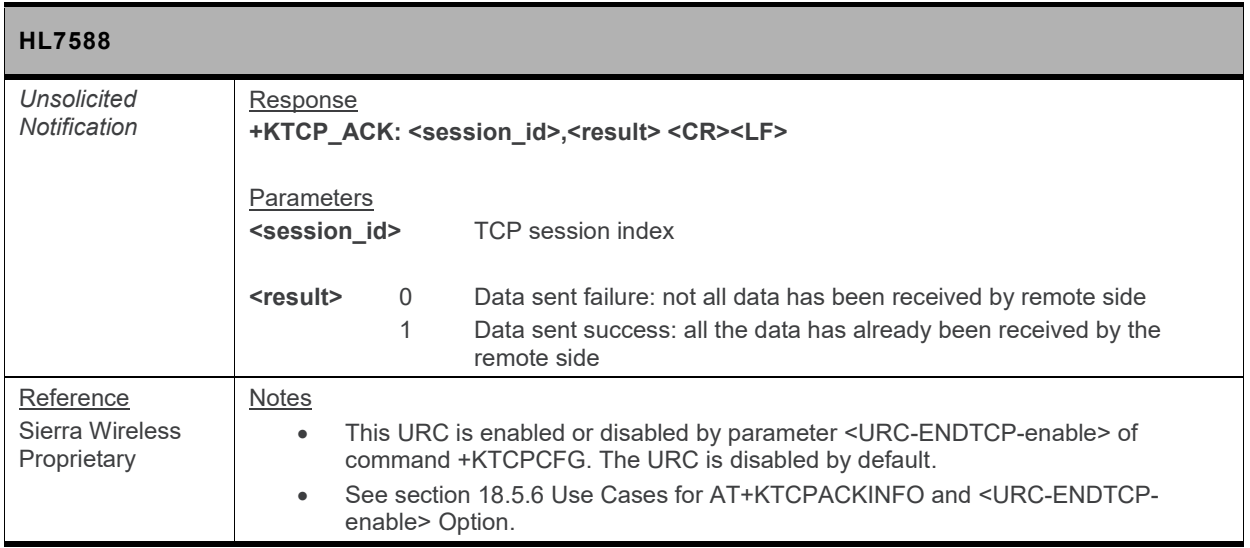

#### **12.9.13. +KTCPACKINFO Command: Poll ACK Status for the Latest Data**

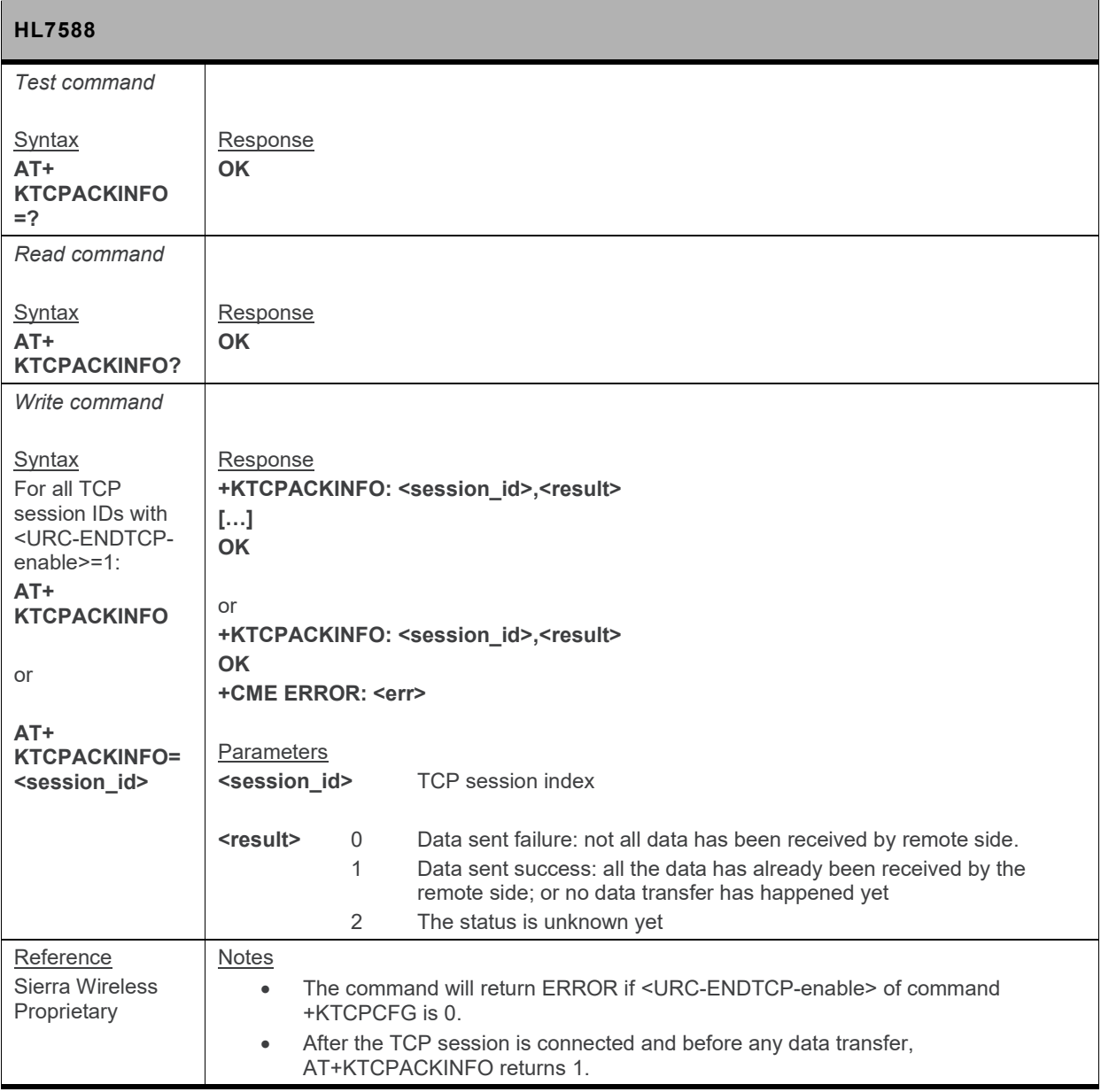

# **12.10. UDP Specific Commands**

#### **12.10.1. +KUDPCFG Command: UDP Connection Configuration**

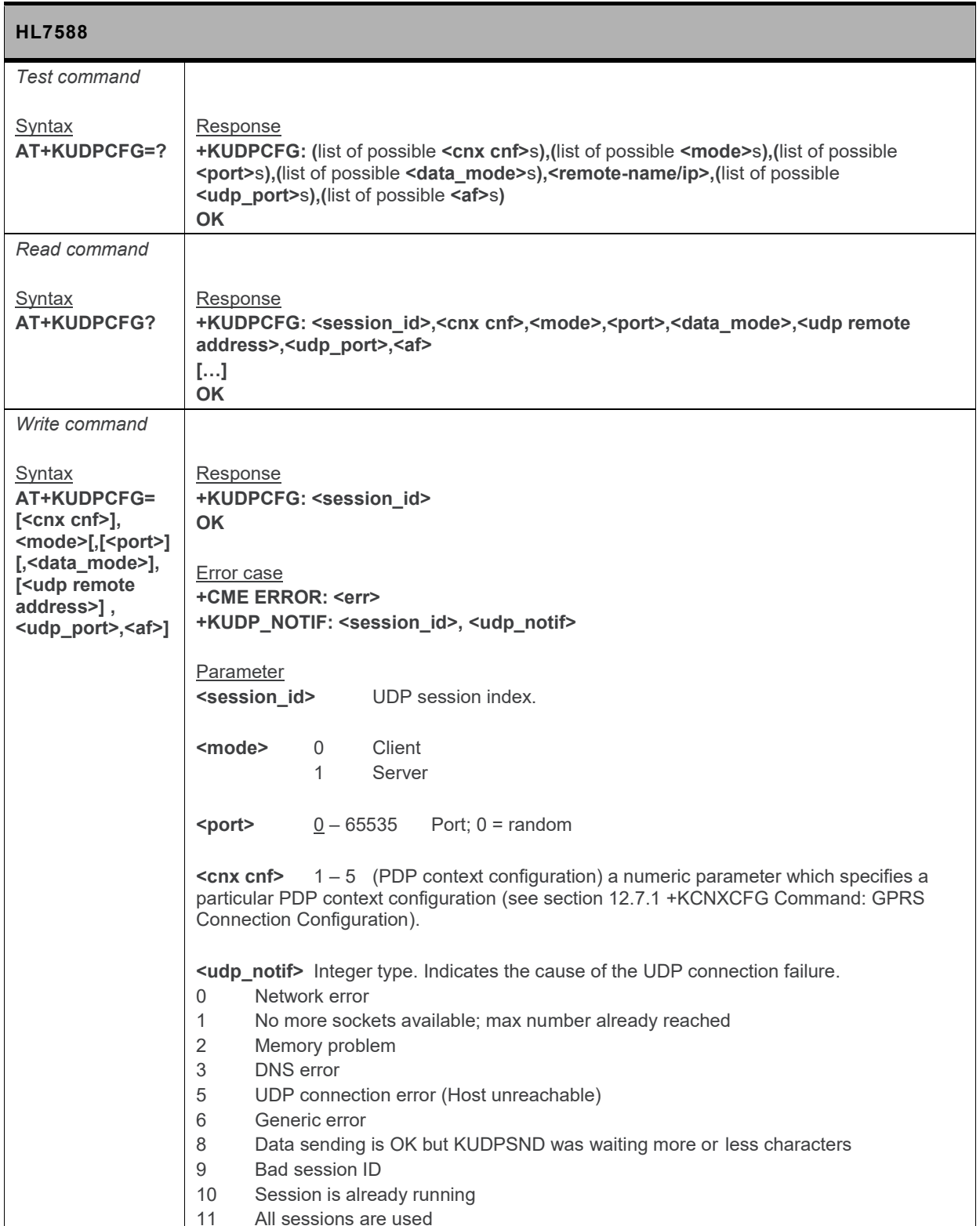

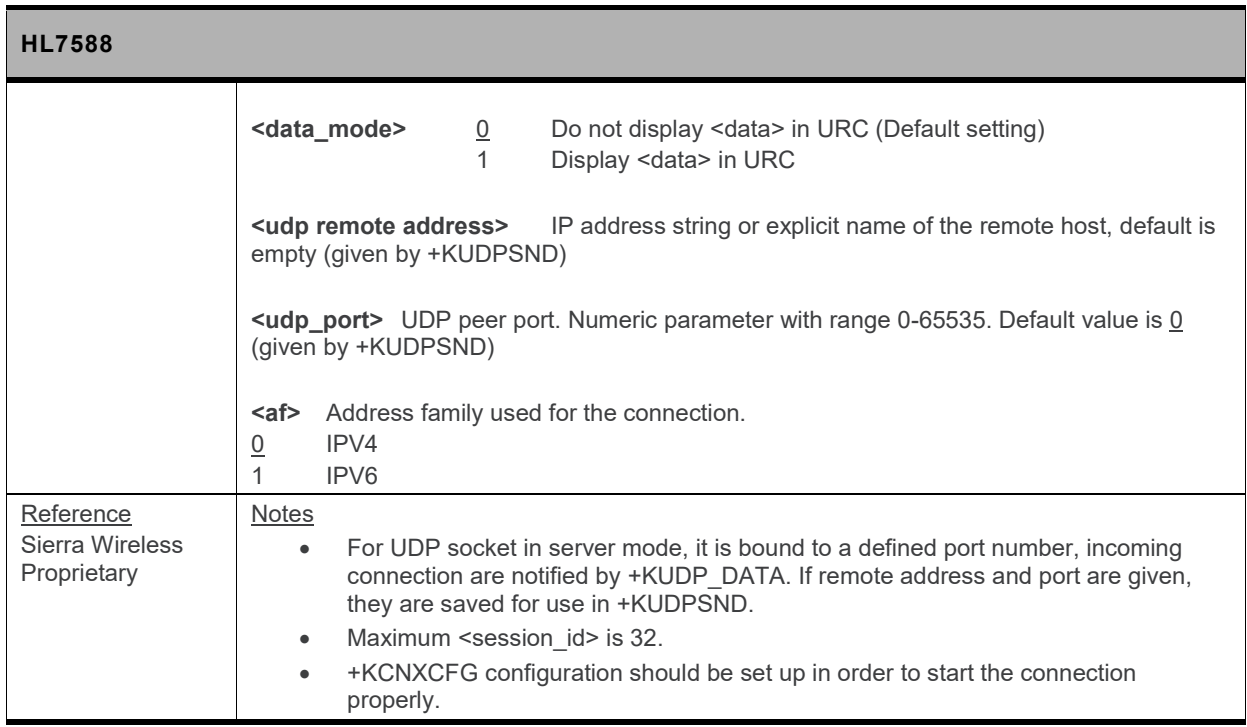

### **12.10.2. +KUDPRCV Command: Receive Data through a UDP Connection**

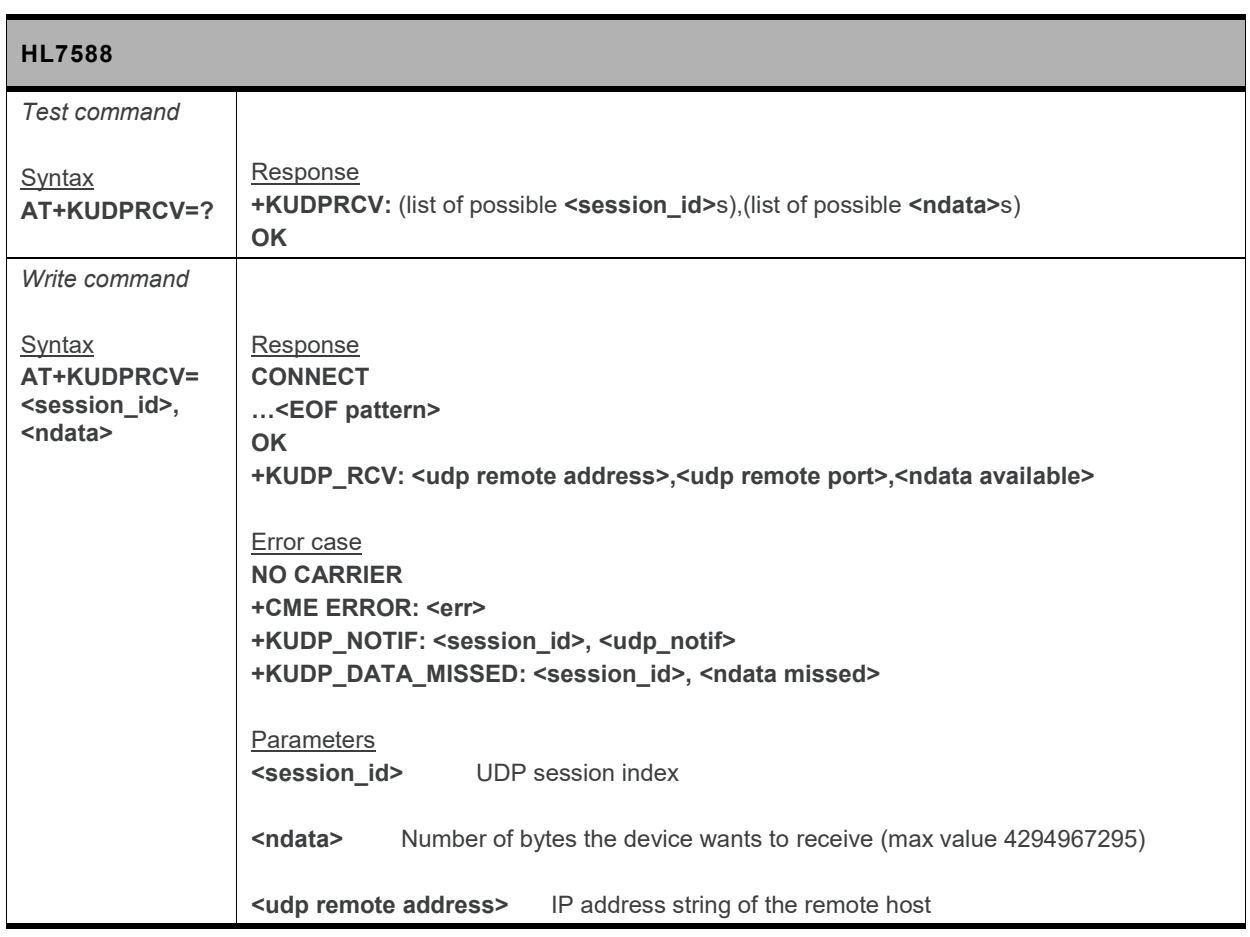

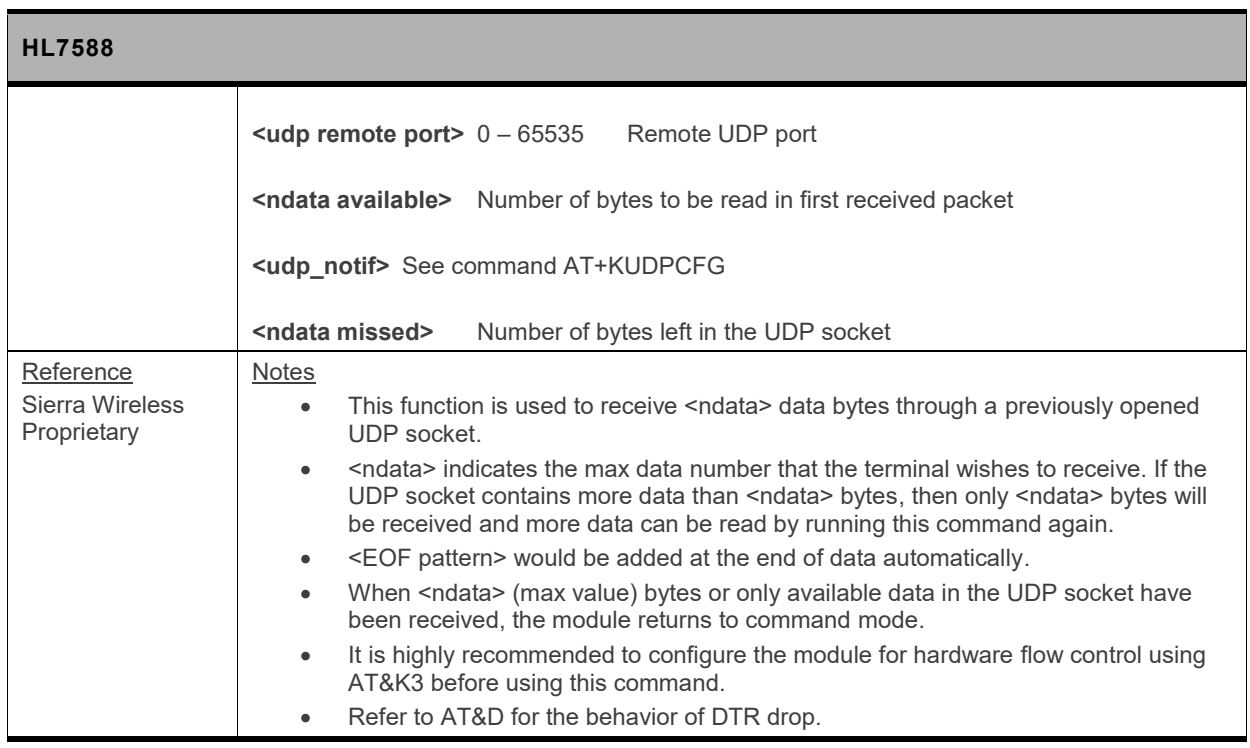

#### **12.10.3. +KUDPSND Command: Send Data through a UDP Connection**

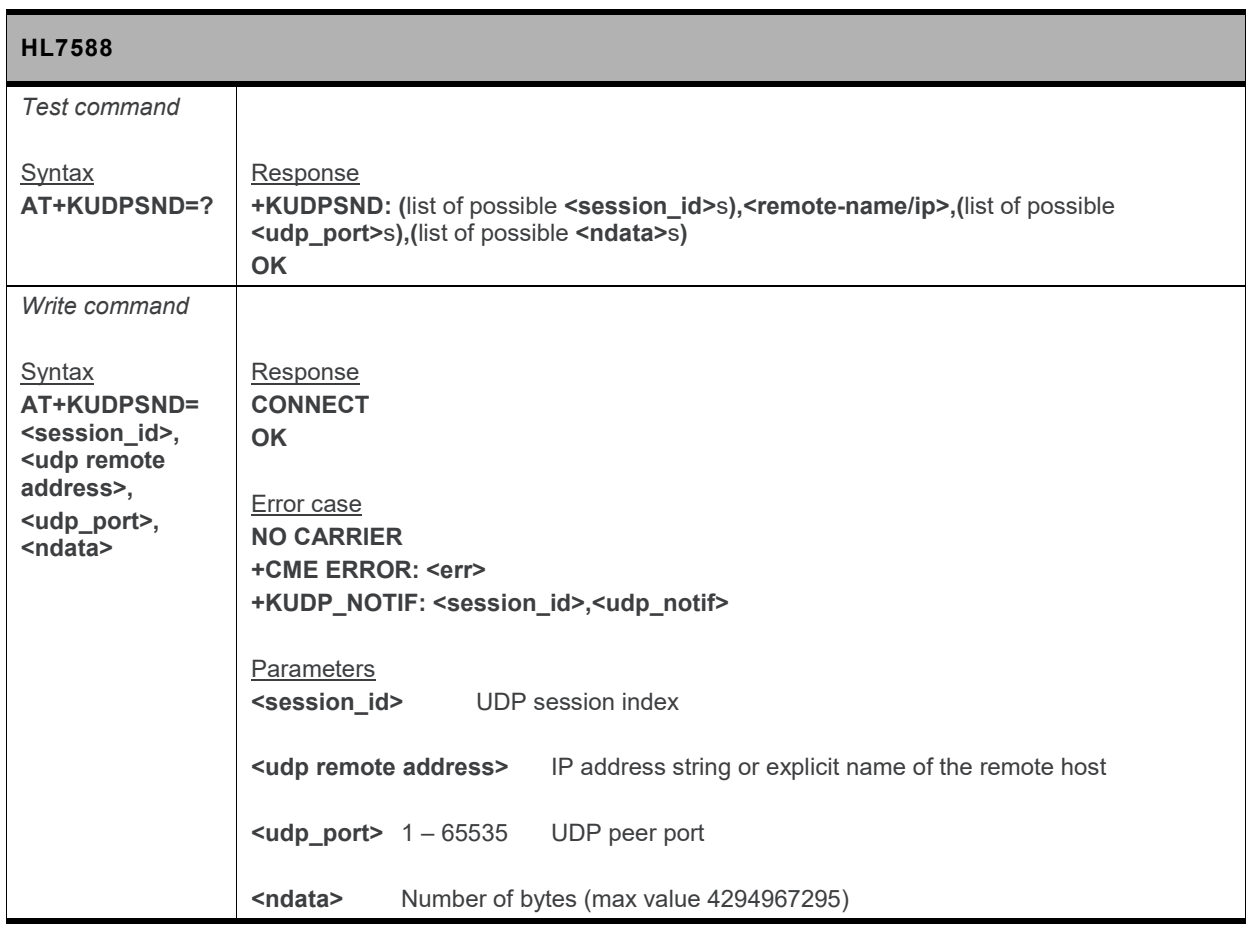

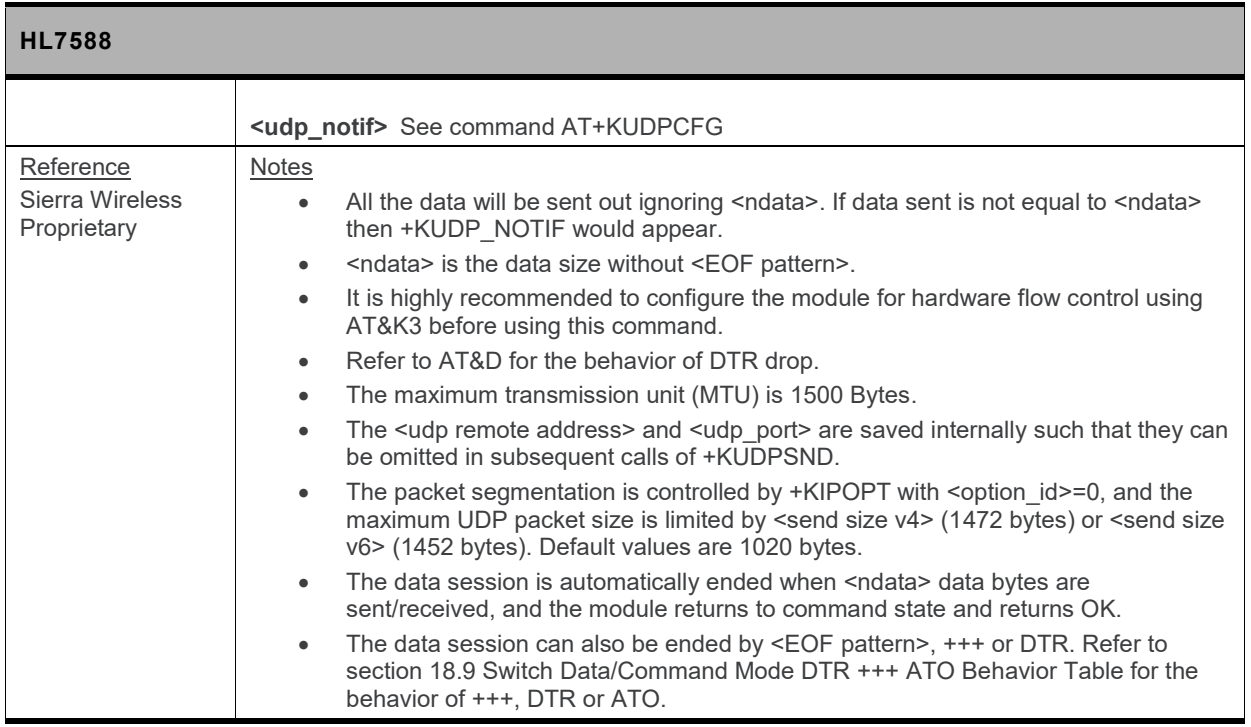

### **12.10.4. +KUDPCLOSE Command: Close Current UDP Operation**

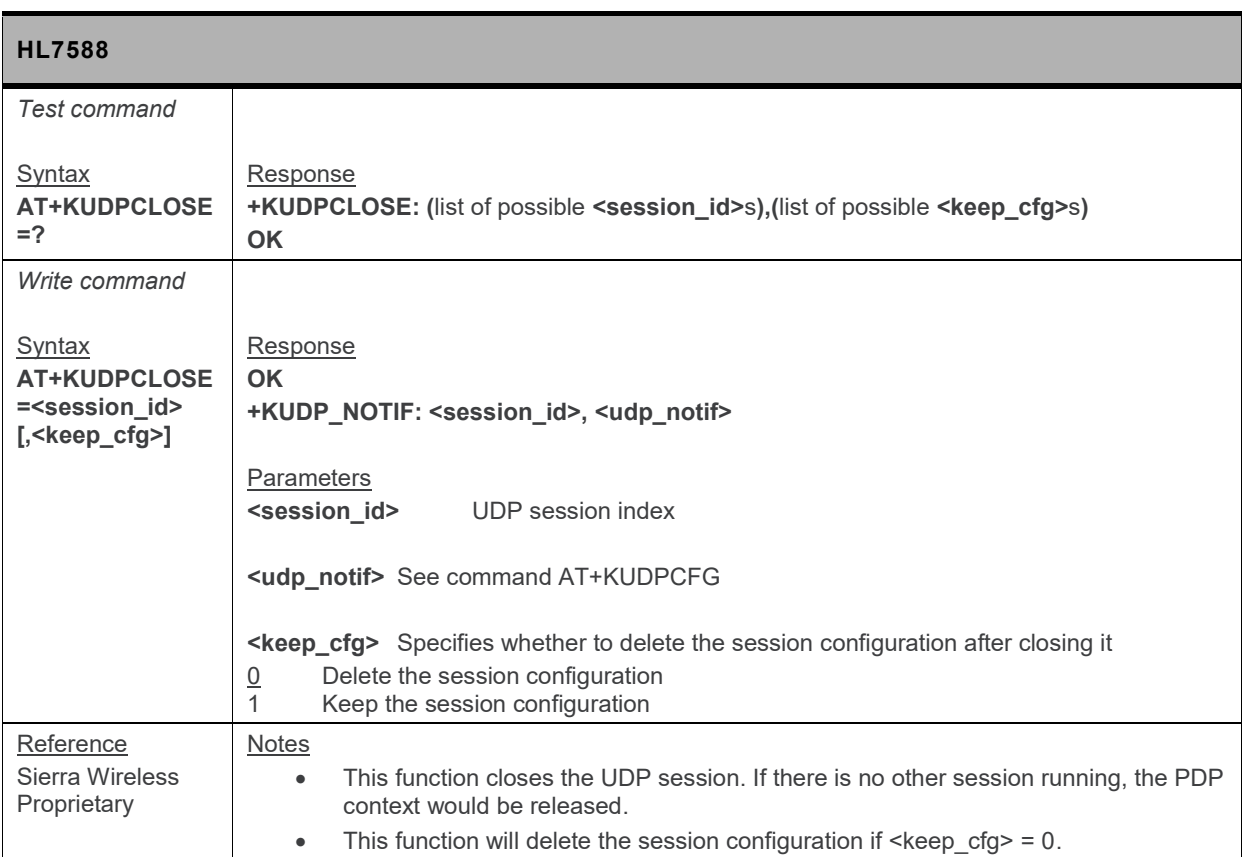

#### **12.10.5. +KUDPDEL Command: Delete a Configured UDP Session**

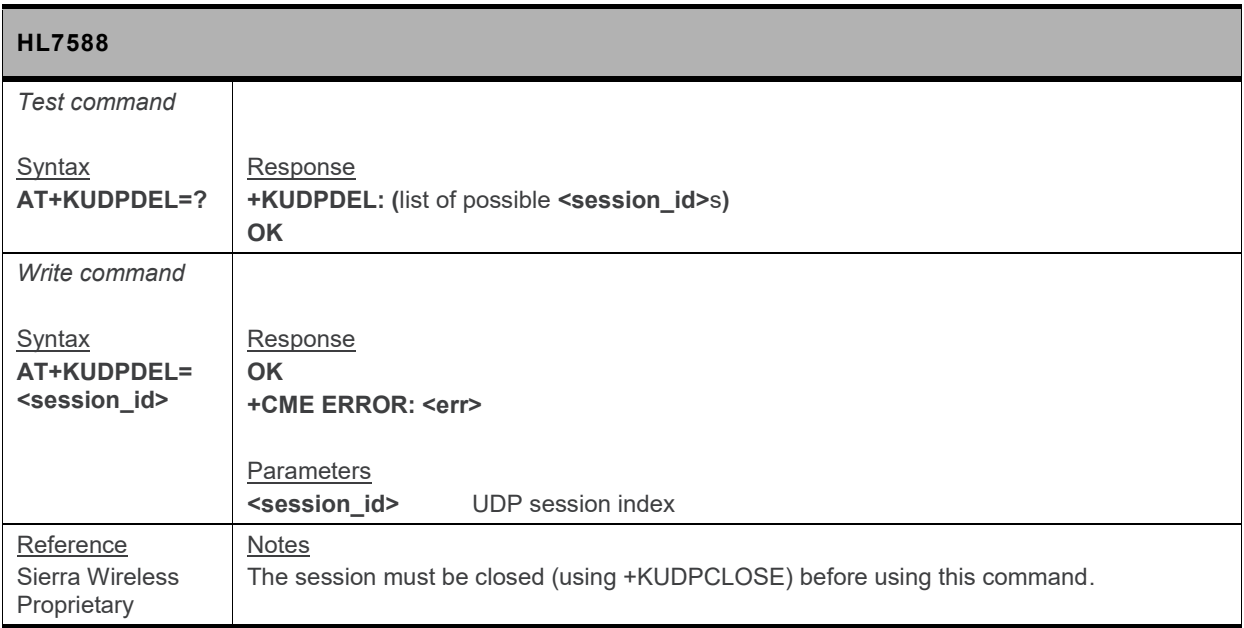

#### **12.10.6. +KUDP\_IND Notification: UDP Status**

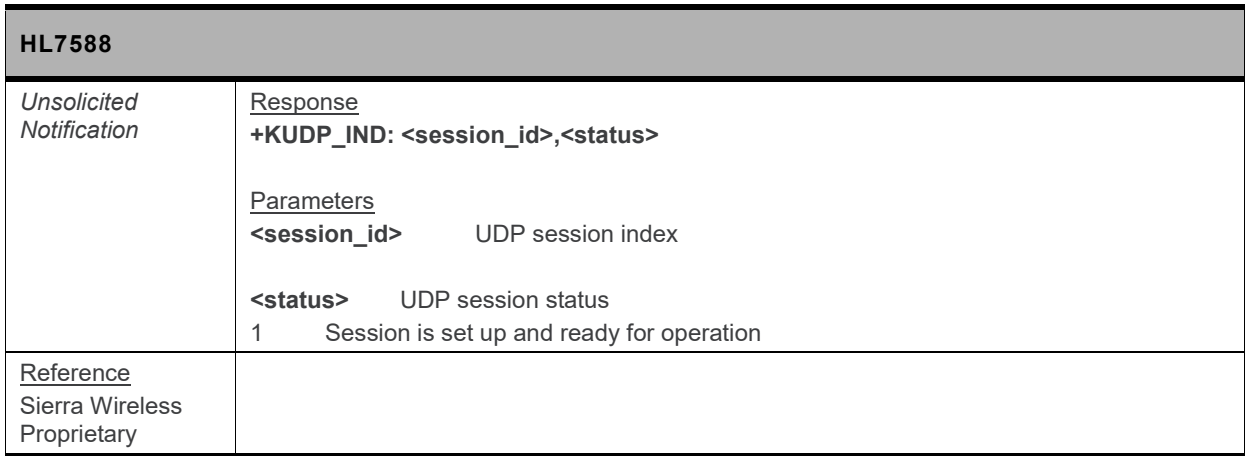

#### **12.10.7. +KUDP\_DATA Notification: Incoming Data through a UDP Connection**

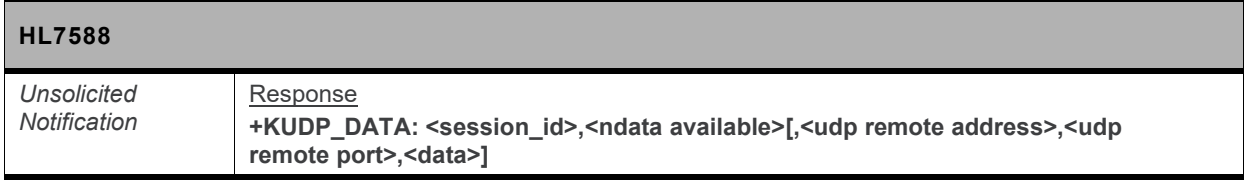

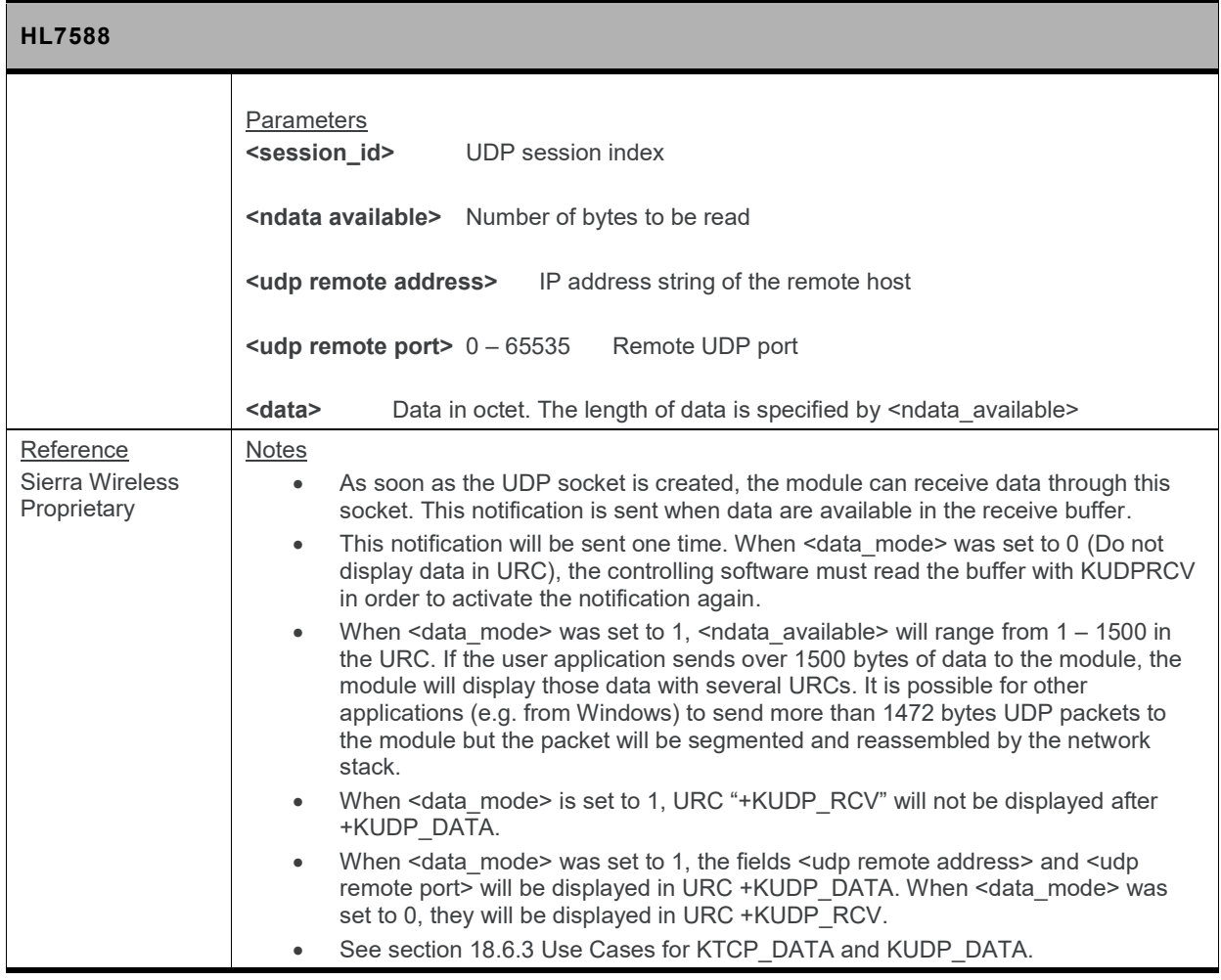

# **12.11. FTP Client Specific Commands**

# **12.11.1. +KFTPCFG Command: FTP Configuration**

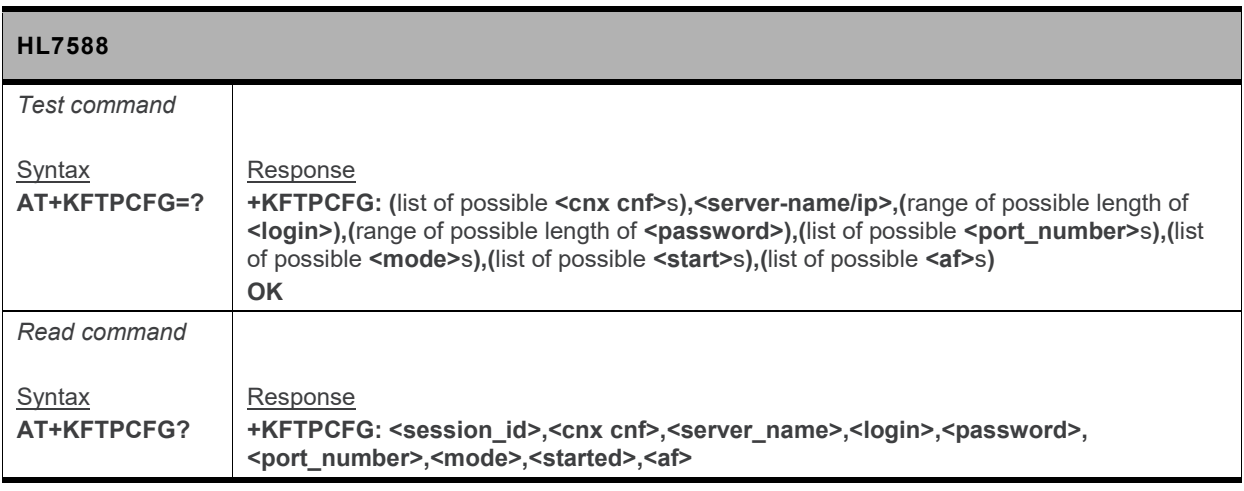

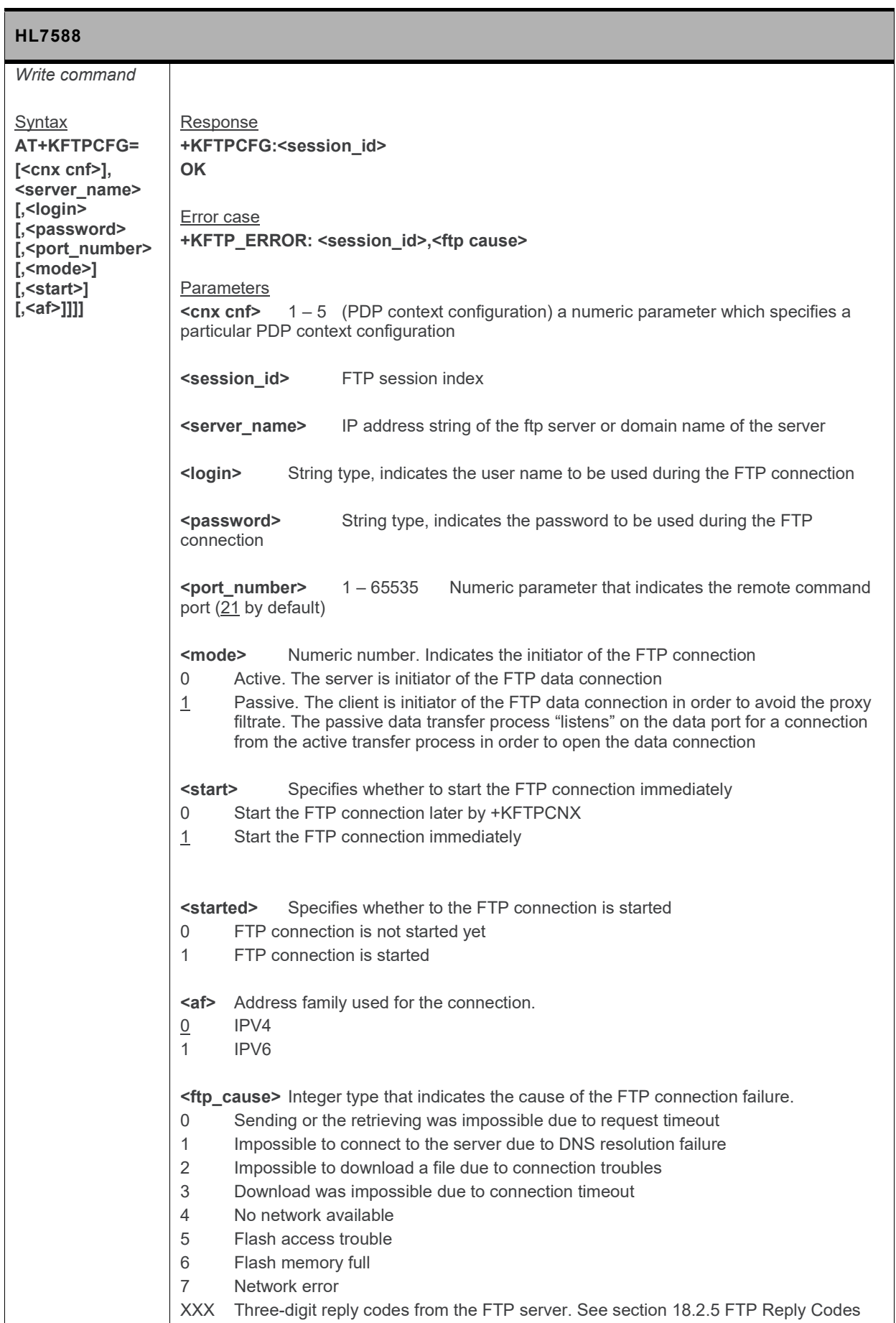

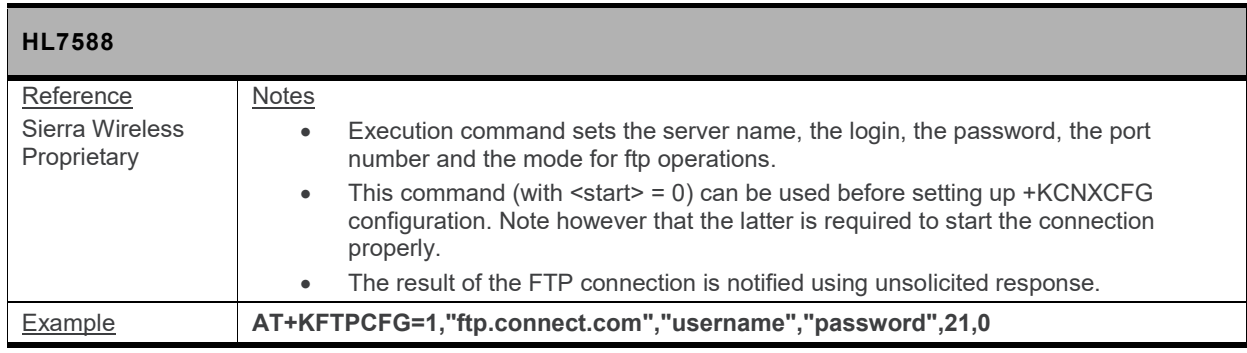

### **12.11.2. +KFTPCNX Command: Start FTP Connection**

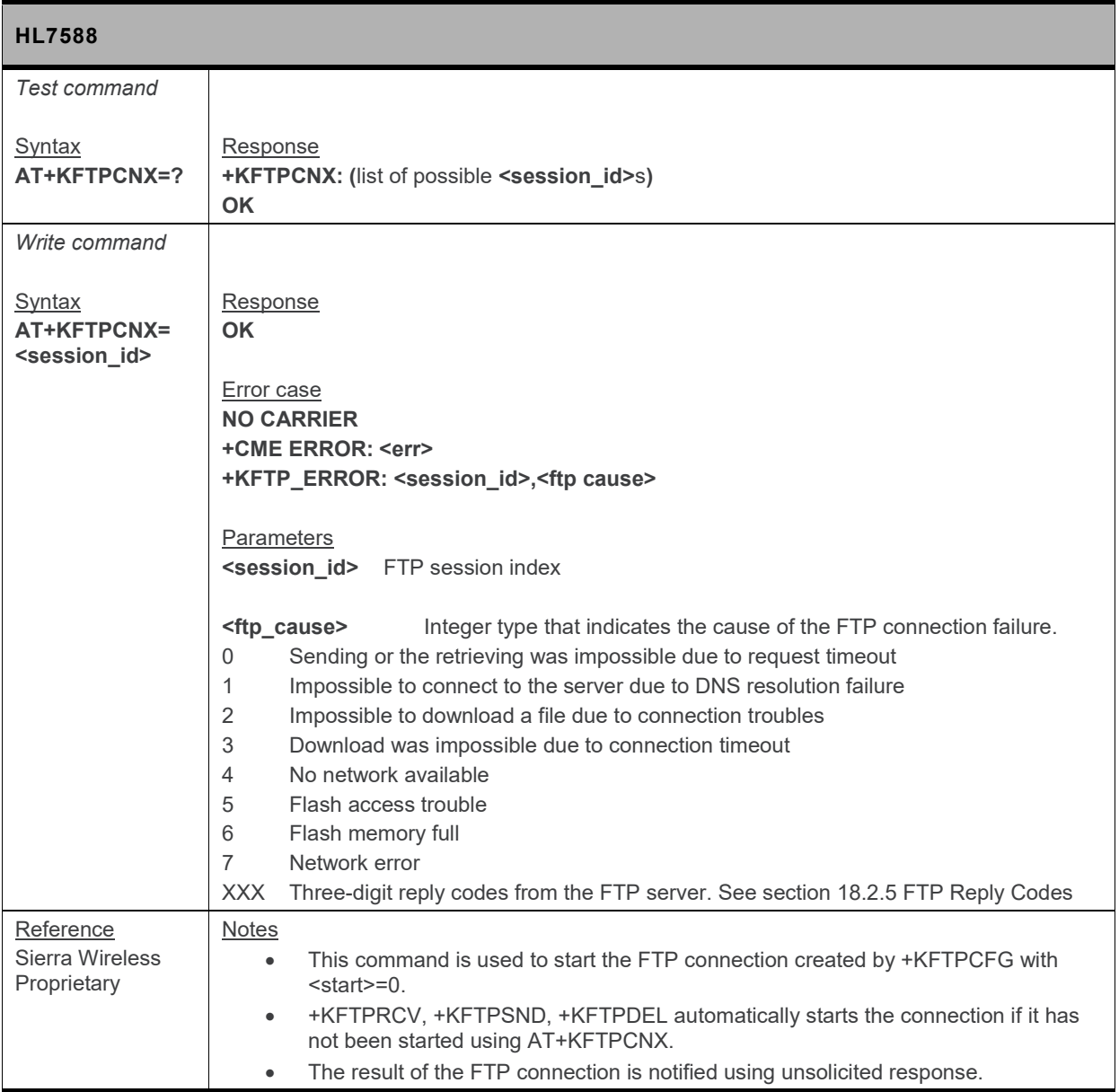

### **12.11.3. +KFTPRCV Command: Receive FTP Files**

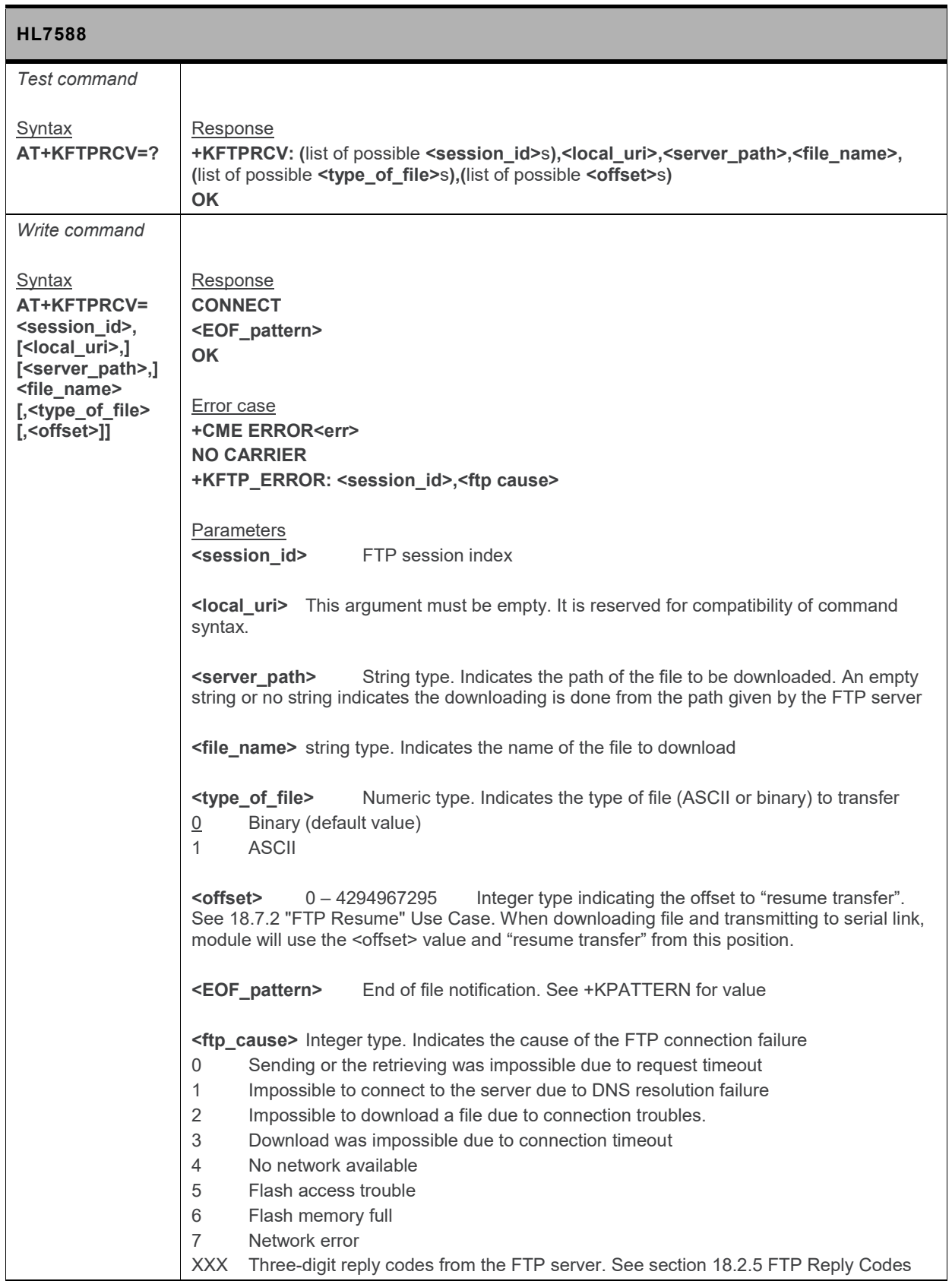

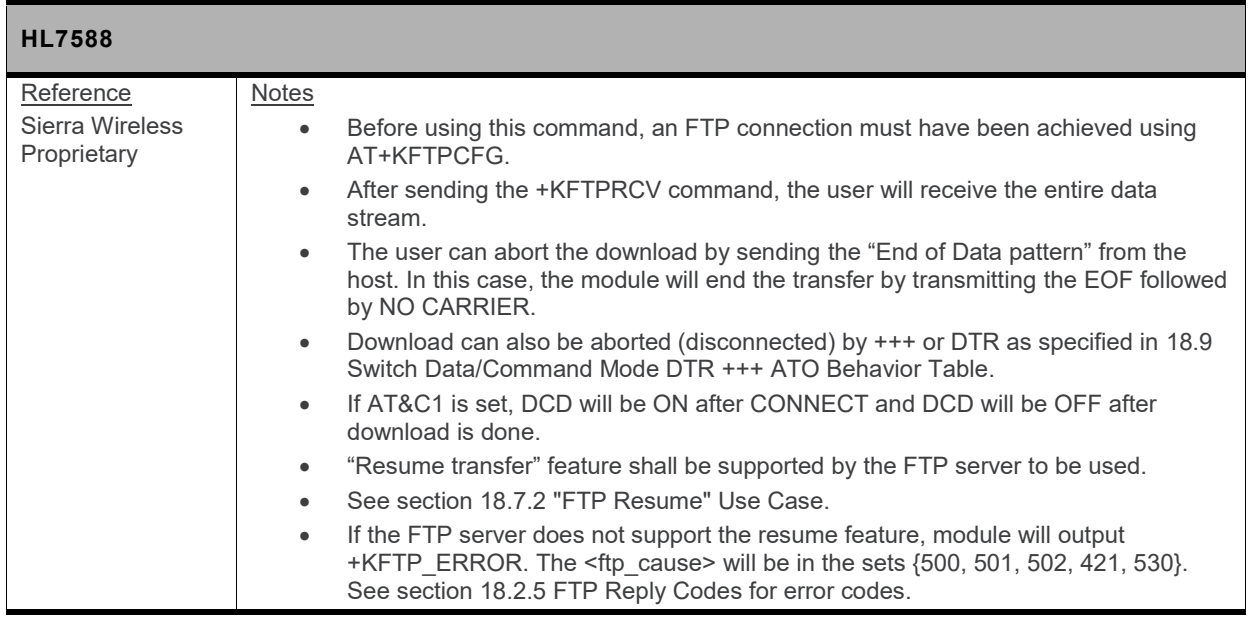

### **12.11.4. +KFTPSND Command: Send FTP Files**

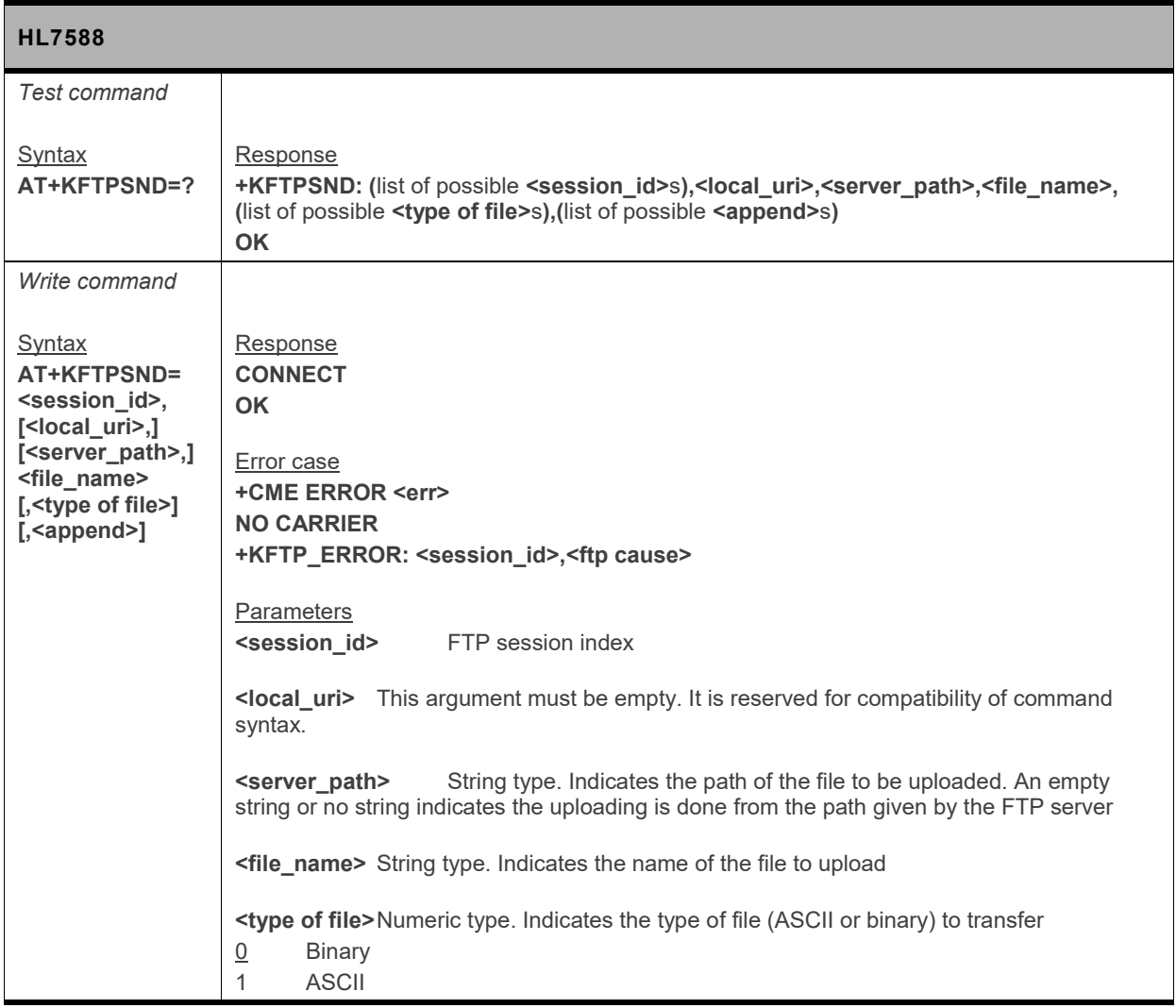

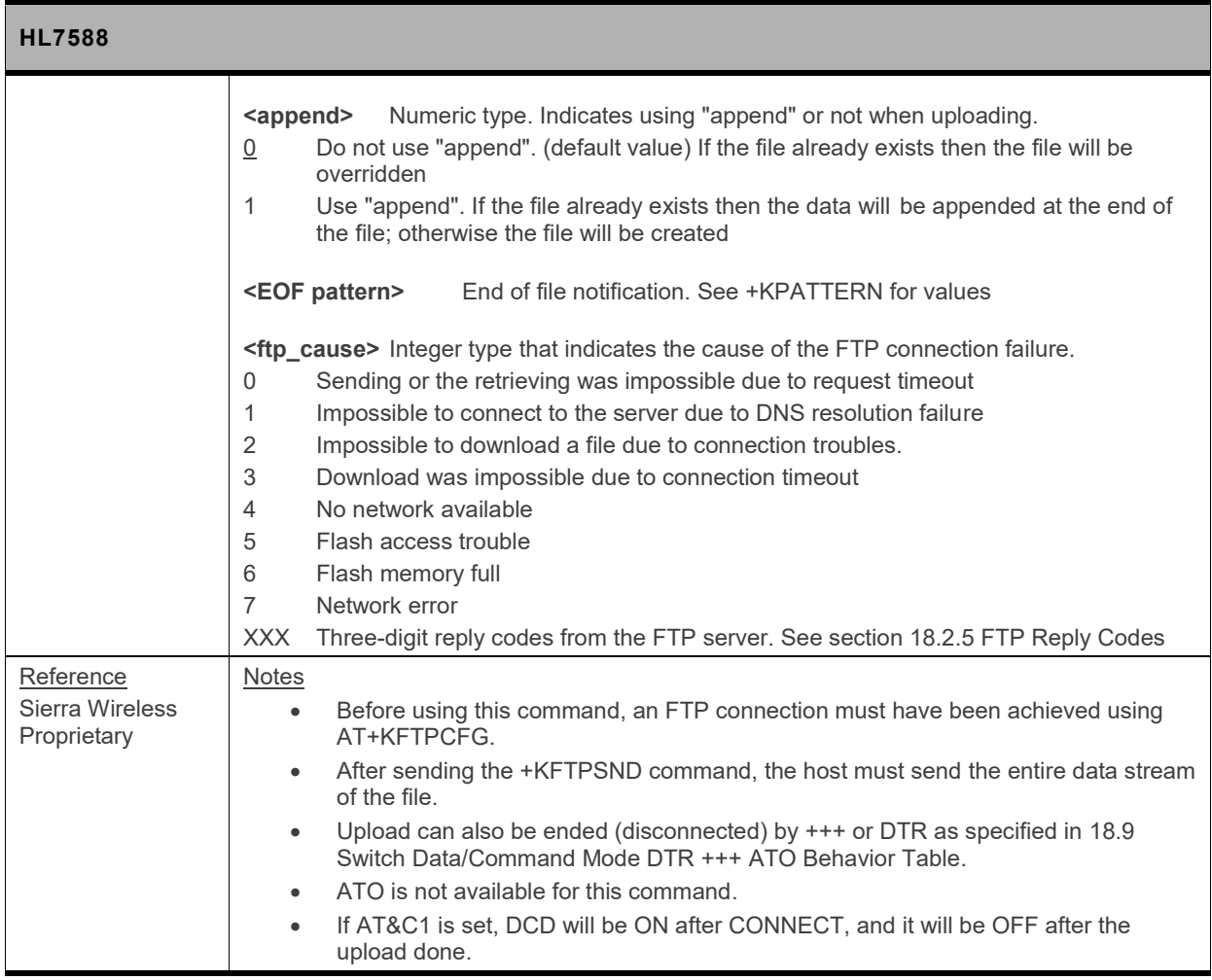

### **12.11.5. +KFTPDEL Command: Delete FTP Files**

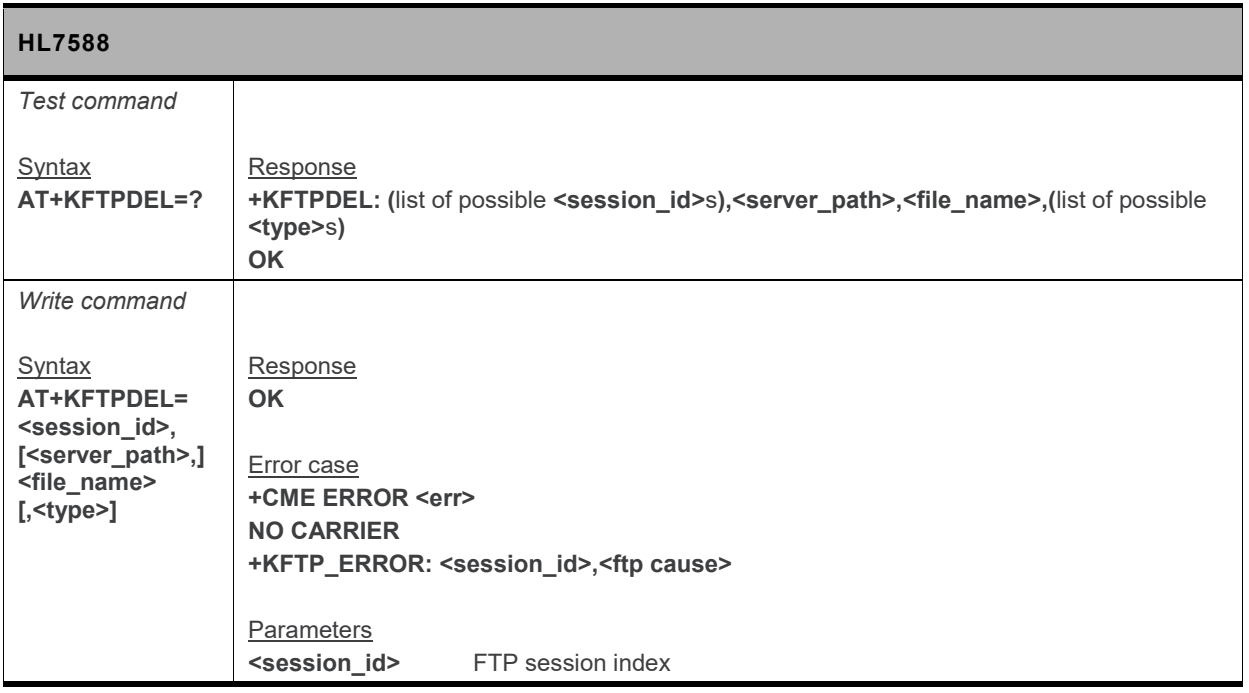
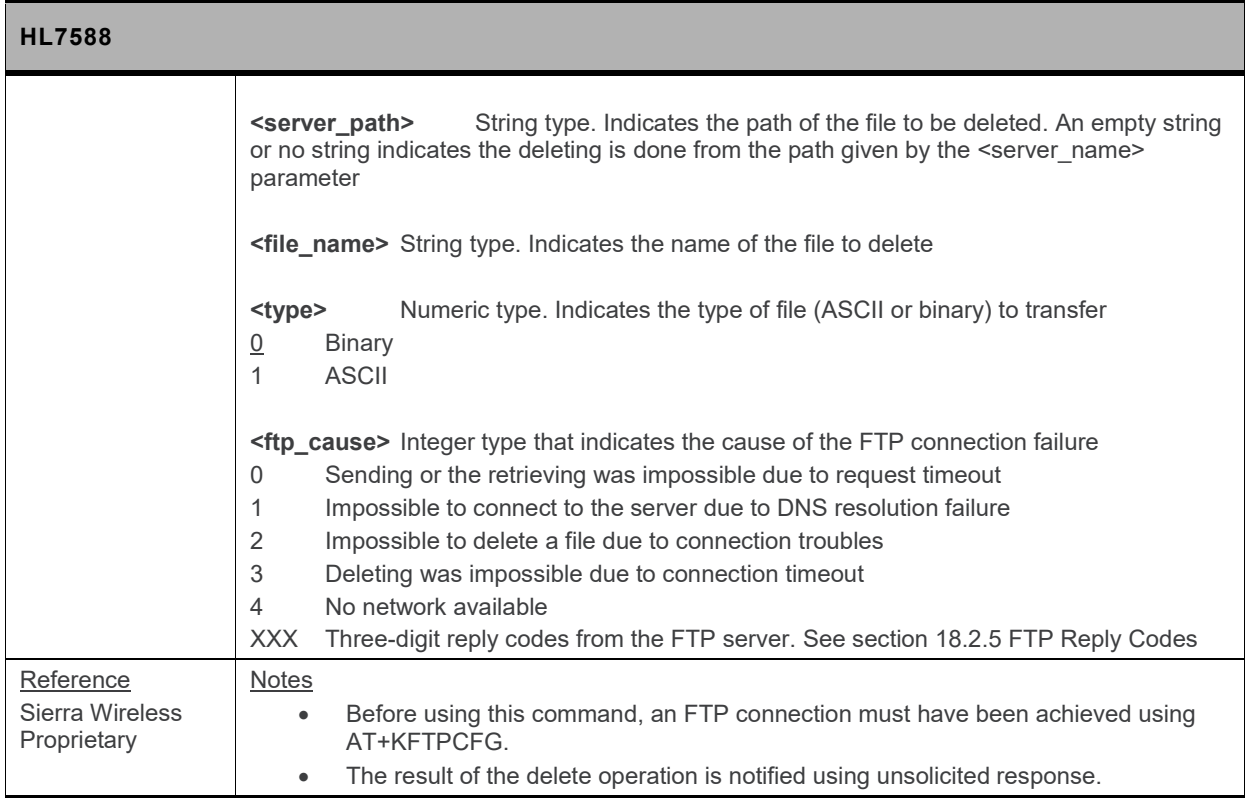

## **12.11.6. +KFTP\_IND Notification: FTP Status**

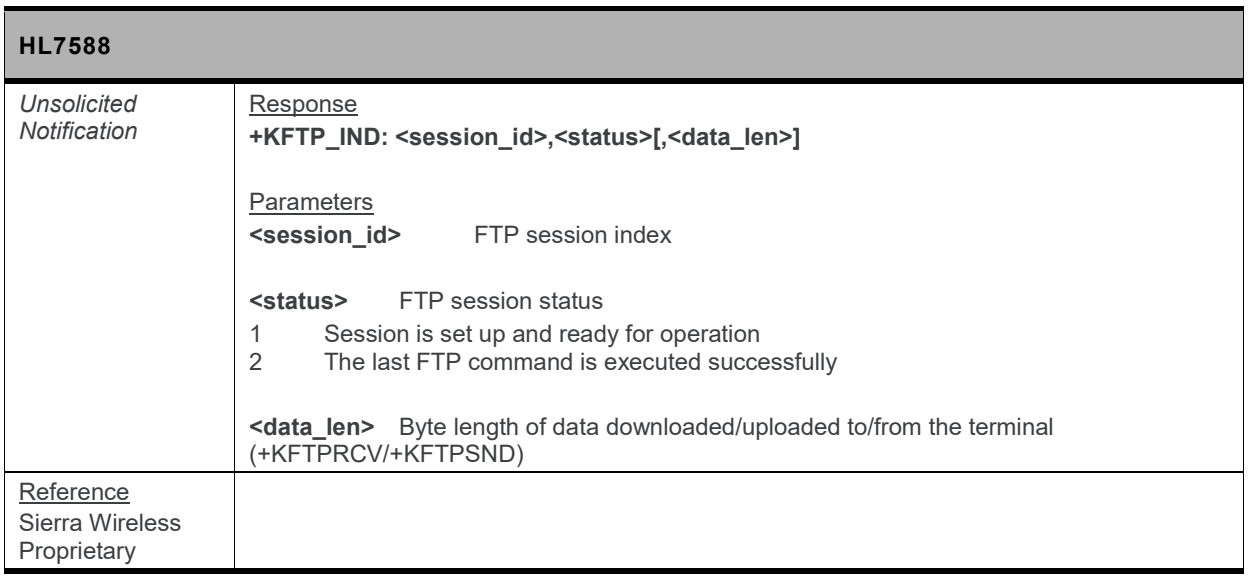

#### **12.11.7. +KFTPCLOSE Command: Close Current FTP Connection**

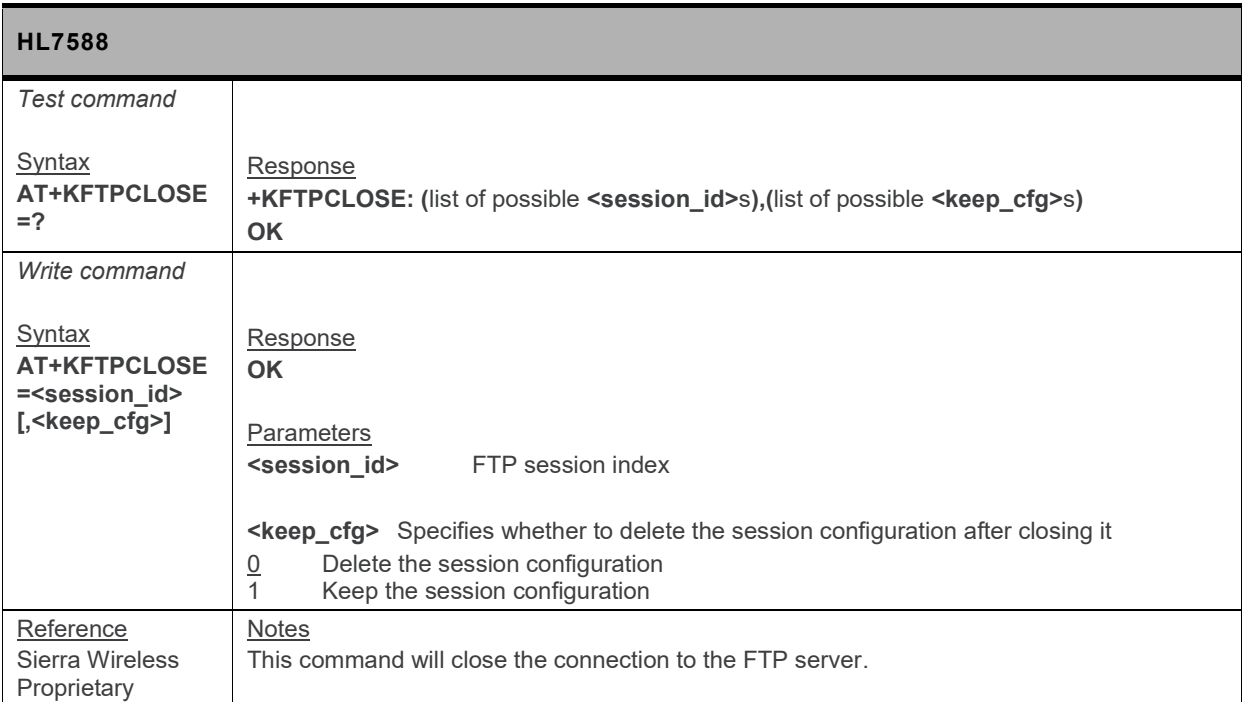

## **12.11.8. +KFTPCFGDEL Command: Delete a Configured FTP Session**

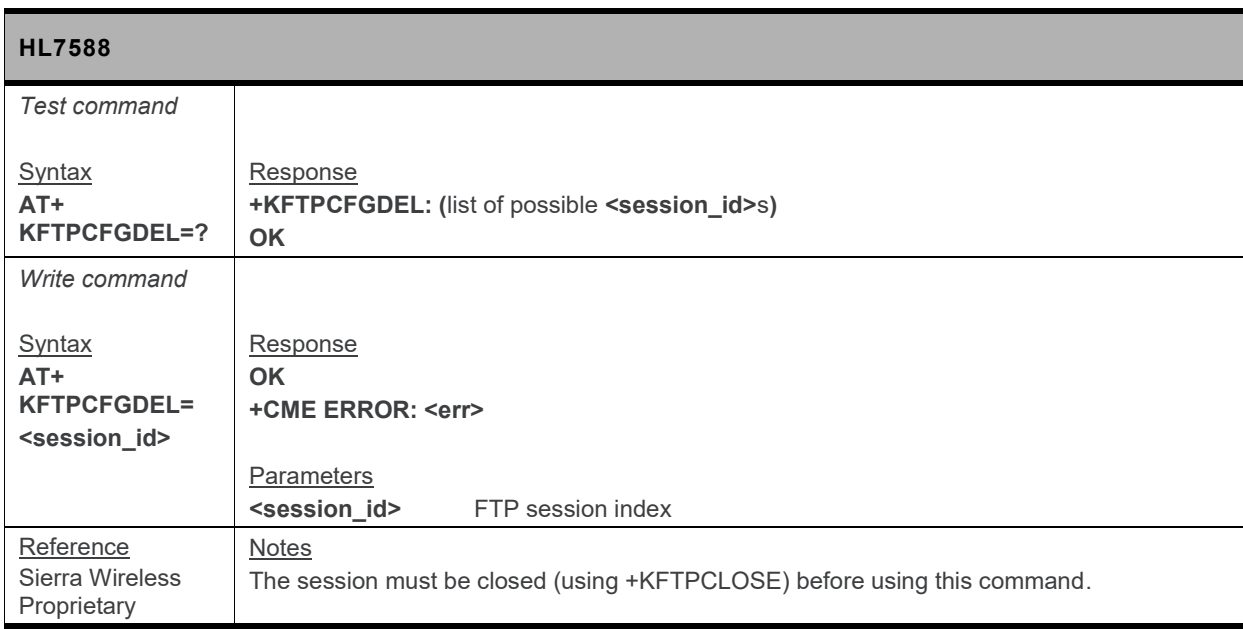

# **12.12. HTTP Client Specific Commands**

## **12.12.1. +KHTTPCFG Command: HTTP Connection Configuration**

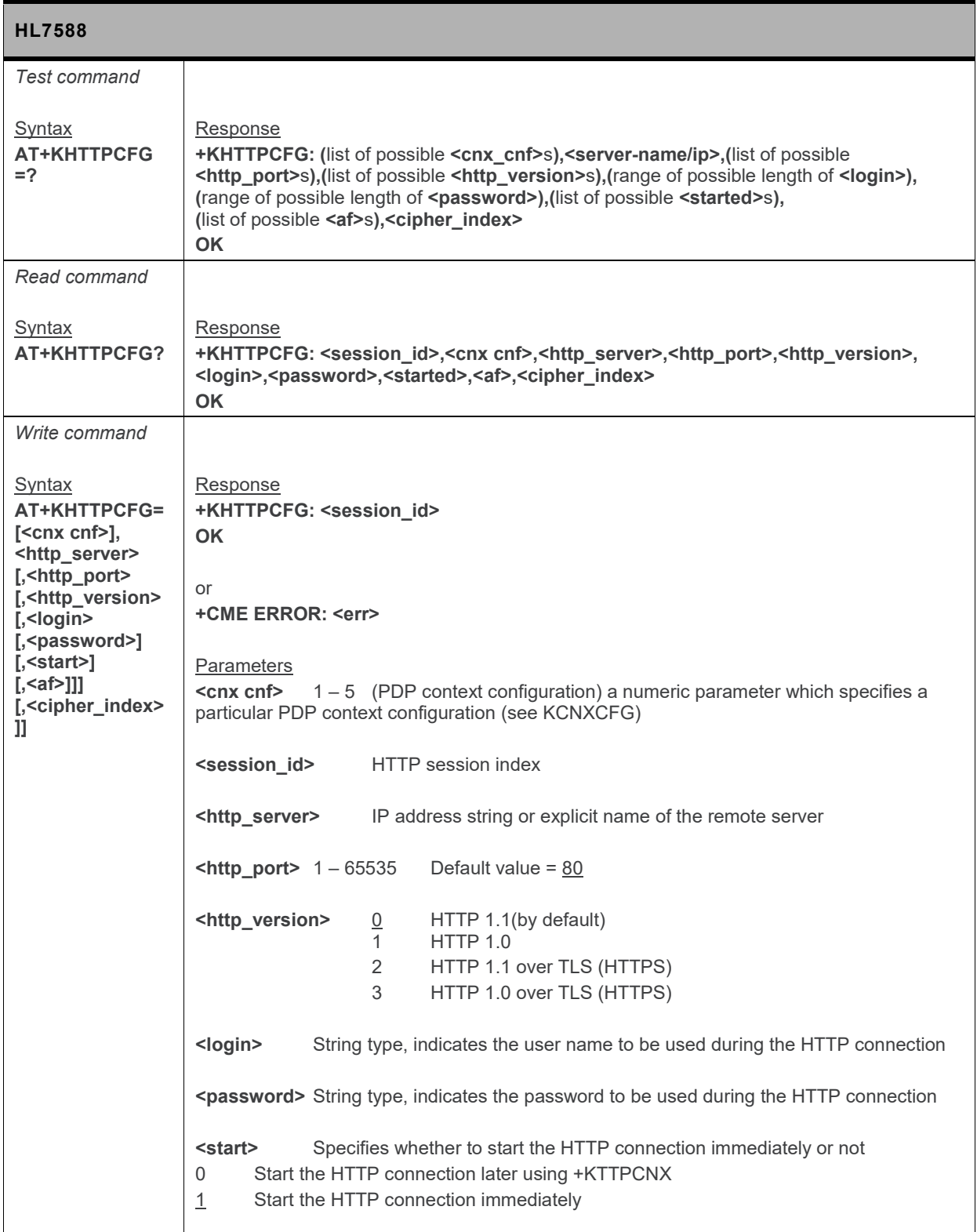

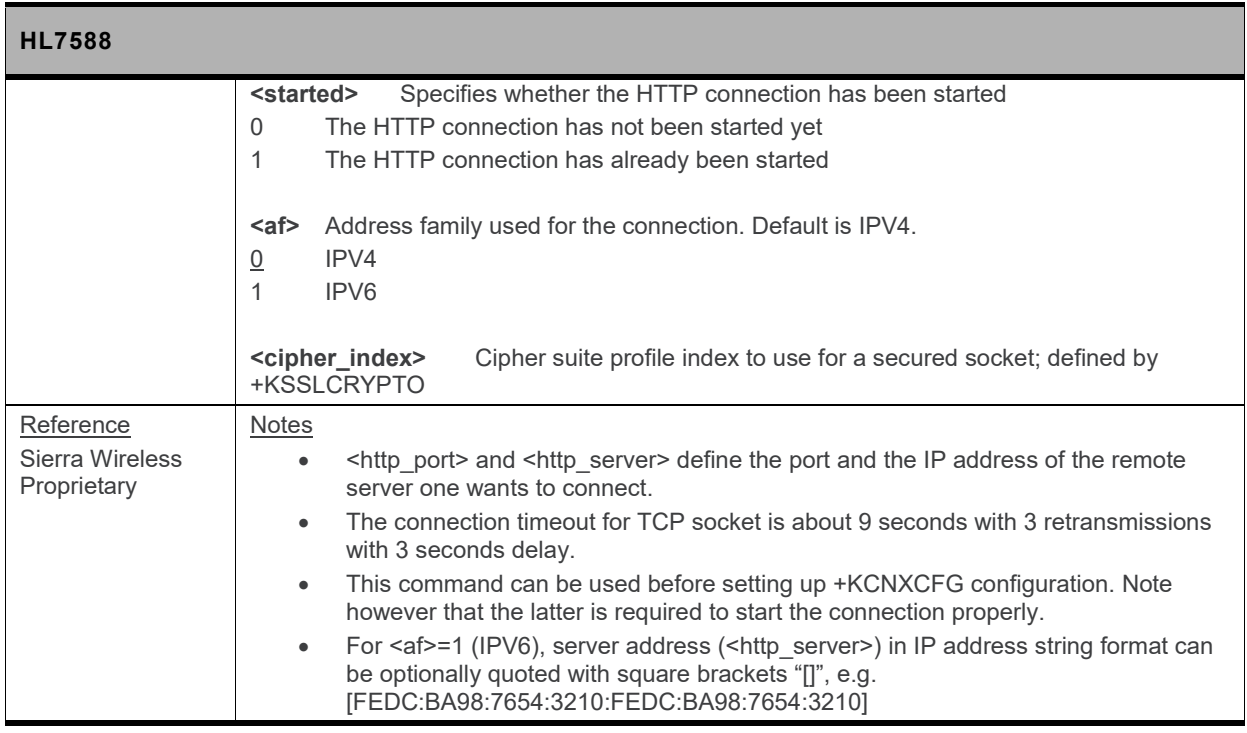

## **12.12.2. +KHTTPCNX Command: Start the HTTP Connection**

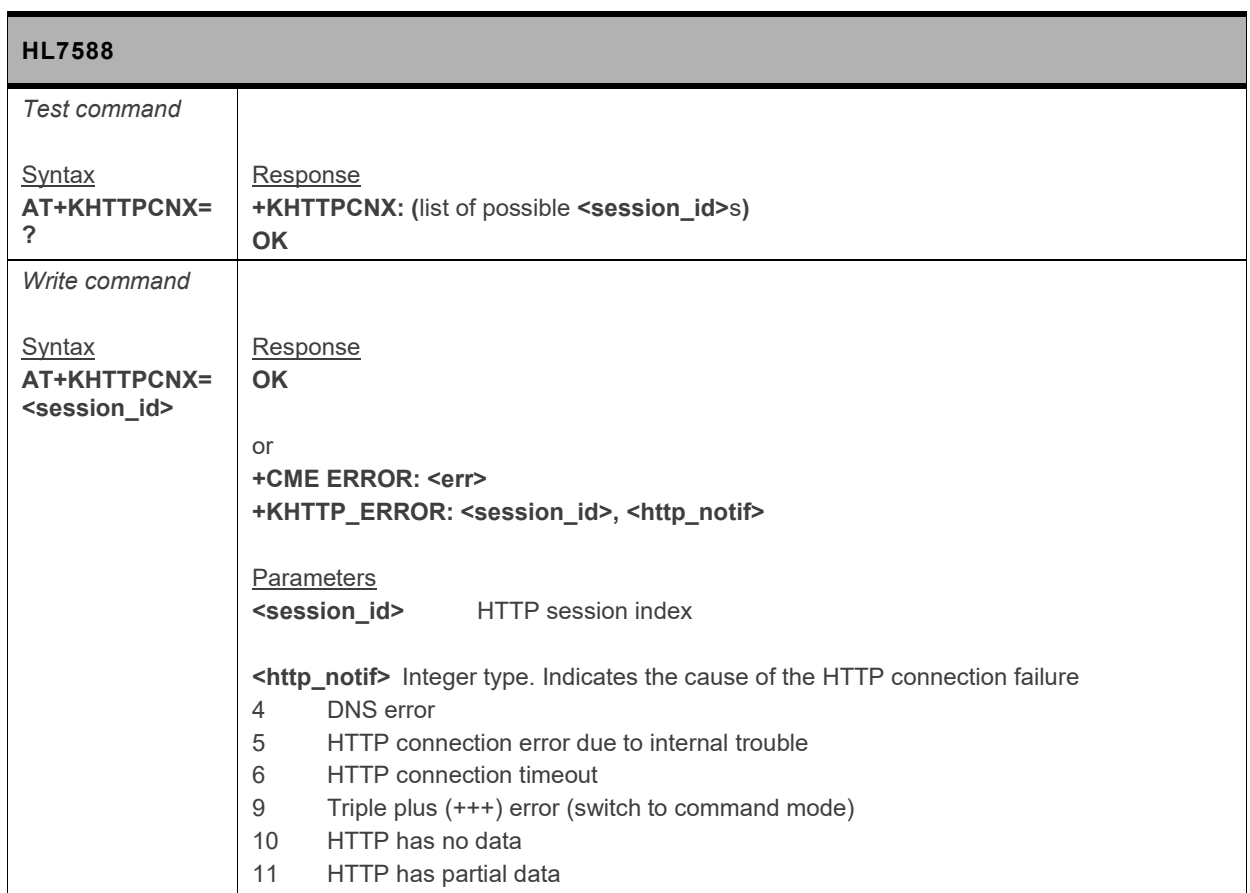

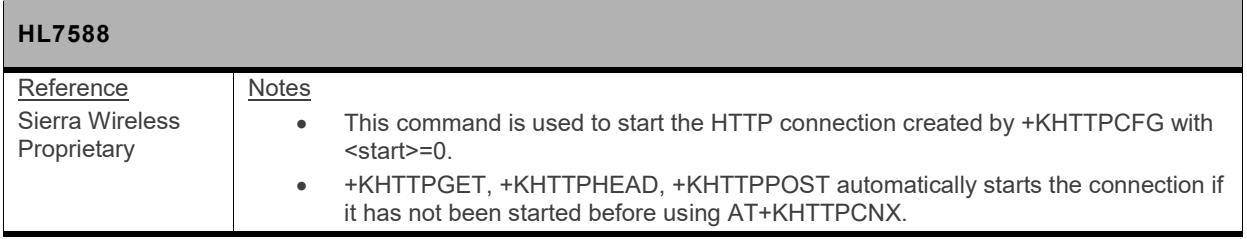

## **12.12.3. +KHTTPHEADER Command: Set the HTTP Request Header**

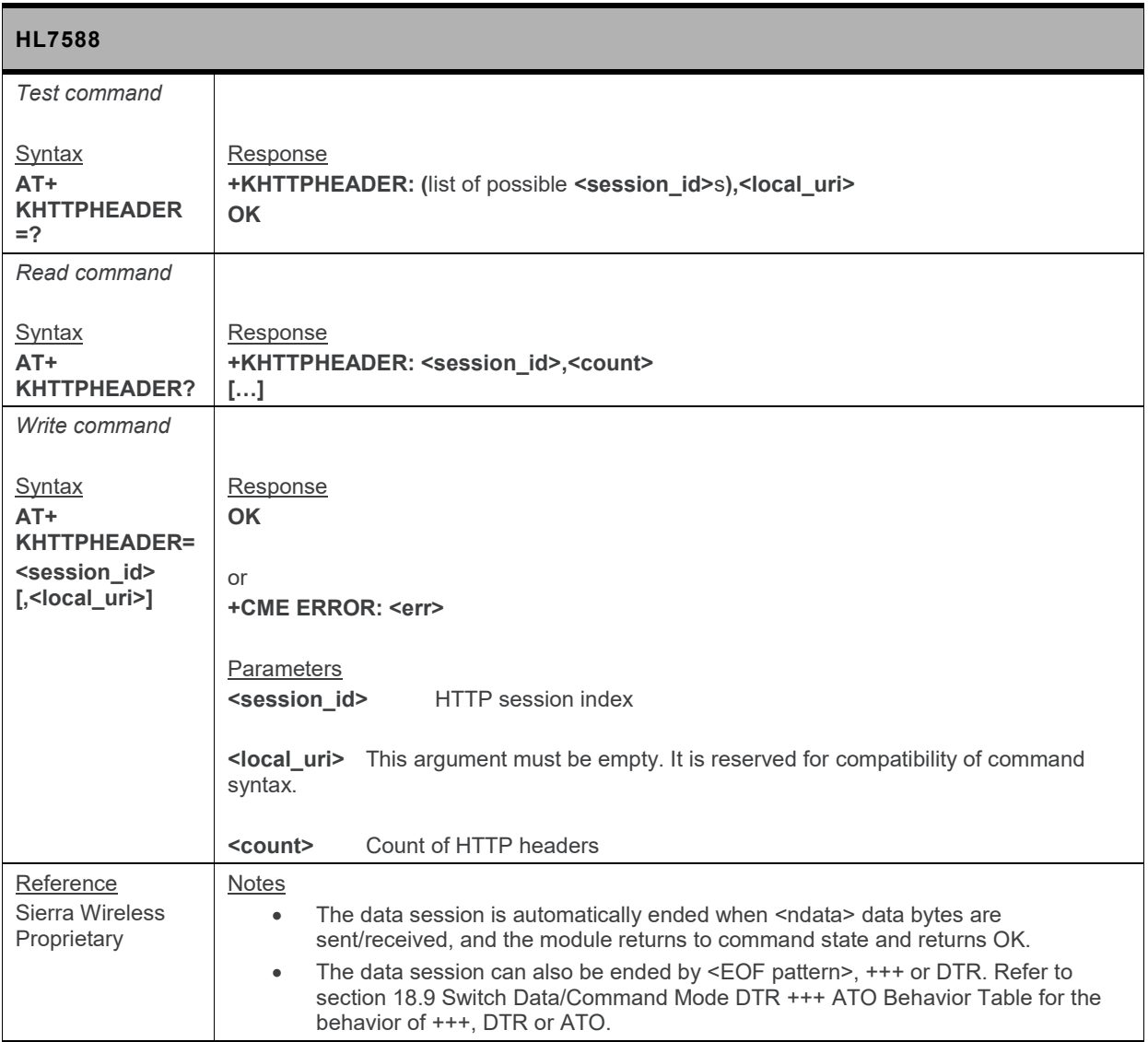

## **12.12.4. +KHTTPGET Command: Get HTTP Server Information**

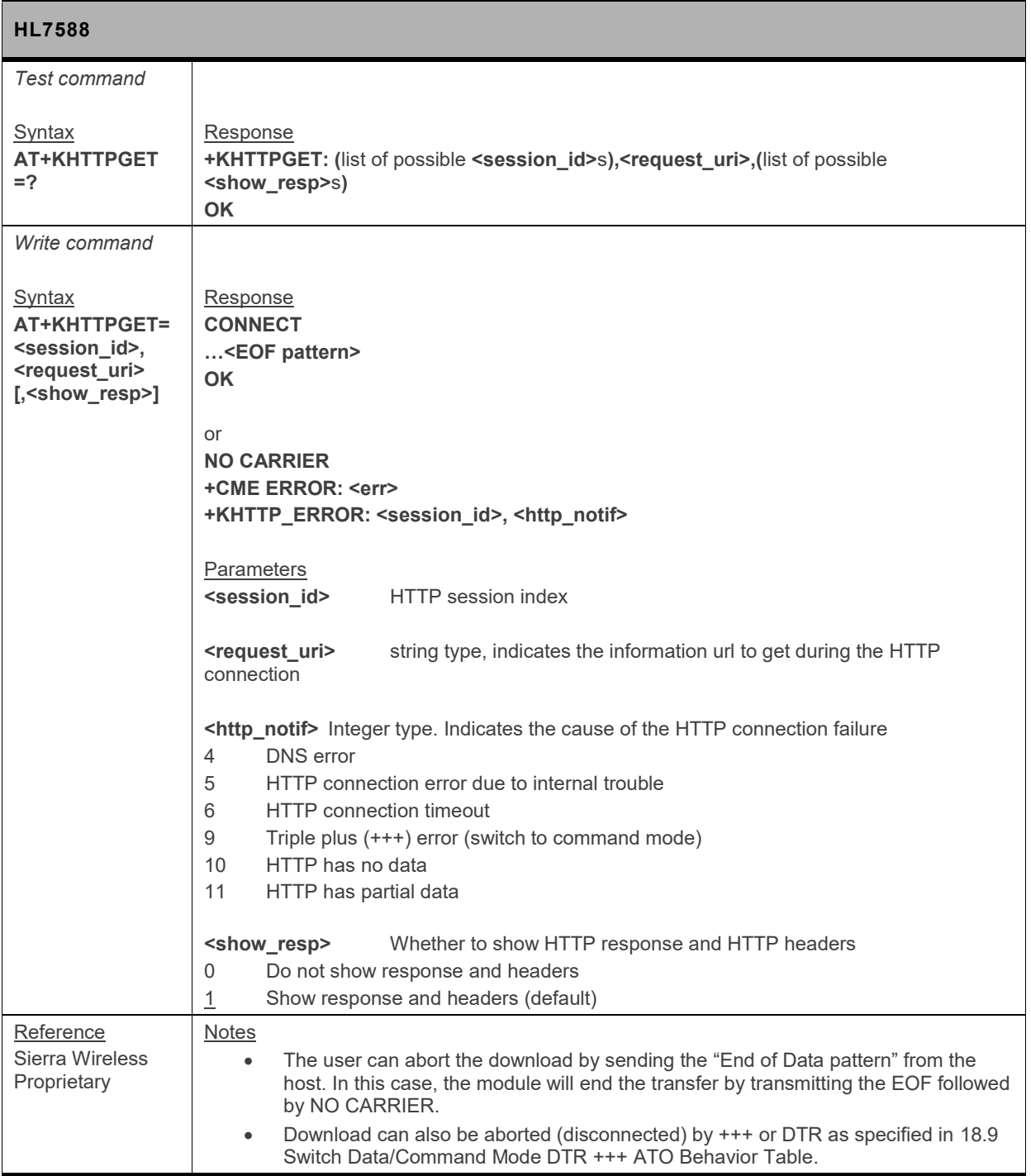

# **12.12.5. +KHTTPHEAD Command: Get HTTP Headers**

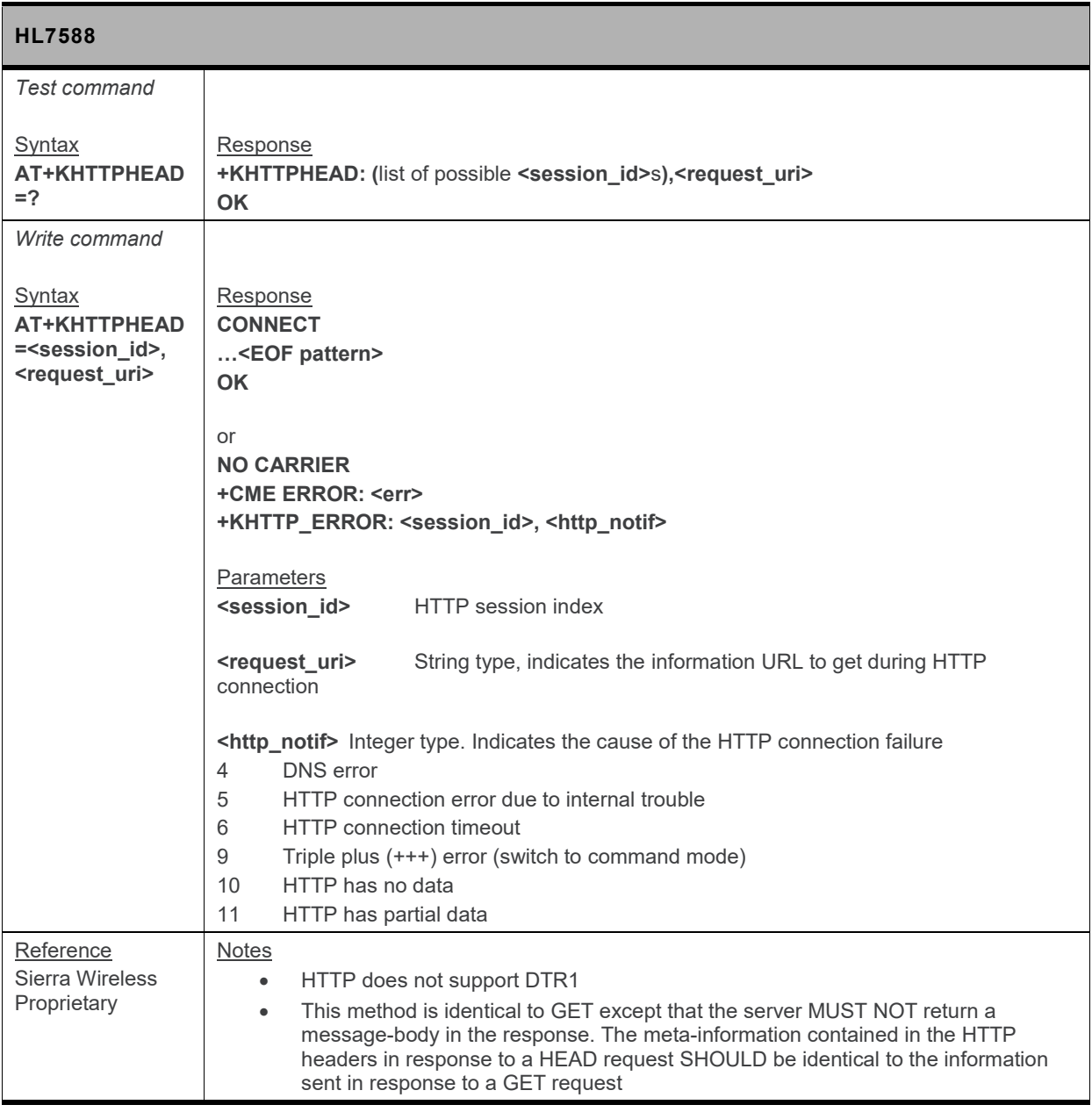

# **12.12.6. +KHTTPPOST Command: Perform HTTP Post**

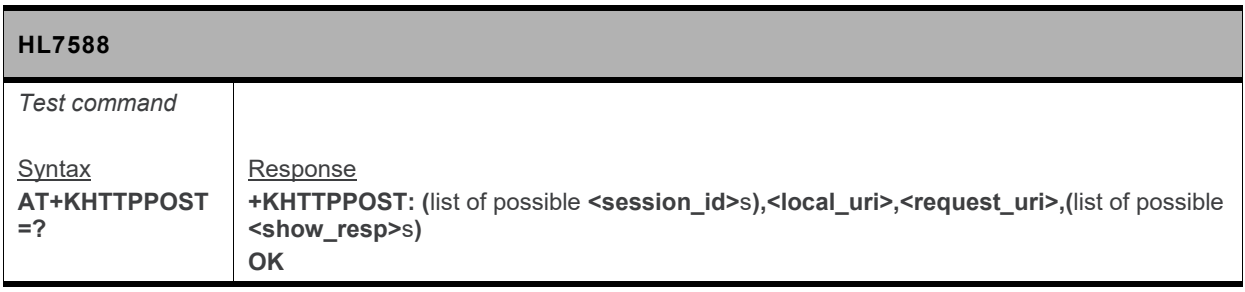

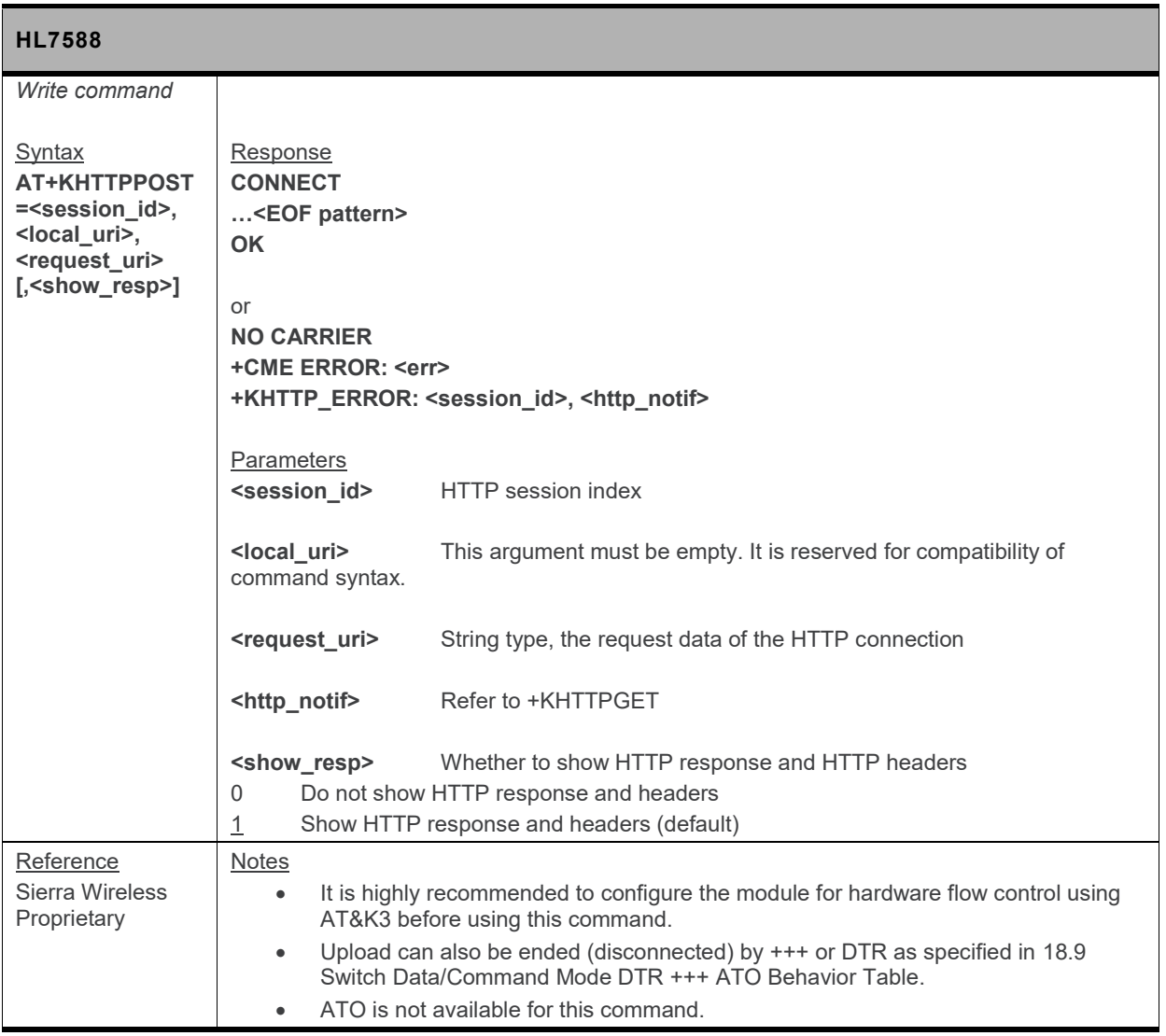

## **12.12.7. +KHTTPCLOSE Command: Close an HTTP Connection**

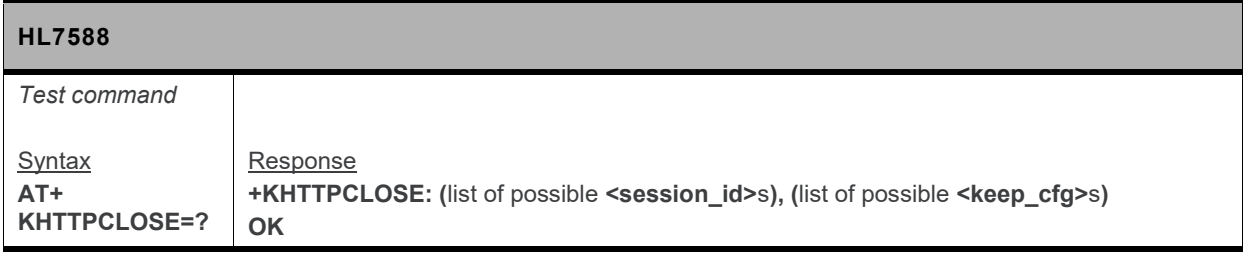

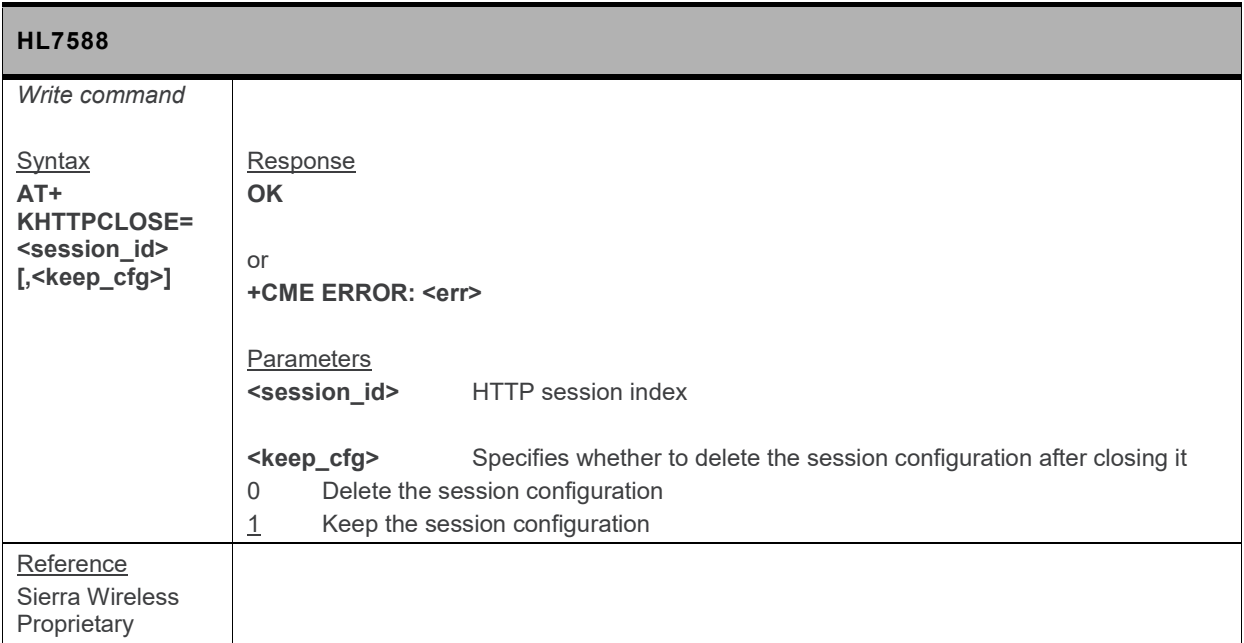

## **12.12.8. +KHTTPDEL Command: Delete a Configured HTTP Session**

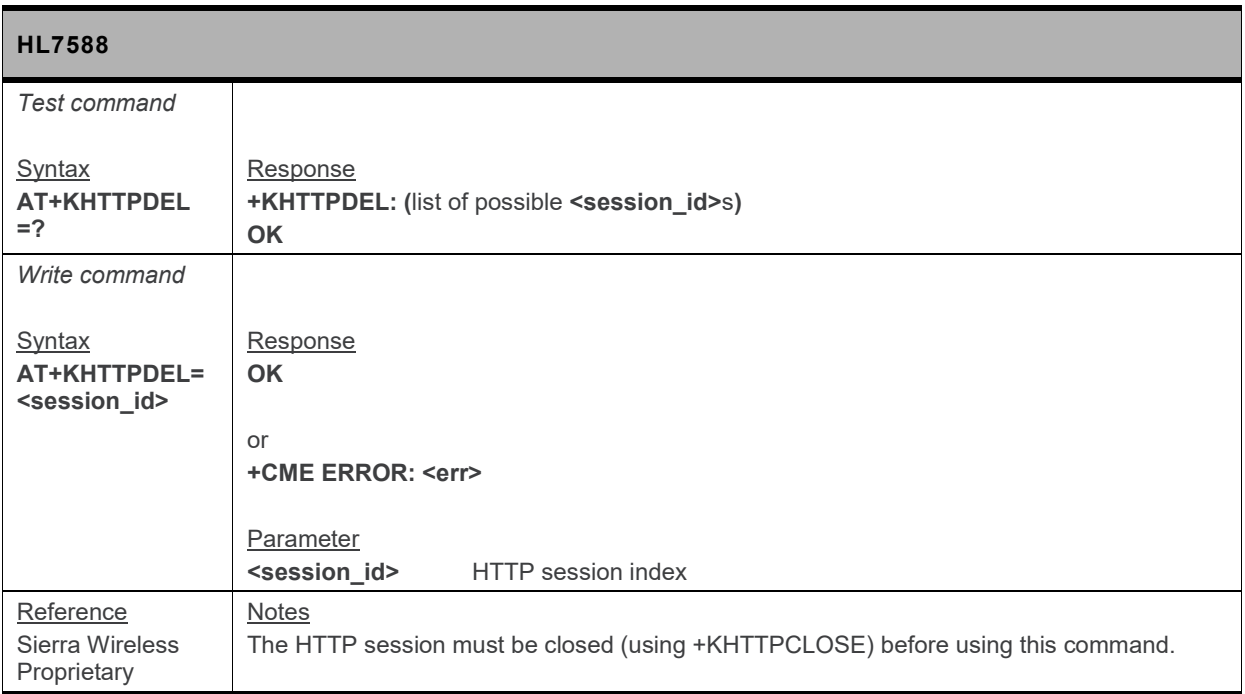

# **12.12.9. +KHTTP\_IND Notification: HTTP Status**

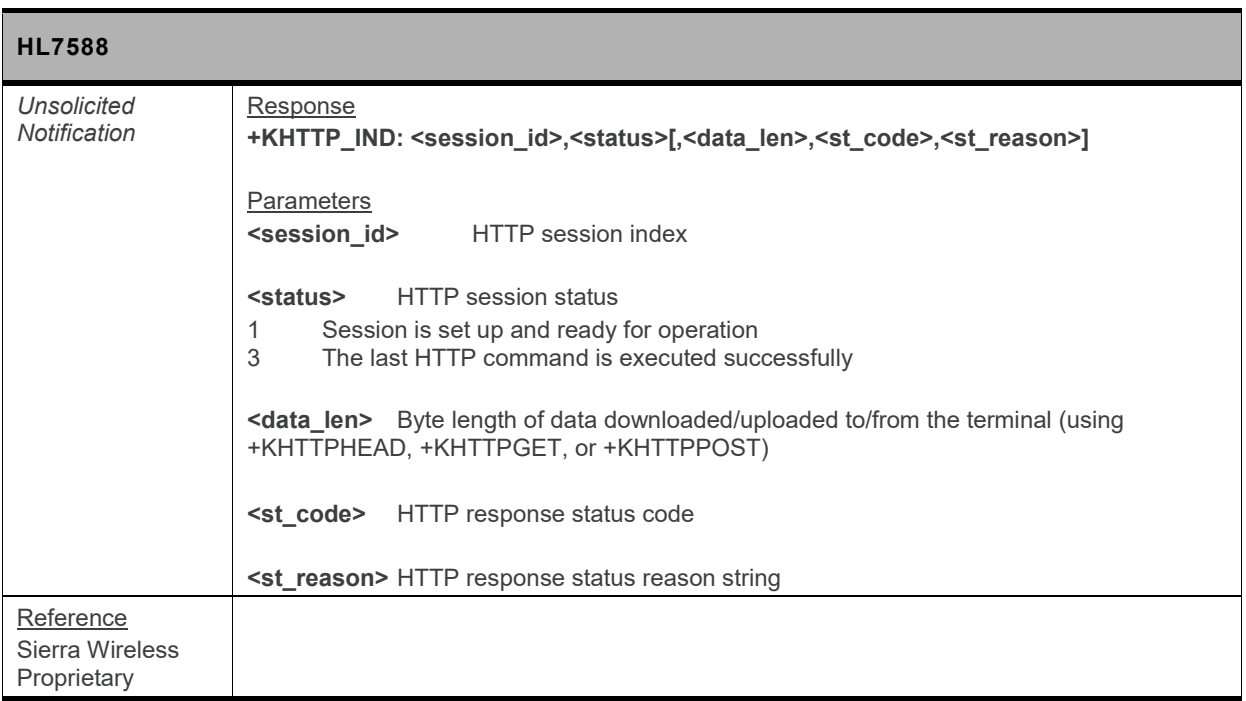

# **12.13. HTTPS Client Specific Commands**

#### **12.13.1. +KHTTPSCFG Command: HTTPS Connection Configuration**

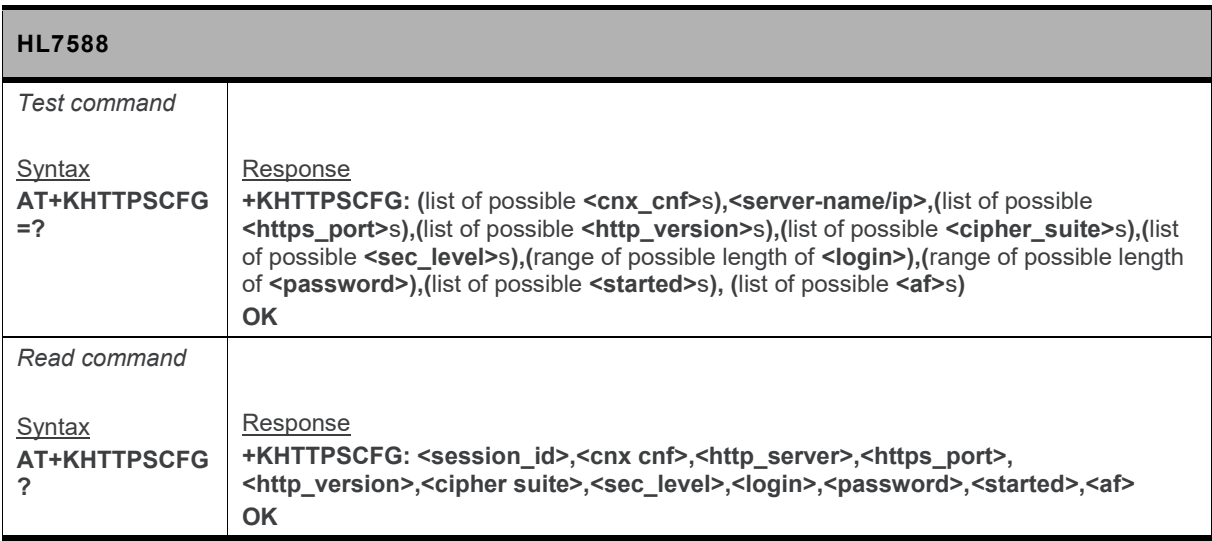

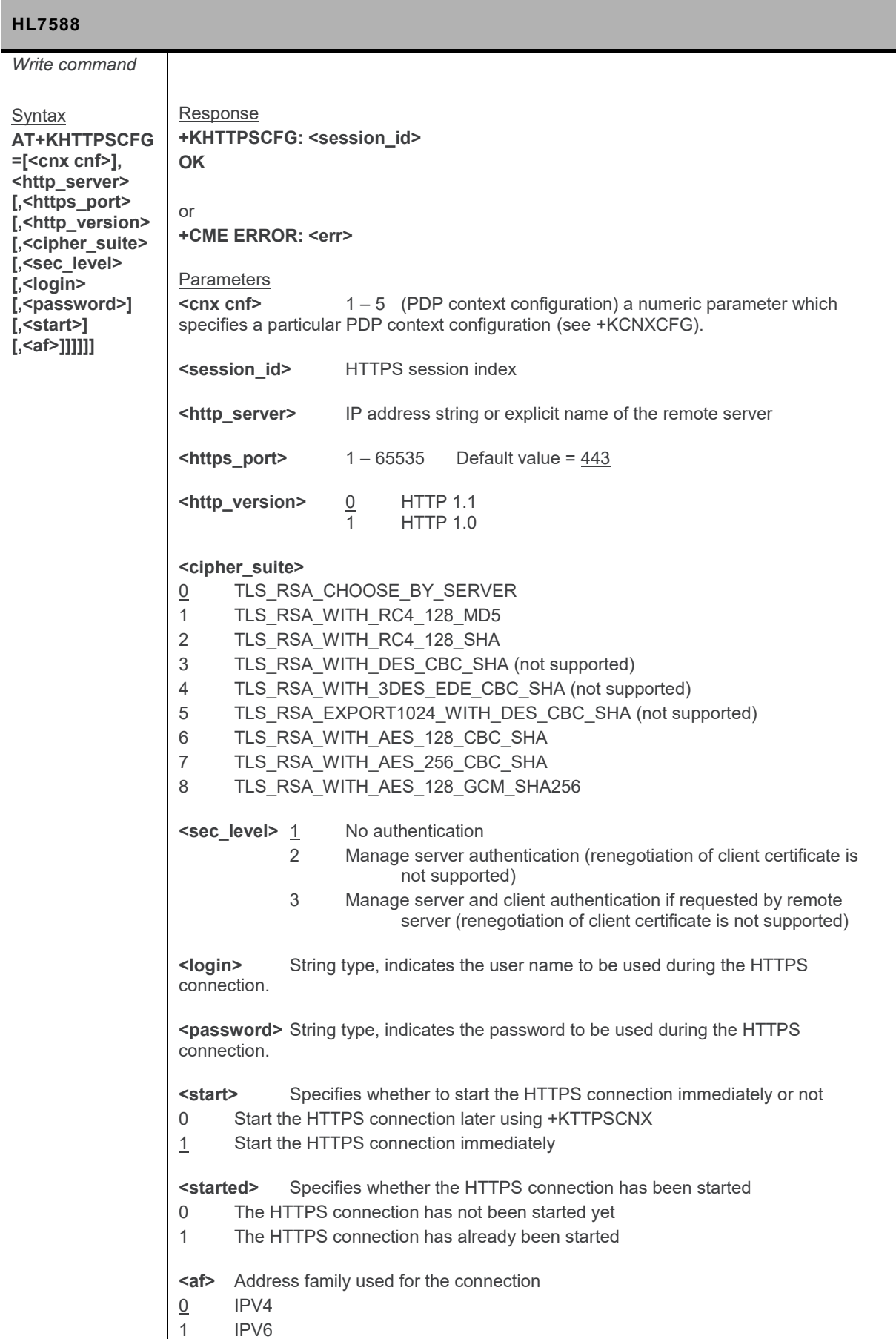

l,

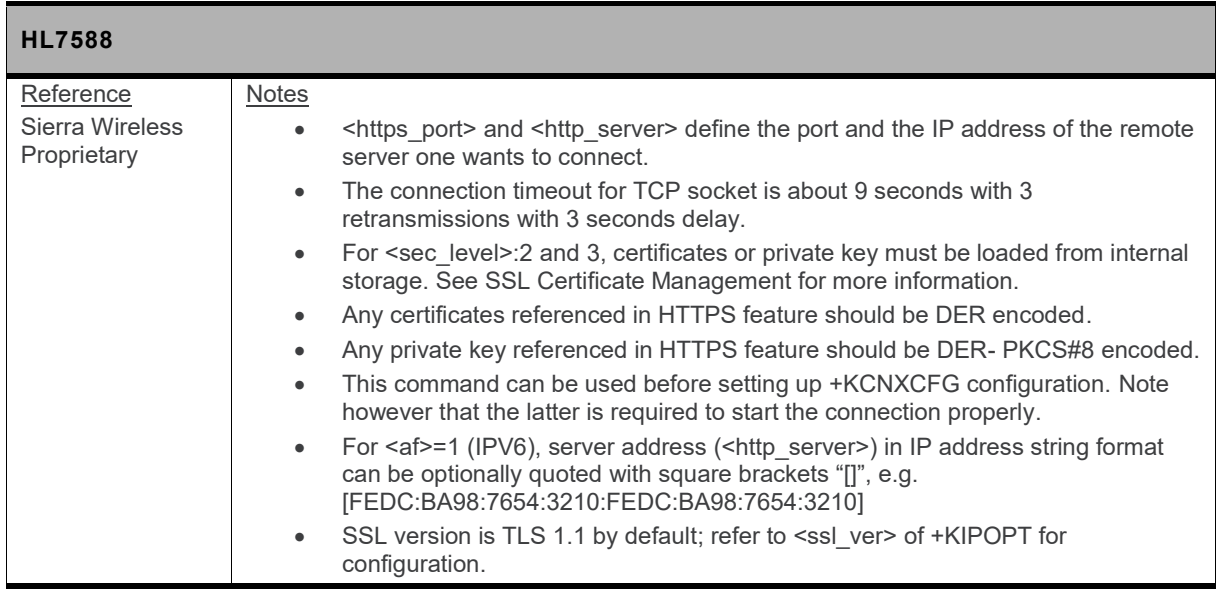

# **12.13.2. +KHTTPSCNX Command: Start HTTPS Connection**

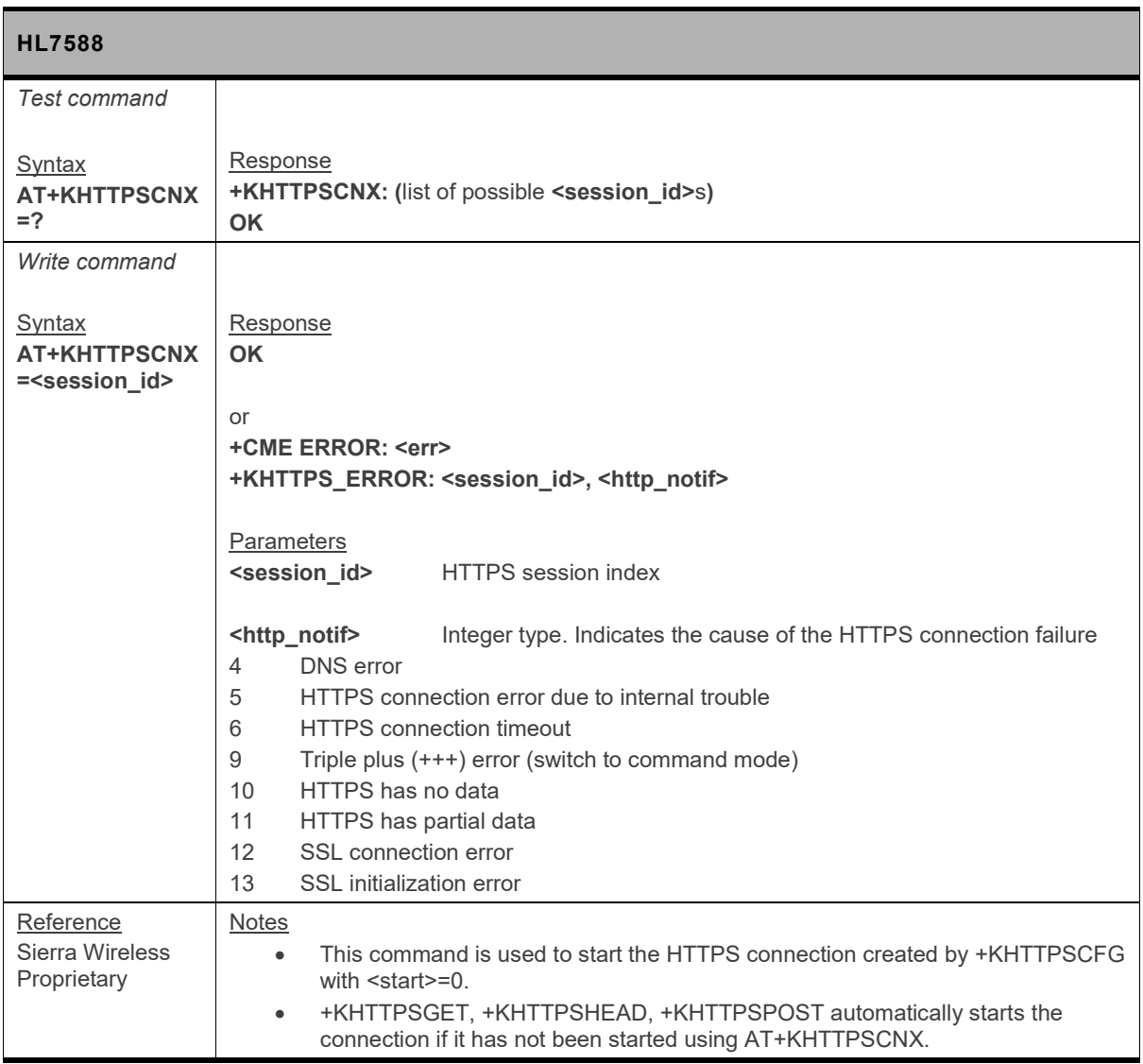

## **12.13.3. +KHTTPSHEADER Command: Set the HTTPS Request Header**

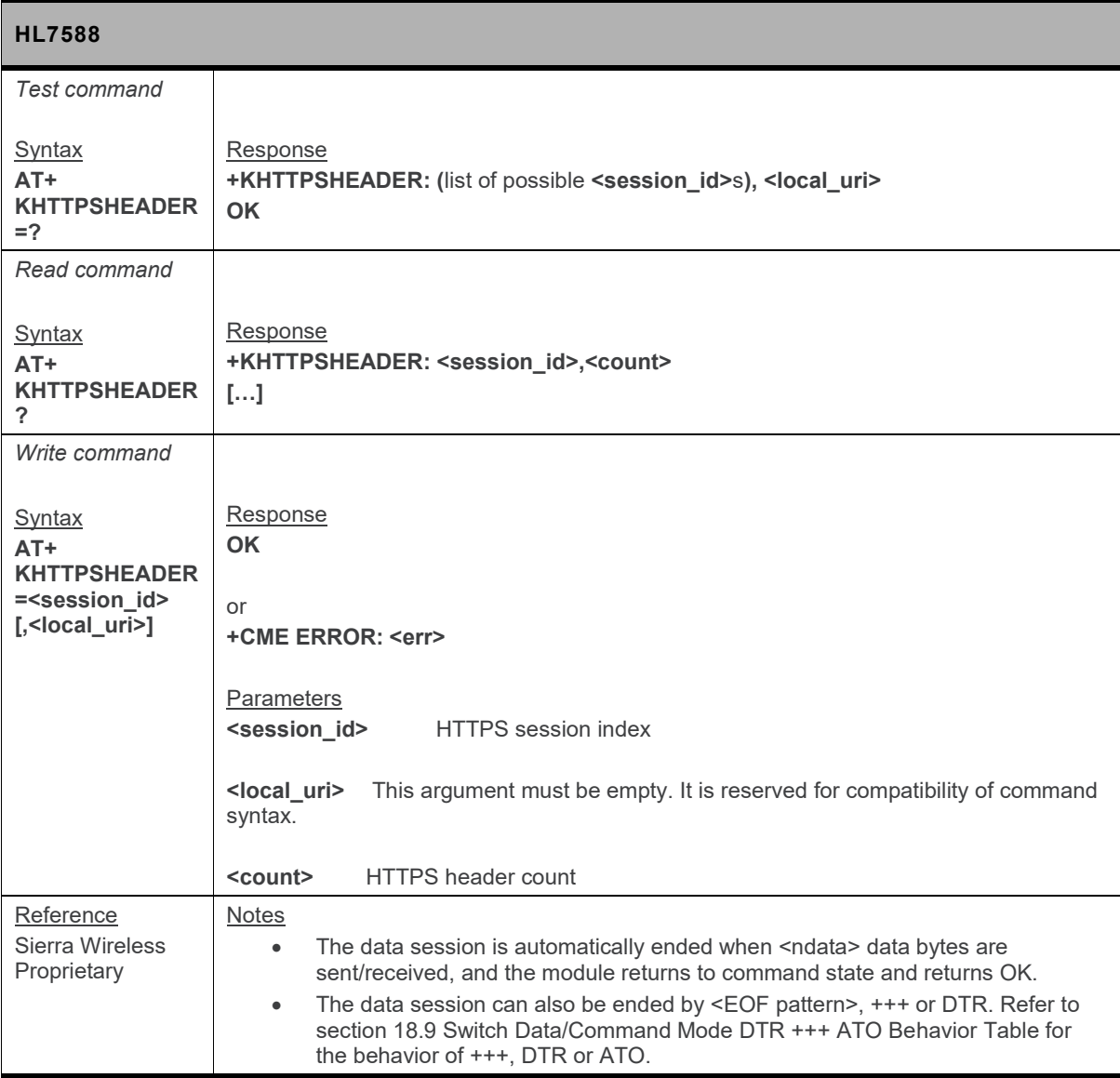

## **12.13.4. +KHTTPSGET Command: Get Information from HTTPS Server**

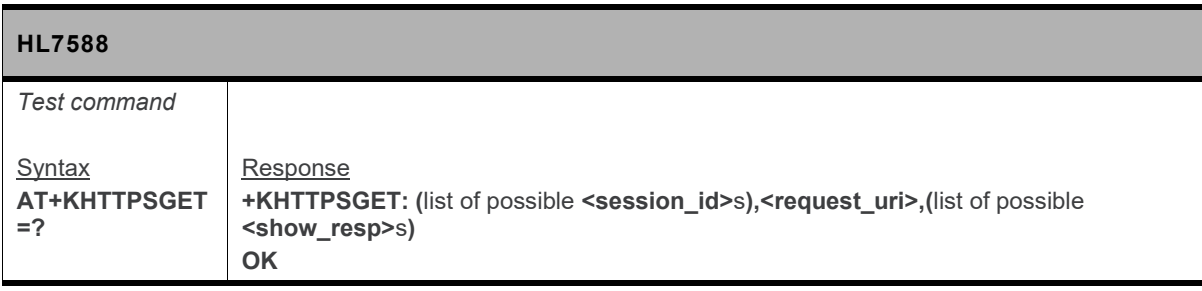

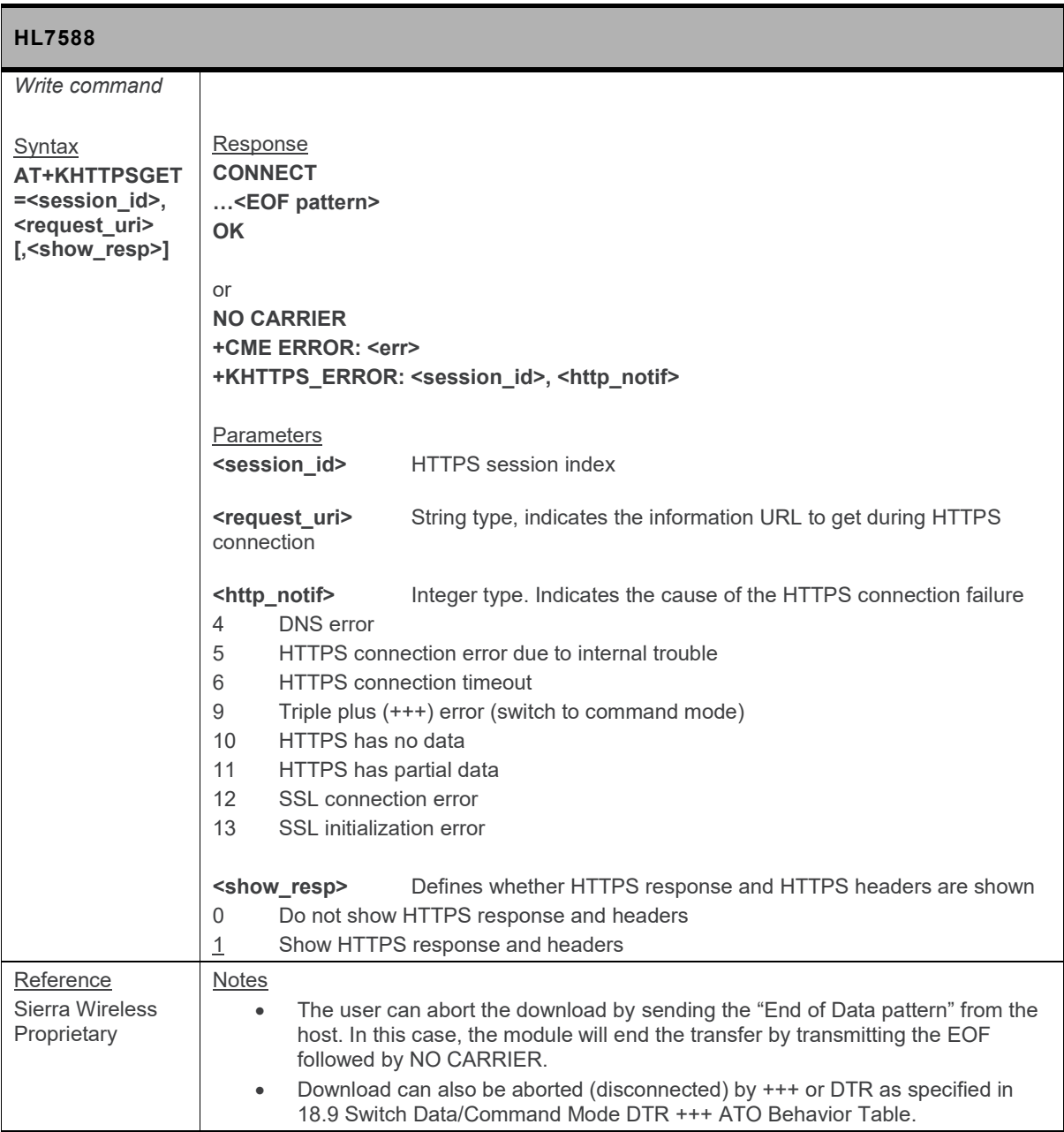

# **12.13.5. +KHTTPSHEAD Command: Retrieve HTTP Headers**

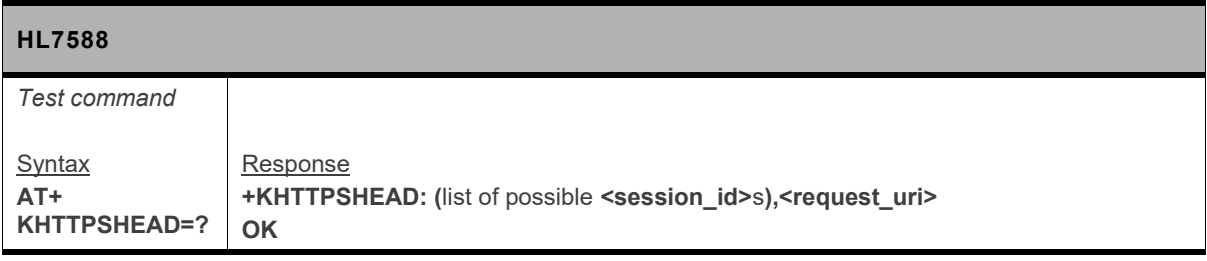

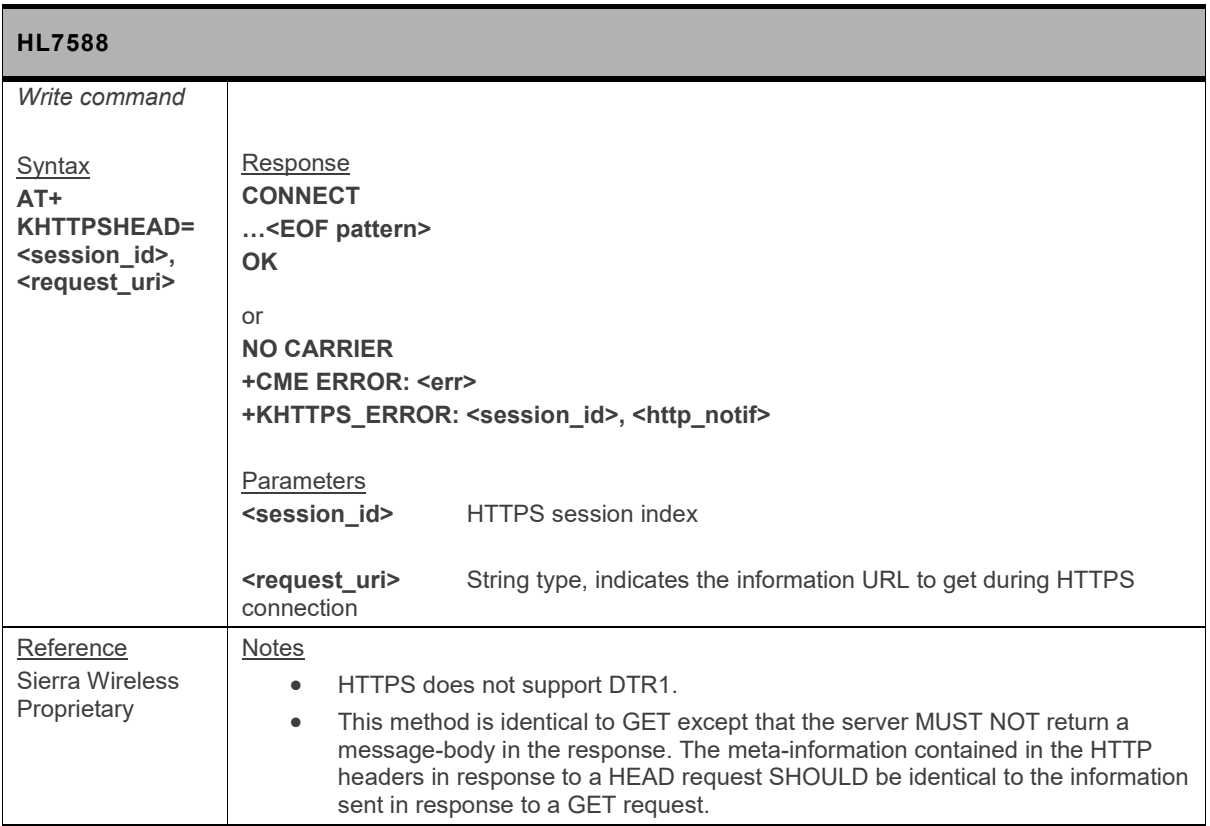

## **12.13.6. +KHTTPSPOST Command: Send Data to HTTPS Server**

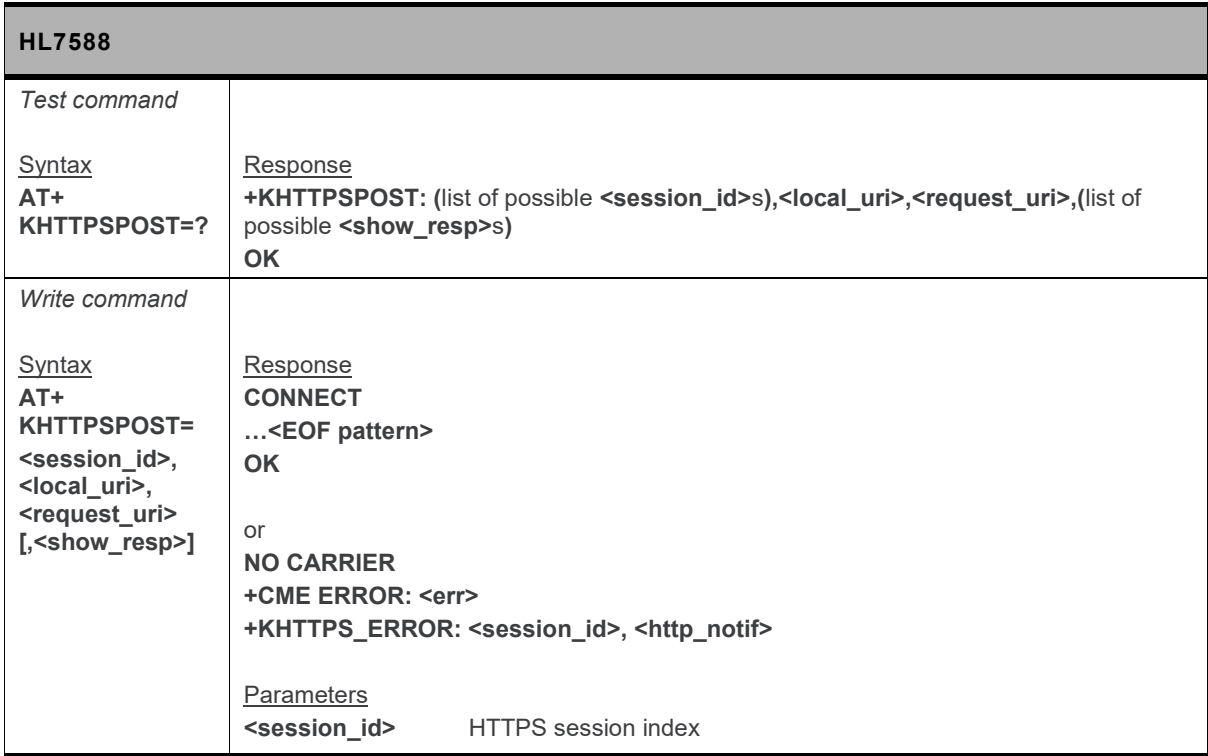

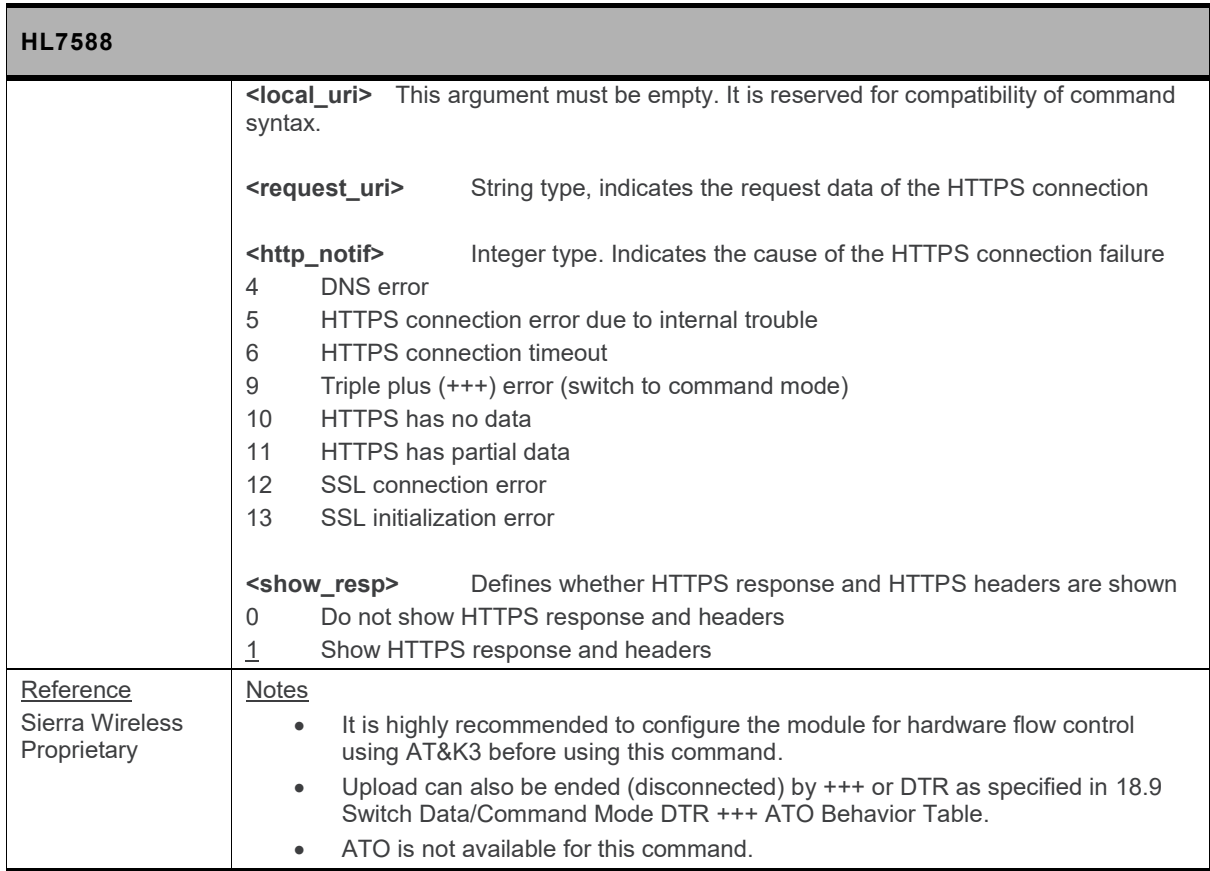

# **12.13.7. +KHTTPSCLOSE Command: Close an HTTPS Connection**

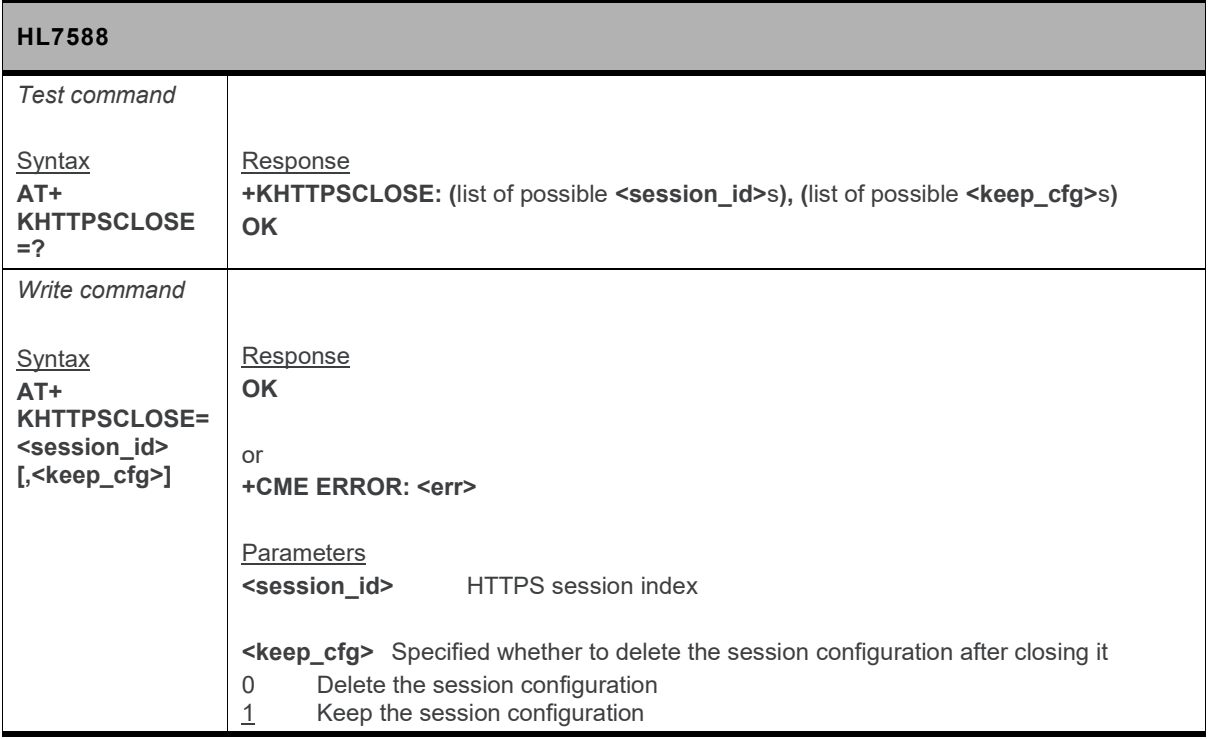

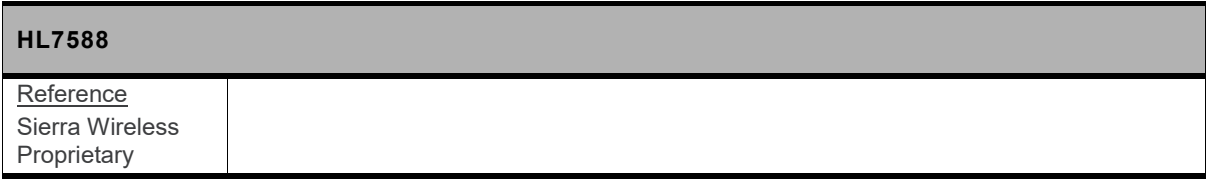

#### **12.13.8. +KHTTPSDEL Command: Close an HTTPS Connection**

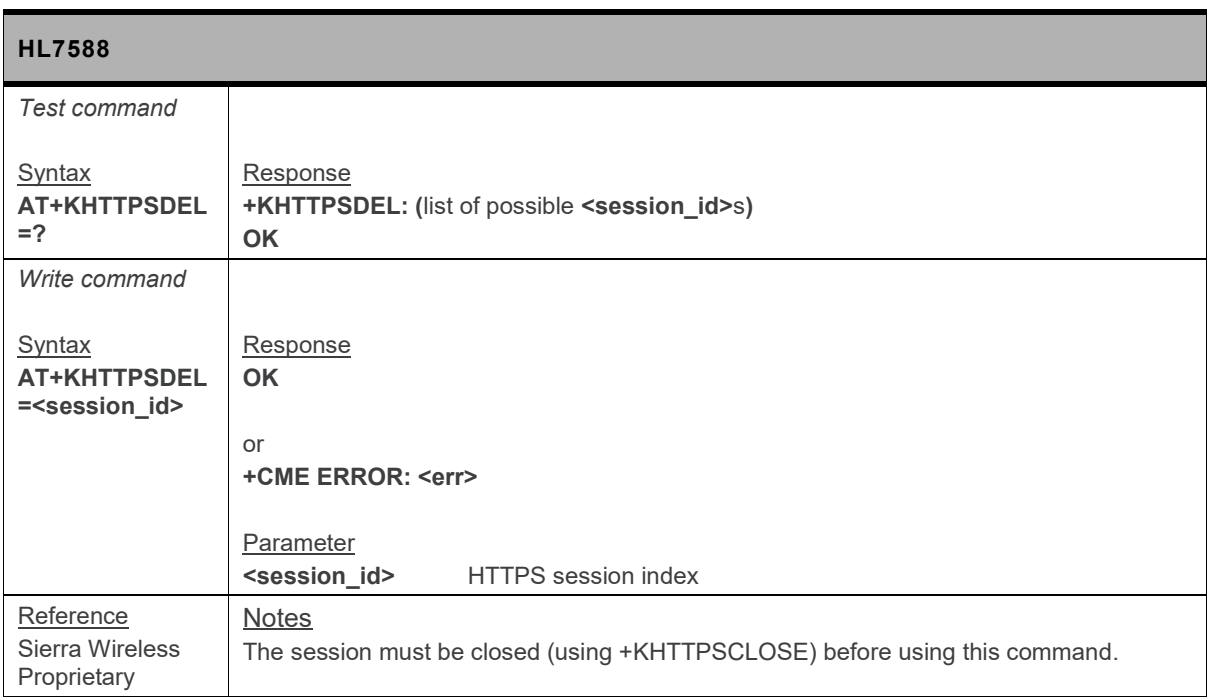

# **12.13.9. +KHTTPS\_IND Notification: HTTPS Status**

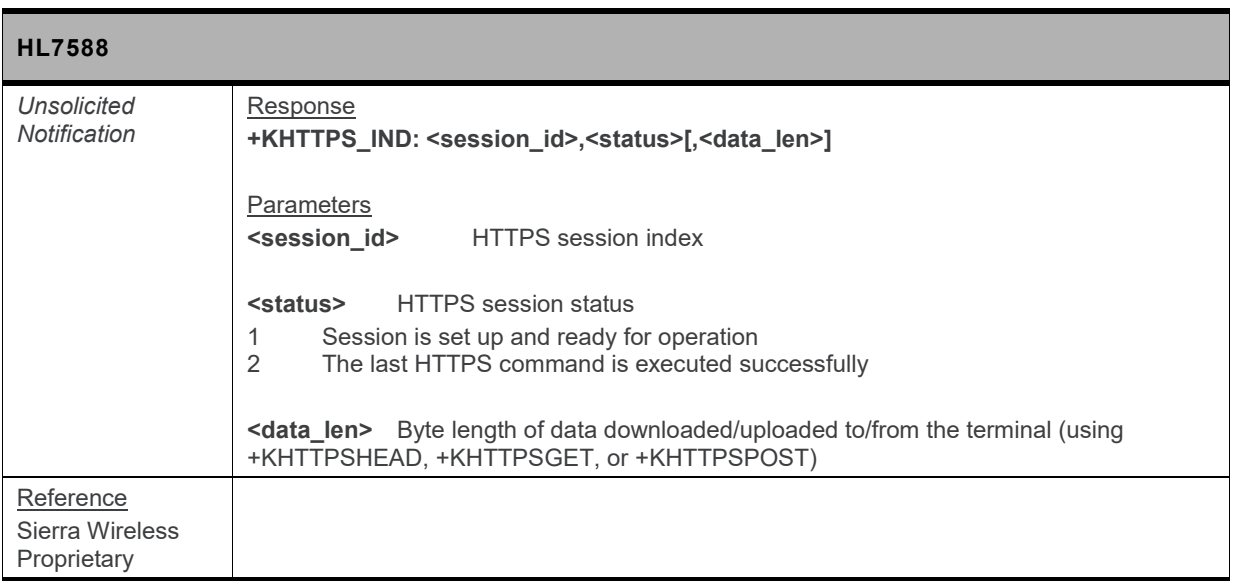

# **12.14. SSL Certificate Manager**

#### **12.14.1. +KCERTSTORE Command: Store Root CA and Local Certificates to Internal Storage**

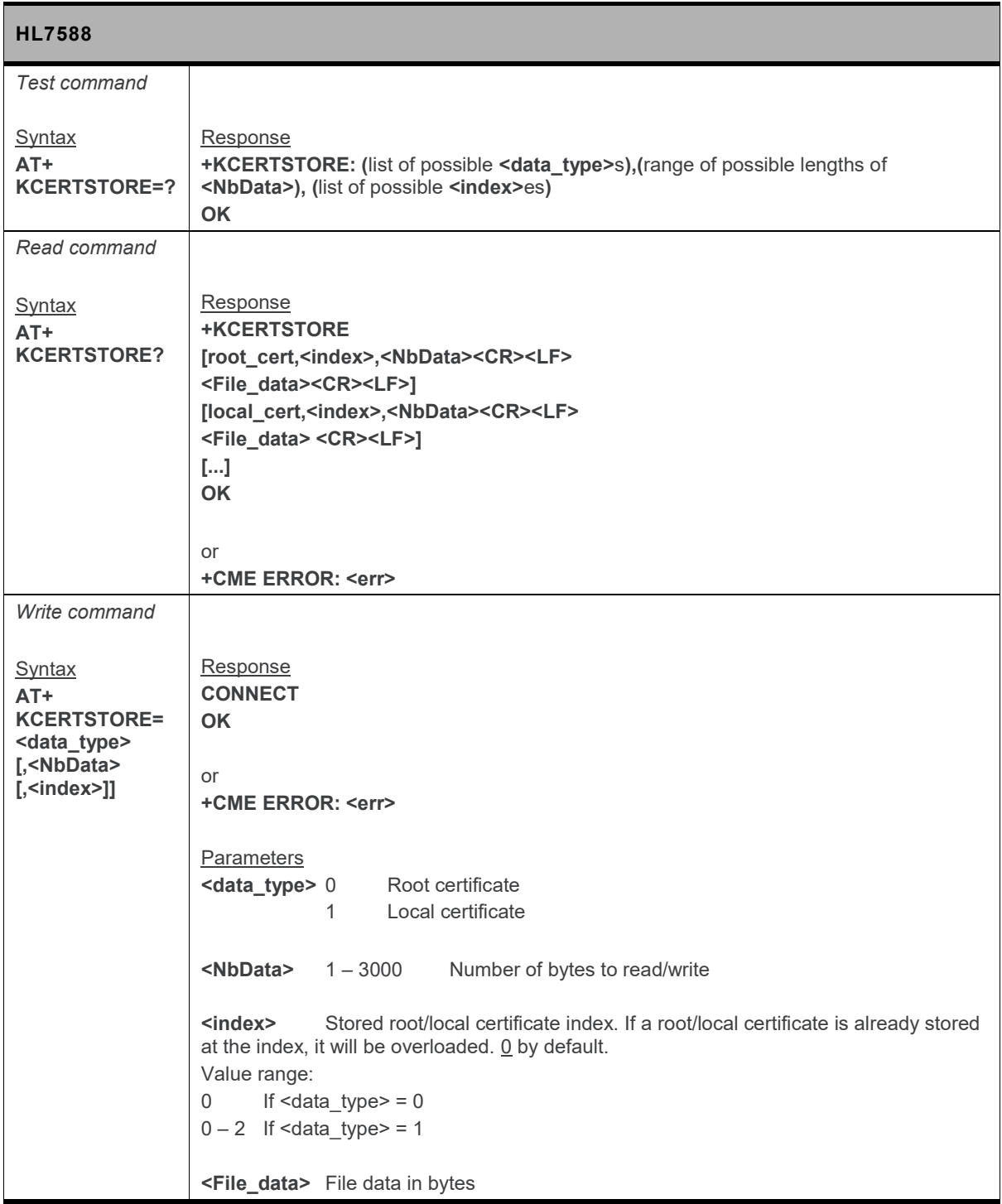

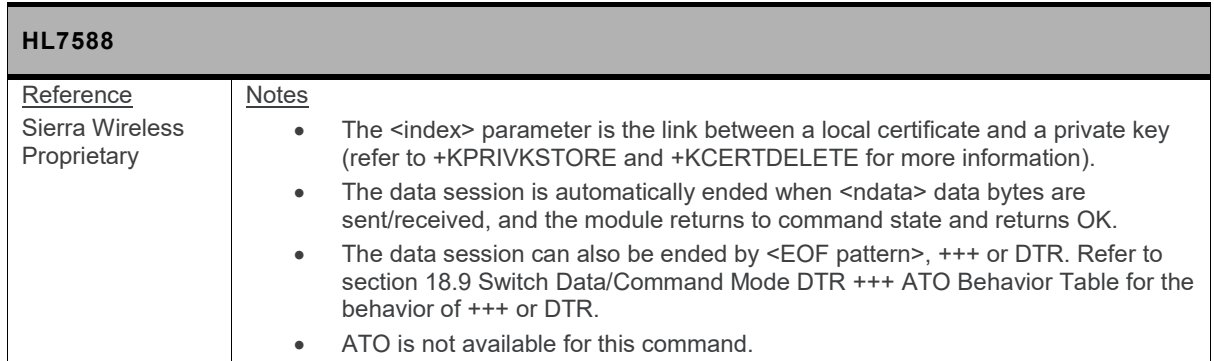

## **12.14.2. +KPRIVKSTORE Command: Store Private Key Associated to a Local Certificate**

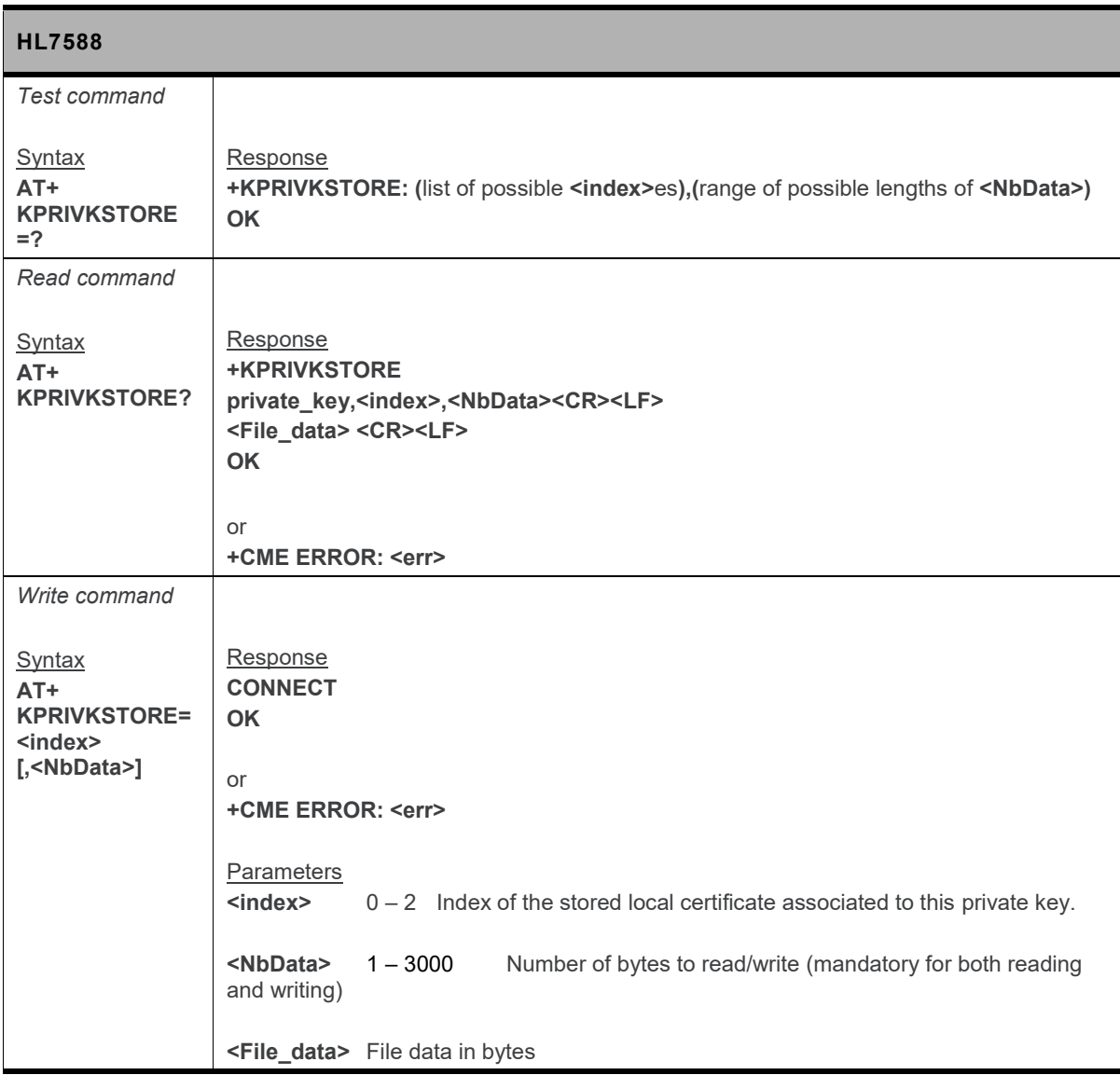

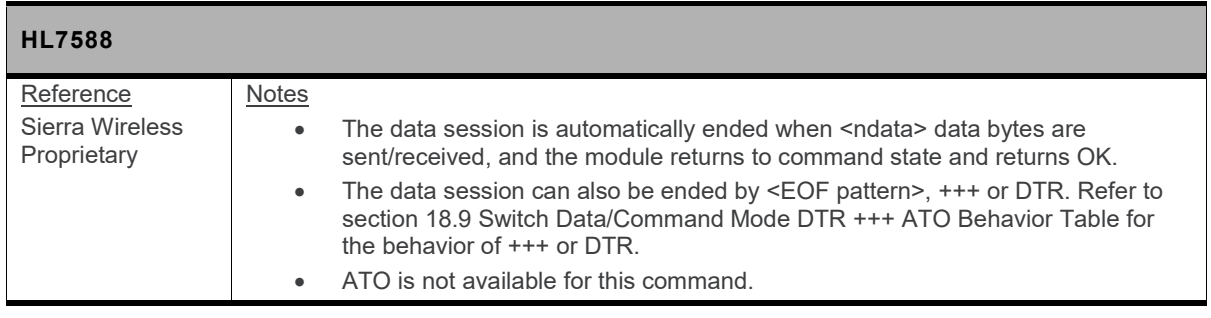

#### **12.14.3. +KCERTDELETE Command: Delete Local Certificate from the Index**

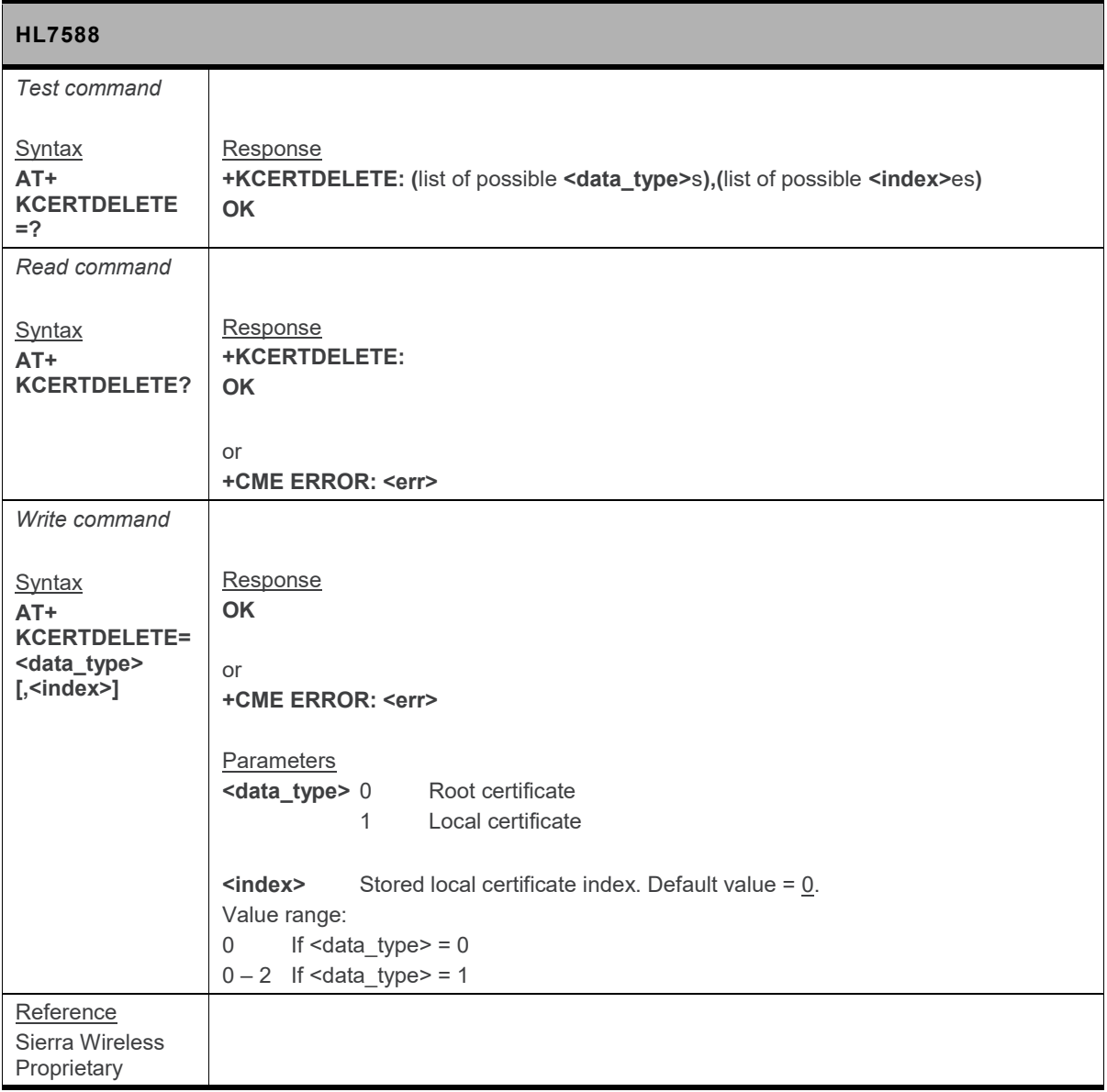

#### **12.14.4. +KPRIVKDELETE Command: Delete Private Key from the Index**

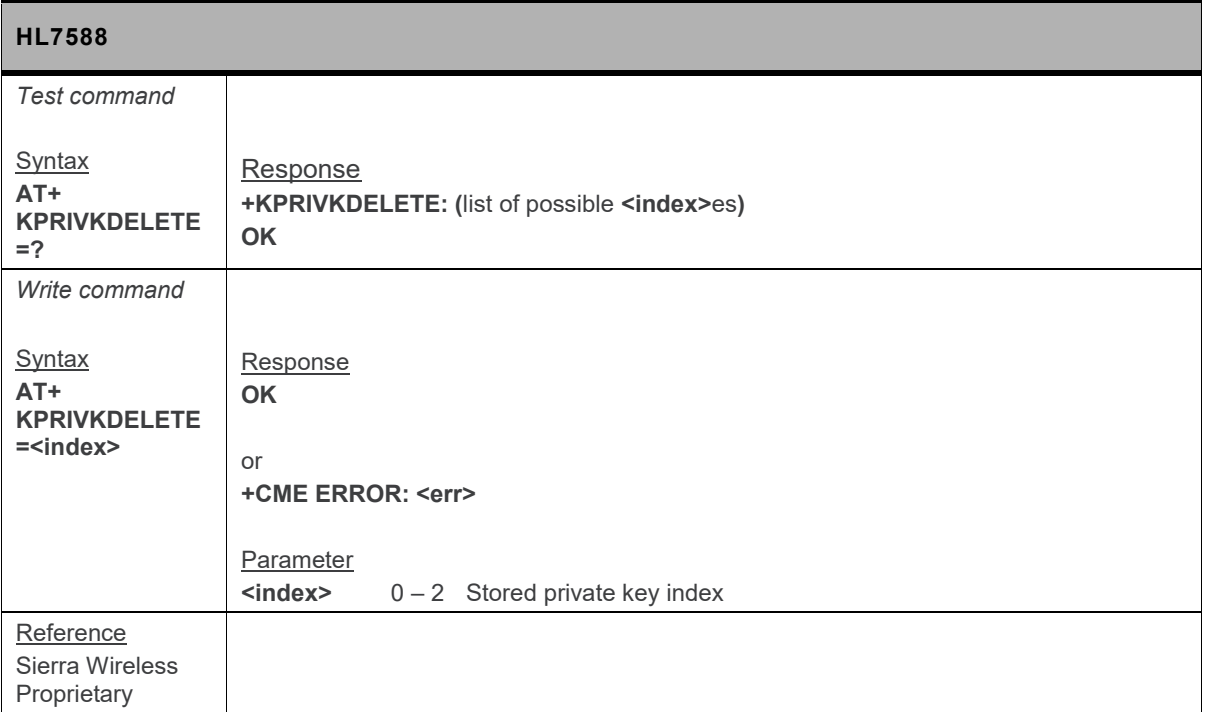

# **13. AVMS Commands**

# **13.1. +WDSC Command: Device Services Configuration**

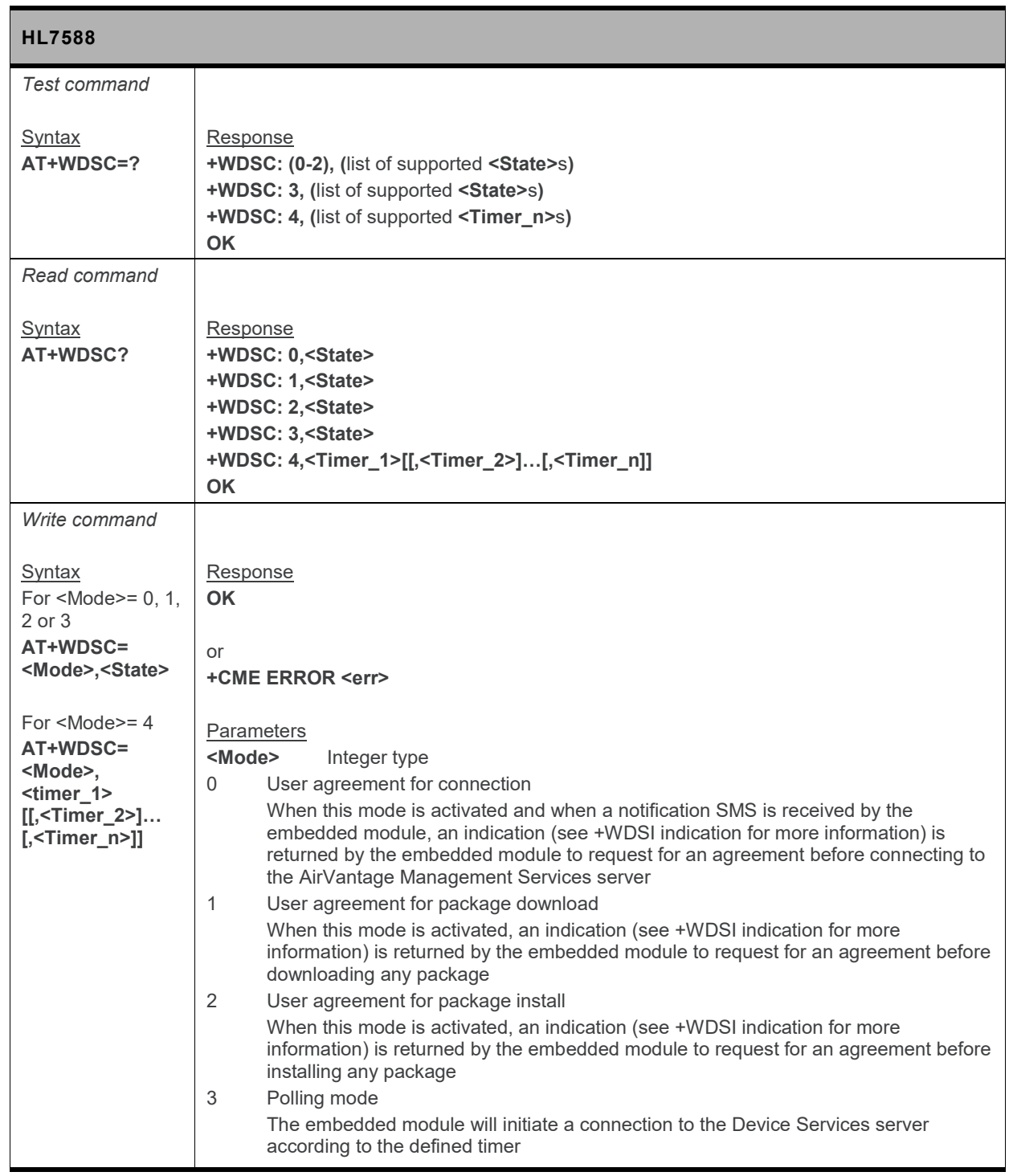

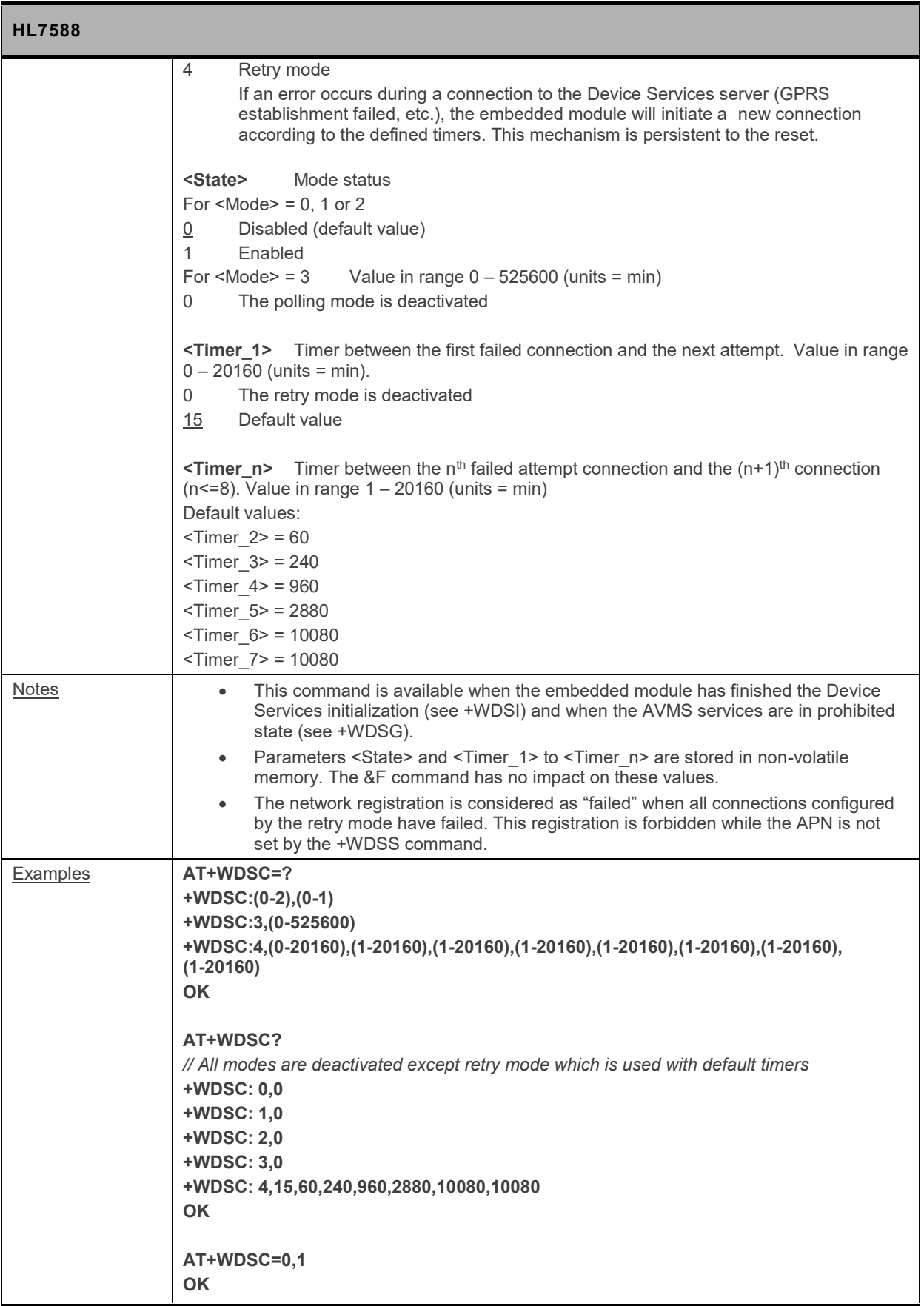

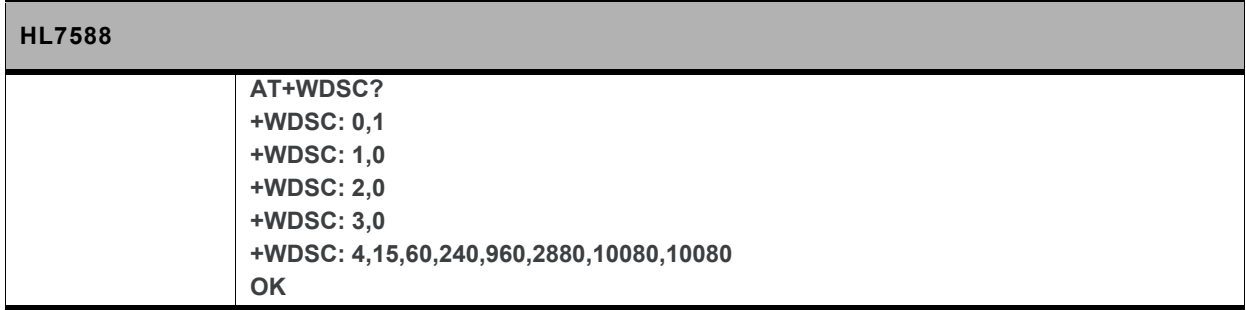

# **13.2. +WDSD Command: Device Services Local Download**

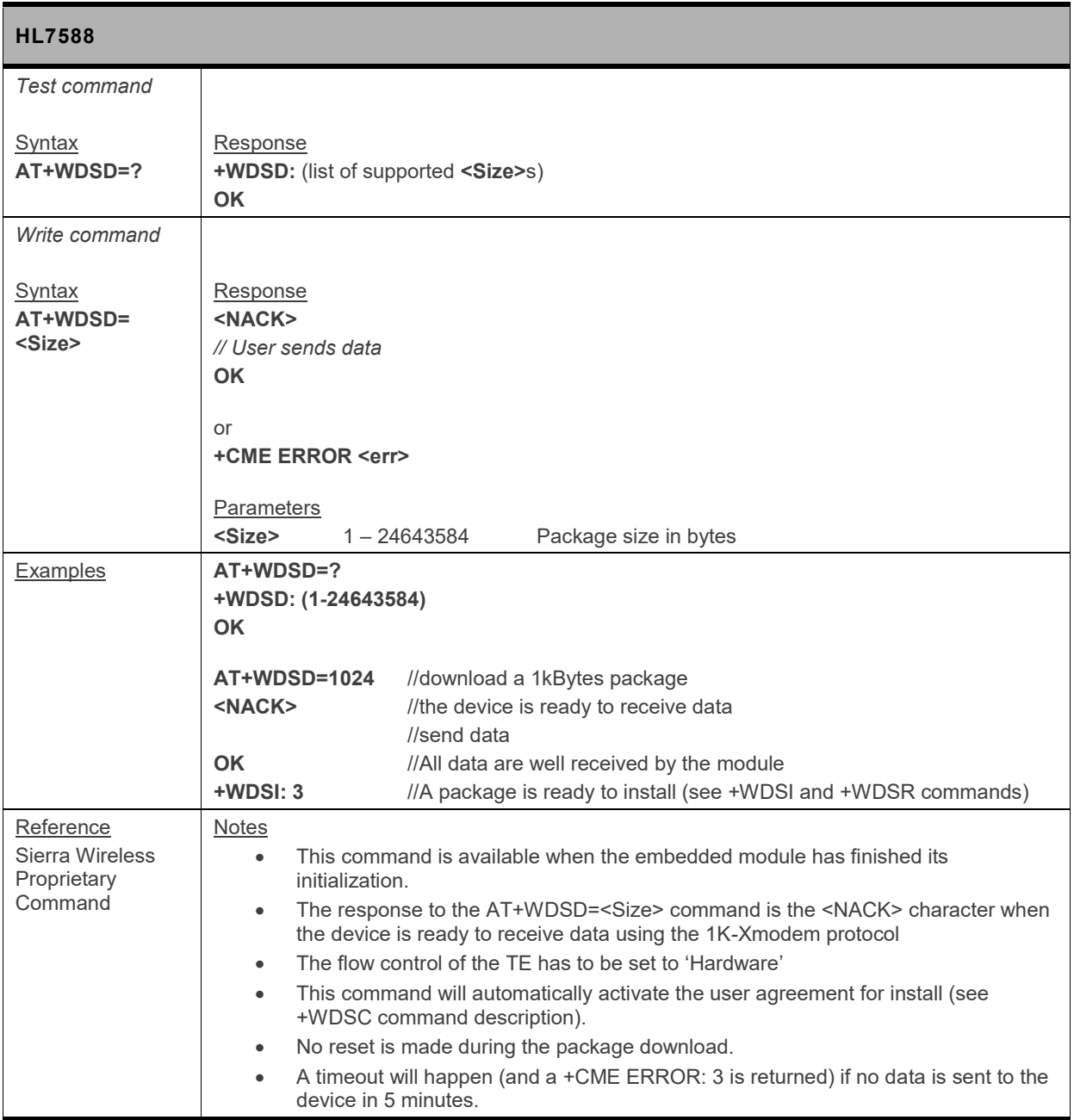

# **13.3. +WDSE Command: Device Services Error**

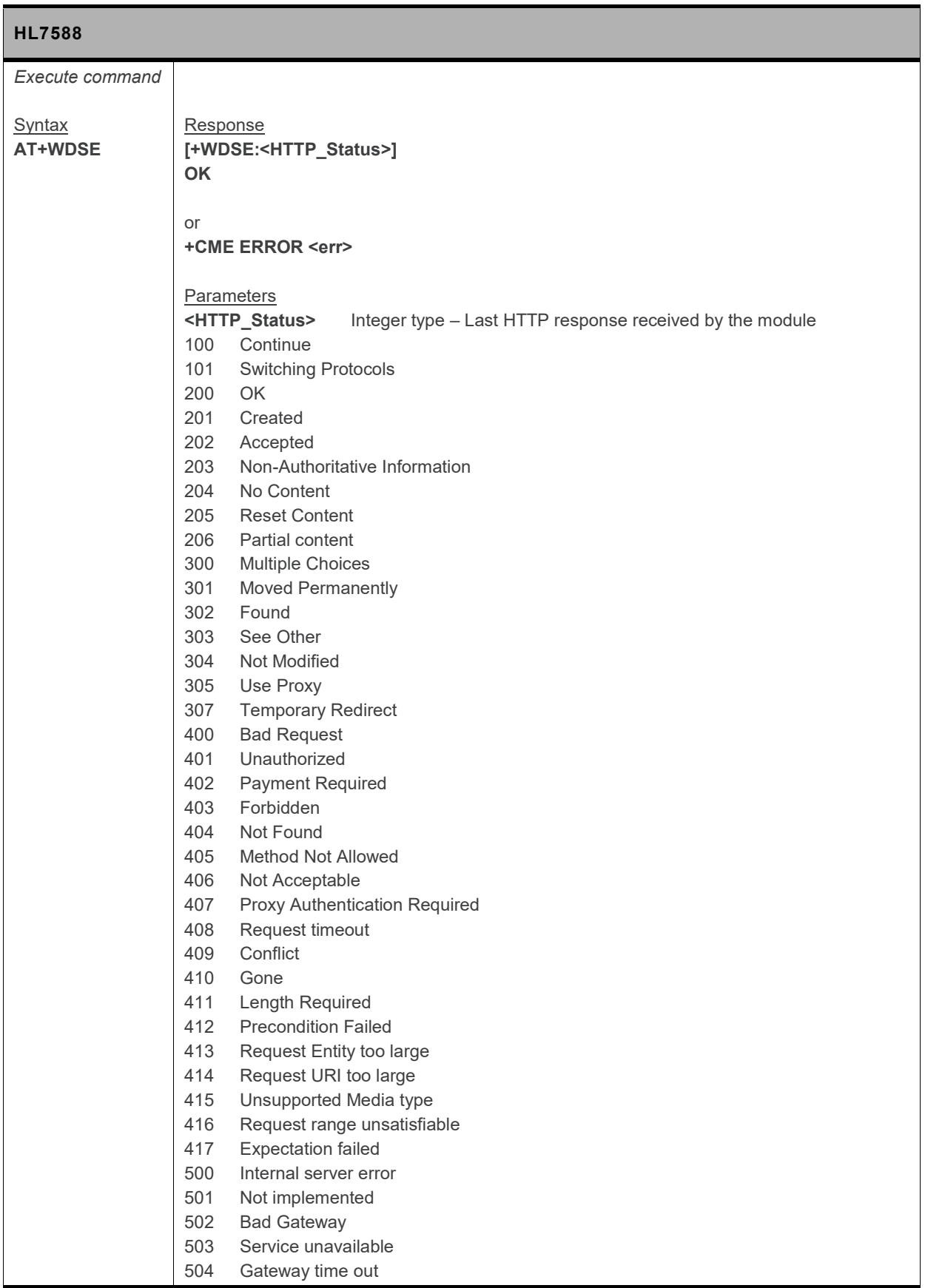

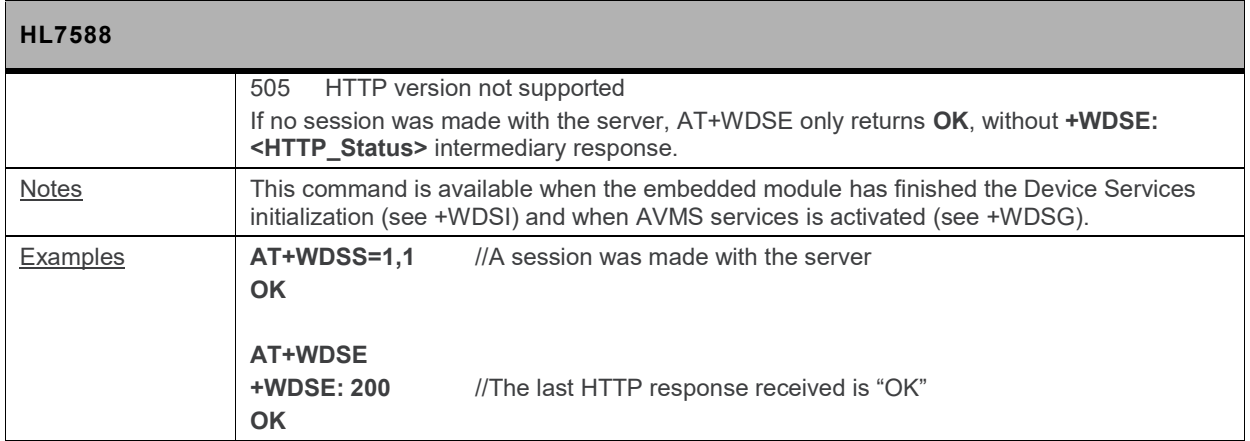

# **13.4. +WDSF Command: Device Services Fallback**

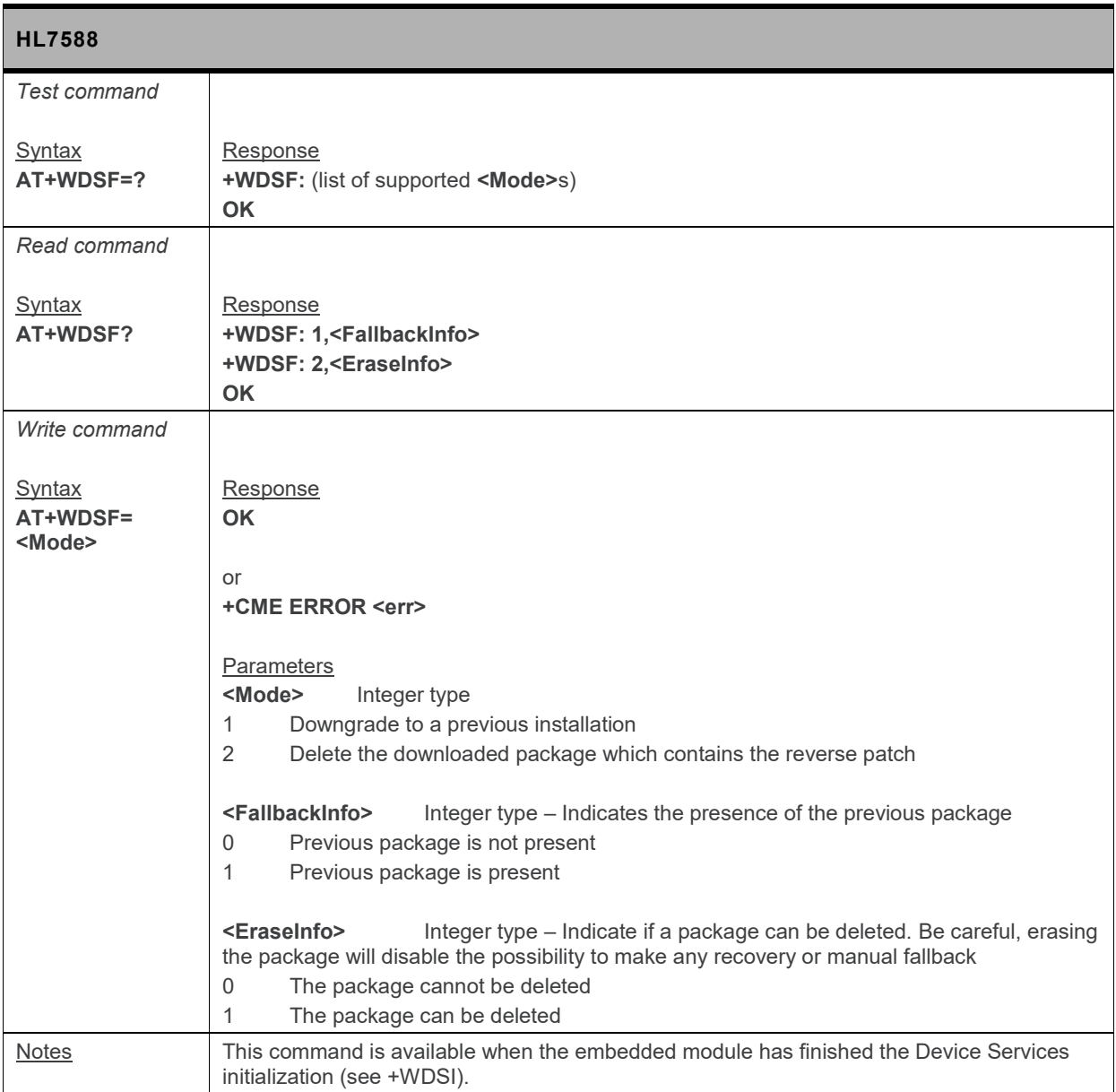

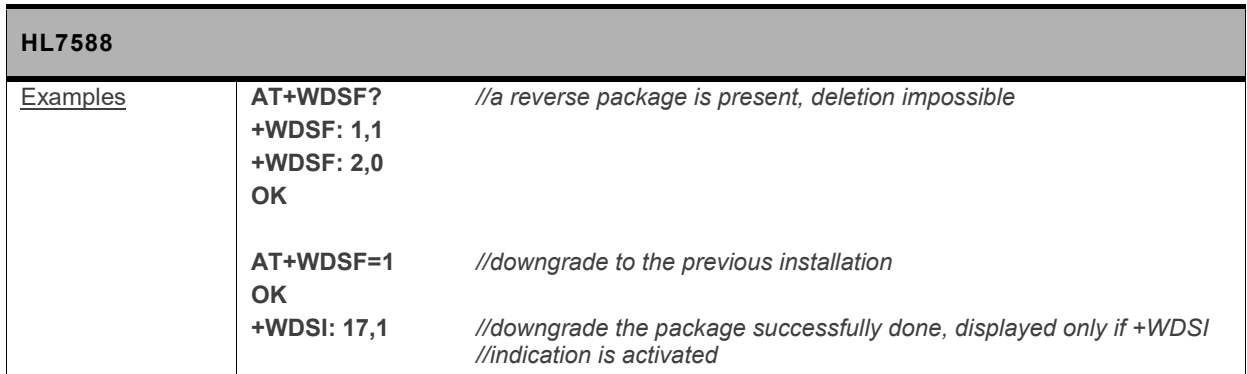

# **13.5. +WDSG Command: Device Services General Status**

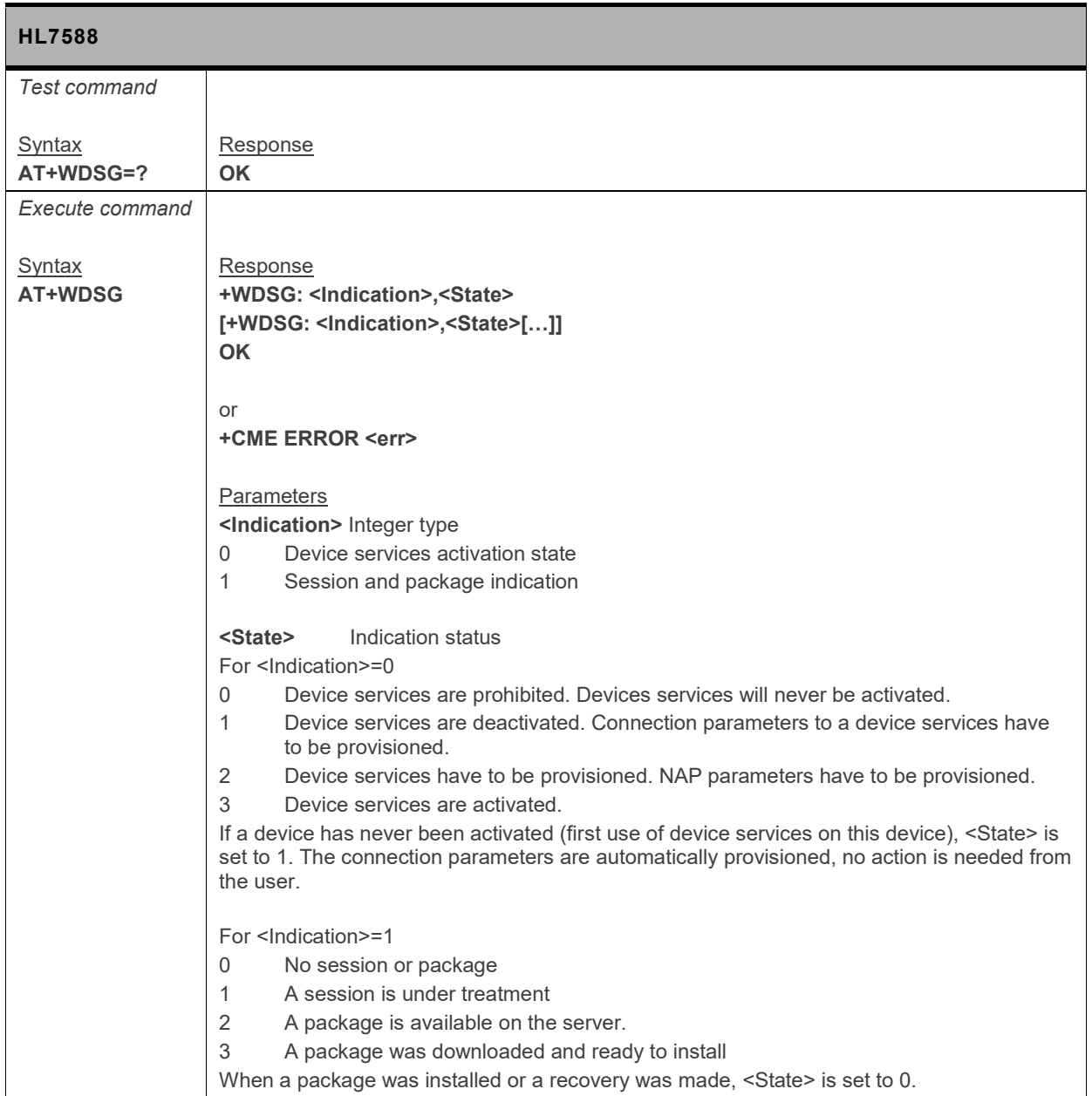

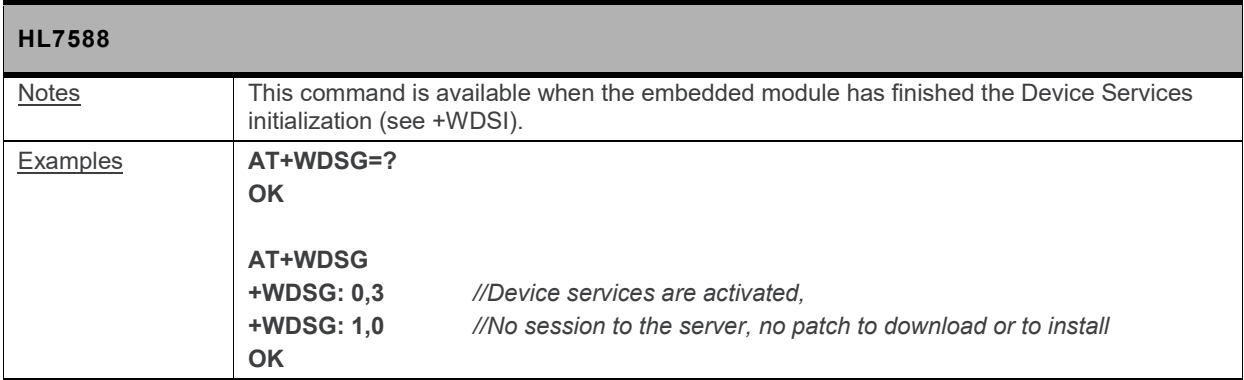

# **13.6. +WDSI Command: Device Services Indication**

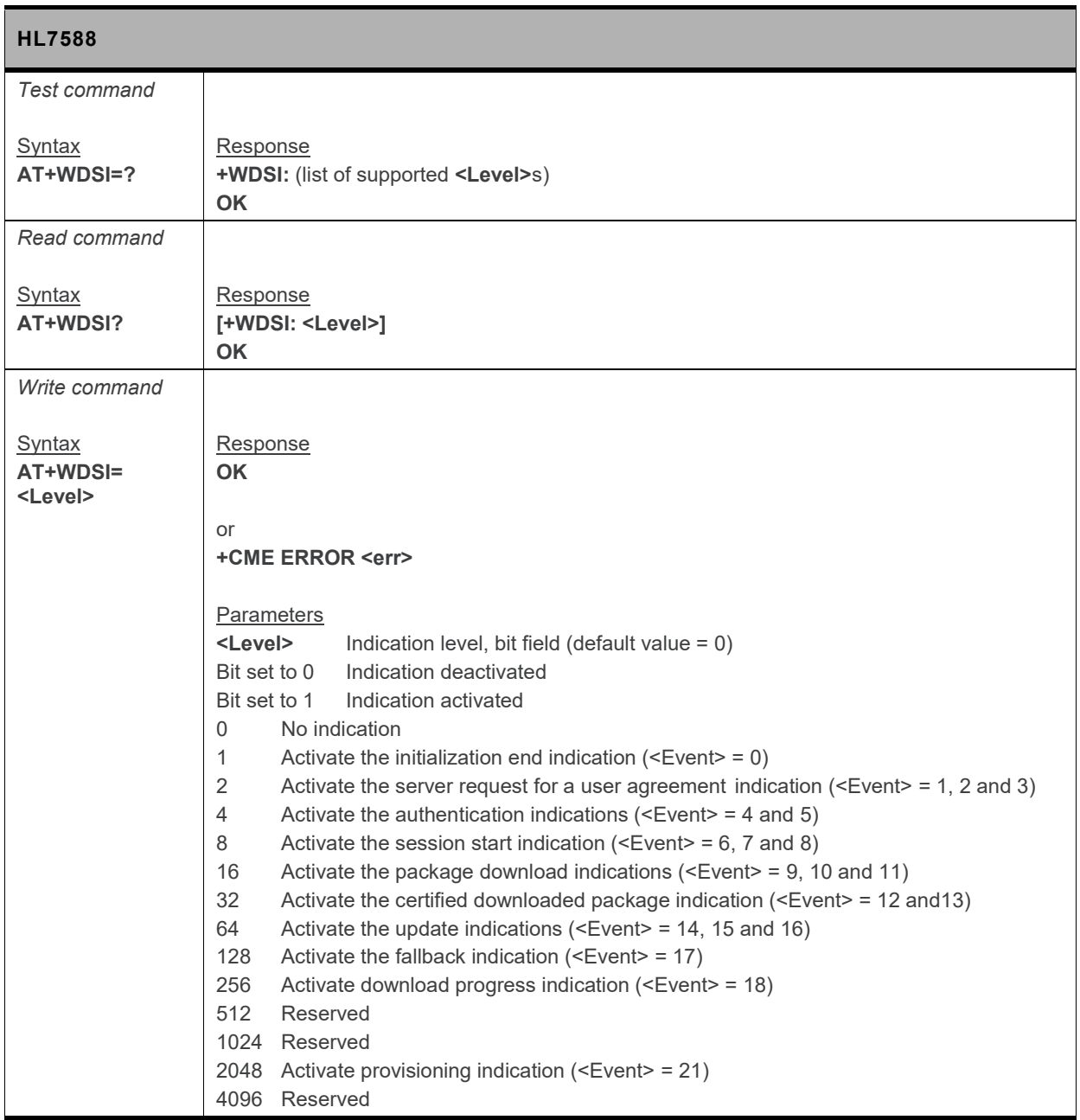

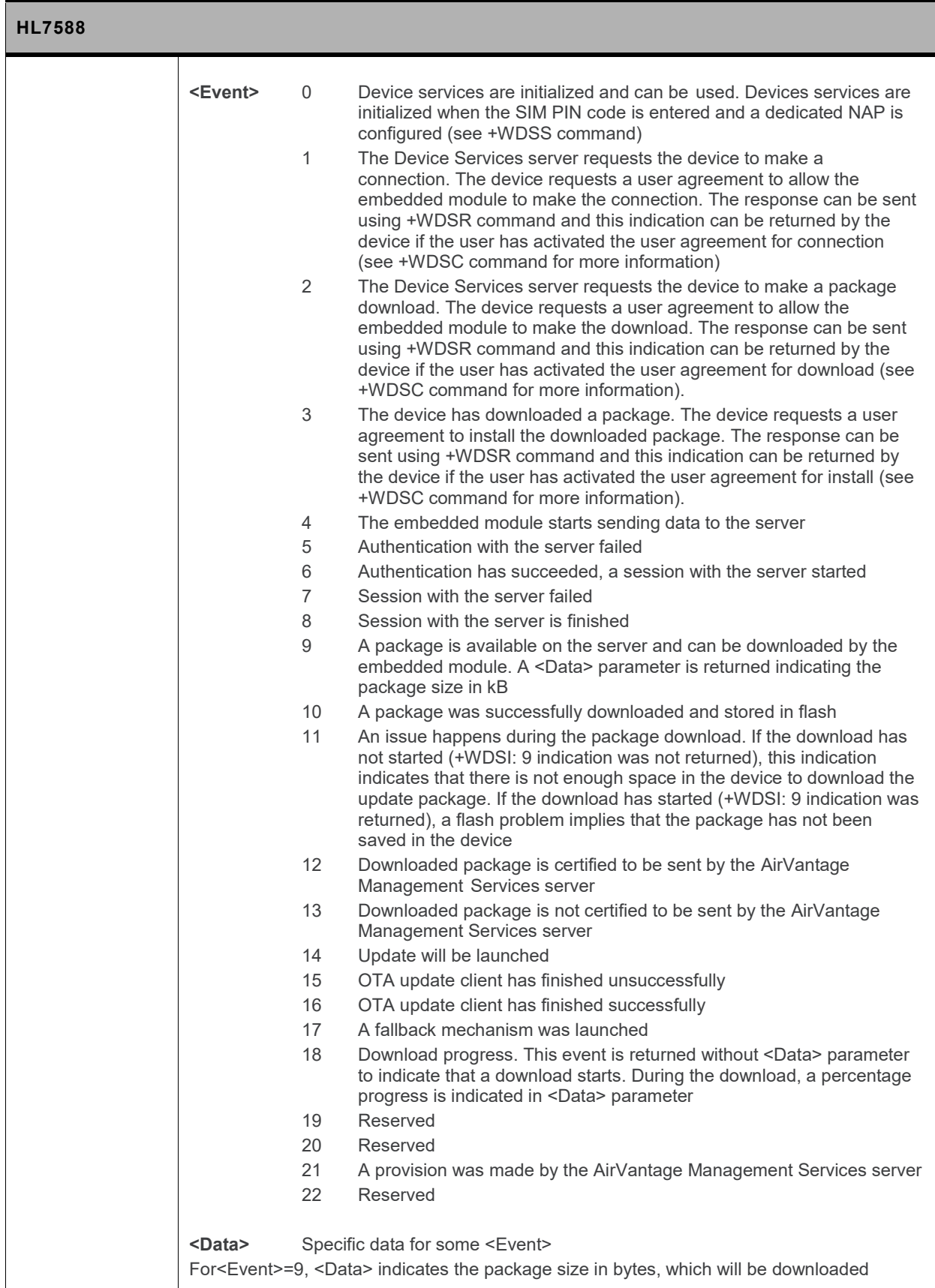

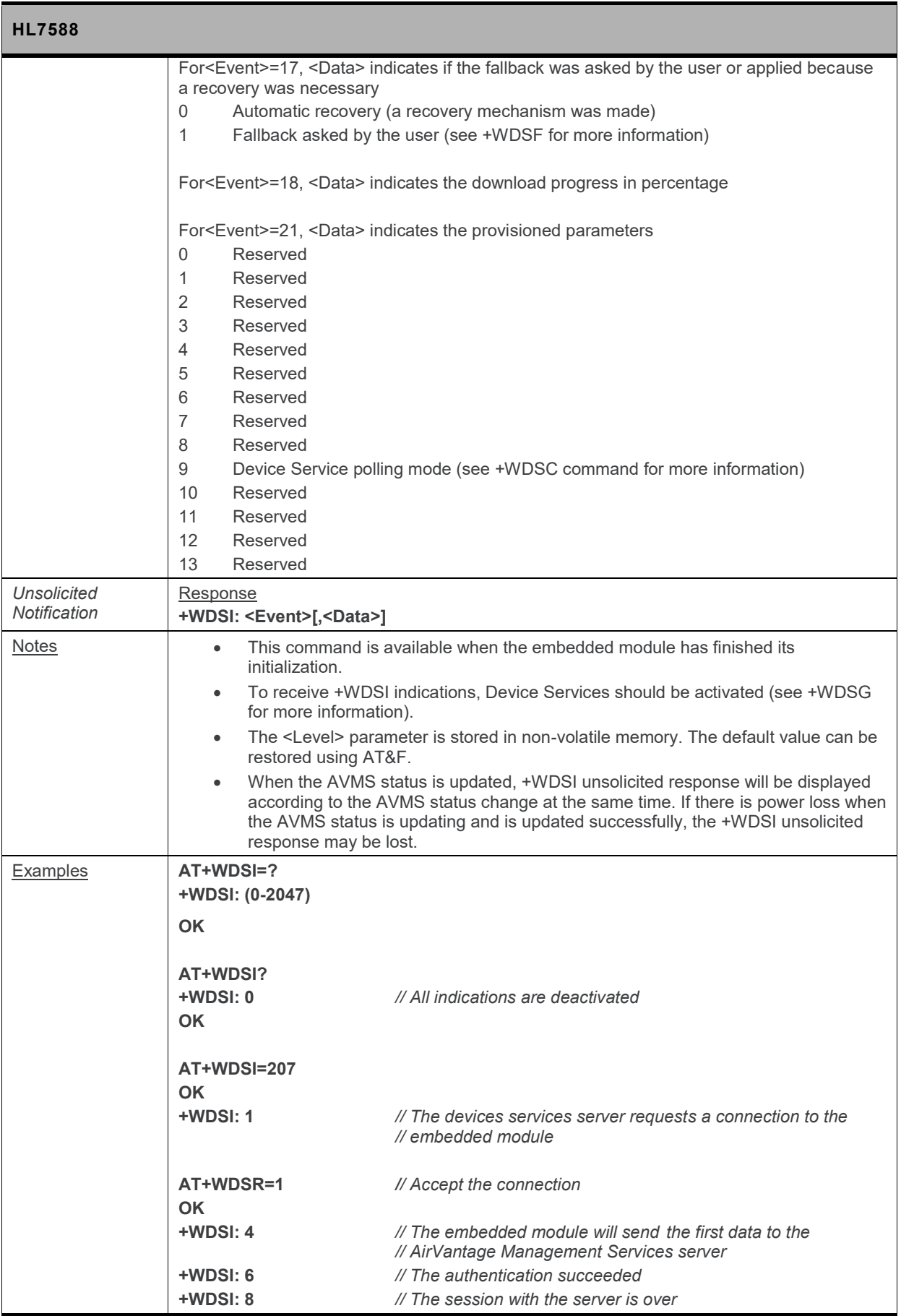

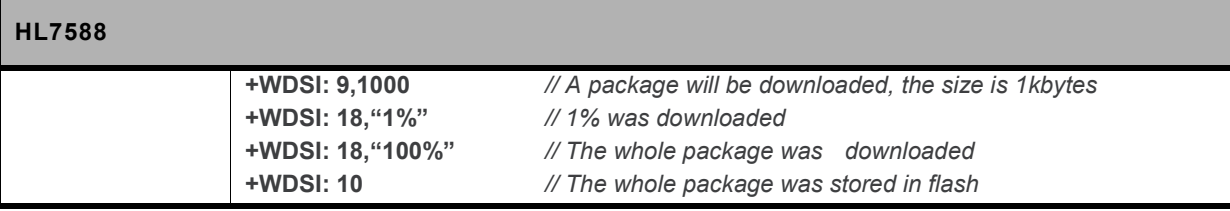

# **13.7. +WDSR Command: Device Services Reply**

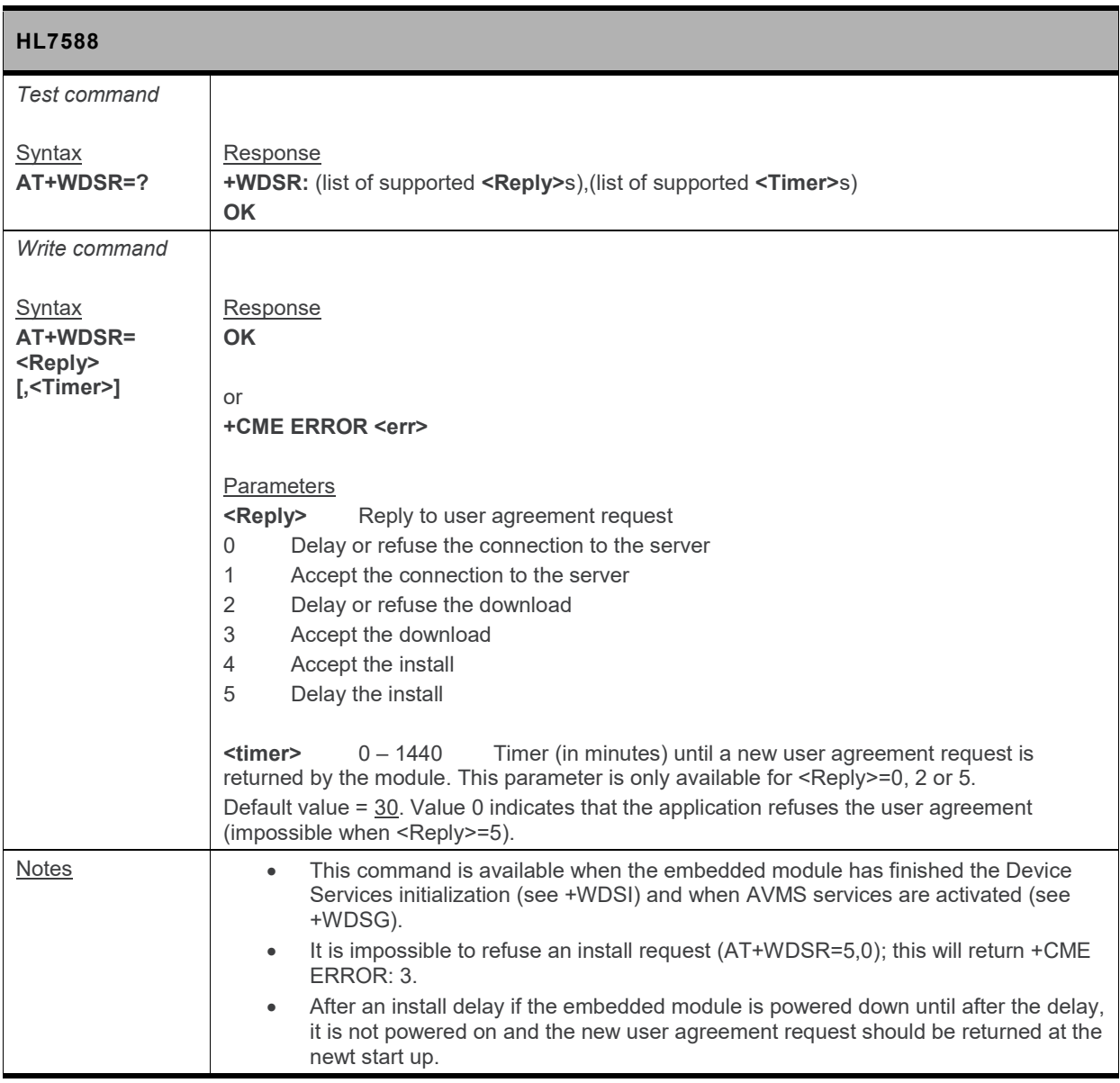

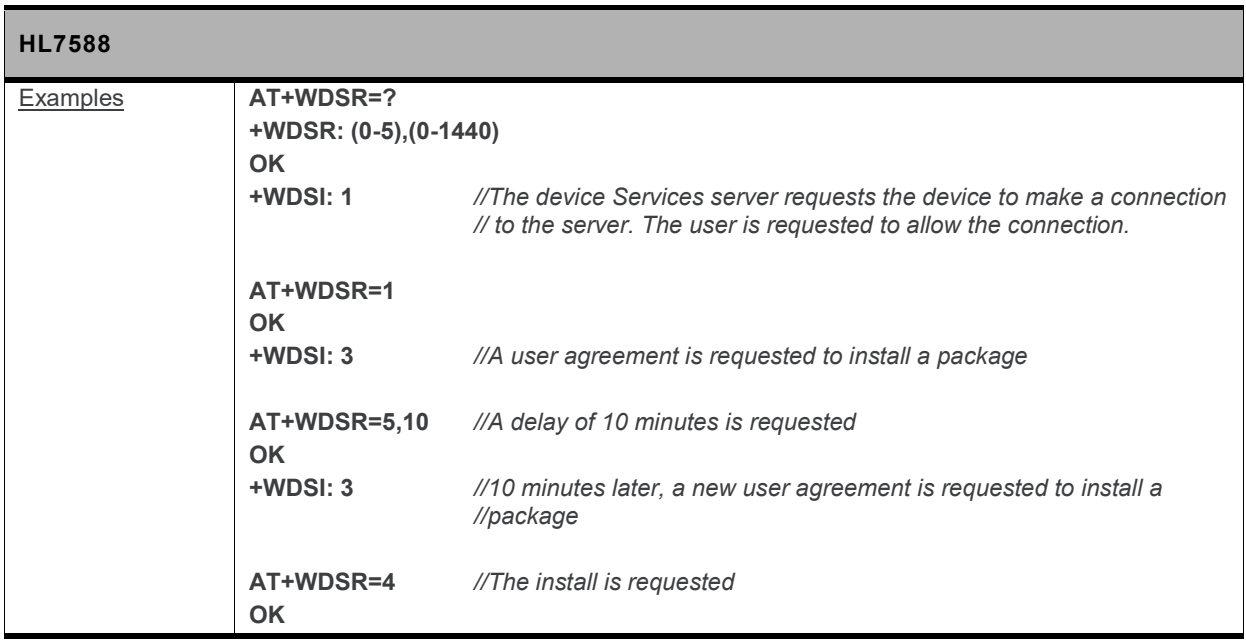

# **13.8. +WDSS Command: Device Services Session**

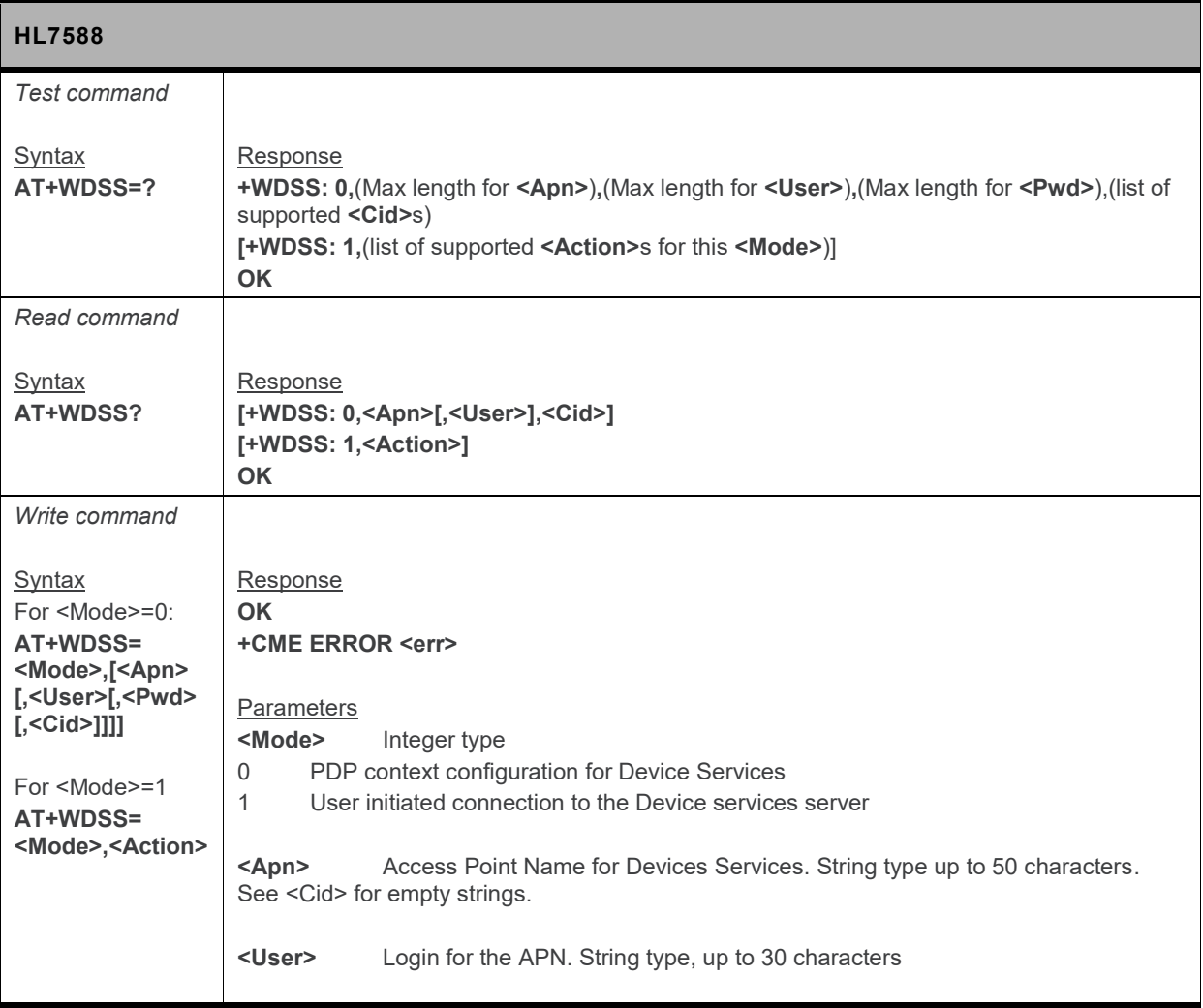

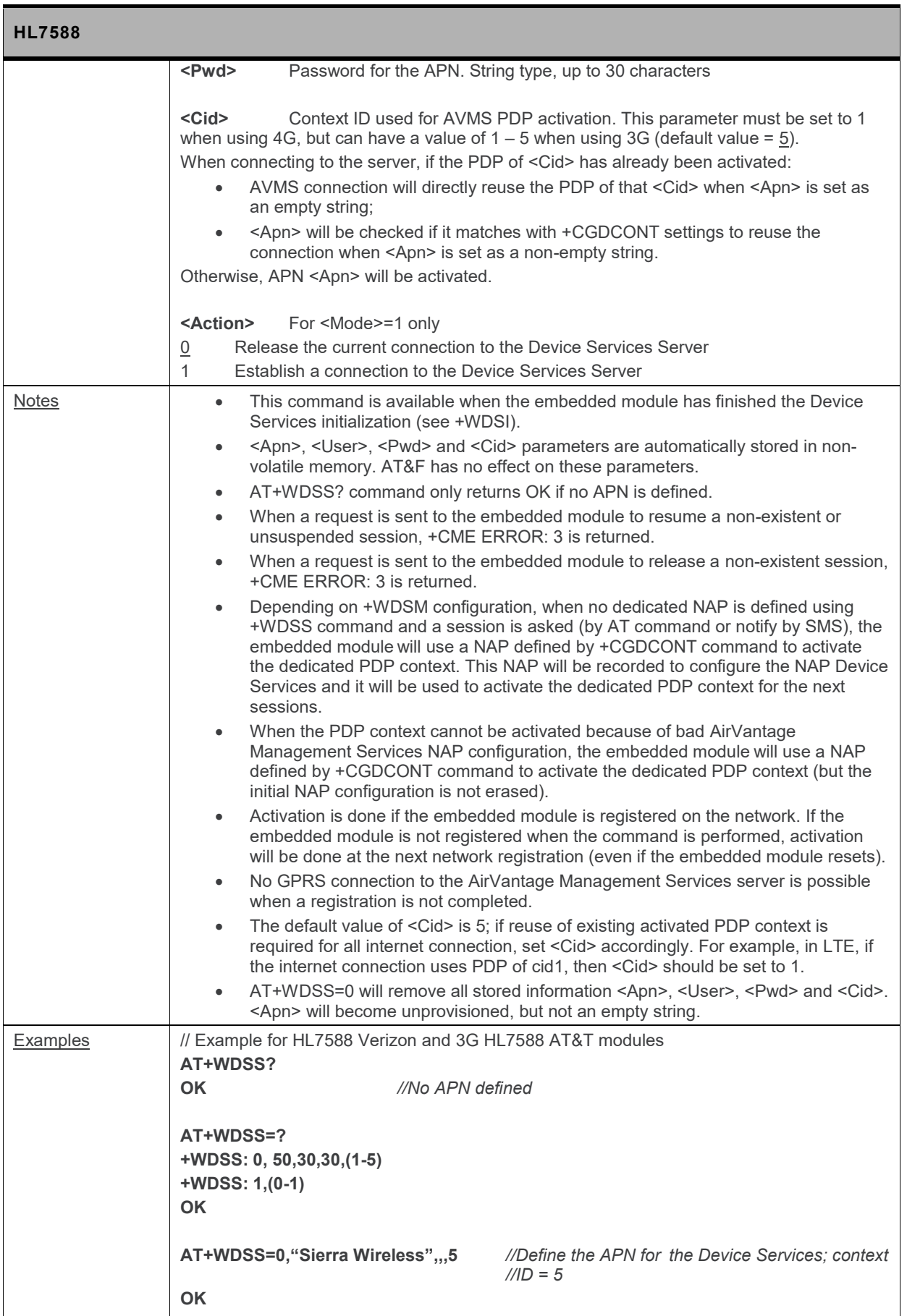

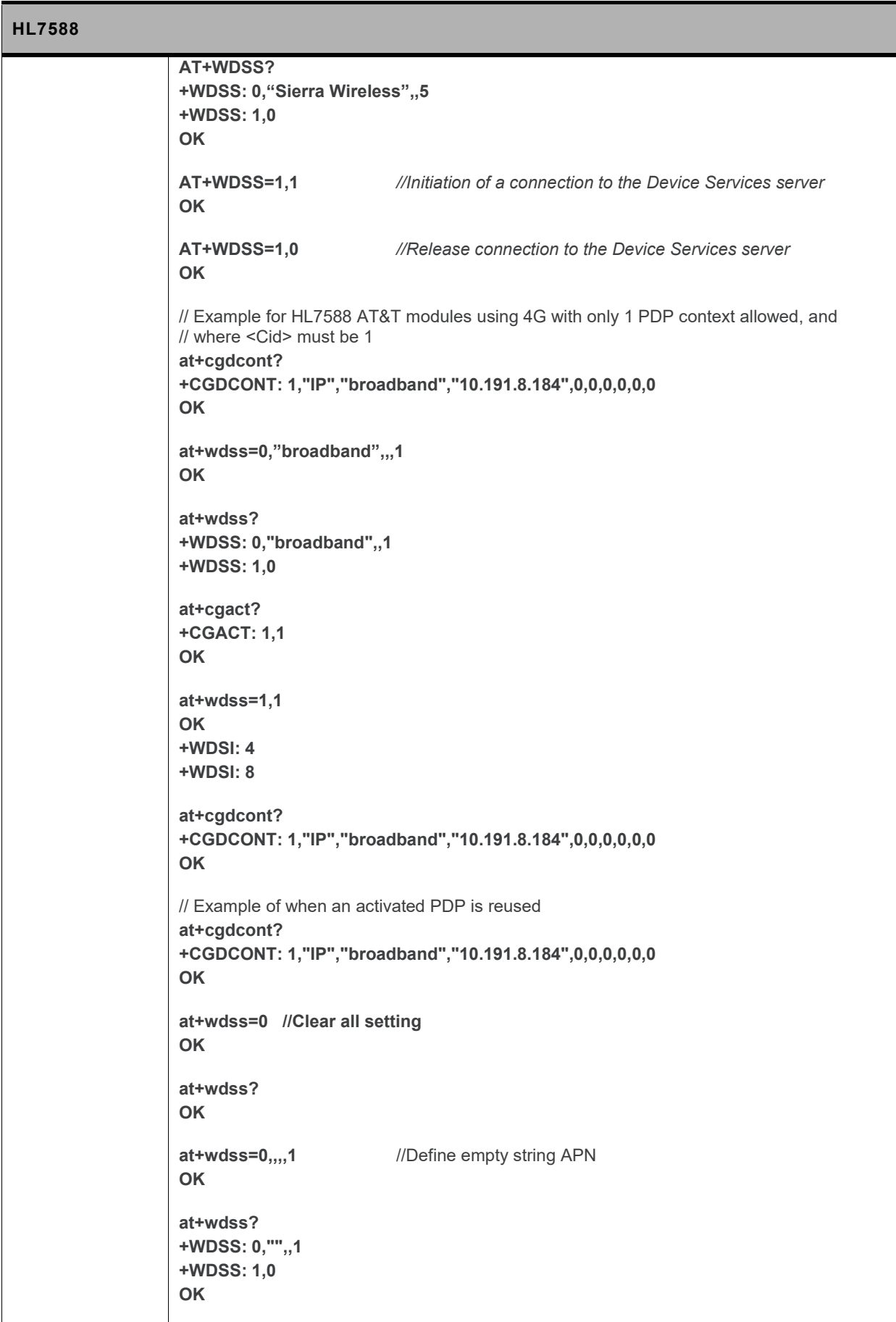

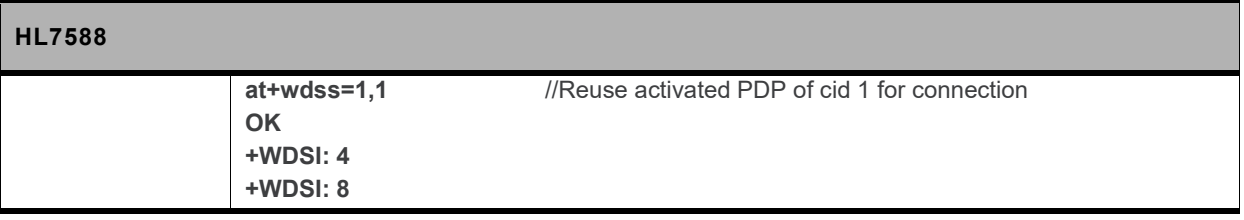

# **13.9. +WDSM Command: Manage Device Services**

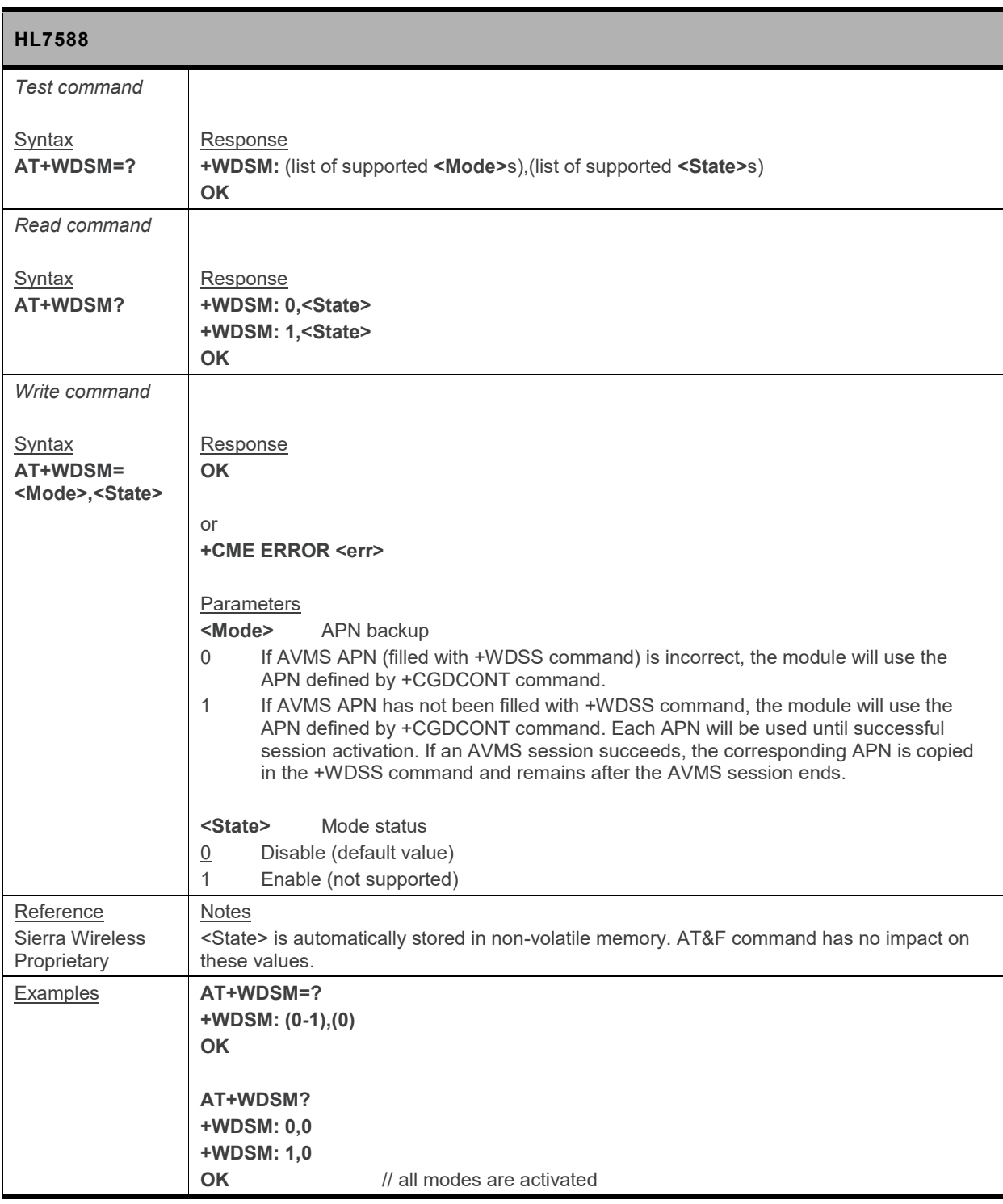

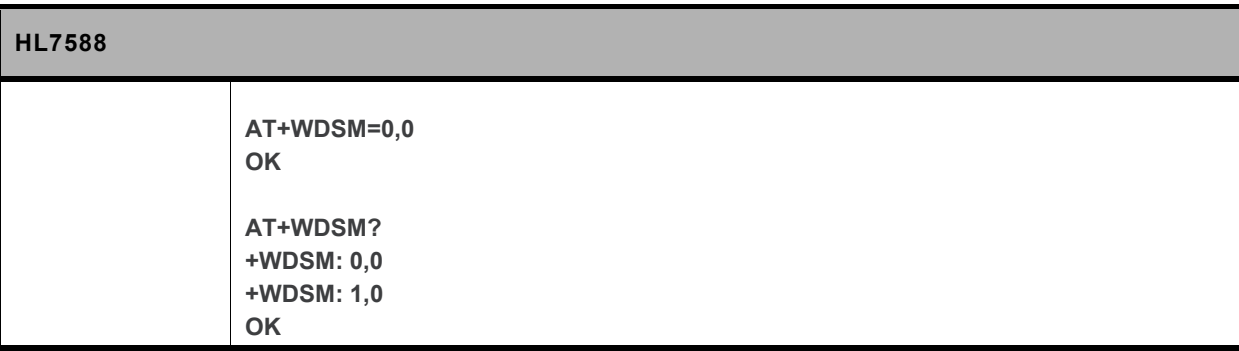
# **14. Test Commands**

**The following commands are used for testing purposes.**

# **14.1. +WMTXPOWER Command: Test RF Tx**

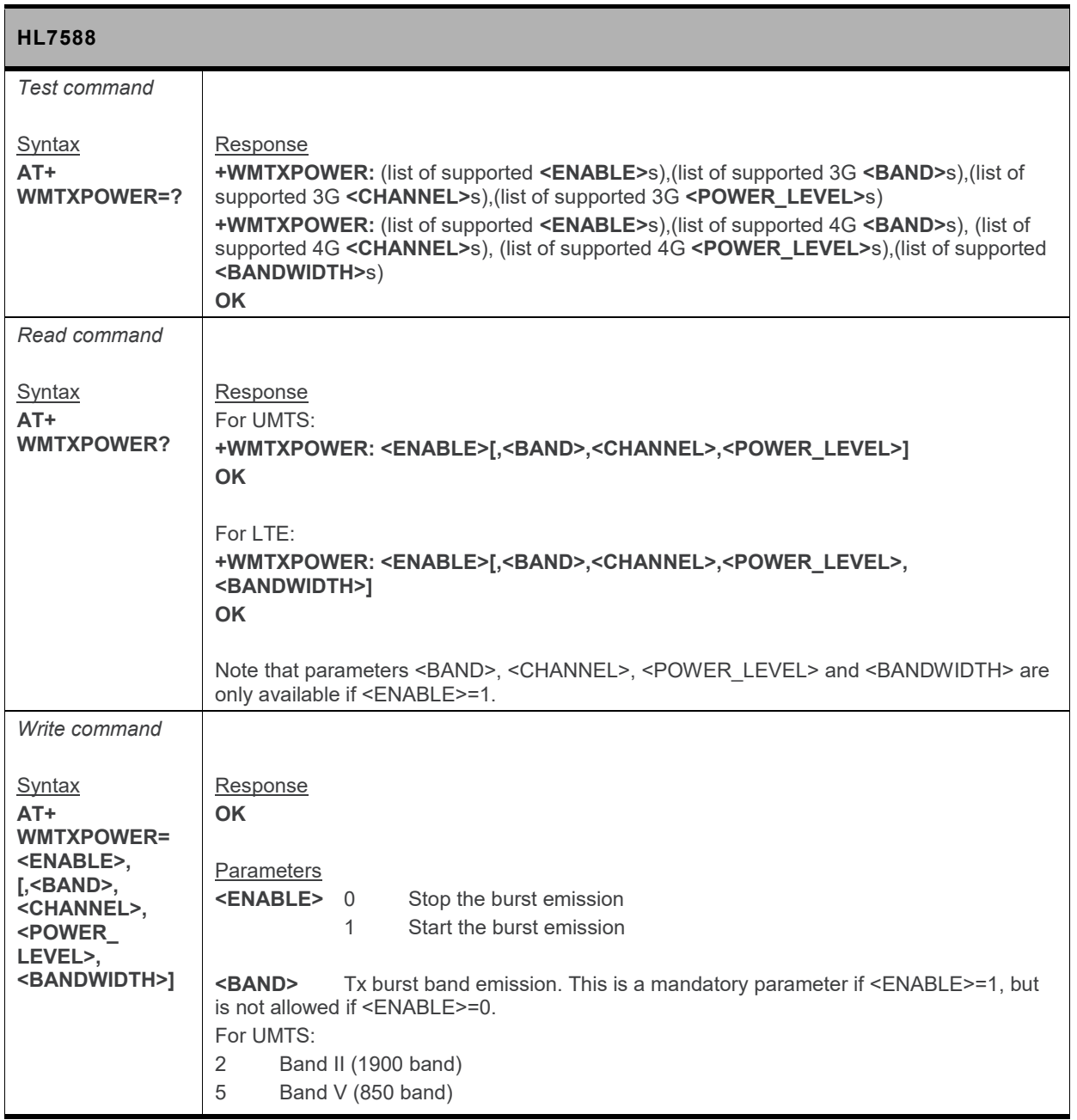

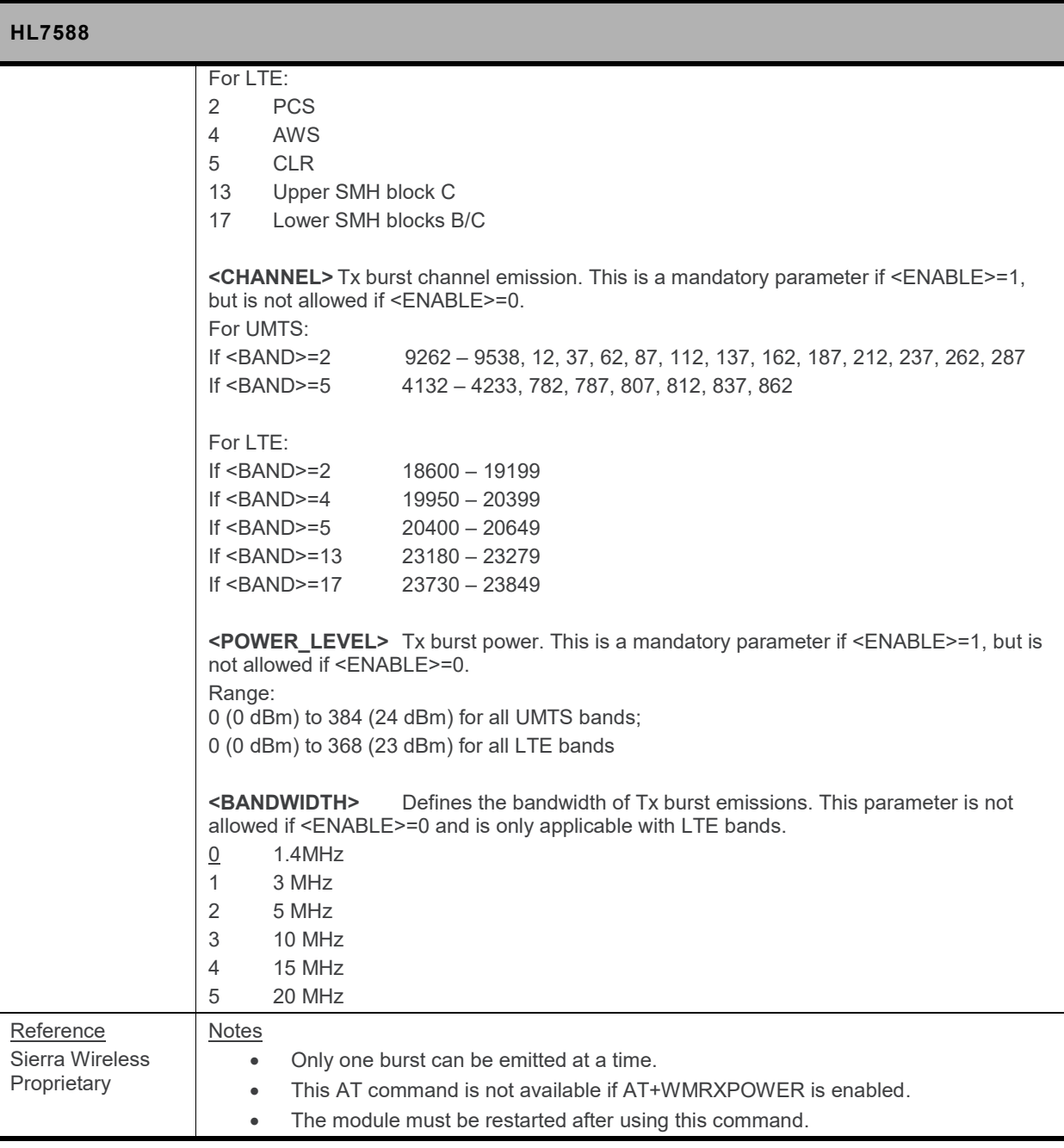

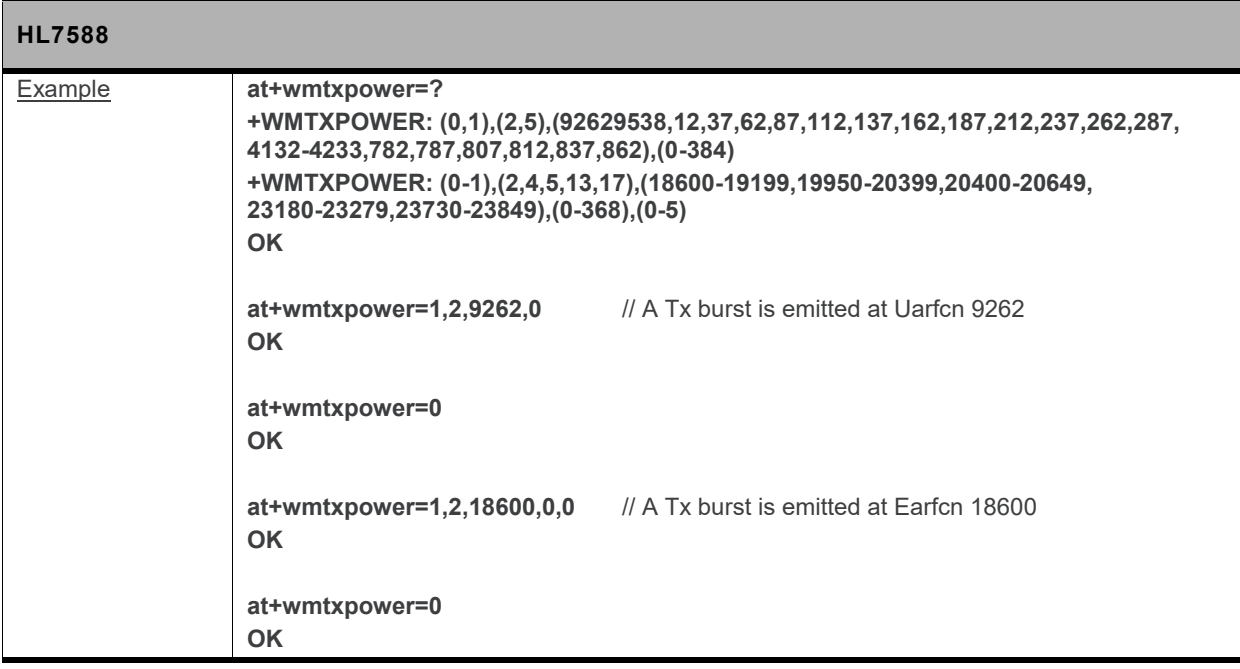

## **14.2. +WMRXPOWER Command: Test RF Rx**

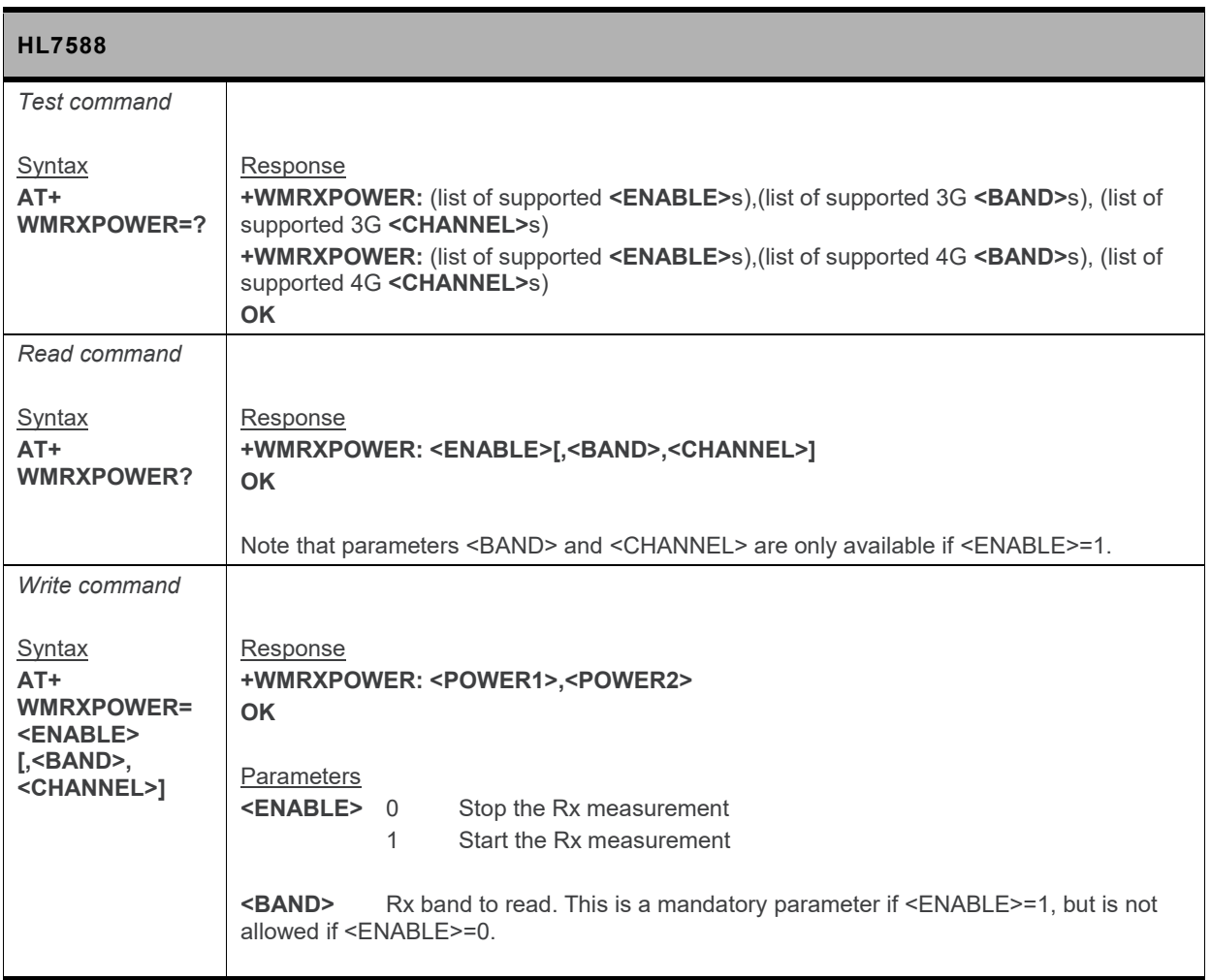

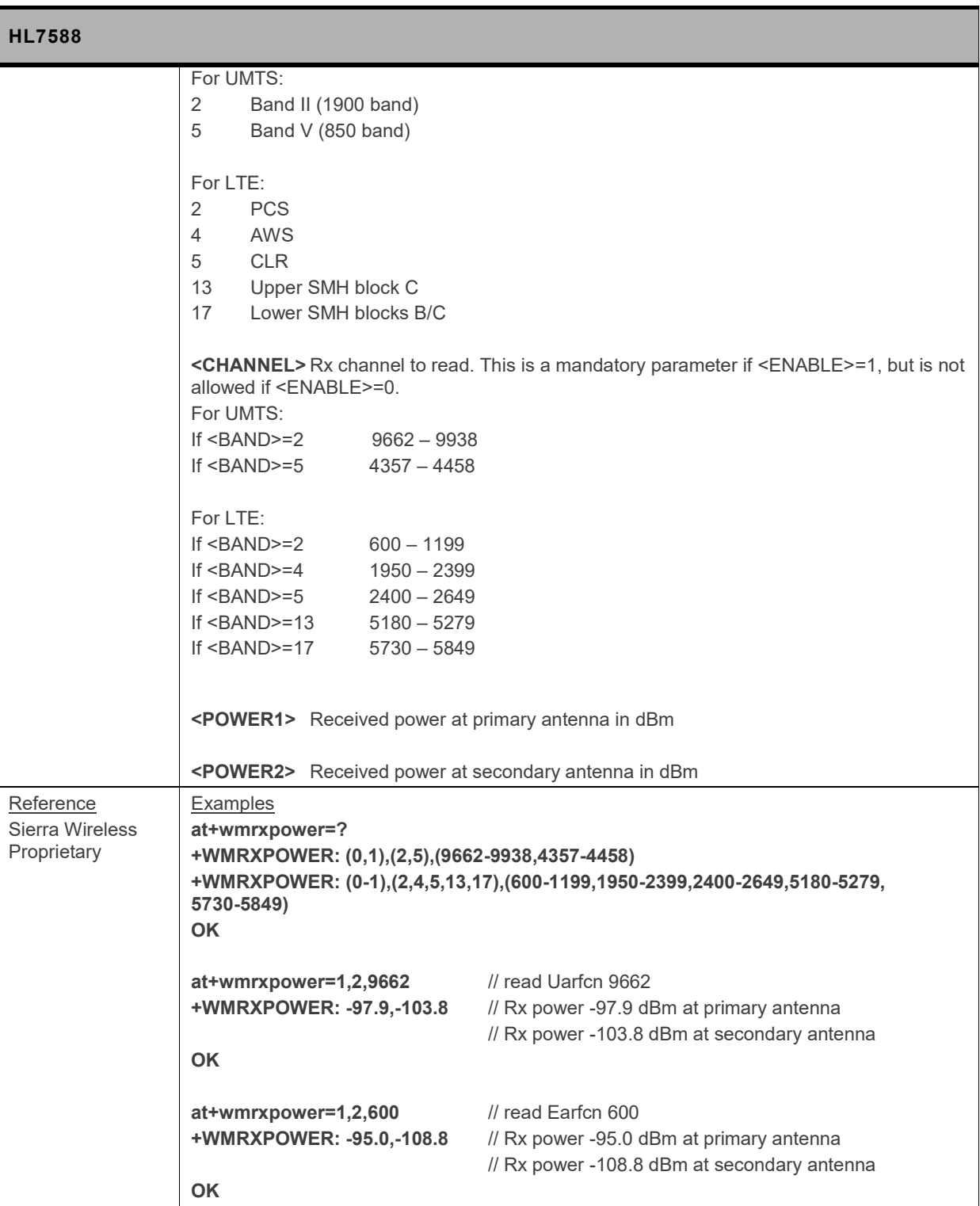

# **14.3. +WMANTSEL Command: Select Main and/or Diversity Antenna for UMTS or LTE**

*Note: For command information when using a VoLTE-capable software, refer to section [17](#page-299-0) [Command](#page-299-0) [Support for VoLTE-capable Software.](#page-299-0)*

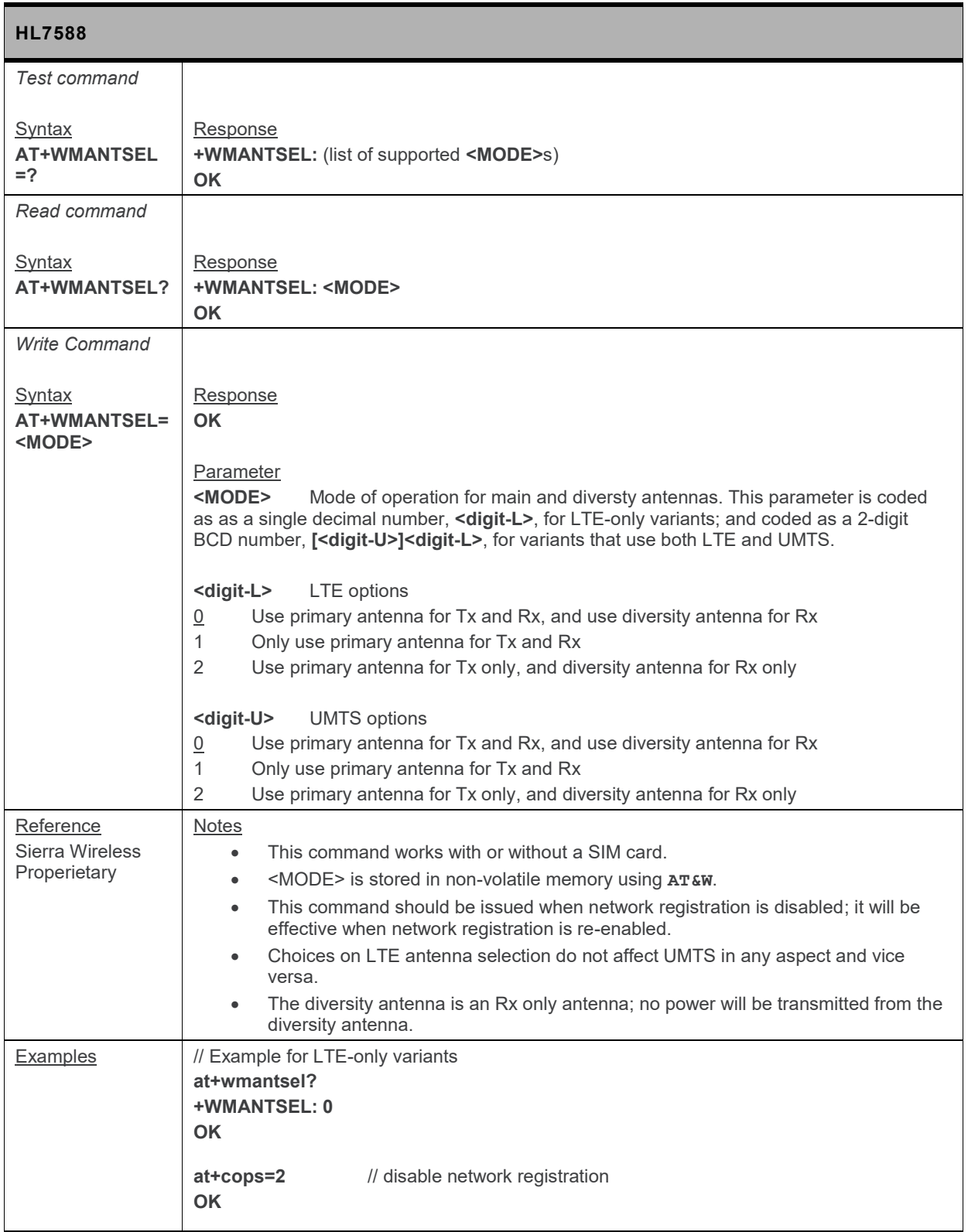

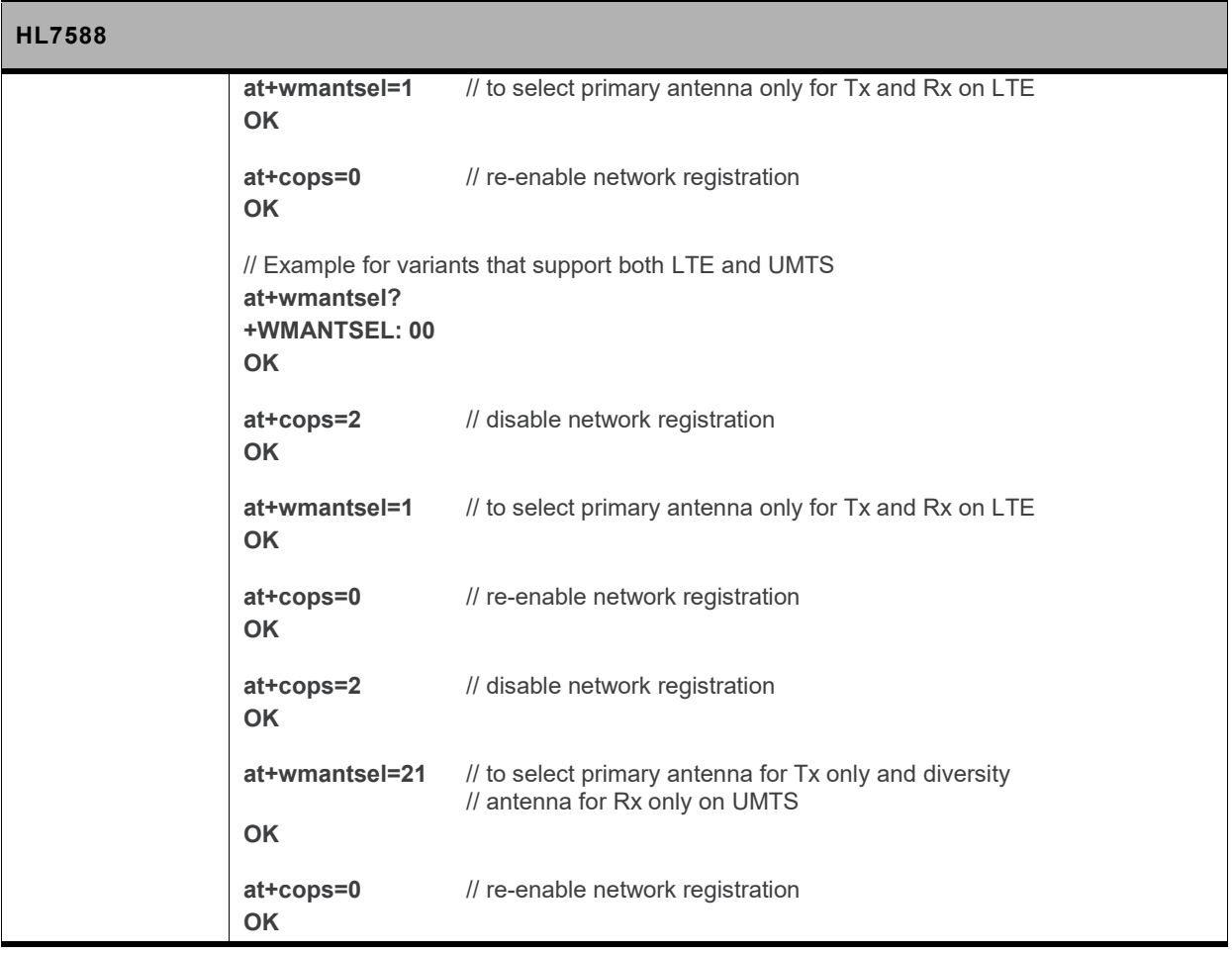

# **15. NV Related Commands**

# **15.1. Auto Generation of NV Backup Files**

**There are 3 NV partitions in flash used by the firmware:**

- **Static Calibrated NV partition**
- **Static Fixed NV partition**
- **Dynamic NV partition**

**NV backup is per partition based, with one NV backup file per partition. These are labelled with <file id>=0, 1, 2 in the NV log and by firmware design.**

**The firmware automatically generates NV backup files from existing NV data at ~8 seconds after boot if one of the following conditions are met:**

- **NV backup of a partition does not exist, or it has been corrupted unexpectedly**
- **NV backup files exist, but the firmware version has changed while IMEI has not changed, in comparison to the records in the backup file**
- **NV backup files exist, but the firmware version has changed and a valid IMEI has been updated, in comparison to the records in the backup file**

**An automatic backup file generation is notified with +NVBU\_IND with <status>=0 on all AT ports.**

# **15.2. Auto Recovery from Backup NV Files**

**NV recovery is automatically done if an NV corruption is detected during NV initialization at boot.**

**The firmware automatically recovers NV data from available NV backups when one or more NV items are corrupted. This is notified with +NVBU\_IND with <status>=3 on all AT ports.**

**Manual NV data restores all data from backup file to the original NV partition.**

**The firmware will try to recover corrupted or missing NV data items instead of all NV data items (partial restore) if possible; otherwise, the firmware restores all NV data items (full restore).**

**If the firmware crashes with 10 consecutive loops and a full restore has not been performed before, the firmware performs a full restore of all NV data items. Only consecutive crashes that happened within 8 seconds after the module boots is counted for this reset loop detection.**

# **15.3. +NVBU Command: NV Backup Status and Control**

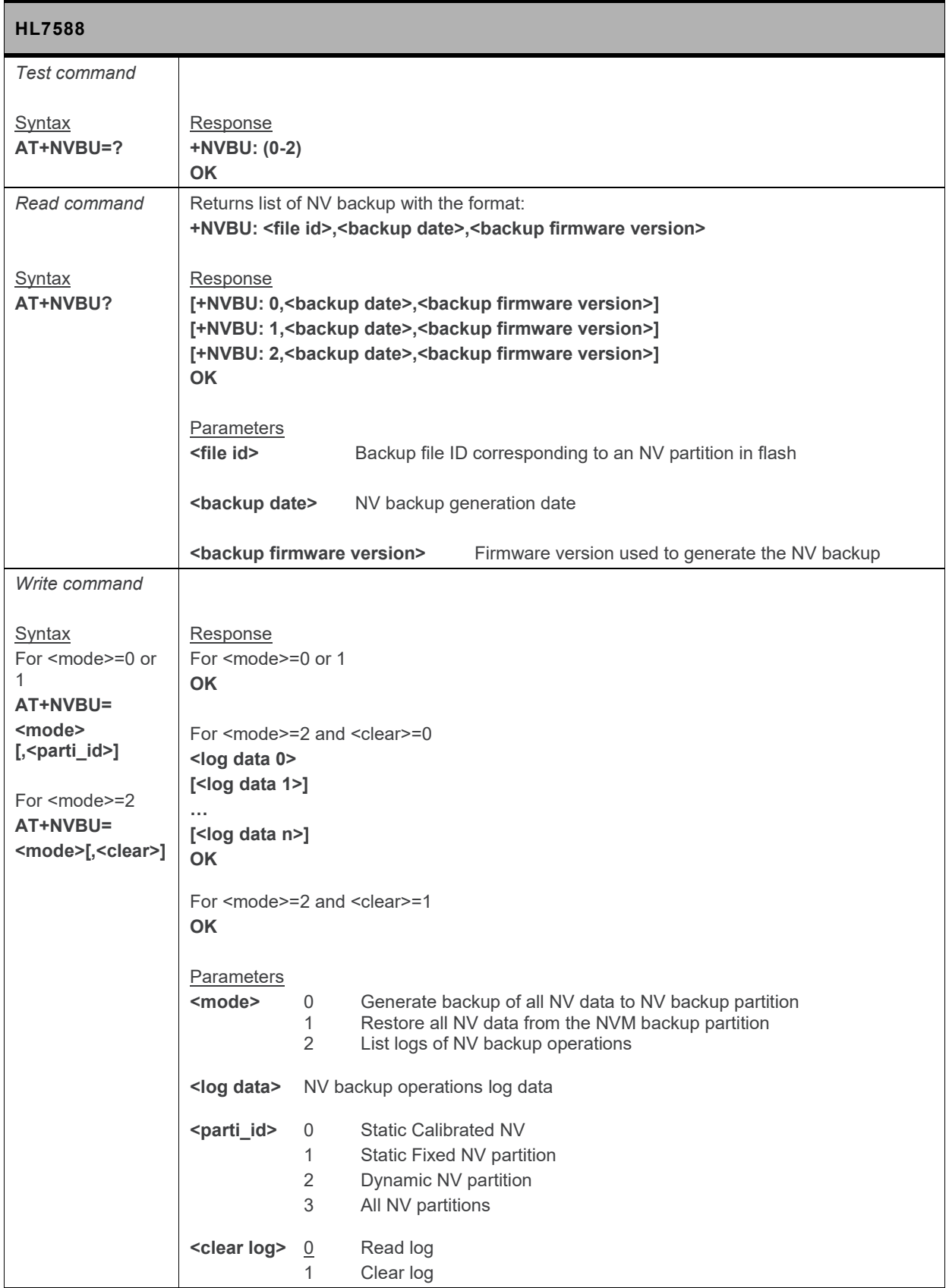

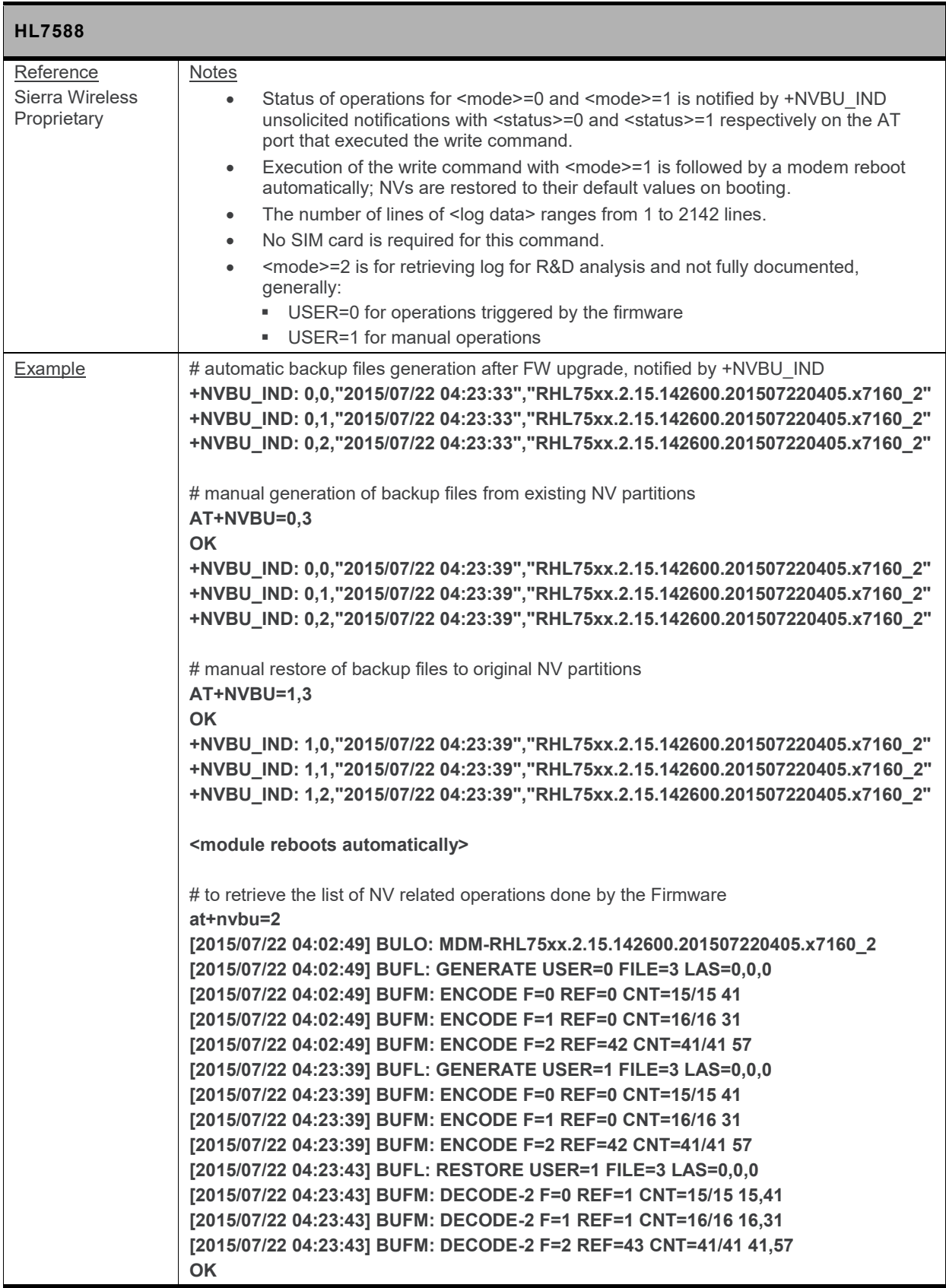

## **15.4. +NVBU\_IND Notification: NV Backup Status Notification**

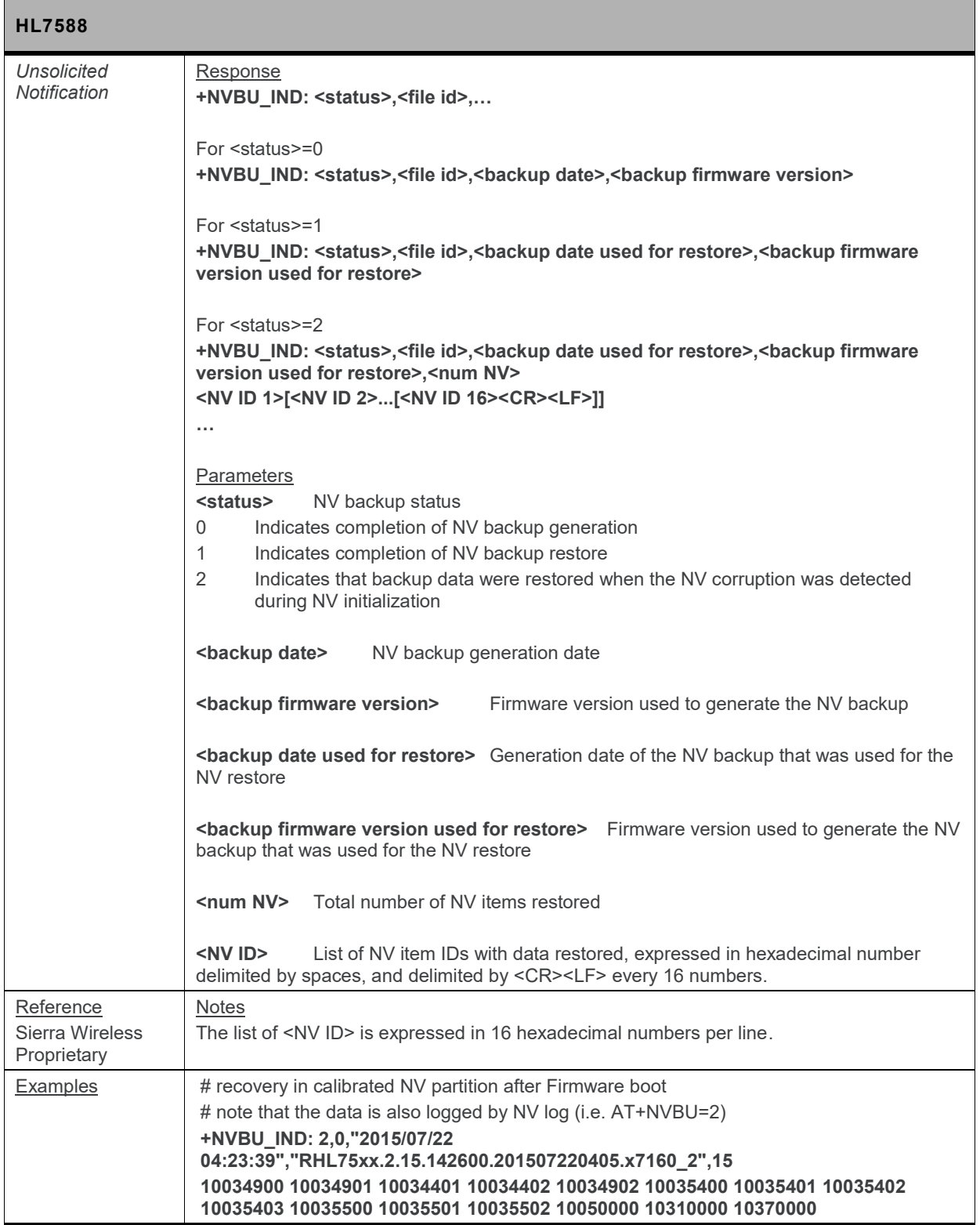

# **16. Board Support Commands**

# **16.1. +WCARRIER Command: Show Carrier Name**

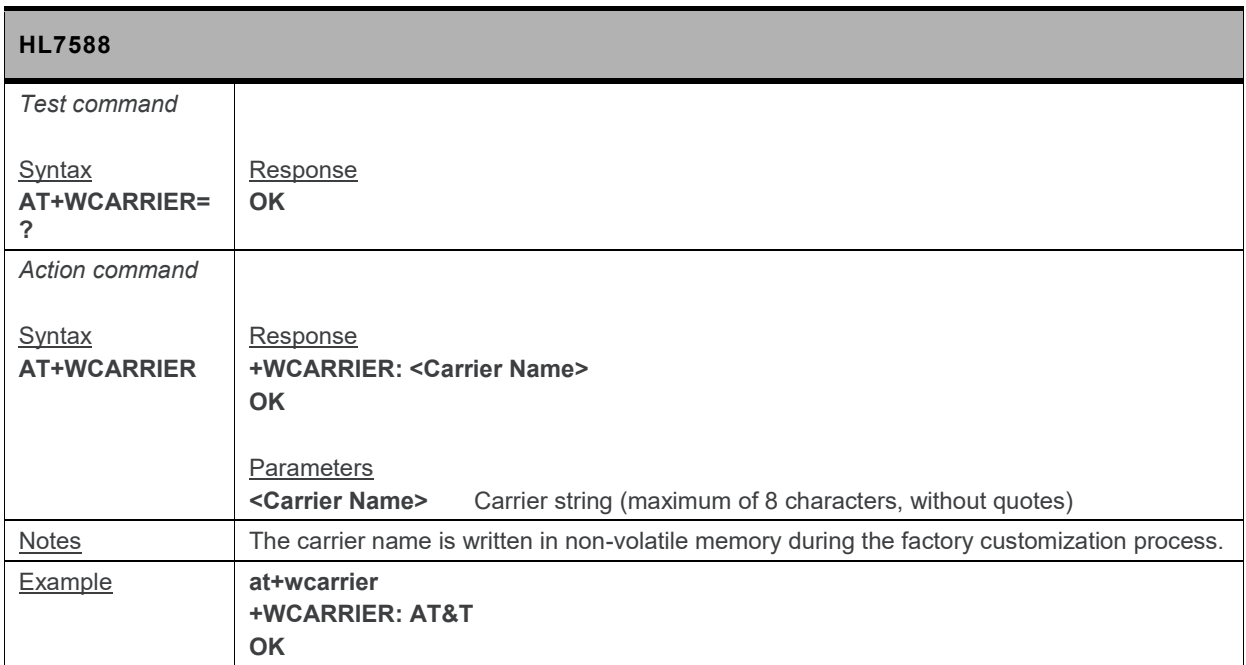

# <span id="page-299-0"></span>**17. Command Support for VoLTEcapable Software**

**This section lists command information when using a VoLTE-capable software.**

# **17.1. V25ter AT Commands**

### **17.1.1. IPR Command: Set Fixed Local/DTE Rate**

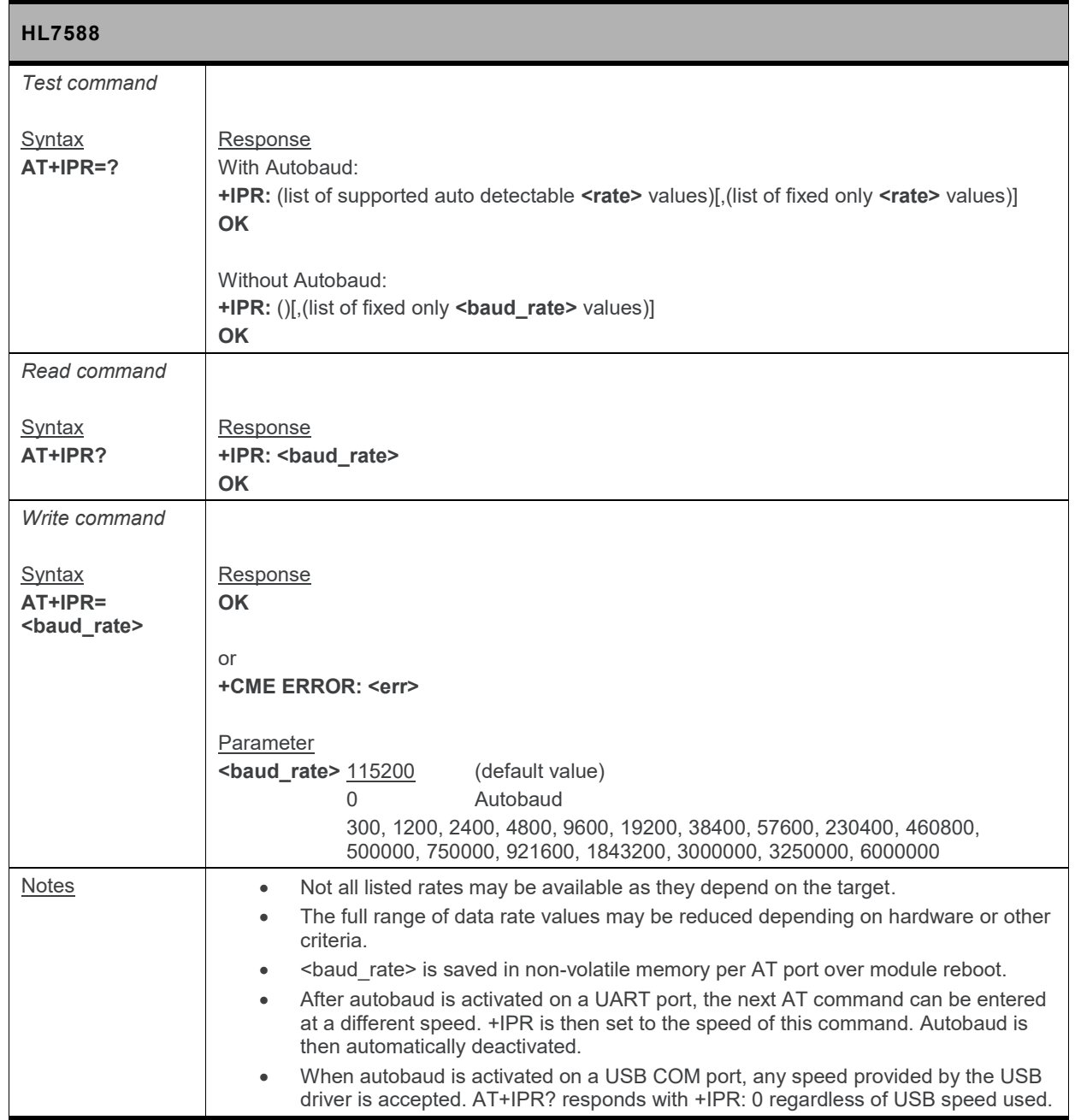

## **17.1.2. &K Command: Flow Control Option**

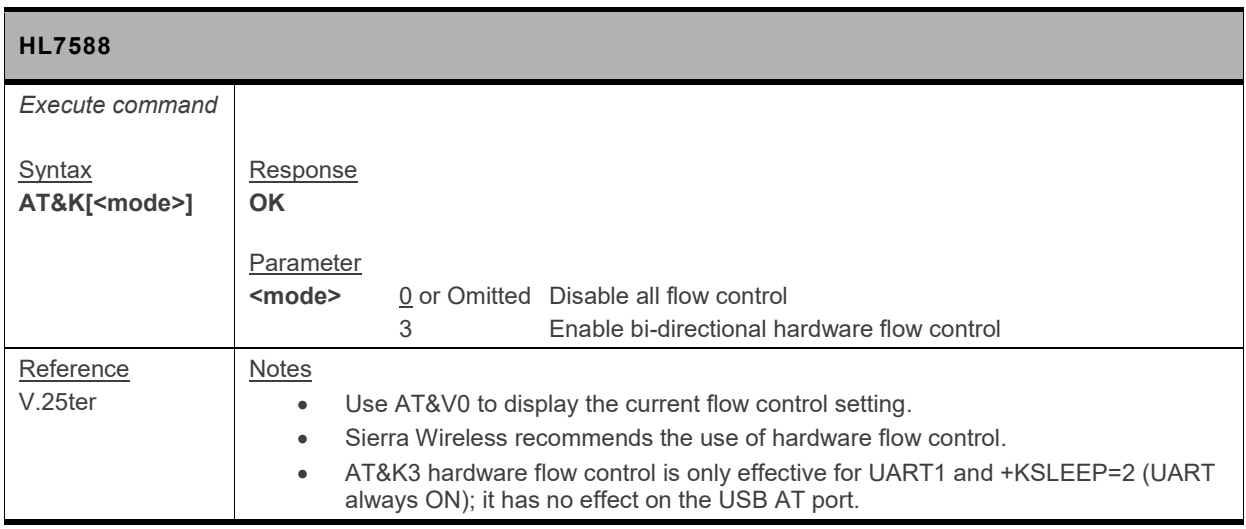

#### **17.1.3. &C Command: Set Data Carrier Detect (DCD) Function Mode**

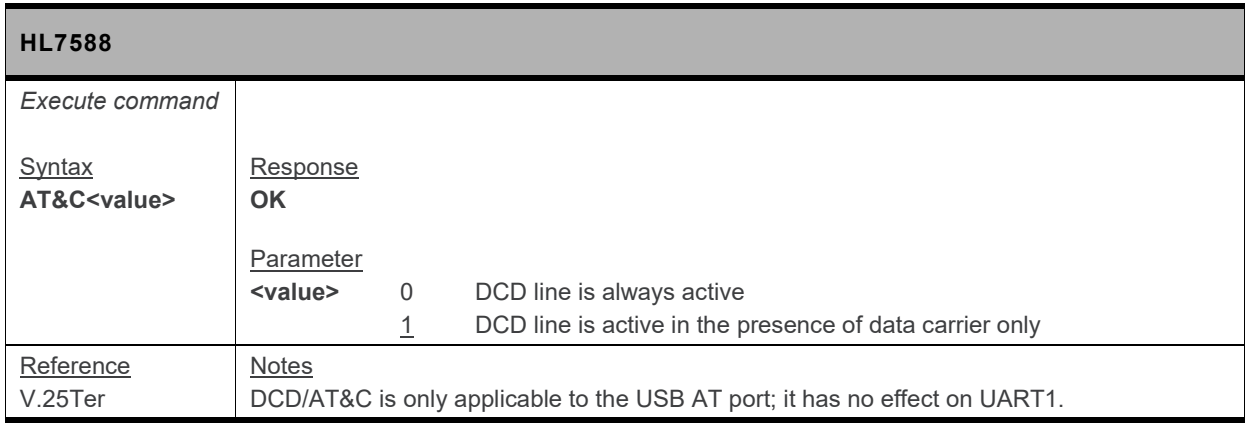

#### **17.1.4. &D Command: Set Data Terminal Ready (DTR) Function Mode**

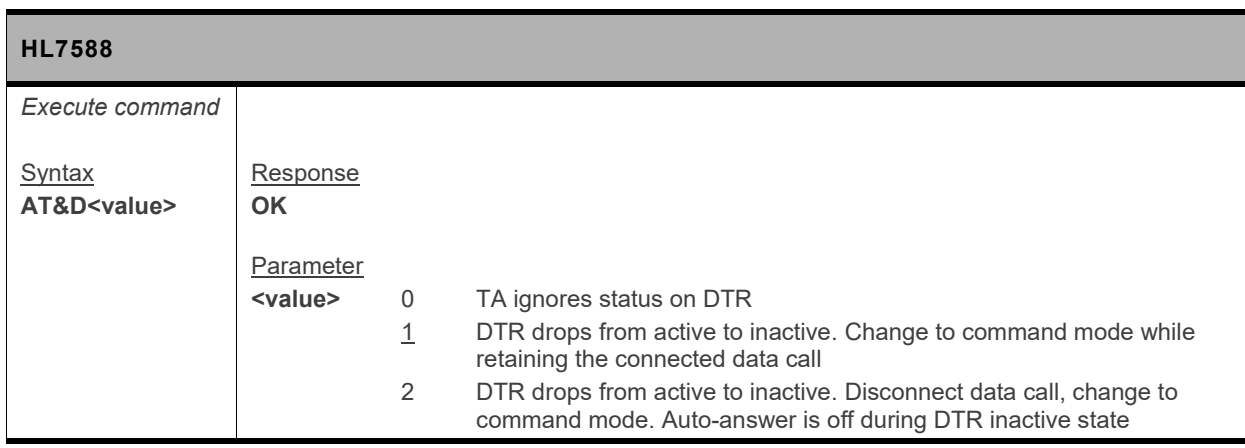

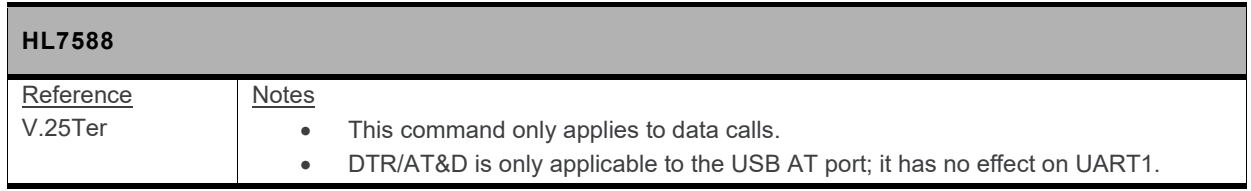

#### **17.1.5. &S Command: DSR Option**

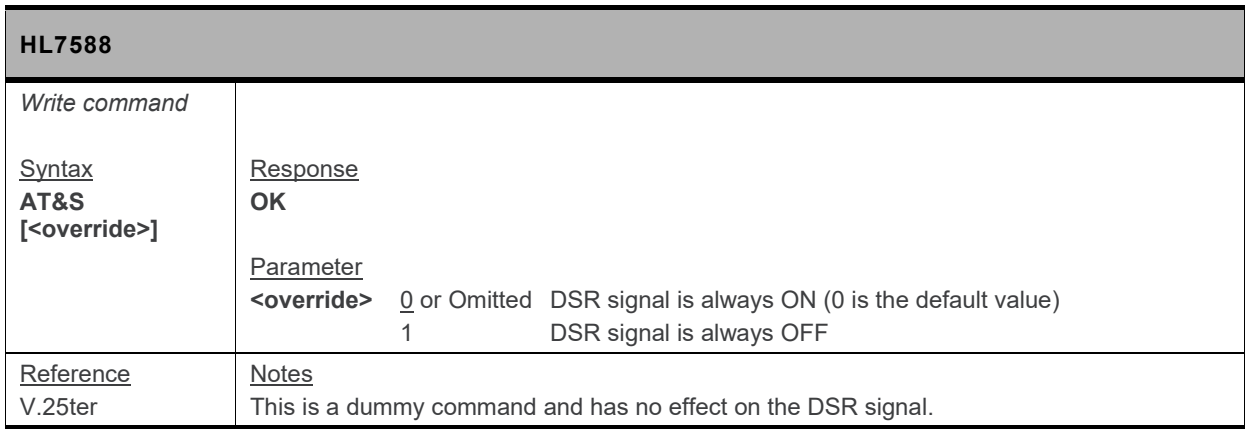

### **17.1.6. S3 Command: Command Line Termination Character**

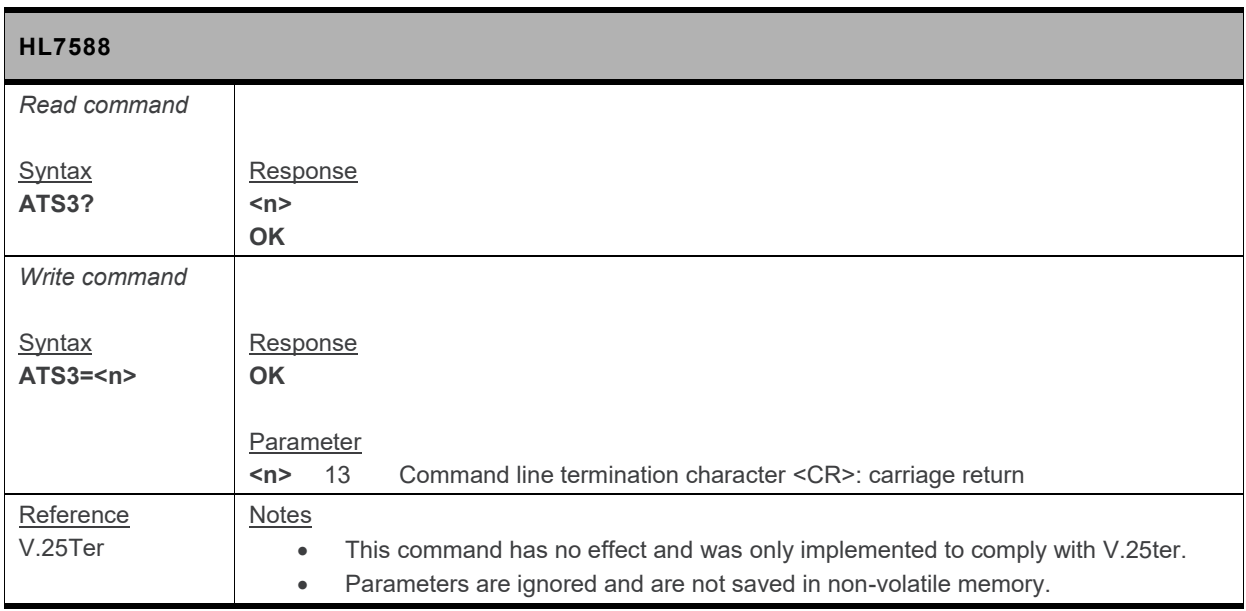

## **17.1.7. S10 Command: Automatic Disconnect Delay**

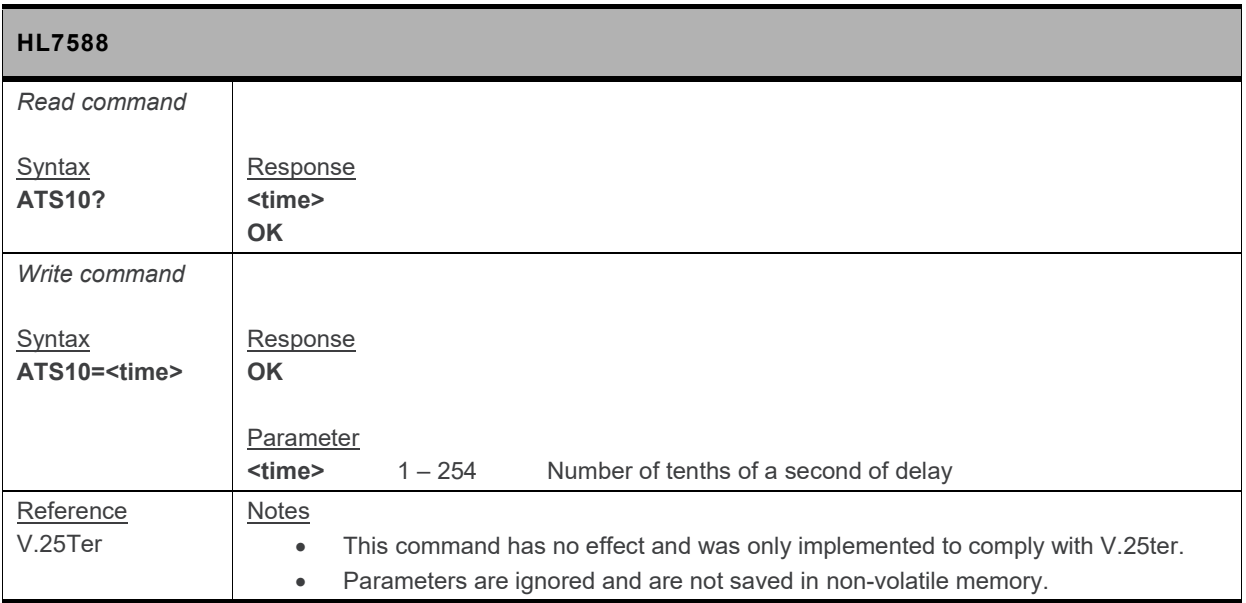

### **17.1.8. S11 Command: DTMF Dialing Speed**

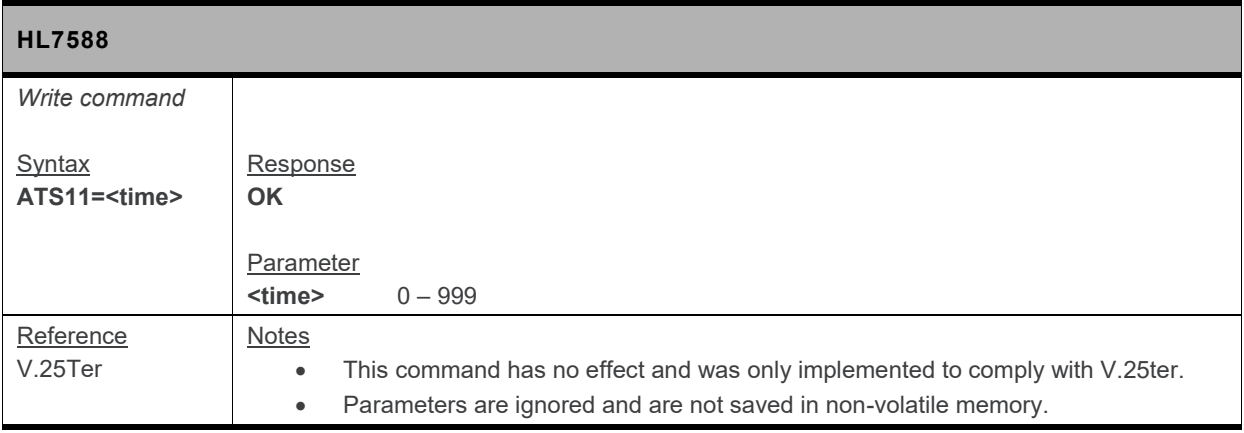

# **17.2. General AT Commands**

#### **17.2.1. I Command: Request Identification Information**

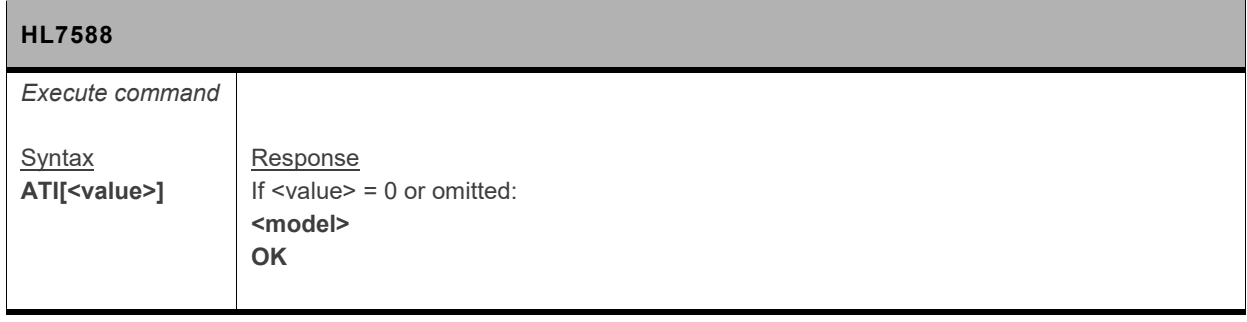

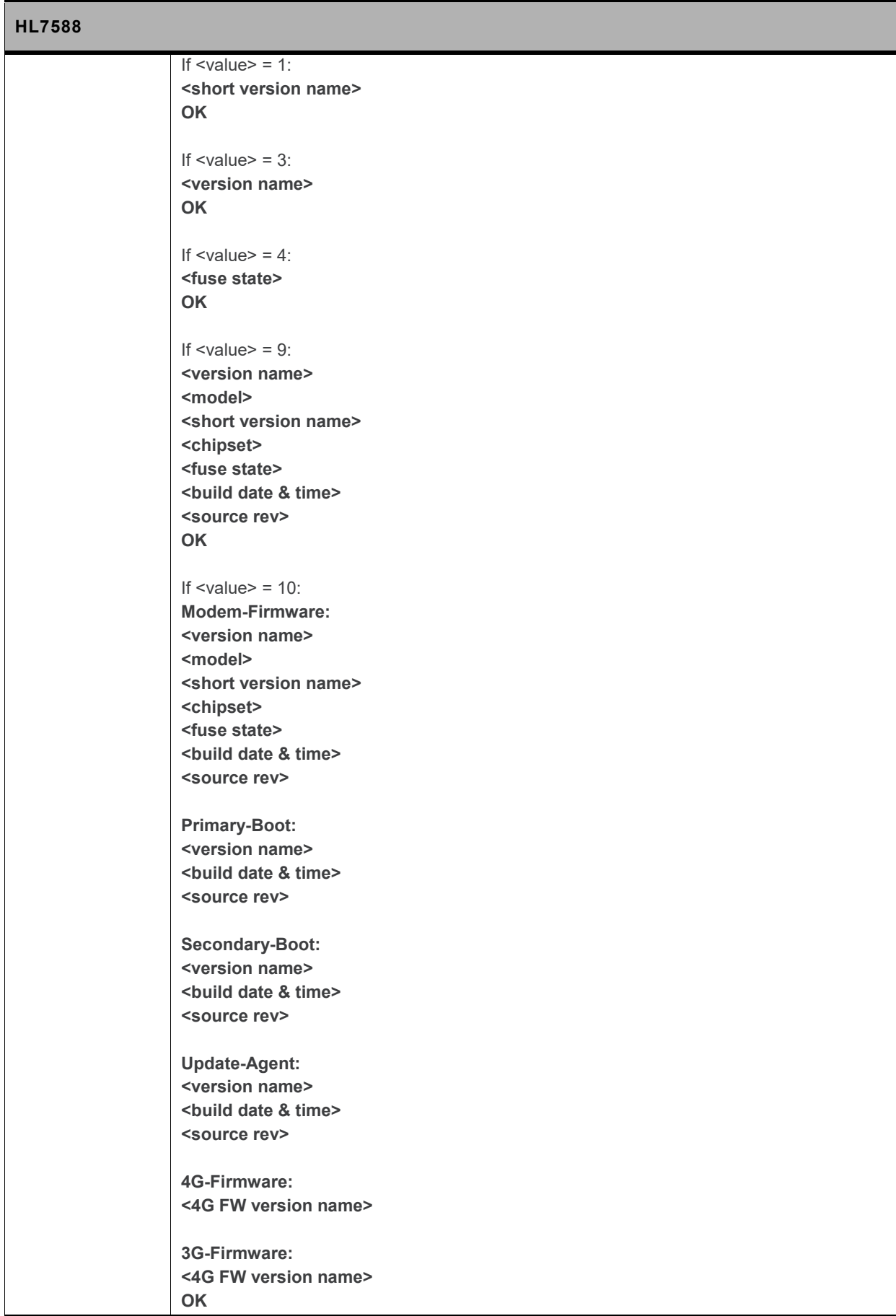

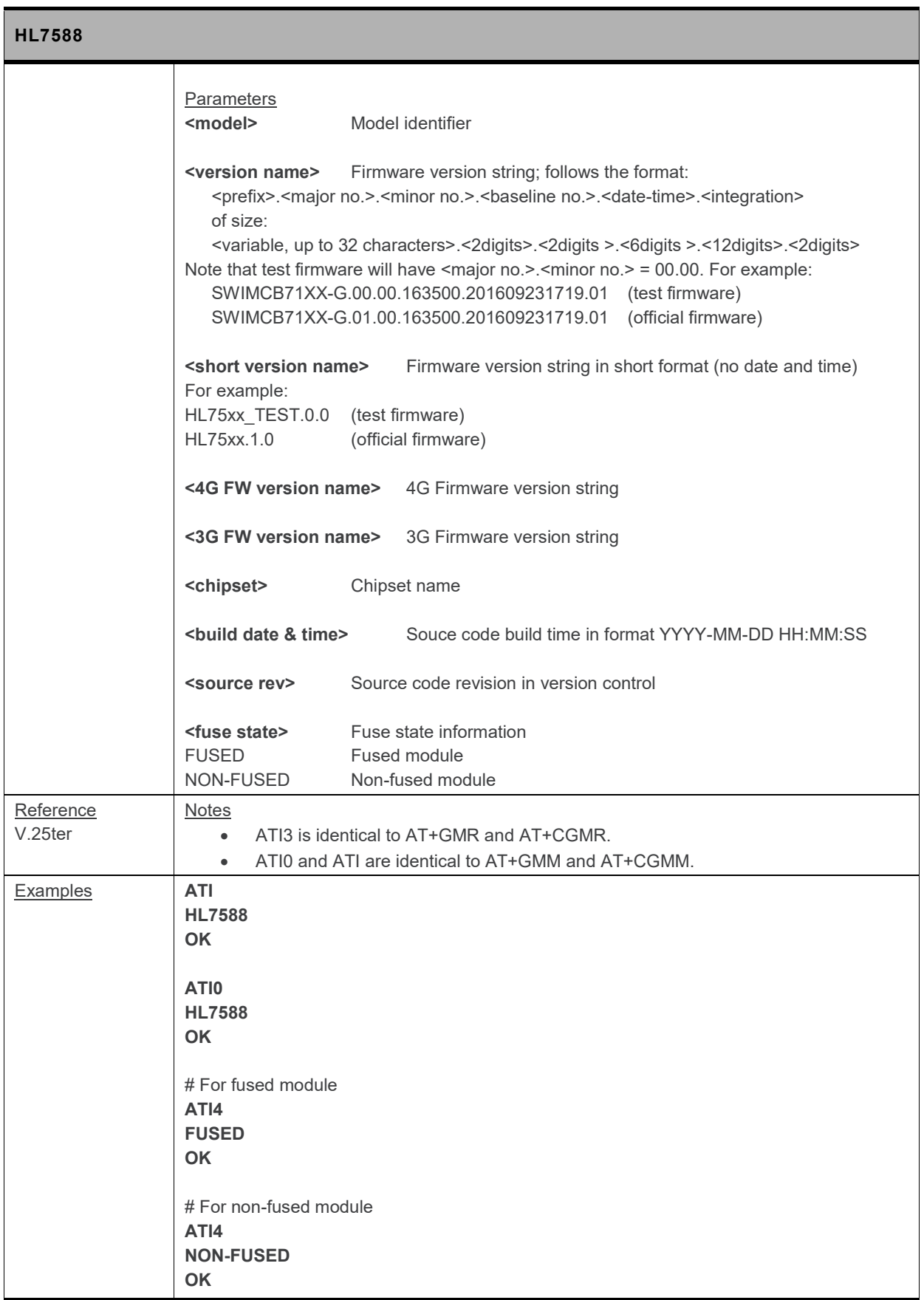

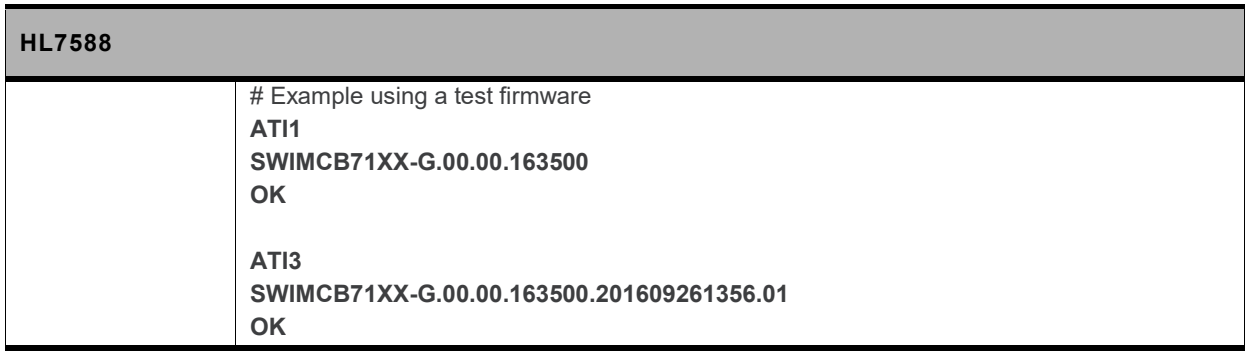

# **17.3. Call Control Commands**

#### **17.3.1. D Command: Dial Number**

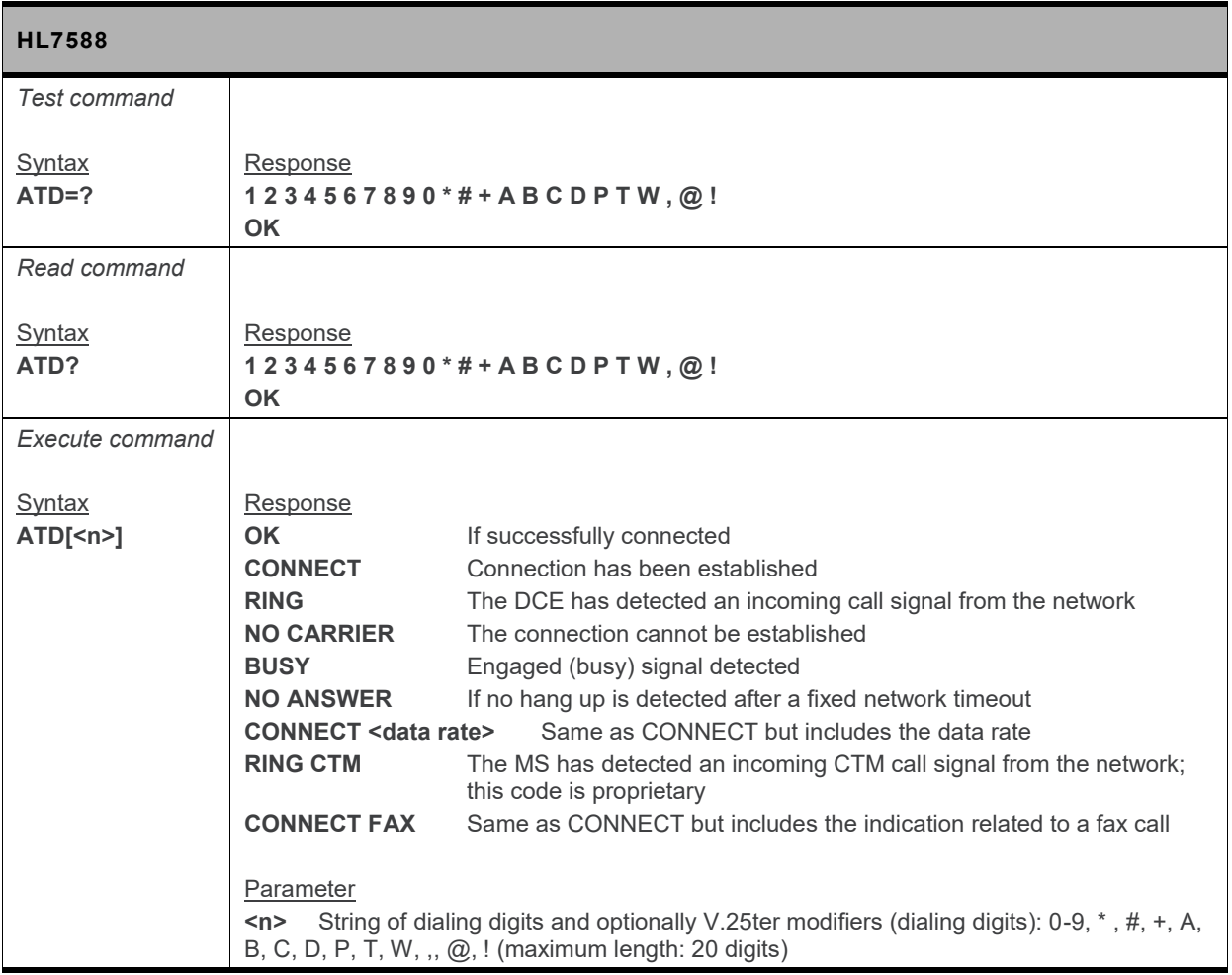

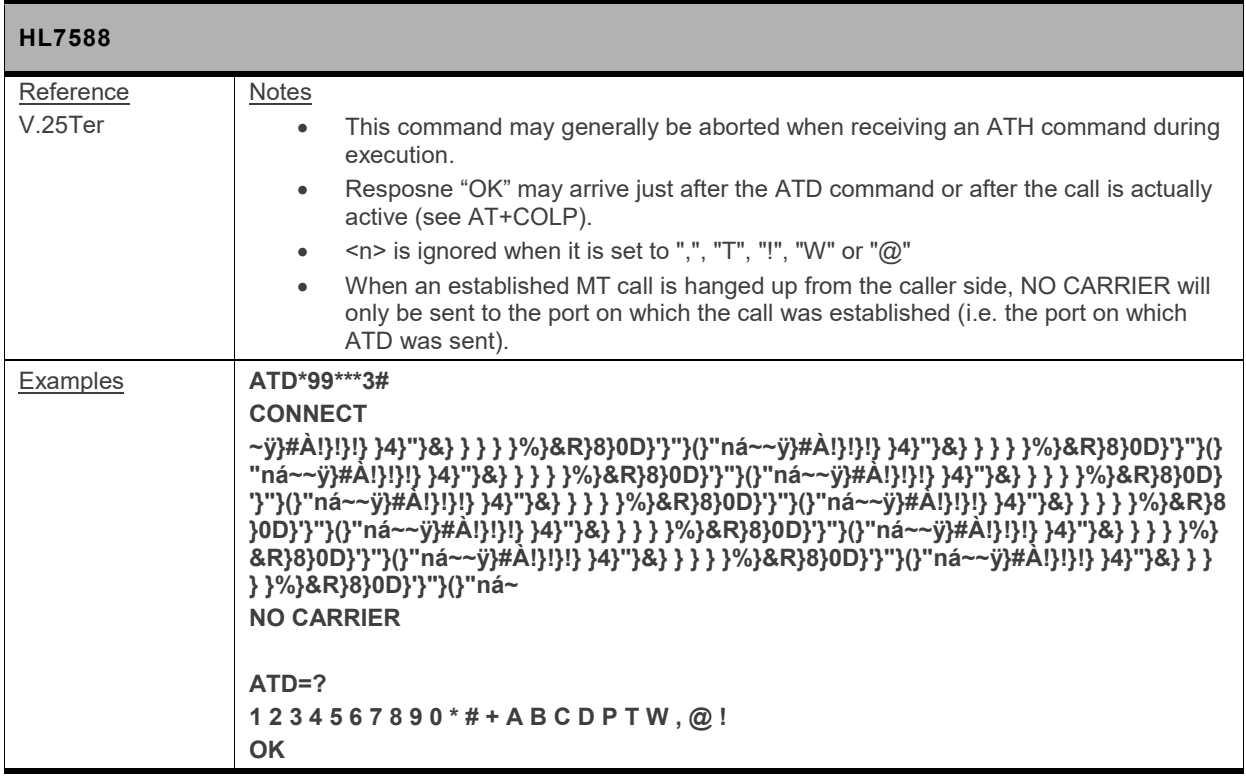

## **17.4. Mobile Equipment Control and Status Commands**

#### **17.4.1. +CIND Command: Indicator Control**

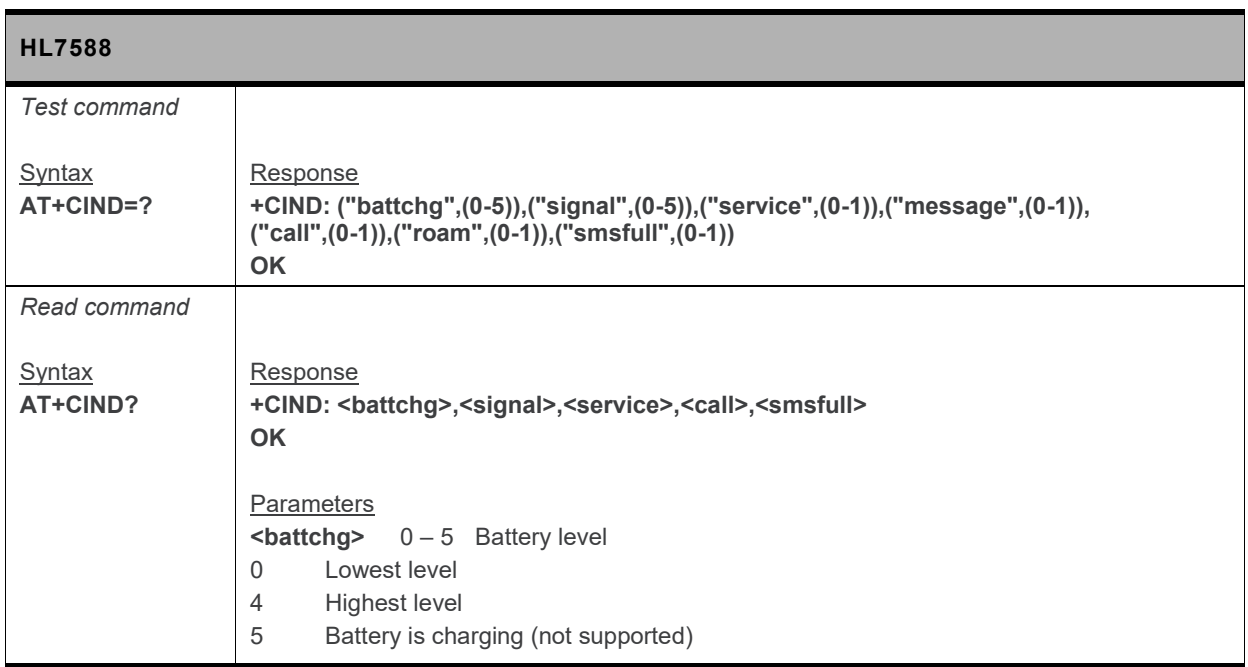

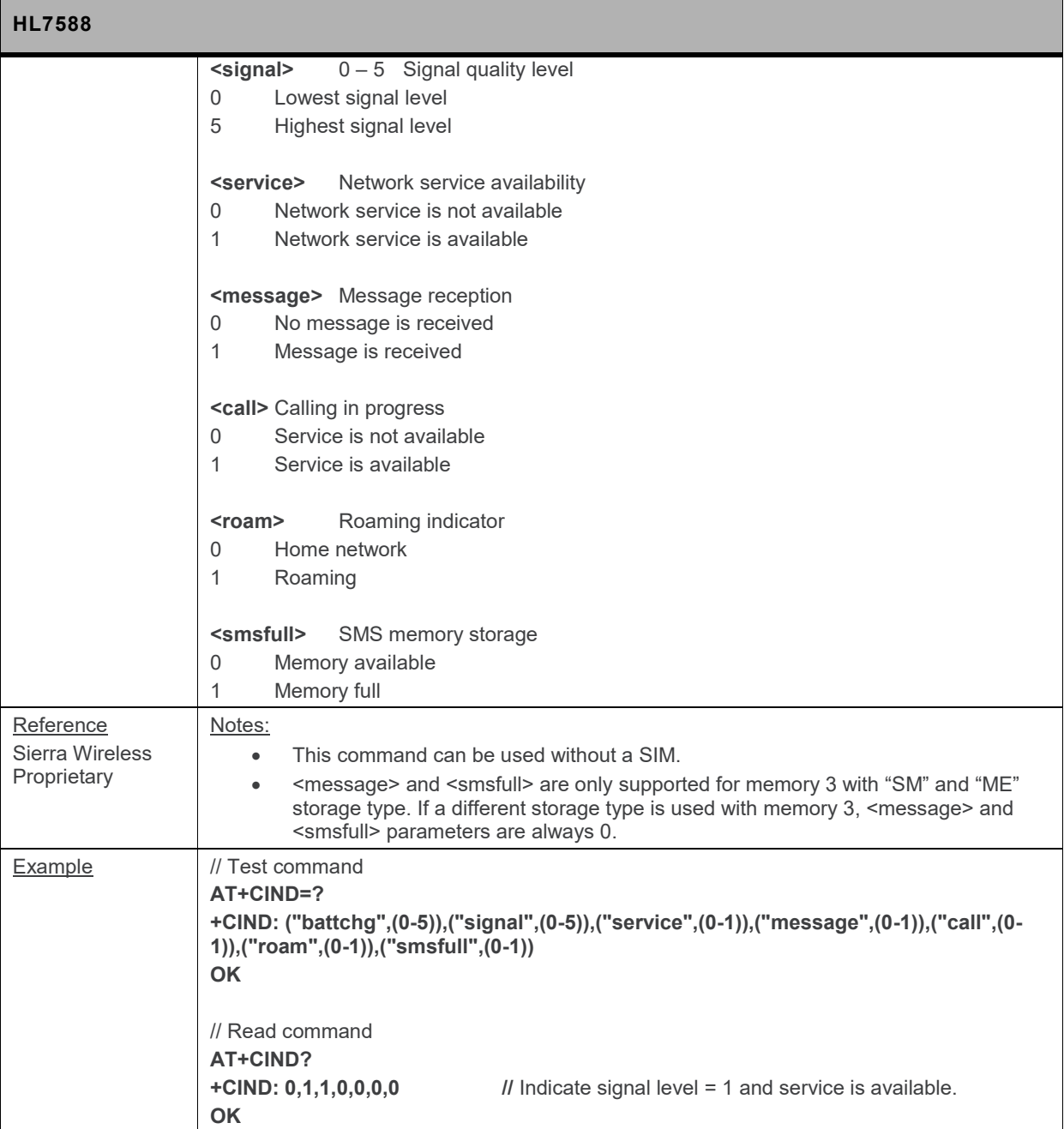

## **17.4.2. +CMER Command: Mobile Equipment Event Reporting**

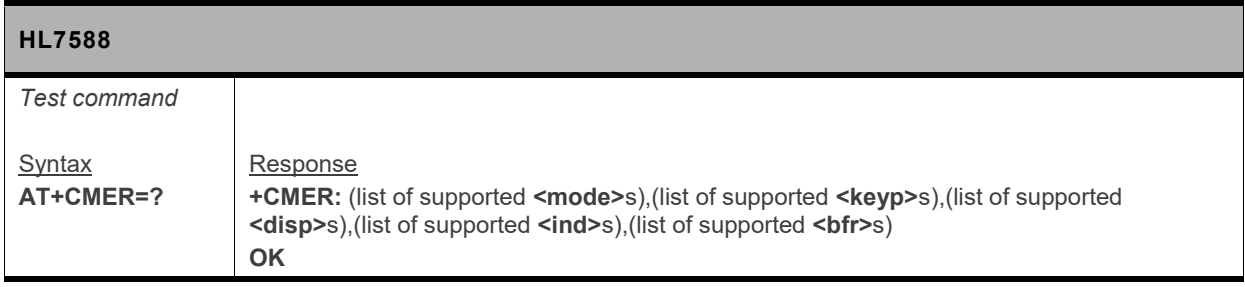

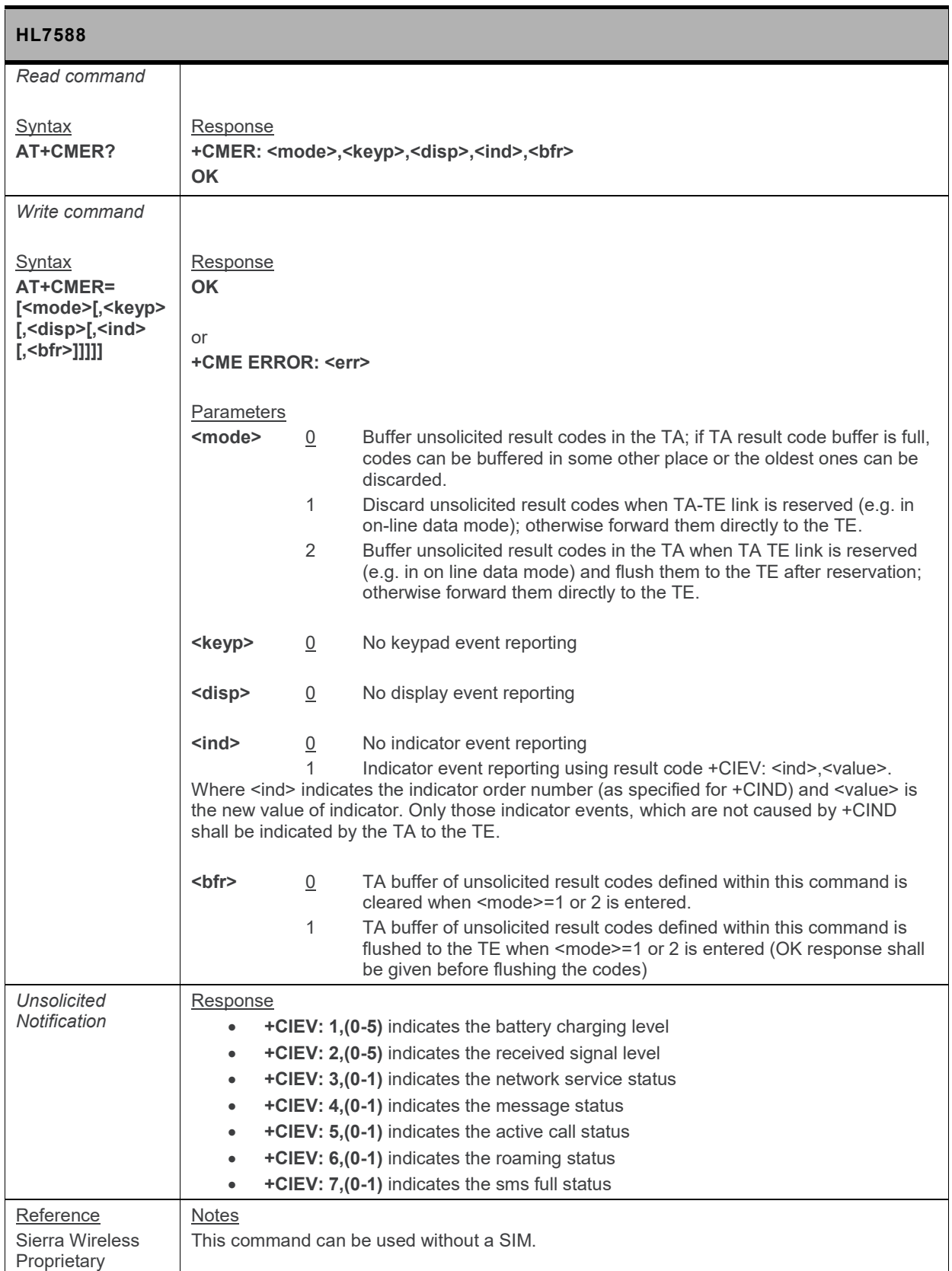

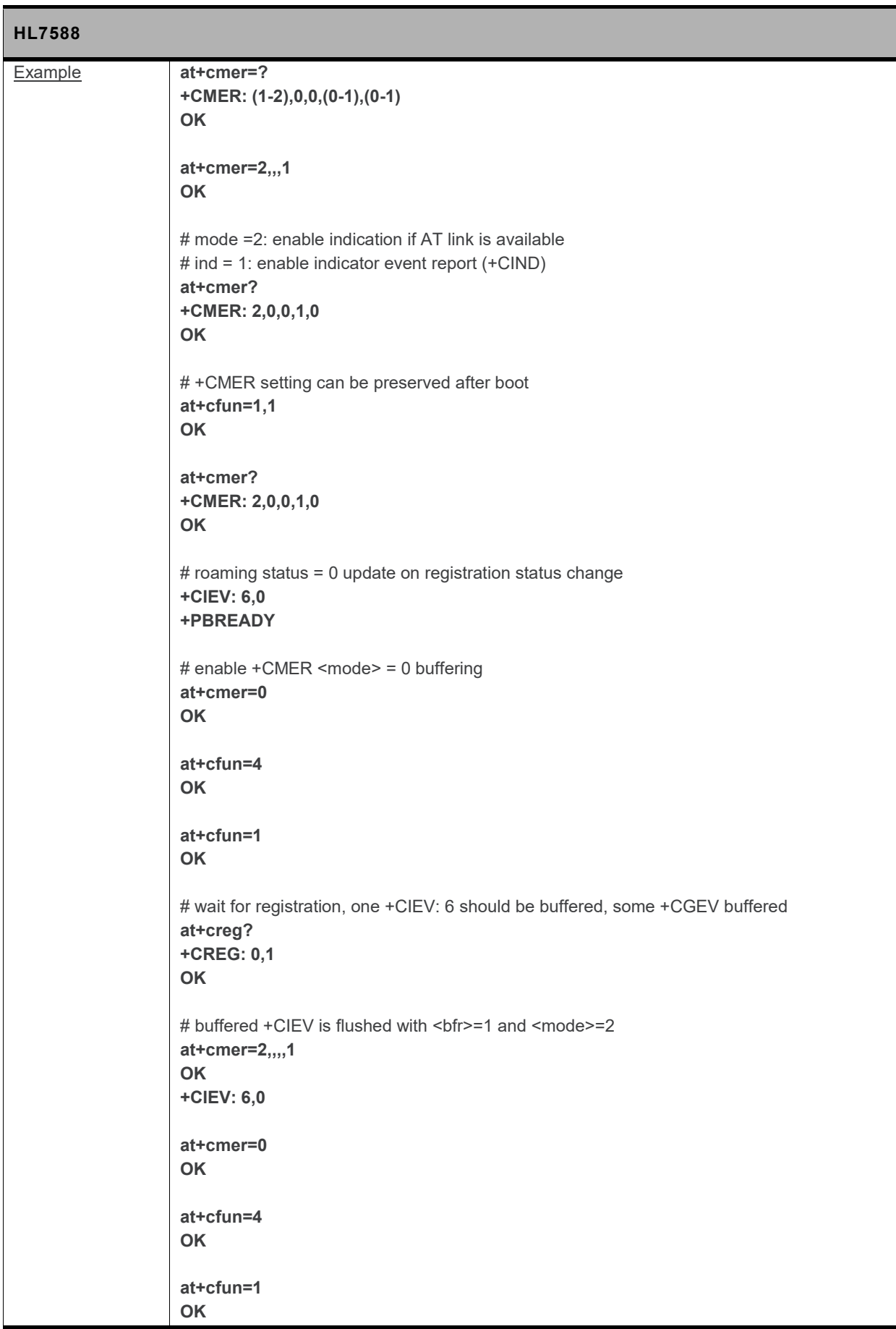

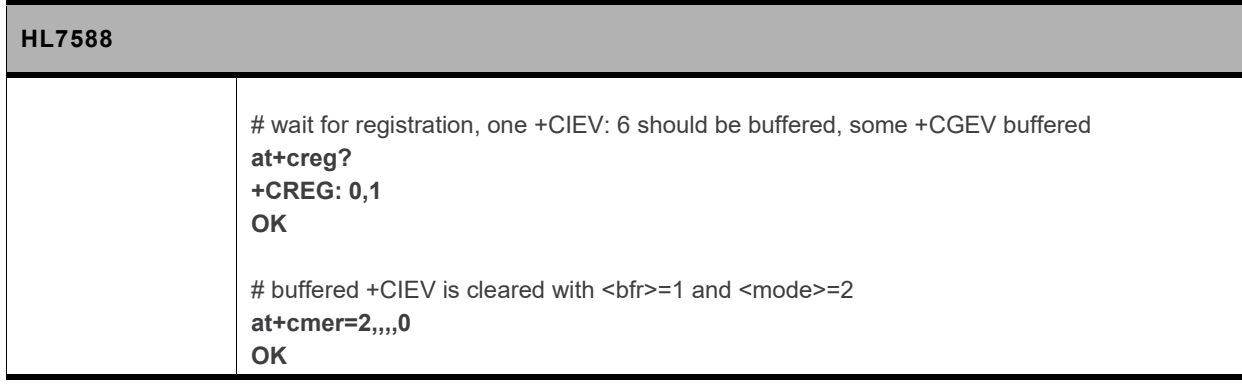

## **17.4.3. +CALA Command: Set Alarm**

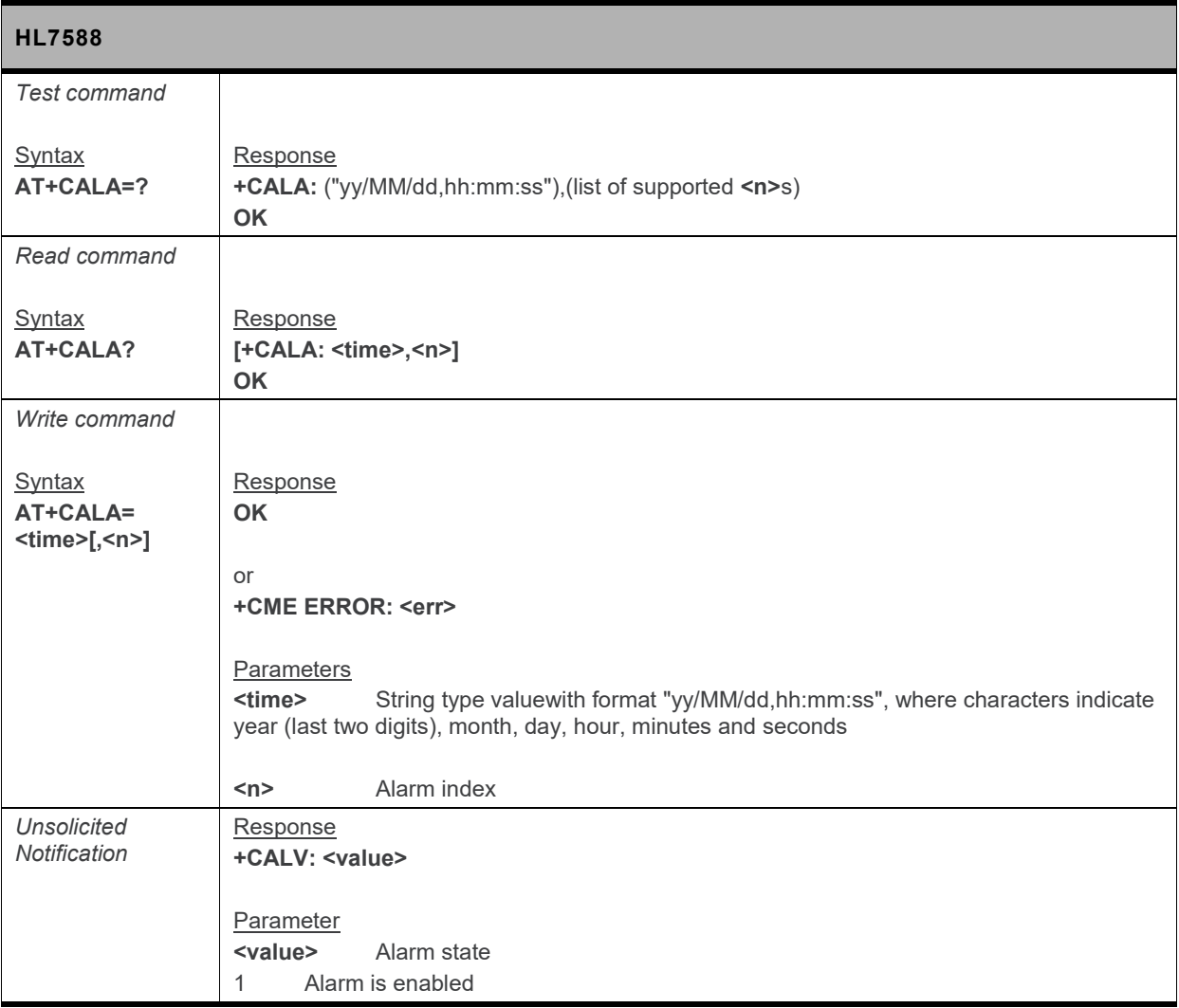

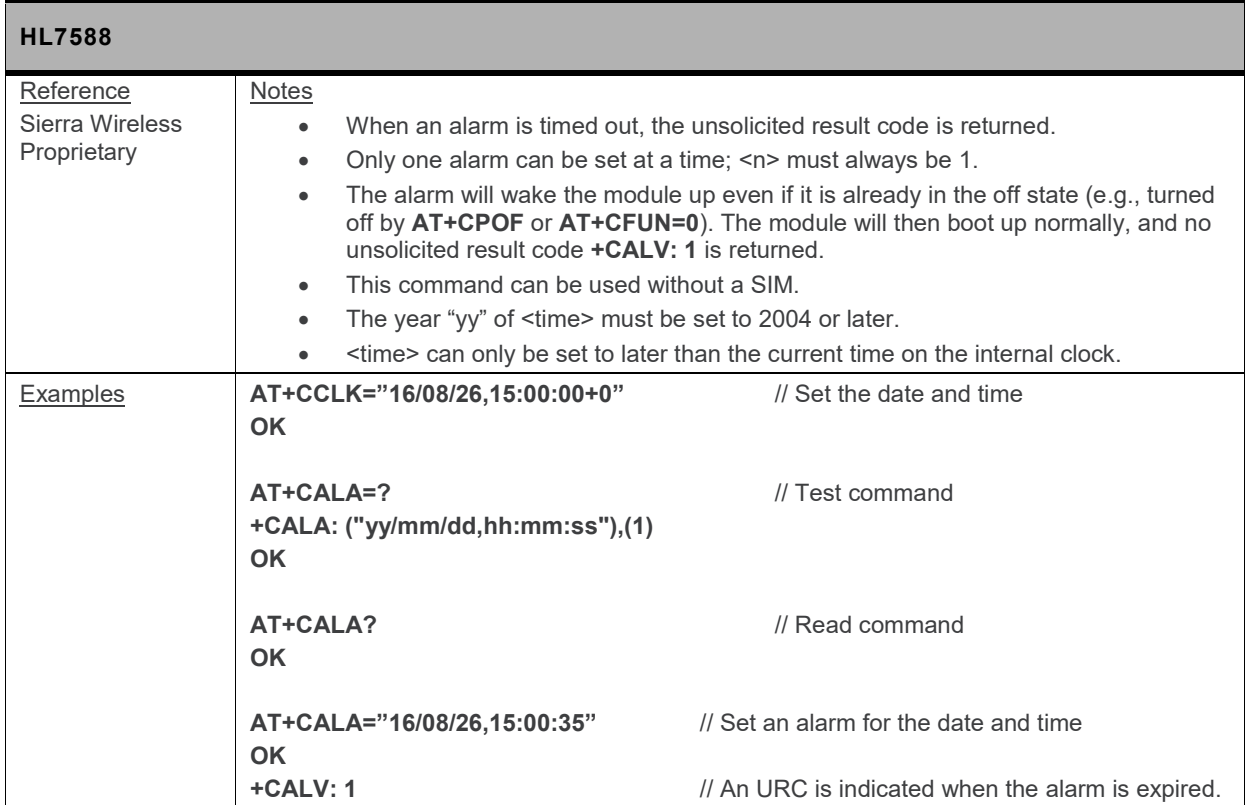

### **17.4.4. +CALD Command: Delete Alarm**

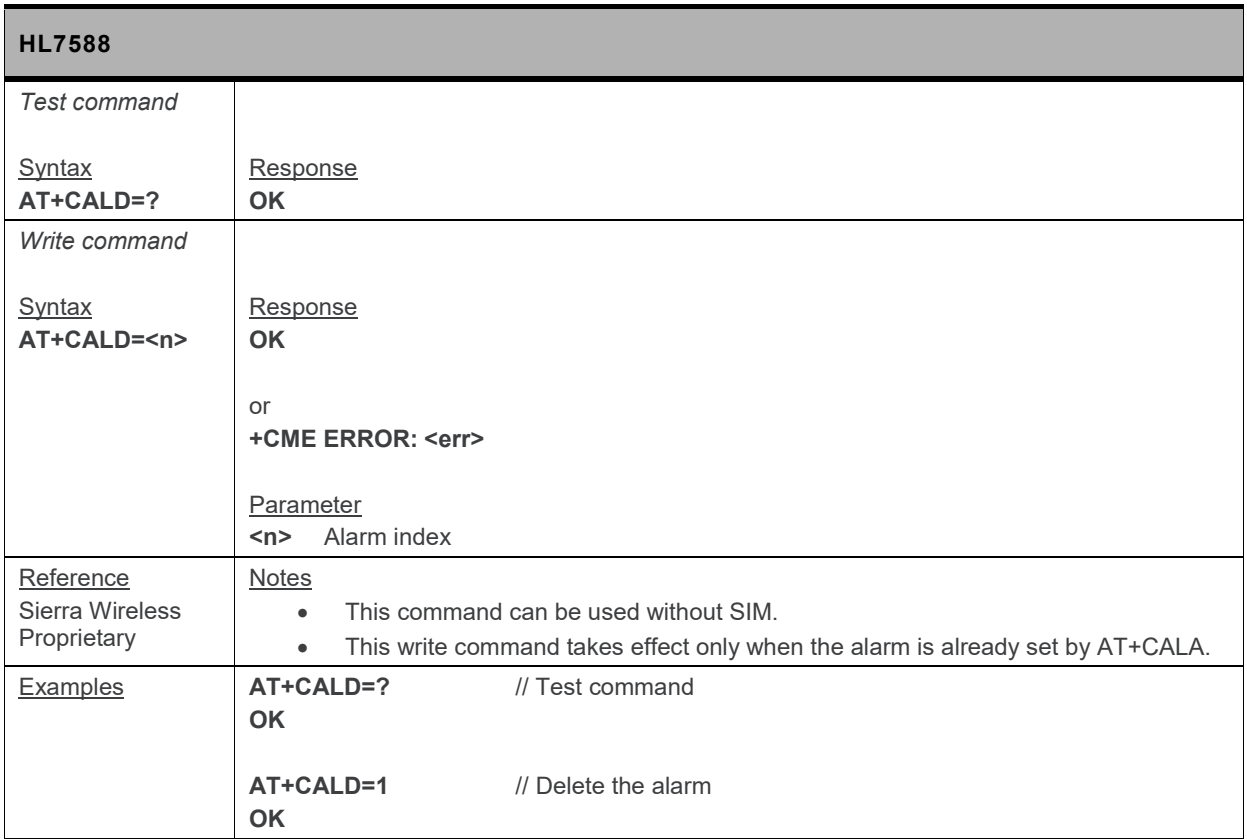

#### **17.4.5. +CMEC Command: Mobile Equipment Control Mode**

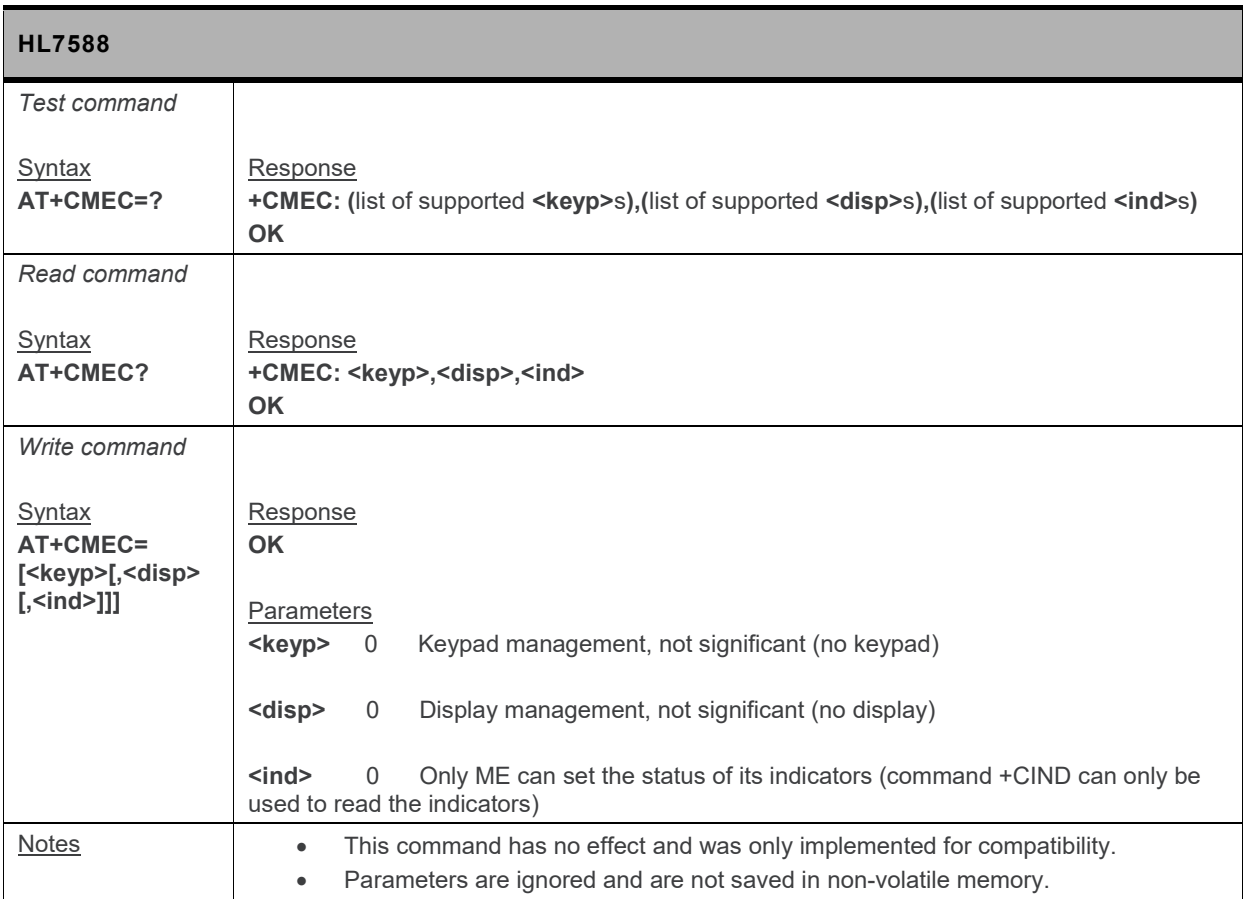

## **17.4.6. +CPOF Command: Power Off**

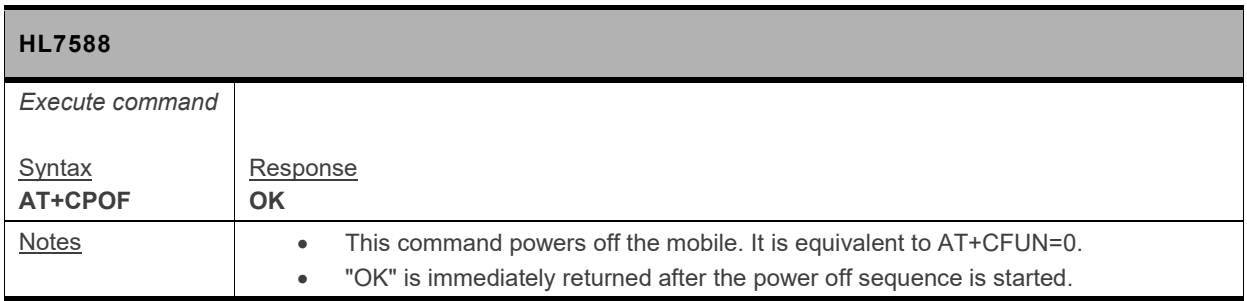

## **17.4.7. +KCCINFO Command: Camped Cell Information**

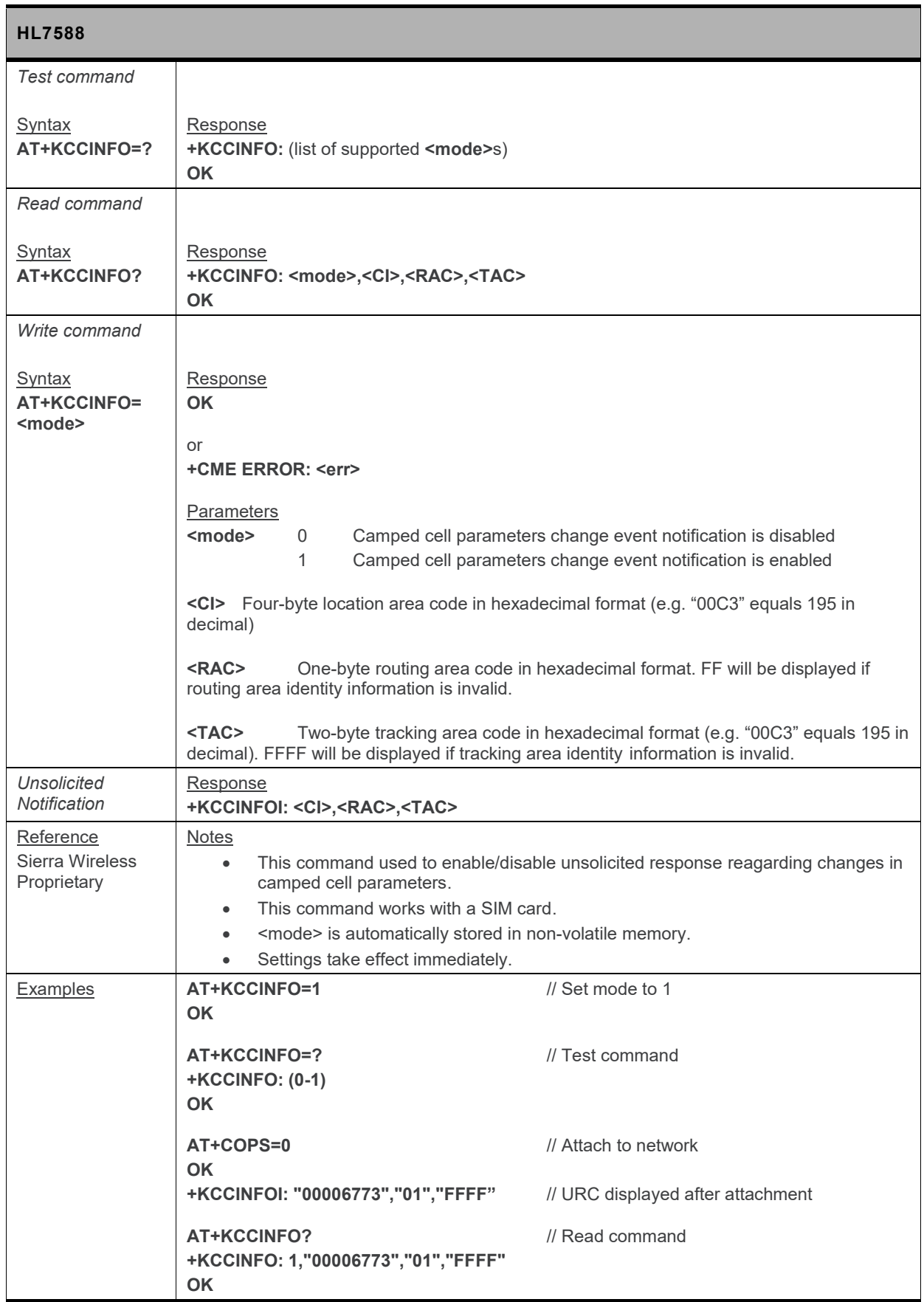

## **17.5. Network Service Commands**

#### **17.5.1. +KAAT Command: GPRS Automatic Attach**

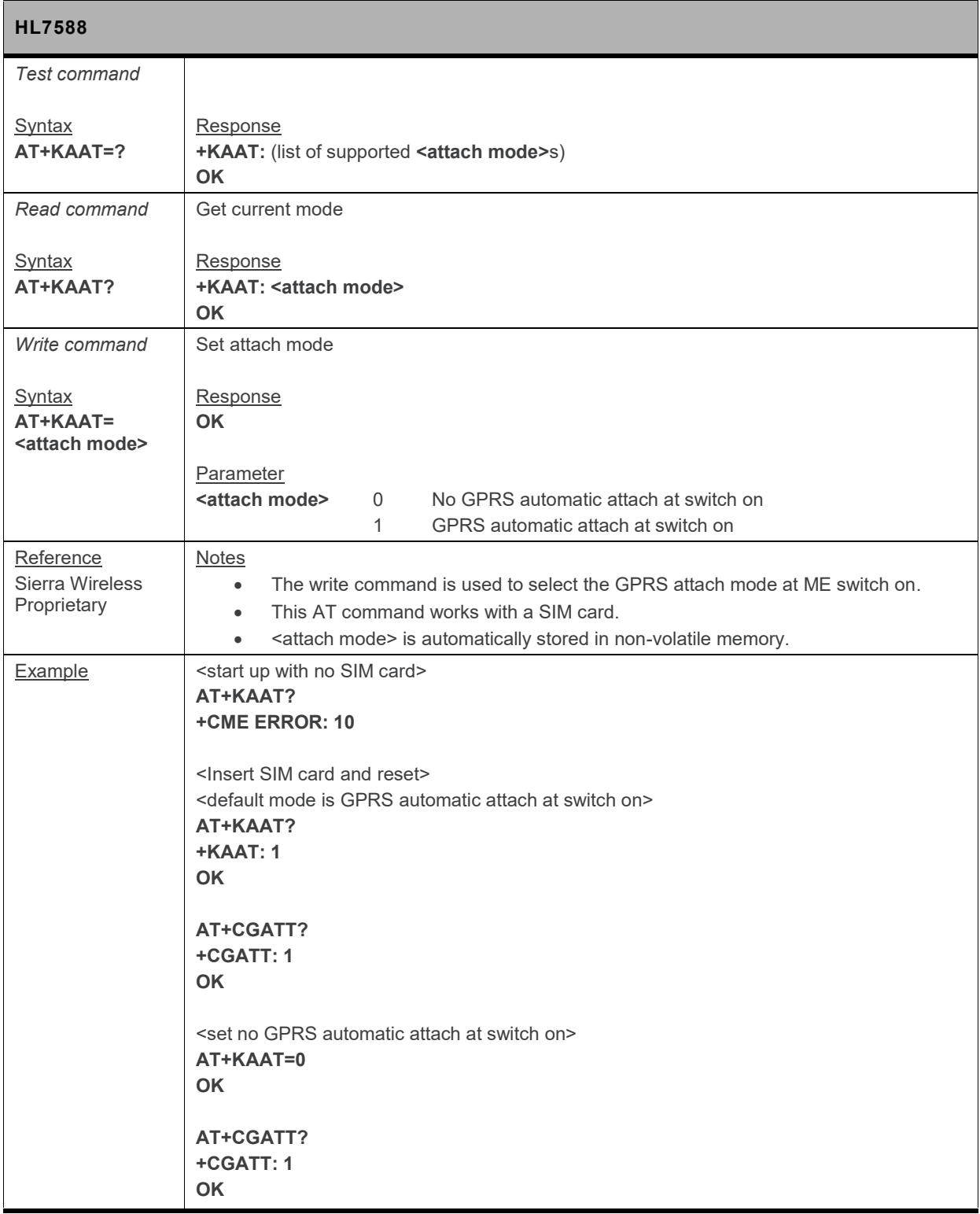

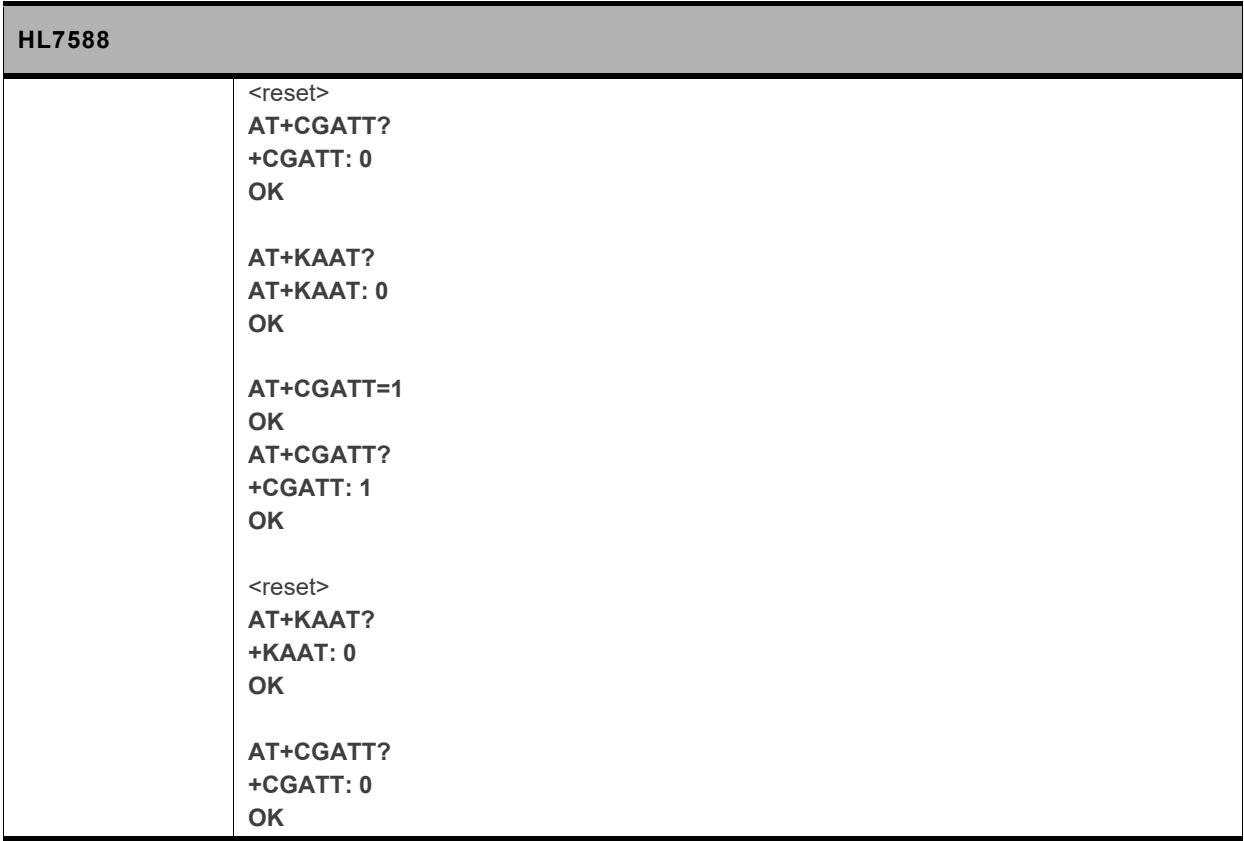

# **17.6. SMS Commands**

## **17.6.1. +CNMI Command: New Message Indication**

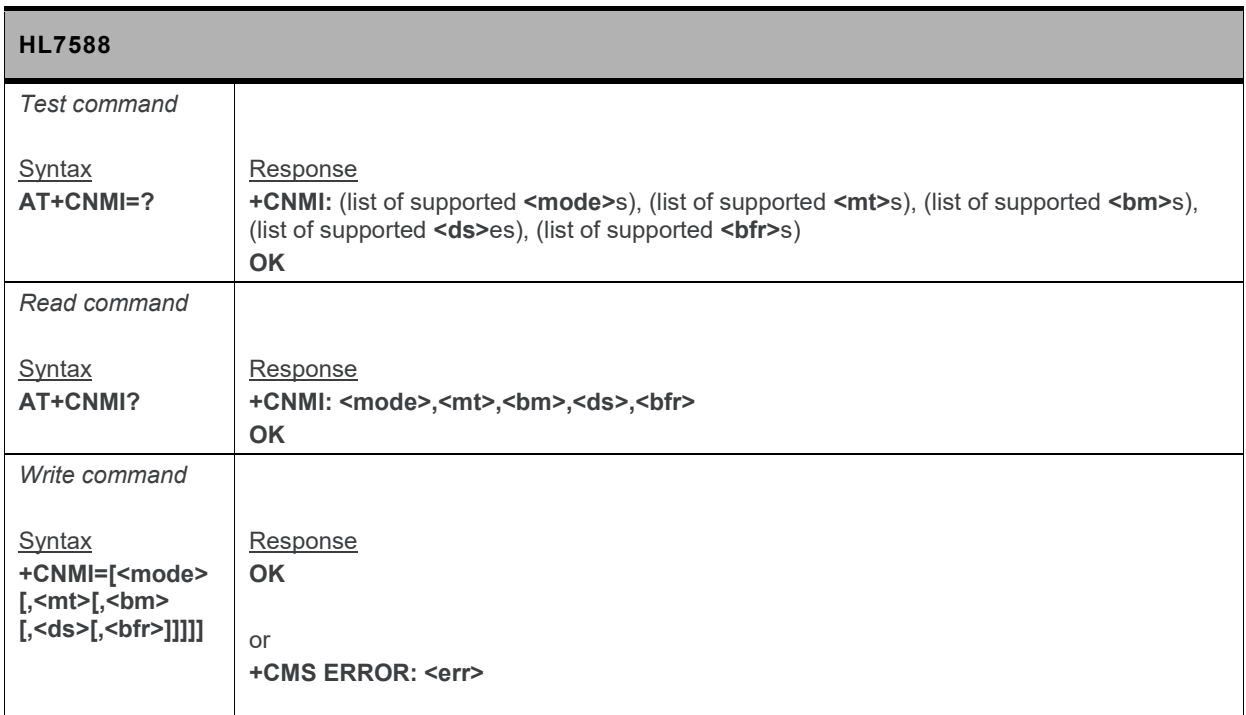

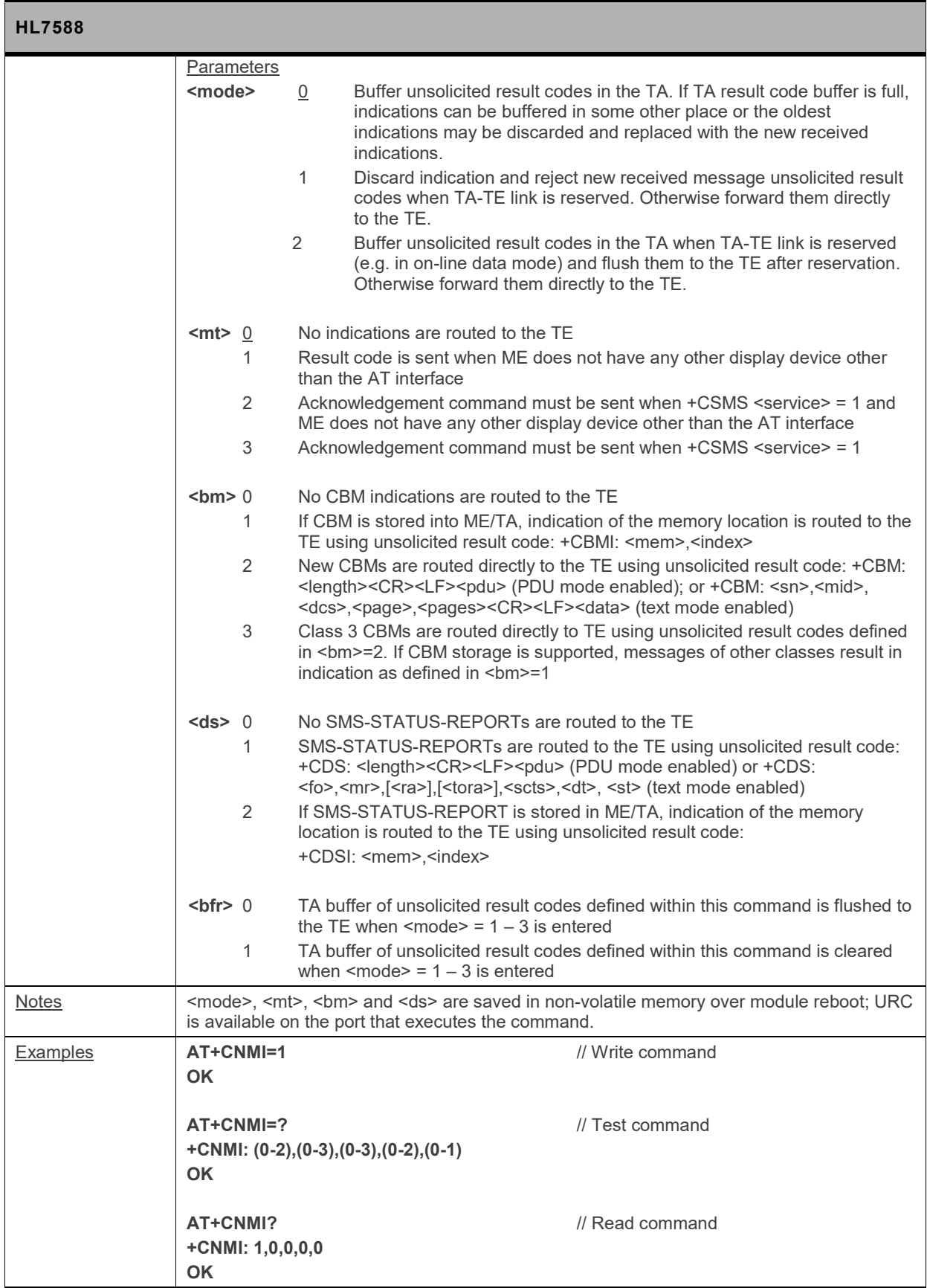

# **17.7. Audio Commands**

#### **17.7.1. +KPCMCFG Command: Configure PCM Digital Audio**

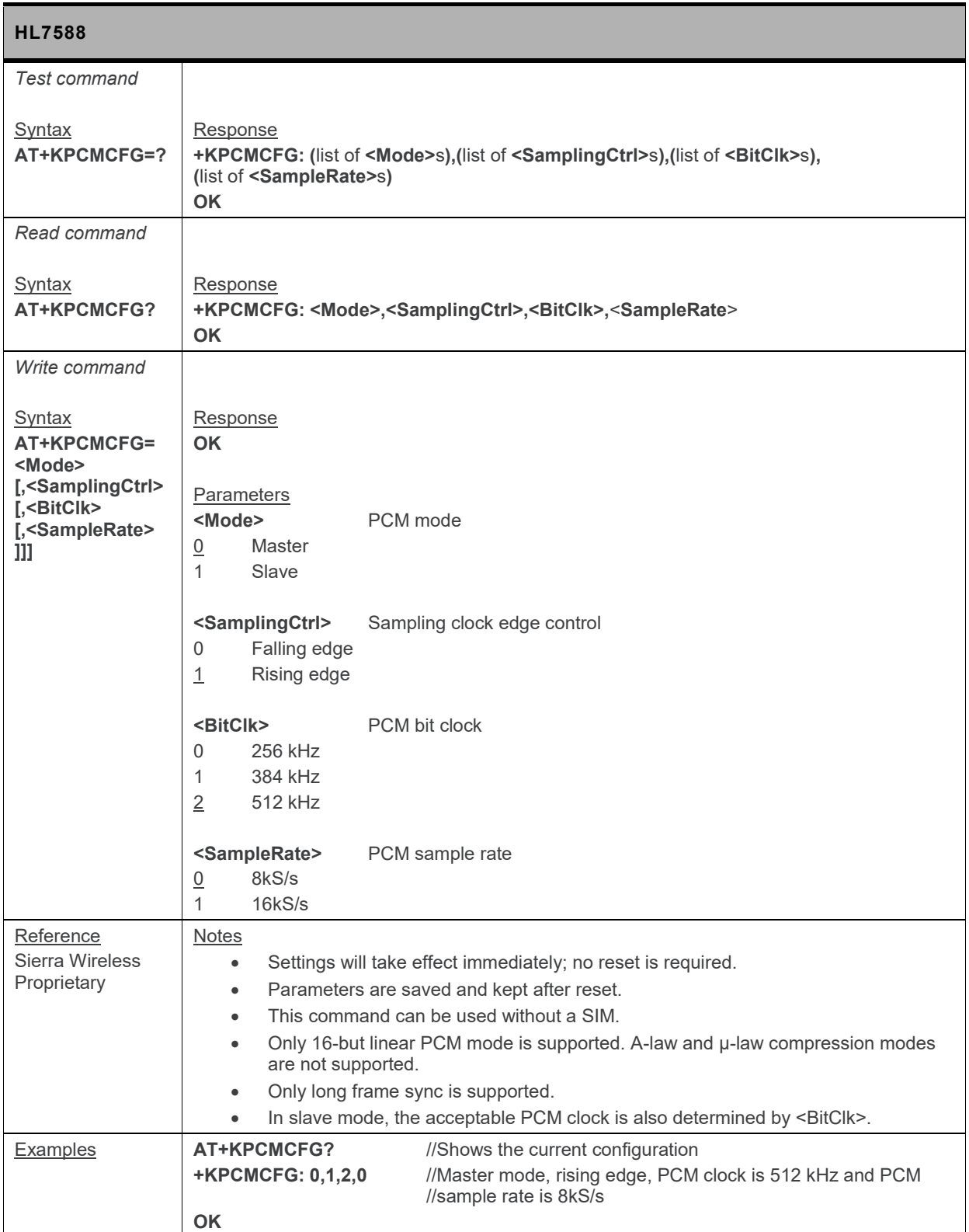

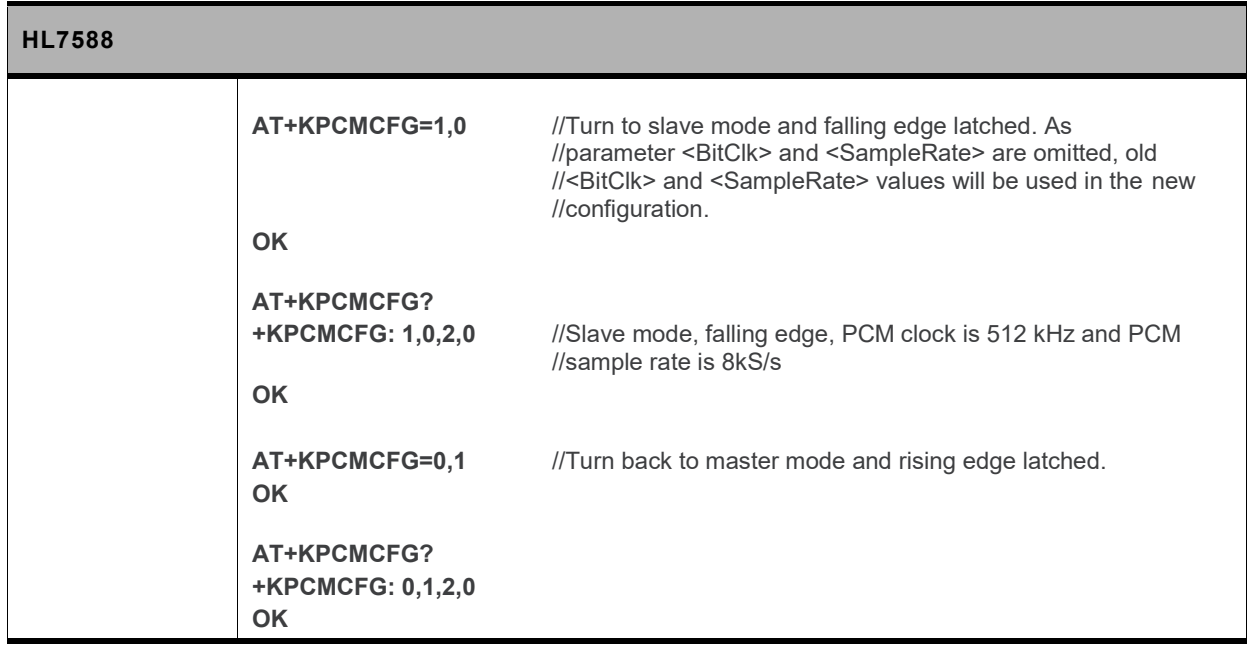

## **17.7.2. +VTS Command: DTMF and Tone Generation**

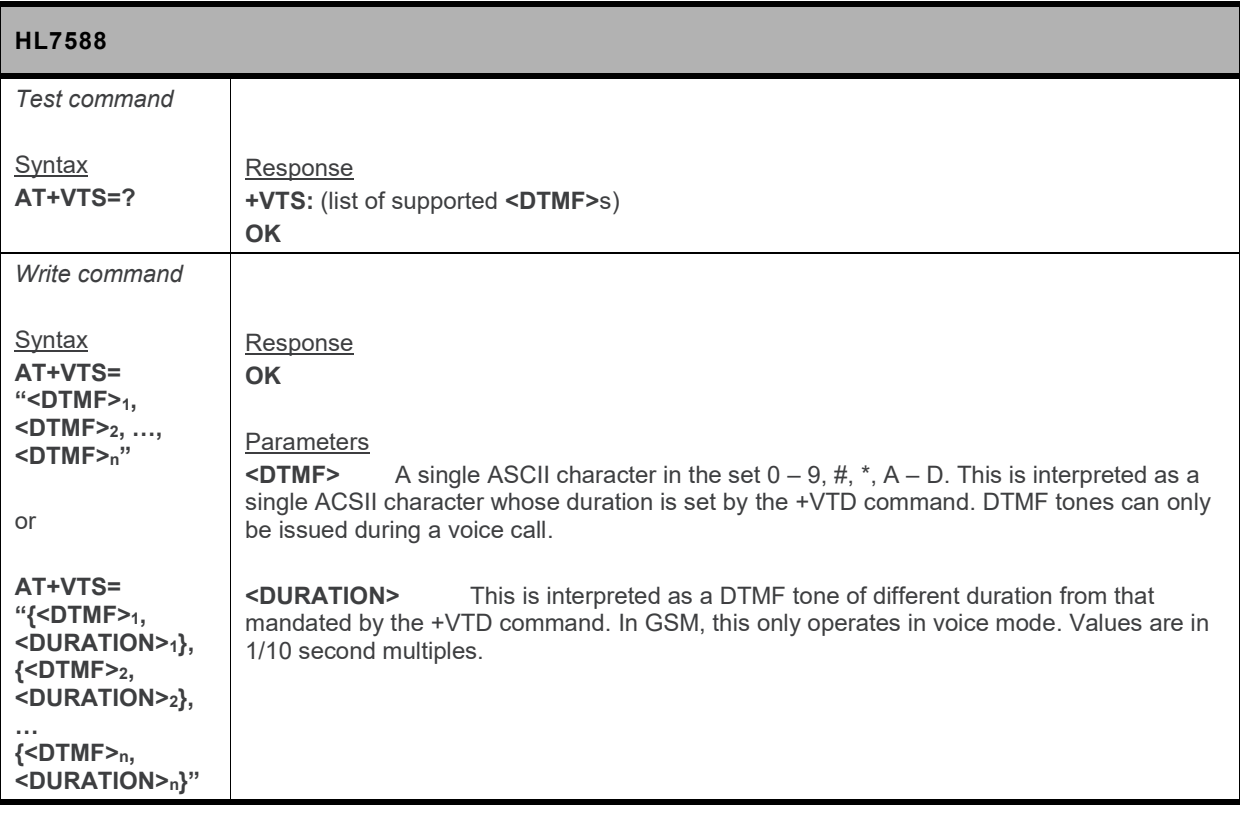

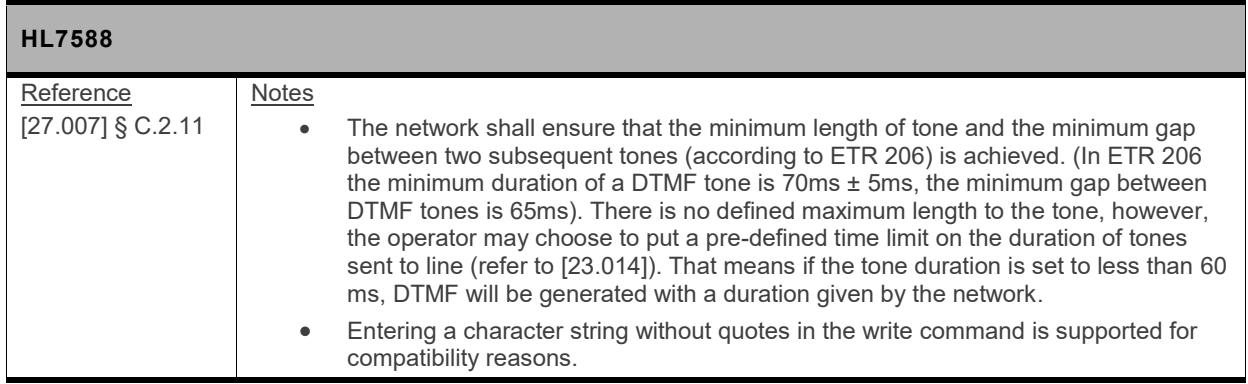

# **17.8. Packet Domain Commands**

#### **17.8.1. +CGACT Command: Activate or Deactivate PDP Context**

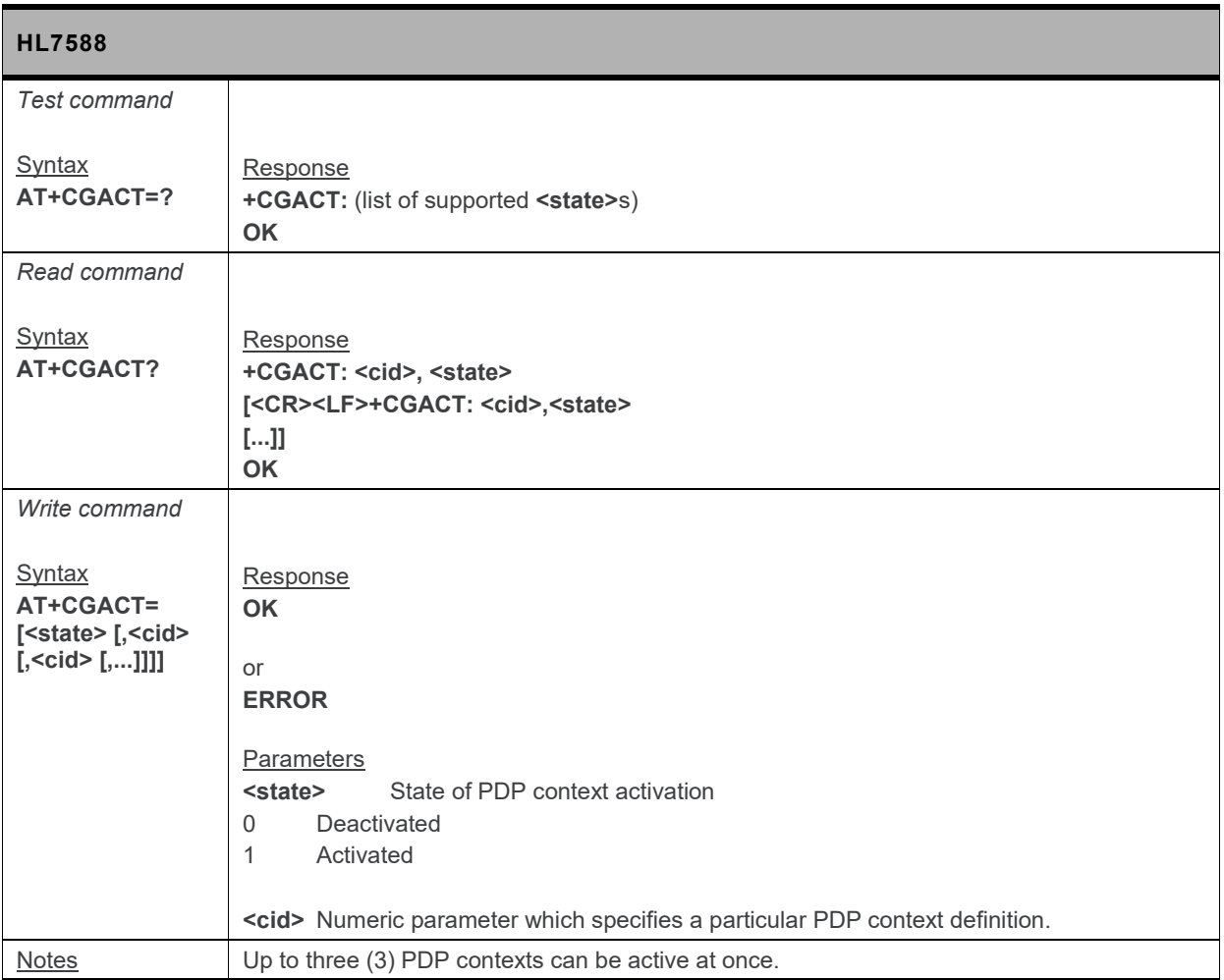

#### **17.8.2. +CGEQNEG Command: 3G Negotiated Quality of Service Profile**

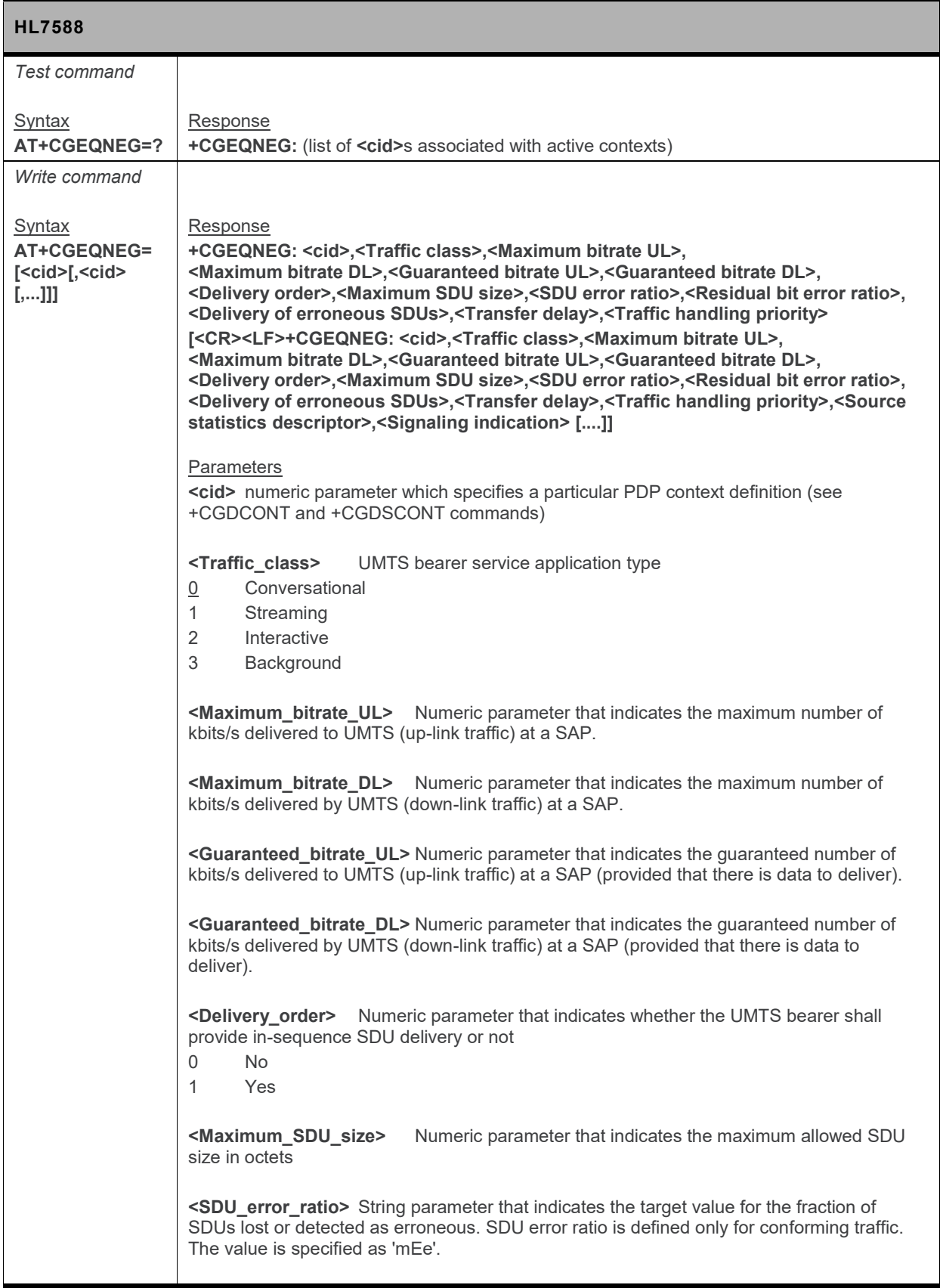

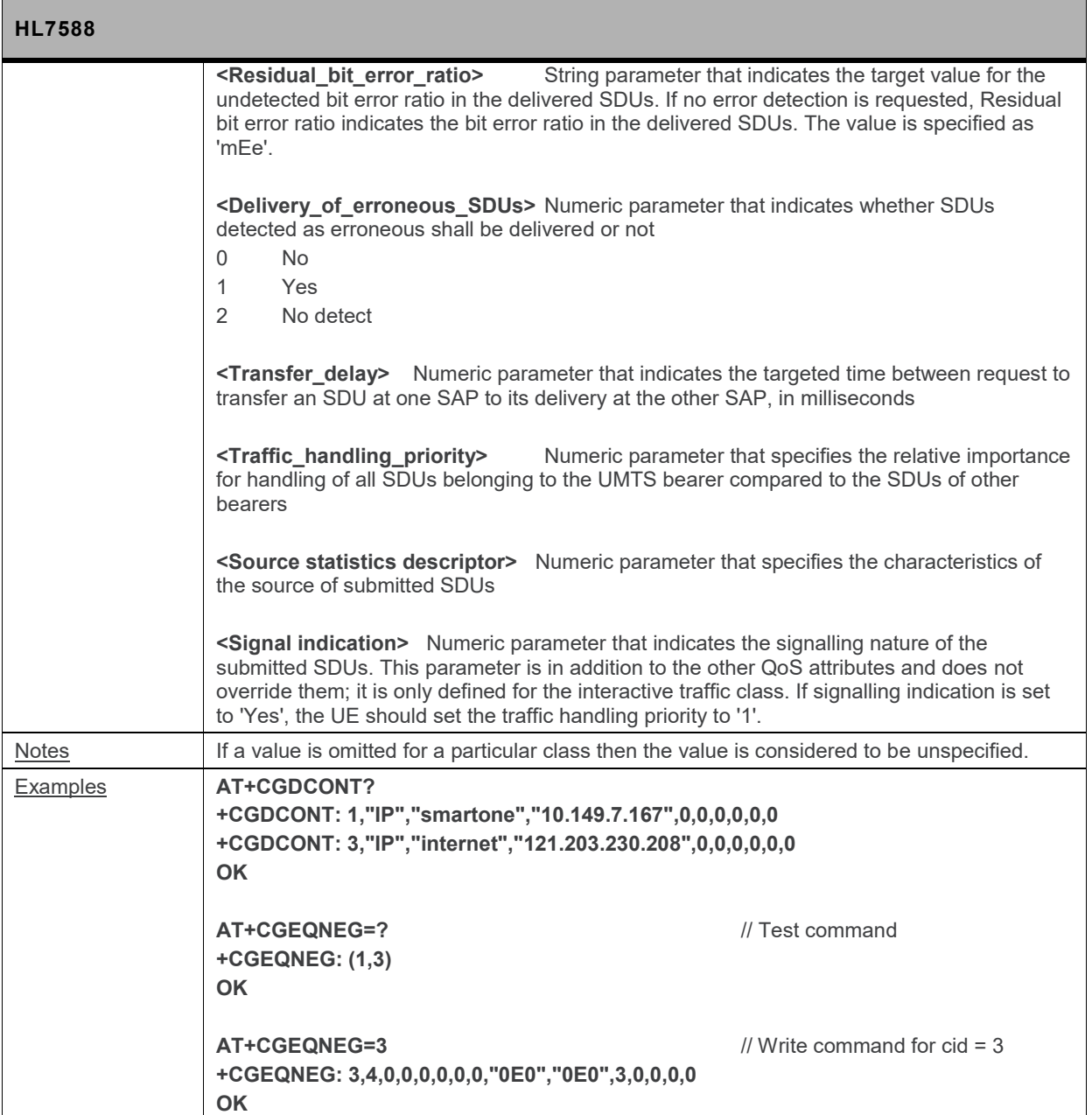

#### **17.8.3. +CGREG Command: GPRS Network Registration Status**

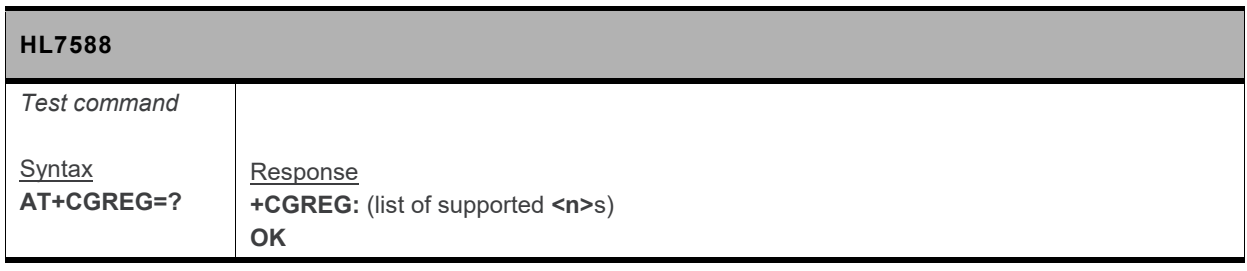

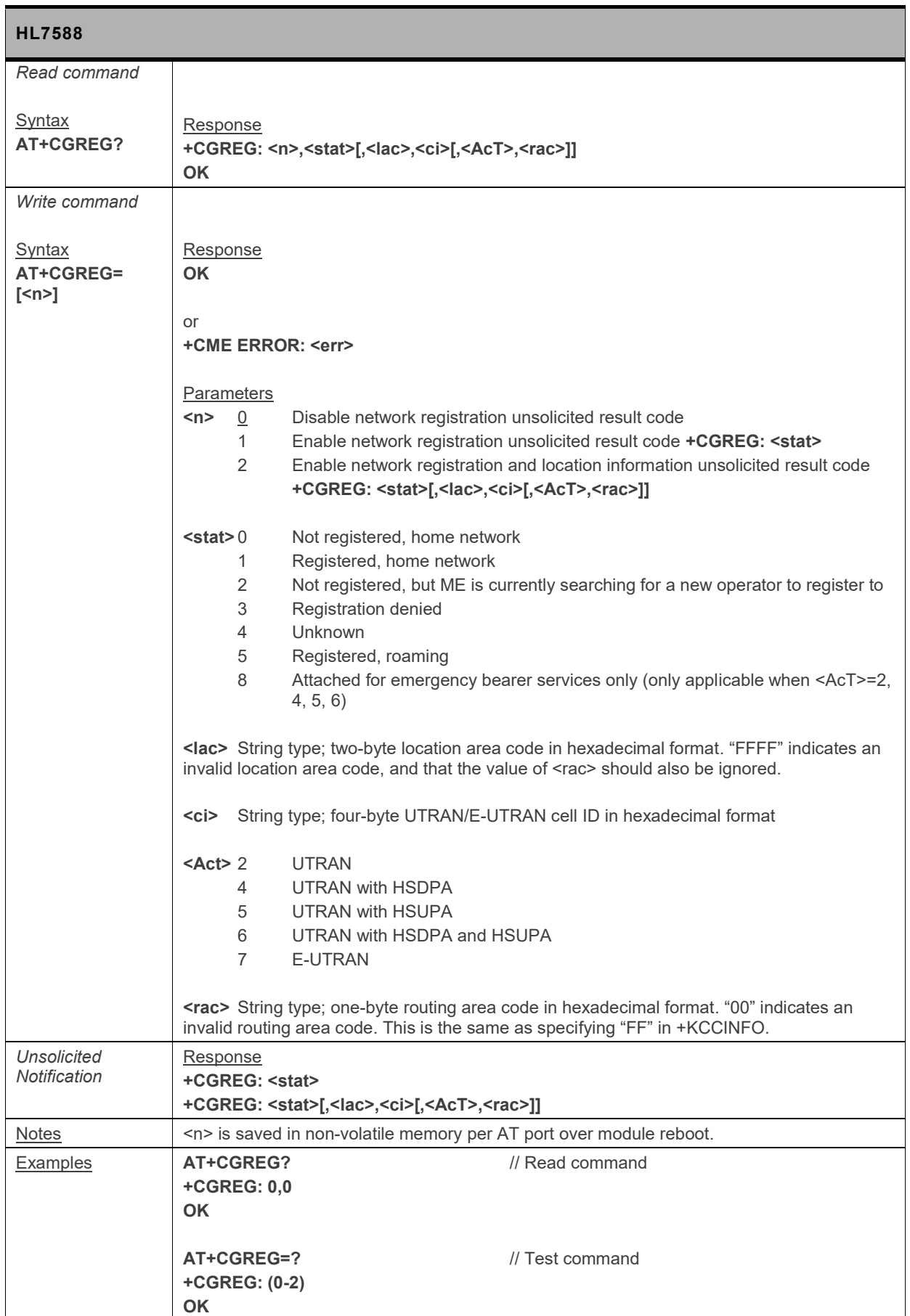

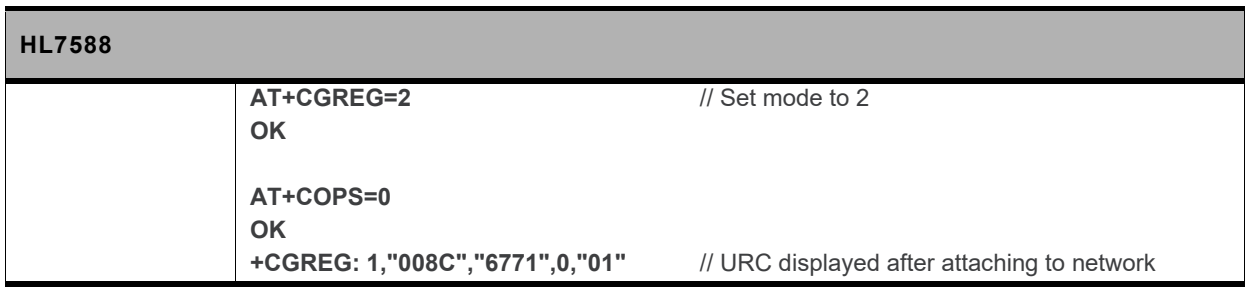

## **17.9. Protocol Specific Commands**

**Additionally, for VoLTE-capable firmware, the HL7588 also supports the following protocols:**

- **HTTP**
- **HTTPS**

#### **17.9.1. SSL Configuration**

#### **17.9.1.1. +KSSLCRYPTO Command: Cipher Suite Configuration**

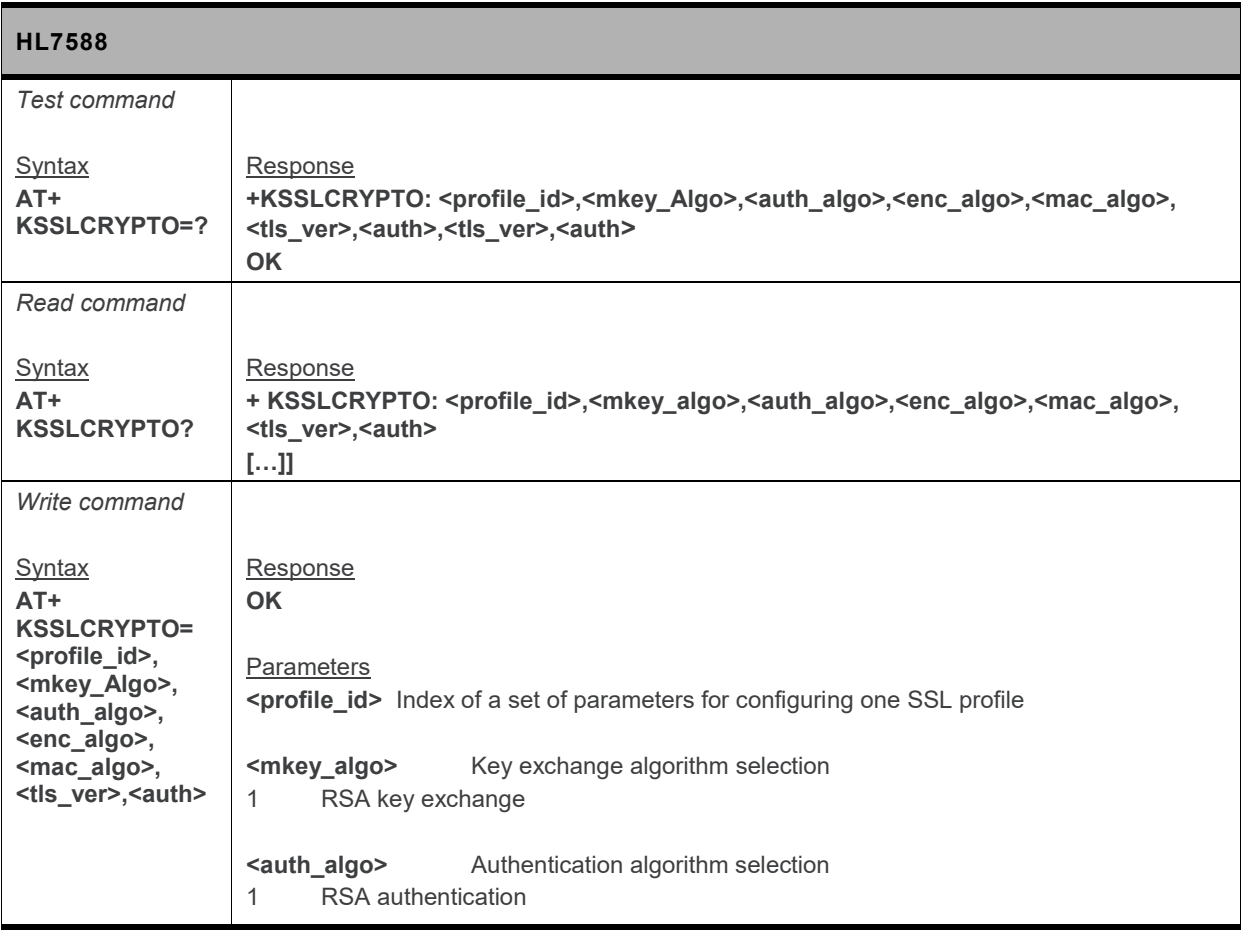
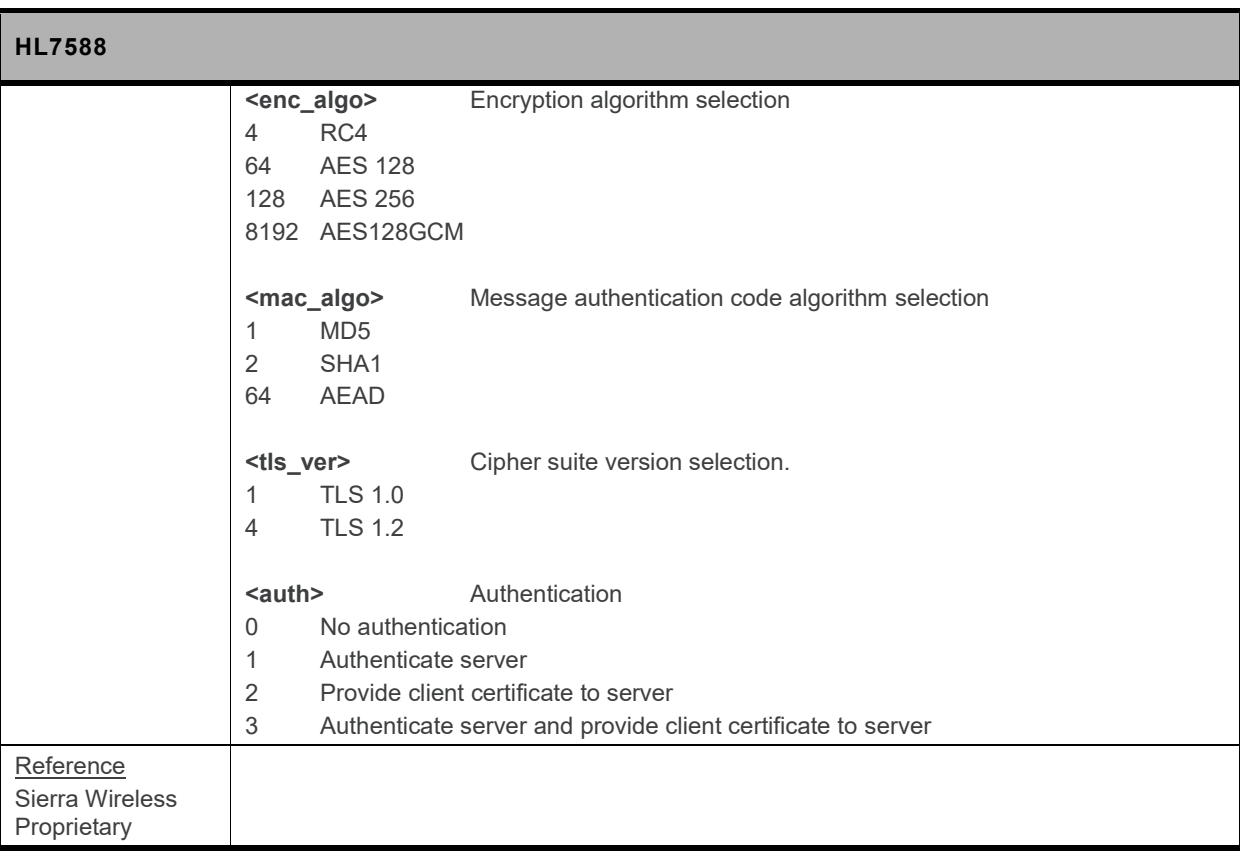

## **17.9.1.2. +KSSLCFG Command: SSL Configuration**

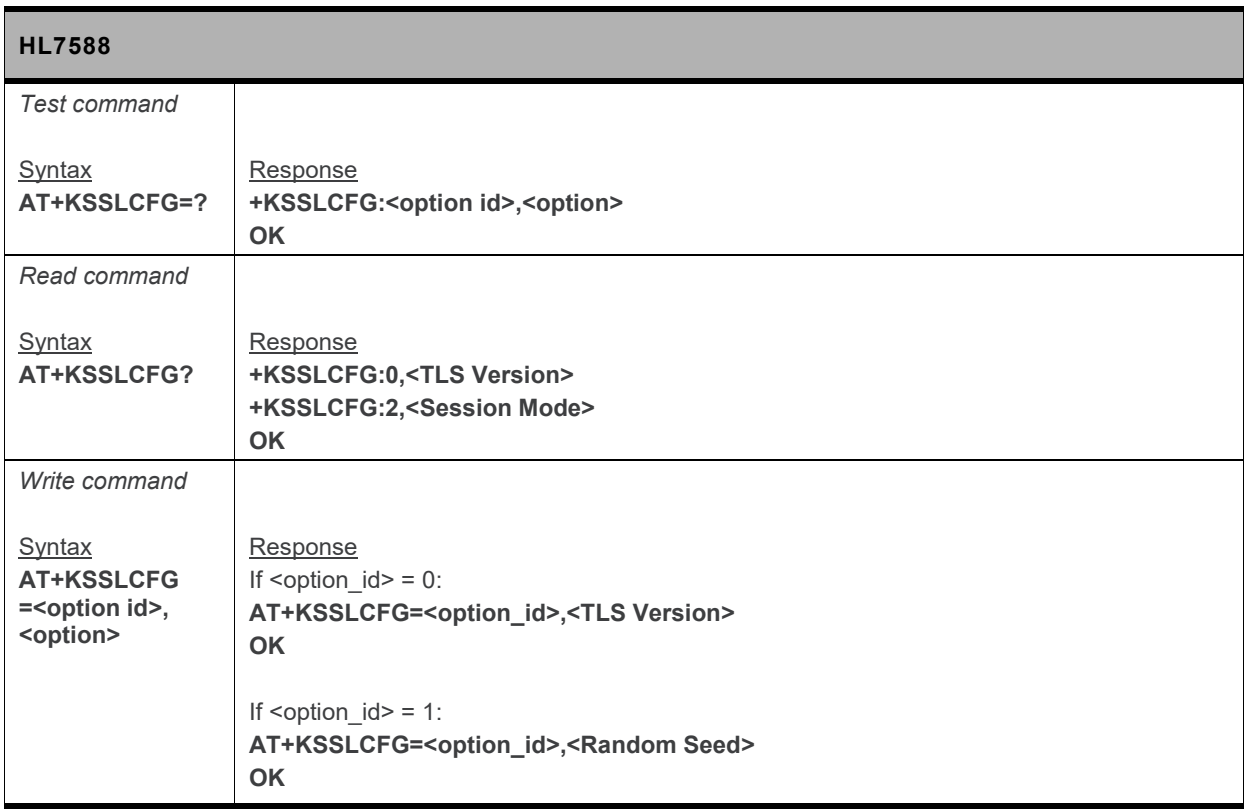

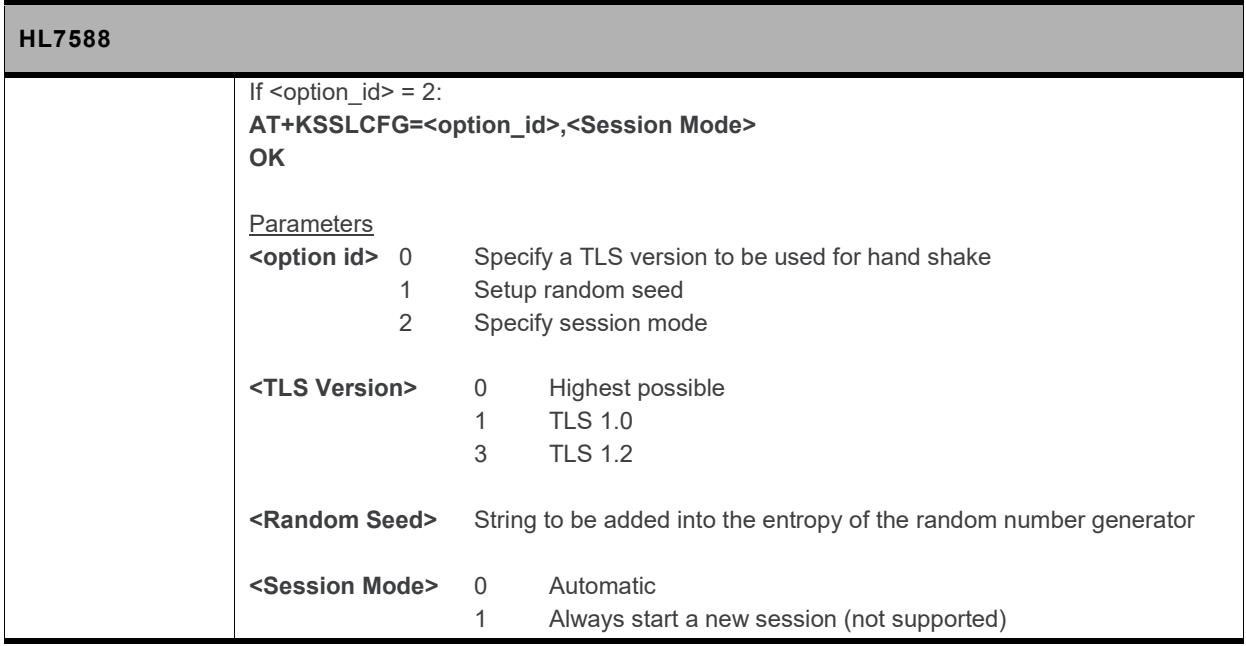

## **17.9.2. TCP Specific Commands**

### **17.9.2.1. +KTCPCFG Command: TCP Connection Configuration**

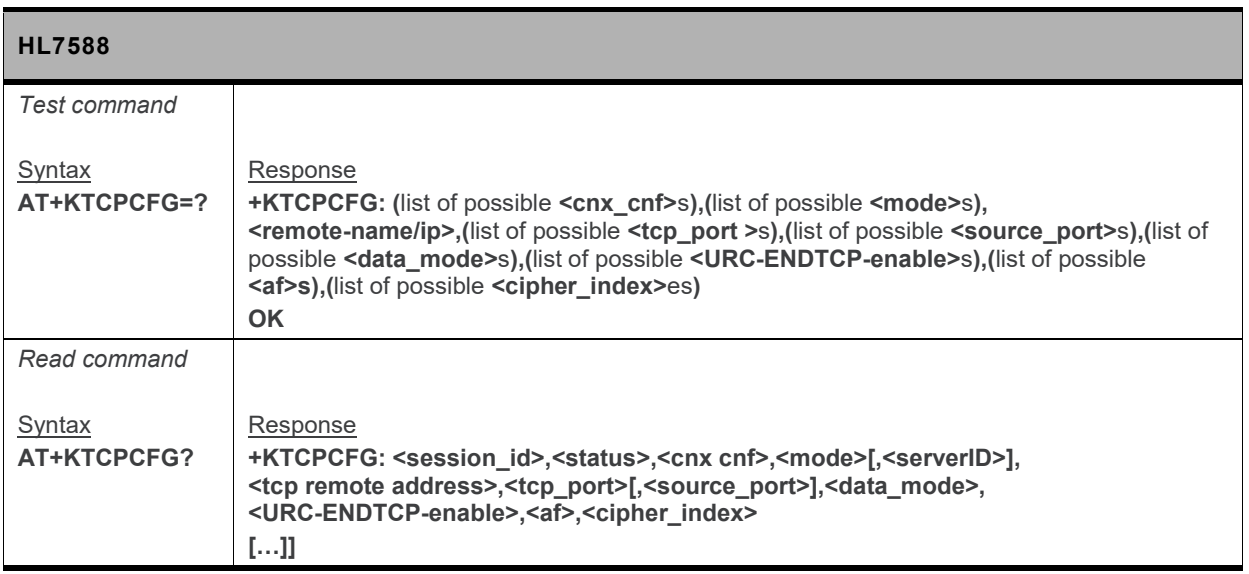

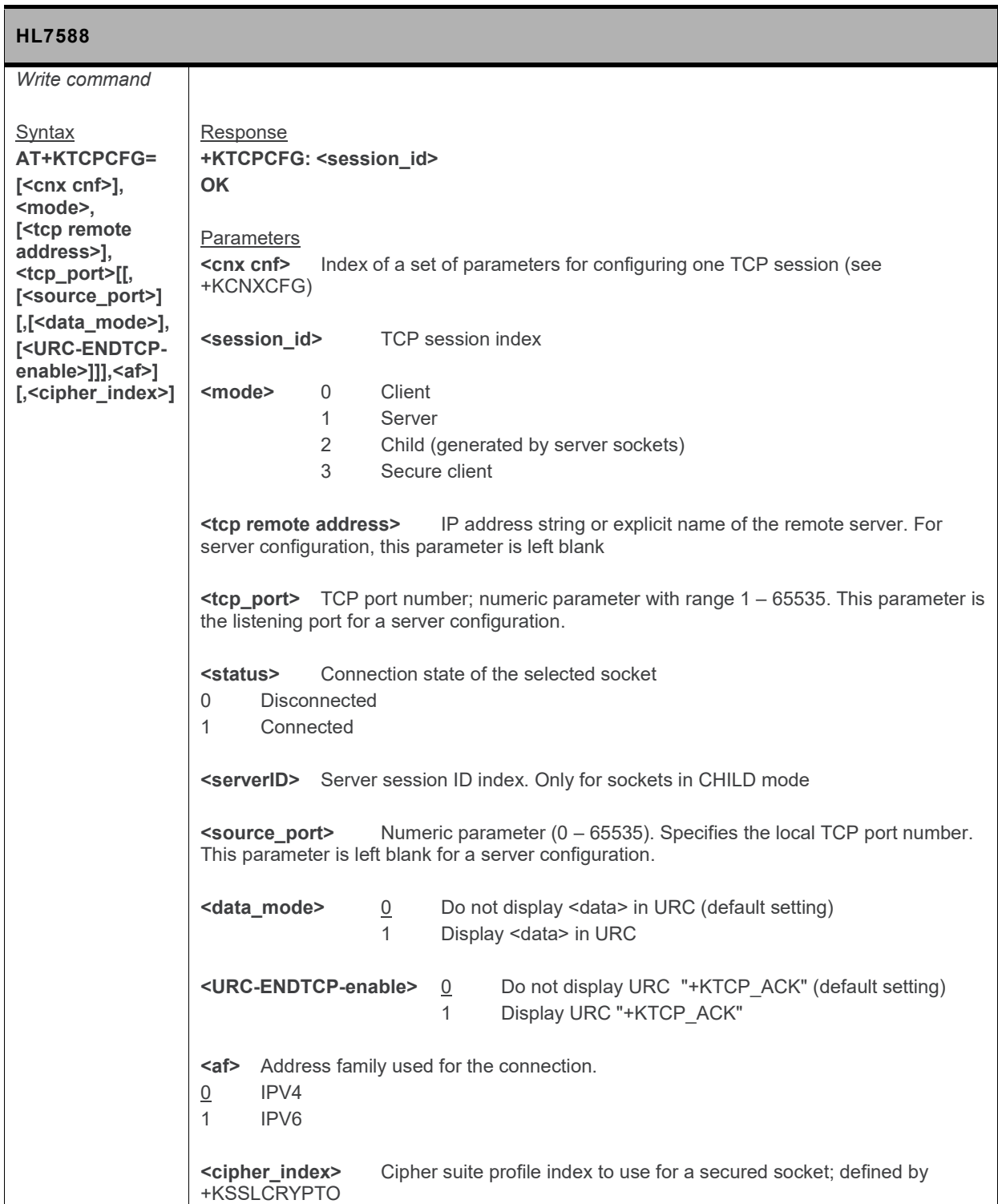

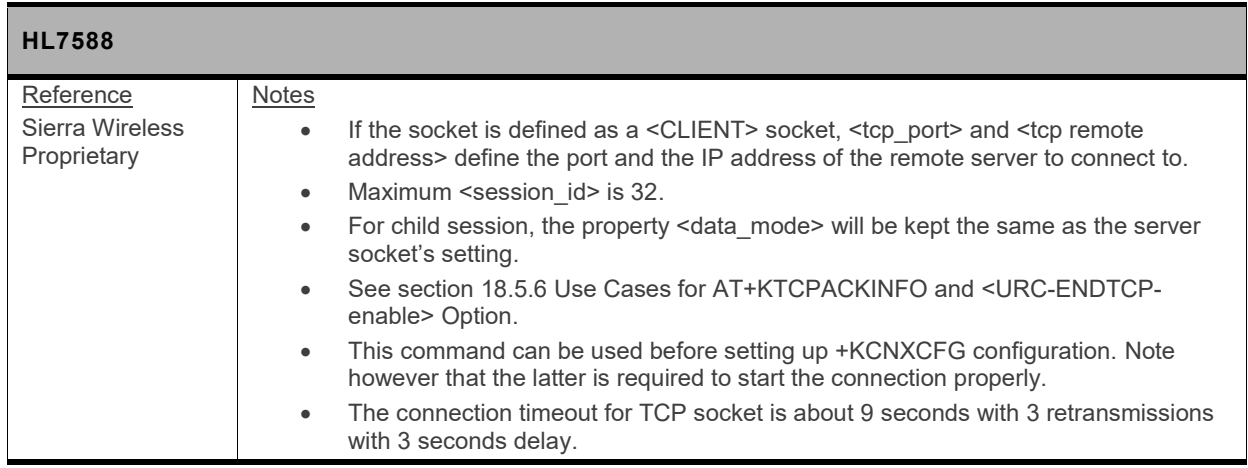

## **17.9.3. HTTP Client Specific Commands**

#### **17.9.3.1. +KHTTPCFG Command: HTTP Connection Configuration**

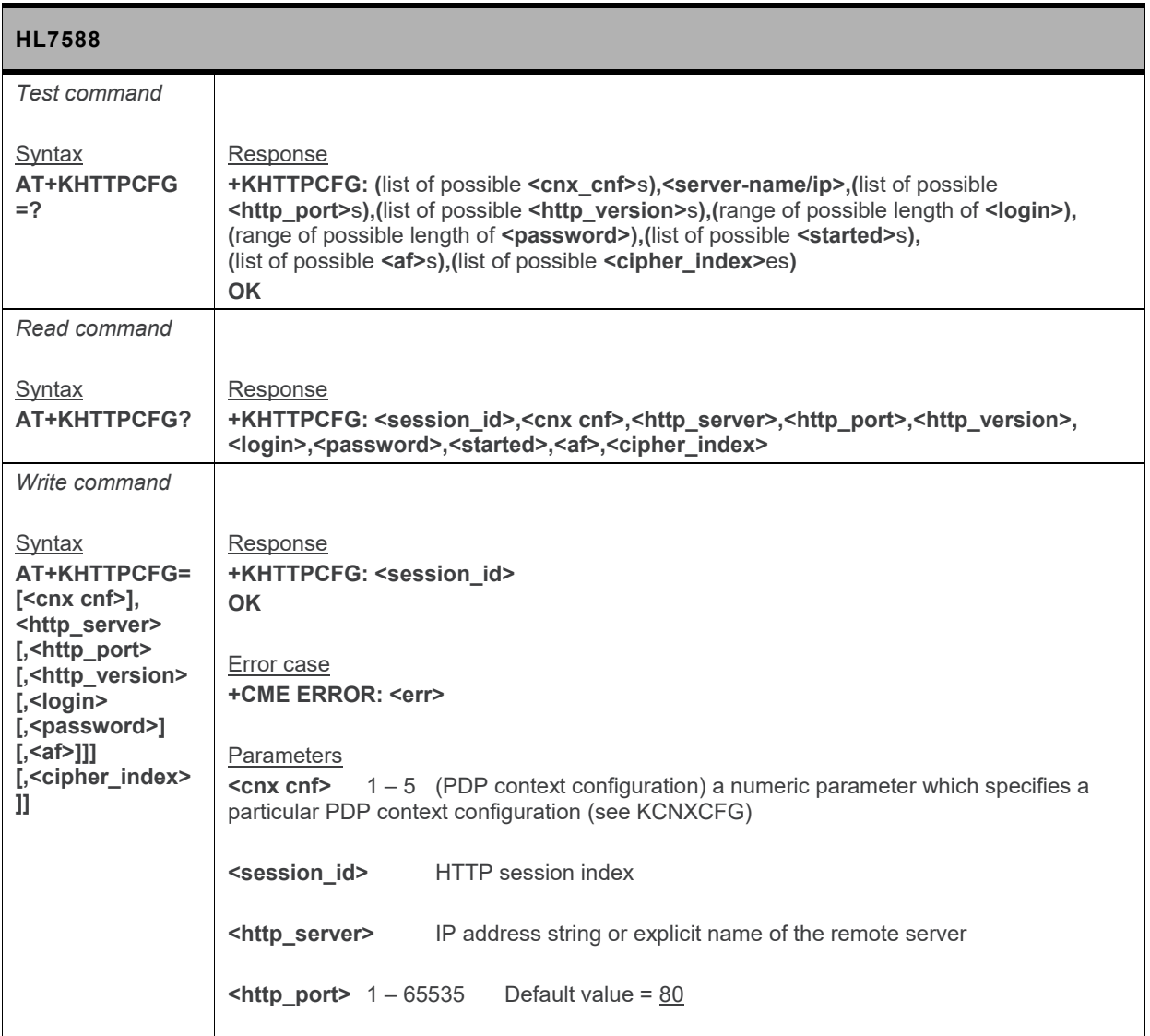

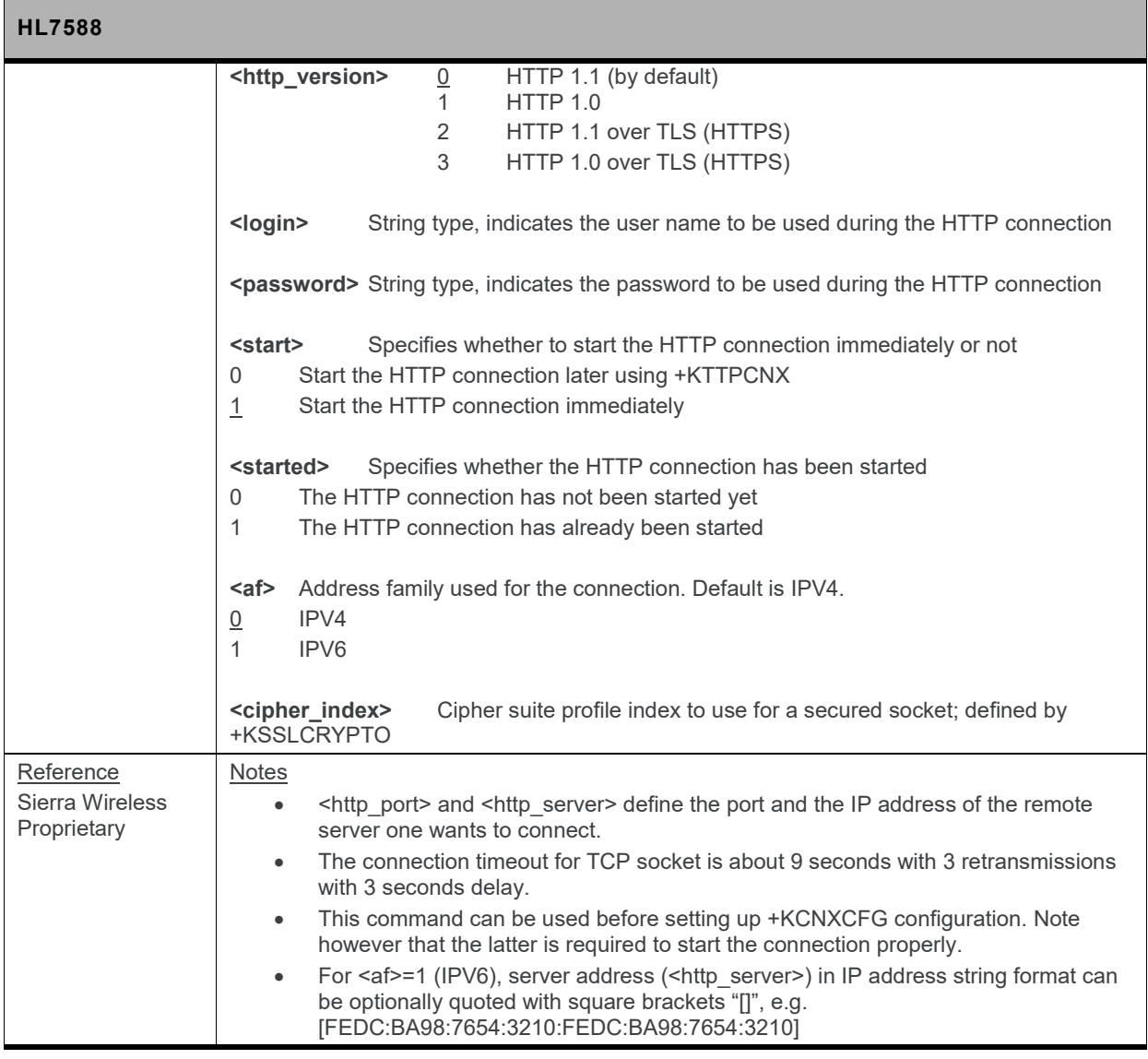

#### **17.9.3.2. +KHTTPCNX Command: Start the HTTP Connection**

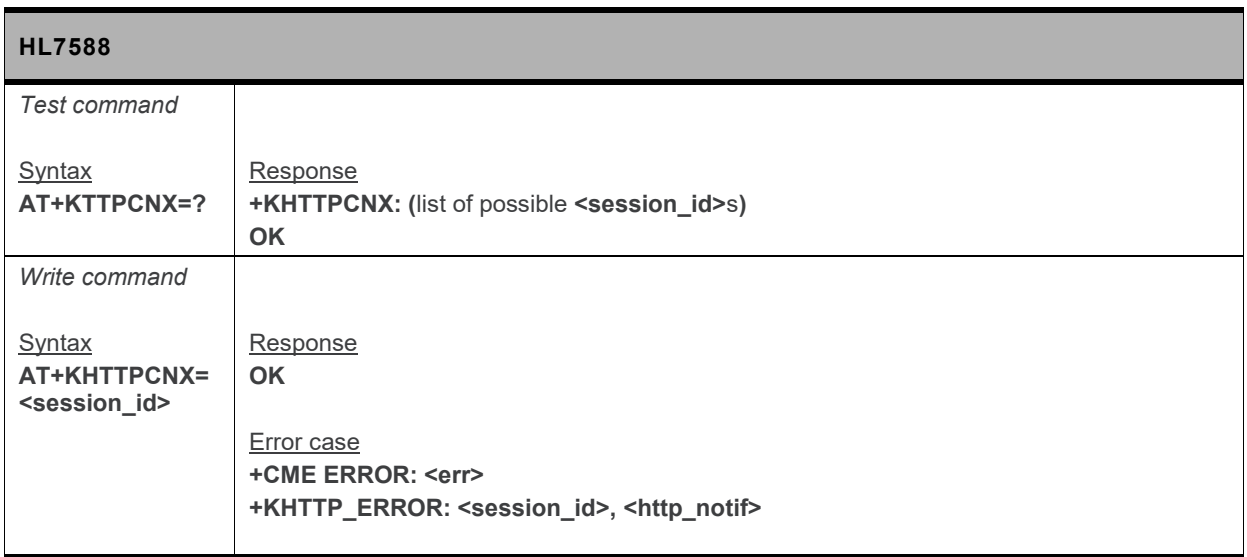

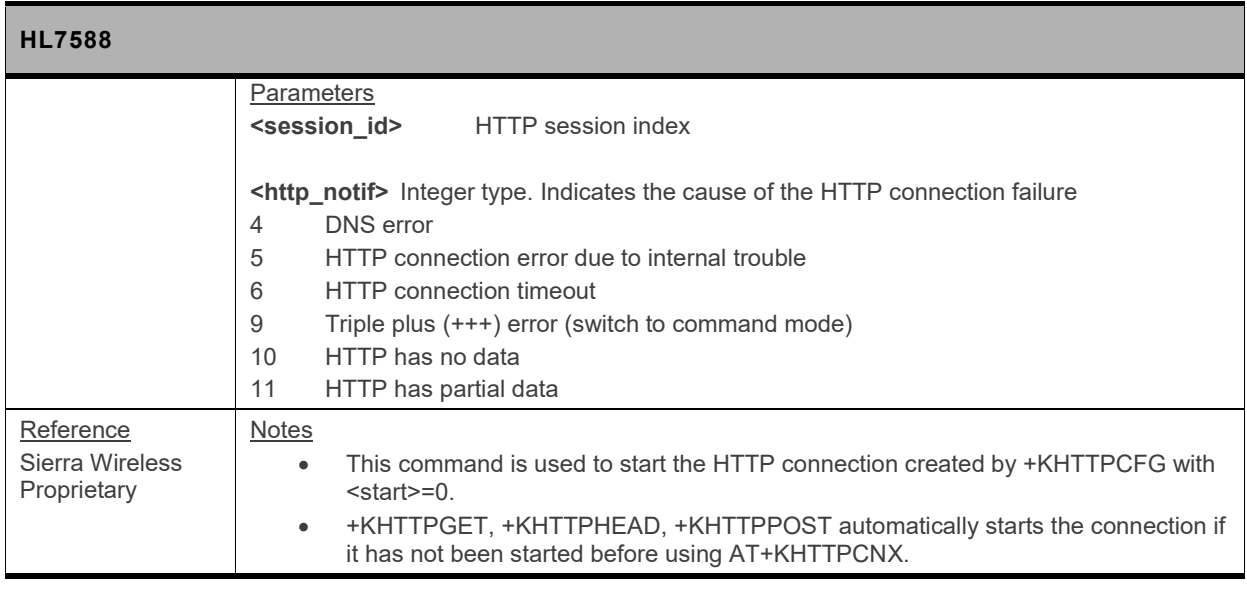

#### **17.9.3.3. +KHTTPHEADER Command: Set the HTTP Request Header**

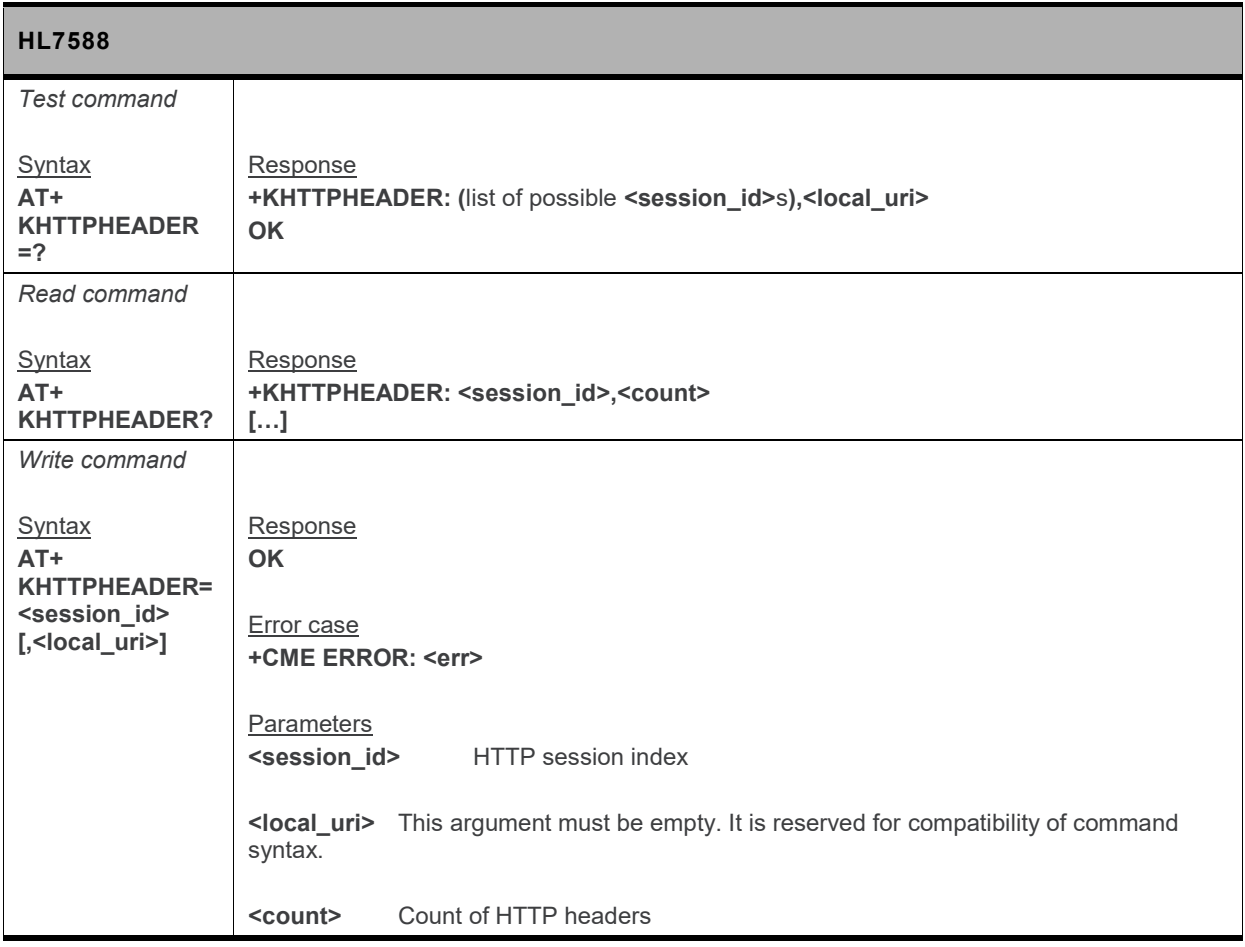

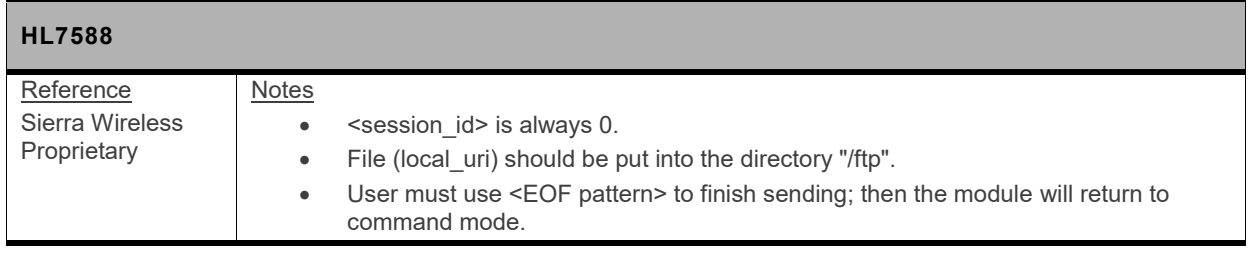

#### **17.9.3.4. +KHTTPGET Command: Get HTTP Server Information**

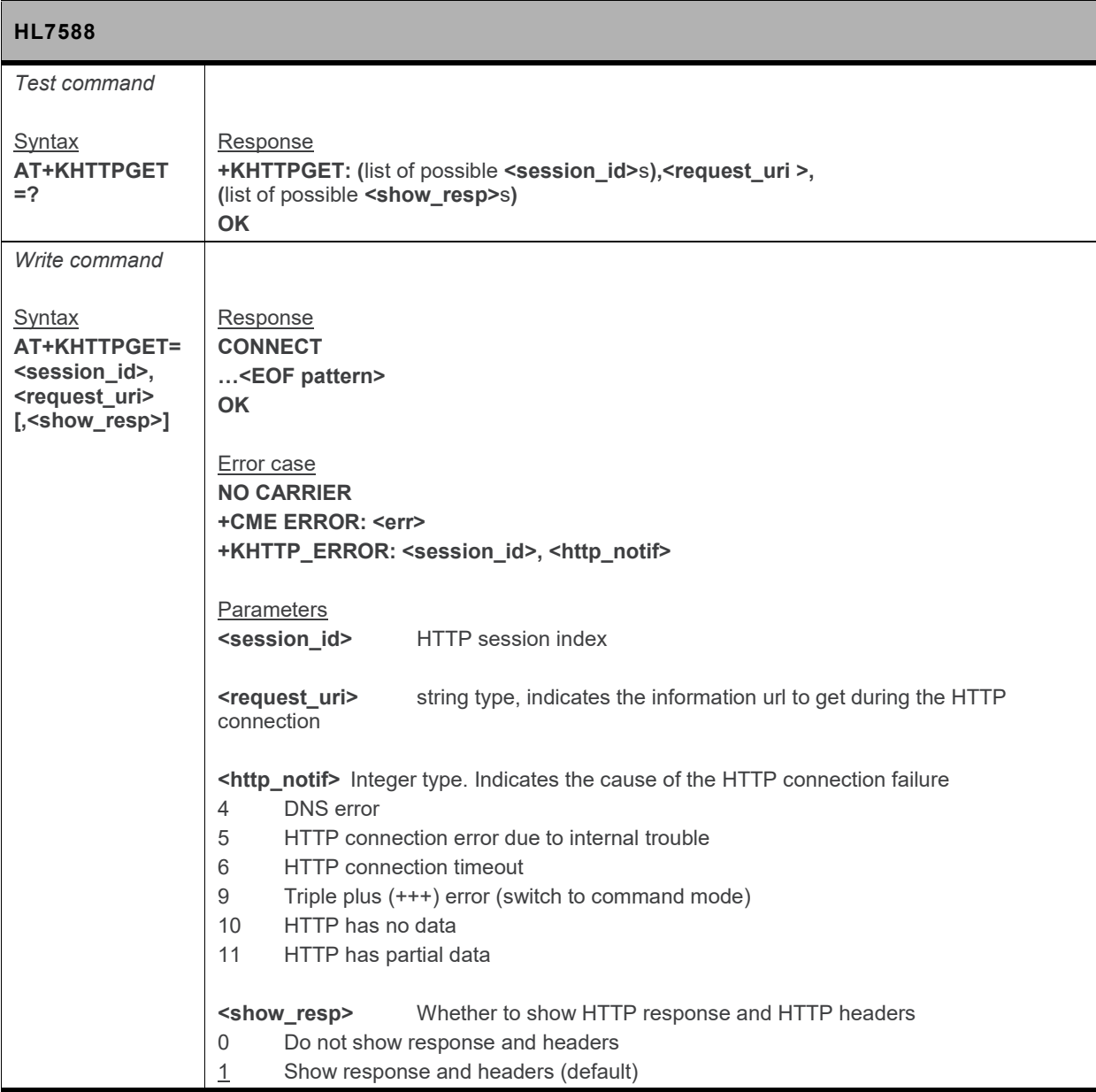

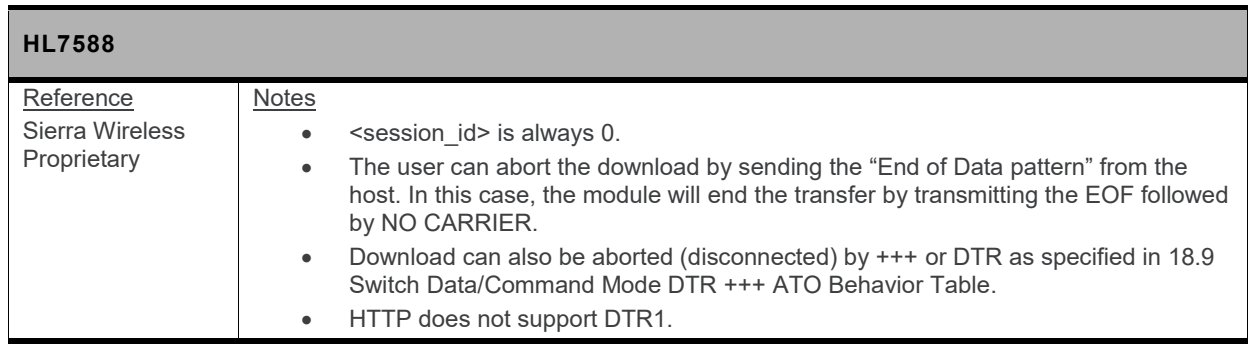

#### **17.9.3.5. +KHTTPHEAD Command: Get HTTP Headers**

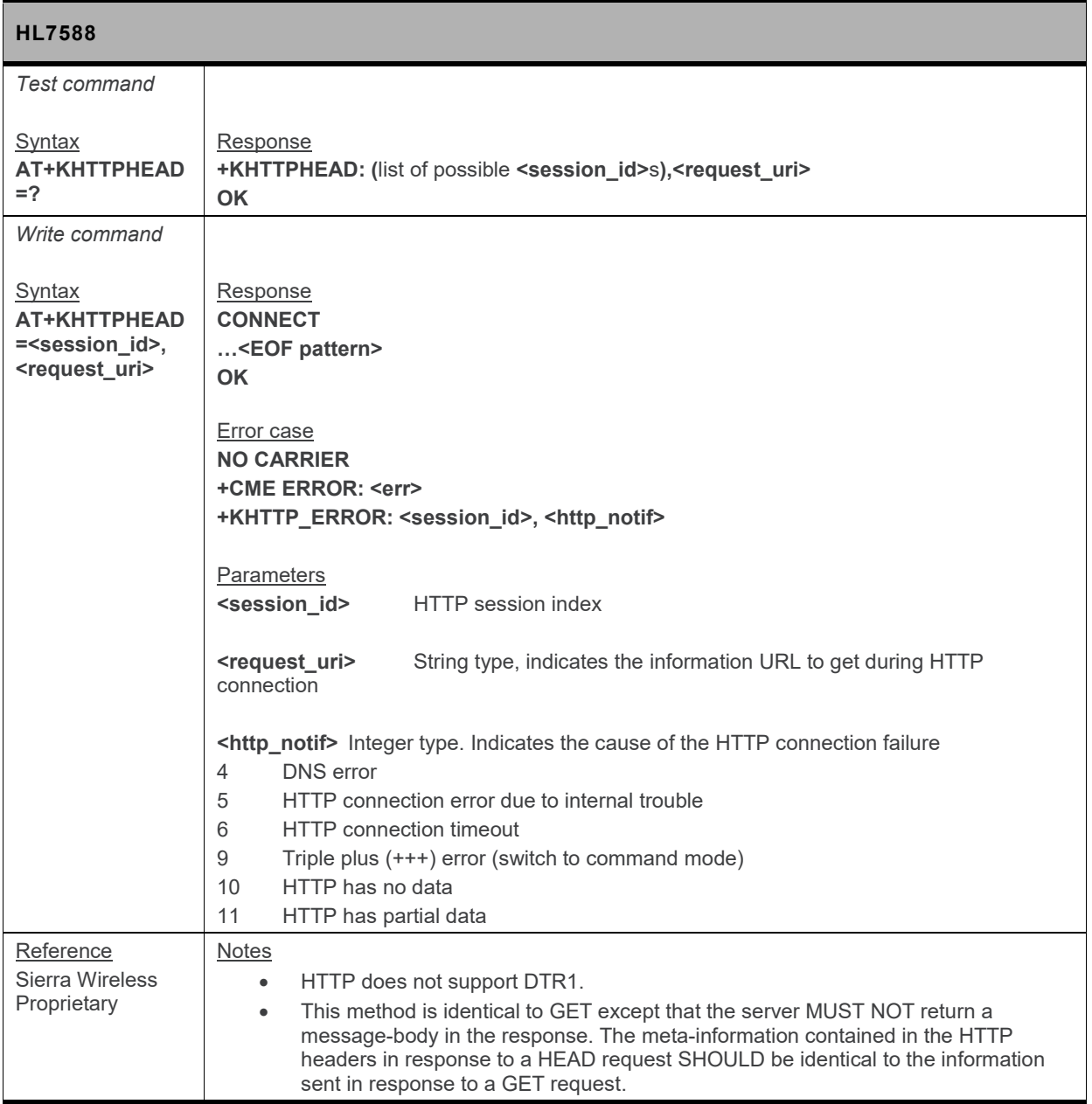

#### **17.9.3.6. +KHTTPPOST Command: Perform HTTP Post**

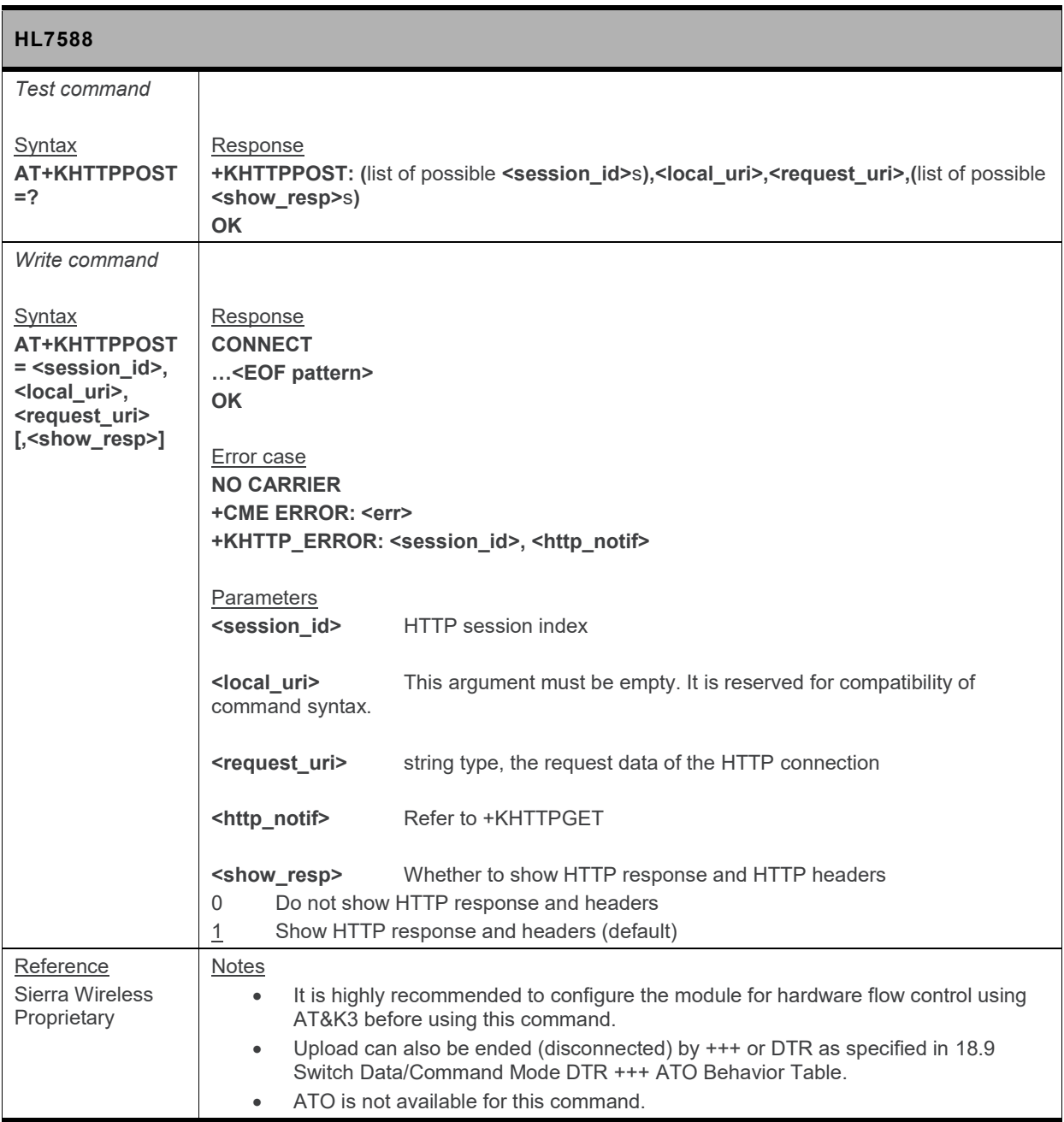

## **17.9.3.7. +KHTTPCLOSE Command: Close an HTTP Connection**

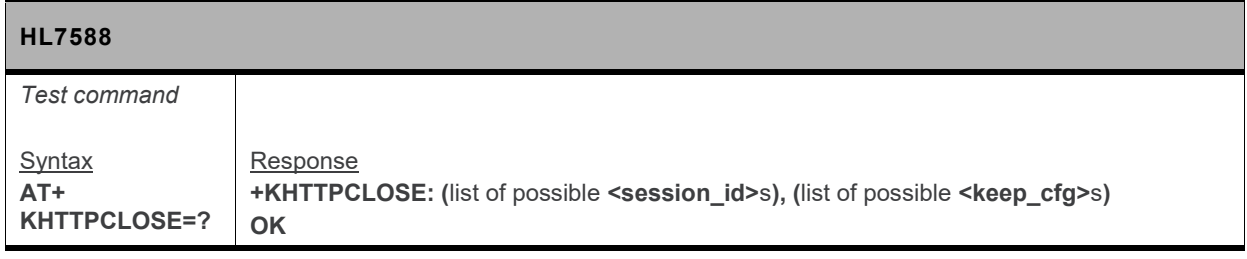

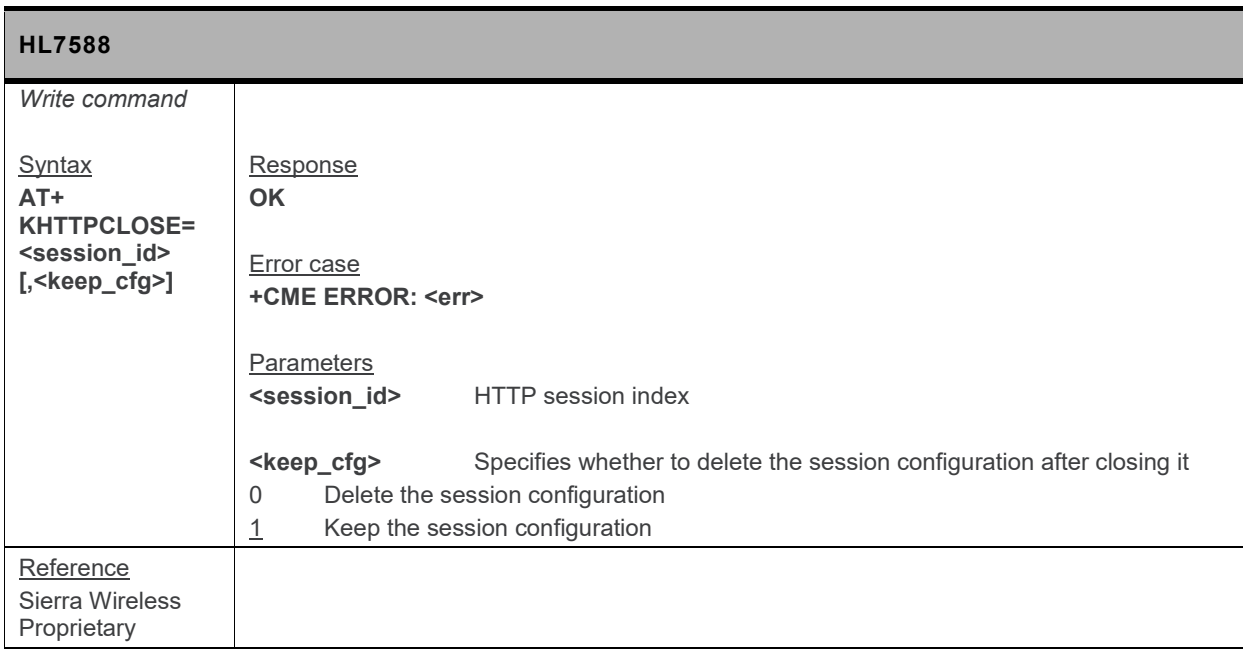

#### **17.9.3.8. +KHTTPDEL Command: Delete a Configured HTTP Session**

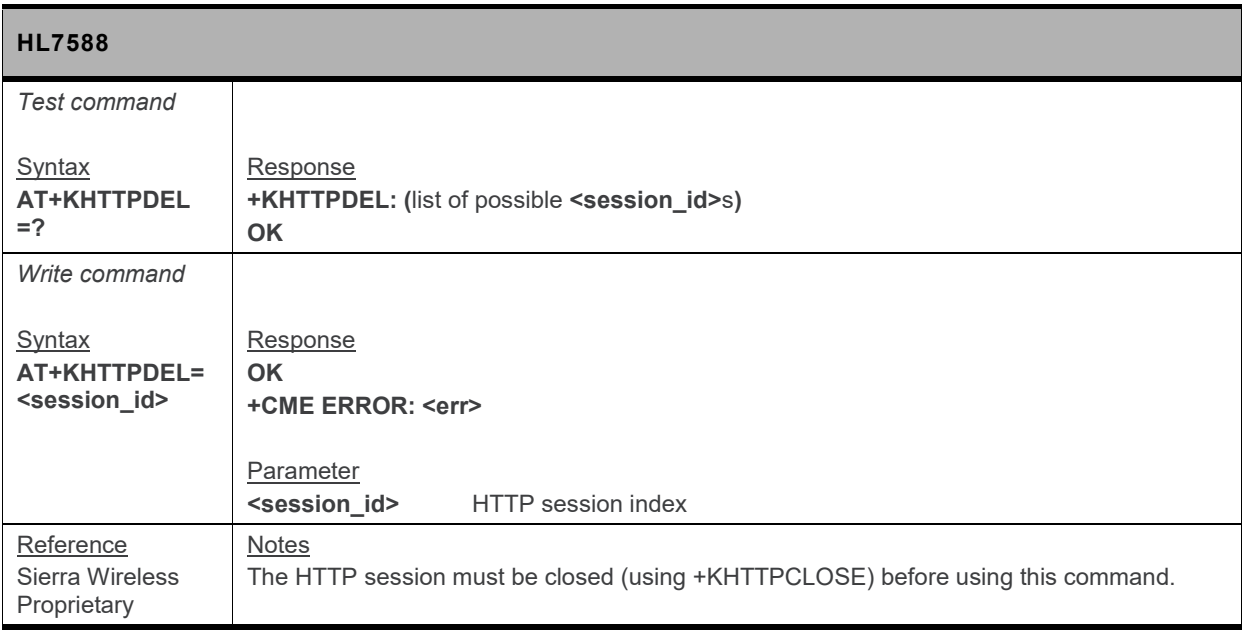

#### **17.9.3.9. +KHTTP\_IND Notification: HTTP Status**

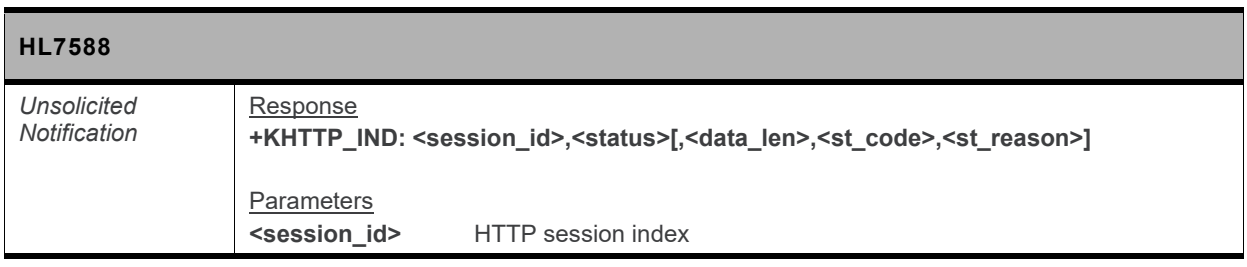

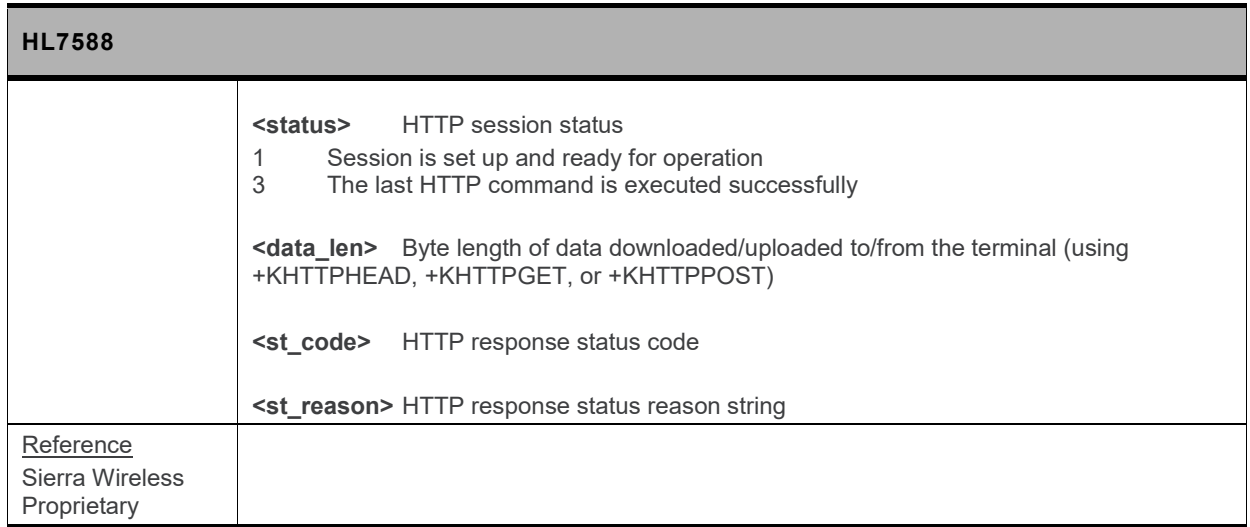

## **17.9.4. HTTPS Client Specific Commands**

#### **17.9.4.1. +KHTTPSCFG Command: HTTPS Connection Configuration**

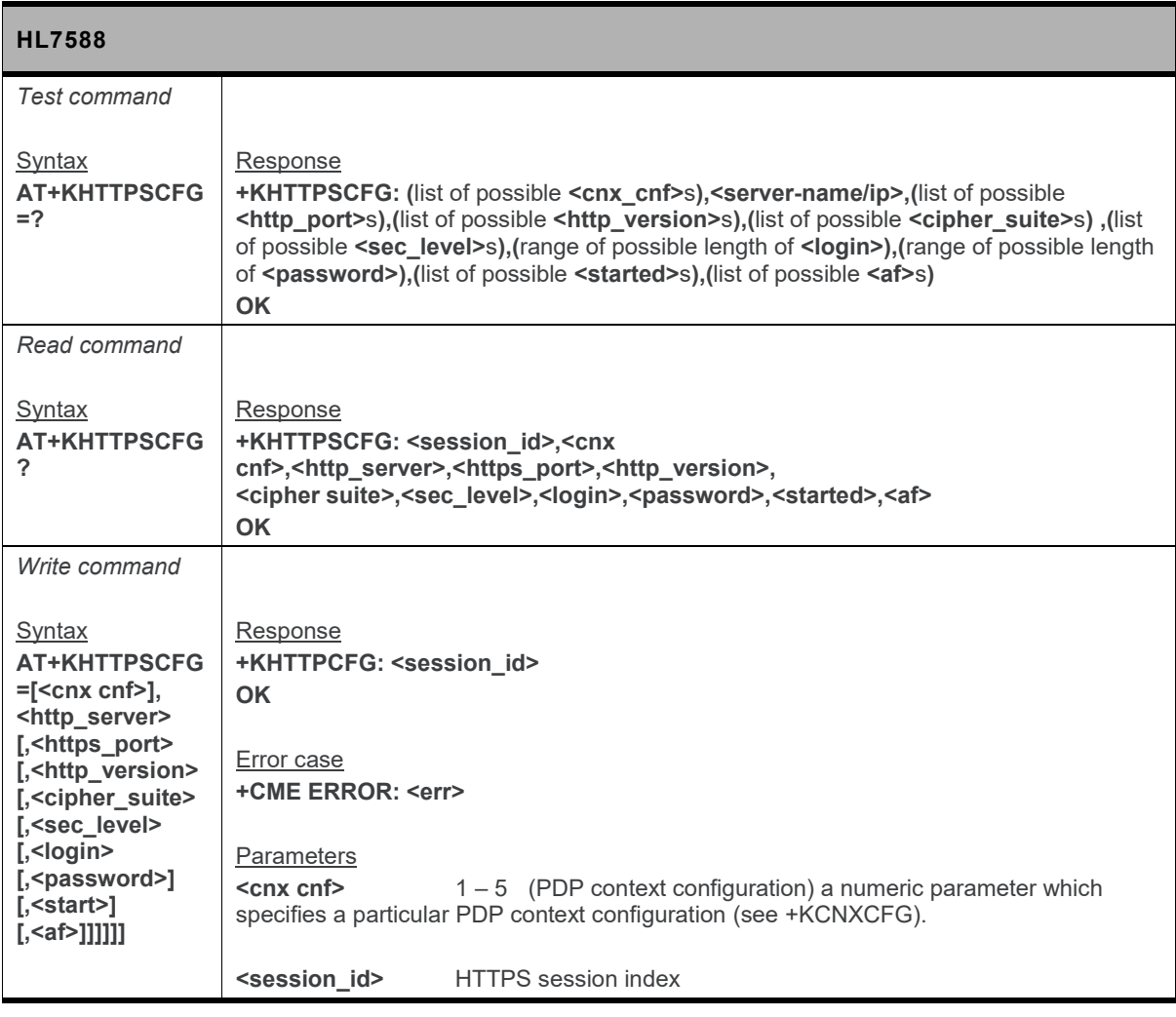

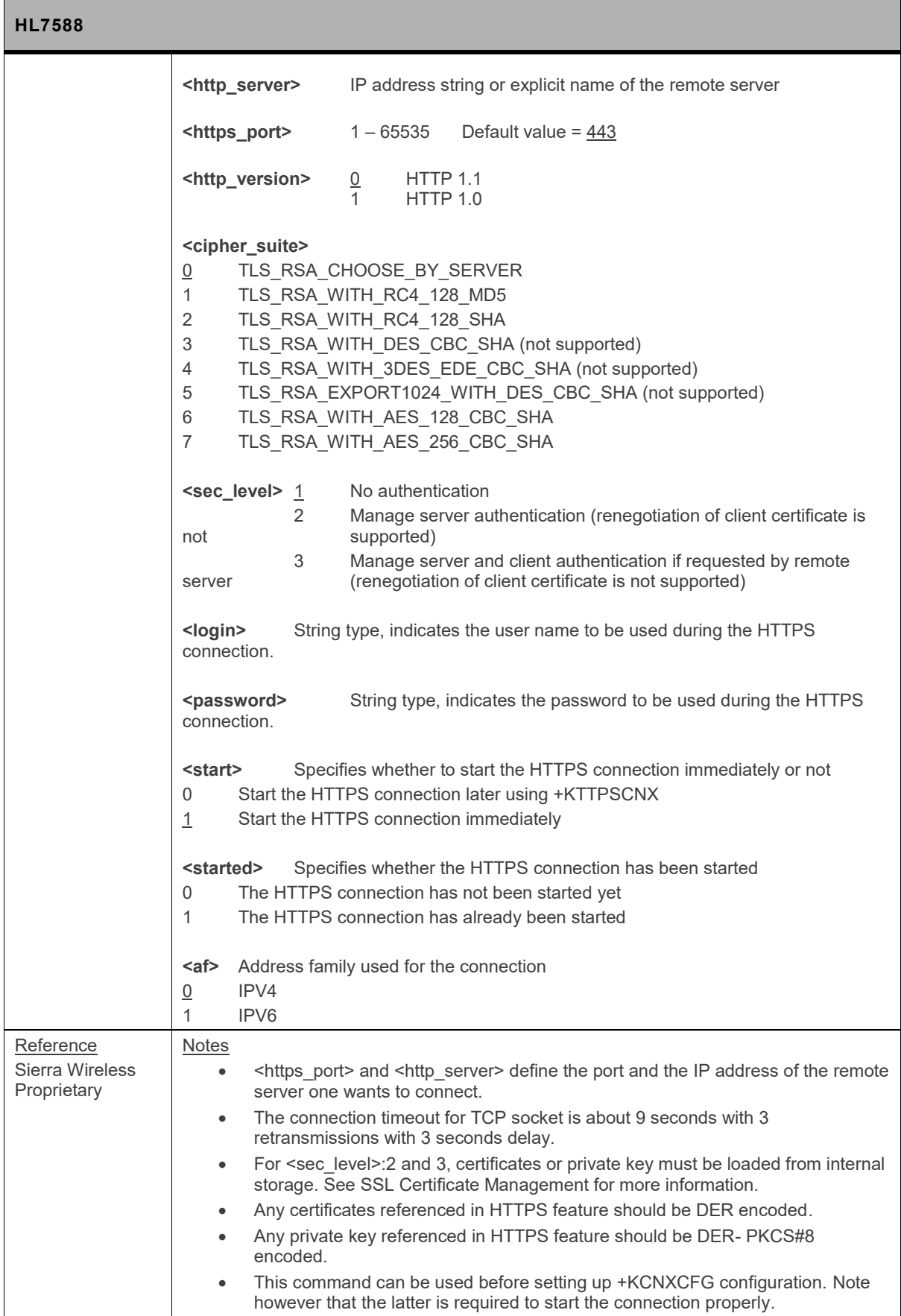

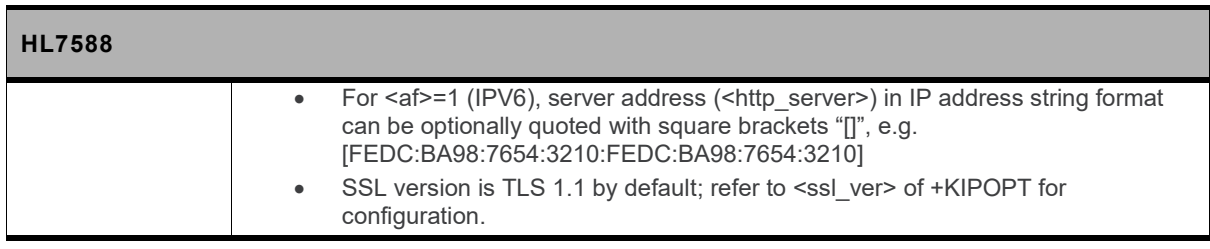

### **17.9.4.2. +KHTTPSCNX Command: Start HTTPS Connection**

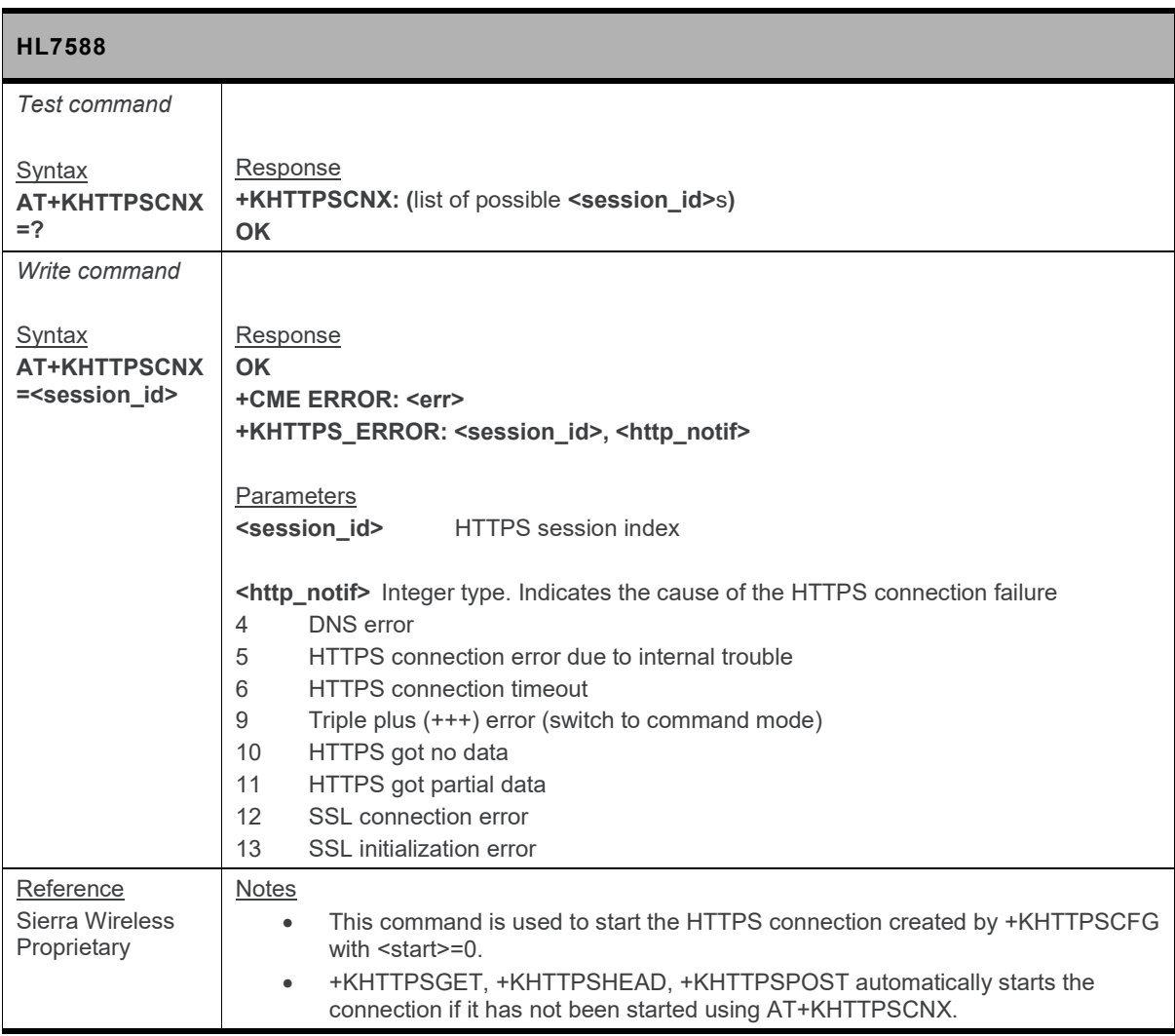

#### **17.9.4.3. +KHTTPSHEADER Command: Set the HTTPS Request Header**

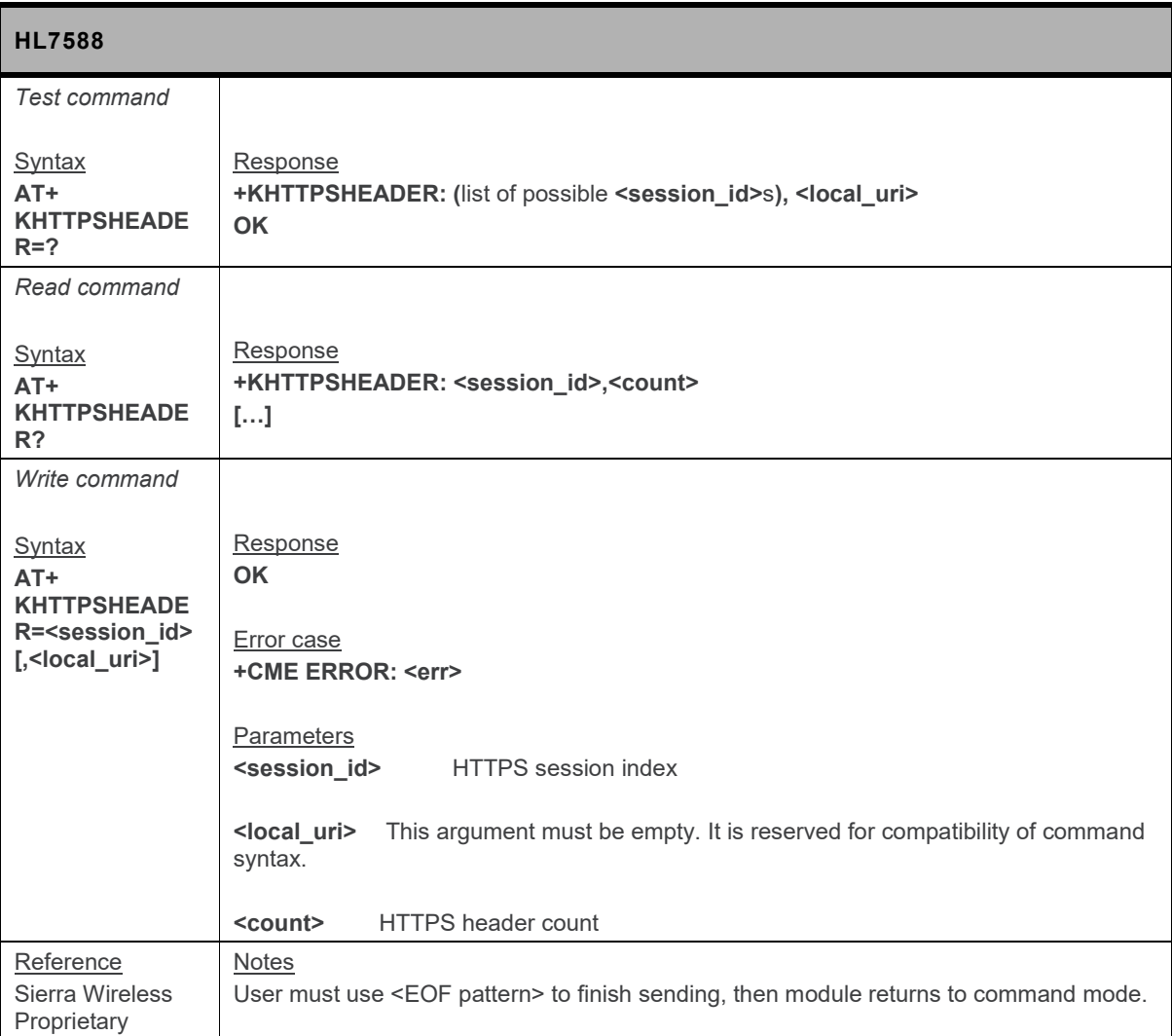

#### **17.9.4.4. +KHTTPSGET Command: Get Information from HTTPS Server**

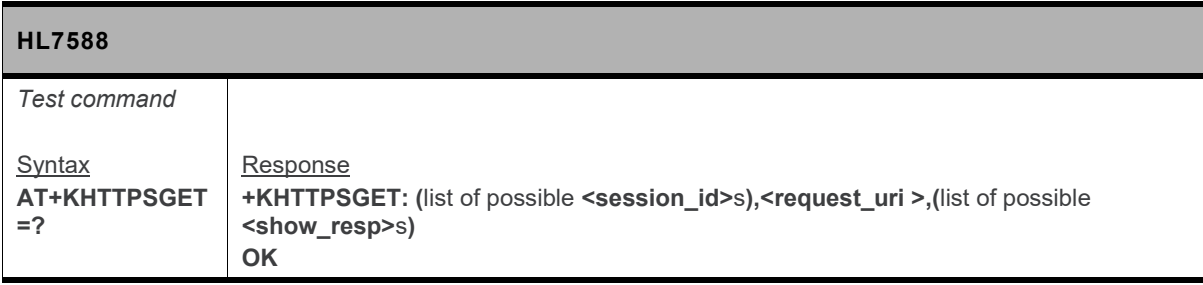

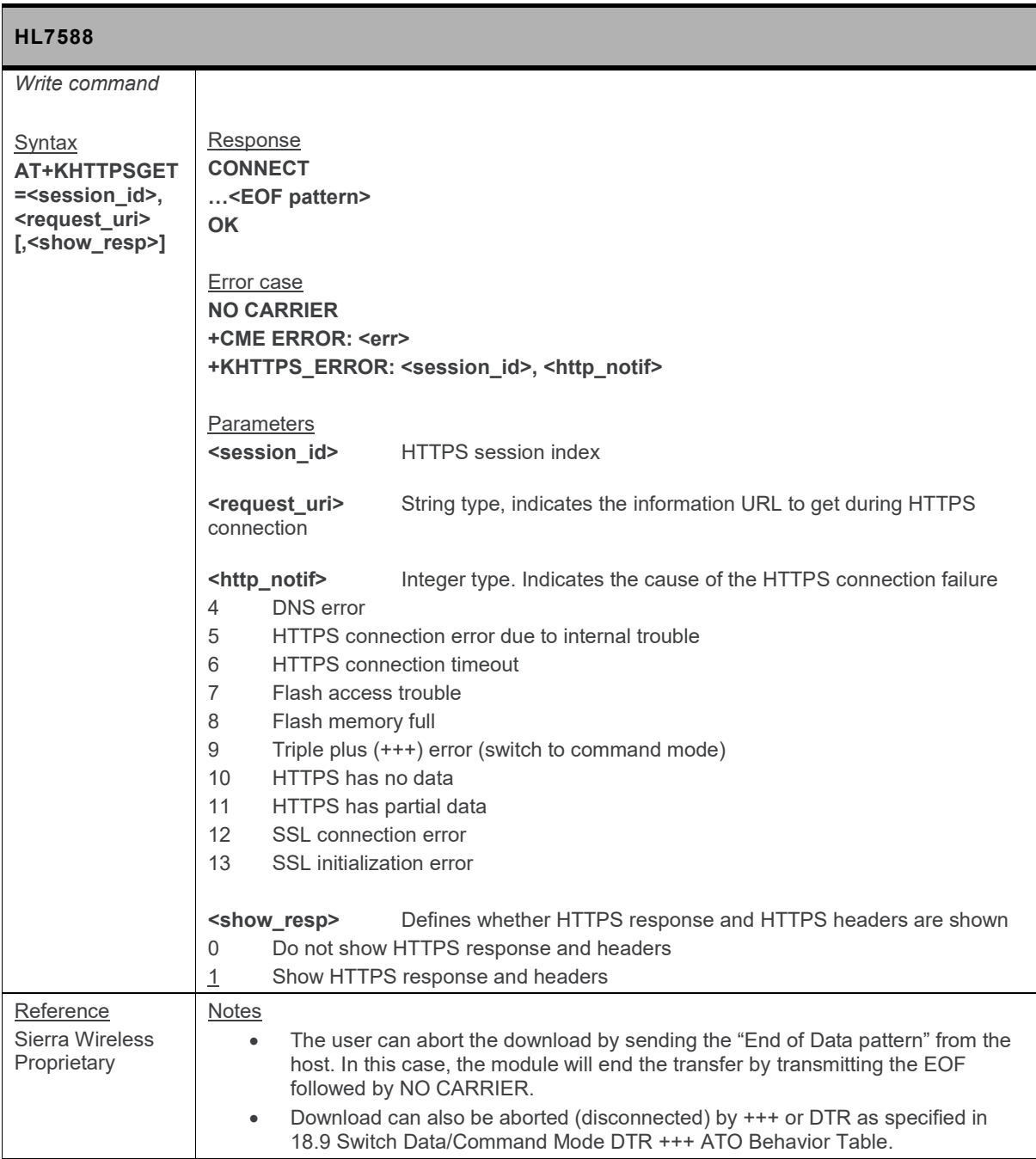

### **17.9.4.5. +KHTTPSHEAD Command: Retrieve HTTP Headers**

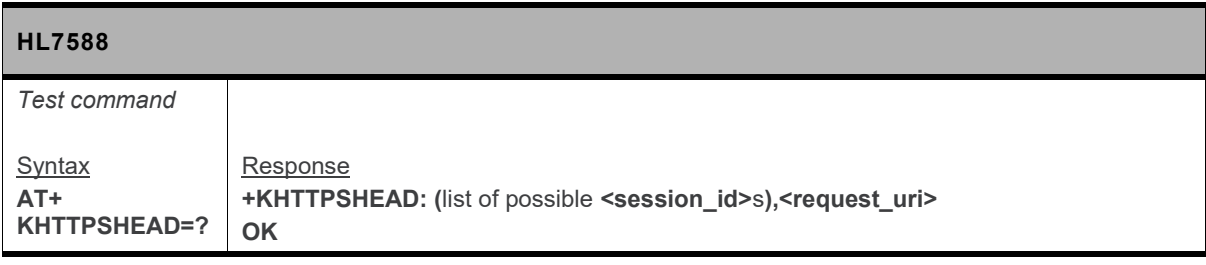

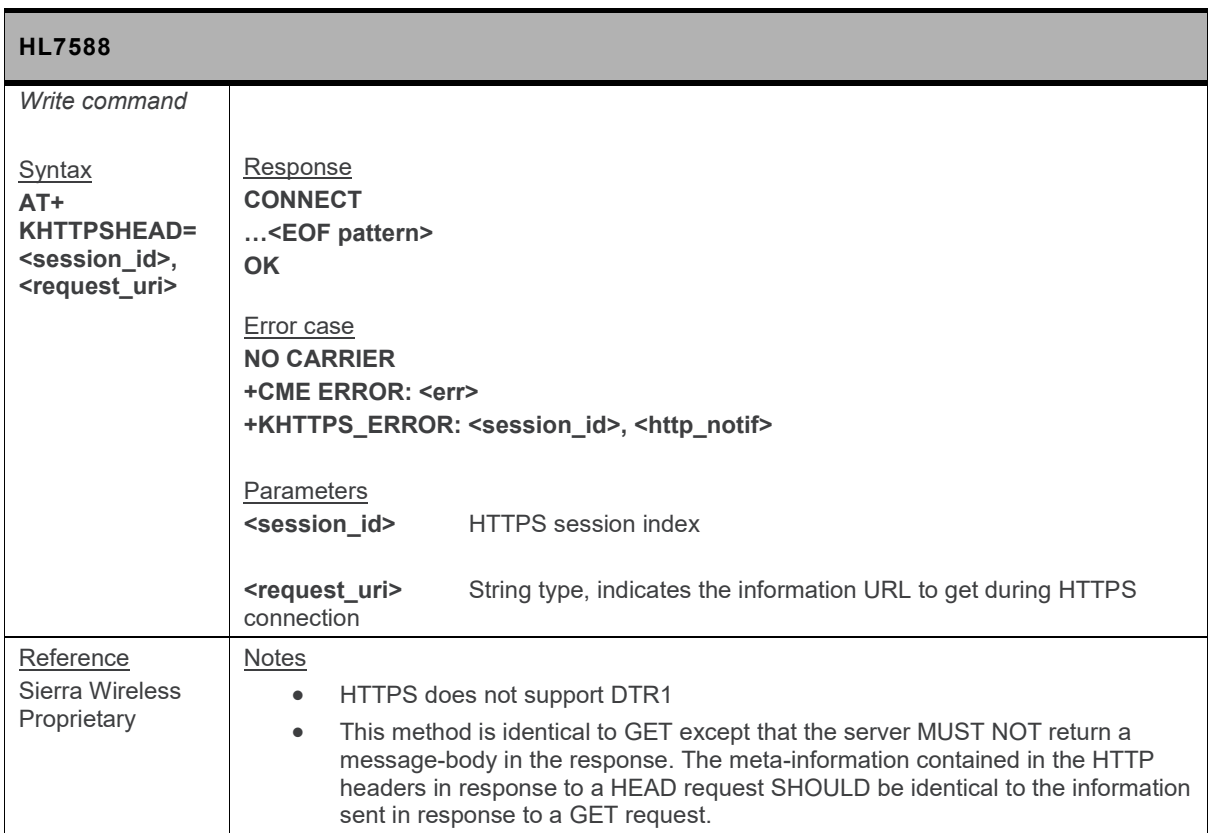

#### **17.9.4.6. +KHTTPSPOST Command: Send Data to HTTPS Server**

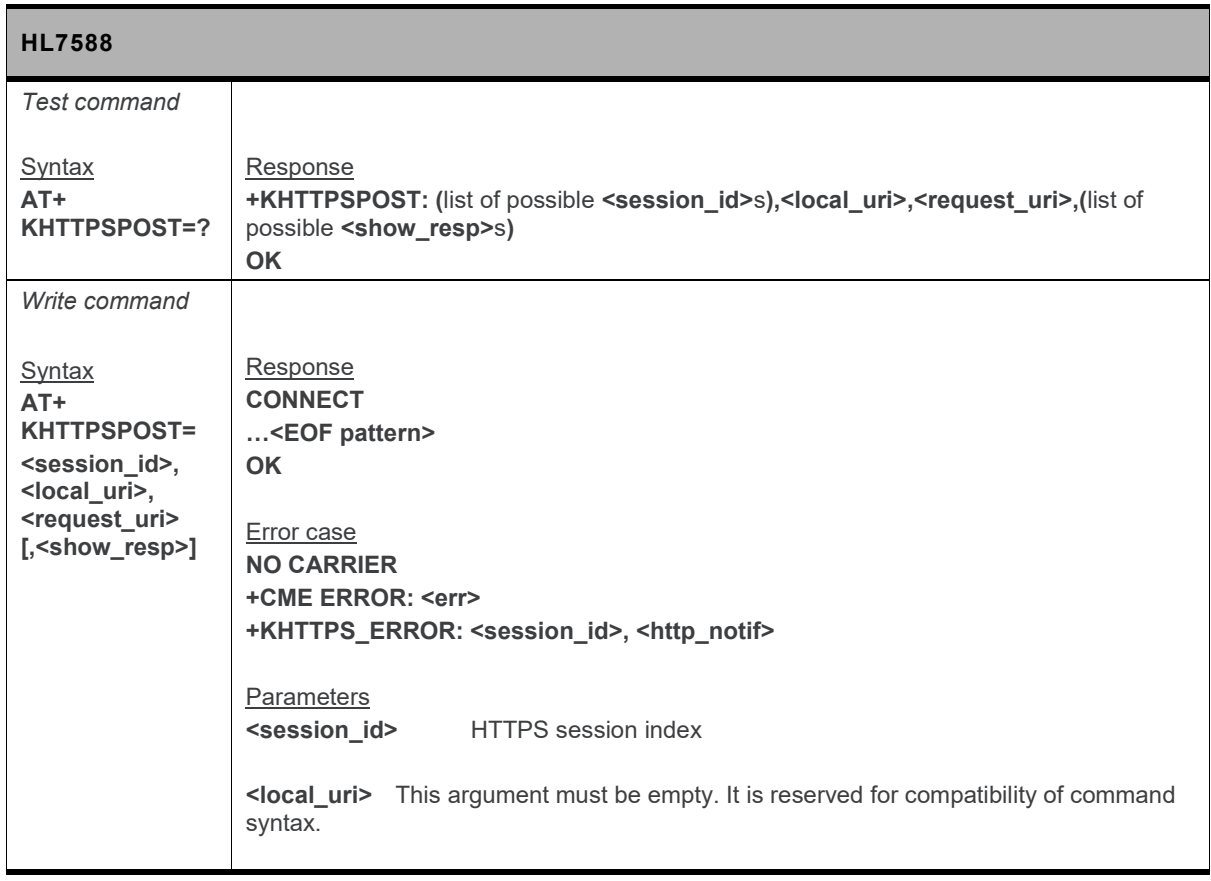

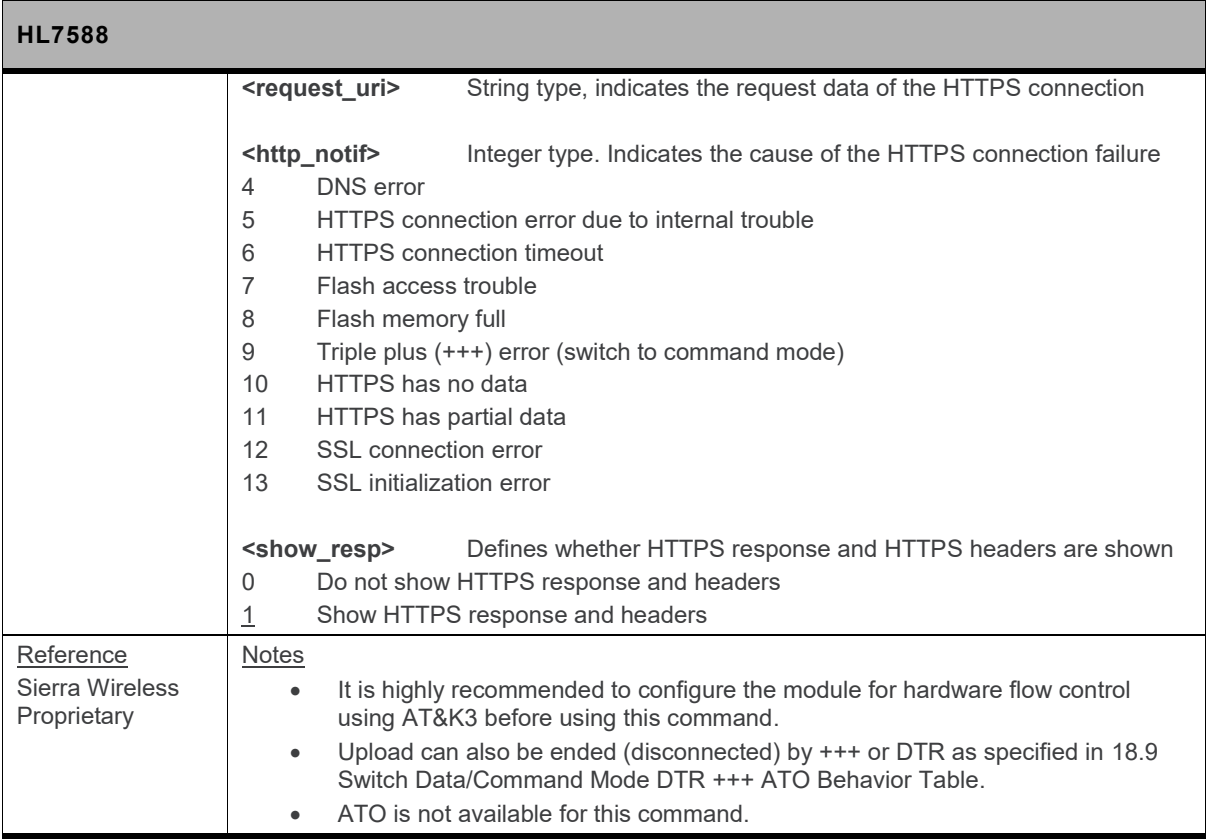

#### **17.9.4.7. +KHTTPSCLOSE Command: Close an HTTPS Connection**

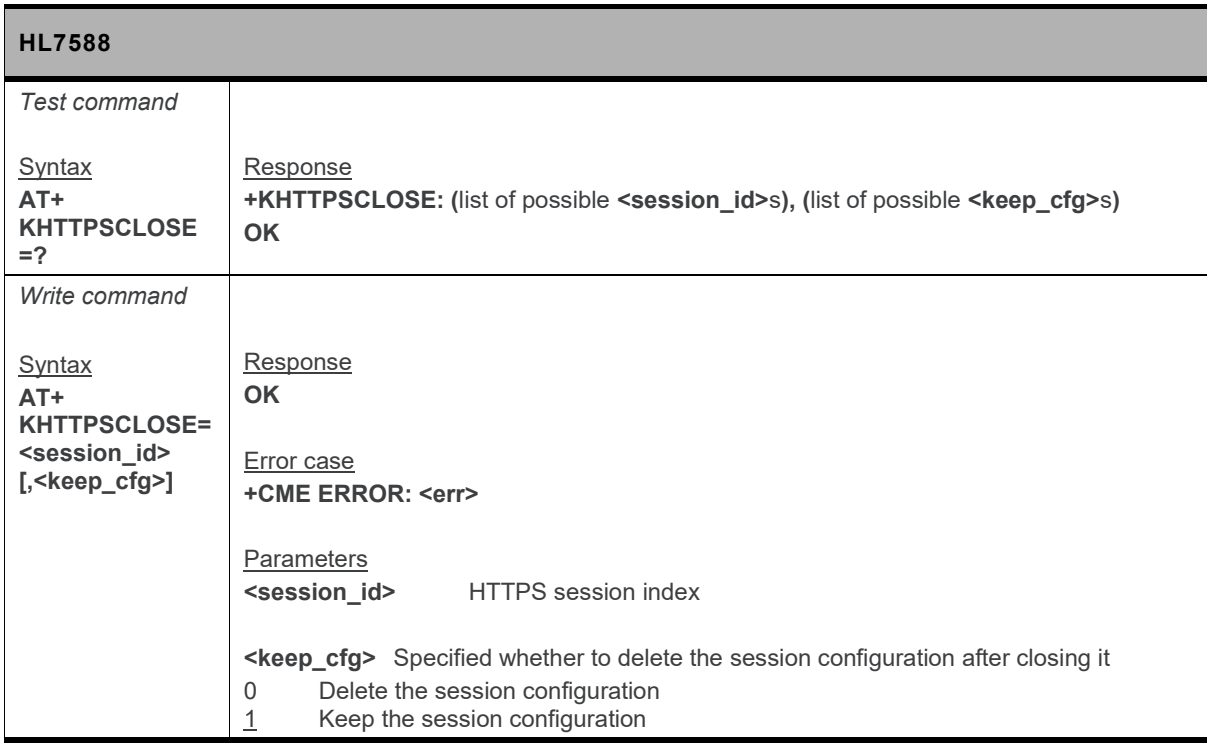

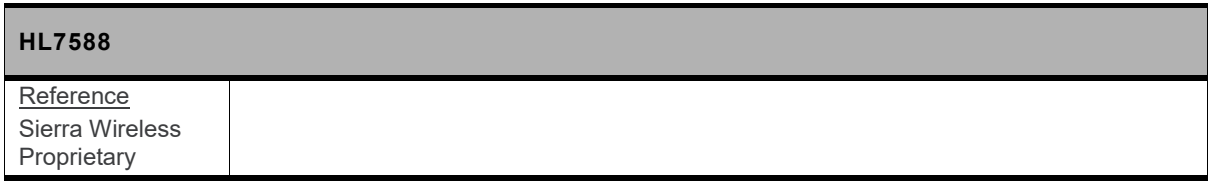

#### **17.9.4.8. +KHTTPSDEL Command: Close an HTTPS Connection**

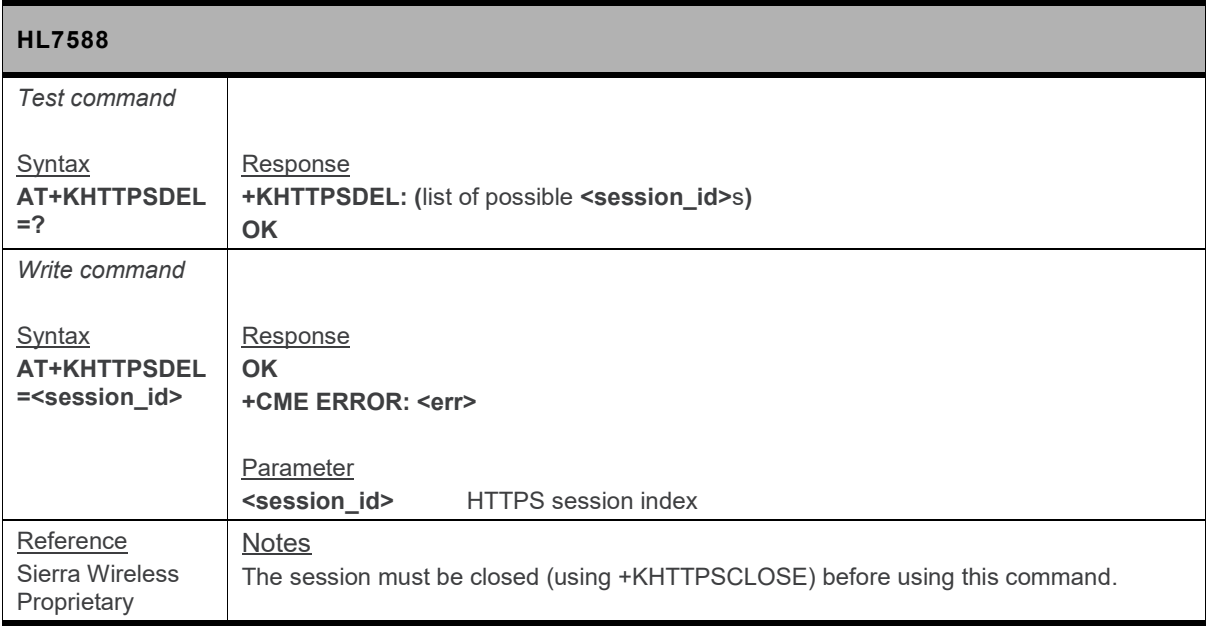

#### **17.9.4.9. +KHTTPS\_IND Notification: HTTPS Status**

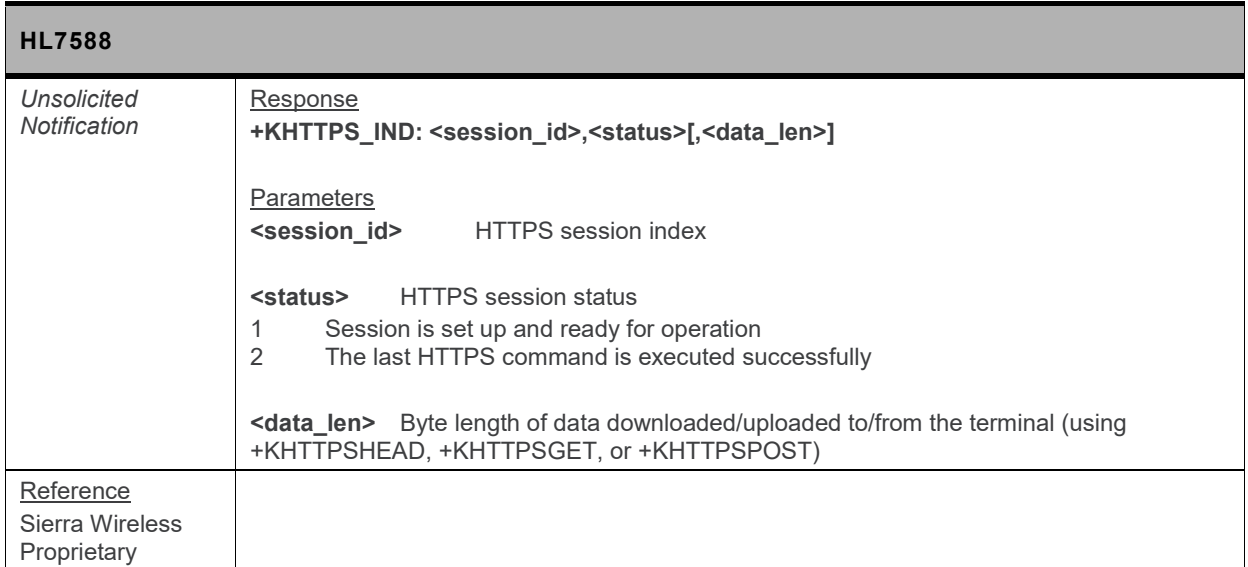

## **17.9.5. SSL Certificate Manager**

#### **17.9.5.1. +KCERTSTORE Command: Store Root CA and Local Certificates to Internal Storage**

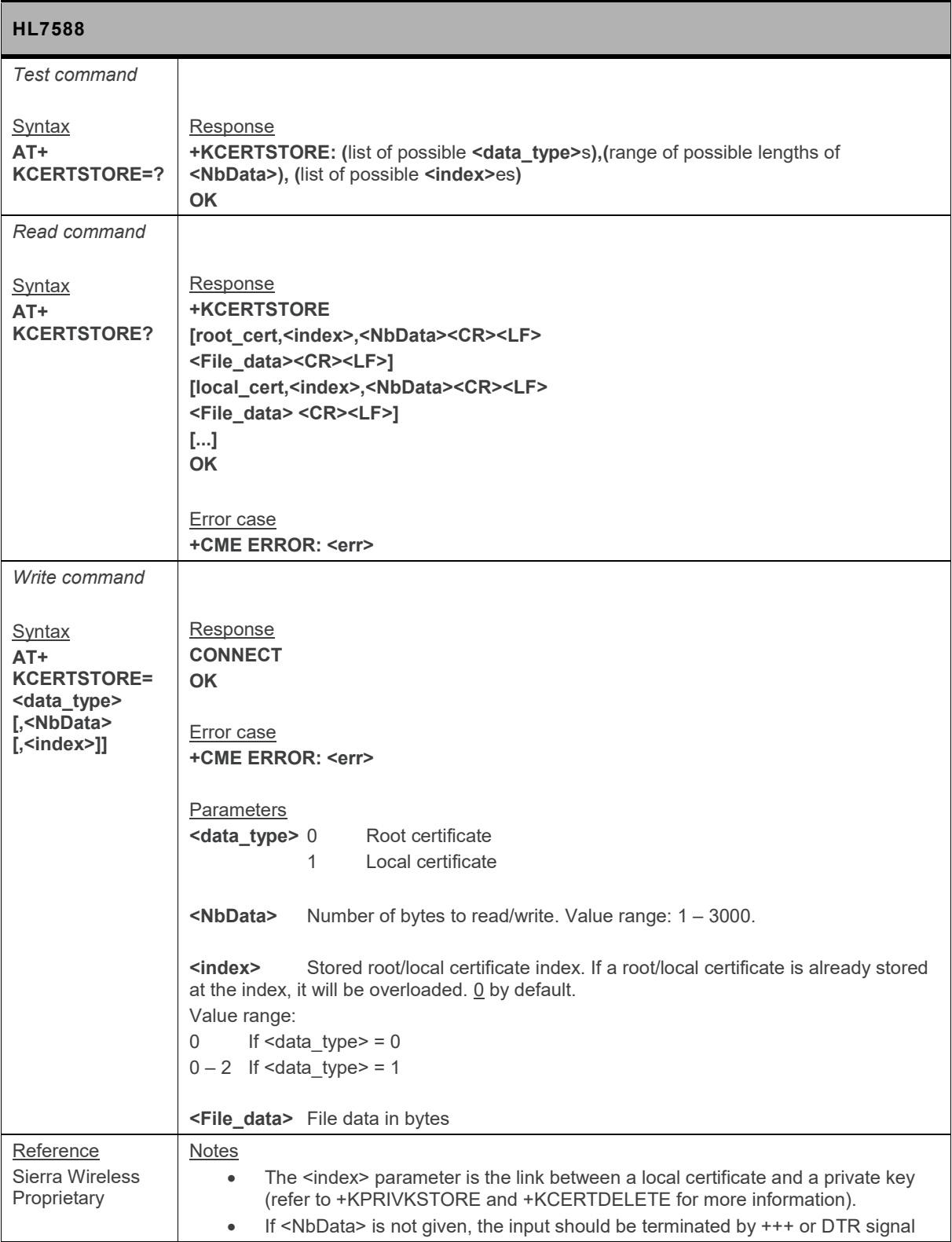

#### **17.9.5.2. +KPRIVKSTORE Command: Store Private Key Associated to a Local Certificate**

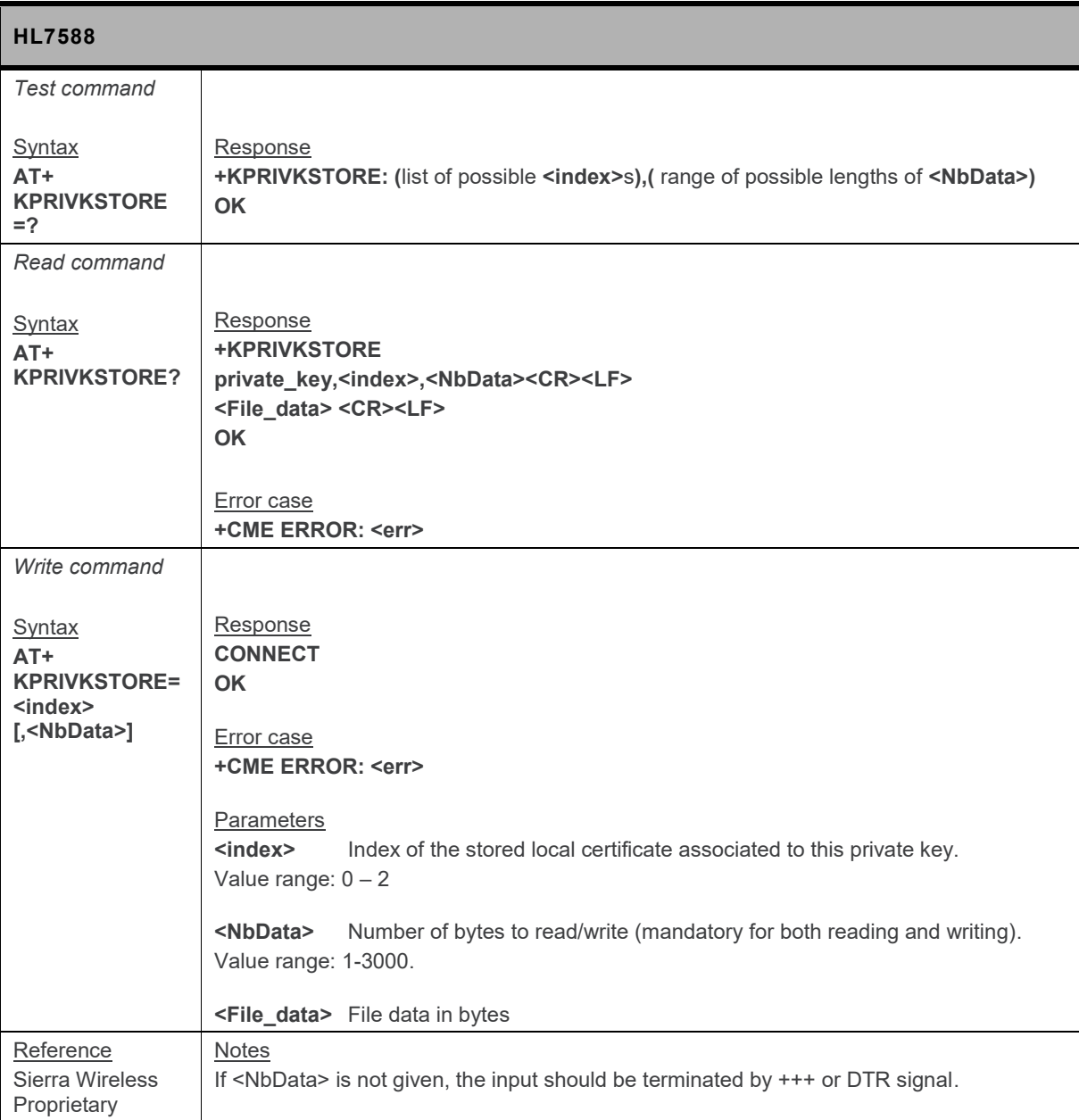

#### **17.9.5.3. +KCERTDELETE Command: Delete Local Certificate from the Index**

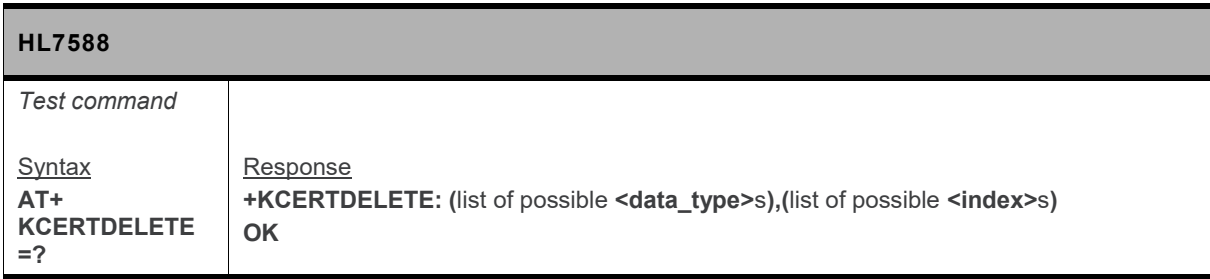

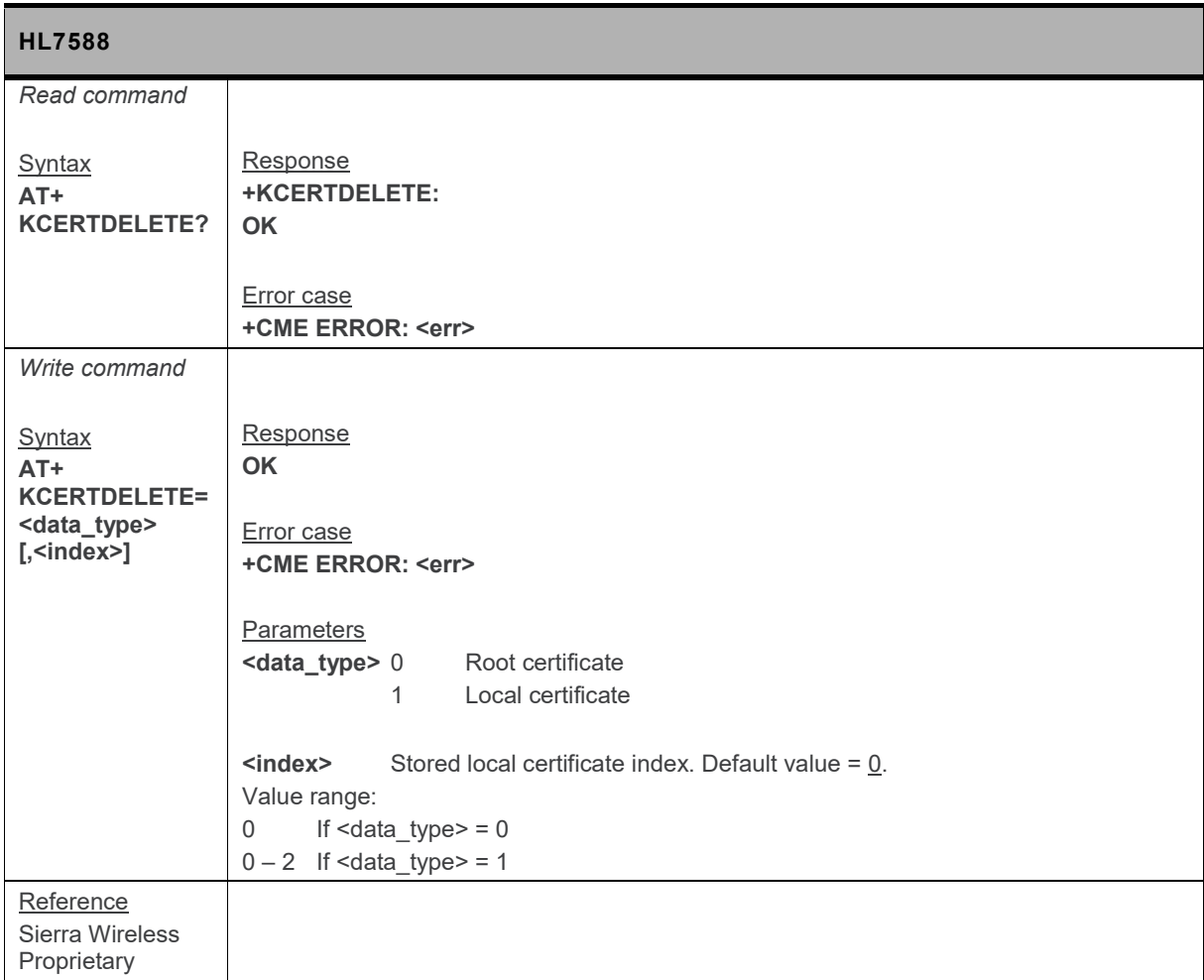

#### **17.9.5.4. +KPRIVKDELETE Command: Delete Private Key from the Index**

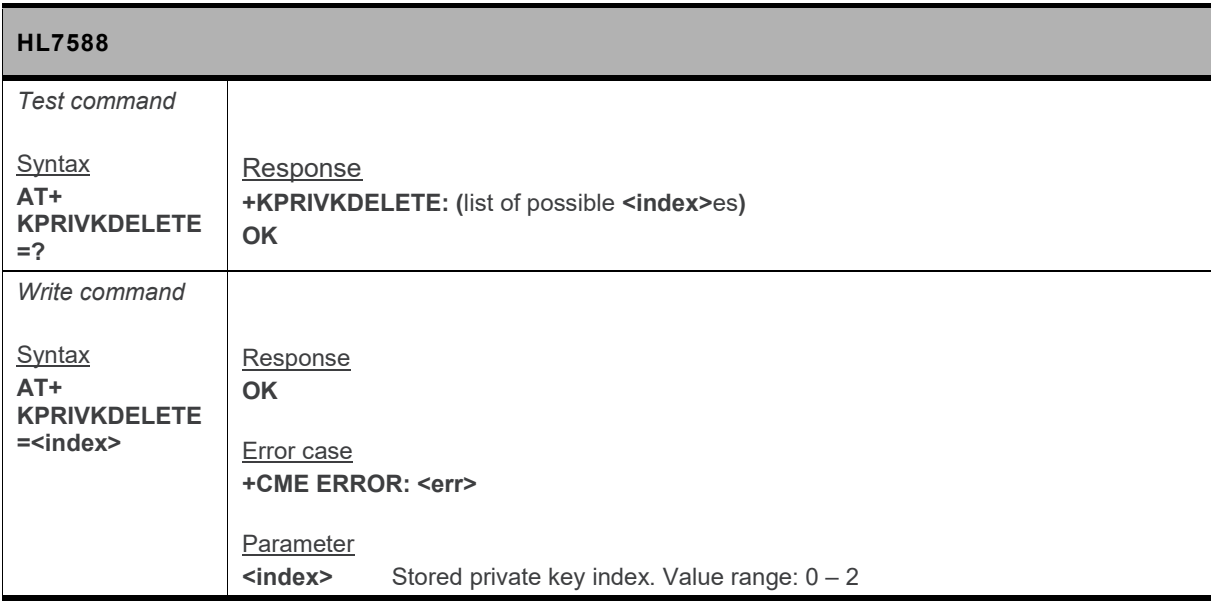

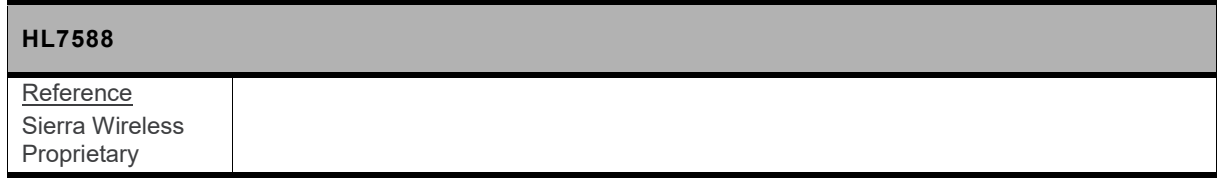

## **17.10. Test Commands**

### **17.10.1. +WMANTSEL Command: Select Main and/or Diversity Antenna for LTE**

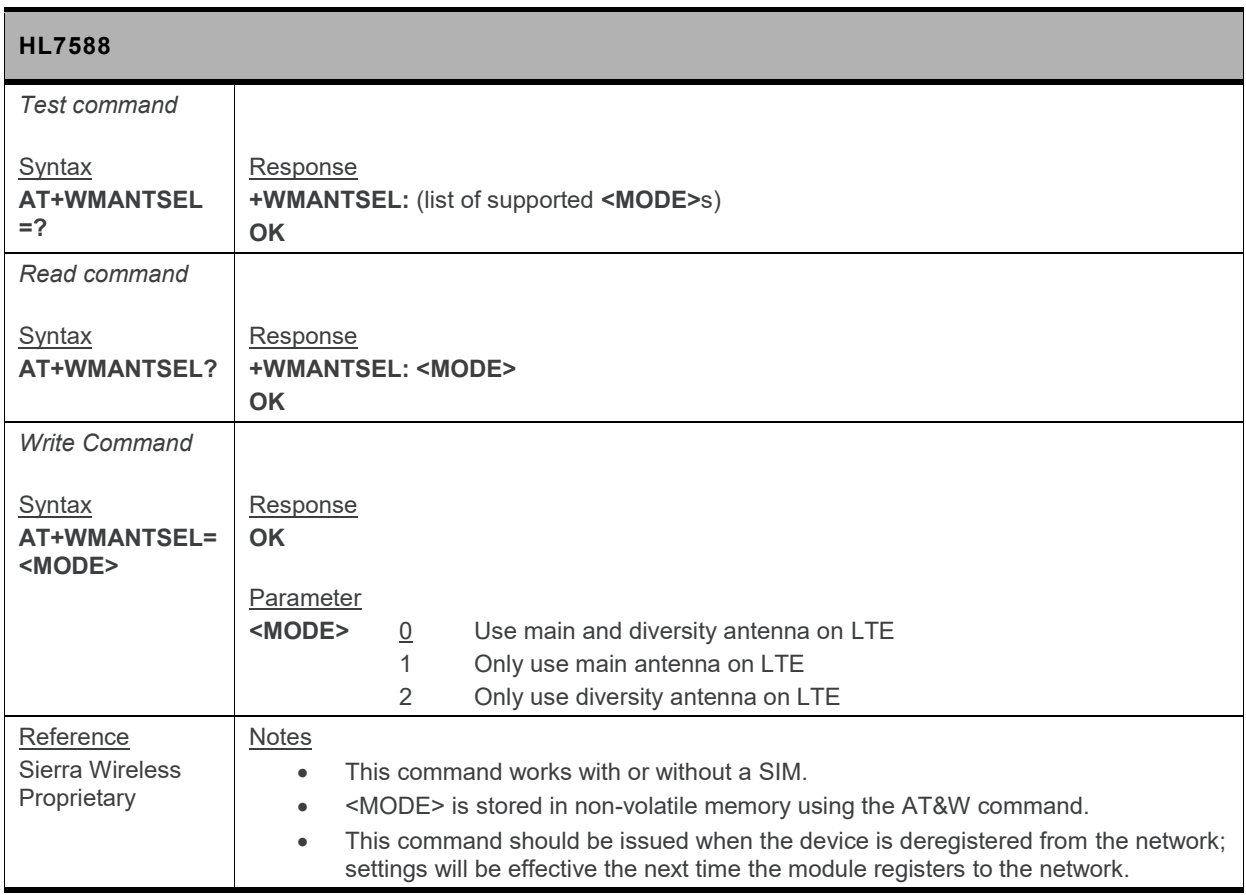

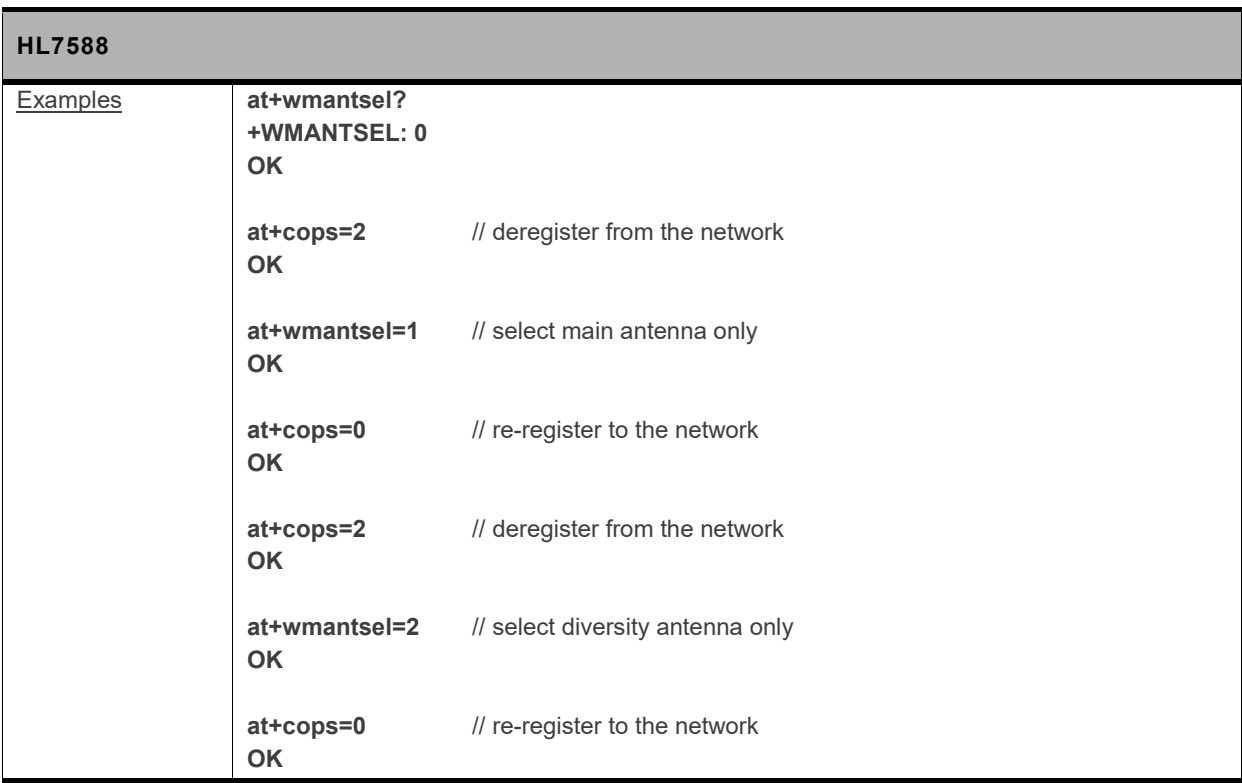

# **18. Appendix**

## **18.1. Result Codes and Unsolicited Messages**

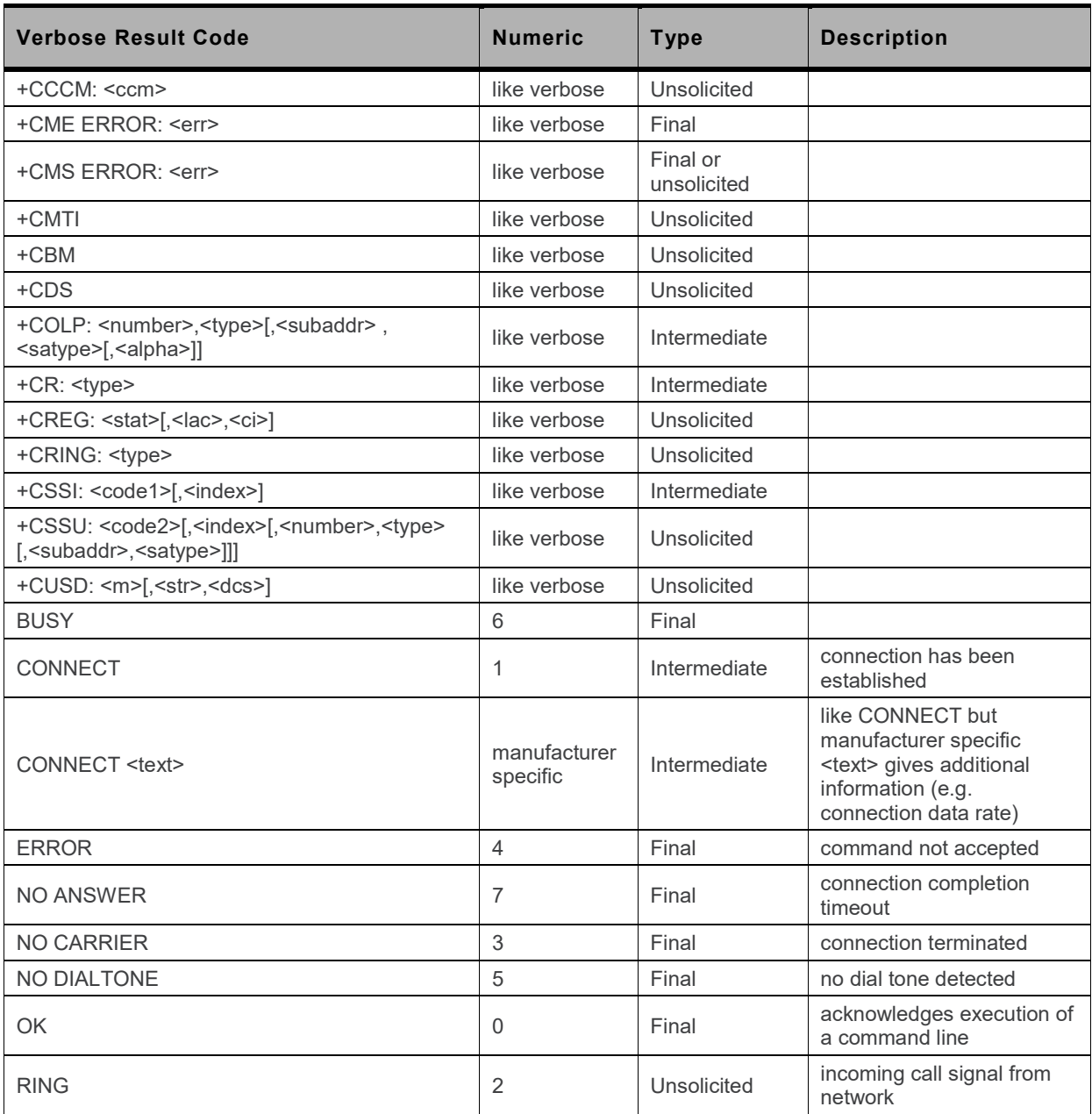

## **18.2. Error Codes**

## **18.2.1. CME Error Codes**

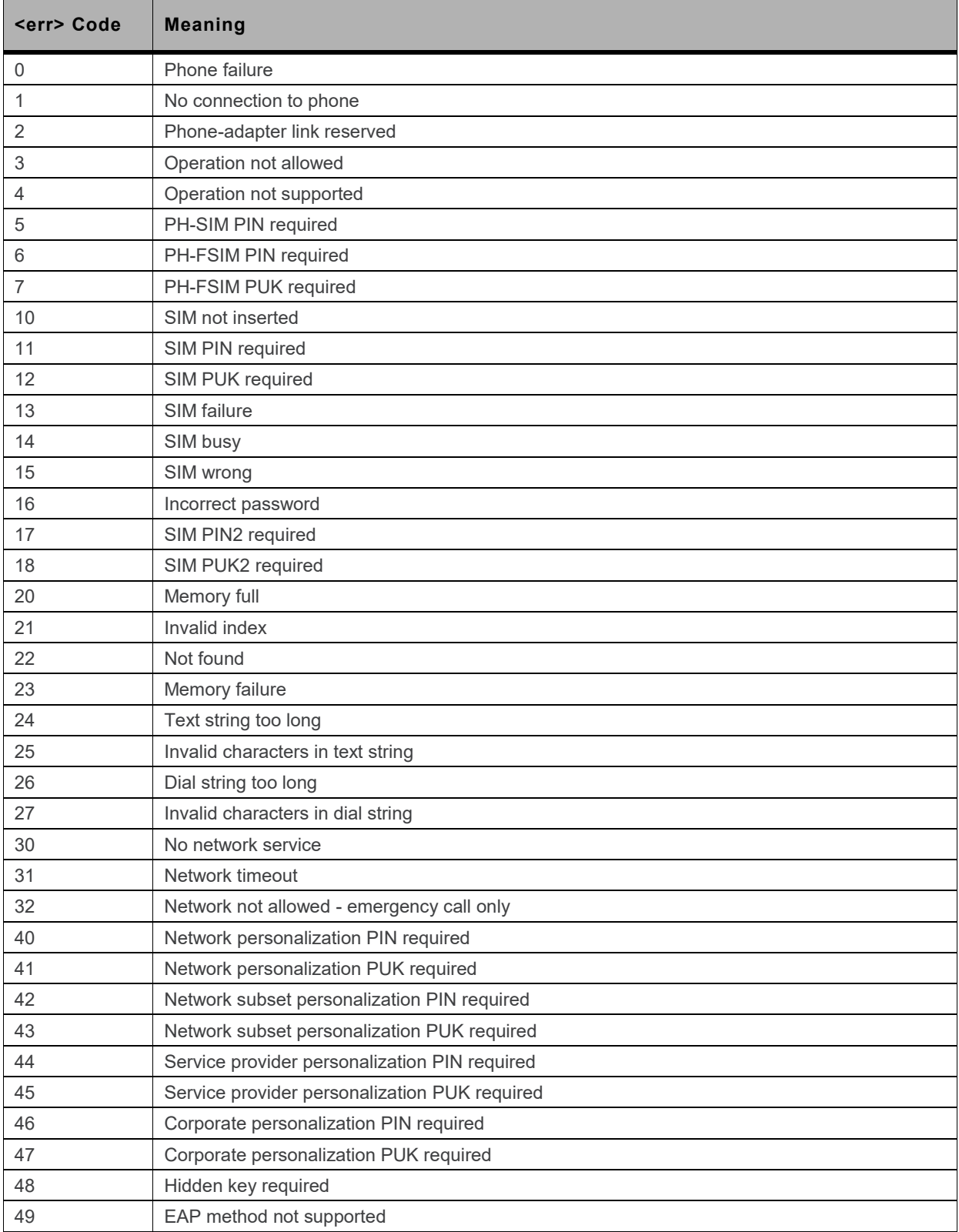

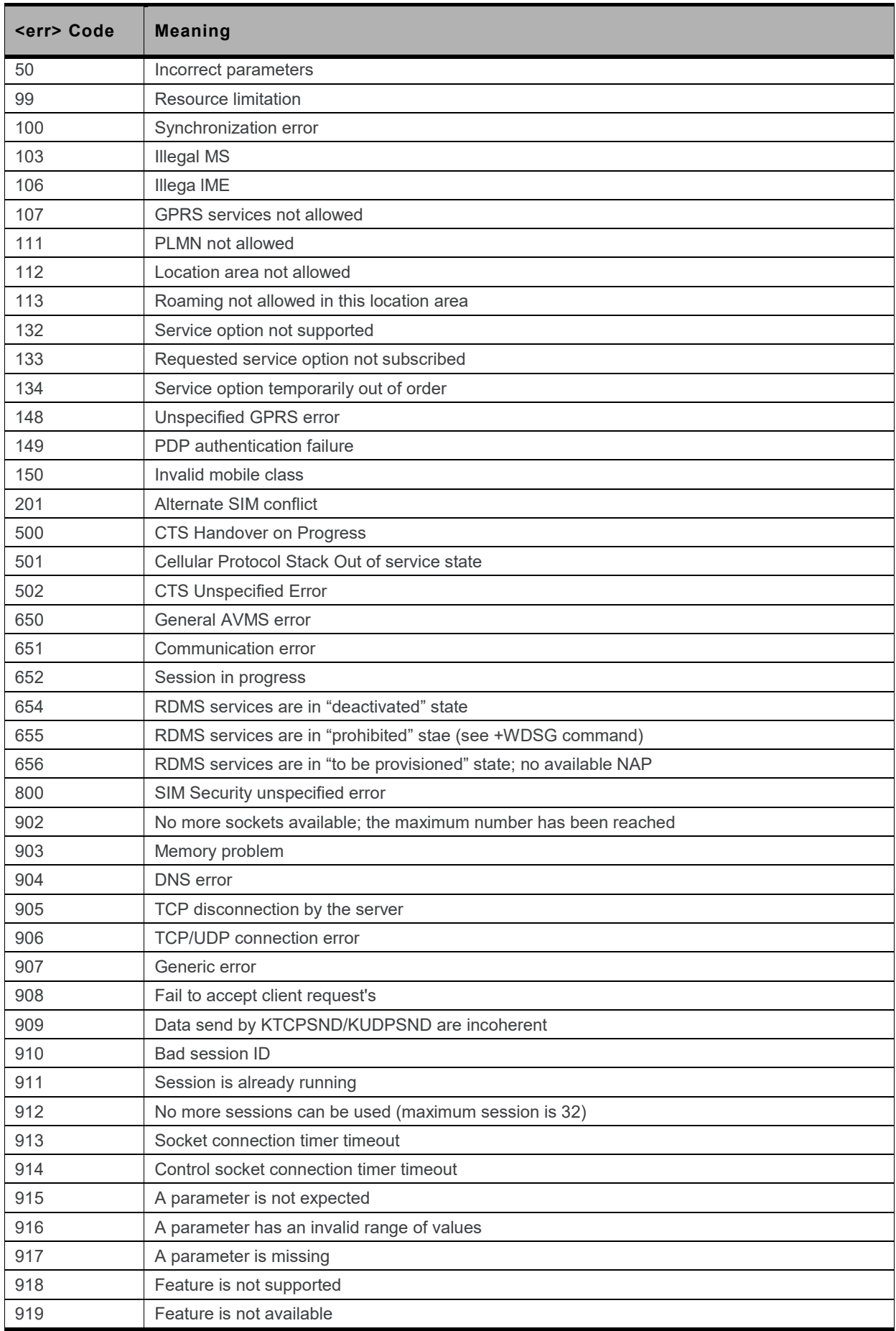

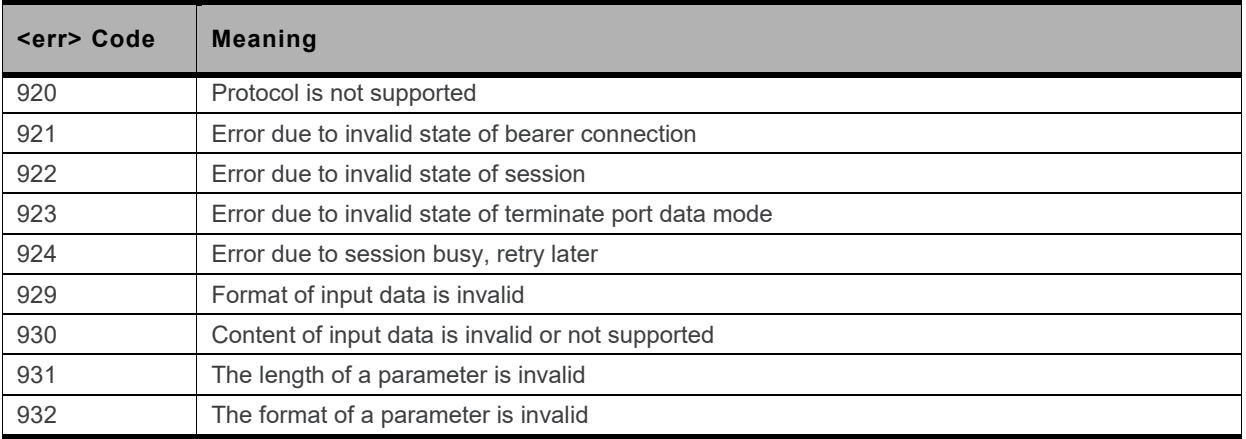

## **18.2.2. CEER Error Codes**

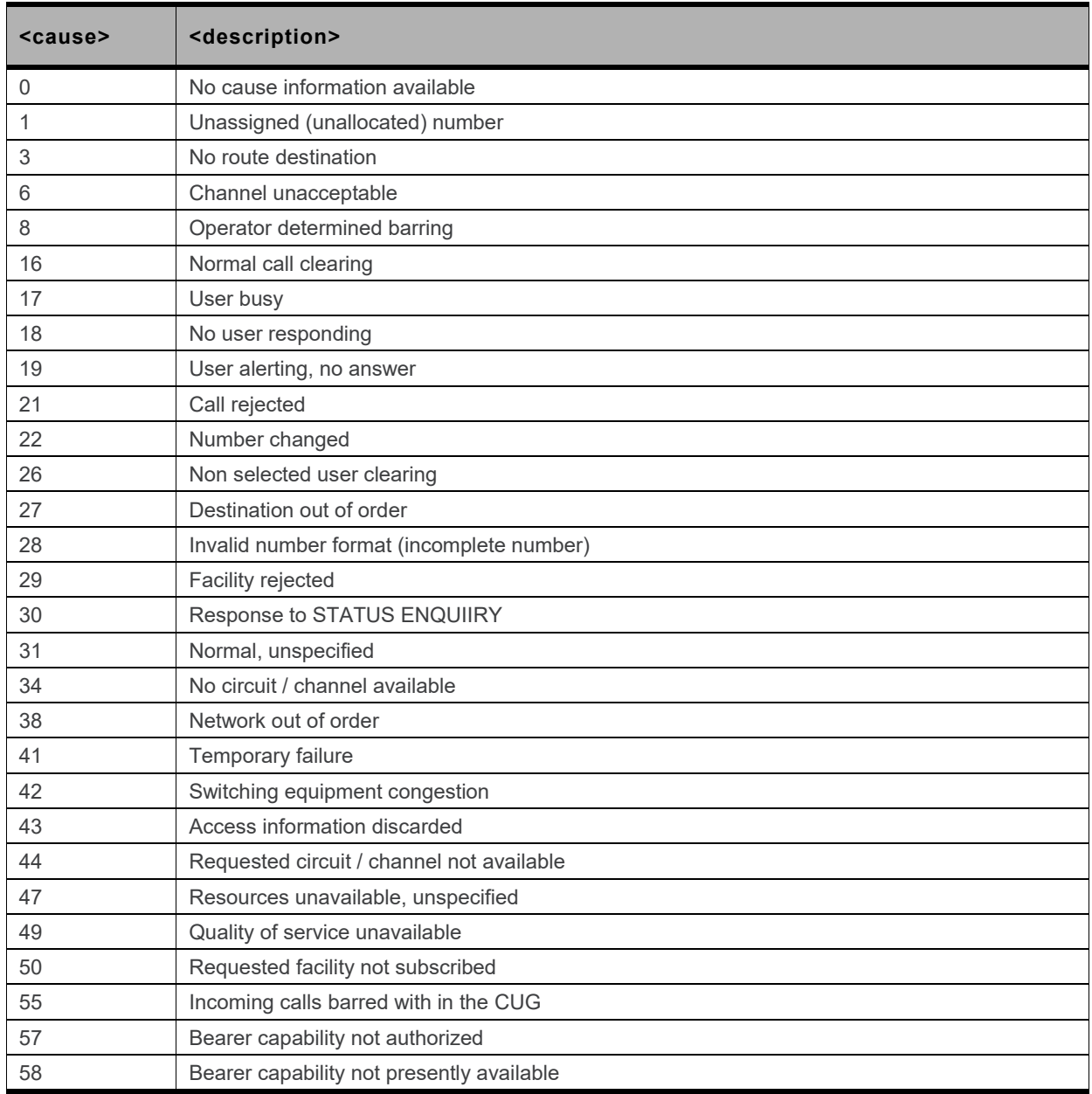

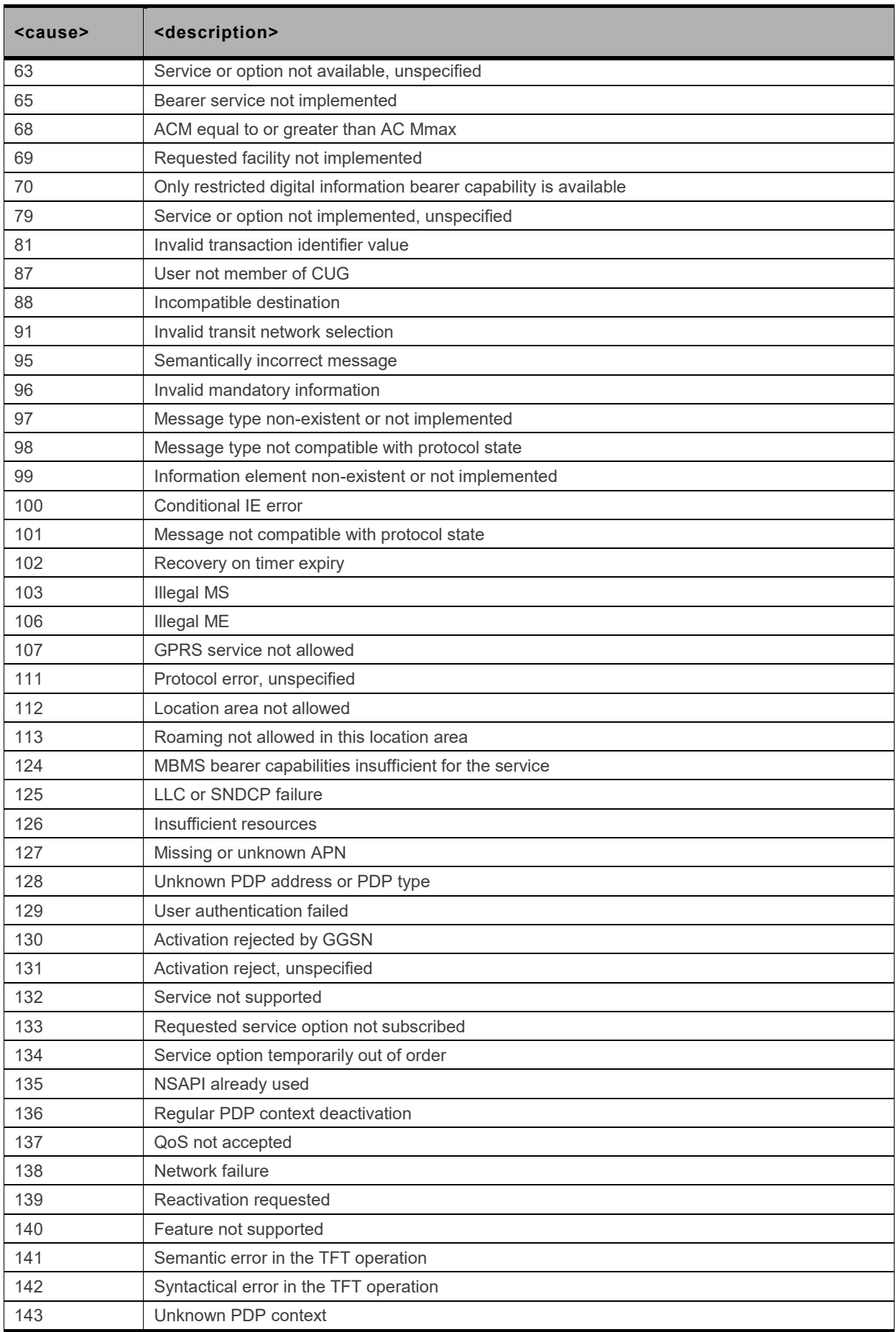

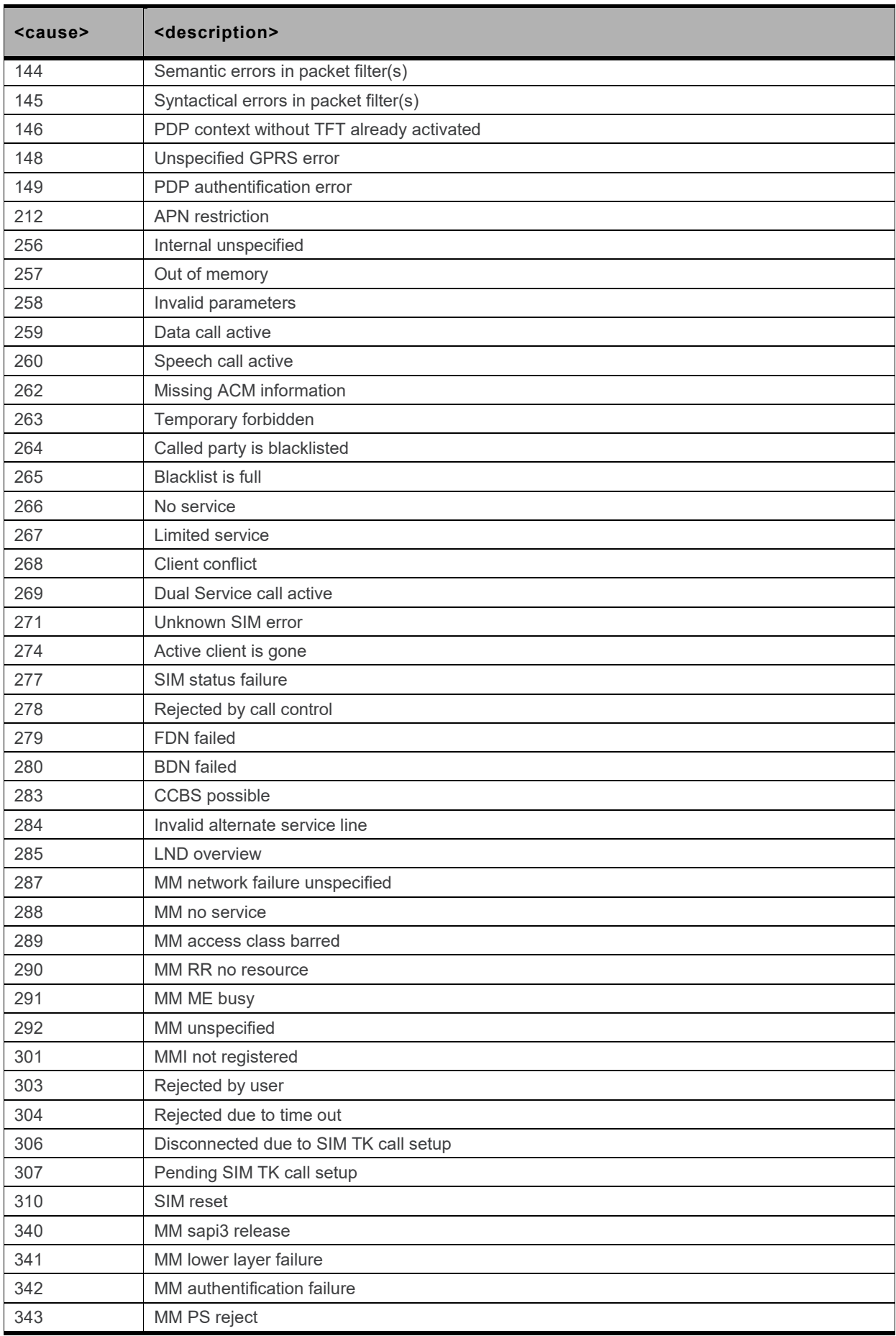

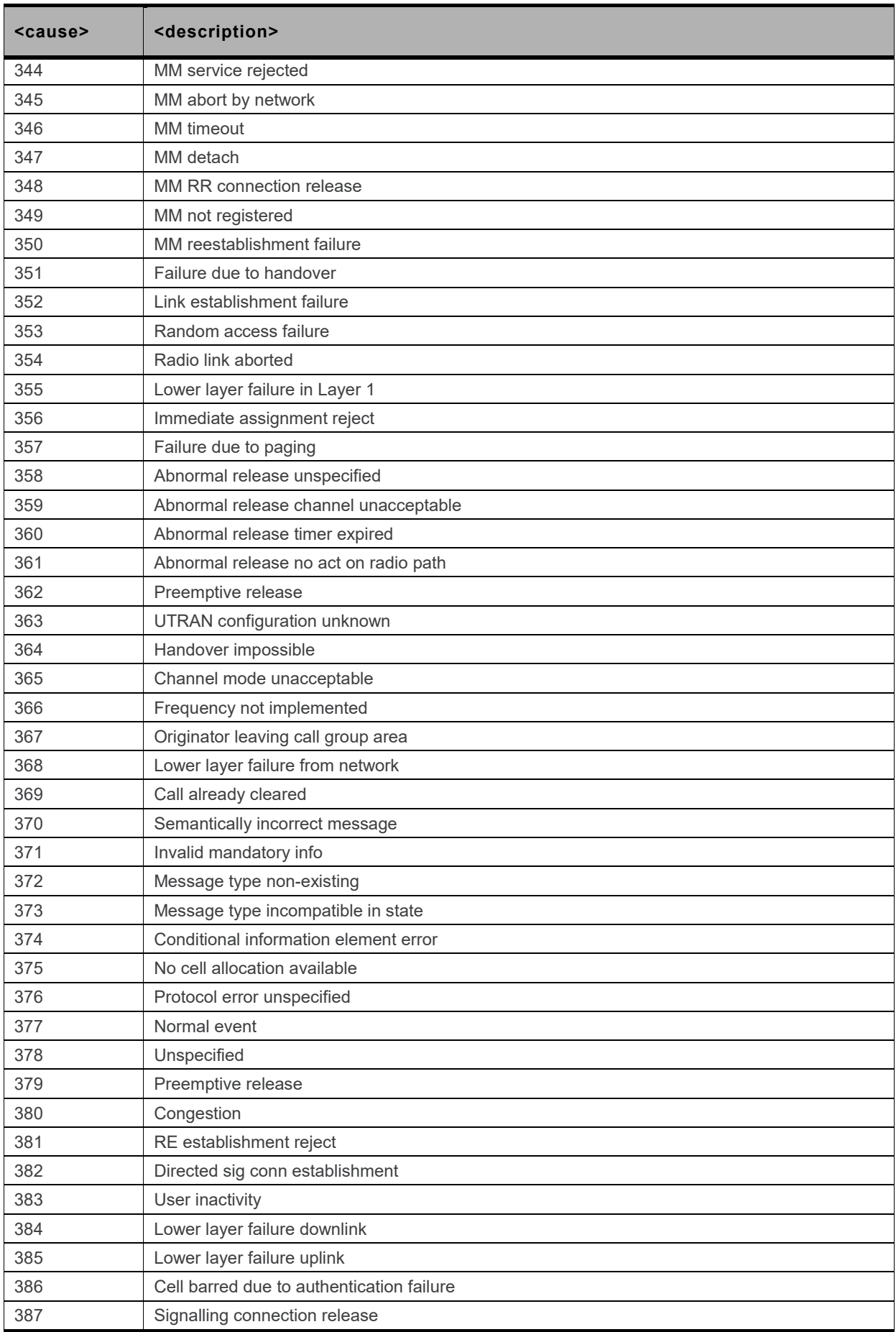

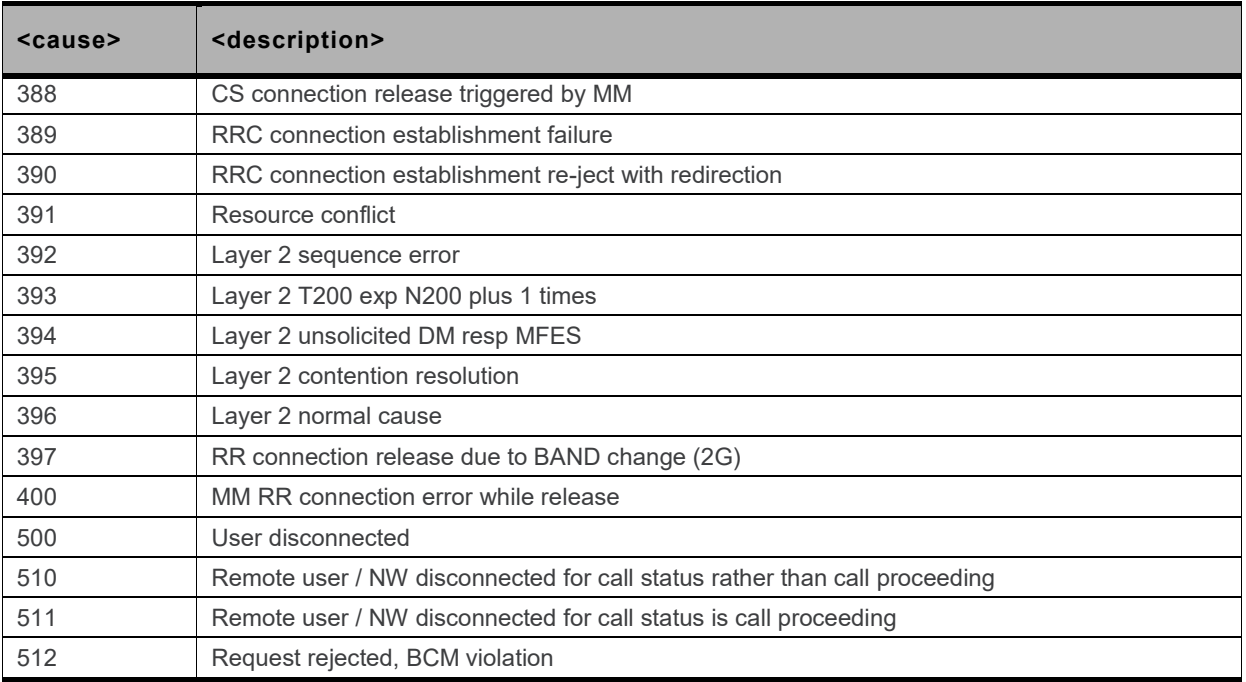

## **18.2.3. CMS Error Codes**

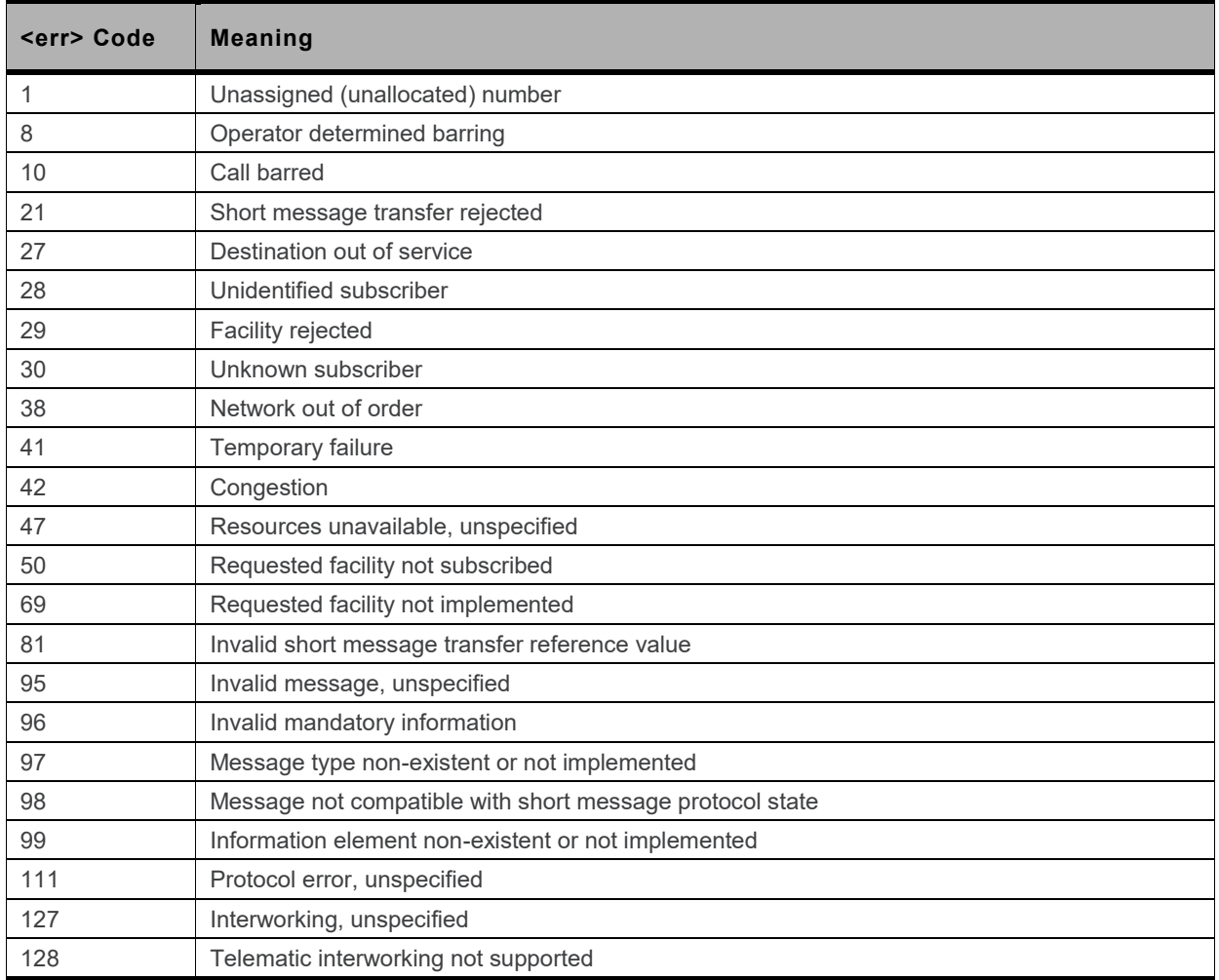

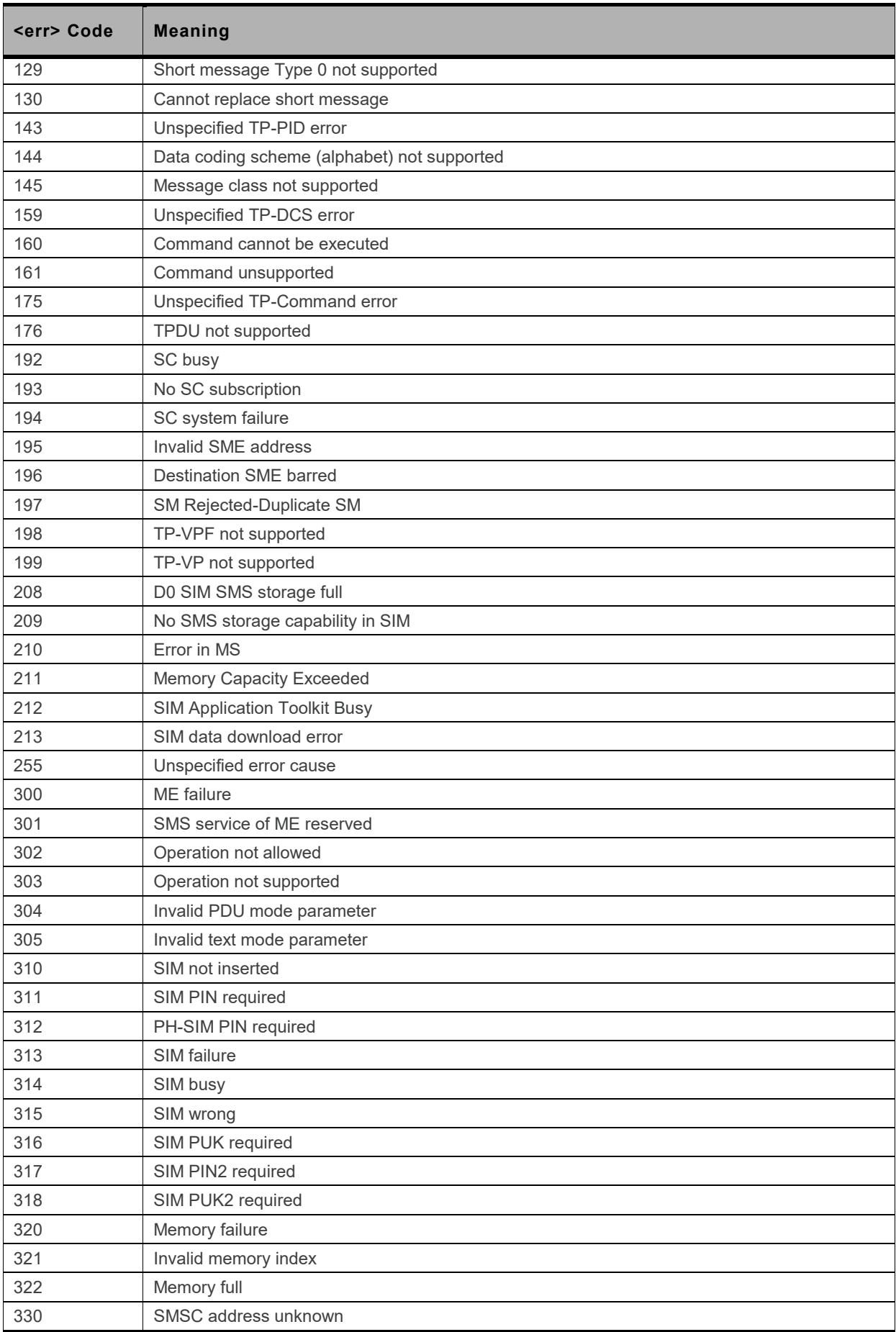

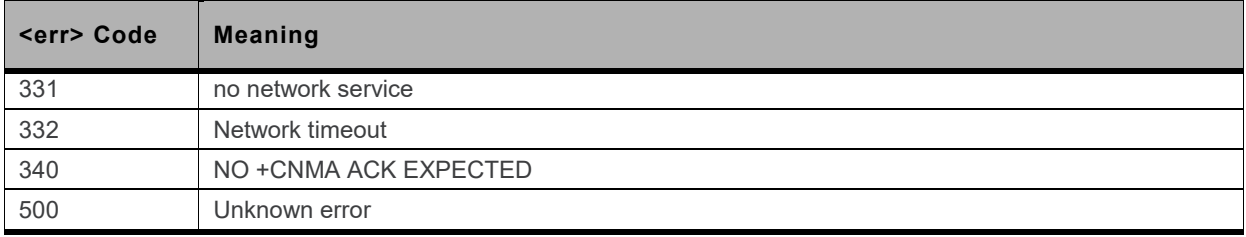

## **18.2.4. GPRS Error Codes**

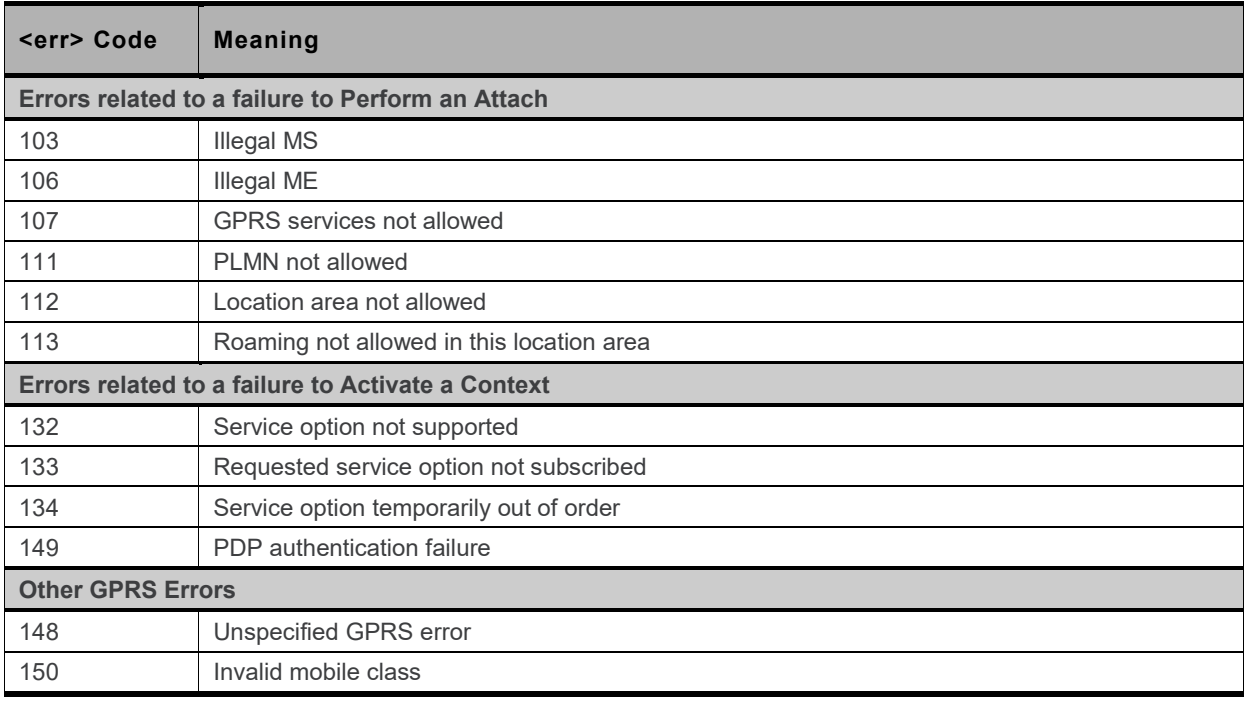

**Other values in the range 101 - 150 are reserved for use by GPRS.**

## **18.2.5. FTP Reply Codes**

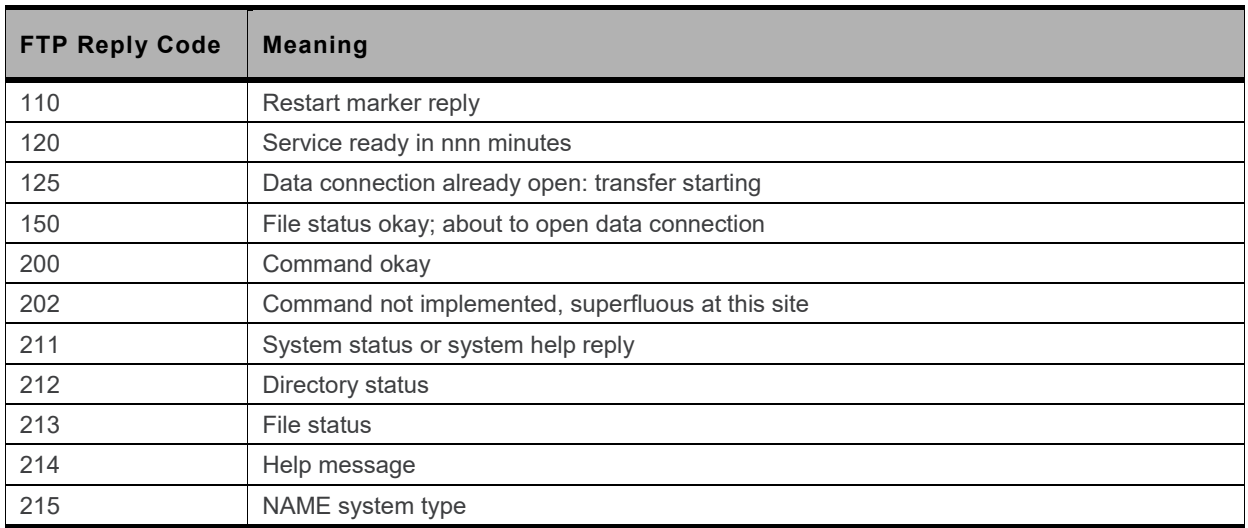

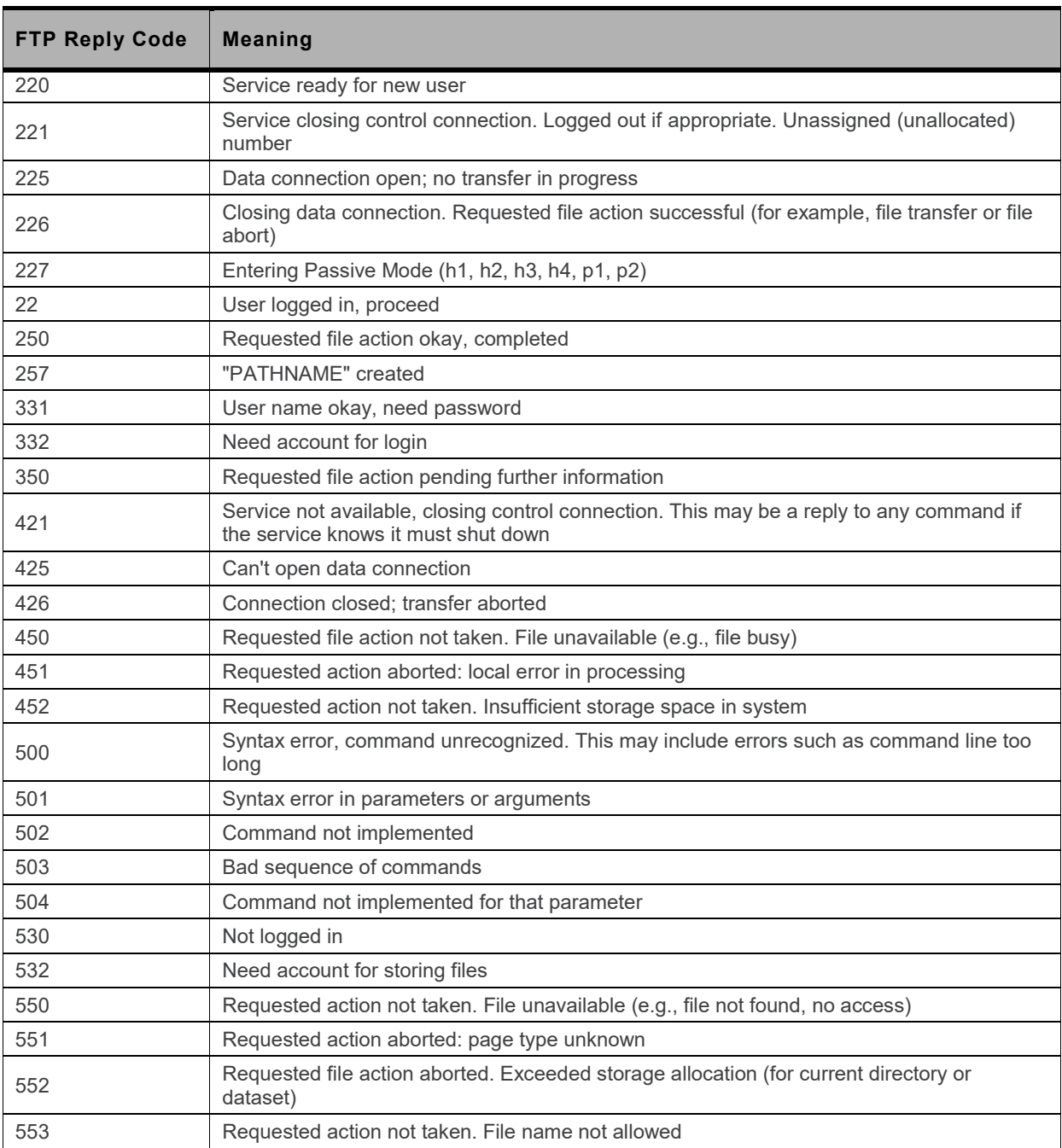

## **18.2.6. AVMS Error Codes**

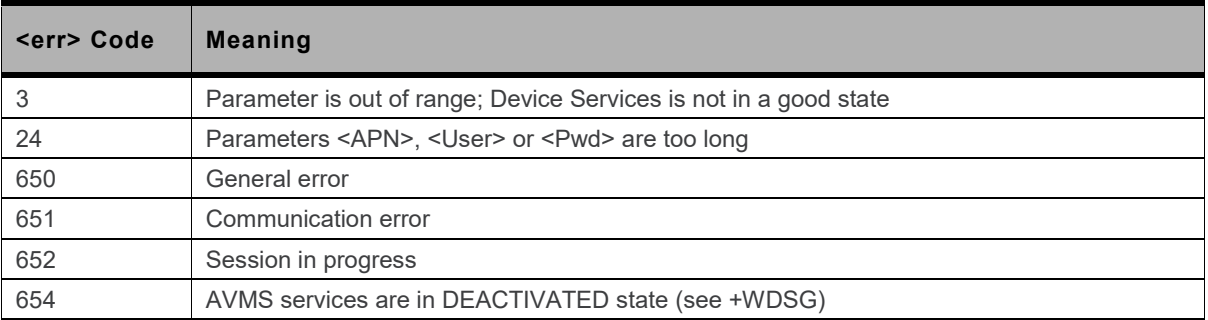

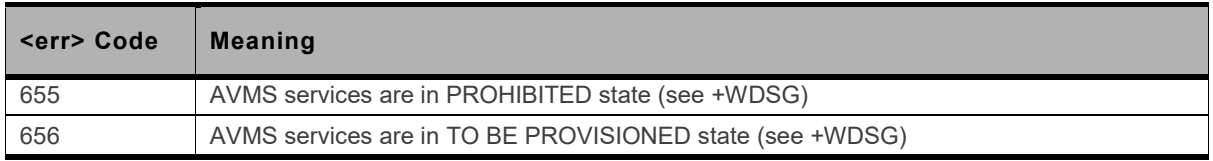

## **18.2.7. Error Case Examples**

**AT commands return specific error codes if parameter verification fails. The following tables enumerate some examples to desmostrate specific error cases.**

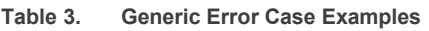

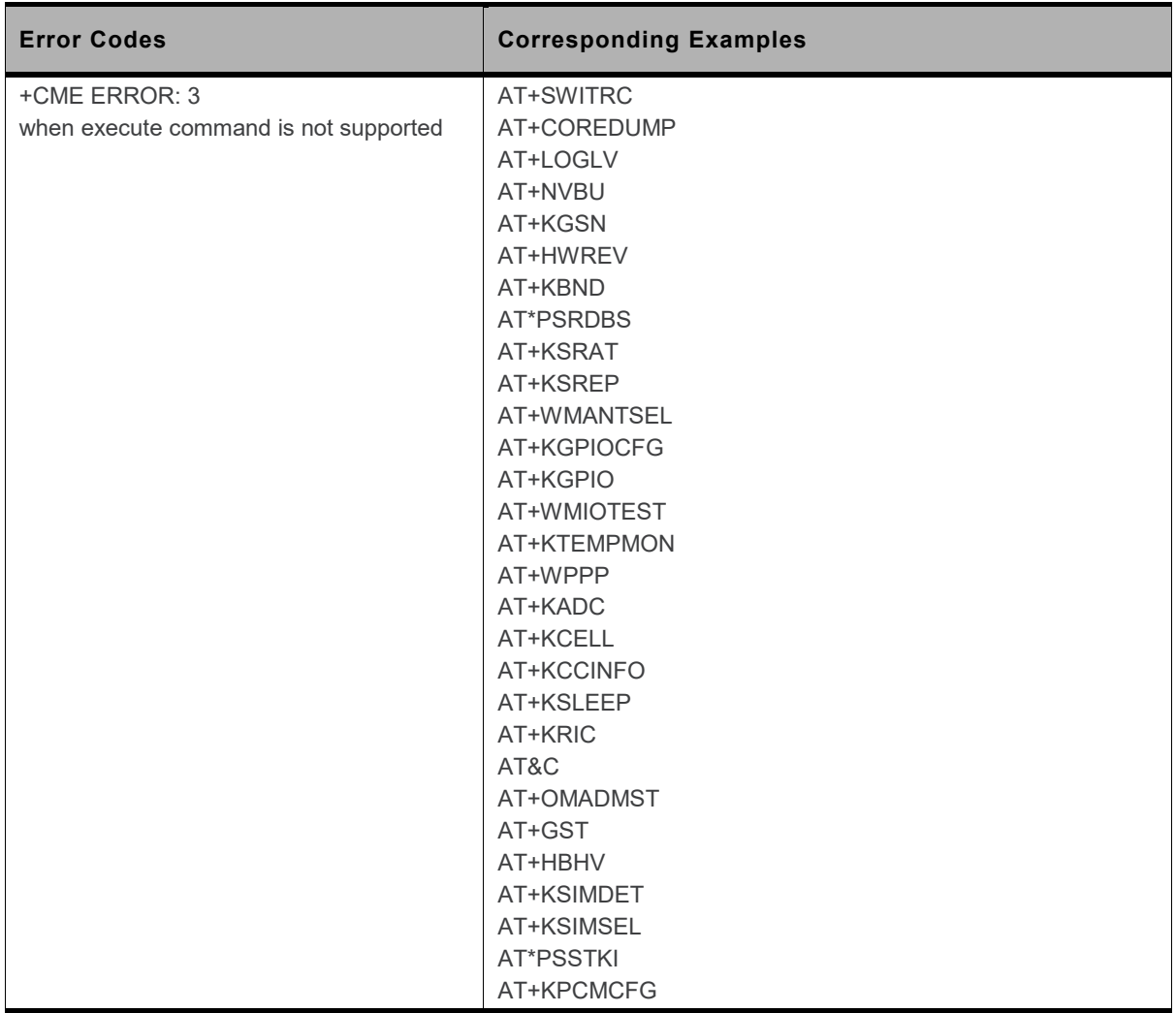

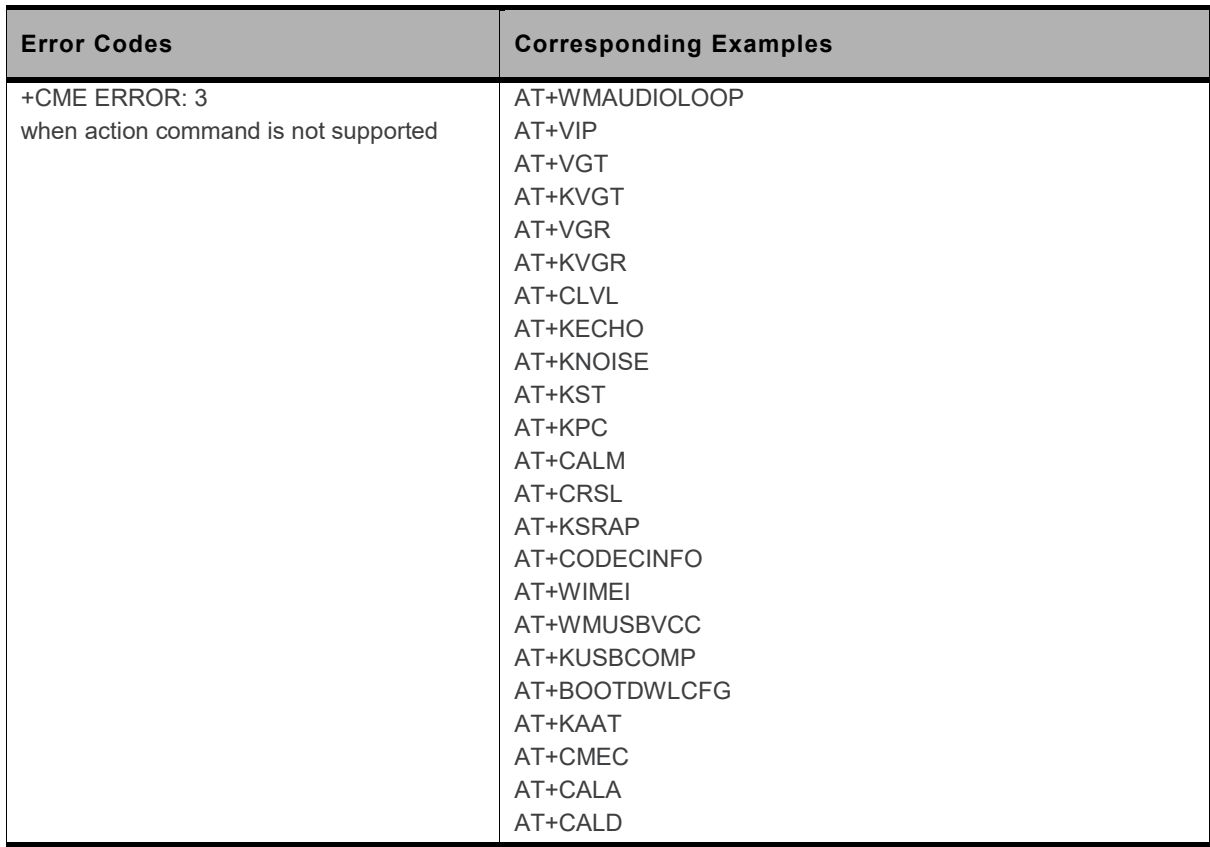

#### **Table 4. Internet Error Case Examples**

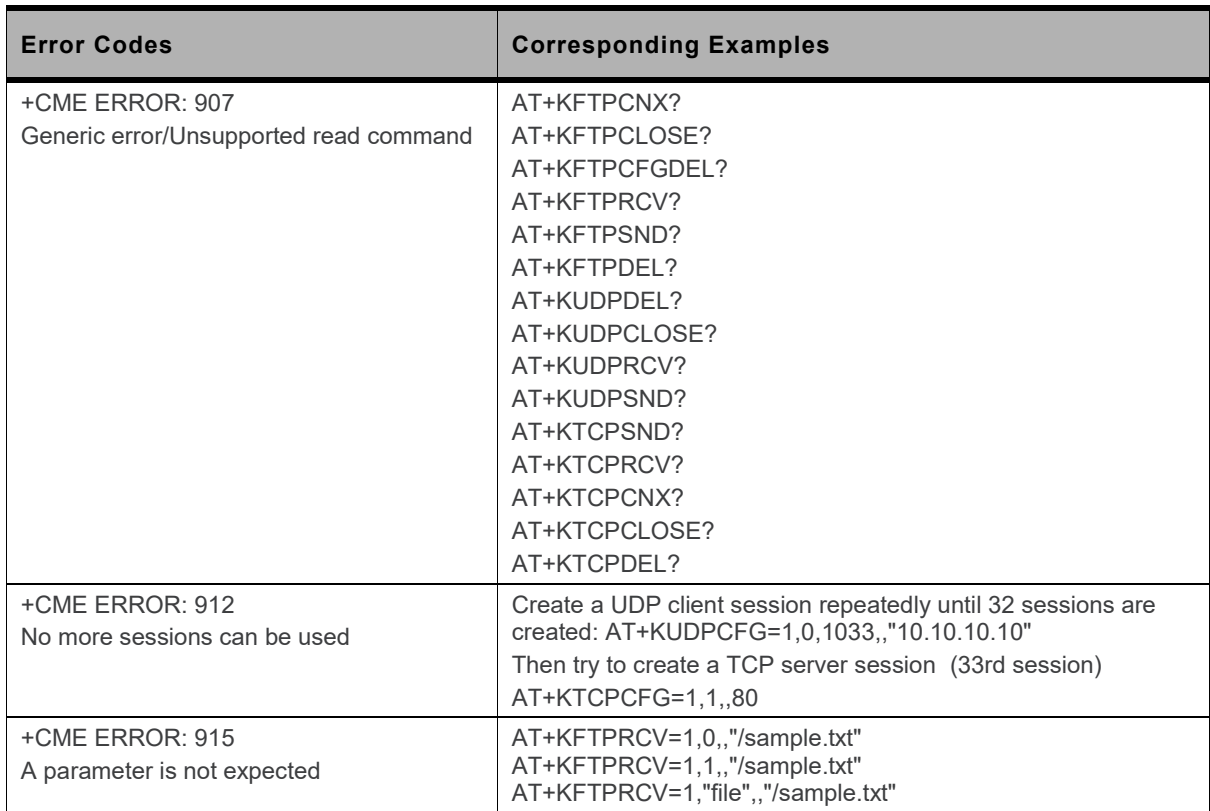
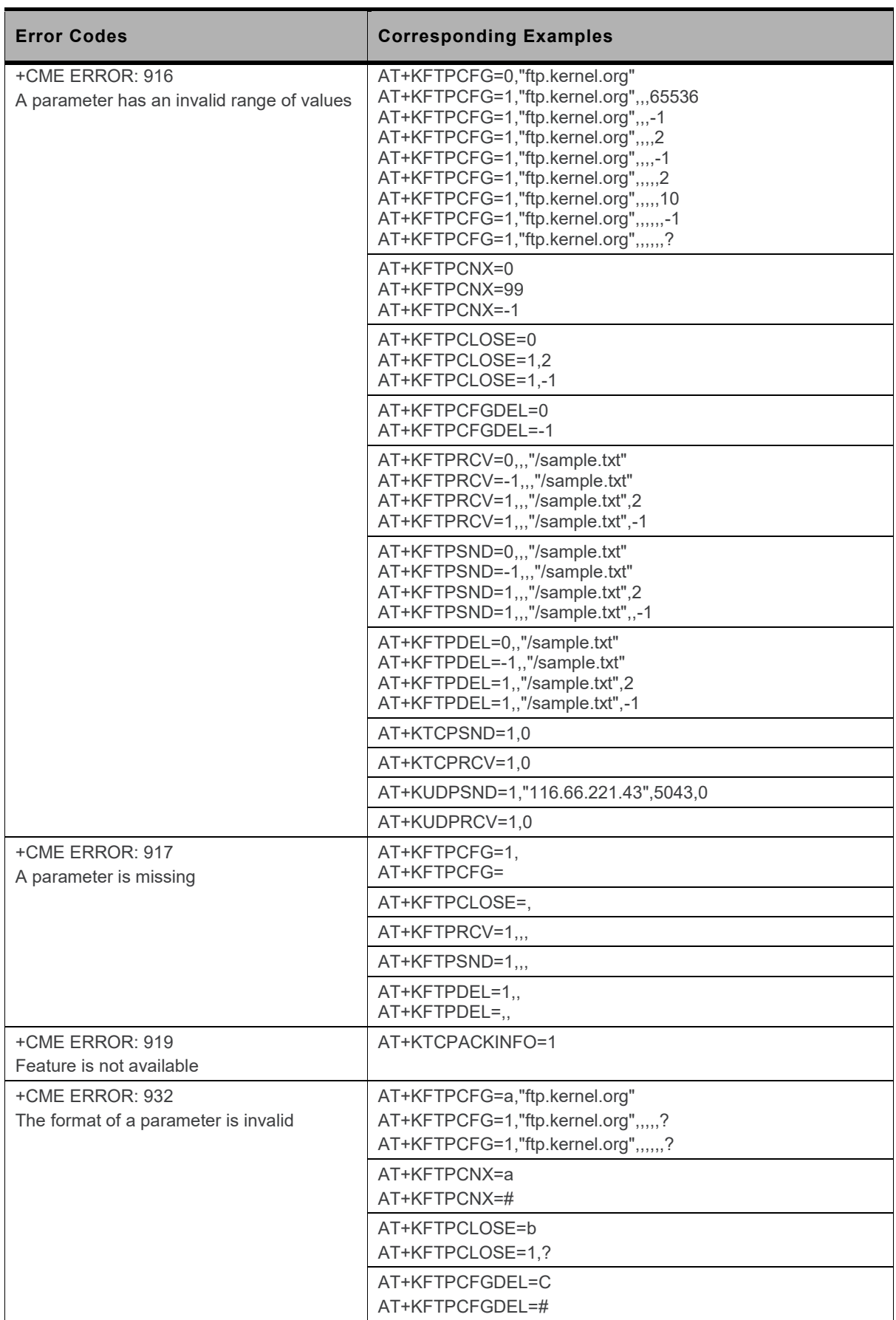

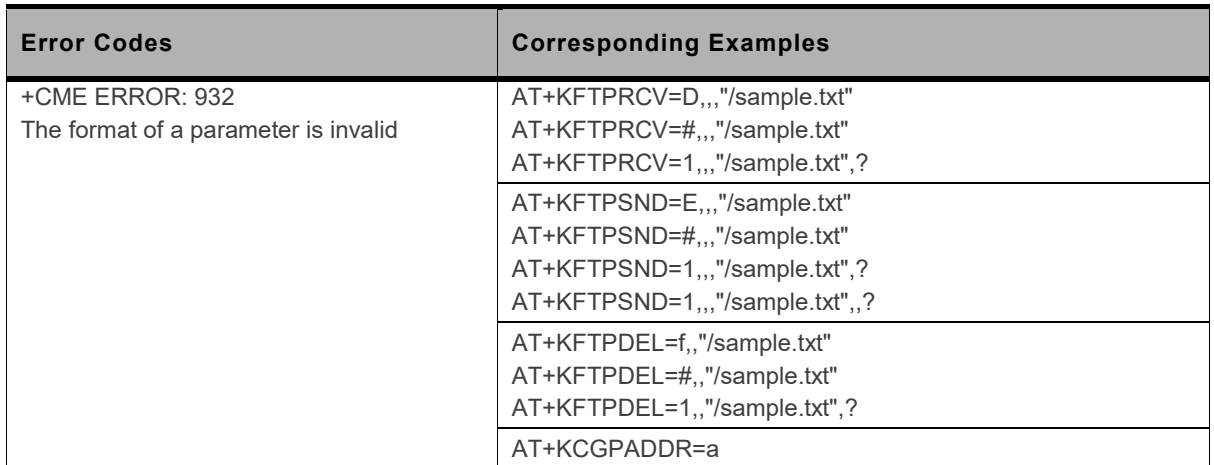

## **18.3. Commands without Pin Code Requirement**

**Most AT Commands are rejected (i.e. an error is returned to the DTE) if the valid PIN code has not been entered.**

**The main commands which can be sent without the PIN code include:**

- **ATD (emergency calls)**
- **AT+CPIN**
- **ATI**
- **AT+CGMI, AT+GMI**
- **AT+CGMM, AT+GMM**
- **AT+CGMR, AT+GMR**
- **AT+CGSN, AT+GSN**
- **AT+CPAS**
- **AT+CIND**
- **AT+CMEE**
- **AT+IPR**
- **ATE, ATV, ATS, ATZ**
- **AT&F, AT&D, AT&C**
- **AT+CBST**
- **AT+CLVL**

**This list may be modified in case of special needs from the customer (contact Sierra Wireless directly to treat this kind of request)**

*Note: Some commands require the PIN2 code.*

# **18.4. GSM 27.010 Multiplexing Protocol**

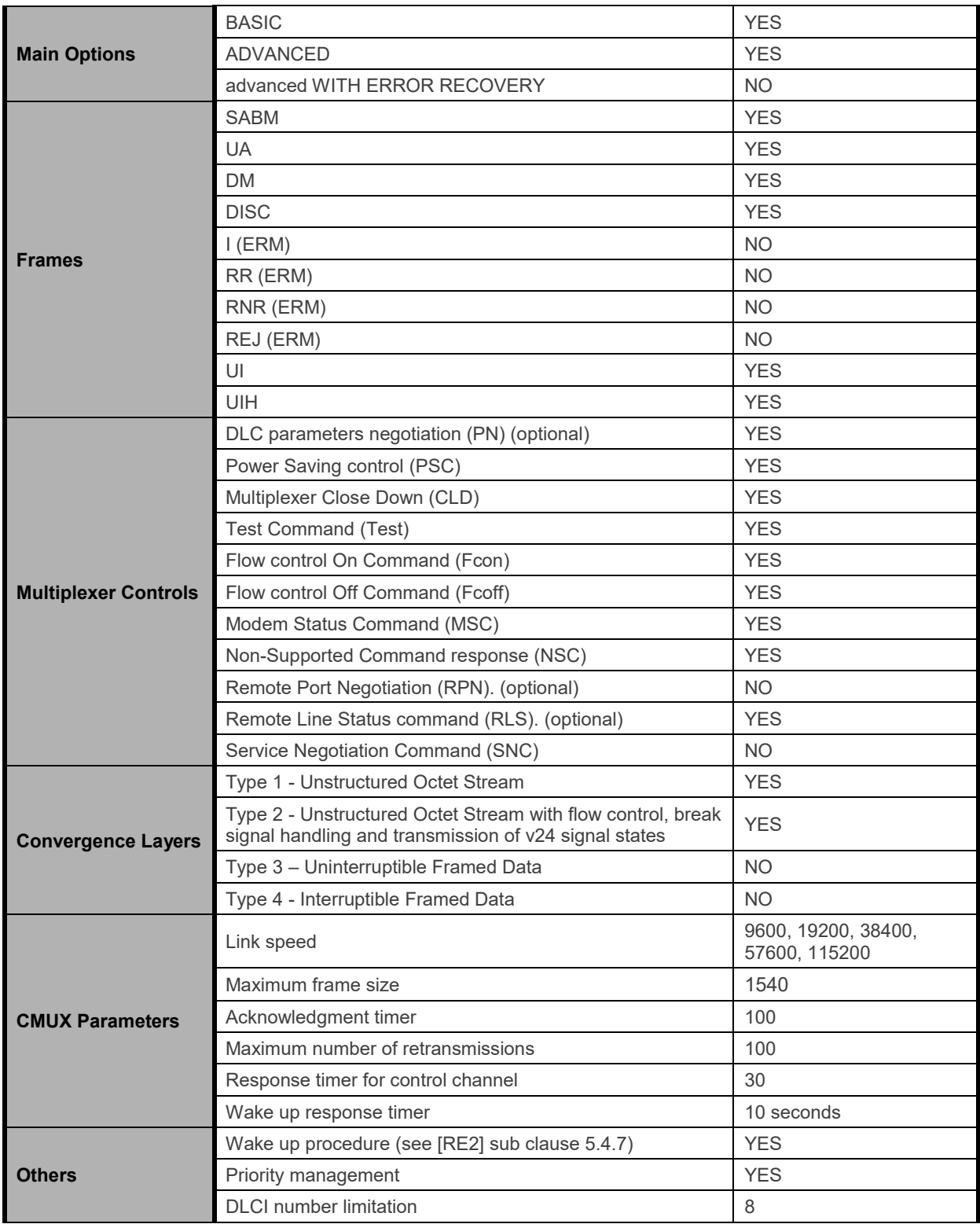

# **18.5. TCP Commands Examples**

### **18.5.1. Client Mode**

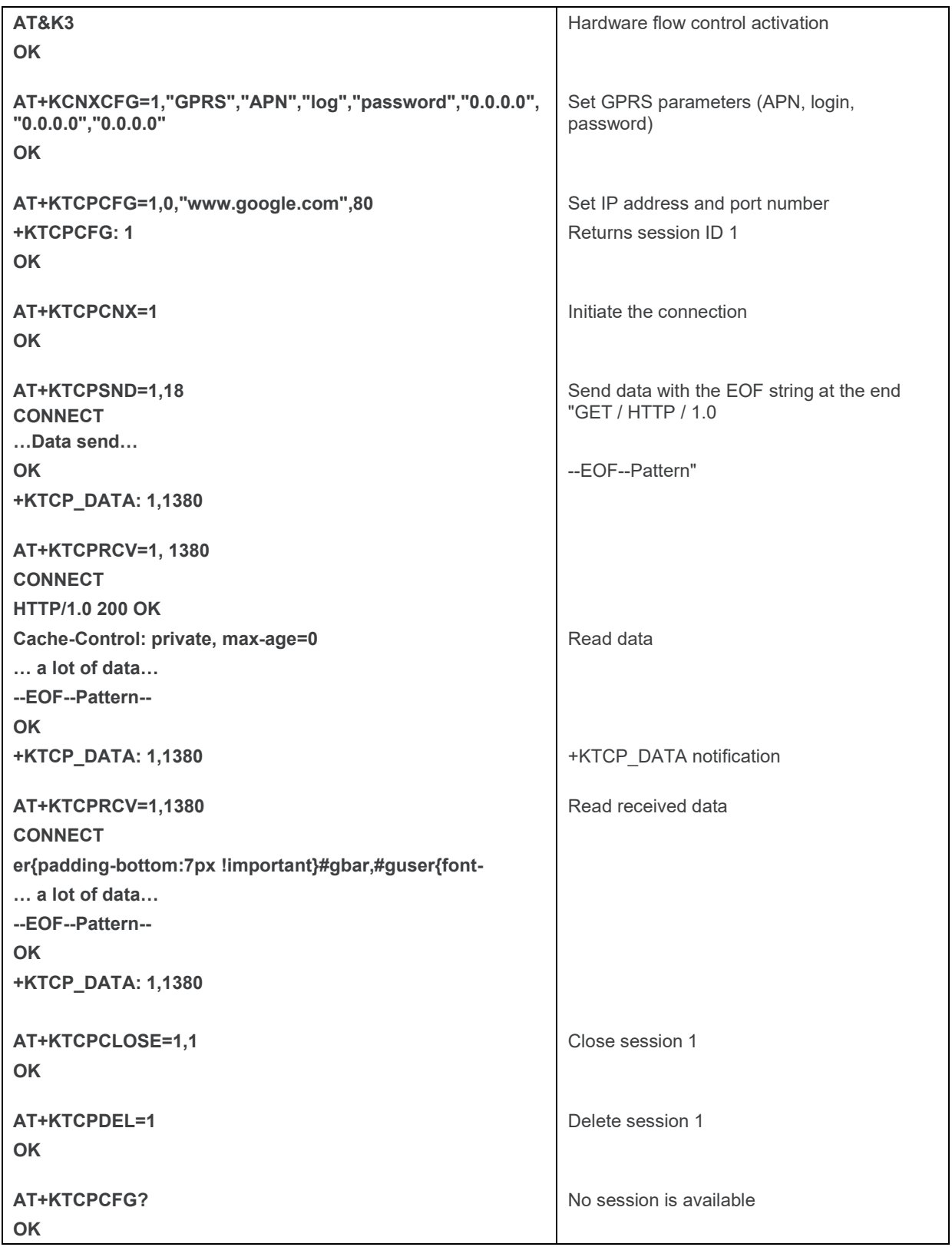

### **18.5.2. Server Mode**

**In this simple example, we emulate a daytime server. This server listens to port 13 and for each connection it returns the date.**

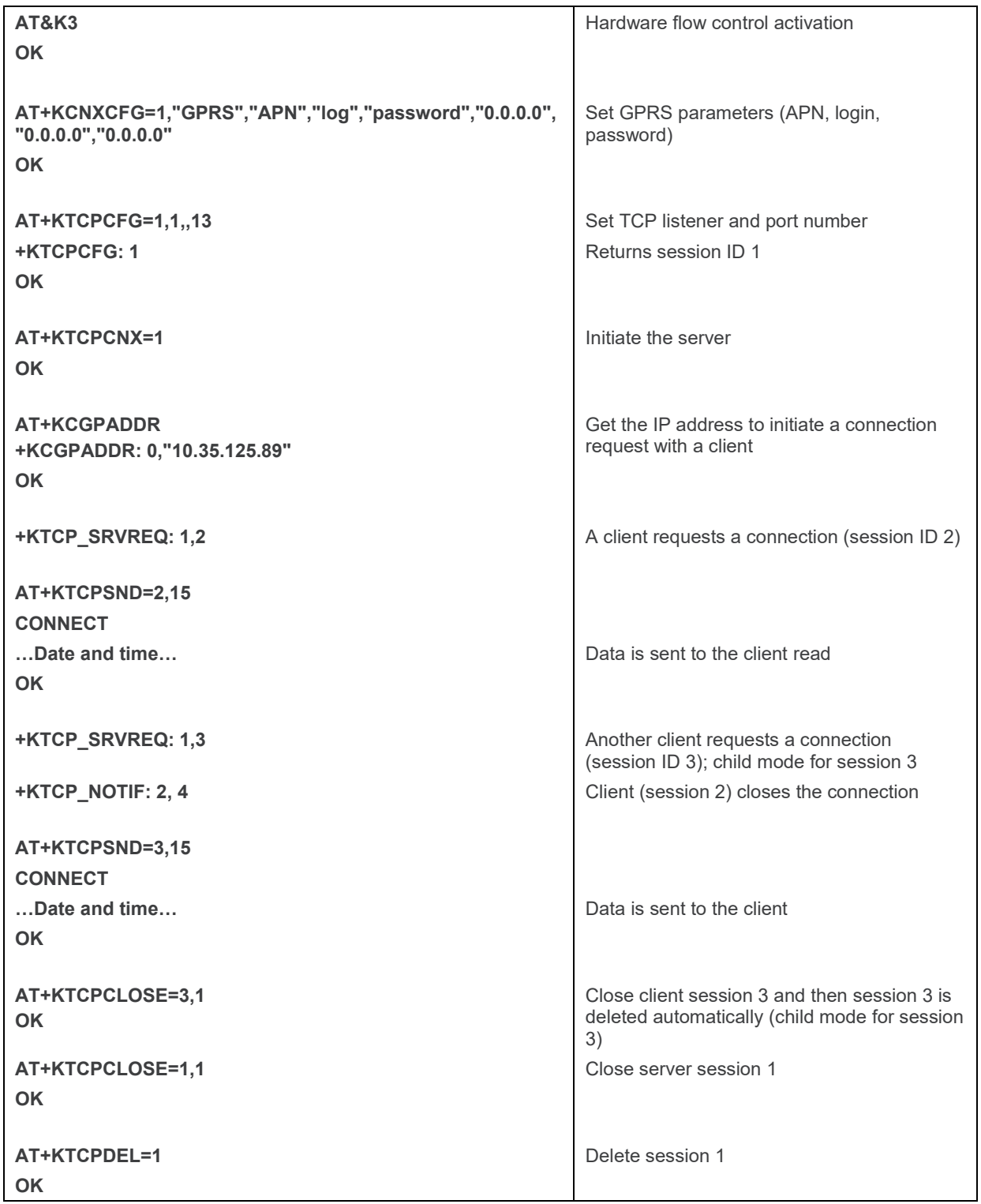

## **18.5.3. Polling for the Status of a Socket**

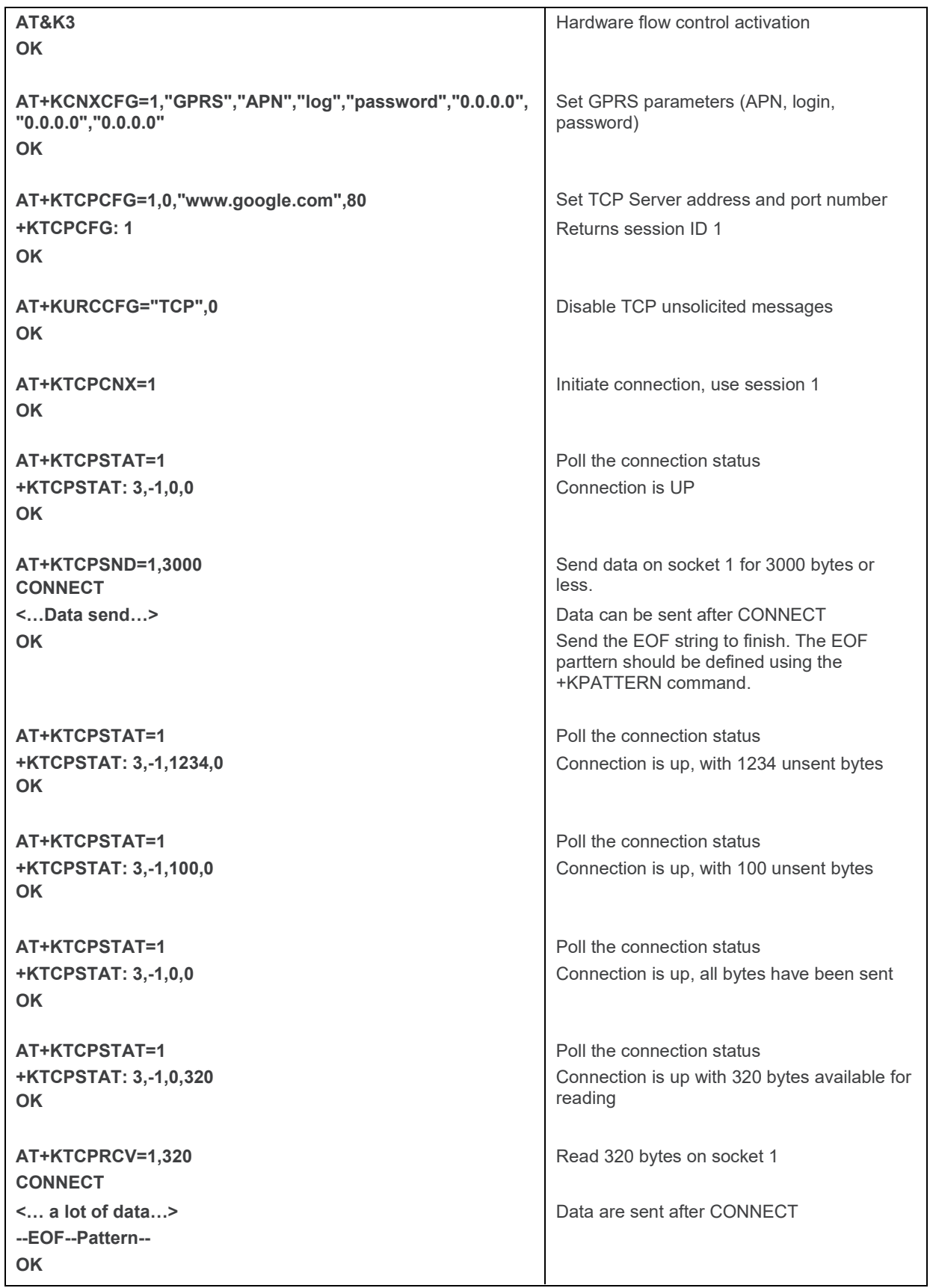

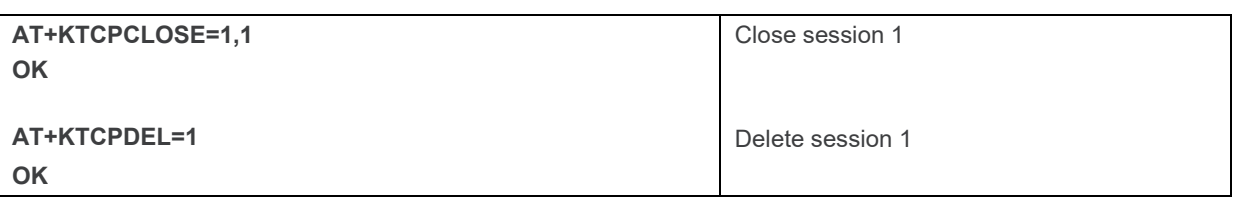

## **18.5.4. End to End TCP Connection**

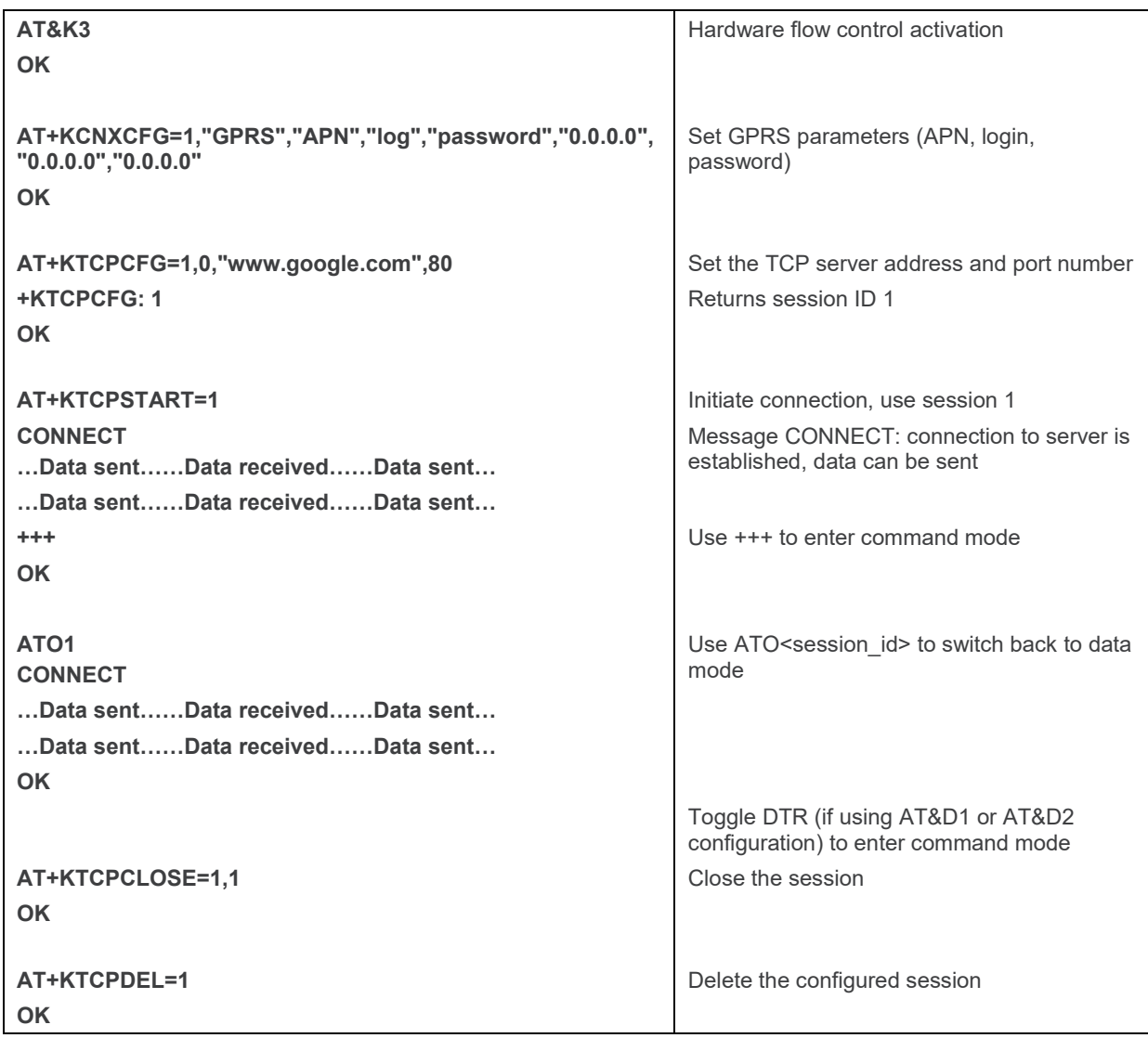

### **18.5.5. Error Case for End to End TCP Connection**

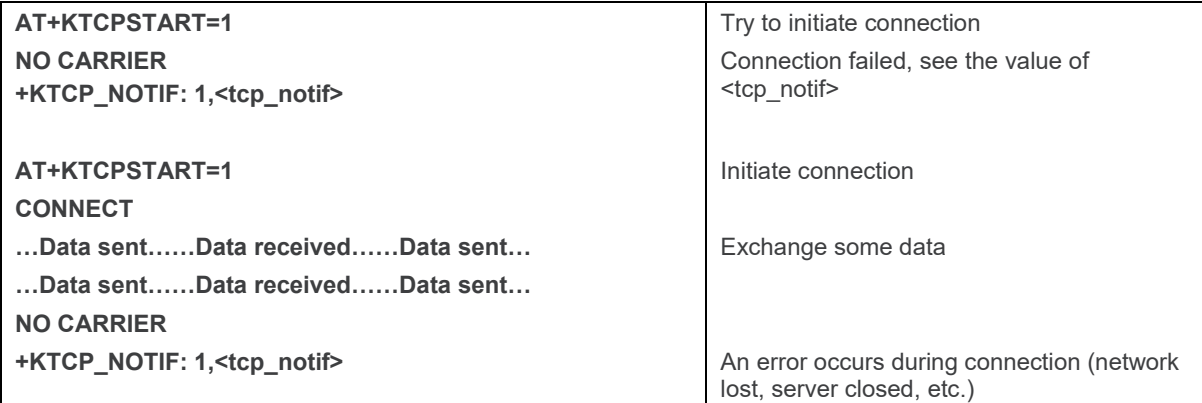

#### **18.5.6. Use Cases for AT+KTCPACKINFO and <URC-ENDTCP-enable> Option**

**This section describes the behavior of AT+KTCPACKINFO when the <URC-ENDTCP> option is used with AT+KTCPCFG.**

#### **18.5.6.1. <URC-ENDTCP-enable> is Disabled (default setting)**

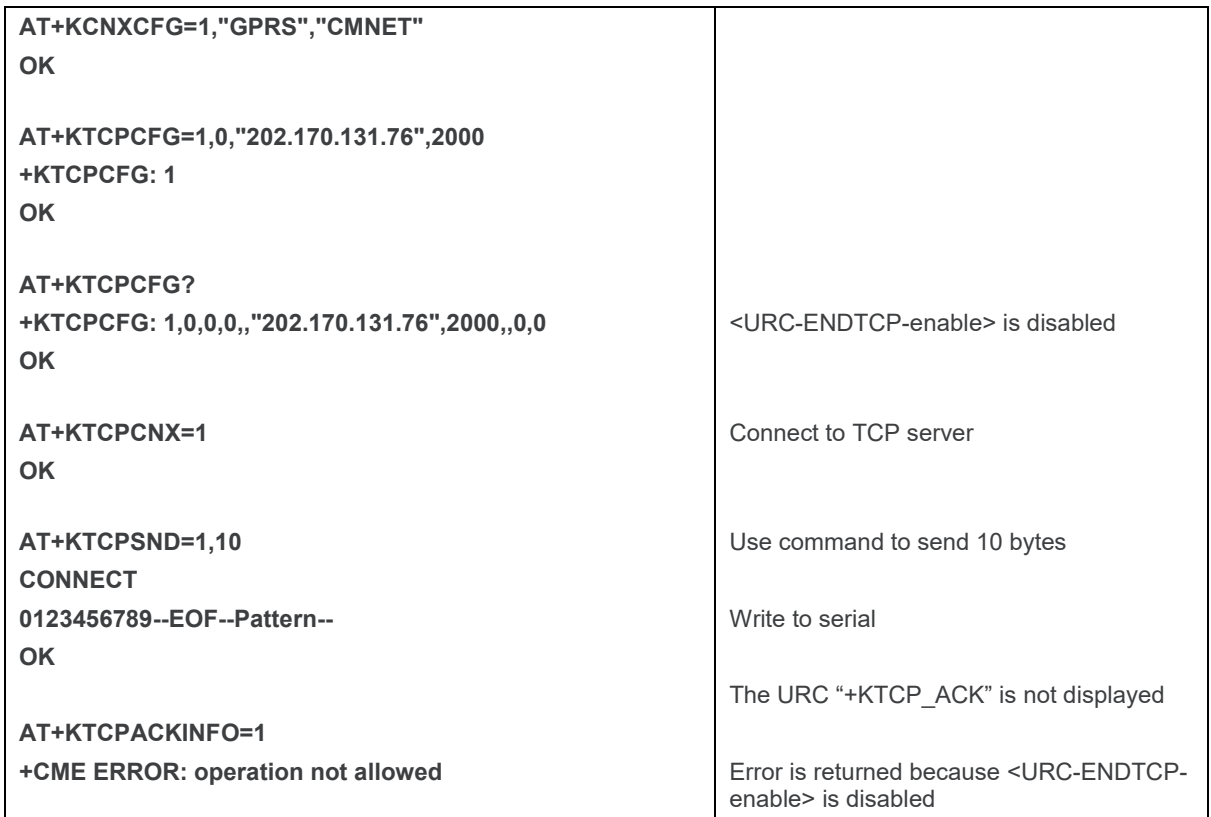

#### **18.5.6.2. <URC-ENDTCP-enable> is Enabled**

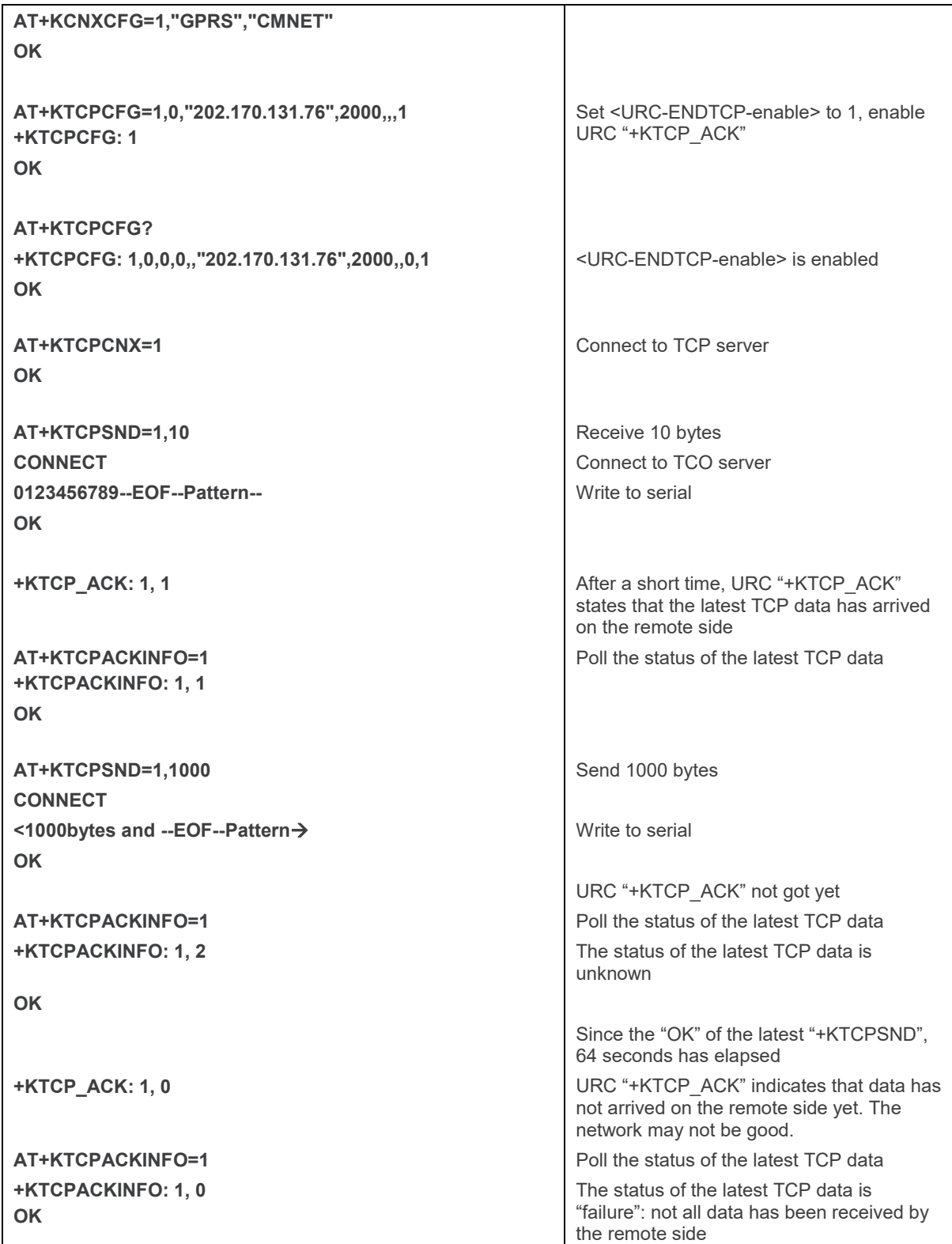

# **18.6. UDP Commands Examples**

## **18.6.1. Client Mode**

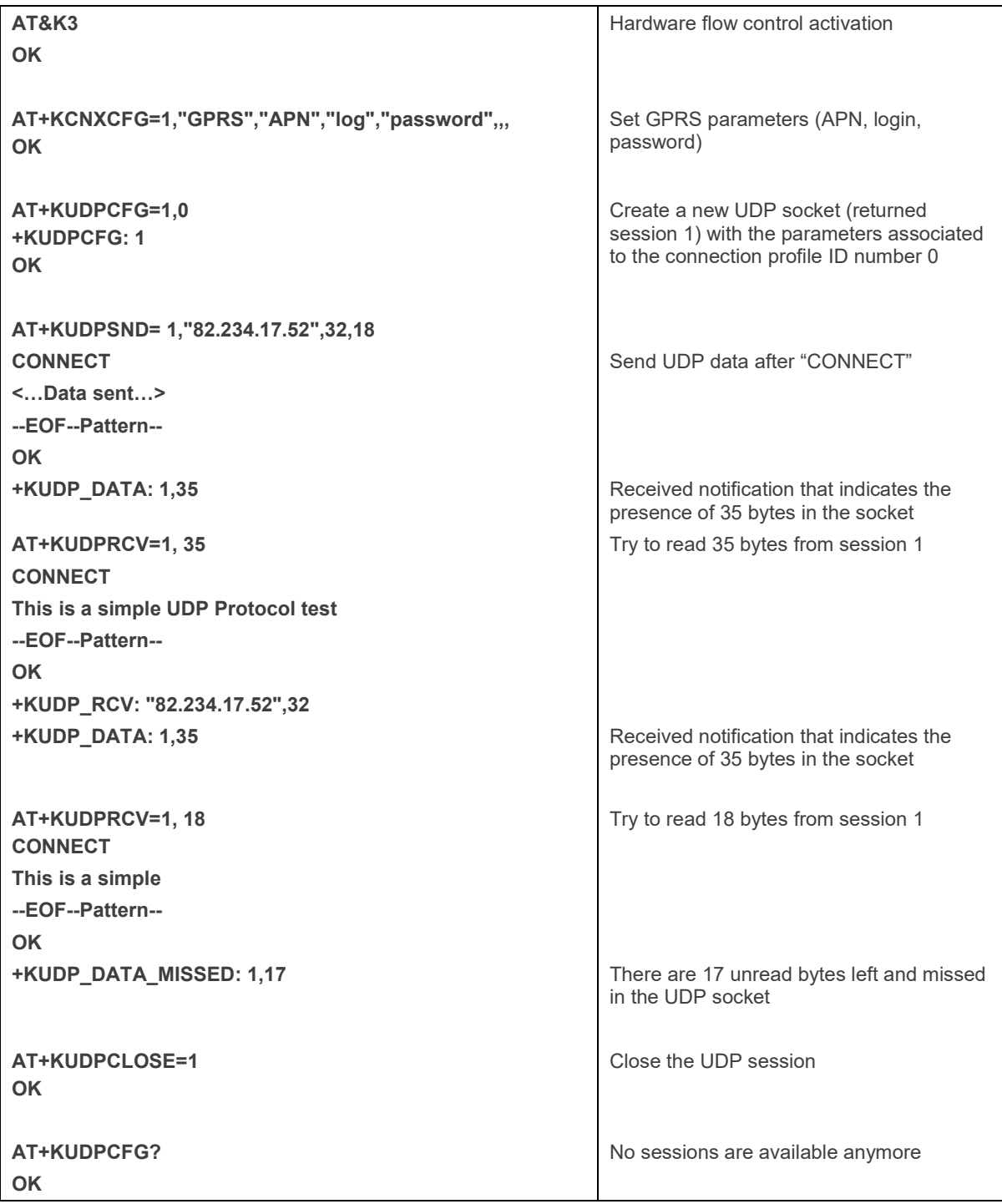

### **18.6.2. Server Mode**

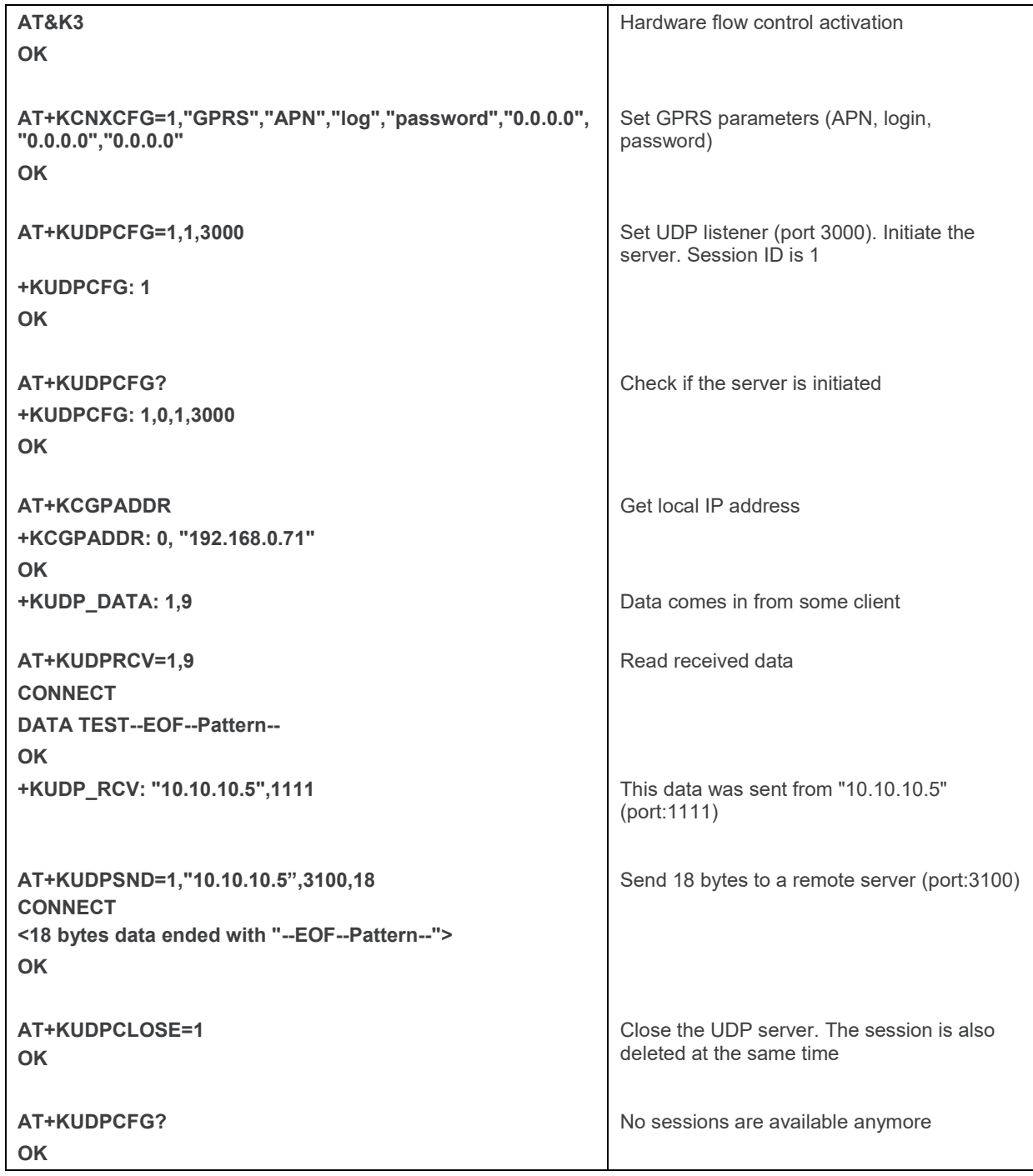

### **18.6.3. Use Cases for KTCP\_DATA and KUDP\_DATA**

#### **18.6.3.1. KTCP\_DATA and KUDP\_DATA without Data Auto Retrieval – Client Mode**

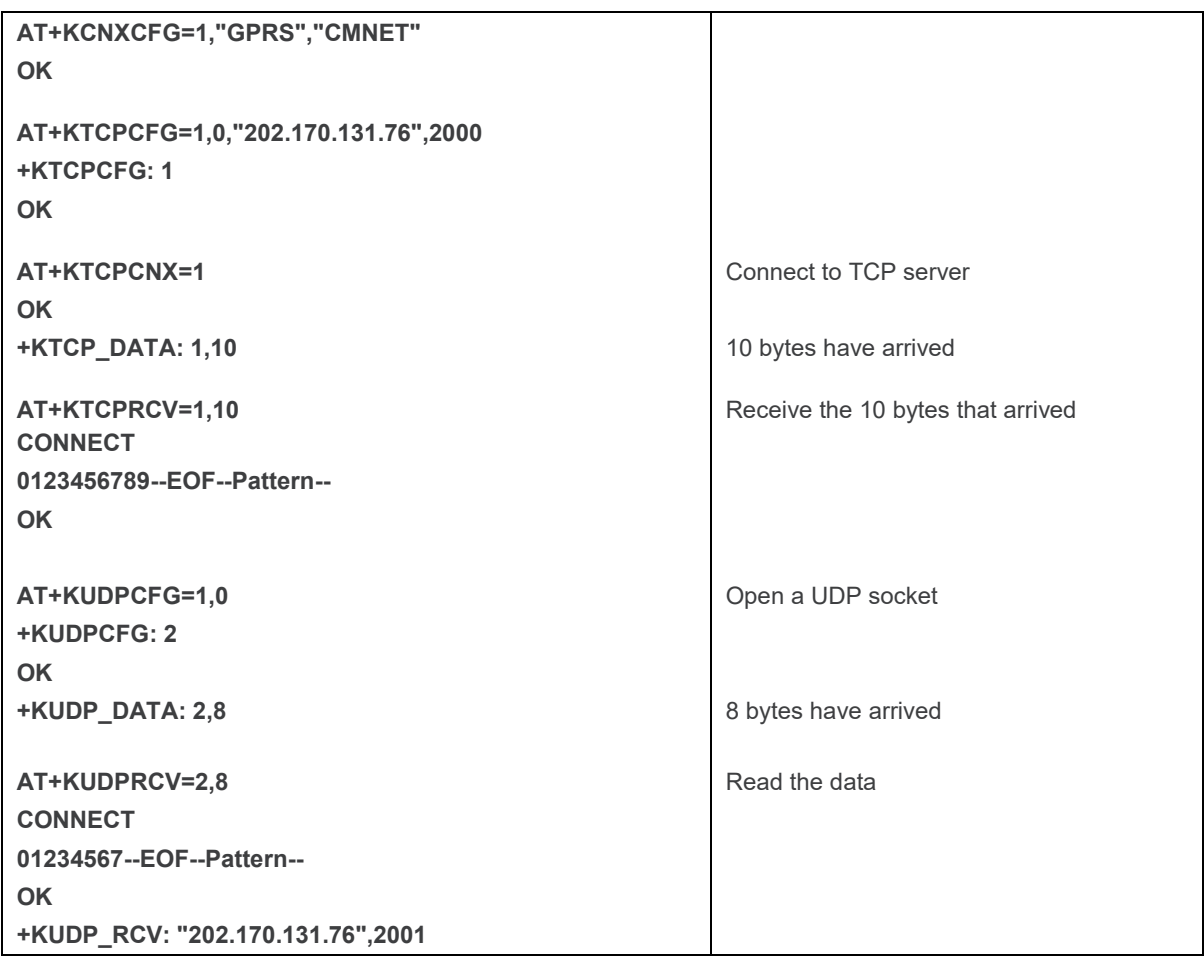

#### **18.6.3.2. KTCP\_DATA and KUDP\_DATA without Data Auto Retrieval – Server Mode**

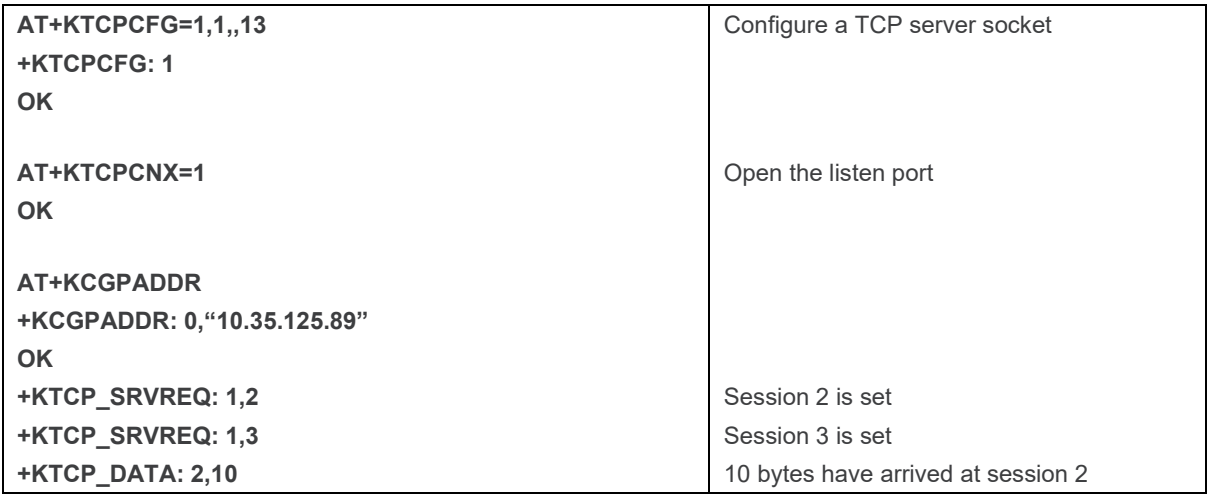

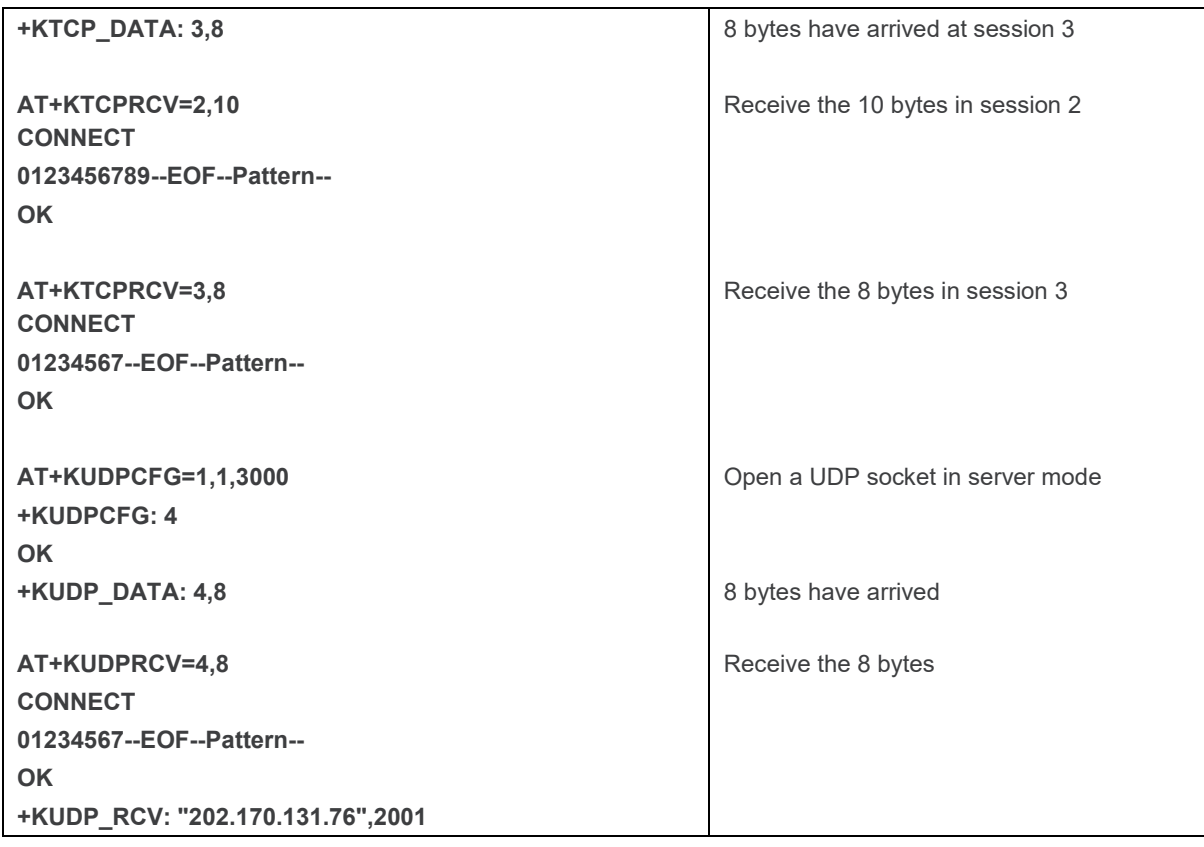

#### **18.6.3.3. KTCP\_DATA and KUDP\_DATA with Data Auto Retrieval – Client Mode**

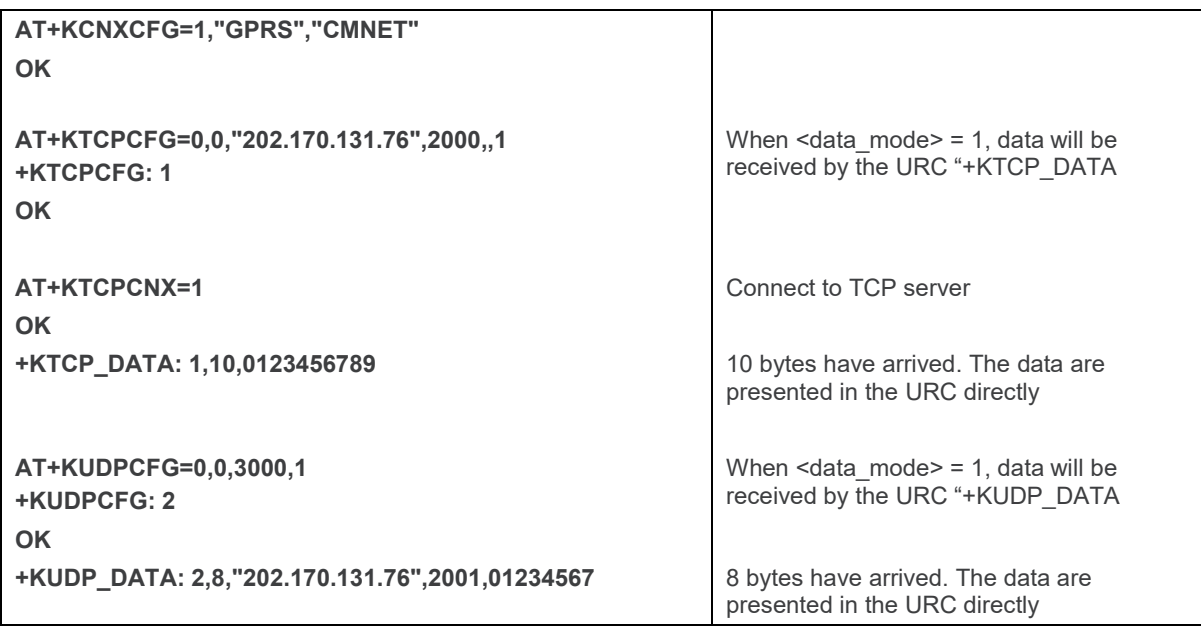

#### **18.6.3.4. KTCP\_DATA and KUDP\_DATA with Data Auto Retrieval – Server Mode**

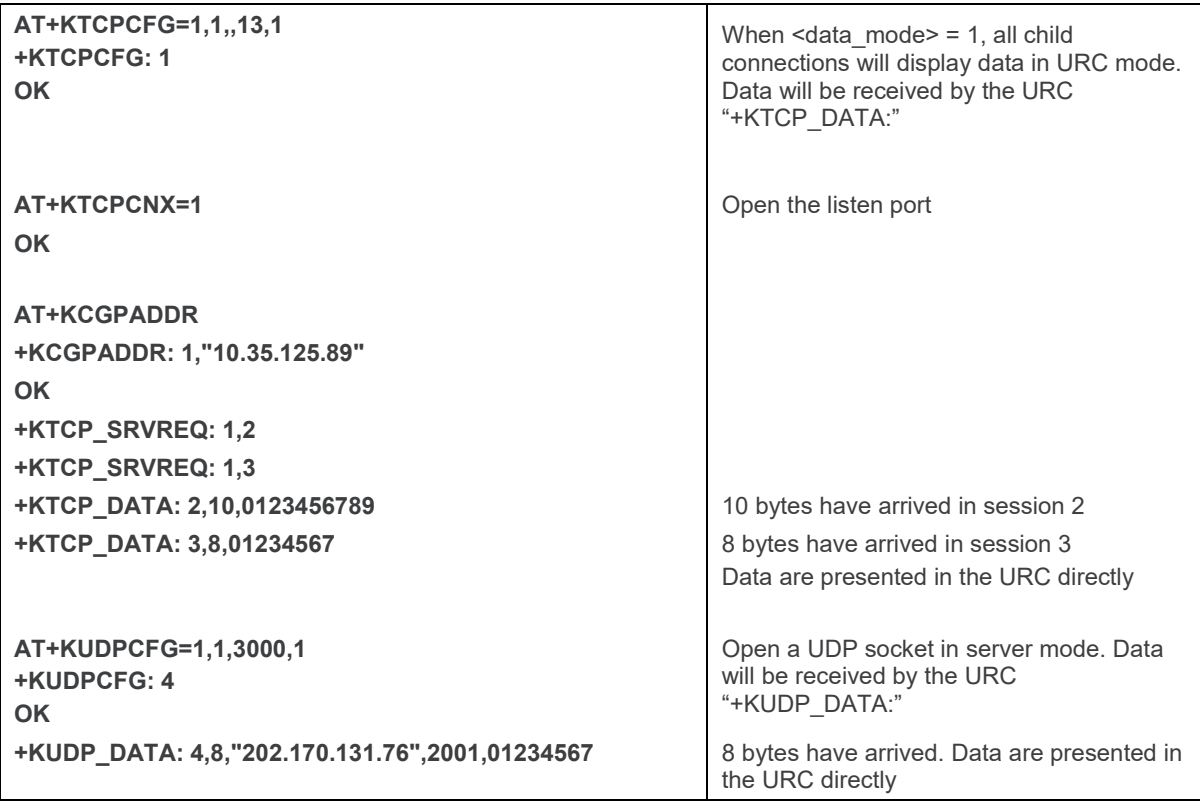

# **18.7. FTP Commands Examples**

## **18.7.1. Client Mode**

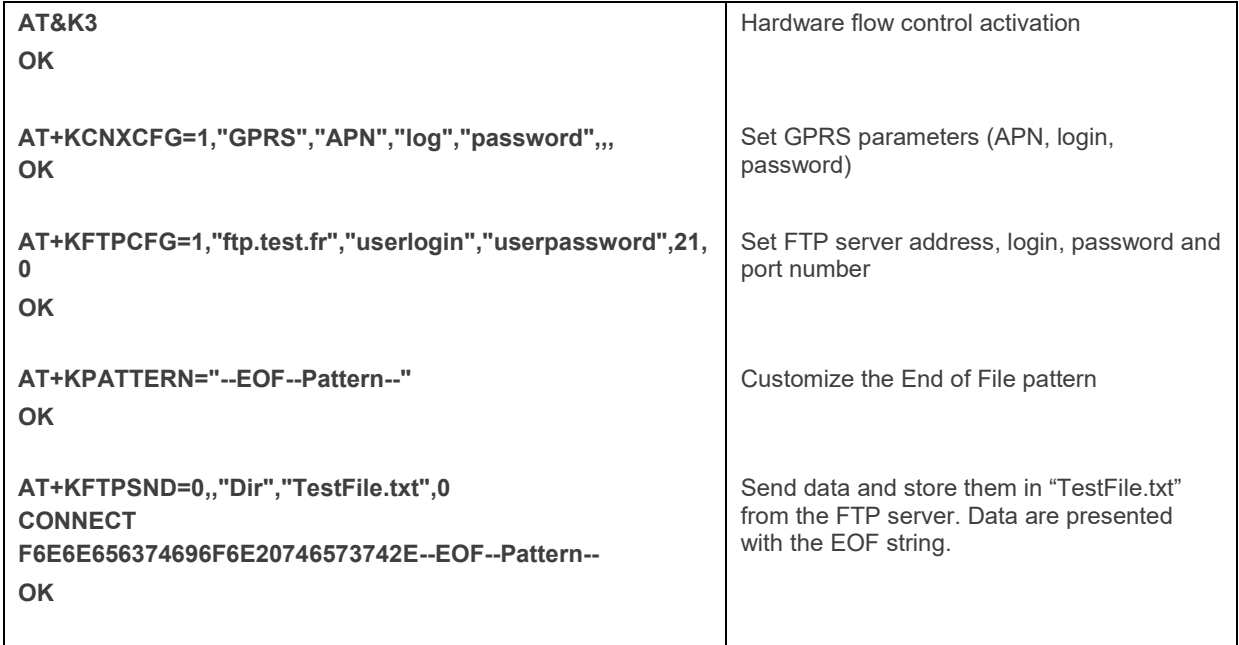

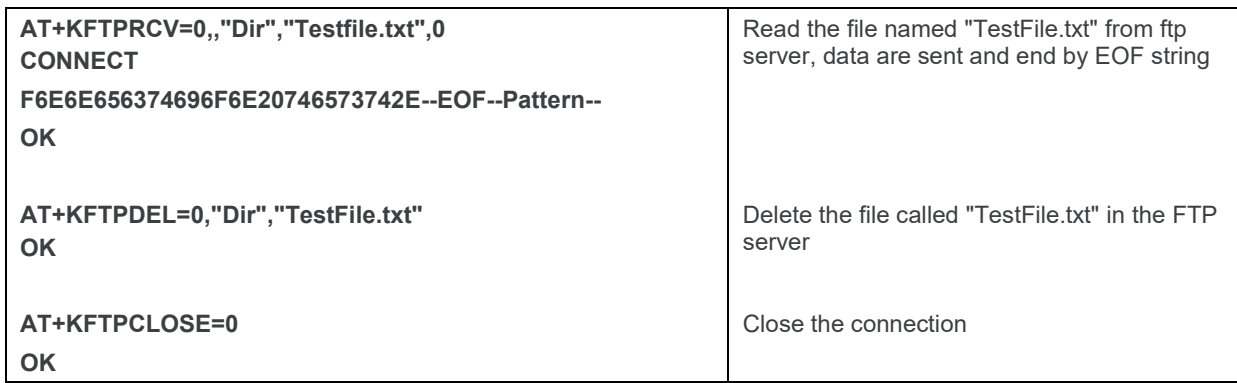

### **18.7.2. "FTP Resume" Use Case**

### **18.7.2.1. Resume Feature when Transmitting Data to Serial Link**

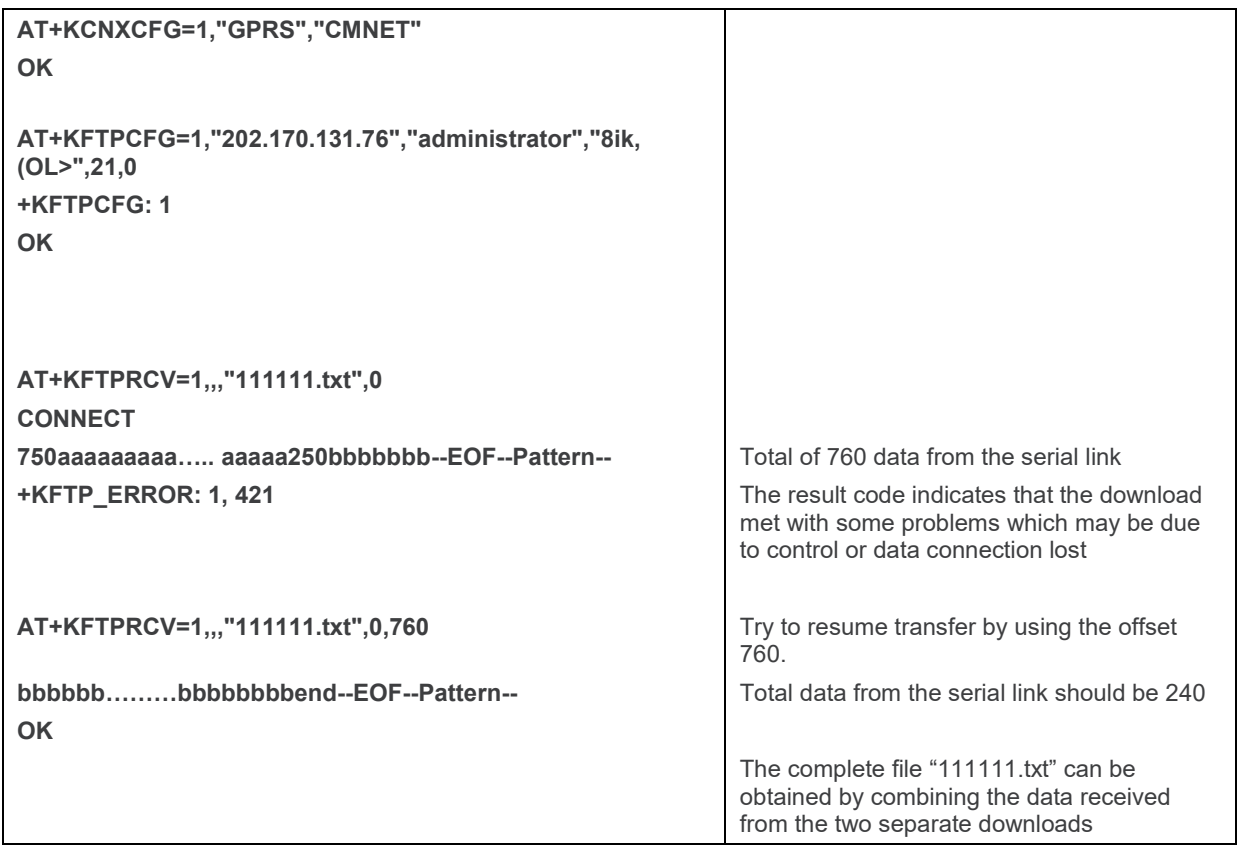

#### **18.7.2.2. Use Case when FTP Server does not Support the Resume Feature**

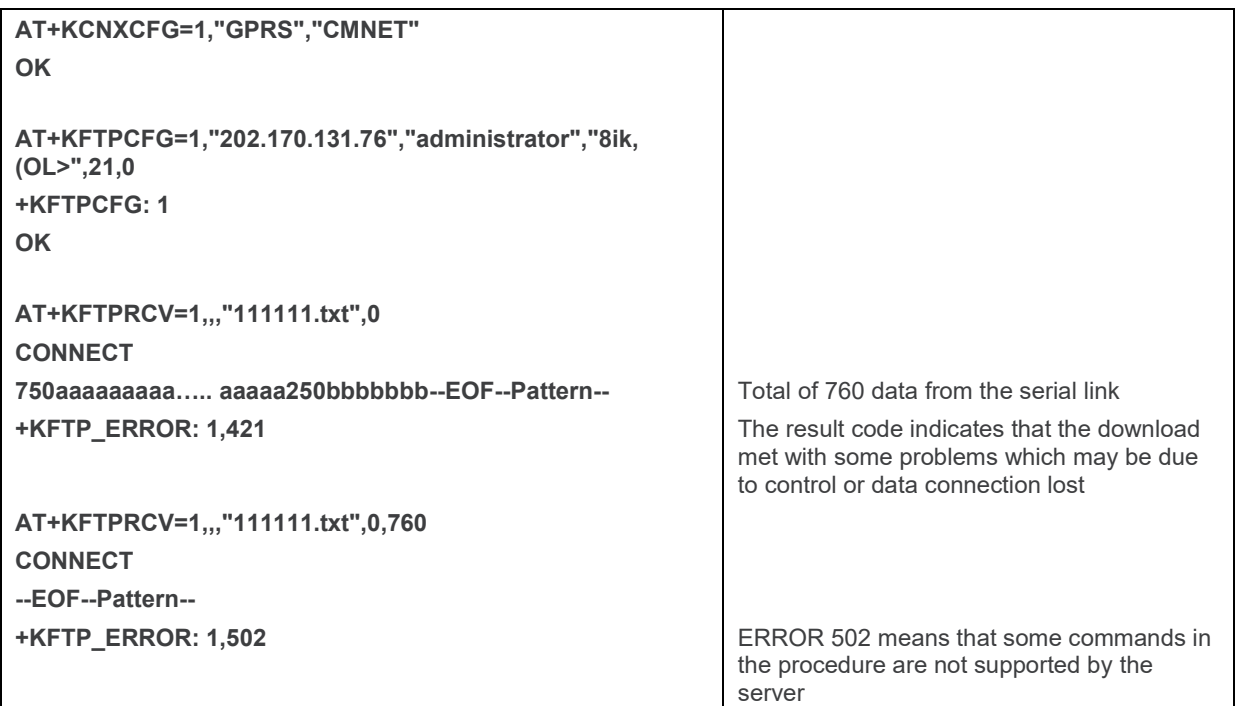

# **18.8. HTTP Commands Examples**

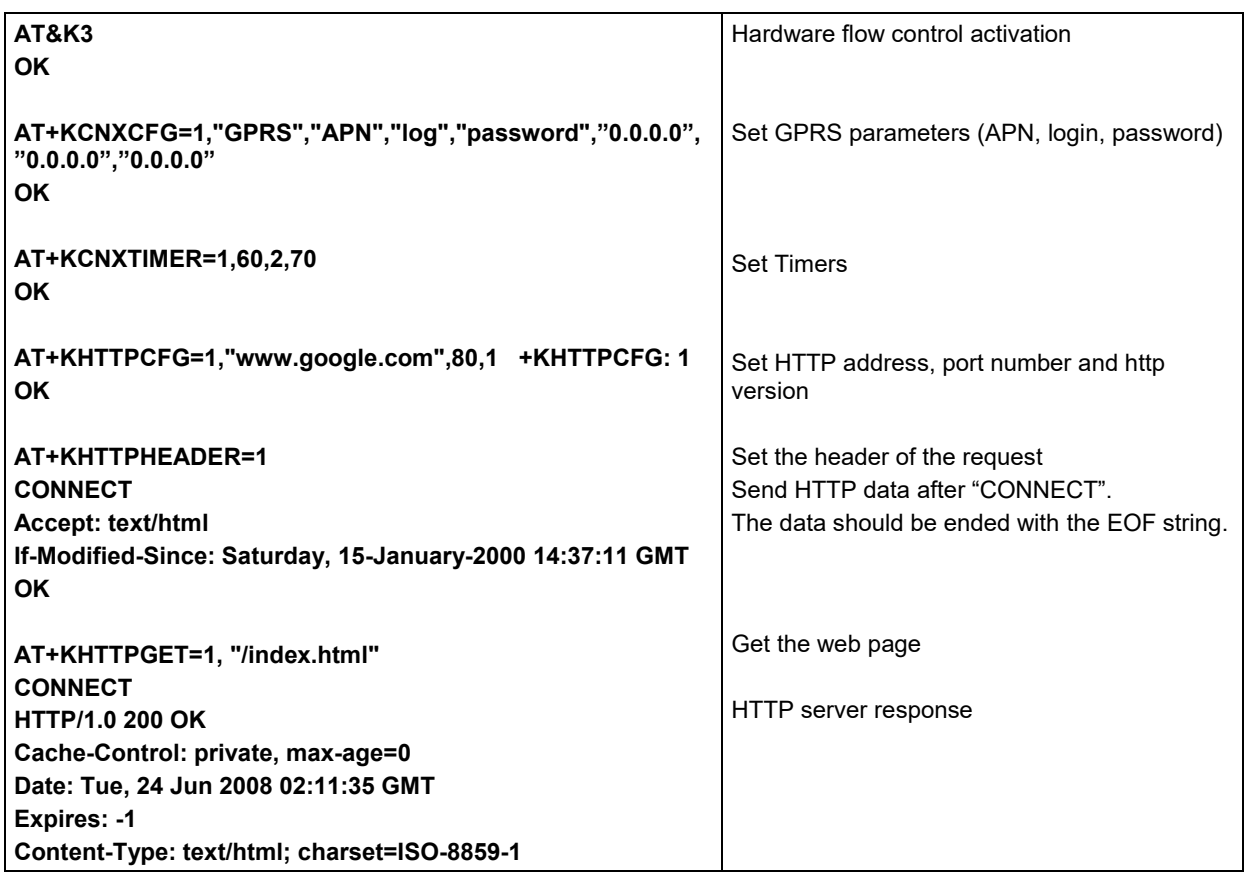

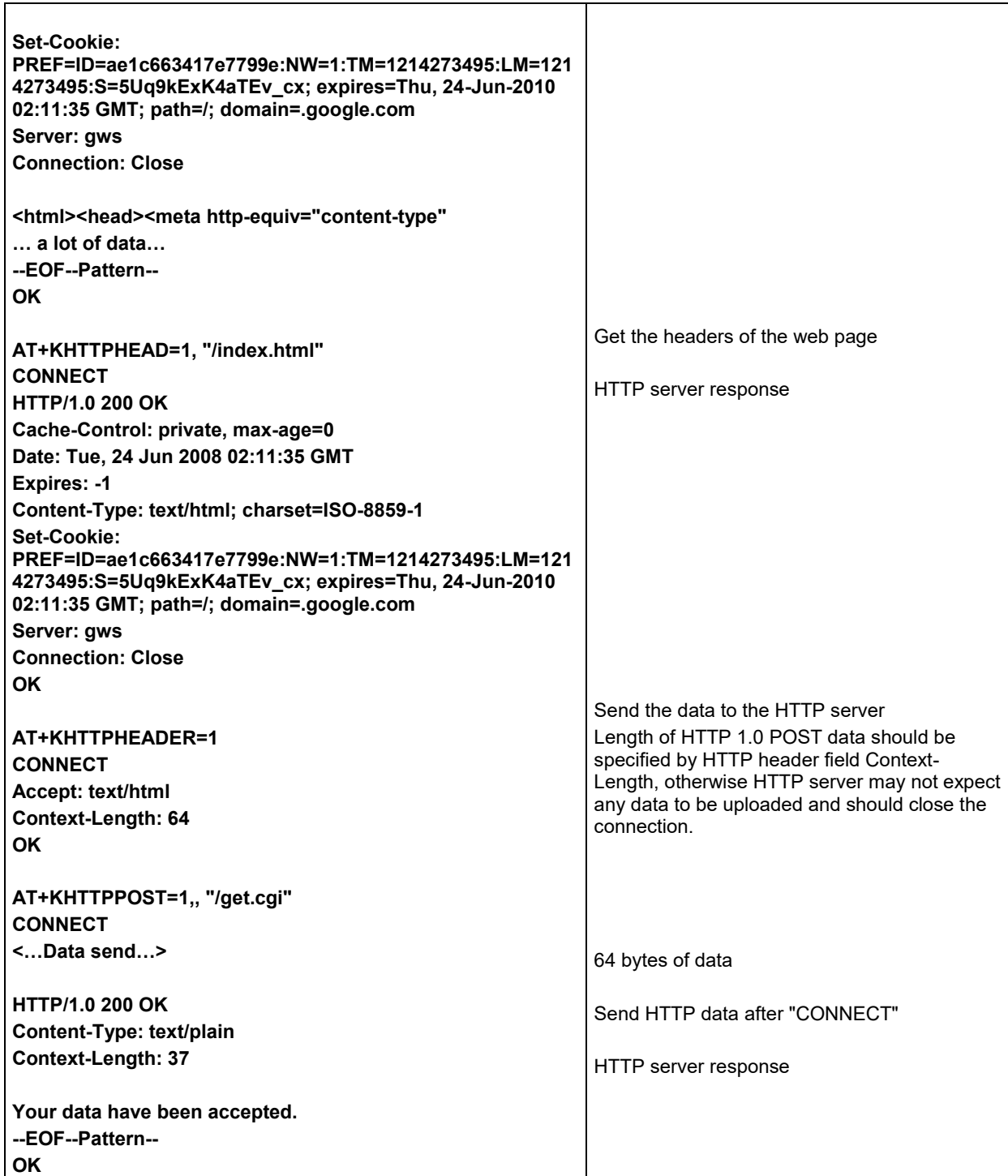

## **18.9. Switch Data/Command Mode DTR +++ ATO Behavior Table**

**When the module is in data mode and the connection encounters an error, NO CARRIER terminal response is shown and the module is switched back to command mode.**

**The following table shows the behavior when trying to switch mode (when connection is running properly):**

- **Case 1: "+++" is used to switch from data mode to command mode, and the service is suspended.**
- **Case 2: If AT&D1 is set, "DTR drop" is used to switch from data mode to command mode, but the service is suspended.**
- **Case 3: If AT&D2 is set, "DTR drop" is used to switch from data mode to command mode, and the service is stopped.**

**Case 4: If AT&D0 is set, "DTR drop" has no any impact on the mode switch.**

**Case 5: ATO[n] is used to switch from command mode to data mode.**

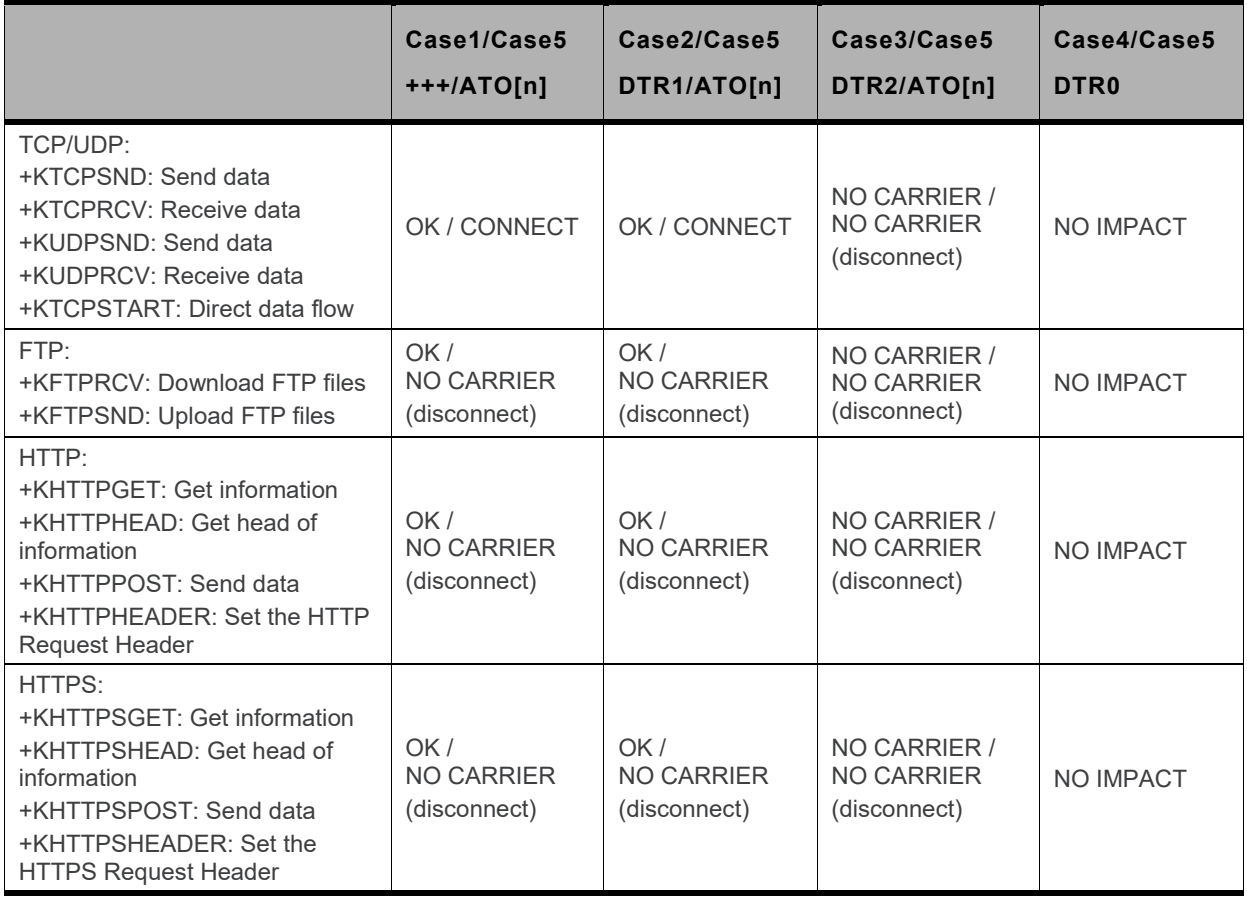